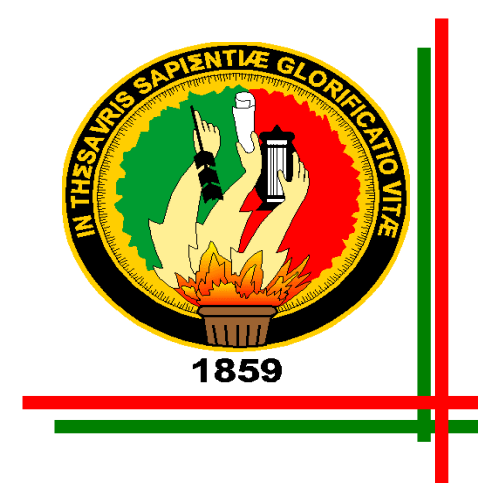

# Universidad Nacional DE LOJA

*ÁREA DE LA ENERGÍA, LAS INDUSTRIAS Y LOS RECURSOS NATURALES NO RENOVABLES*

### CARRERA DE INGENIERÍA EN SISTEMAS

### TITULO:

**SISTEMA DE GESTIÓN MÉDICA Y CONTROL DE BODEGA PARA CLÍNICAS, A IMPLEMENTARSE EN LA CLÍNICA ASTUDILLO DE LA CIUDAD DE LOJA**

> **"TESIS PREVIA A LA OBTENCIÓN DEL TITULO DE INGENIERO EN SISTEMAS"**

Autores:

Hilda Yecenia Cevallos Jarro Ángel Patricio Paqui Sozoranga

Directora:

Ing. Ketty Delfina Palacios Montalván

Loja-Ecuador

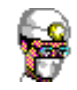

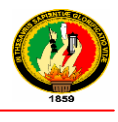

# CERTIFICACIÓN

Ing. Ketty Delfina Palacios Montalván

**DOCENTE DE LA CARRERA DE INGENIERÍA EN SISTEMAS DE LA UNIVERSIDAD NACIONAL DE LOJA, DIRECTORA DE TESIS.**

#### **CERTIFICA:**

Que los egresados Hilda Yecenia Cevallos Jarro y Ángel Patricio Paqui Sozoranga, realizaron el trabajo de investigación titulado **"SISTEMA DE GESTIÓN MÉDICA Y CONTROL DE BODEGA PARA CLÍNICAS, A IMPLEMENTARSE EN LA CLÍNICA ASTUDILLO DE LA CIUDAD DE LOJA"**, bajo mi dirección y asesoramiento, mismo que fue revisado, enmendado y corregido minuciosamente. En virtud que la Tesis reúne, a satisfacción, las cualidades de fondo y forma exigida para un trabajo de este nivel, autorizo su presentación, sustentación y defensa ante el tribunal respectivo.

**Loja, Febrero de 2012**

**..................................................................**

**Ing. Ketty Delfina Palacios Montalván DIRECTORA DE TESIS**

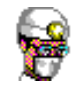

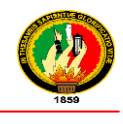

# AUTORÍA

En el presente proyecto de tesis, declaramos que sus conceptos análisis, conclusiones y recomendaciones emitidas dentro de la misma, son de absoluta responsabilidad de los autores, excepto los que se encuentran en citas bibliográficas.

**Hilda Yecenia Cevallos Jarro**

**Ángel Patricio Paqui Sozoranga**

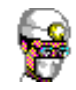

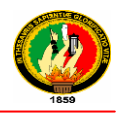

### AGRADECIMIENTO

Al finalizar el presente trabajo investigativo queremos dejar testimonio de eterna gratitud al infinito creador por permitir que se cumplan nuestras aspiraciones y esperanzas.

Expresamos el más caluroso agradecimiento al personal médico y administrativo de la clínica Astudillo de la ciudad de Loja, quienes hicieron posible el desarrollo de la presente investigación, a la Universidad Nacional de Loja en especial al Área de Energía Industrias y Recursos Naturales no Renovables, así mismo a cada uno de los ingenieros de la carrera de Ingeniería en Sistemas quienes nos han impartido sus conocimientos y mostraron también sus valores permitiendo así una formación integral en nosotros por eso mil gracias a ustedes maestros

A nuestra directora de Tesis, Ingeniera Ketty Palacios, que nos supo dirigir adecuadamente brindándonos su tiempo, sus conocimientos, y su valiosa experiencia, para usted nuestra gratitud y respeto

Finalmente agradecemos a nuestros compañeros que nos brindaron su apoyo y ayuda incentivándonos y motivando a alcanzar nuestras metas.

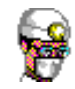

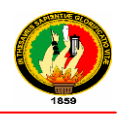

# DEDICATORIA

Este presente trabajo de tesis lo dedico primeramente a Dios por brindarme fortaleza, paz, sustento e iluminar siempre mi camino, a mi madre quien me cuida desde el cielo, a mi padre Wilson que supo conducirme por el camino del bien, la verdad, honradez y superación, a mis hermanos Andrea y Henry que con abnegación, cariño y amor me apoyaron en los momentos difíciles, a mi sobrino Axel, y en fin a toda mi familia que ha sido el pilar de mi fortaleza y fuente de mi inspiración.

Hilda Yecenia Cevallos Jarro

Mi tesis dedico con todo mi amor y cariño a Dios por brindarme la oportunidad y la dicha de la vida, al brindarme los medios necesarios para continuar mi formación como Ingeniero en Sistemas, a mi madre María Luzmila Sozoranga por darme una carrera para mi futuro y creer en mí, a mis hermanos que me acompañaron a lo largo del camino, y que al brindarme con su ejemplo a ser perseverante en la vida, a mis Sobrinos y sobrinas por darme la fuerza necesaria para continuar.

Ángel Patricio Paqui Sozoranga

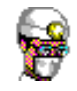

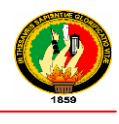

# CESIÓN DE DERECHOS

**Hilda Yecenia Cevallos Jarro y Ángel Patricio Paqui Sozoranga,** autores de la tesis denominada **"SISTEMA DE GESTIÓN MÉDICA Y CONTROL DE BODEGA PARA CLÍNICAS, A IMPLEMENTARSE EN LA CLÍNICA ASTUDILLO DE LA CIUDAD DE LOJA",** cedemos los derechos correspondientes a la mencionada tesis a favor de la Universidad Nacional de Loja, para que ésta institución haga uso en lo que creyere conveniente.

**Hilda Yecenia Cevallos Jarro**

**Ángel Patricio Paqui Sozoranga**

### A.TITULO

"SISTEMA DE GESTIÓN MÉDICA Y CONTROL DE BODEGA PARA CLÍNICAS, A IMPLEMENTARSE EN LA CLÍNICA ASTUDILLO DE LA CIUDAD DE LOJA"

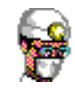

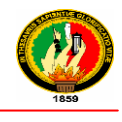

### B.RESUMEN

El presente trabajo de investigación denominado *"Sistema de Gestión Médica y Control de Bodega para Clínicas, a implementarse en la clínica Astudillo de la Ciudad de Loja"*, se realizó por la imperiosa necesidad mantener la información actualizada, unificada y de fácil acceso.

El Sistema de Gestión Médica ofrece las siguientes funcionalidades: podrá realizar un seguimiento completo de sus pacientes, almacenar la información resultante de las diferentes consultas, visualizar el historial perteneciente a cada enfermo, guardar los antecedentes familiares, alergias, constantes vitales, hábitos, vacunaciones, tratamientos, exploración física, aparatos y sistemas, evoluciones, exámenes, recetas, solicitudes y resultados de exámenes de gabinete, interconsultas, generar informes estadísticos de Consulta Externa, Emergencia y Egresos Hospitalarios solicitados por el INEC, etc.

Por otro lado, permiten mantener al día la información relativa al personal que trabaja en la consulta, los pacientes que se le fueron asignados y las reservaciones del mismo, además, incluye el listado CIE-10, agilizando así la clasificación de las dolencias de los pacientes, en cambio, el Sistema de Control de Bodega permite mantener un control de ingresos, egresos, devoluciones y control de caducidad de insumos médicos permitiendo también generar reportes de los diferentes movimientos realizados en bodega.

El desarrollo del software en si conlleva un proceso, por la cual se ha utilizado la metodología ICONIX, la misma que permitió realizar un análisis y diseño, llegando así a codificar y validar la aplicación de acuerdo a los requerimientos.

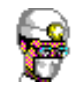

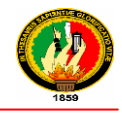

### SUMMARY

This research project denominated *"Medical Management System and Warehouse Control for Emergency Services, to be implemented in the Astudillo Clinic of Loja City"* was performed by the urgent need to keep information updated, unified and easily accessible.

The Medical Management System offers the following features: You can track your patients, because the system stores the information resulting from previous consultations, allowing you to view the history pertaining to each patient, save the family history such as, allergies, vital signs, habits, vaccinations, treatments, physical examination, systems, evolutions, test, prescriptions, request and test results, interconsultations, generate statistical reports of External Consultation, Emergency and Hospital discharges requested by INEC, etc.

Moreover, the system allow to keep up to date information regarding the staff working in the consultation, patients assigned and reservations of someone patient, further, includes the ICD-10 (International Classification of Diseases) list, making faster the classification of the conditions of patients, on the other hand, the Warehouse Control System keeps track of incomes, discharges, returns and expiration control of medical supplies allowing also generate reports of the different movements made at the warehouse.

Software development involves a process in itself so we used the ICONIX methodology, allowing the same perform an analysis and design, thus reaching encode and validate the application according to the requirements

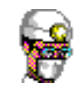

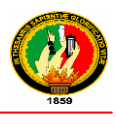

# ÍNDICE

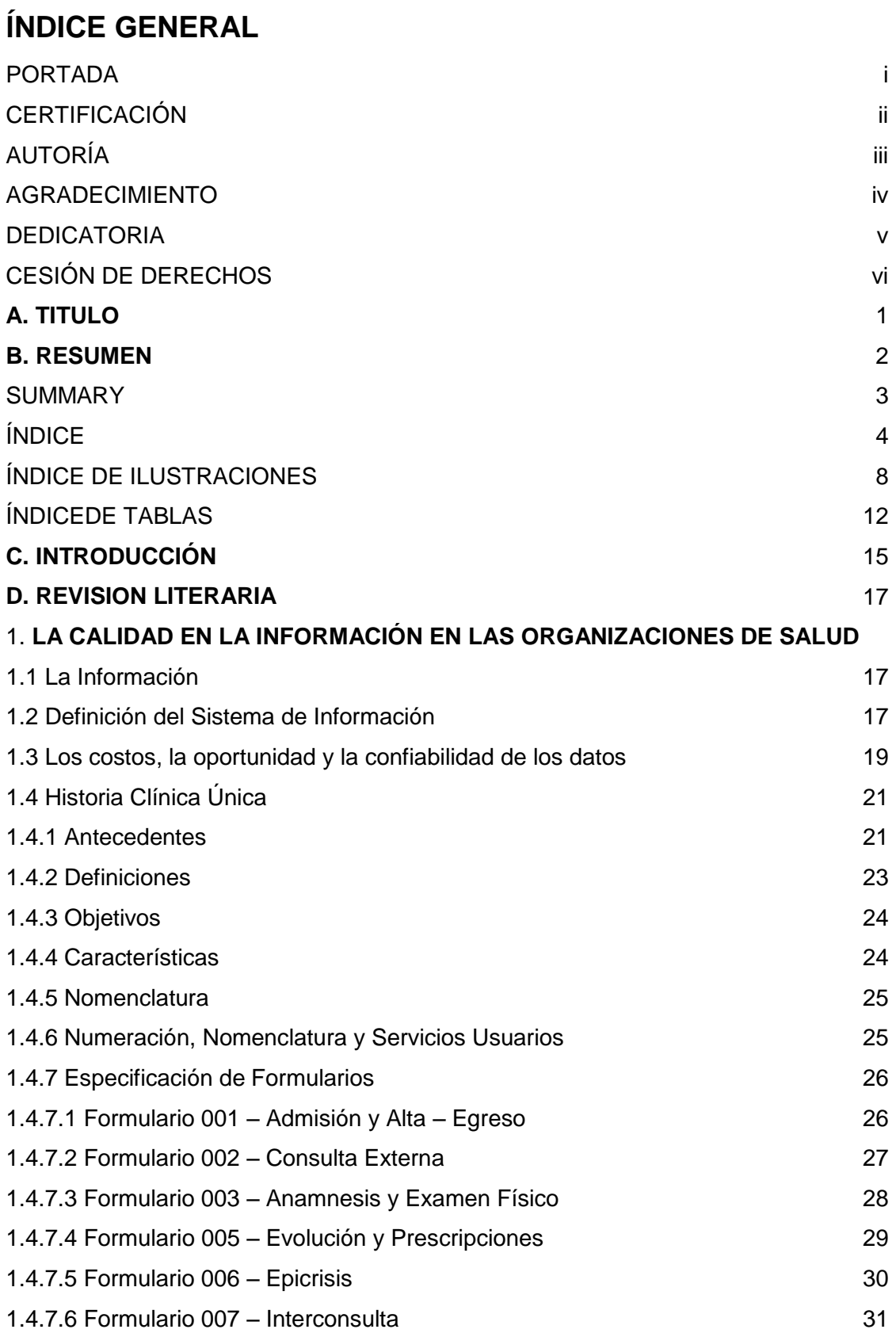

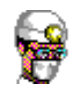

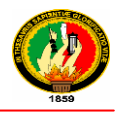

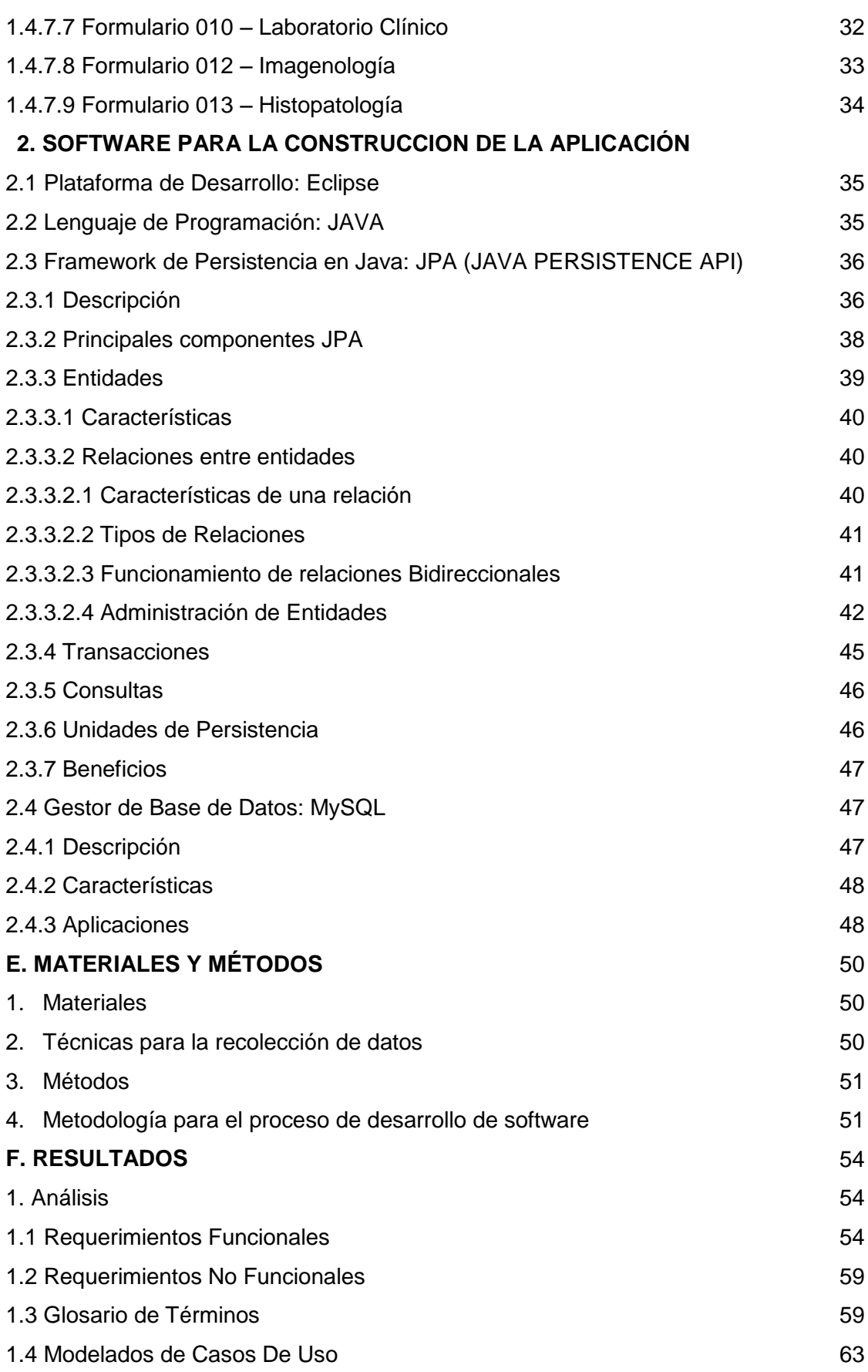

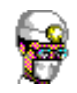

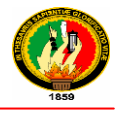

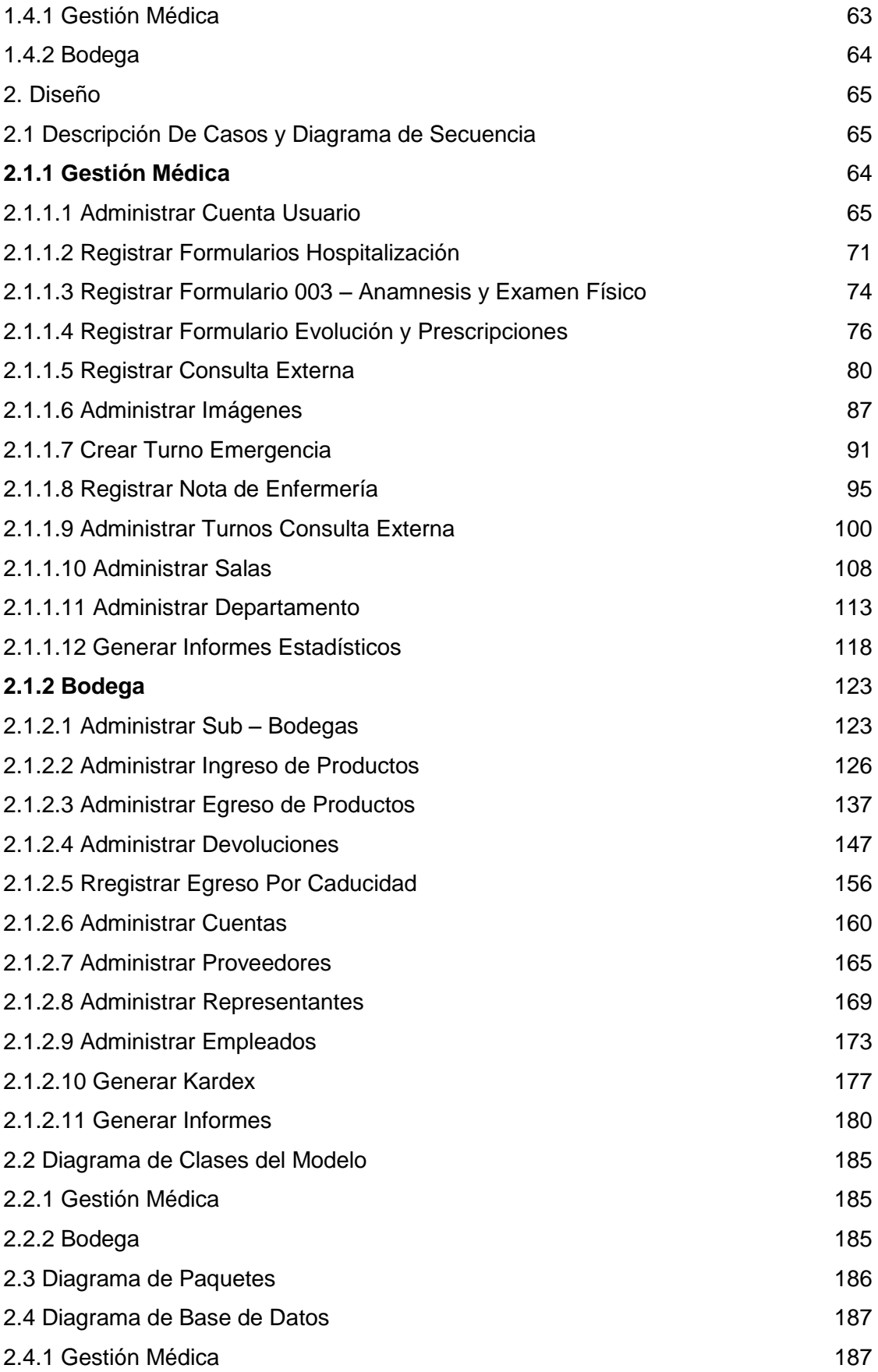

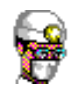

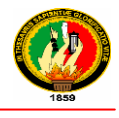

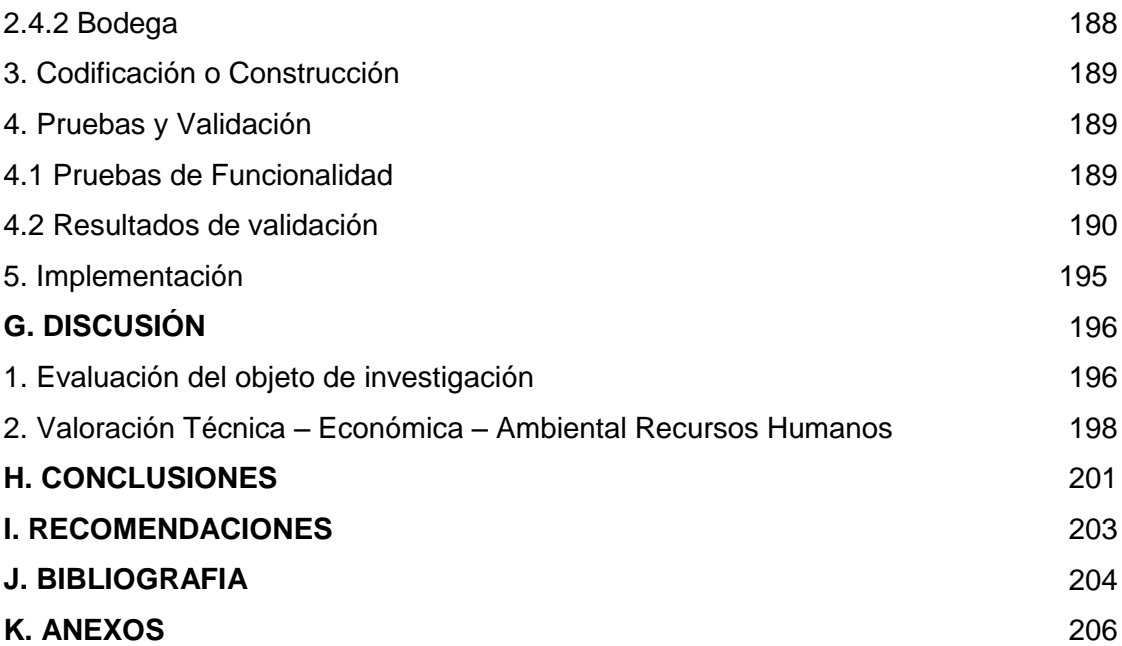

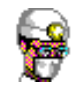

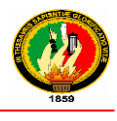

# **ÍNDICE DE ILUSTRACIONES**

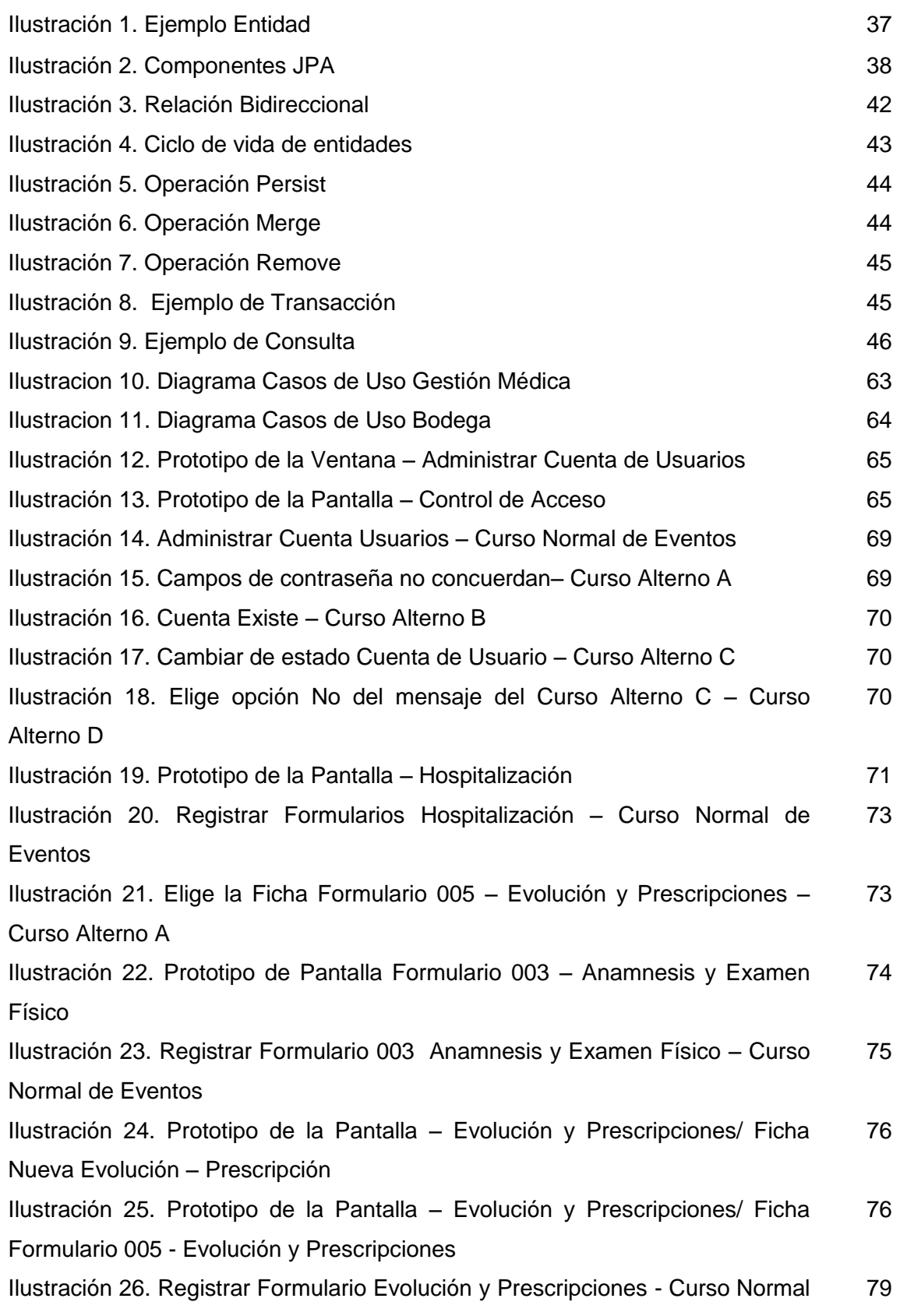

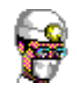

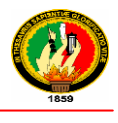

#### de Eventos

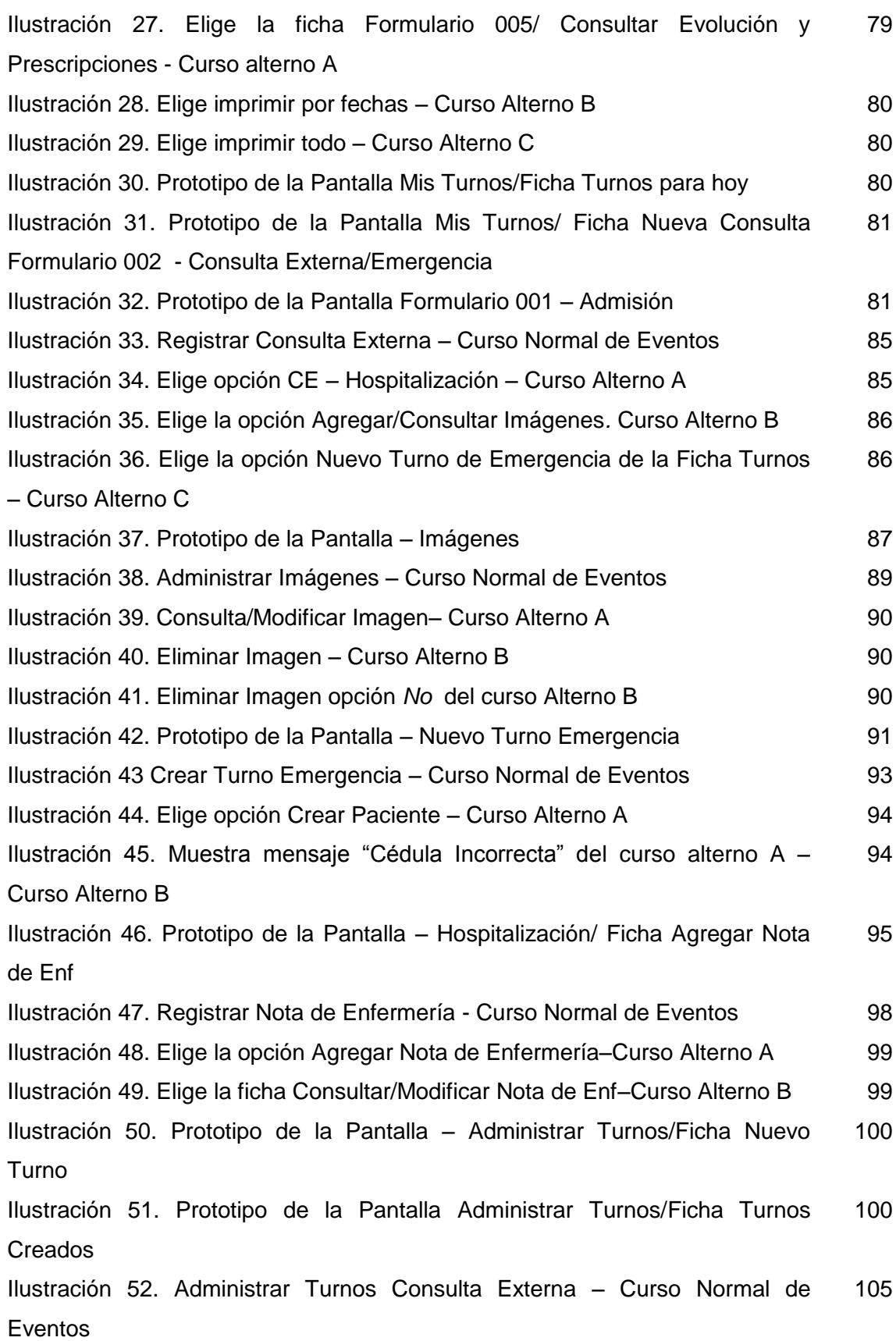

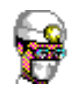

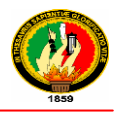

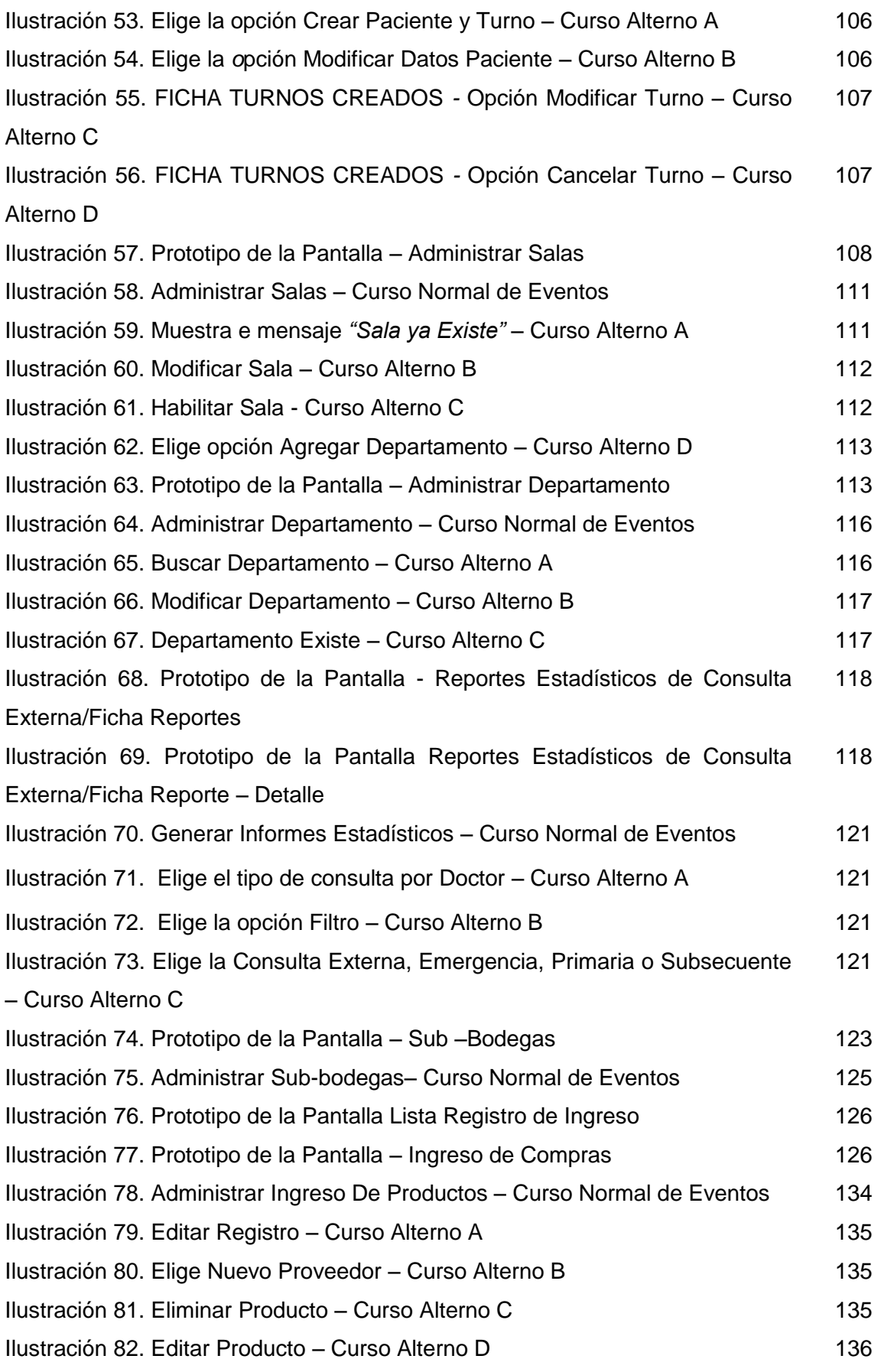

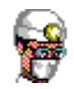

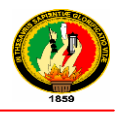

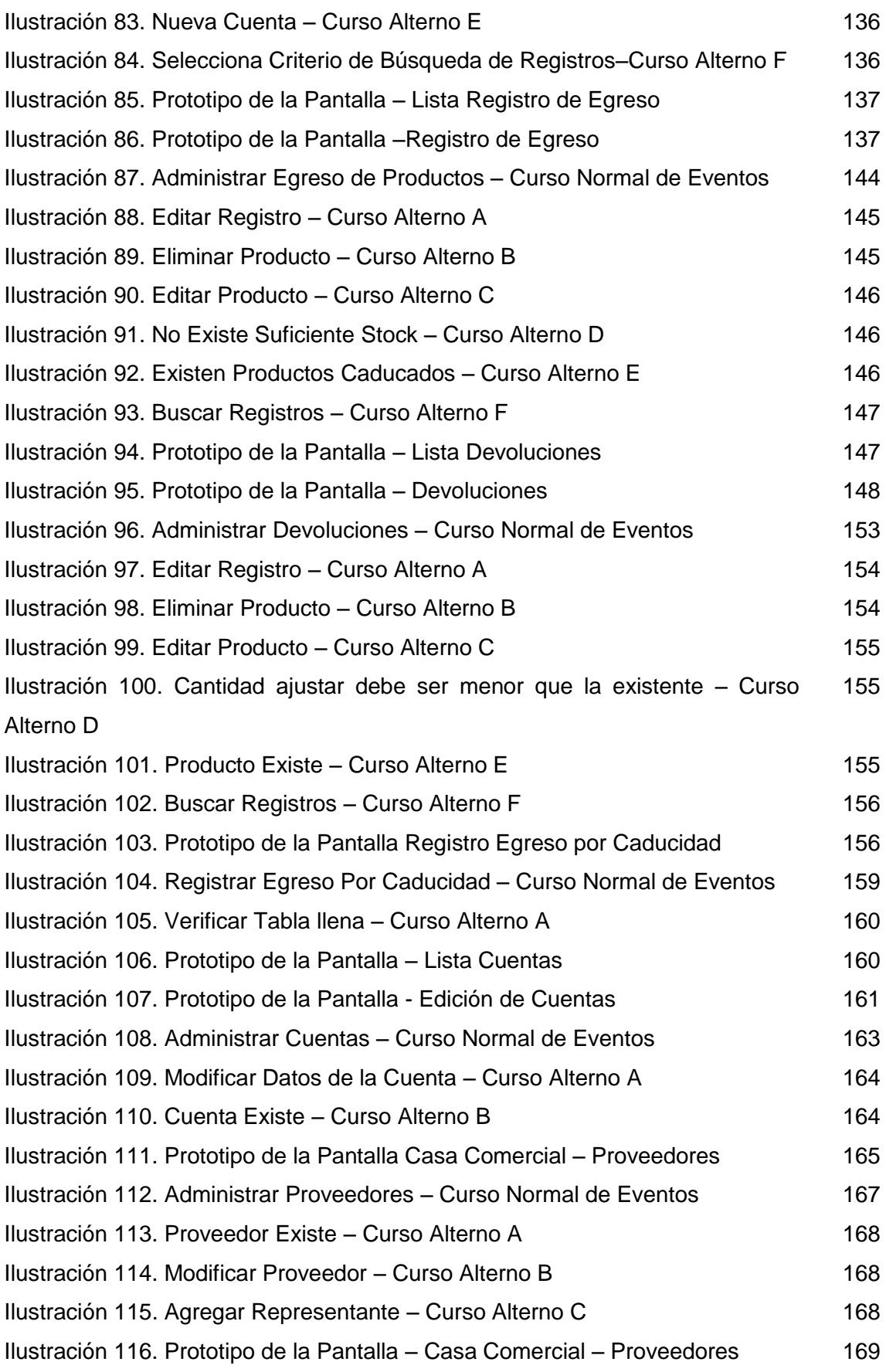

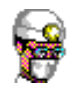

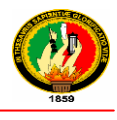

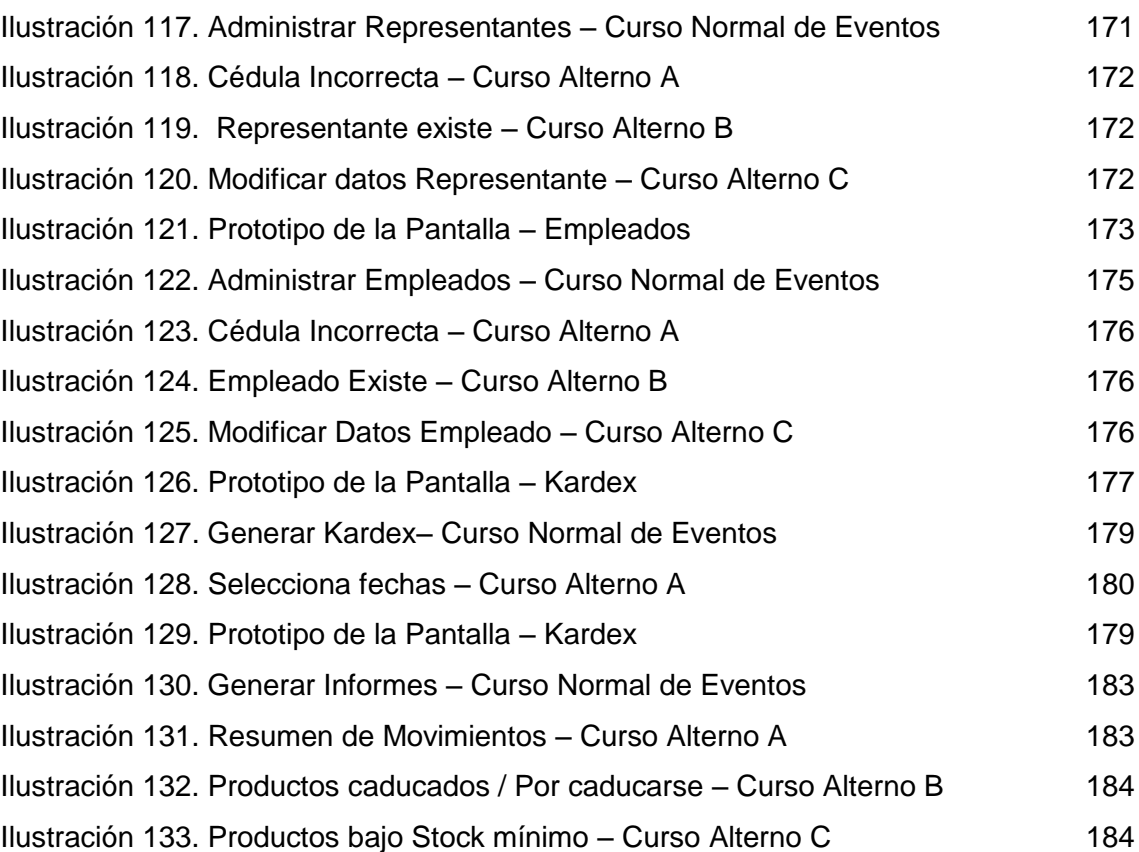

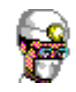

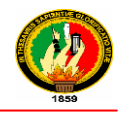

# **ÍNDICE DE TABLAS**

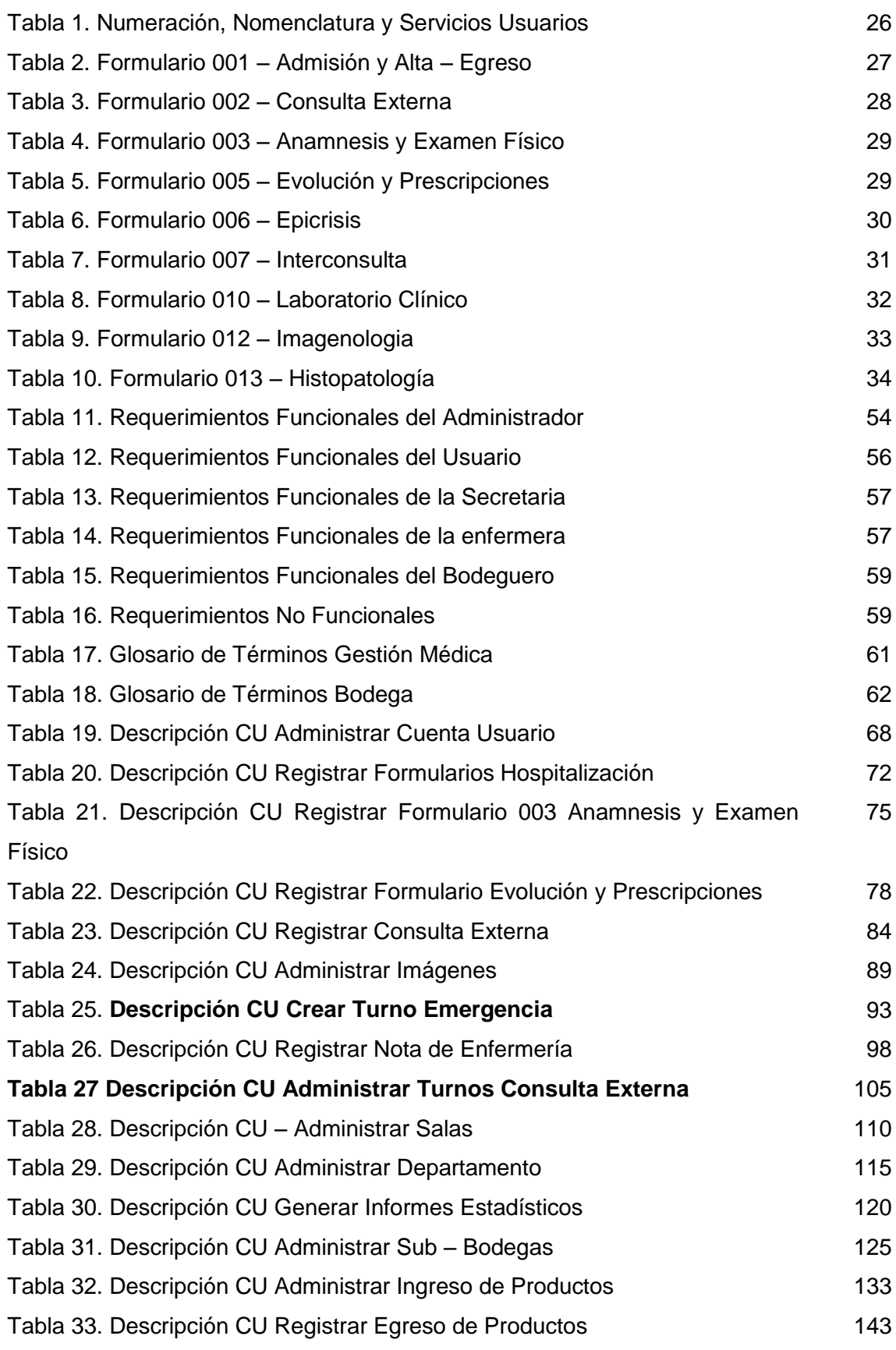

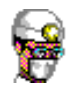

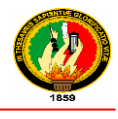

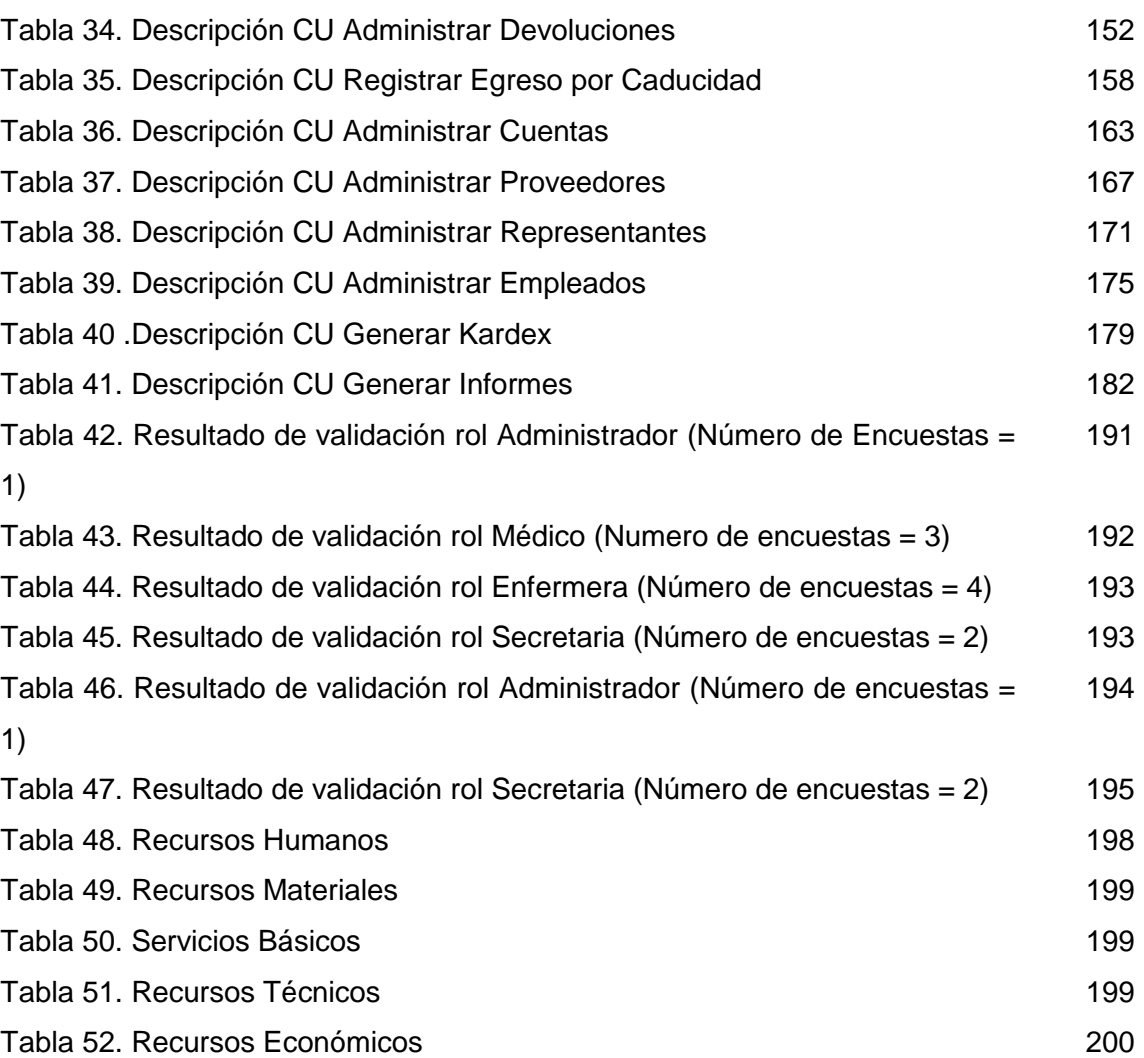

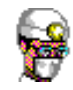

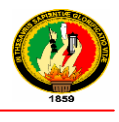

# C.INTRODUCCIÓN

Hoy en la actualidad el mundo crece constantemente tanto en empresas financieras, comerciales, de educación, medicina, etc., ya sean públicas o privadas las cuales prestan sus servicios a la colectividad; cada empresa lucha por ser competitivos ofreciendo productos y servicios de calidad, mejorando la agilidad de atención para lo que se centran en el uso de tecnologías y herramientas, programas para cumplir con los objetivos de la empresa.

Por ello cada empresa, organización o asociación tiene la necesidad de automatizar sus actividades, aunque no todas tienen la oportunidad de hacer por sus bajos recursos financieros o por estar en un proceso de creación y legalización.

La Clínica presta sus servicios médicos de calidad y para llevar los registros de pacientes e insumos médicos de una manera eficaz y automatizada, tiene la necesidad de implementar un software que ayude a mejorar la forma de llevar cada una de estas actividades como son: apertura de historia clínica, actualización de información de pacientes, registro y control de exámenes de gabinete o complementarios, registro y control de ingresos y egresos hospitalarios, registro de visitas de pacientes por consulta externa o emergencia, asignación de turnos o reservaciones a pacientes, registro y actualización de información del personal médico, registro y control (stock, caducidad,)de insumos médicos, generación de Kardex, registro de Proveedores y personas de contacto.

Estas actividades al llevarla de una forma tradicional hace que haya un sin número de dificultades en el proceso, además un excesivo consumo de tiempo y recursos ya sean humanos o técnicos, otro de los problemas que surgen la pérdida o deterioro de documentos, el registro de pacientes, realización de pedidos de exámenes de gabinete en forma manual, la búsqueda de la historia clínica de un paciente, no control de caducidad, stock de insumos médicos, entre otros.

Por lo mencionado anteriormente se ha propuesto desarrollar e implementar un Sistema de Gestión Medica y control de Bodega para la clínica Astudillo de la Ciudad de Loja.

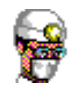

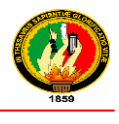

El proyecto se ha divido en partes, tales como: Gestión Médica y Bodega, tomando de estas, las partes más esenciales y necesarias para una clínica.

Para obtener la información necesaria, se ha utilizado métodos de técnicas tales como el método cuantitativo, inductivo y descriptivo, las técnicas de la entrevista, el cuestionario y la observación directa, determinando así los requerimientos para el desarrollo del software.

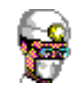

 $\overline{a}$ 

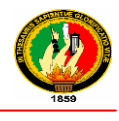

# D.REVISION DE LITERATURA

# **1. LA CALIDAD EN LA INFORMACIÓN EN LAS ORGANIZACIONES DE SALUD**

#### **1.1 La Información**

Las instituciones de salud son organizaciones que se conforman por el cúmulo de personas, infraestructura, tecnología y métodos de trabajo, que deben estar en una búsqueda permanente de nuevas formas de hacer las cosas, para garantizar el desarrollo y la prestación de los servicios de salud, en los ámbitos asistencial y administrativo. En este sentido es necesario tener en cuenta que son grandes generadores de datos que tácticamente están inmersos a un sistema de información.

Es necesario tener en cuenta que desde la captura de datos por parte del personal que labora en las instituciones, a partir del usuario y de las características del entorno, hasta el procesamiento y análisis de los resultados se deben apoyar para una adecuada retroalimentación en un confiable, oportuno y seguro sistema de comunicación.

#### **1.2 Definición del Sistema de Información**

Un sistema de información es el conjunto de personas, recursos físicos, normas, procesos, procedimientos y datos que funcionan articulados y que buscan facilitar y apoyar el desempeño de los funcionarios para el cumplimiento de las actividades previstas para la operación y desarrollo de la organización. **<sup>1</sup>**

El sistema de información se basa en series de datos que clasificados de acuerdo a lo previsto por la organización, se traducen en conocimiento que deben ser oportuna y adecuadamente comunicado.

Cada día las instituciones de salud basan su gestión en una información exacta, completa y oportuna, aspectos que hacen además importante la seguridad y confidencialidad, características fundamentales para asegurar la calidad de la información.

<sup>&</sup>lt;sup>1</sup> MALAGON, LONDOÑO, GALAN MORERA, PANTON LAVERDE, Garantía en calidad de Salud, 2da Edición, Editorial Médica Panamericana, 2006

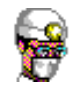

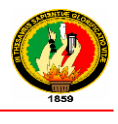

Las siguientes condiciones son fundamentales para asegurar la calidad de la información:

#### *Disponibilidad*

La disponibilidad se entiende como la recepción a tiempo por parte de quienes hayan de ser sus destinatarios autorizados, así como el acceso de quienes estén autorizados y cuando la necesiten.

La disponibilidad puede verse afectada por fallas humanas, daños en los equipos.

#### *Seguridad y confidencialidad*

Los términos "seguridad", "custodia los datos", se aleja mucho de ser uniforme, y por lo regular genera confusión: Se ha propuesto agrupar todo este concepto en las siguientes condiciones:

- **1.** La *confidencialidad* entendida como la prevención de la divulgación sin autorización; es decir solo deben ser conocidos por las personas autorizadas.
- **2.** La *integridad*, de la información se refiere a los datos exactos, completos y fiables. La prevención de la modificación de la información sin autorización. Se puede considerar alterada la integridad cuando se producen variaciones no autorizadas, que pueden consistir en información añadida, borrada o modificada.
- **3.** La *protección física* es la protección de los datos y del equipo de procesamiento contra daños intencionales y/o accidentales.

Estos temas relacionados con los datos y el sistema de información no es único del sector, pero la combinación de estos aspectos nos aproxima a un manejo con calidad de la información

Entre las variadas características de los datos de salud algunas son especialmente particulares:

- El sistema de información de salid almacena datos que identifican el estado de salud de las personas y algunos de estos datos son relevantes para la orientación de programas de atención.
- Por la naturaleza de trabajo en equipo que caracteriza el desempeño de los equipos de salud y las frecuentes acciones interdisciplinarias, muchos profesionales

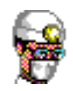

 $\overline{a}$ 

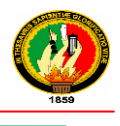

requieren datos individuales confidenciales, pero el control y la autorización para acceso a dicha información con frecuencia son un problema.

 Los datos individuales registrados son de vital importancia en la prestación de servicios en salud y pueden ser cruciales para el paciente. La disponibilidad y la calidad de dichos datos requieren atención especial, pero el equilibrio entre el acceso y el control de la integridad se puede convertir en un serio problema.

Los datos de los pacientes son importantes para la investigación y el análisis estadístico de grupos poblacionales, para la planificación y mejoramiento de los servicios de salud y el interés de la comunidad.

#### **1.3 Los costos, la oportunidad y la confiabilidad de los datos**

**Los costos** de la adquisición de los datos comprenden su registro, preparación e ingreso al sistema definido por la organización, además de las pruebas de calidad y las correcciones que sean necesarias.

La adquisición de los datos se puede dividir en tres etapas: obtención, preparación, ingreso.

- **1.** La *obtención, registro o acopio* es la observación de atributo y su registro en un formato que puede ser físico o electrónico.
- **2.** La *preparación de los datos*, el control de la calidad y la codificación de los datos, en ocasiones puede requerir la transcripción a otros medios antes de ingresarlos a las bases de datos.
- **3.** El *ingreso* es la transferencia a una base de datos.

**Oportunidad de la información 2 :** Para tener un control más efectivo, se deben aplicar medidas correctivas antes de que la desviación del plan o la norma sea demasiado grande. Por tanto la información ofrecida por un sistema

<sup>2</sup> **TURMERO ASTROS, Iván José**, La calidad y los sistemas de información, 2008 [En línea] disponible en: [http://www.monografias.com/trabajos89/calidad-y-sistemas-informacion/calidad-y-sistemas-](http://www.monografias.com/trabajos89/calidad-y-sistemas-informacion/calidad-y-sistemas-informacion.shtm)

[informacion.shtml](http://www.monografias.com/trabajos89/calidad-y-sistemas-informacion/calidad-y-sistemas-informacion.shtm)

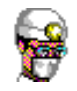

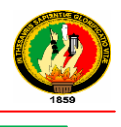

de información debe estar al alcance de la persona indicada, en el momento oportuno, para que se emprendan las medidas adecuadas.

Podemos contar con tres categorías temporales relacionadas con la obtención, preparación e ingreso de información al sistema, veamos: Rutina, Intermitente, Ocasional.

La **Rutina** es una categoría importante para la obtención de los datos en los servicios de salud. Cuando el personal se ha familiarizado con las acciones necesarias, por lo general es fácil para ellos cumplir con las normas establecidas; sin embargo existen problemas que pueden agudizarse con el tiempo:

- La recolección repetitiva de los datos sin razones claras que justifiquen el esfuerzo realizado, puede terminar en un deterioro
- Cuando los datos no contribuyen a las necesidades definidas por la organización.
- La continuidad de uso de procedimientos y formularios dispendiosos y obsoletos.

La recopilación y procesamiento intermitente de los datos ahorra mucho trabajo a los profesionales de la salud, y puede ser la única opción factible en situaciones donde hay escasez de personal; sin embargo deja expuestos vacíos importantes sobre todo en la recopilación, que por supuesto afectará el procesamiento, en la medida en que es posible que ocasionalmente se dejen de recopilar algunos datos.

La recopilación y procesamiento de datos con el objetivo de respaldar la investigación de problemas específicos, es una necesidad común a nivel local.

Los mecanismos utilizados para el procesamiento de los datos son útiles para alertar a los administradores sobre nuevos problemas o situaciones anormales, aunque en muchas ocasiones no son muy confiables para identificar las causas. Para encontrar la respuesta a esas preguntas a nivel local, los gerentes con frecuencia necesitan conjuntos de datos detallados y datos que no están disponibles en la categoría de registro intermitente.

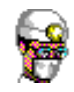

 $\overline{a}$ 

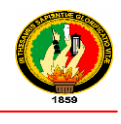

#### **1.4 Historia Clínica Única<sup>3</sup>**

#### **1.4.1 Antecedentes**

En 1967, se creó el Ministerio de Salud Pública que asumió las competencias de la Junta Nacional de Asistencia Social, Liga Ecuatoriana Antituberculosa - LEA y otras entidades semipúblicas. Hasta ese momento, los formularios de la Historia Clínica, tenían un formato diseñado de acuerdo a criterios clínicos definidos por los diferentes servicios de salud.

En 1972, mediante Decreto Supremo Nº 200, se creó el Comité Nacional de Coordinación y Desarrollo de las Estadísticas de Salud y de Historia Clínica, como un organismo asesor del Ministerio de Salud Pública, integrado por representantes, de la Asociación de Facultades de Medicina del Ecuador, Federación Nacional de Médicos y del Ministerio de Salud Pública.

El Decreto estableció la obligatoriedad la Historia Clínica Única y del Sistema Estadístico, como un conjunto de formularios y métodos de registro médico y estadístico, a ser utilizados en los establecimientos hospitalarios del Estado, instituciones de derecho público, semipúblico y autónomas y en las instituciones de derecho privado, de acuerdo con el instructivo y manual de procedimientos dictado por el Ministerio de Salud Pública.

A fines de 1972, la Comisión Ministerial de la Historia Clínica, difundió el Manual de Registros Médicos y Estadística e implantó la utilización de los formularios diseñados en los establecimientos públicos de salud.

Entre 1995 y 1996, la Dirección General de Salud y la Dirección de Planificación, integraron una comisión ministerial para analizar las posibilidades de actualización de la Historia Clínica-

Entre febrero y septiembre de 2003, la Dirección Nacional de Planificación y Financiamiento del Ministerio de Salud Pública, en cumplimiento de la cuarta transitoria del Reglamento a la Ley Orgánica del Sistema Nacional de Salud, elaboró la propuesta de rediseño de los formularios básicos.

<sup>3</sup> **MINISTERIO DE SALUD PÚBLICA DEL ECUADOR**, Historia Clínica Única, Manual de uso de formularios Básicos, 2008

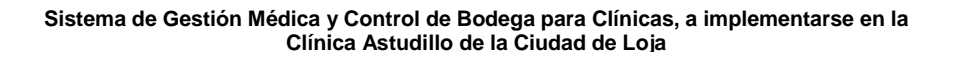

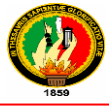

Entre octubre y noviembre de 2003, la Dirección Nacional de Planificación y Financiamiento convocó a la Comisión Ministerial de la Historia Clínica, integrada por delegados de la Dirección Nacional de Áreas de Salud, Dirección Nacional de Promoción y Atención Integral de Salud, División de Estadística y de la Unidad de Análisis de la Situación de Salud Publica-UASP, encargada del Sistema Común de Información-SISALUD, para presentar y discutir la propuesta.

En diciembre de 2003, la Comisión aprobó la propuesta para su presentación ante el Consejo Nacional de Salud - CONASA.

En enero de 2004, el Ministerio de Salud Pública presentó la propuesta ante el Directorio del CONASA.

En enero de 2005, el CONASA conformó una Comisión *ad hoc* de la Historia Clínica con delegados del Ministerio de Salud Pública, Hospital Pablo Arturo Suárez, Universidad Tecnológica Equinoccial y Sociedad Ecuatoriana de Medicina Interna, con apoyo técnico de OPS

En agosto de 2005, la Comisión *ad hoc* presentó la propuesta definitiva a las autoridades del CONASA. El mismo mes, el documento fue enviado al Ministerio de Salud Pública.

En diciembre de 2005, el Proceso de Normatización analizó el documento enviado por el CONASA y propuso un pilotaje de validación de la propuesta en la red de establecimientos del Ministerio de Salud Pública.

En febrero de 2006, la Dirección General de Salud, con el propósito de coordinar las reformas y elaborar los formularios definitivos, reintegró la Comisión Ministerial de la Historia Clínica con personal técnico de las direcciones de Aseguramiento de la Calidad, Normatización, Servicios de Salud, Calificación de Demanda y Oferta, Salud Pública, y Ciencia y Tecnología

En octubre de 2006, el Directorio del Consejo Nacional de Salud, aprobó el expediente único para la Historia clínica, con 14 formularios básicos.

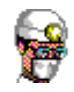

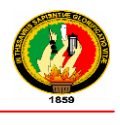

En enero del 2007, mediante Acuerdo Ministerial se aprobó la utilización de los formularios básicos actualizados de la Historia Clínica Única y de los formularios del "Registro Médico Orientado por Problemas"

En febrero de 2007, la Dirección General de Salud dispuso al Proceso de Aseguramiento de la Calidad la elaboración un plan de implementación – evaluación de los formularios de la Historia Clínica, aprobados con el CONASA, (incluyendo 4 formularios adicionales)

En julio del 2007, el equipo técnico de la Comisión de Historia Clínica realizó la implementación-evaluación de los formularios actualizados de la Historia Clínica Única en 80 unidades operativas del Ministerio de Salud Pública en las provincias de Guayas y Pichincha. Los resultados establecieron que el 72% de los participantes aprobó el documento sin cambios, mientras que el 28% presentó observaciones, principalmente al formato.

En febrero de 2007, la Comisión Ministerial de la Historia Clínica, con apoyo técnico de OPS, consolidó los aportes recopilados en la fase de implementación – evaluación y presentó 20 formularios básicos para su aprobación y aplicación.

#### **1.4.2 Definiciones<sup>4</sup>**

 $\overline{a}$ 

"*Es el registro escrito y organizado de las actividades desarrolladas durante el proceso de la atención brindada por enfermedad y fomento de la salud a una persona, sus alteraciones y evolución de los tratamientos recibidos dentro de una unidad clínica a través de todo su ciclo vital'* (OPS)

"*Es un documento debidamente identificado en el que se registra la información concerniente a la salud de un paciente, sus alteraciones y evolución a través de toda su vida, cuyo propósito primordial es de servir como medio eficiente para la comunicación entre el médico tratante y los demás profesionales que intervienen en dicha atención*" (OPS*)*

<sup>4</sup> **MINISTERIO DE SALUD PÚBLICA DEL ECUADOR**, Historia Clínica Única, Manual de uso de formularios Básicos, 2008

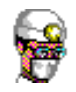

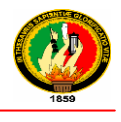

Es un documento confidencial y obligatorio de carácter técnico y legal, compuesto por un conjunto de formularios básicos y de especialidad, que el personal de la salud utiliza para registrar en forma sistemática los datos obtenidos de las atenciones, diagnóstico, tratamiento, evolución y resultados de salud y enfermedad durante todo el ciclo vital del usuario. (MSP)

#### **1.4.3 Objetivos de la Historia Clínica<sup>5</sup>**

#### **Objetivo general**

Mejorar la calidad de la atención a los usuarios mediante la utilización de un conjunto organizado de instrumentos actualizados para asegurar la integralidad de la documentación de la Historia Clínica Única

#### **Objetivos específicos**

- Mantener disponible la evidencia documentada sobre la secuencia ordenada de los episodios de salud y enfermedad del usuario
- Mejorar la planificación de la atención a los usuarios
- Permitir una evaluación científica de la calidad de atención al usuario
- Mejorar la comunicación entre los profesionales de la salud para la toma informada de decisiones
- Apoyar la protección de los derechos legales del usuario, del profesional responsable y del establecimiento de salud

#### **1.4.4 Características**

 $\overline{a}$ 

- **Veracidad**.- Registro real de las decisiones y acciones de los profesionales responsables sobre los problemas de la salud del usuario
- **Integralidad**.- Información completa sobre las fases de promoción de la salud, prevención, diagnóstico, tratamiento y rehabilitación de la enfermedad del usuario
- **Pertinencia**.- Aplicación de criterios de racionalidad científica en el registro de los datos, de conformidad con los protocolos de atención y las guías de práctica clínica
- **Secuencialidad.** Mantenimiento de un orden cronológico de los formularios
- **Disponibilidad**.- Existencia real y completa de los formularios y documentos complementarios para su utilización en el momento requerido
- **Oportunidad.** Registro simultáneo de los datos mientras se realiza la atención

<sup>5</sup> **MINISTERIO DE SALUD PÚBLICA DEL ECUADOR**, Historia Clínica Única, Manual de uso de formularios Básicos, 2008

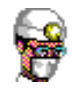

 $\overline{a}$ 

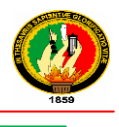

 **Calidad del registro**.- Llenado completo con claridad, legibilidad y estética, (evitando siglas o símbolos no autorizados), que incluya fecha y hora de atención, y nombre y firma del responsable

#### **1.4.5 Nomenclatura**

- El formulario 001 (Admisión y Alta) vigente, se denomina (Admisión y Alta-Egreso)
- Los formularios 003 (Anamnesis) y 004 (Examen Físico) vigentes, se unifican en el nuevo form. 003 (Anamnesis y Examen Físico)
- El formulario 006 (Epicrisis y Transferencia) vigente, se desagrega en los nuevos form. 006 (Epicrisis) y form. 053 (Referencia)
- El formulario 024 (Autorizaciones, Exoneraciones y Retiro) contiene en el reverso los datos del Consentimiento Informado
- Se agregan los form. 054 (Concentrado de Laboratorio) y form. 055 (Concentrado de Exámenes Especiales) que complementan el formulario 011 (Hoja de Pegado de Exámenes) vigente

#### **1.4.6 Numeración, Nomenclatura y Servicios Usuarios<sup>6</sup>**

La Comisión Ministerial de Historia Clínica ha conservado la numeración y nomenclatura original de los formularios vigentes, utilizados en los diferentes niveles de complejidad

|               | <b>FORMULARIO</b>                                   |                                                   |                                                                           |  |
|---------------|-----------------------------------------------------|---------------------------------------------------|---------------------------------------------------------------------------|--|
| <b>NÚMERO</b> | <b>ANVERSO</b>                                      | <b>REVERSO</b>                                    | <b>SERVICIOS USUARIOS</b>                                                 |  |
| 001           | <b>ADMISIÓN</b>                                     | <b>ALTA - EGRESO</b>                              | CONSULTA EXTERNA -<br><b>HOSPITALIZACIÓN</b>                              |  |
| 002           | <b>ANAMNESIS Y EXAMEN FÍSICO</b>                    | <b>EVOLUCIÓN</b>                                  | <b>CONSULTA EXTERNA</b>                                                   |  |
| 003           | <b>ANAMNESIS</b>                                    | <b>EXAMEN FÍSICO</b>                              | <b>HOSPITALIZACIÓN</b>                                                    |  |
| 005           | <b>EVOLUCIÓN Y PRESCRIPCIONES</b><br>(1)            | <b>EVOLUCIÓN Y PRESCRIPCIONES</b><br>(2)          | CONSULTA EXTERNA -<br>HOSPITALIZACIÓN-EMERGENCIA                          |  |
| 006           | <b>EPICRISIS</b><br>(1)                             | <b>EPICRISIS</b><br>(2)                           | HOSPITALIZACIÓN                                                           |  |
| 007           | <b>INTERCONSULTA - SOLICITUD</b>                    | <b>INTERCONSULTA - INFORME</b>                    | CONSULTA EXTERNA -<br><b>HOSPITALIZACIÓN</b>                              |  |
| 008           | <b>EMERGENCIA</b><br>(1)                            | <b>EMERGENCIA</b><br>(2)                          | <b>EMERGENCIA</b>                                                         |  |
| 010           | <b>LABORATORIO CLÍNICO - SOLICITUD</b><br>$(010-A)$ | <b>LABORATORIO CLÍNICO - INFORME</b><br>$(010-B)$ | CONSULTA EXTERNA -<br><b>HOSPITALIZACIÓN</b><br>Emergencia - LABORATORIO  |  |
| 012           | IMAGENOLOGÍA - SOLICITUD<br>$(012-A)$               | <b>IMAGENOLOGÍA – INFORME</b><br>$(012-B)$        | CONSULTA EXTERNA -<br>HOSPITALIZACIÓN EMERGENCIA -<br><b>IMAGENOLOGÍA</b> |  |
| 013           | <b>HISTOPATOLOGIA - SOLICITUD</b><br>$(013-A)$      | <b>HISTOPATOLOGIA - INFORME</b><br>$(013-B)$      | CONSULTA EXTERNA -<br>HOSPITALIZACIÓN EMERGENCIA -                        |  |

<sup>6</sup> **MINISTERIO DE SALUD PÚBLICA DEL ECUADOR**, Historia Clínica Única, Manual de uso de formularios Básicos, 2008

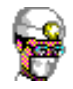

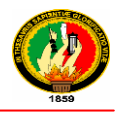

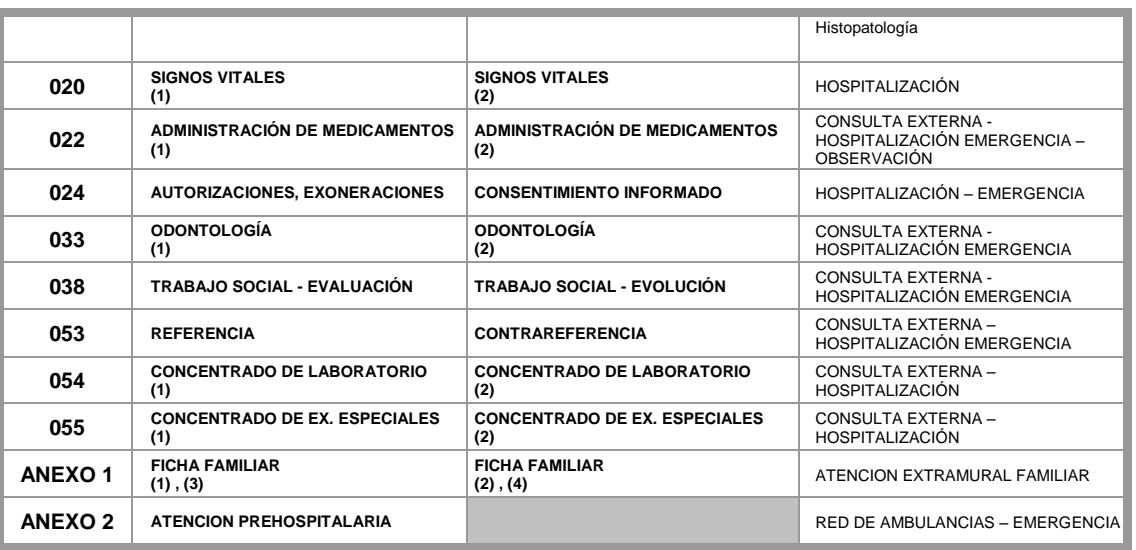

#### **Tabla 1 Numeración, Nomenclatura y Servicios Usuarios**

#### **1.4.7 Especificación de Formularios<sup>7</sup>**

#### **1.4.7.1 Formulario 001 – Admisión y Alta – Egreso**

#### **Objetivo**

 $\overline{a}$ 

Mantener disponible un registro actualizado con la información completa y organizada del usuario en cada una de las admisiones, altas y egresos para uso del personal autorizado

| <b>Nº</b> | <b>TÍTULO</b>                                                                                                    | <b>SUBTÍTULOS</b>                                                    | <b>INSTRUCCIONES DE LLENADO</b>                                                                                                    |  |  |  |
|-----------|----------------------------------------------------------------------------------------------------|----------------------------------------------------------------------|----------------------------------------------------------------------------------------------------|--|--|--|
|           | REGISTRAR LA INSTITUCION DEL SISTEMA NACIONAL DE SALUD: : MSP, IESS-SSC, FFAA., POLICIA NACIONAL, SOLCA, JBG, ONGs Y<br>OTRAS MENCIONADAS EN EL ART. 7 DE LA LOSNS<br>REGISTRAR EL NOMBRE DE LA UNIDAD OPERATIVA<br>REGISTRAR EL CÓDIGO ASIGNADO A LA UNIDAD OPERATIVA<br>REGISTRAR LOS CODIGOS DE LA PARROQUIA, CANTON Y PROVINCIA DONDE ESTÁ SITUADA LA UNIDAD OPERATIVA<br>REGISTRAR EL NÙMERO DE HISTORIA ASIGNADO AL USUARIO POR LA UNIDAD OPERATIVA<br><b>ANVERSO: ADMISION</b> |                                                                      |                                                                                                    |  |  |  |
| 1         | <b>REGISTRO DE PRIMERA</b><br><b>ADMISIÓN</b>                                                                                                    | <b>IDENTIFICACIÓN DEL</b><br><b>USUARIO</b>                          | REGISTRAR LOS APELLIDOS Y NOMBRES Y EL Nº DE CEDULA DE<br>CIUDADANÍA DEL USUARIO                                                                                                    |  |  |  |
|           |                                                                                                    | DIRECCIÓN DE<br><b>RESIDENCIA</b>                                    | ANOTAR LA DIRECCIÓN DE RESIDENCIA HABITUAL SEÑALANDO BARRIO.<br>PARROQUIA ETC. EN LA ZONA RURAL SE PUEDE AGREGAR<br>REFERENCIAS CONOCIDAS DE LA ZONA. ESCRIBIR "U" SI ES ZONA<br>URBANA O "R" SI ES ZONA RURAL Y EL NÚMERO DE TELÉFONO                                                                                                    |  |  |  |
|           |                                                                                                    | <b>NACIMIENTO.</b><br><b>NACIONALIDAD Y GRUPO</b><br><b>CULTURAL</b> | ANOTAR LA FECHA Y LUGAR DE NACIMIENTO. NACIONALIDAD:<br>CORRESPONDE AL PAÍS DE ORIGEN.<br>REGISTRAR EL GRUPO CULTURAL QUE CORRESPONDE A LA<br>PERTENENCIA A UN PUEBLO O CONJUNTO DE COMUNIDADES<br>RECONOCIDAS POR EL ESTADO. QUE COMPARTEN FORMAS COMUNES<br>DE IDENTIDAD, ORGANIZACIÓN, COSTUMBRES, LENGUA, CREENCIAS Y<br><b>COSMOVISIÓN</b> |  |  |  |
|           |                                                                                                    | EDAD, GENERO, ESTADO<br>CIVIL, INSTRUCCIÓN                           | SEÑALAR LA EDAD EN AÑOS CUMPLIDOS, EN EL CASO DEL MENOR DE 1<br>AÑO. REGISTRAR "0".<br>MARCAR CON "X" EL SEXO. Y EL ESTADO CIVIL.<br>REGISTRAR EL ÚLTIMO AÑO APROBADO. SEGUIDO DE LA LETRA "B"<br>PARA BÁSICO O "U" PARA UNIVERSIDAD                                                                                                    |  |  |  |
|           |                                                                                                    | <b>FECHA DE ADMISIÓN</b>                                             | ESCRIBIR LA FECHA DE LA ADMISION                                                                                                    |  |  |  |

<sup>7</sup> **MINISTERIO DE SALUD PÚBLICA DEL ECUADOR**, Historia Clínica Única, Manual de uso de formularios Básicos, 2008

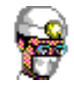

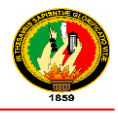

|   |                                                                                                    | <b>OCUPACIÓN</b>                                     | DESCRIBIR LA ACTIVIDAD ECONÓMICA HABITUAL                                                                                                    |
|---|----------------------------------------------------------------------------------------------------|------------------------------------------------------|----------------------------------------------------------------------------------------------------|
|   |                                                                                                    | <b>EMPRESA DONDE</b><br><b>TRABAJA</b>               | ESCRIBIR EL NOMBRE DE LA EMPRESA DONDE REALIZA EL TRABAJO<br>ACTUAL                                                                                                    |
|   |                                                                                                    | TIPO DE SEGURO DE<br><b>SALUD</b>                    | REGISTRAR EL NOMBRE DE LA INSTITUCIÓN QUE CUBRE LA SEGURIDAD<br>SOCIAL EN SALUD DEL USUARIO                                                                                                    |
|   |                                                                                                    | <b>REFERIDO DE:</b>                                  | REGISTRAR EL NOMBRE DEL ESTABLECIMIENTO QUE REFIERE AL<br><b>USUARIO</b>                                                                                                    |
|   |                                                                                                    | <b>EN CASO NECESARIO</b><br>LLAMAR A:                | REGISTRAR LOS DATOS DE LOCALIZACIÓN DE UN FAMILIAR O PERSONA<br>CONOCIDA A LA QUE SE PUEDE AVISAR NOVEDADES DE SALUD DEL<br>USUARIO, SU PARENTESCO, DIRECCIÓN, TELÉFONO.                                                                                                    |
|   |                                                                                                    | <b>ADMISIONISTA</b>                                  | ESCRIBIR EL CÓDIGO O LAS INICIALES DE LA PERSONA RESPONSABLE<br>DEL LLENADO                                                                                                    |
| 2 | <b>REGISTRO DE NUEVAS</b><br><b>ADMISIONES PARA</b><br><b>ATENCIONES PRIMERAS Y</b><br><b>SUBSECUENTES</b> | NÚMERO DE ORDEN Y<br><b>FECHA</b>                    | ESCRIBIR EL NÚMERO DE ADMISIÓN DE UNA ATENCIÓN DE PRIMERA VEZ<br>O SUBSECUENTE. CON LA FECHA DE LLEGADA DEL USUARIO                                                                                                    |
|   |                                                                                                    | <b>EDAD</b>                                          | REGISTRAR LA EDAD EN AÑOS CUMPLIDOS AL MOMENTO DE LA<br>ATENCIÓN. SI ES MENOR DE 1 AÑO. MARCAR "0"                                                                                                    |
|   |                                                                                                    | <b>REFERIDO DE:</b>                                  | REGISTRAR EL NOMBRE DEL ESTABLECIMIENTO QUE REFIERE AL<br>USUARIO PARA CONTINUAR SU TRATAMIENTO. EN CASO DE PROCEDER<br>DE OTRA UNIDAD DE SALUD,                                                                                                    |
|   |                                                                                                    | ATENCIÓN PRIMERA O<br><b>SUBSECUENTE</b>             | MARCAR "X" SEGÚN LA ATENCIÓN ES DE PRIMERA VEZ O SUBSECUENTE<br>PARA CONSULTAS PREVENTIVAS O DE MORBILIDAD                                                                                                    |
|   |                                                                                                    | <b>ADMISIONISTA</b>                                  | ESCRIBIR CÓDIGO DEL ADMISIONISTA O RESPONSABLE QUE LLENA LA<br>ADMISIÓN DE PRIMERA VEZ                                                                                                    |
|   |                                                                                                    | <b>FECHA</b>                                         | REGISTRAR LA FECHA DE LA ATENCIÓN                                                                                                    |
| 3 | <b>REGISTRO DE CAMBIOS</b><br>(NECESARIO PARA ACTUALIZAR<br><b>DATOS)</b>                                  | <b>ESTADO CIVIL.</b><br><b>INSTRUCCIÓN OCUPACIÓN</b> | MARCAR "X" EN ESTADO CIVIL, DE ACUERDO A LAS ABREVIATURAS QUE<br>SE ENCUENTRAN AL PIE DEL BLOQUE 1.<br>REGISTRAR EL NUEVO DATO QUE CORRESPONDA A INSTRUCCIÓN.<br>OCUPACIÓN, EMPRESA Y TIPO DE SEGURO DE SALUD.                                                                               |
|   |                                                                                                    | <b>DIRECCIÓN</b>                                     | REGISTRAR LA NUEVA DIRECCIÓN EN CASO DE HABER CAMBIO DE LA<br>MISMA, LLENAR DE ACUERDO AL LLENADO DEL BLOQUE 1                                                                                                    |
|   | 4 INFORMACIÓN ADICIONAL                                                                                    |                                                      | REGISTRAR LOS DATOS ADICIONALES DEL USUARIO REQUERIDOS POR<br>LAS DIFERENTES ENTIDADES DEL SISTEMA NACIONAL DE SALUD:, MSP,<br>IESS, PRIVADOS, COMUNITARIOS<br>ESTE BLOQUE SERÁ NORMATIZADO POR CADA UNA DE LAS<br>INSTITUCIONES, SEGÚN SUS NECESIDADES TÉCNICAS O<br><b>ADMINISTRATIVAS</b> |

**Tabla 2 Formulario 001 – Admisión y Alta – Egreso**

#### **1.4.7.2 Formulario 002 – Consulta Externa**

#### **Objetivo**

Mantener un registro sistemático de los datos recopilados de diagnóstico, tratamiento y evolución de los problemas de salud, de acuerdo a las recomendaciones de las guías de práctica clínica o de la bibliografía disponible.

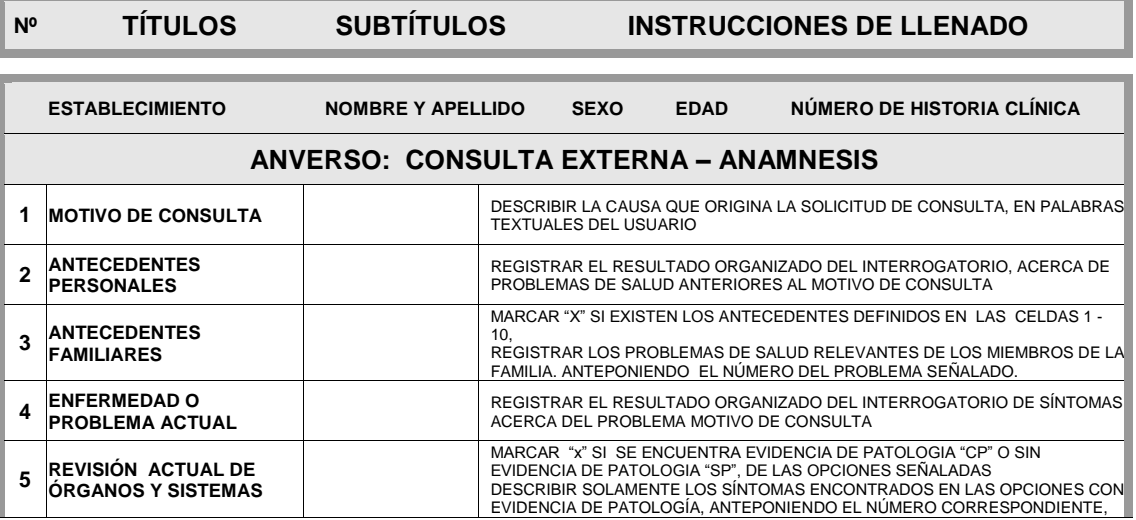

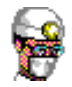

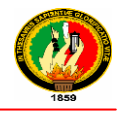

| 6                                                                                                    | <b>SIGNOS VITALES Y</b>       | <b>FECHA</b>                                                        | ANOTAR LA FECHA DE ATENCIÓN DE PRIMERA VEZ Y DE LAS ATENCIONES<br>SUBSECUENTES RESPECTIVAS                                                                                                    |  |  |
|----------------------------------------------------------------------------------------------------|-------------------------------|---------------------------------------------------------------------|----------------------------------------------------------------------------------------------------|--|--|
|                                                                                                    | <b>ANTROPOMETRIA</b>          | <b>SIGNOS</b>                                                       | ANOTAR LOS VALORES OBTENIDOS SOBRE TEMPERATURA, PRESIÓN<br>ARTERIAL, PULSO. FRECUENCIA RESPIRATORIA Y PESO / TALLA                                                                                                    |  |  |
| 7                                                                                                    | <b>EXAMEN FÍSICO REGIONAL</b> |                                                                     | MARCAR "X" SI SE ENCUENTRA EVIDENCIA DE PATOLOGIA "CP" O SIN<br>EVIDENCIA DE PATOLOGIA "SP". EN LAS OPCIONES DE EXAMEN SEÑALADAS<br>DESCRIBIR SOLAMENTE LOS SIGNOS DE LAS OPCIONES CON EVIDENCIA DE<br>PATOLOGÍA, ANTEPONIENDO EL NÚMERO RESPECTIVO                                                                        |  |  |
| 8                                                                                                    | <b>DIAGNÓSTICO</b>            | <b>CATEGORÍA</b>                                                    | REGISTRAR EL NOMBRE DE LOS DIAGNÓSTICOS<br>MARCAR "X" SEGÚN SEAN PRESUNTIVOS: O DEFINITIVOS                                                                                                    |  |  |
|                                                                                                    |                               | <b>CIE</b>                                                          | ESCRIBIR EL CÓDIGO ASIGNADO DE ACUERDO A LA CLASIFICACIÓN<br>INTERNACIONAL DE ENFERMEDADES                                                                                                    |  |  |
| 9                                                                                                    | <b>PLANES DE TRATAMIENTO</b>  |                                                                     | REGISTRAR EL CONJUNTO ORGANIZADO DE SOLICITUDES DE EXÁMENES<br>COMPLEMENTARIOS DE LABORATORIO CLÍNICO, IMAGENOLOGÍA Y OTROS<br>REGISTRAR EI CONJUNTO DE PRESCRIPCIONES FÁRMACO TERAPÉUTICAS O<br><b>INTERVENCIONES PROGRAMADAS</b><br>REGISTRAR LAS RECOMENDACIONES O INDICACIONES ACERCA DE LOS<br><b>ESTILOS DE VIDA</b> |  |  |
| <b>FECHA</b><br><b>HORA</b><br><b>NOMBRE DEL PROFESIONAL</b><br><b>NUMERO DE HOJA</b><br><b>CODIGO</b> |                               |                                                                     |                                                                                                    |  |  |
| REVERSO: CONSULTA EXTERNA – EXAMEN FÍSICO                                                              |                               |                                                                     |                                                                                                    |  |  |
|                                                                                                    | 10 EVOLUCIÓN                  | <b>FECHA - NOTAS</b>                                                | ANOTAR LA FECHA (DIA / MES / AÑO)<br>DESCRIBIR EL PROGRESO EN EL TRATAMIENTO Y NUEVOS DATOS DE<br>ANAMNESIS, EXAMEN FÍSICO Y DIAGNÓSTICO.<br>ESCRIBIR LA FIRMA DE RESPONSABILIDAD DEL PROFESIONAL TRATANTE                                                                                                    |  |  |
| 11                                                                                                    | <b>PRESCRIPCIONES</b>         | <b>INDICACIONES Y</b><br><b>FARMACOTERAPIA</b>                      | REGISTRAR LAS INDICACIONES PARA ENFERMERÍA, FARMACOTERAPIA E<br>INSUMOS: NOMBRE, PRESENTACIÓN, VÍA, DOSIS, FRECUENCIA Y PERIODO.<br>ESCIBIR LA FIRMA DE RESPONSABILIDAD                                                                                                    |  |  |
|                                                                                                    |                               | <b>ADMINISTRACIÓN DE</b><br><b>MEDICAMENTOS E</b><br><b>INSUMOS</b> | REGISTRAR CON UNA SUMILLA EL CUMPLIMIENTO DE ENFERMERÍA EN LA<br>ADMINISTRACIÓN DE MEDICAMENTOS E INSUMOS                                                                                                    |  |  |

**Tabla 3 Formulario 002 – Consulta Externa**

#### **1.4.7.3 Formulario 003 – Anamnesis y Examen Físico**

#### **Objetivo**

Disponer de un registro sistemático de datos de diagnóstico y tratamiento, que permita ampliar la información clínica del Formulario 002 en caso de orden de Internación

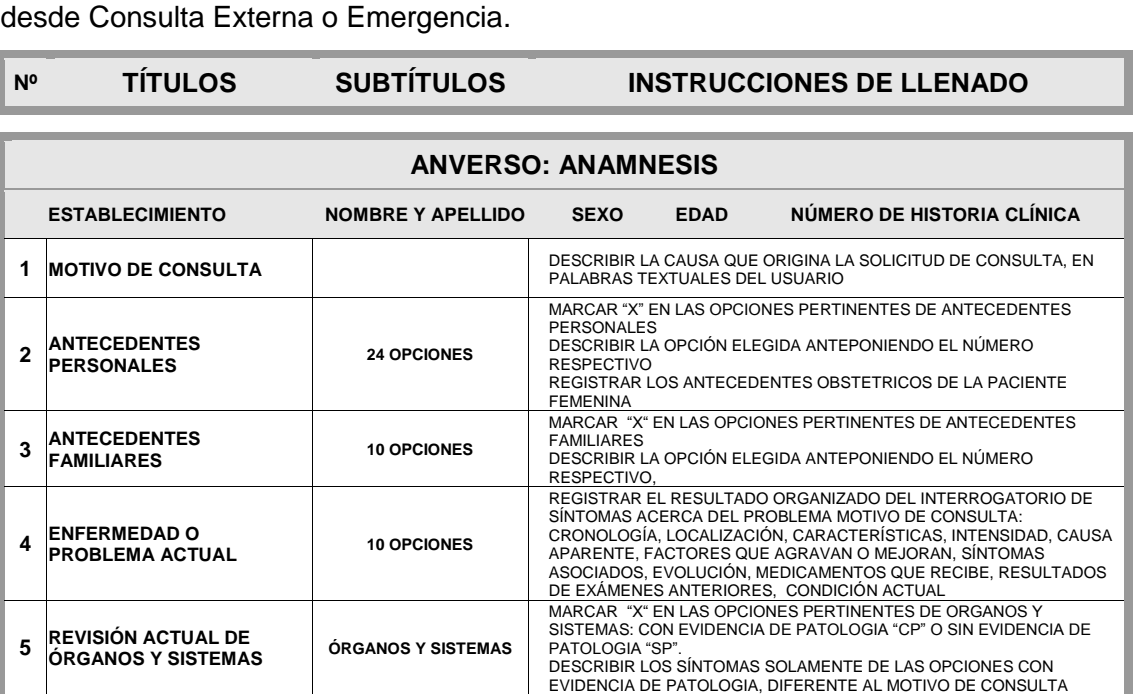

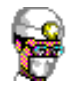

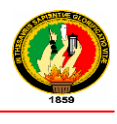

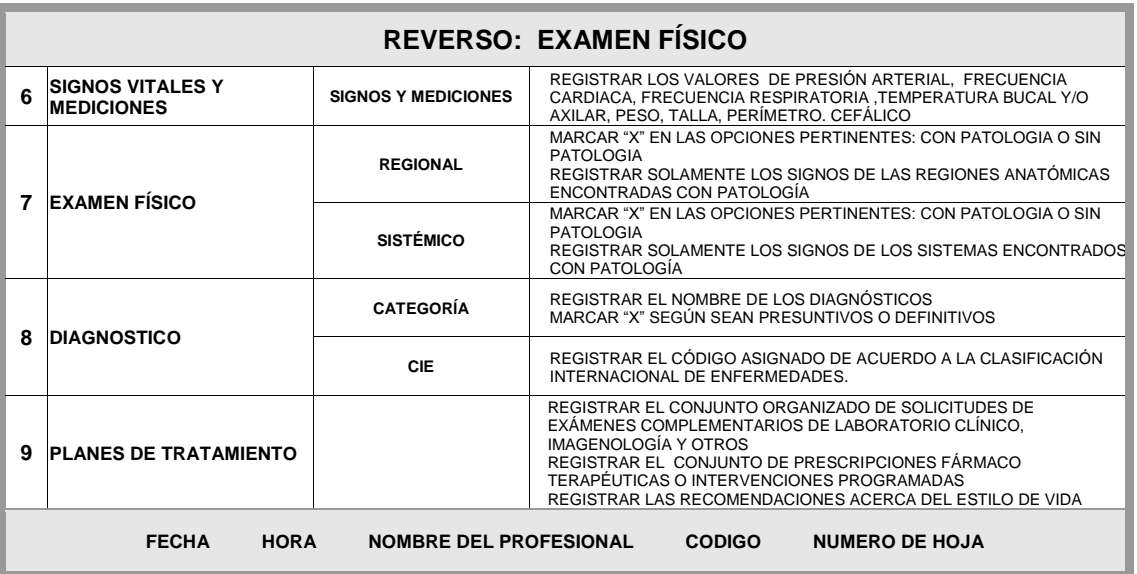

#### **Tabla 4 Formulario 003 – Anamnesis y Examen Físico**

#### **1.4.7.4 Formulario 005 – Evolución y Prescripciones**

#### **Objetivo**

Conservar un registro secuencial del progreso clínico, variaciones del tratamiento y prescripciones realizadas por el profesional responsable del paciente hospitalizado

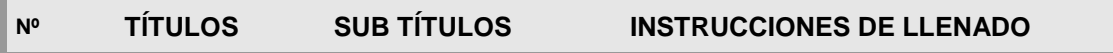

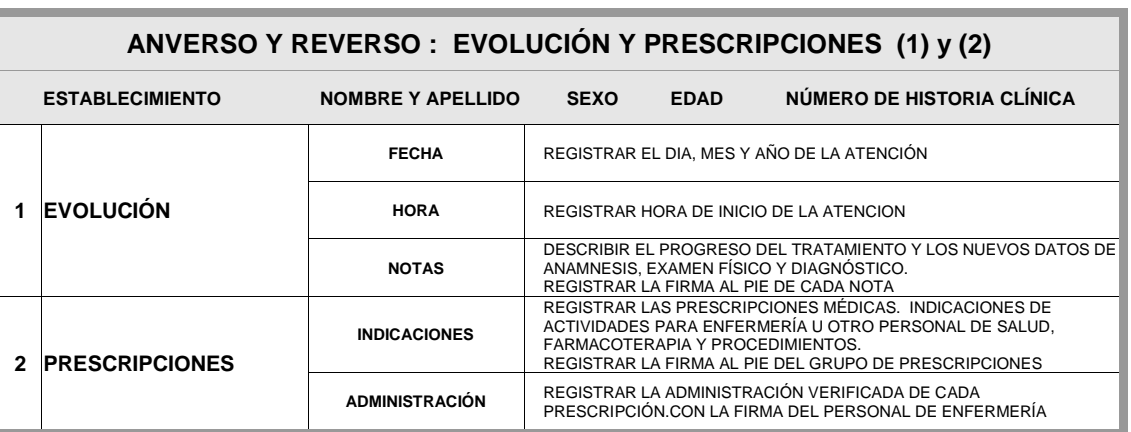

**Tabla 5 Formulario 005 – Evolución y Prescripciones**

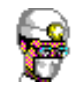

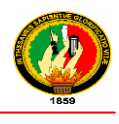

s.

#### **1.4.7.5 Formulario 006 – Epicrisis**

#### **Objetivo**

Mantener disponible un resumen completo de los eventos diagnósticos, terapéuticos y de evolución de un episodio de hospitalización, desde el ingreso hasta el egreso

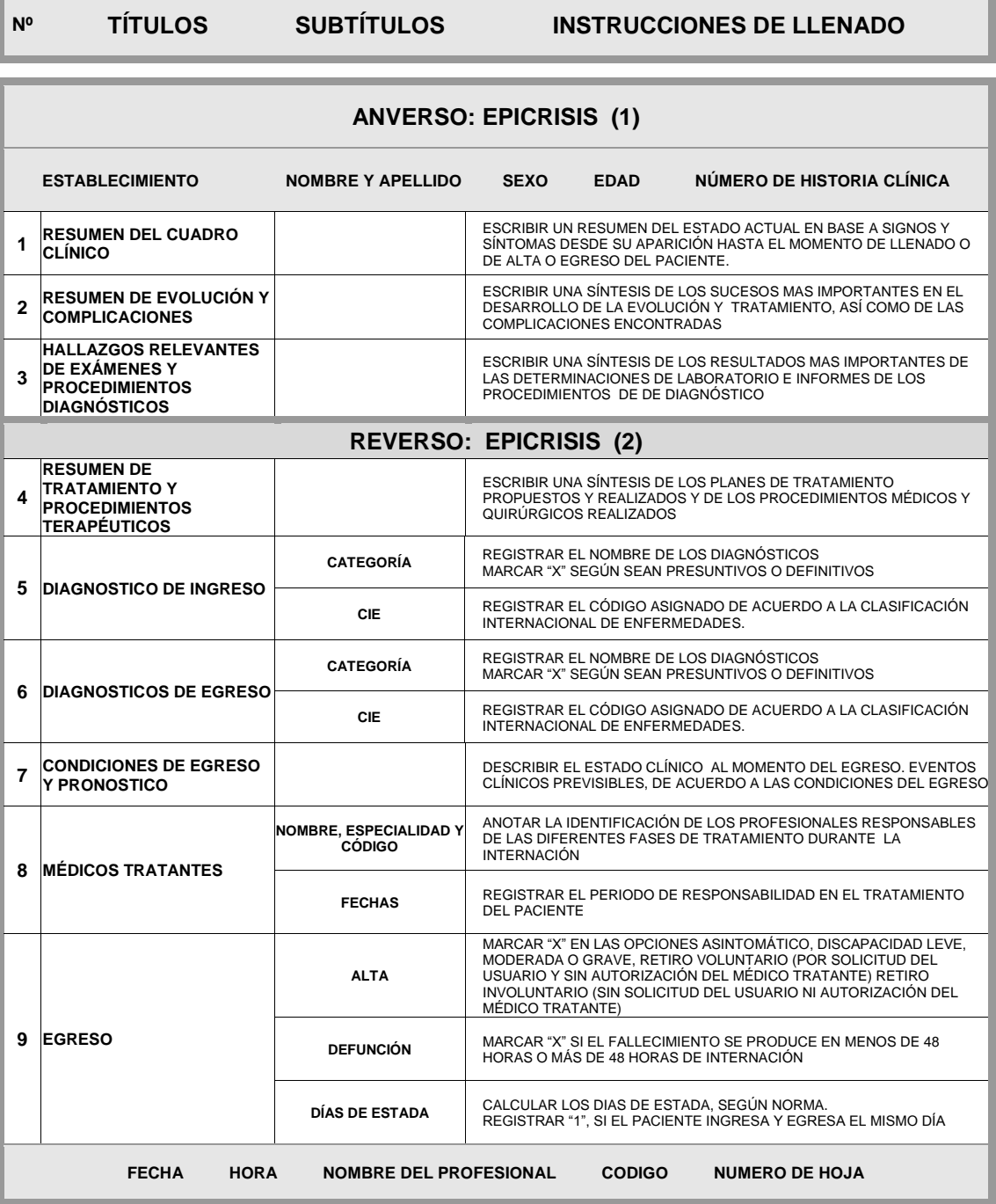

**Tabla 6 Formulario 006 – Epicrisis**
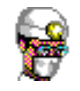

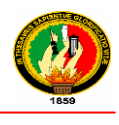

÷.

## **1.4.7.6 Formulario 007 – Interconsulta**

#### **Objetivo**

Ė

Disponer de un registro sistematizado de los datos de las solicitudes e informes de interconsulta

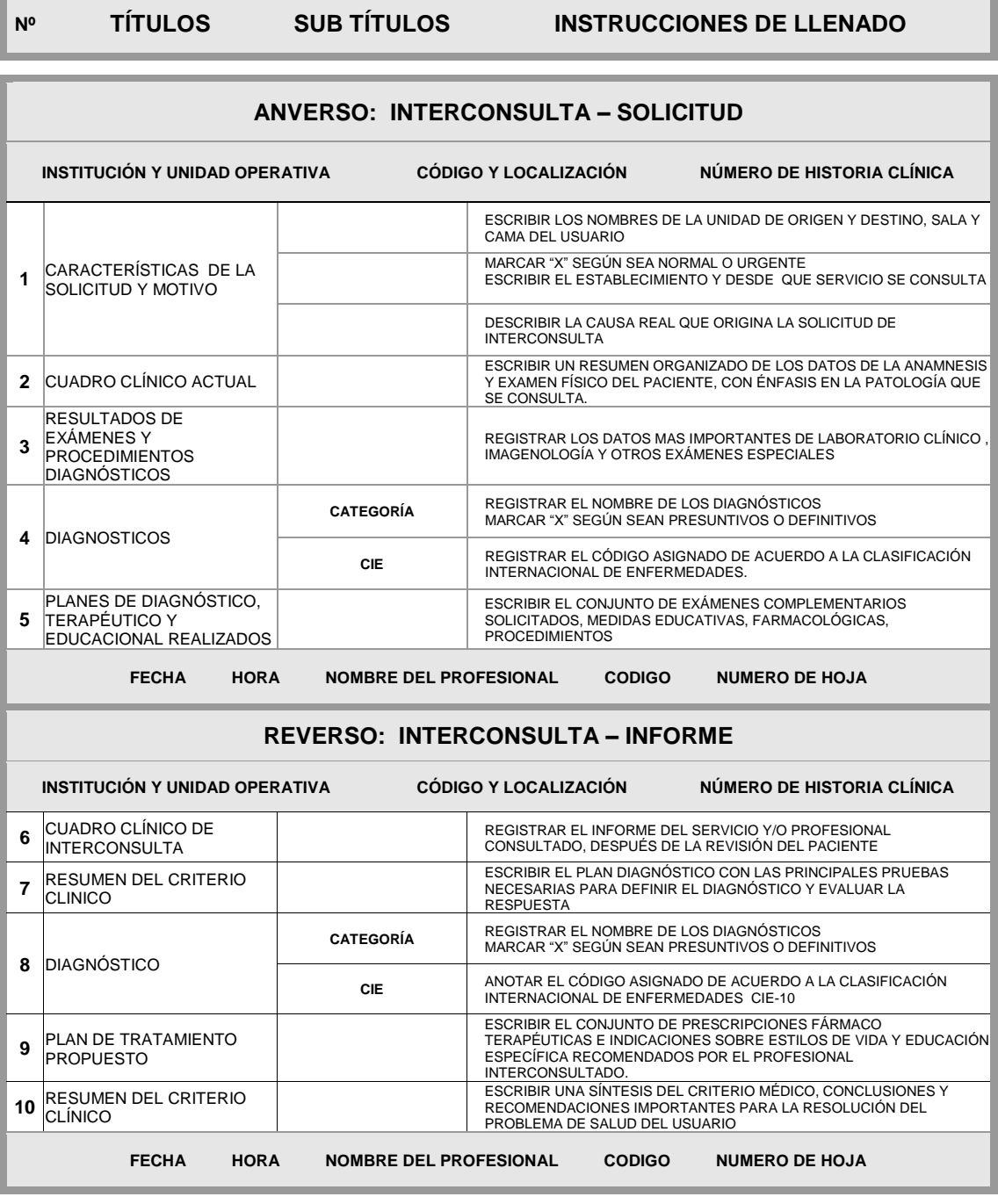

**Tabla 7 Formulario 007 – Interconsulta**

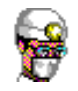

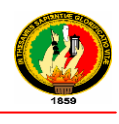

## **1.4.7.7 Formulario 010 – Laboratorio Clínico**

#### **Objetivo**

Conservar un registro sistemático de las solicitudes e informes de las determinaciones de laboratorio, para apoyar el diagnóstico y tratamiento de un paciente

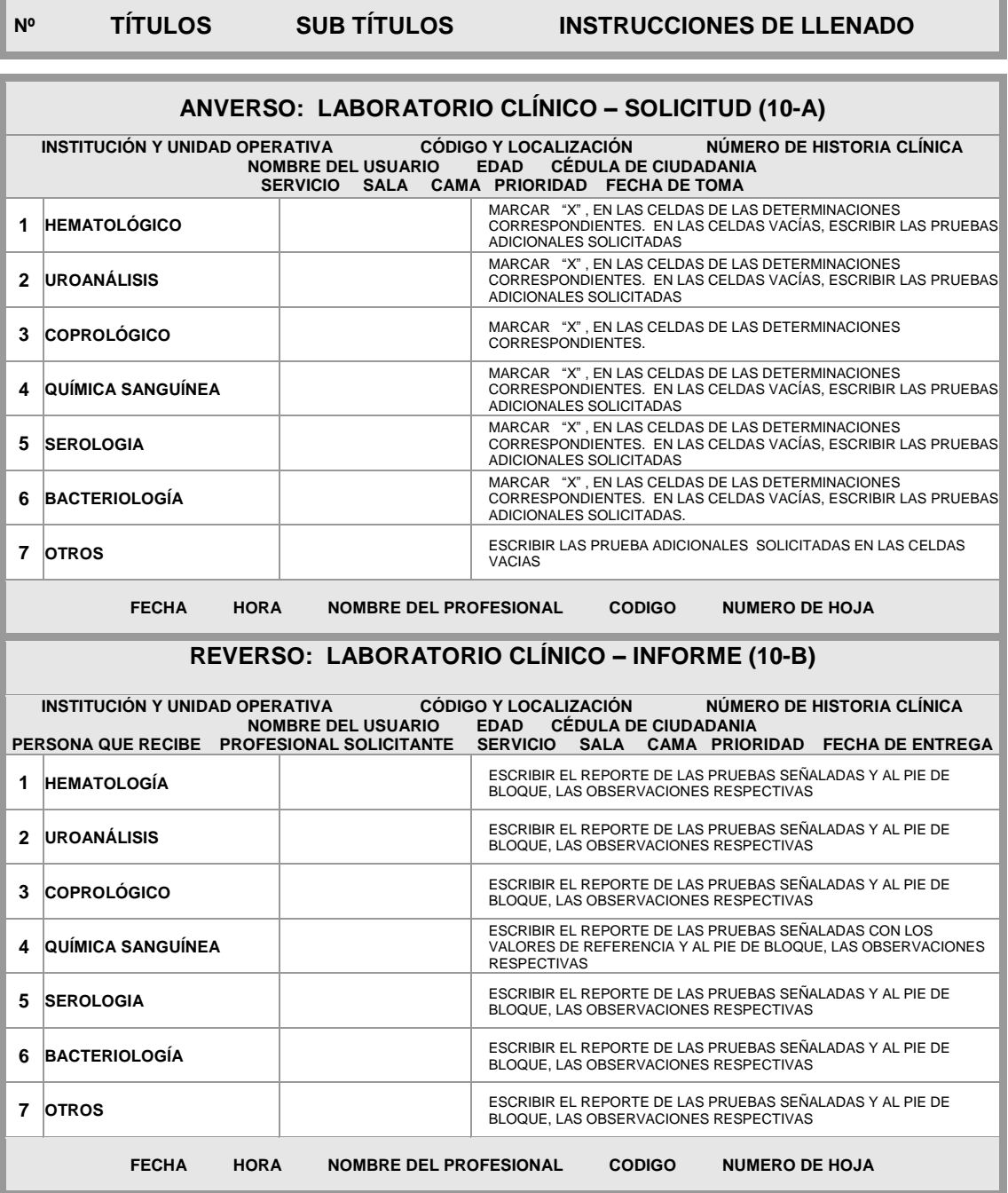

**Tabla 8 Formulario 010 – Laboratorio Clínico**

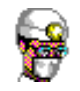

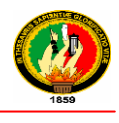

## **1.4.7.8 Formulario 012 – Imagenología**

#### **Objetivo**

Mantener un registro organizado y actualizado de las solicitudes e informes de los estudios de imagenología.

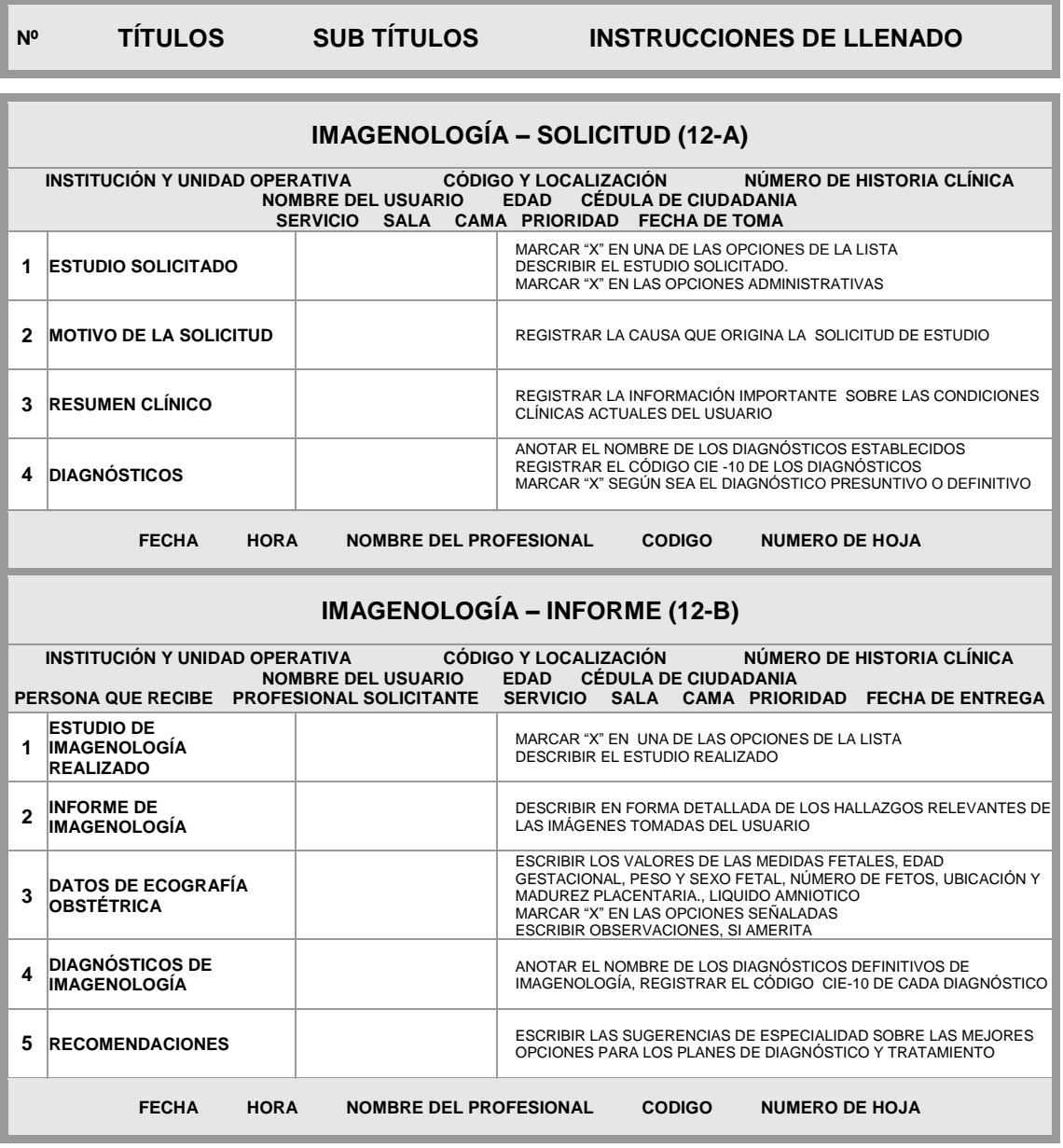

**Tabla 9 Formulario 012 - Imagenología**

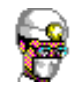

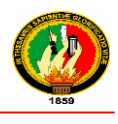

# **1.4.7.9 Formulario 013 – Histopatología**

#### **Objetivo**

Mantener un registro organizado y actualizado de las solicitudes e informes de los estudios de Histopatología.

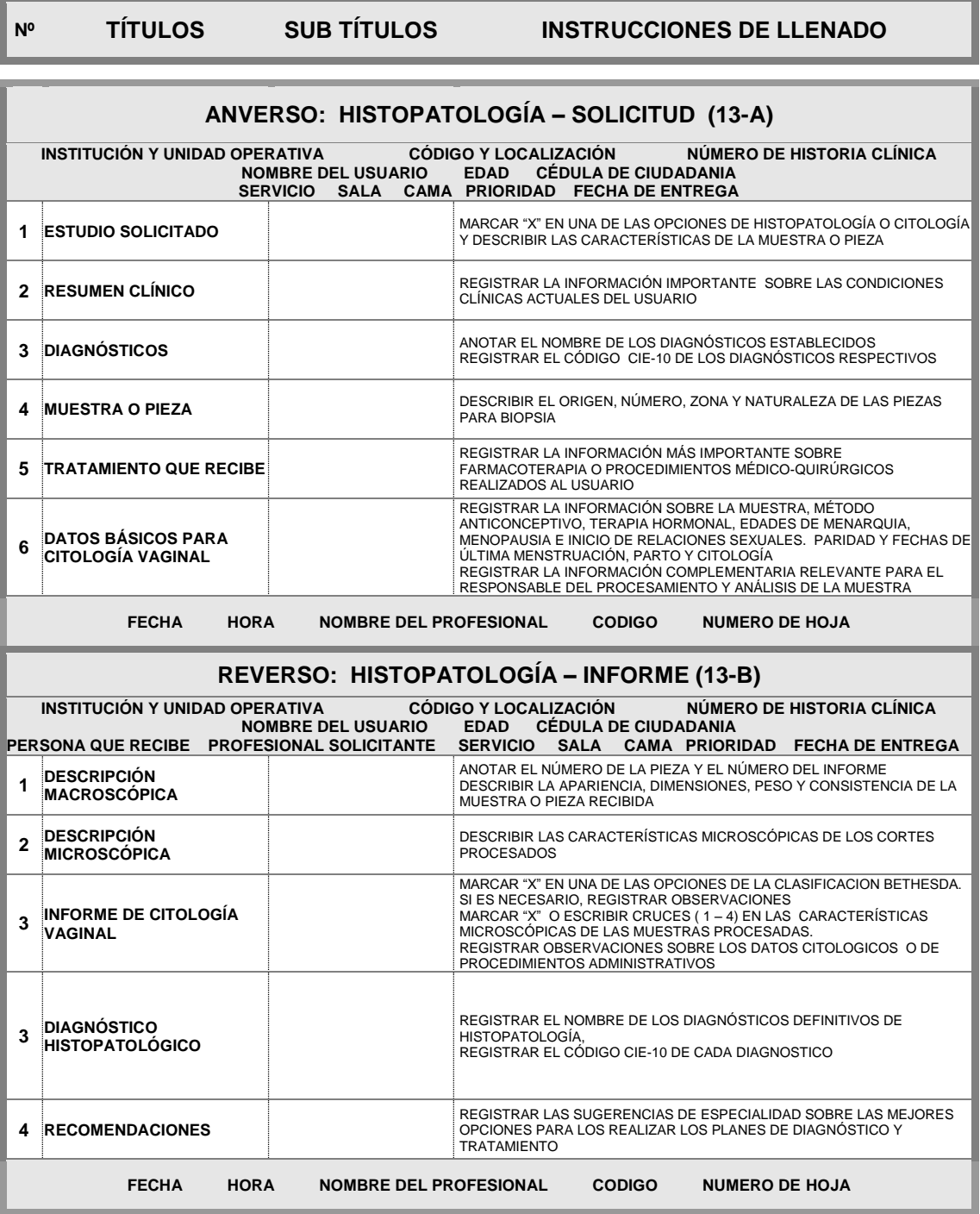

**Tabla 10 Formulario 013 – Histopatología**

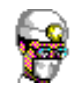

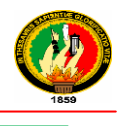

# **2. SOFTWARE PARA LA CONSTRUCCION DE LA APLICACIÓN**

## **2.1 Plataforma de Desarrollo: Eclipse**

Eclipse es una plataforma de desarrollo open sourse basado en Java, sobre el que se pueden montar herramientas de desarrollo para cualquier lenguaje, mediante la implementación de los plugins adecuados.

La arquitectura de plugins de Eclipse permite, además de integrar diversos lenguajes sobre un mismo IDE, introducir otras aplicaciones accesorias que pueden resultar útiles durante el proceso de desarrollo como: herramientas UML, editores visuales de interfaces, ayuda en línea para librerías, etc.

#### **2.2 Lenguaje de Programación: JAVA**

Java es un lenguaje orientado a objetos de propósito general y su principal característica es la de ser un lenguaje compilado e interpretado. Todo programa en Java ha de compilarse y el código que se genera *bytecodes* es interpretado por una máquina virtual. De este modo se consigue la independencia de la máquina, el código compilado se ejecuta en máquinas virtuales que si son dependientes de la plataforma.

En el diseño de Java se prestó especial atención a la seguridad. Existen varios niveles de seguridad en Java, desde el ámbito del programador, hasta el ámbito de la ejecución en la *máquina virtual*.

Con respecto al programador, Java realiza comprobación estricta de tipos durante la compilación, evitando con ello problemas tales como el desbordamiento de la pila. Pero, es durante la ejecución donde se encuentra el método adecuado según el tipo de la clase receptora del mensaje; aunque siempre es posible forzar un enlace estático declarando un método como final.

Todas las instancias de una clase se crean con el operador new(), de manera que un *recolector de basura* se encarga de liberar la memoria ocupada por los objetos que ya no están referenciados. La máquina virtual de Java gestiona la memoria dinámicamente.

Además, el programador siempre está obligado a tratar las posibles excepciones que se produzcan en tiempo de ejecución. Java define procedimientos para tratar estos errores.

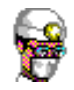

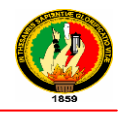

Java también posee mecanismos para garantizar la seguridad durante la ejecución comprobando, antes de ejecutar código, que este no viola ninguna restricción de seguridad del sistema donde se va a ejecutar.

Finalmente, Java posee un *gestor de seguridad* con el que poder restringir el acceso a los recursos del sistema.

## **2.3 Framework de Persistencia en Java: JPA (Java Persistence API)**

#### **2.3.1 Descripción**

 $\overline{a}$ 

Java Persistence API (JPA) El Java Persistence API fue desarrollado por el grupo de expertos de EJB 3.0, aunque su uso no se limita a los componentes software EJB. También puede utilizarse directamente en aplicaciones web y aplicaciones clientes incluso fuera de la plataforma Java EE, por ejemplo, en aplicaciones Java SE. En su definición, se han combinado ideas y conceptos de los principales frameworks de persistencia como Hibernate, Toplink y JDO, y de las versiones anteriores de EJB. Todos estos cuentan actualmente con una implementación JPA.

El mapeo objeto/relacional, es decir, la relación entre entidades Java y tablas de la base de datos, se realiza mediante anotaciones en las propias clases de entidad, por lo que no se requieren ficheros descriptores XML. También pueden definirse transacciones como anotaciones JPA.

JPA es un framework de persistencia, proporciona un modelo de persistencia basado en POJO"s**<sup>8</sup>** para mapear bases de datos relacionales en Java.

JPA trabaja fuertemente con anotaciones. Las anotaciones JPA, conocidas también como anotaciones EJB 3.0, se encuentran en el paquete javax.persistence.\*. Muchos IDEs que soportan a JDK5 como Eclipse, Netbeans, IntelliJ IDEA, poseen

<sup>8</sup> **POJO** son las iníciales de "Plain Old Java Object", que puede interpretarse como "Un objeto Java Plano y a la Antigua". Un **POJO** es utilizado por programadores Java para enfatizar el uso de [clases](http://es.wikipedia.org/wiki/Clase_%28inform%C3%A1tica%29) simples y que no dependen de un [framework](http://es.wikipedia.org/wiki/Framework) en especial. Este acrónimo surge como una reacción en el mundo Java a los frameworks cada vez más complejos. POJO es una nueva palabra para designar algo viejo.

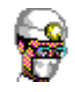

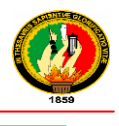

herramientas y plugins para generar clases de entidad con anotaciones de JPA a partir de un esquema de base de datos.

Para mapear un bean (una clase java) con una tabla de la base de datos, tendríamos que escribir lo que se llama un Entity.

Esto es tan sencillo como escribir nuestro Bean, con sus atributos y metodos get y set. Y después añadirle la anotación "@Entity" a la par que seleccionamos uno de sus atributos como clave primaria con "@Id". Por ejemplo, el siguiente trozo de código podría ser un Entity, que nos permitiría luego almacenar, recuperar, o actualizar campos sobre una tabla "usuario":

```
import java.io.Serializable;
import javax.persistence.CascadeType;
import javax.persistence.Entity;
import javax.persistence.GeneratedValue;
import javax.persistence.GenerationType;
import javax.persistence.Id;
import javax.persistence.ManyToOne;
import javax.persistence.OneToOne;
@Entity
public class Usuario implements Serializable{
   private static final long serialVersionUID = 1L;
   private String cedula;
   private String apellidos;
    private String nombres;
   private String sexo;
   private Long id;
    private String identificador;
    private String clave;
    PLB
    @GeneratedValue(strategy = GenerationType.AUTO)
    public Long getId() {
        return id;
    J.
    public void setId(Long id) {
        this.id = id;
    Y
```
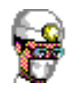

 $\overline{a}$ 

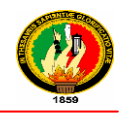

JPA mapea objetos a la base de datos por medio de *metadata.* Cada entidad tiene asociado la metadata que describe su respectivo mapeo O/R Metadata puede ser escrita de dos formas:

- Anotaciones  $\rightarrow$  El código es anotado directamente con las anotaciones descritas en el paquete javax.persistence
- Descriptores XML  $\rightarrow$  El mapeo se define en archivos XML que son desplegados junto con las entidades

## **2.3.2 Principales componentes JPA<sup>9</sup>**

El siguiente diagrama muestra la relación entre los componentes principales de la arquitectura de JPA:

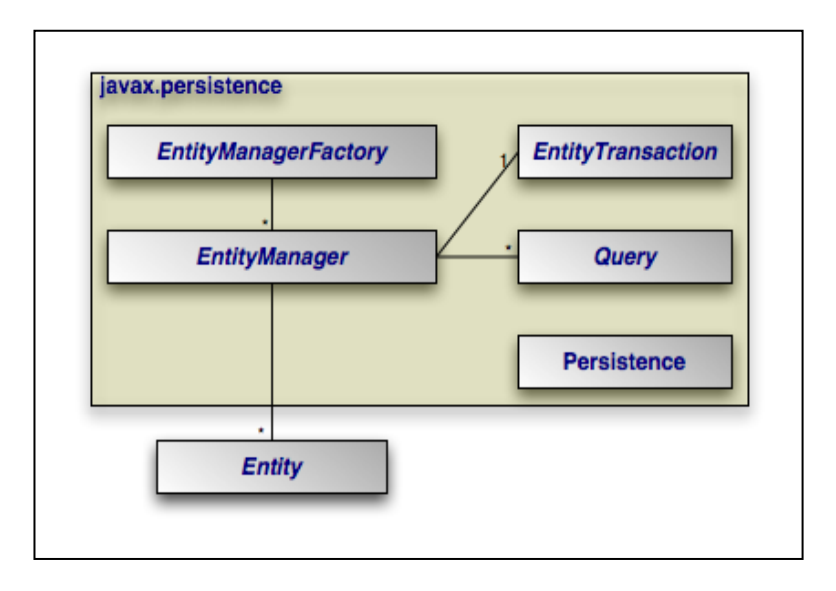

**Ilustración 2 Componentes JPA**

Varias de las interfaces del diagrama anterior son solo necesarias para su utilización fuera de un servidor de aplicaciones que soporte EJB 3, como es el caso del EntityManagerFactory que es ampliamente usado en desarrollo de aplicaciones de escritorio. En un servidor de aplicaciones, una instancia de EntityManager típicamente suele ser inyectada, haciendo así innecesario el uso de un EntityManagerFactory. Por

<sup>9</sup> **[C O P L E C](http://www.coplec.org/) (Comunidad de programadores de software libre en ecuador),** Java Persistence API (JPA). [En línea] Disponible en:<http://www.coplec.org/?q=book/export/html/240>

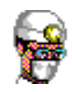

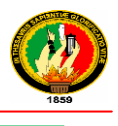

otra parte, las transacciones dentro de un servidor de aplicaciones se controlan mediante un mecanismo estándar de controles de, por lo tanto la interfaz EntityTransaction también no es utilizada en este ambiente.

- **Persistence:** La clase javax.persistence.Persistence contiene métodos estáticos de ayuda para obtener una instancia de EntityManagerFactory de una forma independiente al vendedor de la implementación de JPA.
- **EntityManagerFactory:** La clase javax.persistence.EntityManagerFactory nos ayuda a crear objetos de EntityManager utilizando el patrón de diseño del Factory (fábrica).

**EntityManager:** La clase javax.persistence.EntityManager es la interfaz principal de JPA utilizada para la persistencia de las aplicaciones. Cada EntityManager puede realizar operaciones CRUD (Create, Read, Update, Delete) sobre un conjunto de objetos persistentes.

- **Entity:** La clase javax.persistence.Entity es una anotación Java que se coloca a nivel de clases Java serializables y que cada objeto de una de estas clases anotadas representa un registro de una base de datos.
- **EntityTransaction:** Cada instancia de EntityManager tiene una relación de uno a uno con una instancia de javax.persistence.EntityTransaction, permite operaciones sobre datos persistentes de manera que agrupados formen una unidad de trabajo transaccional, en el que todo el grupo sincroniza su estado de persistencia en la base de datos o todos fallan en el intento, en caso de fallo, la base de datos quedará con su estado original. Maneja el concepto de todos o ninguno para mantener la integridad de los datos.
- **Query:** La interface javax.persistence.Query está implementada por cada vendedor de JPA para encontrar objetos persistentes manejando cierto criterio de búsqueda. JPA estandariza el soporte para consultas utilizando Java Persistence Query Language (JPQL) y Structured Query Language (SQL). Podemos obtener una instancia de Query desde una instancia de un EntityManager.

## **2.3.3 Entidades**

Las entidades de JPA no son más que simples POJOs que tienen definidos sobre su clase, propiedad o métodos unas anotaciones especiales de EJB3.0. Las anotaciones de JPA se clasifican en dos categorías:

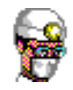

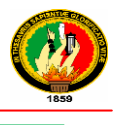

- Anotaciones de mapeo lógico que permiten describir modelo de objeto, asociaciones de clase, etc.
- Anotaciones de mapeo físico que describen esquemas físicos de base de datos, tablas, columnas, índices, etc.

#### **2.3.3.1 Características**

- Una entidad representa una tabla en una base de datos relacional, cada instancia corresponde a una fila en dicha tabla.
- El estado de persistencia de una entidad se representa a través de campos persistentes o propiedades persistentes. Estos campos o propiedades usan anotaciones para el mapeo de estos objetos en el modelo de base de datos y pueden tener asociados los siguientes tipos: *java.lang.String, java.util.Date* java.util.Calendar, java.sql.Date, java.sql.Time, byte, Byte, char, Character etc. Hay que tener en cuenta que no es posible aplicar anotaciones tanto a campos como a propiedades en una misma entidad.
- Debe tener un constructor público sin parámetros, puede tener más constructores
- No debe tener campos, atributos ni métodos declarados *final*
- Todo atributo persistente debe ofrecer métodos get/set
- Los atributos de tipo colección deben usar las interfaces del framework java.util.Collection, *java.util.Set, java.util.List. java.util.Map*.

Las anotaciones del mapeo objeto/relacional deben aplicarse a los métodos getter. El mapeo de las anotaciones no puede aplicarse a los campos o propiedades anotadas como @Transient o marcadas como transient.

#### **2.3.3.2 Relaciones entre Entidades**

#### **2.3.3.2.1 Características de una relación**

Soporta relaciones tanto unidireccionales como bidireccionales

- **Cardinalidad**: cuantas instancias pueden existir en cada lado de una relación entre dos entidades: 0..1, 1, \*..
- **Direccionalidad**: cómo se navega entre dos entidades que mantienen una relación:
	- **Unidireccional**: si solo una entidad referencia a la otra. Tiene un solo lado denominado lado propietario donde se encuentra la clave foránea. En las relaciones One-to-One el dueño corresponde al lado que tiene la llave foránea

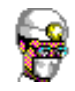

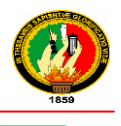

 **Bidireccional**: si cada entidad referencia a la otra. Tiene dos lados denominados: lado propietario donde está la clave foránea y el lado inverso.

## **2.3.3.2.2 Tipos de Relaciones**

Las relaciones entre entidades pueden ser uno-a-uno, uno-a-varios, varios-a-uno, varios-a-varios. Todas estas relaciones se pueden expresar mediante anotaciones.

- **One-to-one (uno-a-uno)**: Cada instancia de una entidad está relacionada a una única instancia de otra.
- **One-to-many (uno-a-varios):** Una instancia de una entidad puede estar relacionada a múltiples instancias de otra.
- **Many-to-one (varios-a-uno):** Múltiple instancias de una entidad pueden estar relacionadas a una única instancia de otra.
- **Many-to-many (varios-a-varios):** Las instancias de una entidad pueden estar relacionadas a múltiples instancias de otra.

## **2.3.3.2.3 Funcionamiento de relaciones Bidireccionales**

Una relación es marcada en un atributo usando las anotaciones

- *javax.persistence.OneToOne*
- *javax.persistence.OneToMany*
- *javax.persistence.ManyToOne*
- *javax.persistence.ManyToMany*

Carga en memoria de las relaciones  $\rightarrow$ Indica el momento en el cual los datos asociados al campo relacionado con otra entidad son cargados en memoria

**EAGER:** Cuando se carga la clase dueña que tiene la relación

**LAZY**: Cuando se utiliza el campo que representa la relación.

Las relaciones bidireccionales deben cumplir las siguientes reglas:

- El lado inverso de la relación debe referenciar el lado dueño usando el elemento *mappedBy* en la anotación de la relación
- En la relación *Many-to-one* o Many-to-Many el lado *Many* es el dueño.

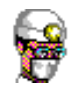

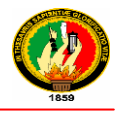

Las entidades relacionadas pueden tener dependencias de existencia y "Cascading" es utilizado para propagar el efecto de una operación en todas las entidades relacionadas. Las operaciones a propagar corresponden a: Cascade = PERSIST, Cascade = REMOVE, Cascade = MERGE, Cascade = REFRESH, Cascade = ALL.

Las relaciones candidatas a especificar la propagación son @OneToOne y @OneToMany y las entidades inversas especifican en la relación el valor de propagación utilizando el elemento *cascade=javax.persistence.CascadeType.ALL*  **Ejemplo:**

```
@OneToMany(mappedBy="cuenta", cascade={CascadeType.ALL}, fetch=FetchType.LAZY)
 public Collection<Lote> getListLotes() {
     return listLotes:
 -1
 public void setListLotes (Collection<Lote> listLotes) {
     this.listLotes = listLotes;
@OneToMany(mappedBy="cuenta", fetch=FetchType.LAZY, cascade={CascadeType.ALL})
 public Collection<CuentaSubodega> getListCuentaSubodega() {
     return listCuentaSubodega;
 -3
 public void setListCuentaSubodega (Collection<CuentaSubodega> listCuentaSubodega) {
     this.listCuentaSubodega = listCuentaSubodega;
 -1
```
## **Ilustración 3 Relación Bidireccional**

## **2.3.3.2.4 Administración de Entidades<sup>10</sup>**

 $\overline{a}$ 

Las entidades son administradas por el *EntityManager* y el EntityManager es representado por referencias de la interfaz *javax.persistence.EntityManager.* EntityManager ofrece servicios para: Crear y remover instancias de una entidad.

<sup>10</sup> **RONDON GRADOS, Luis**, JPA - [Java Persistence API.](http://luchorondon.blogspot.com/2009/04/jpa-java-persistence-api.html) Abril del 2009 [En línea] disponible en: http://luchorondon.blogspot.com/2009/04/jpa-java-persistence-api.html

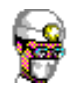

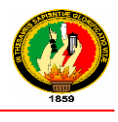

- Buscar instancias por su llave primaria
- Ejecutar consultas sobre las entidades

Maneja el ciclo de vida de las entidades:

- *persist():* Inserta la instancia de una entidad en la Base de Datos
- *remove()***:** Borra la instancia de una entidad de la Base de Datos.
- *merge()***:**Guarda en el contexto las modificaciones hechas en la entidad. Sincroniza el estado de entidades *detached.*
- Otras funciones: *flush()*, *refresh()*, *find()*

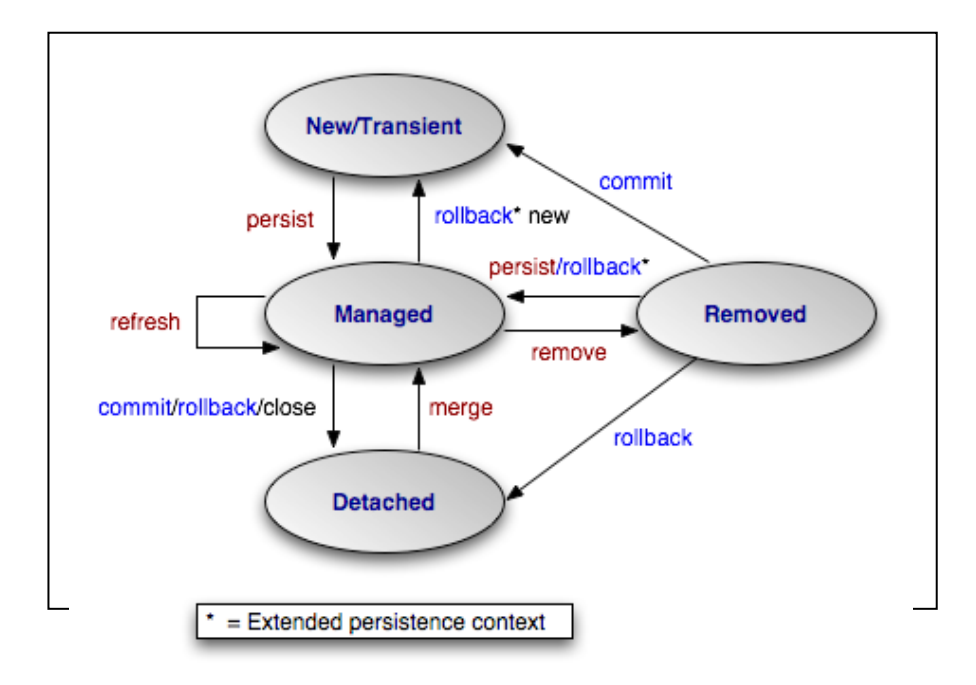

#### **New Entity**

Creada utilizando el operador "new" No tiene identidad persistente o estado

#### **Managed Entity**

Tiene entidad persistente

Asociada con un contexto de persistencia

**Detached Entity** 

Tiene identidad persistente

No está asociada a un contexto de persistencia

**Removed Entity** 

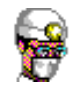

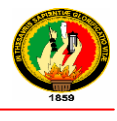

Tiene identidad persistente

Asociada con un contexto de persistencia

Está programada para ser borrada del repositorio de datos

## **Ejemplos:**

```
public boolean guardarObjeto (Object objg) {
   boolean ver = false;try {
        if (entityManager.getTransaction().isActive() == false) {
            entityManager.getTransaction().begin();
        Y
        entityManager.persist(objg);
        entityManager.flush();
        entityManager.getTransaction().commit();
        ver = true;} catch (Exception e) {
        System.out.println("Error EN GUARDAR EN LA BASE DE DATOS " + e);
    Þ
    return ver;
Þ
```
#### **Ilustración 5 Operación Persist**

```
public boolean actualizar (Object oact) {
    boolean ver = false;
    try {
        if (entityManager.getTransaction().isActive() == false) {
             entityManager.getTransaction().begin();//begin para act:
        \overline{\mathbf{1}}entityManager.merge(oact);
        entityManager.flush();
        entityManager.getTransaction().commit();
        ver = true;} catch (Exception e) {
        System.out.println("Error:" + e);
    Þ
    return ver;
\, }
```
#### **Ilustración 6 Operación Merge**

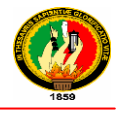

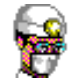

```
public Object eliminar (Object objEliminar) {
    // TODO Auto-generated method stub
    boolean ver = false;try {
        if (entityManager.getTransaction().isActive() == false) {
            entityManager.getTransaction().begin();//begin para ad
        \mathbf{F}entityManager.remove(objEliminar);
        entityManager.flush();
        entityManager.getTransaction().commit();
        ver = true;} catch (Exception e) {
        System.out.println("Error:" + e);
    Þ
    return ver;
Þ
```
## **Ilustración 7 Operación Remove**

## **2.3.4 Transacciones**

La transacción es la unidad de trabajo de JPA. Cuando se cierra una transacción, JPA ve cual es el estado de las entidades y realiza las operaciones necesarias sobre la base de datos para mantener la coherencia entre las entidades y la base de datos.

El tipo de transacción es definido en la unidad de persistencia: archivo persistence.xml.

Las transacciones definen cuando las entidades nuevas, modificadas o borradas son sincronizadas con la base de datos.

El valor default para Java SE es *RESOURCE\_LOCAL* y el valor default para JavaEE es *JTA*

La forma que se utiliza para abrir y cerrar una transacción es utilizar el método "**begin()**" para abrir una transacción y "**commit()**" para cerrarla.

```
entityManager.getTransaction().begin();
codigo
IntityManager.getTransaction().commit();
```
## **Ilustración 8 Ejemplo de Transacción**

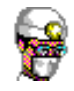

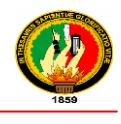

## **2.3.5 Consultas**

Para hacer las consultas en JPA se emplea un lenguaje denominado JPQL, no es SQL exactamente porque trabaja con "*objetos*" no con "*columnas*" pero si muy parecido. Por ejemplo, si la consulta de todos los campos de una tabla es "**SELECT \* FROM USUARIOS"**, en JPQL la consulta seria **"SELECT u FROM Usuario u"**, Donde *"Usuario"* no es el nombre de una tabla, sino de la clase "Entity" y "u" son los identificadores del objeto. Ejemplo:

```
String query= "Select d from Departamento d where d.nombre='"+nombreDepartamento+"'";
Query consulta =entityManager.createQuery(query);
lista=consulta.getResultList();
```
## **Ilustración 9 Ejemplo de Consulta**

Para ejecutar estas consultas empleamos el objeto "Query". Query admite dos métodos:

- getResultList, cuando el conjunto de valores devuelto es una lista de valores, por ejemplo un SELECT de varios campos.
- getSingleResult, cuando solo se devuelve un unico objeto (fila).

#### **2.3.6 Unidades de Persistencia**

La unidad de persistencia define un conjunto de todas las entidades (clases) que son gestionadas por la instancia del EntityManager en una aplicación. Este conjunto de clases de entidad representa los datos contenidos en un único almacén de datos.

Las unidades de persistencia se definen en el fichero de configuración persistence.xml. El fichero JAR cuyo directorio META-INF contiene persistence.xml se llama raíz de la unidad de persistencia. El ámbito de la unidad de persistencia se determina por la raíz de la unidad de persistencia.

Cada unidad de persistencia debe ser identificada con un nombre único en el ámbito de la unidad de persistencia.

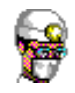

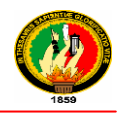

## **2.3.7 Beneficios**

- El Java Persistence API facilita el uso de POJOs como beans de entidad y reduce significativamente la necesidad de que los descriptores de despliegue complicados y frijoles adicionales de ayuda
- JPA define una interfaz para persistir *POJOs* (Plain Old Java Objects) y puede ser usando tanto en un entorno Java EE como en Java SE.
- JPA soporta dos maneras de marcar las diferentes clases, estos sistemas son mediante anotaciones o mediante archivos XML, el uso de anotaciones aporta un desarrollo mucho más rápido y con menos archivos XML que mantener. Además, un beneficio importante es el uso de un estándar y el poder cambiar de proveedor de persistencia entre las diferentes implementaciones del estándar sin casi realizar ningún cambio.
- Proporciona un lenguaje de consulta común (JPQL) que evita escribir consultas directamente en SQL
- Poder crear relaciones ManyToOne, OneToOne, OneToMany y ManyToMany entre cualquier cantidad de objetos que quieras una vez mas solo con anotaciones
- Obviamente te ayuda mucho con el tema de la concurrencia y en la forma en que se gestiona.
- Tiene un cache de primer nivel que por defecto evitar estar yendo a la Base de Datos muchas veces para lo mismo en una misma transacción.
- Puedes utilizar un cache de segundo nivel que incrementar muchísimo el rendimiento de la aplicación y la escalabilidad.

Trae un lenguaje de consultas OO súper fácil de usar que te permite hacer navegación entre tablas como si fueran objetos.

## **2.4 Gestor de Base de Datos: MYSQL**

## **2.4.1 Descripción**

**MySQL,** es un [sistema de gestión de bases de datos](http://es.wikipedia.org/wiki/Sistema_de_gesti%C3%B3n_de_bases_de_datos) [relacional,](http://es.wikipedia.org/wiki/Modelo_relacional) [multihilo](http://es.wikipedia.org/wiki/Hilo_de_ejecuci%C3%B3n) y [multiusuario](http://es.wikipedia.org/wiki/Multiusuario) licenciado bajo la GPL de la GNU. Su diseño multihilo le permite soportar una gran carga de forma muy eficiente.

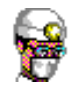

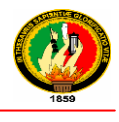

## **2.4.2 Características**

Las principales características de este gestor de bases de datos son las siguientes:

- Aprovecha la potencia de sistemas multiprocesador, gracias a su implementación multihilo.
- Soporta gran cantidad de tipos de datos para las columnas.
- Dispone de API's en gran cantidad de lenguajes (C, C++, Java, PHP, etc).
- Gran portabilidad entre sistemas.
- Soporta hasta 64 índices por tabla.
- Gestión de usuarios y passwords, manteniendo un muy buen nivel de seguridad en los datos.
- Replicación.
- Tablas hash en memoria temporales.
- Completo soporte para operadores y funciones en cláusulas select y where.
- Completo soporte para cláusulas group by y order by, soporte de funciones de agrupación.
- Soporta gran cantidad de datos. MySQL Server tiene bases de datos de hasta 50 millones de registros.
- Procedimientos almacenados.
- Triggers.
- Cursores.
- Vistas actualizables.
- Soporte a Varchar.
- Information Schema
- Soporte X/Open XA de transacciones distribuidas; transacciones en dos fases como parte de esto, utilizando el motor InnoDB de Oracle.
- Motores de almacenamiento independiente (MyISAM para lecturas rápidas, InnoDB para transacciones e integridad referencial).
- Transacciones con los motores de almacenamiento InnoDB, BDB Y Cluster; puntos de recuperación (savepoints) con InnoDB.
- Sub-SELECTs (o SELECTs anidados).

## **2.4.3 Aplicaciones**

MySQL es muy utilizado en [aplicaciones web,](../wiki/AplicaciÃ³n_web) como [Drupal](../wiki/Drupal) o [phpBB,](../wiki/PhpBB) en plataformas (Linux/Windows-Apache-MySQL-PHP/Perl/Python), y por herramientas de seguimiento

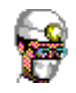

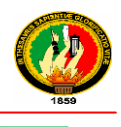

de errores como Bugzilla. Su popularidad como aplicación web está muy ligada a [PHP,](../wiki/PHP) que a menudo aparece en combinación con MySQL.

MySQL es una [base de datos](../wiki/Base_de_datos) muy rápida en la lectura cuando utiliza el motor no transaccional [MyISAM,](../wiki/MyISAM) pero puede provocar problemas de integridad en entornos de alta concurrencia en la modificación. En aplicaciones web hay baja concurrencia en la modificación de datos y en cambio el entorno es intensivo en lectura de datos.

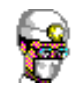

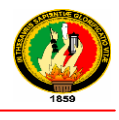

# E.MATERIALES Y MÉTODOS

## **1. MATERIALES**

Para el desarrollo de la aplicación fueron necesarios los siguientes materiales:

- Formularios Médicos:
- o FORMULARIO 001 ADMISIÓN
- o FORMULARIO 002 CONSUTLTA EXTERNA
- o FORMULARIO 003 ANAMNESIS Y EXAMEN FÍSICO
- o FORMULARIO 005 EVOLUCIÓN Y PRESCRIPCIONES
- o FORMULARIO 006 EPICRISIS
- o FORMULARIO 007 INTERCONSULTA (SOLICITUD INFORME)
- o FORMULARIO 012 IMAGENOLOGÍA INFORME
- o FORMULARIO 013 SOLICITUD HISTOPATOLOGIA
- o FORMULARIO 017 PROTOCOLO DE OPERACIÓN
- o NOTA DE ENFERMERÍA
- o PEDIDO MEDICOS (LABORATORIO CLÍNICO, ENDOSCOPIA, IMAGENOLOGIA, HISTOPATOLOGÍA).
- o REPORTE INEC
- Kardex
- Facturas de Compras de Insumos Médicos
- Documentos de egreso de insumos a pacientes.
- Computadoras con Sistema Operativo Windows 7, con el lenguaje de programación java, plataforma de desarrollo Eclipse Calixto, herramienta de diseño Enterprise Architect 7.1, base de datos MySQL, Framework JPA (Java Persistense API) y pluggin del IReport que permite la generación de los diferentes reportes.

## **2. TÉCNICAS PARA LA RECOLECCIÓN DE DATOS**

Las técnicas utilizadas en el proceso de desarrollo del sistema fueron:

- **La Entrevista**, fue dirigida a todo el personal médico, administrativo con el propósito de saber si con el nuevo sistema se les facilitará manejo y control de Historias Clínicas, Generación de Reportes, e insumos de Bodega.
- **El Cuestionario**, fue dirigido al Médico, Enfermeras, Secretaria con la finalidad de conocer los procesos que se realizan para determinar las funcionalidades del sistema

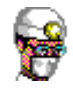

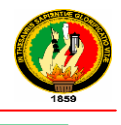

 **La Observación Directa**, nos permitió reforzar y verificar la información referente a los procesos que participan dentro del sistema.

## **3. MÉTODOS**

Los métodos utilizados en el proyecto son:

- **Método Cuantitativo** nos permitió realizar la tabulación de la información recolectada al aplicar las técnicas de recolección de datos, y de esta manera determinar la cantidad de información que maneja el sistema y volumen de datos que se administra.
- **Método Inductivo** se considera en la construcción de todo el sistema teniendo como premisas todos los requerimientos y los procesos que se realizan para la Gestión Médica y control de Bodega.
- **Método Descriptivo** nos permitió realizar un análisis de como se lleva la Historia Clínica y control de Bodega, orientando a la elaboración de etapas como: descripción del problema, la definición y formulación de objetivos, marco teórico y la selección de técnicas para la descripción.

## **4. METODOLOGÍA PARA EL PROCESO DE DESARROLLO DE SOFTWARE**

La metodología elegida para el análisis, diseño, construcción e implementación del proyecto es el ICONIX, siendo este un proceso simplificado que unifica un conjunto de métodos de orientación a objetos con el objetivo de abarcar todo el ciclo de vida del proyecto.

Ésta metodología la seleccionamos ya que es la mejor que se adapta al proyecto considerando que los requerimientos del usuario para elaborar el software resultan estables

El proceso ICONIX contempla 5 fases las cuales comprenden varias actividades, que se deben ejecutar para asegurar el éxito del proyecto. Las fases que cuenta el modelo ICONIX son:

- Análisis
- Diseño
- Codificación o Construcción
- Pruebas
- Implementación

A continuación se describe la aplicación de cada fase en el desarrollo del proyecto:

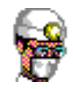

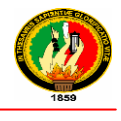

## **Análisis**

Esta fase consiste en la recolección y especificación de requisitos del usuario para considerar las funcionalidades que va tener el sistema, para ello se aplicaron entrevistas al personal que labora en los departamentos de la Clínica, las mismas que nos permitieron identificar los casos de uso mostrando sus procesos y los actores involucrados; los casos de uso nos ayudan a describir bajo la forma de acciones y reacciones el comportamiento del sistema desde el punto de vista del usuario permitiendo definir los límites del sistema y las relaciones entre el sistema y el entorno. Entre los elementos que componen los diagramas de caso de uso tenemos:

- Actores: Un actor es cualquier entidad, como una persona u otro sistema que realiza algún tipo de interacción con el sistema.
- Casos de Uso: Es una descripción de la secuencia de interacciones que se producen entre un actor y el sistema, cuando el actor usa el sistema para llevar a cabo una tarea específica.
- Relaciones: Indica la invocación desde un actor o caso de uso a otra operación (caso de uso). Dicha relación se denota con una fecha simple.

## **Diseño**

En este paso, se realizan el modelo de dominio, que no es otra cosa sino casos de uso, diagrama de clases, diagrama de paquetes, diagramas de robustez, diagramas de secuencia, diagrama de entidad relación y modelo de pantallas.

- **a.** *Diagrama de Clases*, se representaron los objetos de la vida real en el plano informático, resultándonos de especial utilidad para las siguientes etapas del desarrollo del sistema.
- **b.** *Diagrama de Paquetes*, se representaron todos los objetos en forma agrupada de acuerdo a su relación entre objetos.
- **c.** *Diagrama de Robustez*, une el análisis al diseño asegurando que su texto de caso de uso es correcto. Dirigiendo caminos necesarios de acción y permitiendo continuar descubriendo los objetos.
- **d.** *Diagrama de Secuencia*, en donde se especifican gráficamente los objetos del sistema. La interacción diseñada nos permitirá detallar la conducta de los objetos y encontrar las clases apropiadas para los atributos y su funcionamiento.
- **e.** *Modelo Entidad – Relación*, en el cual se ordenan las entidades del sistema, y los datos necesarios para su funcionamiento completo, este modelo se desarrolla de

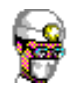

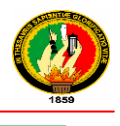

acuerdo con el diagrama de clases para conseguir uno de los objetivos importantes de la metodología orientada a objetos como es la encapsulación.

**f.** *Modelo de Pantallas*, es un modelo de interfaz de usuario que poco a poco se irá puliendo con el transcurso del desarrollo del sistema, debido a que es interactivo, reiterativo e incremental.

## **Codificación o Construcción**

Durante esta etapa se realiza la programación de todas las partes del sistema, en base a los requerimientos de las fases anteriores, aquí se incluye las respectivas conexiones a la base de datos que interactúa con el sistema.

#### **Pruebas**

Esta fase nos permite comprobar la valides del sistema para establecer si cumple o no con los objetivos planteados, si satisface los requerimientos del usuario, para lo cual se debe desarrollar un plan de validación que logre determinar si el sistema cumple con las necesidades para el cual fue creado.

## **Implementación**

La etapa final del modelo ICONIX es la implementación, la cual tiene como finalidad la instalación del Software ya terminado, además se debe cumplir con la entrega de los diferentes manuales, tanto de usuario y programador para el manejo adecuado del sistema.

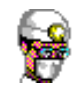

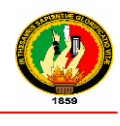

# F.RESULTADOS

## **1. ANÁLISIS**

## **1.1 REQUERIMIENTOS FUNCIONALES**

Estos requerimientos deben cumplirse a cabalidad, e indican lo que es Sistema debe realizar, es decir, dictan la funcionalidad del mismo y tienen como fuente de información a los médicos, administrador, secretaria, bodeguero de la Clínica Astudillo. El sistema permitirá (permite):

## **GESTIÓN MÉDICA**

## **1. Administrador**

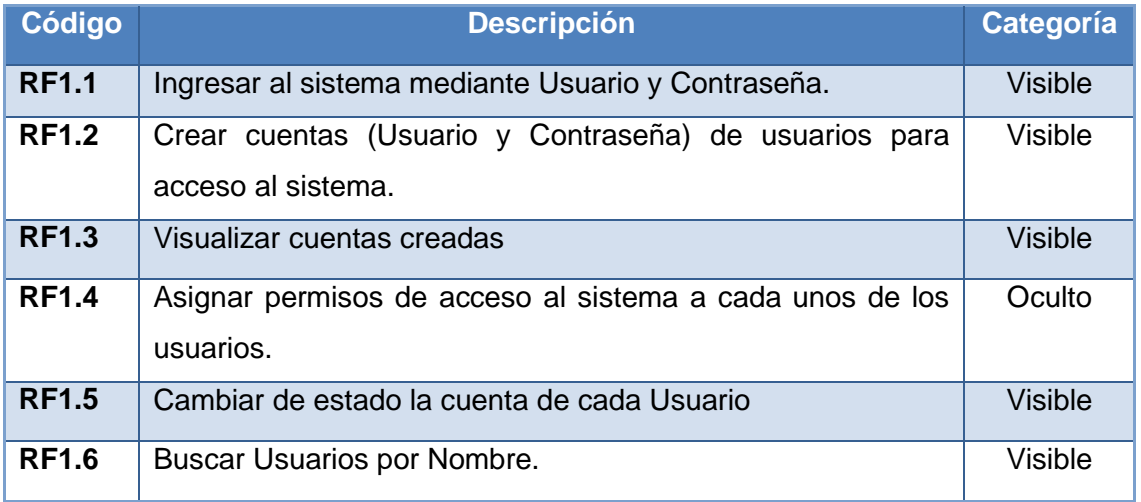

## **Tabla 11 Requerimientos Funcionales del Administrador**

## **2. Usuario (Médico)**

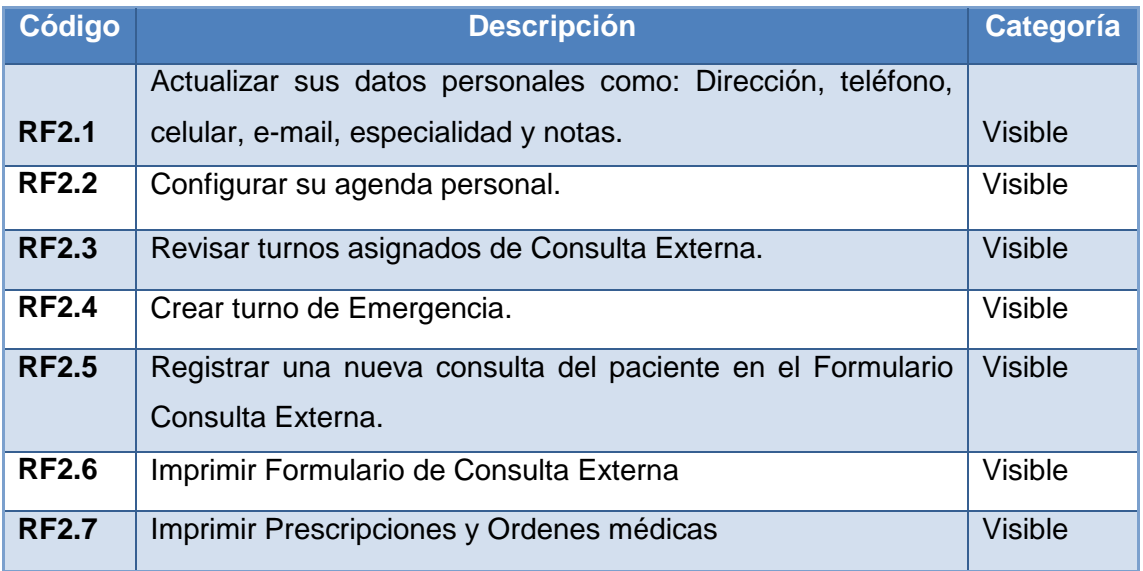

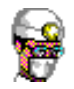

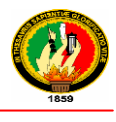

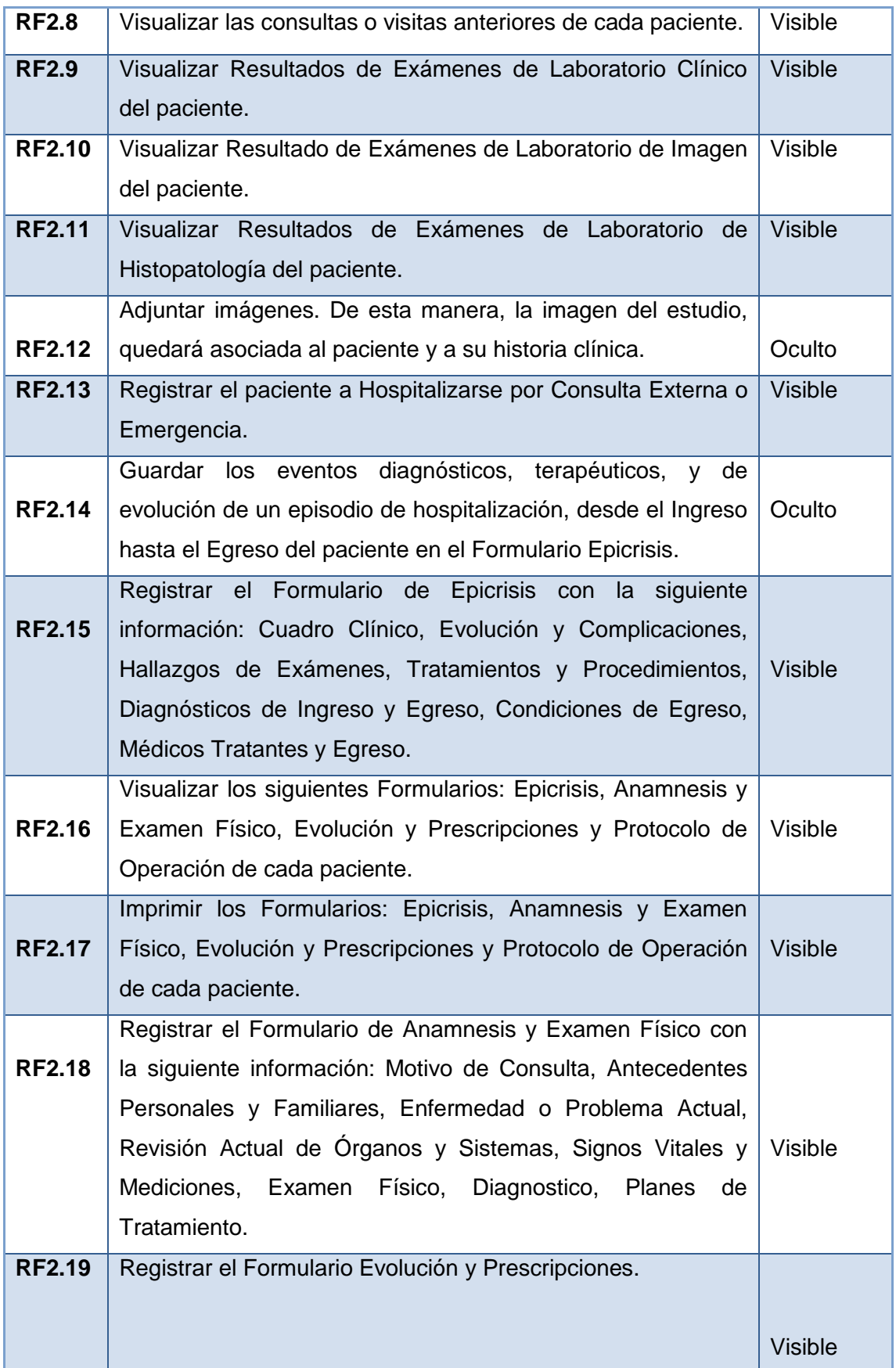

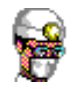

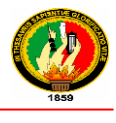

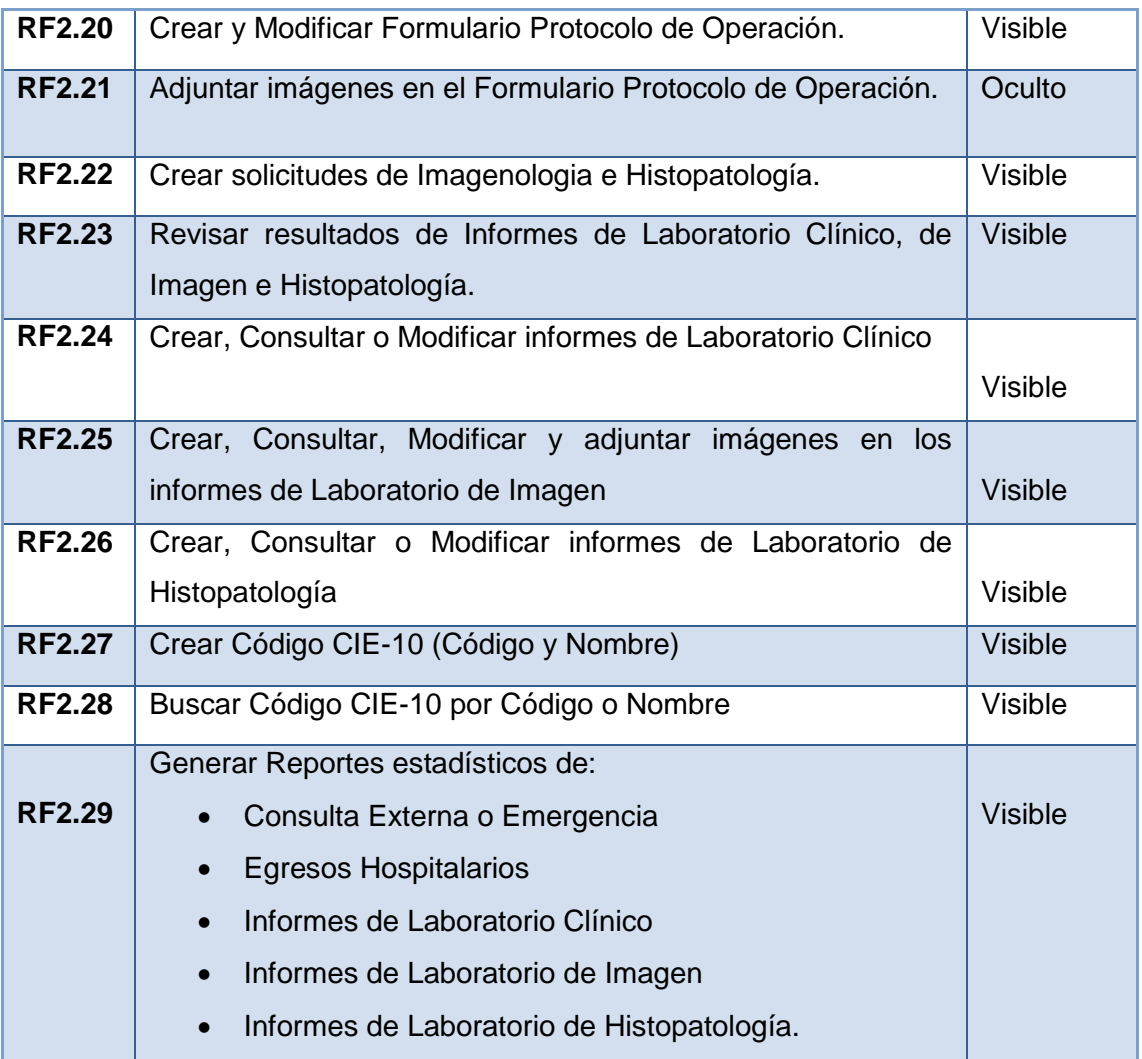

## **Tabla 12 Requerimientos Funcionales del Usuario**

#### **3. Secretaria**

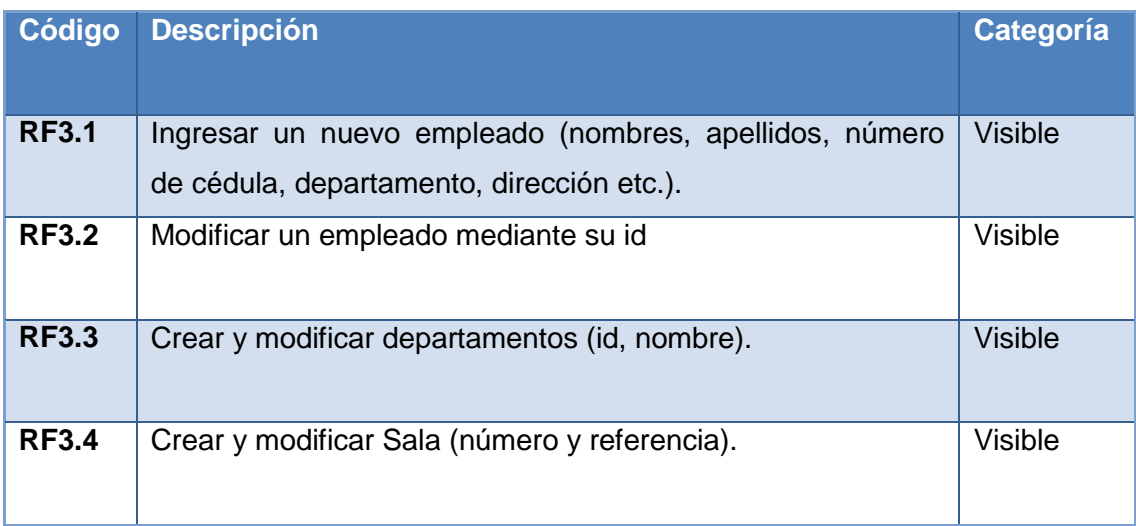

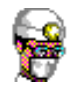

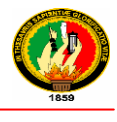

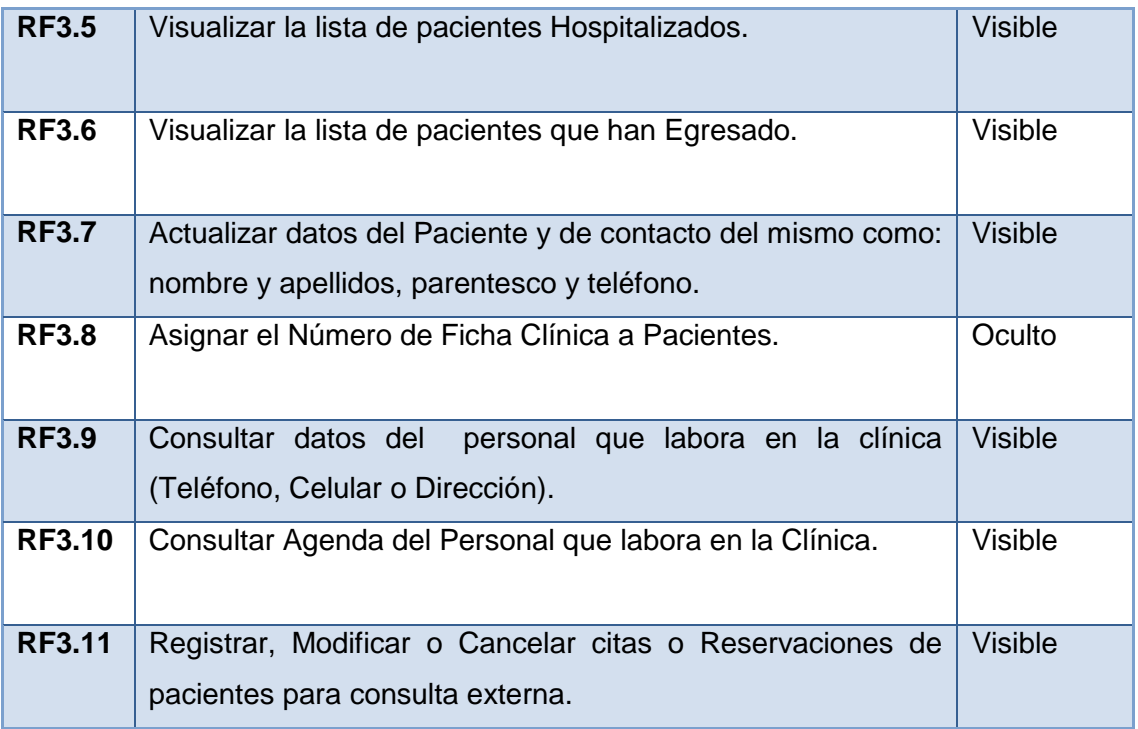

## **Tabla 13 Requerimientos Funcionales de la Secretaria**

## **4. Enfermera**

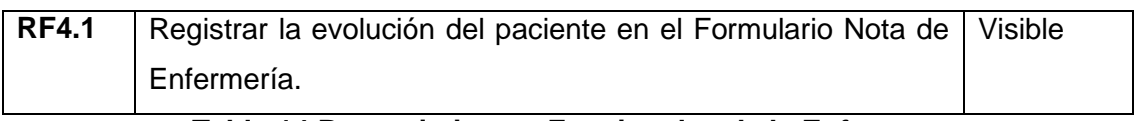

## **Tabla 14 Requerimientos Funcionales de la Enfermera**

#### **BODEGA**

#### **5. Bodeguero**

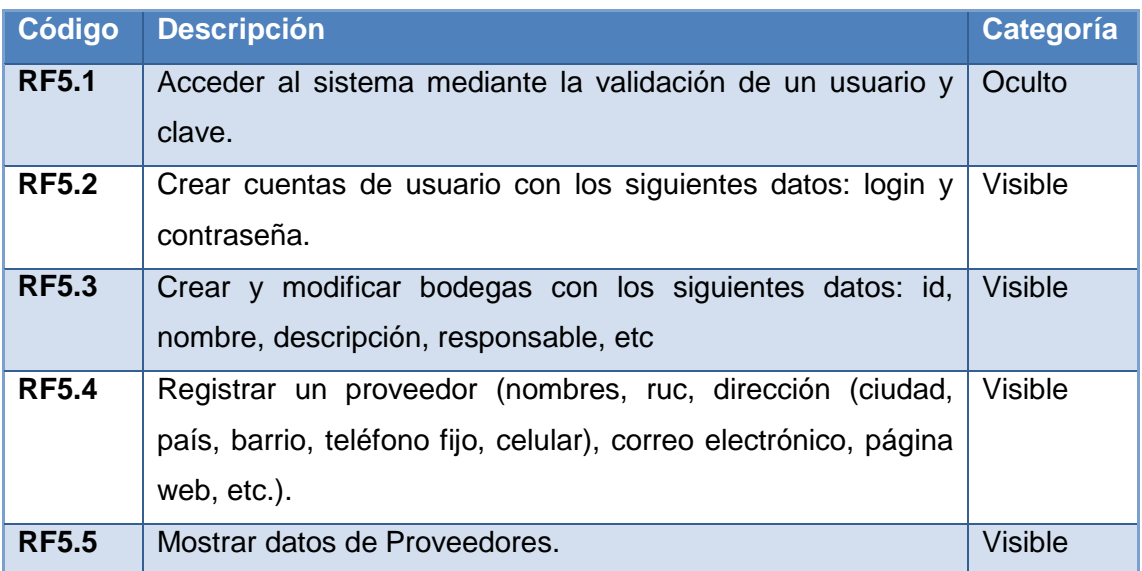

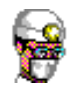

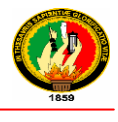

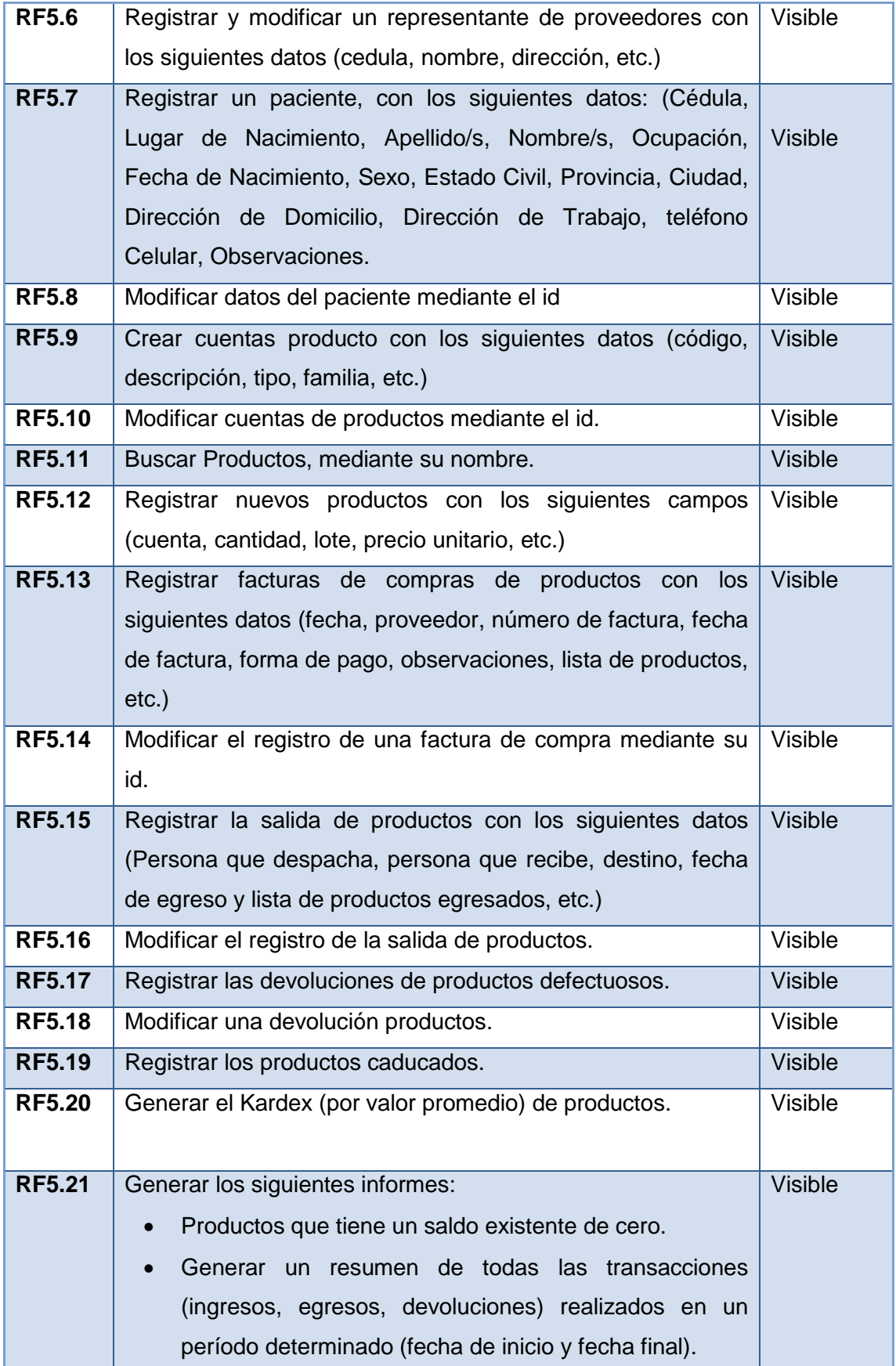

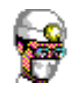

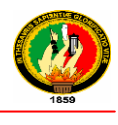

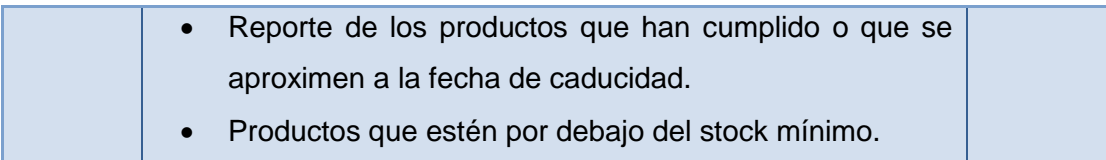

#### **Tabla 15 Requerimientos Funcionales del Bodeguero**

## **1.2 REQUERIMIENTOS NO FUNCIONALES**

Los requerimientos no funcionales describen las características que se necesita que el sistema cumpla

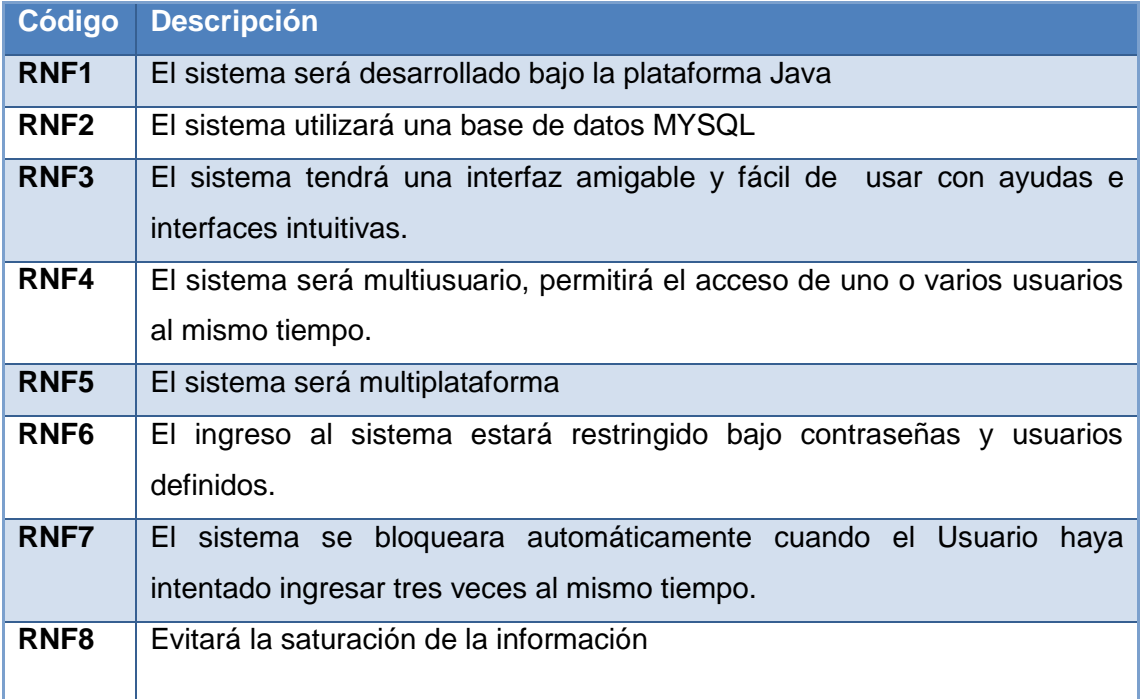

## **Tabla 16 Requerimientos No Funcionales**

## **1.3 GLOSARIO DE TÉRMINOS**

## **GESTIÓN MÉDICA**

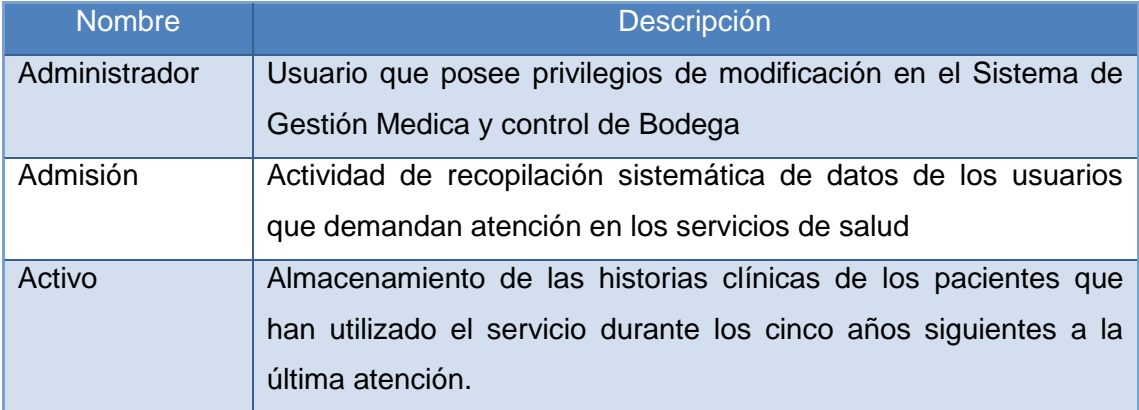

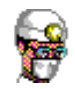

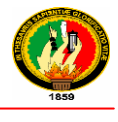

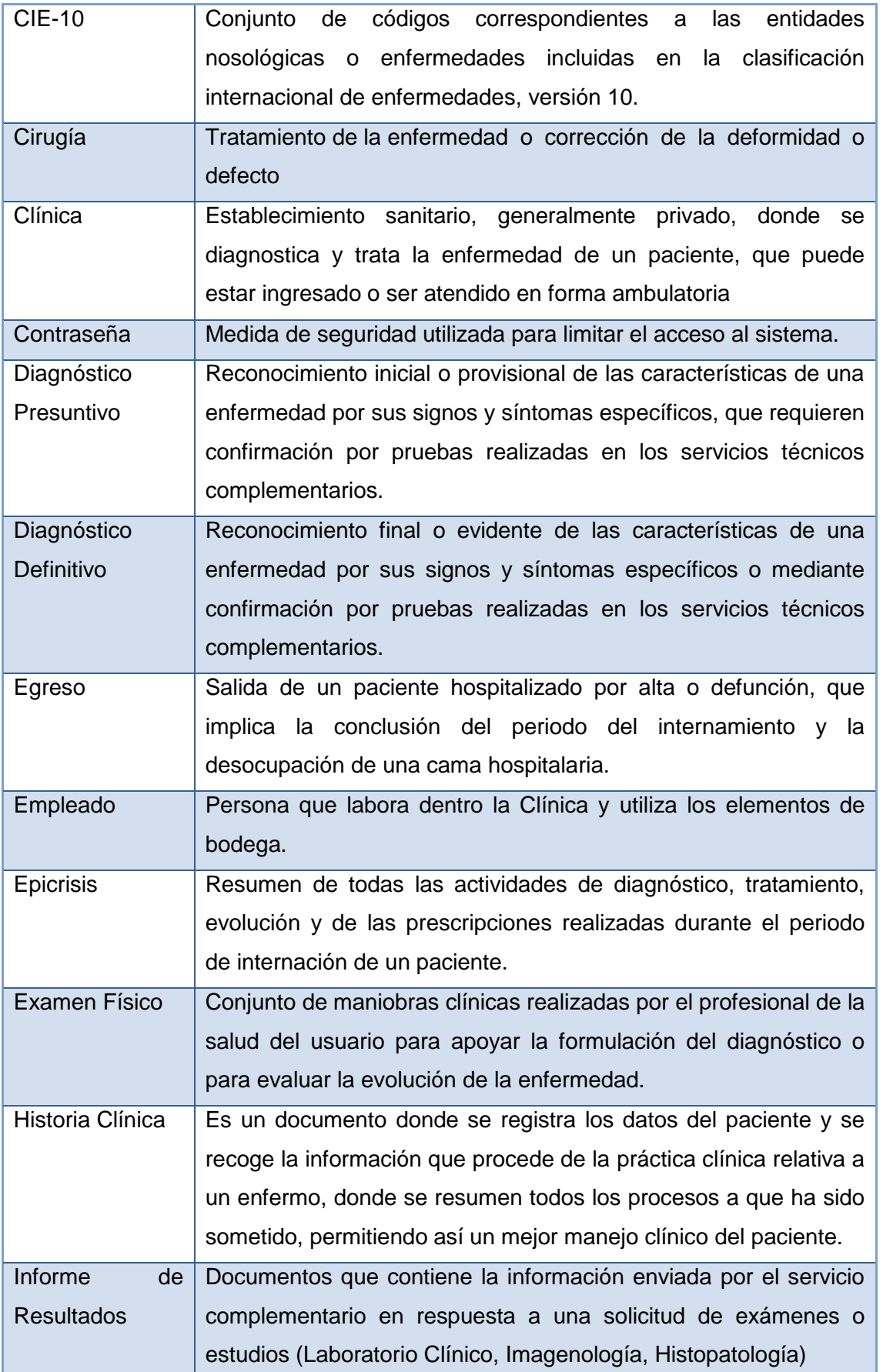

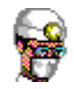

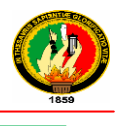

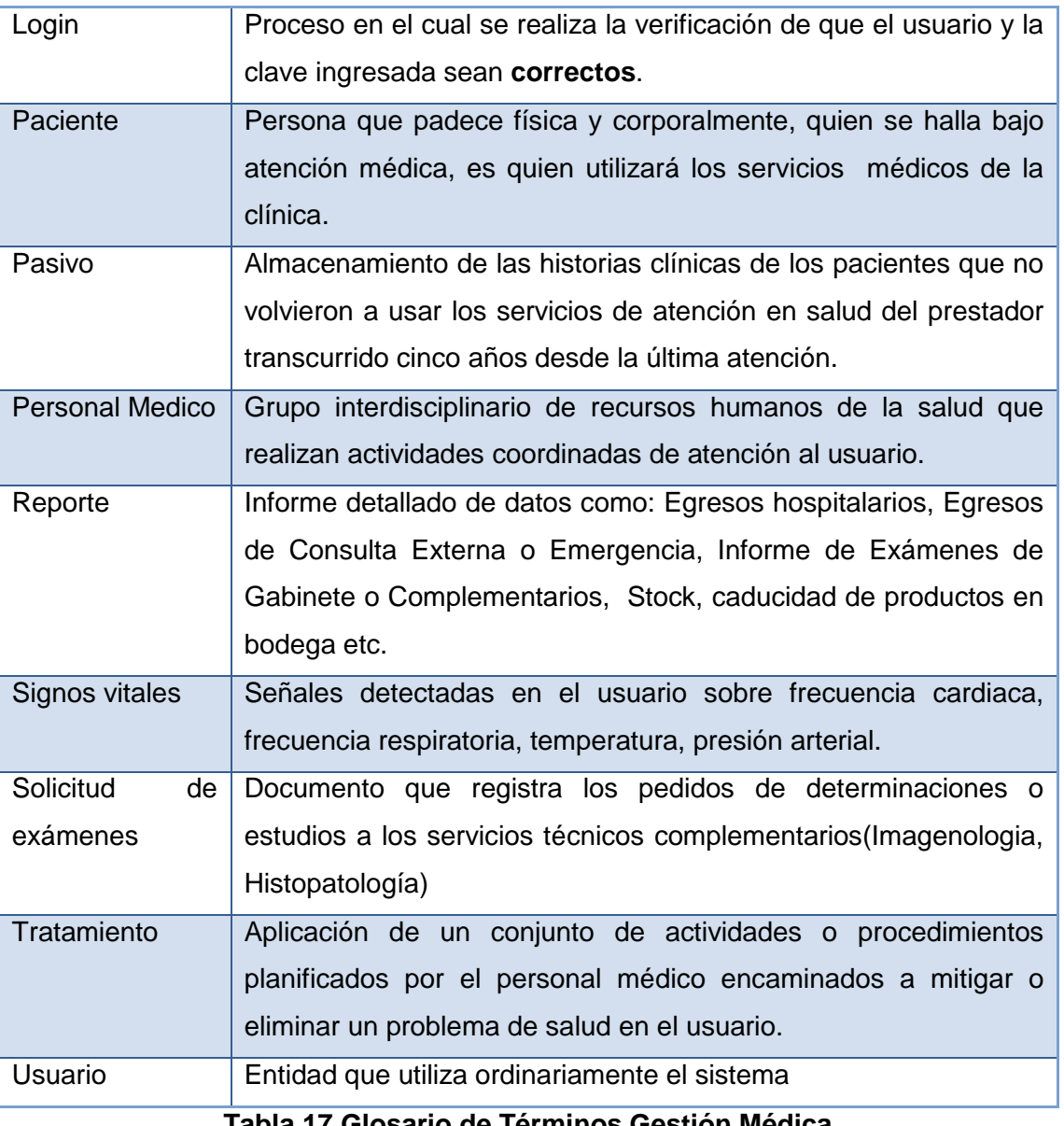

**Tabla 17 Glosario de Términos Gestión Médica**

## **BODEGA**

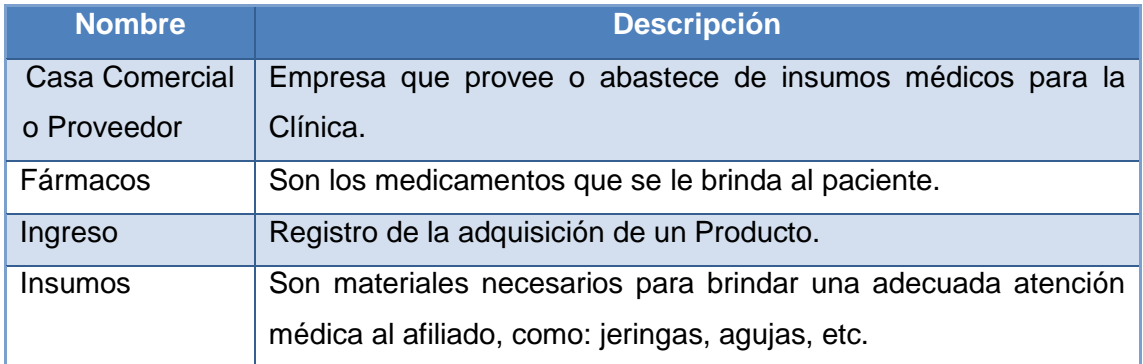

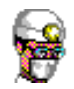

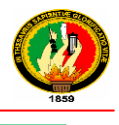

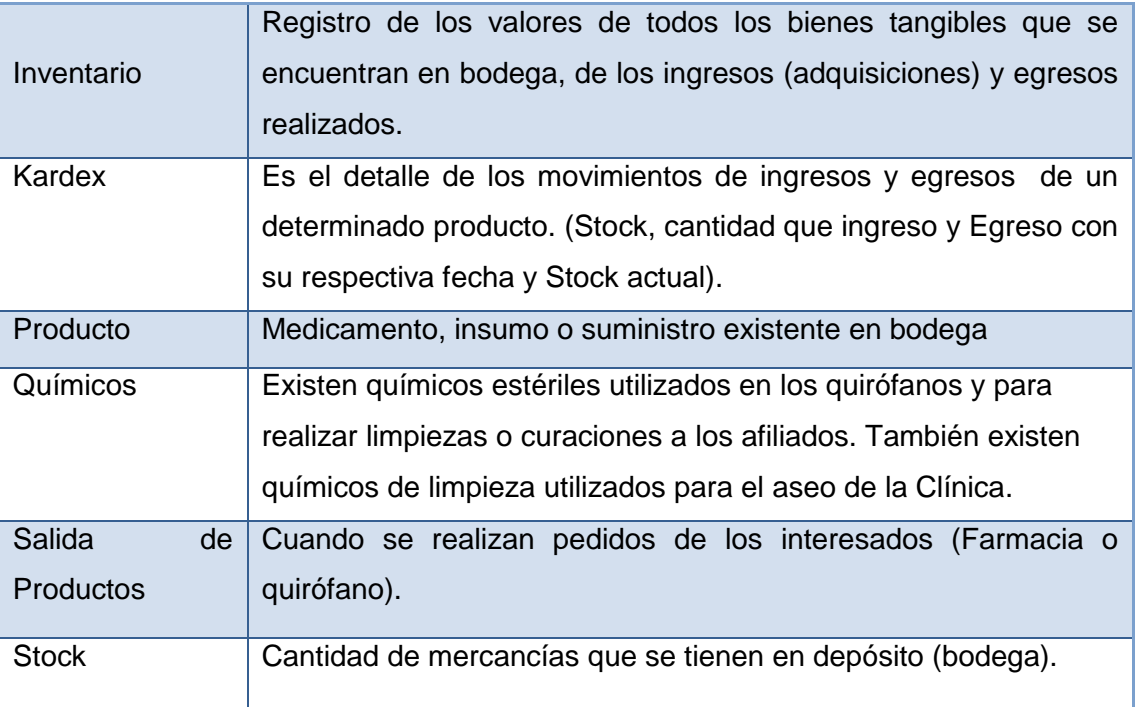

**Tabla 18 Glosario de Términos Bodega**

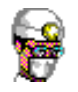

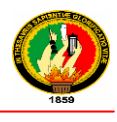

# **1.4 MODELADO DE CASOS DE USO**

## **1.4.1 GESTIÓN MÉDICA**

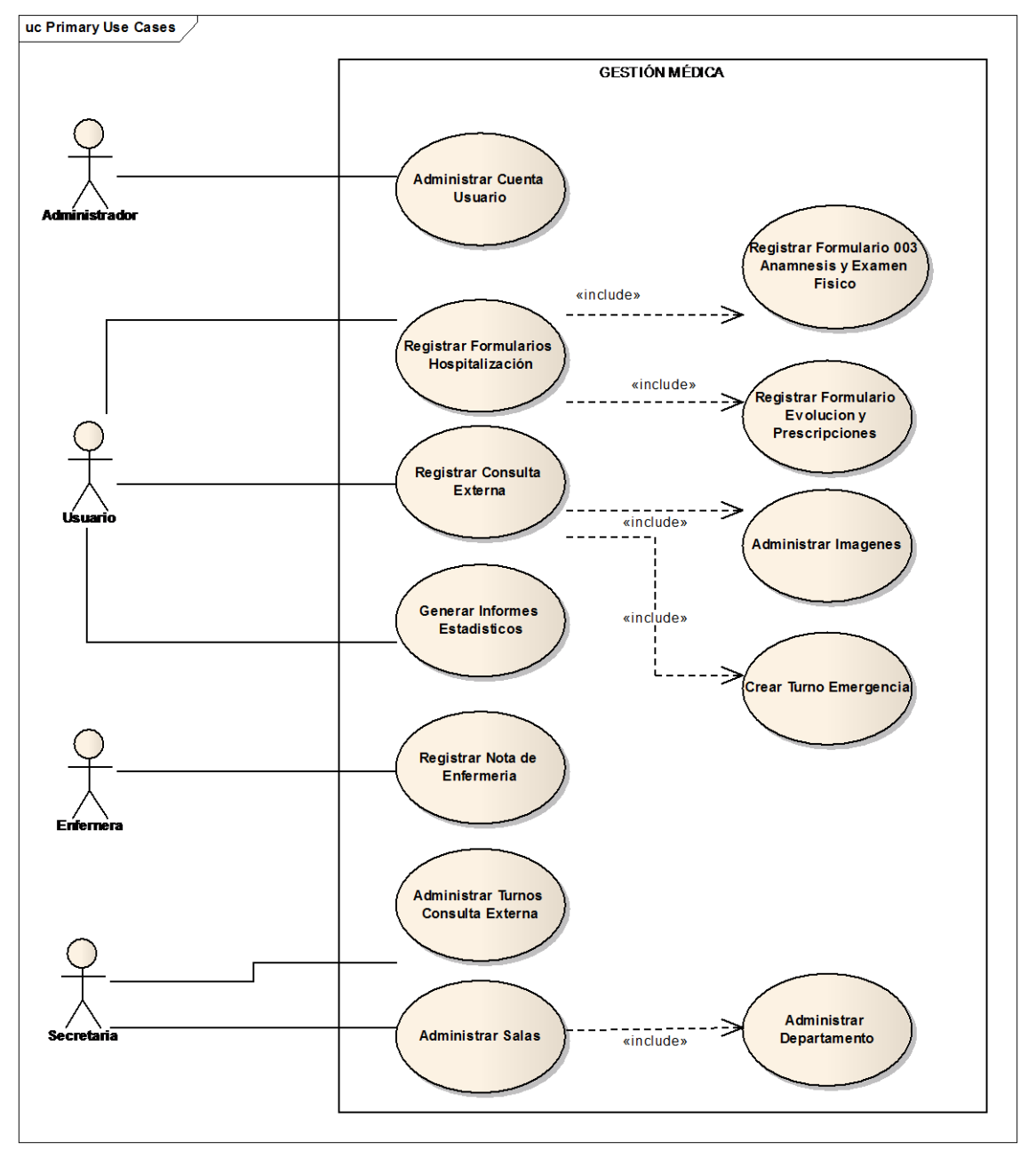

**Ilustracion 10 Diagrama Casos de Uso Gestión Médica**

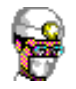

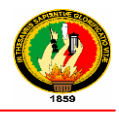

## **1.4.2 BODEGA**

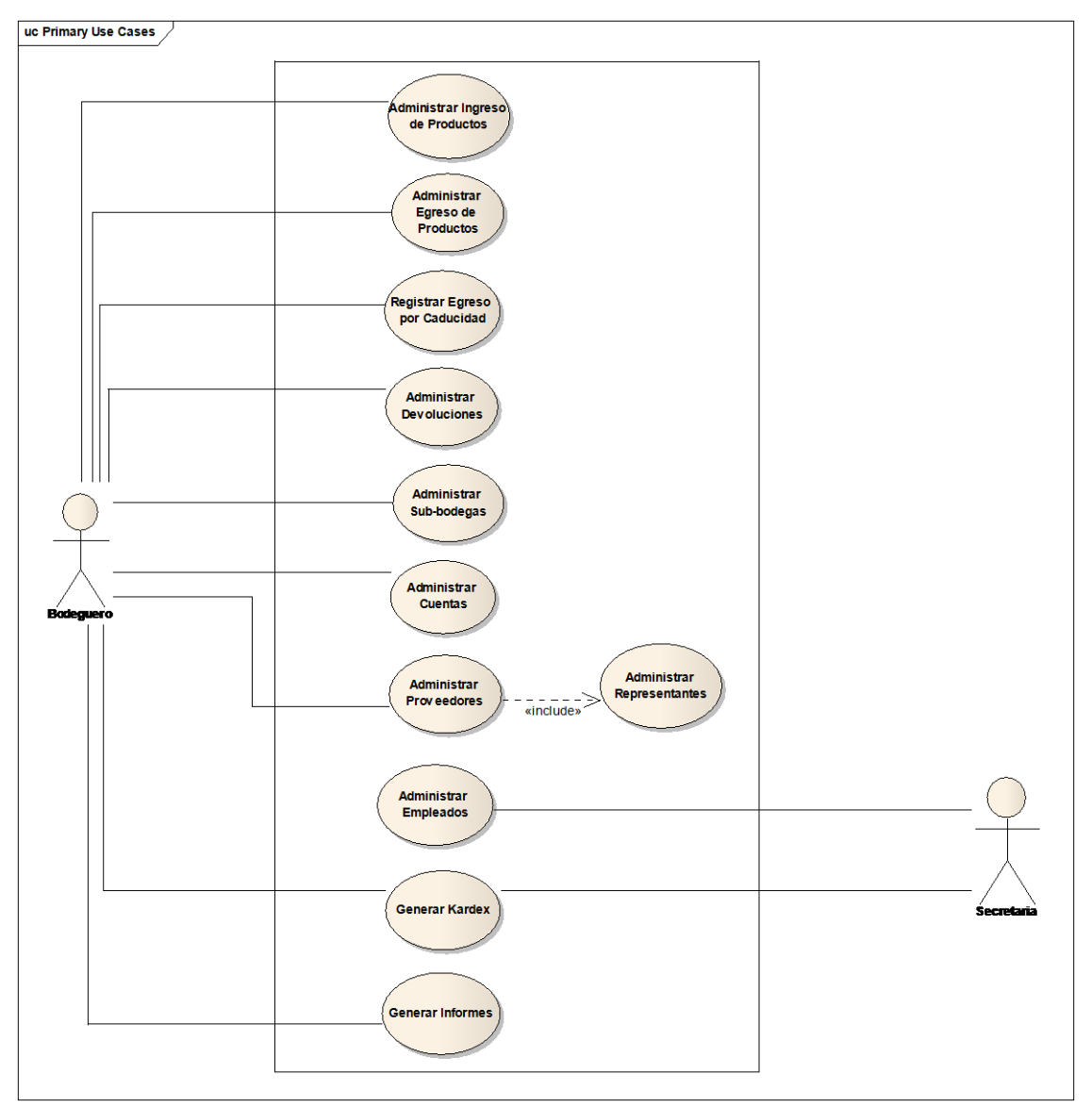

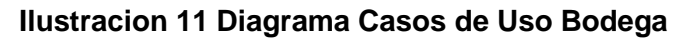

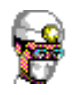

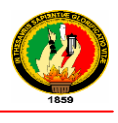

**2. DISEÑO**

## **2.1 DESCRIPCION DE CASOS DE USO Y DIAGRAMA DE SECUENCIA**

## **2.1.1 GESTIÓN MÉDICA**

## **2.1.1.1 ADMINISTRAR CUENTA USUARIO**

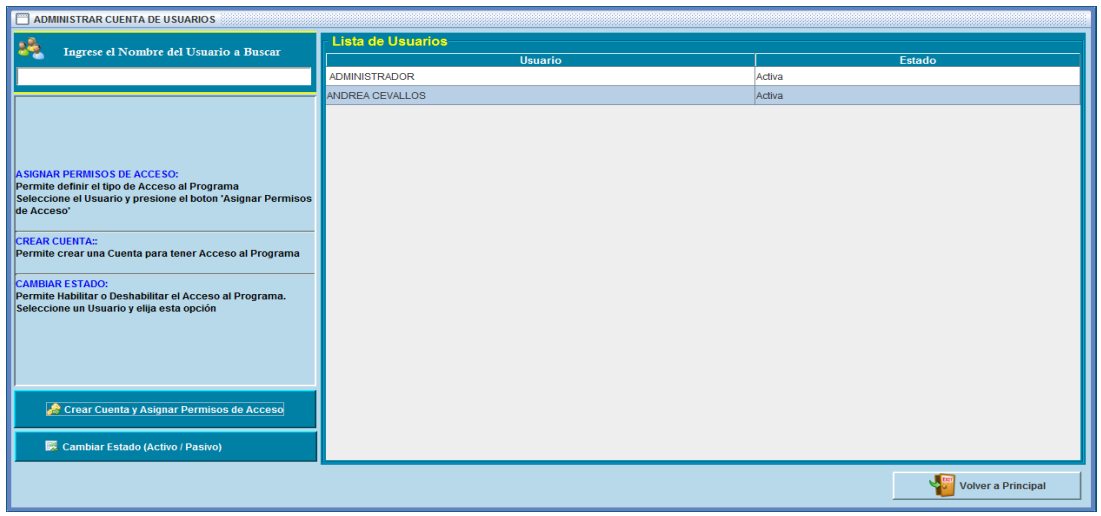

## **Ilustración 12 Prototipo de la Ventana – Administrar Cuenta de Usuarios**

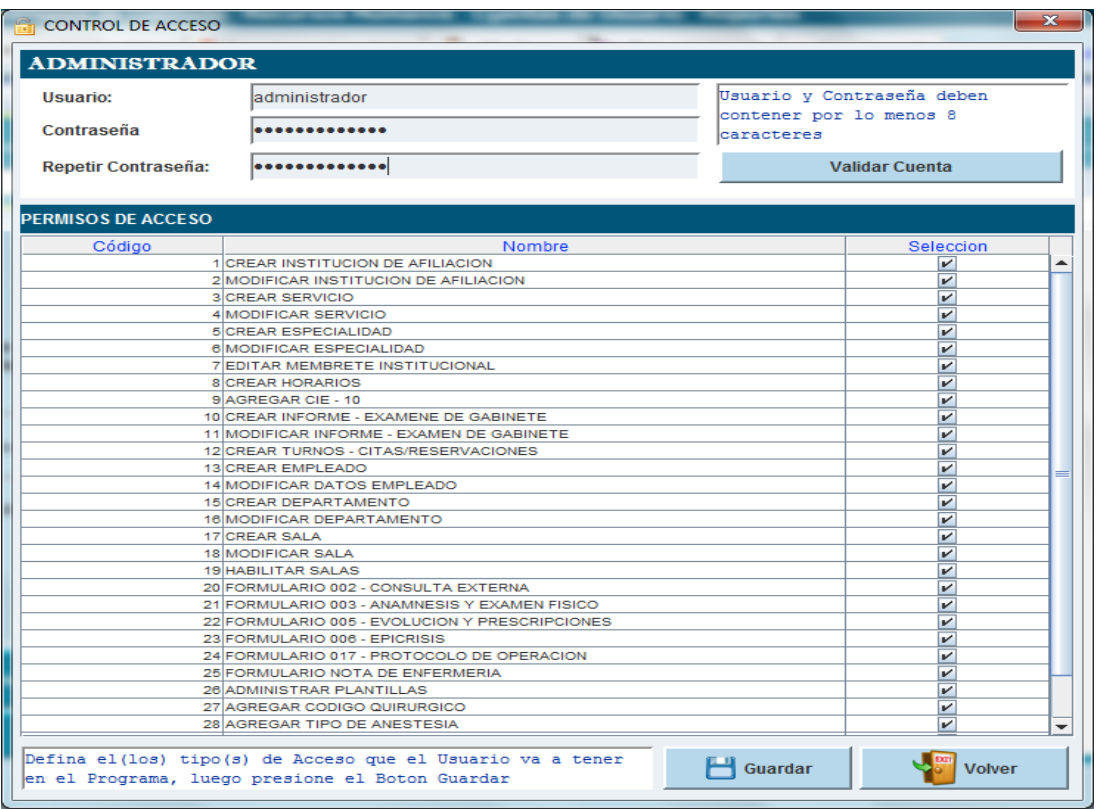

#### **Ilustración 13 Prototipo de la Pantalla – Control de Acceso**

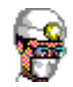

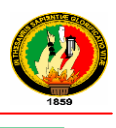

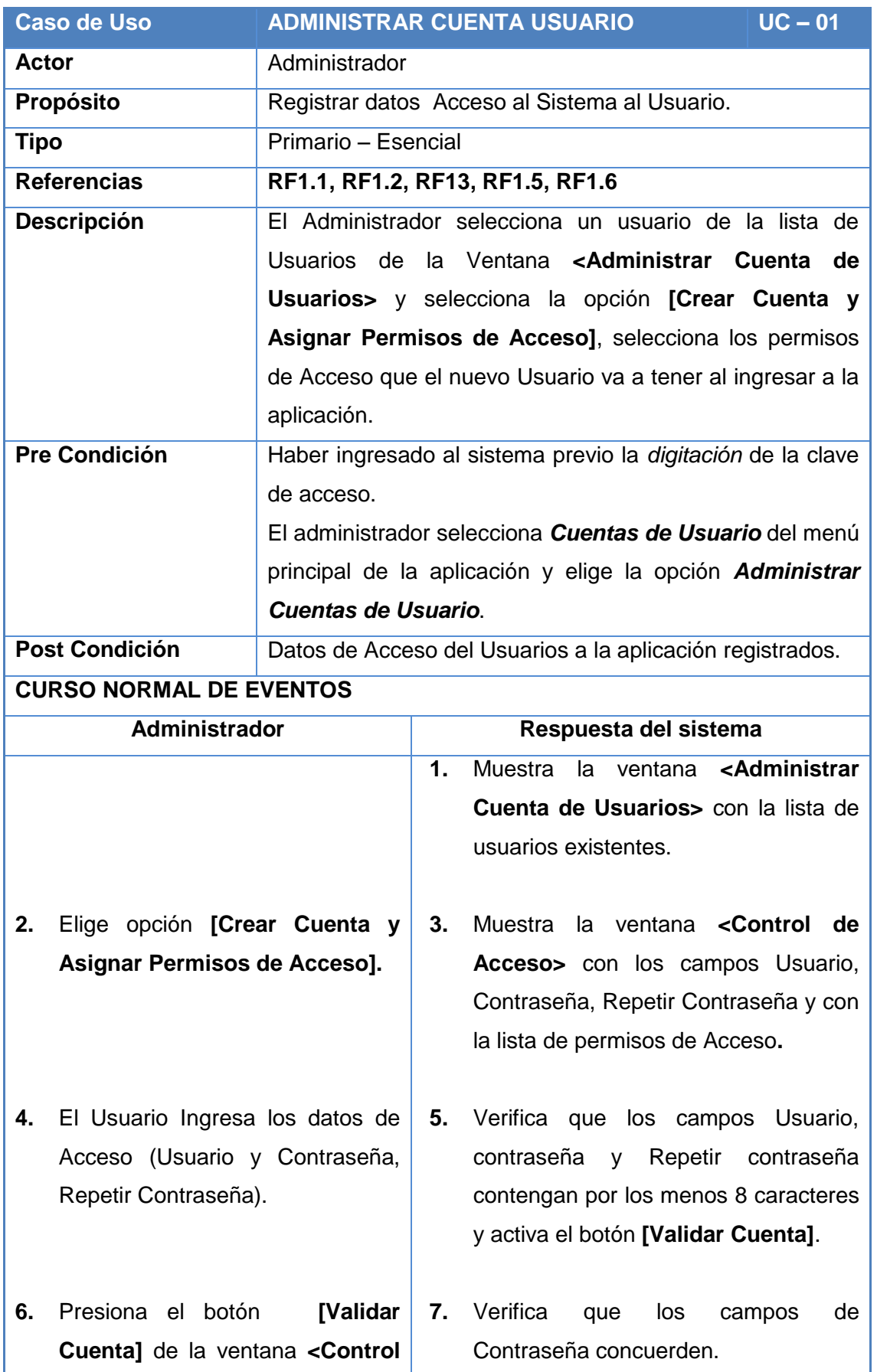
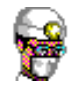

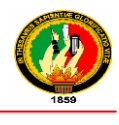

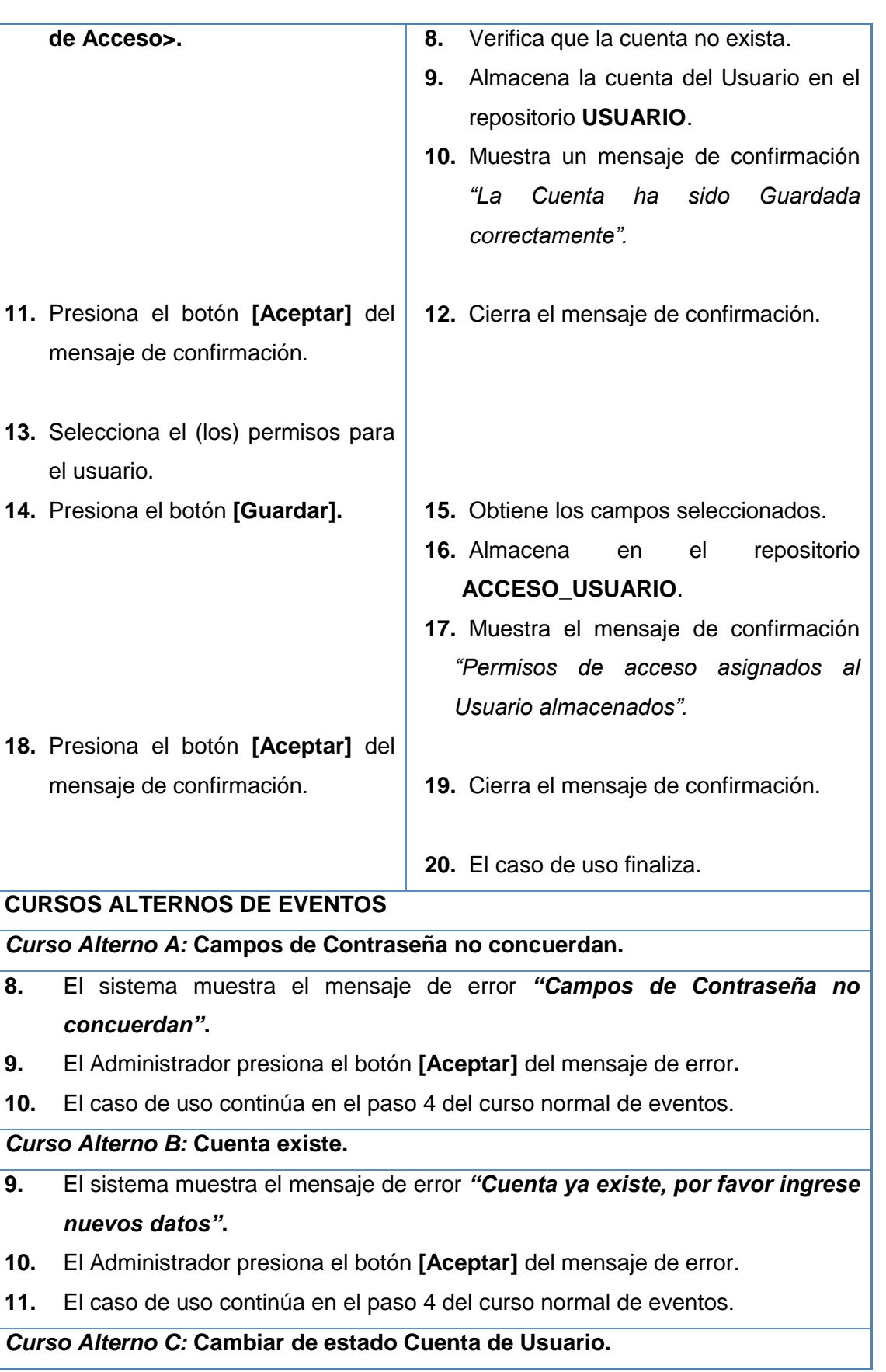

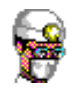

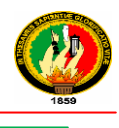

- **2.** El Administrador ingresa el nombre del Usuario a buscar en el campo *Ingrese el Nombre del Usuario a Buscar.*
- **3.** El Sistema obtiene el texto ingresado y busca en el repositorio **usuario.**
- **4.** El Sistema muestra los usuarios encontrados en la tabla **"Lista de Usuarios".**
- **5.** El Administrador selecciona el Usuario a cambiar de estado y presiona el botón **[Cambiar Estado].**
- **6.** El Sistema muestra el mensaje **"***Desea Activar (Desactivar) la cuenta del Usuario"* con las opciones **Si, No.**
- **7.** El Administrador elige la opción **Si** del mensaje.
- **8.** El Sistema cambia el estado de la cuenta del Usuario y actualiza el repositorio **usuario.**
- **9.** El caso de uso Finaliza**.**

#### *Curso Alterno D:* **Elige la opción No del mensaje del curso alterno C.**

- **7.** El Administrador elige la opción NO del mensaje.
- **8.** El Sistema cierra el mensaje
- **9.** El caso de uso finaliza.

#### **Tabla 19. Descripción CU Administrar Cuenta Usuario**

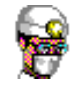

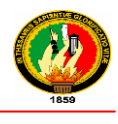

#### **Diagrama de Secuencia**

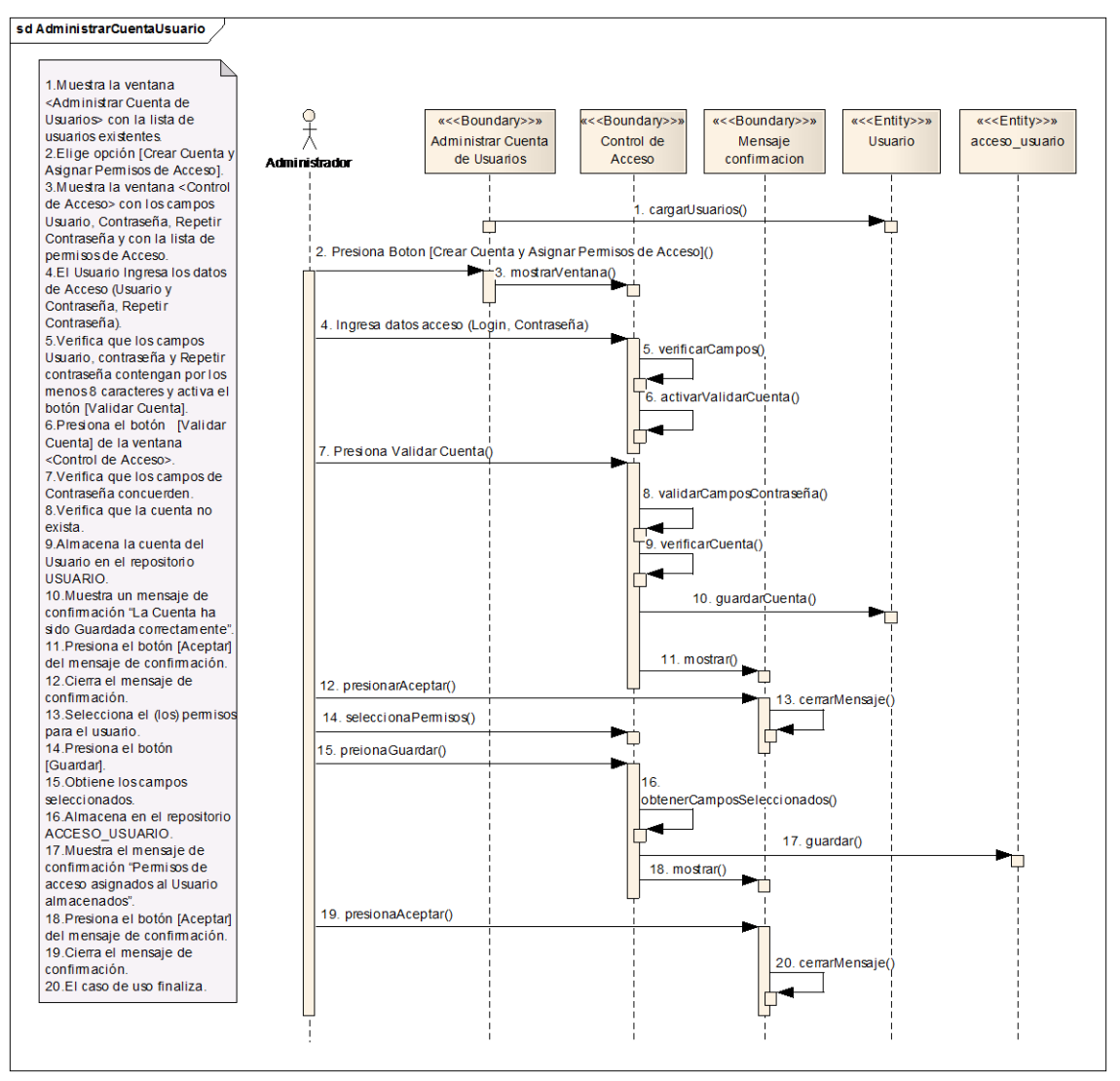

#### **Ilustración 14 Administrar Cuenta Usuarios – Curso Normal de Eventos**

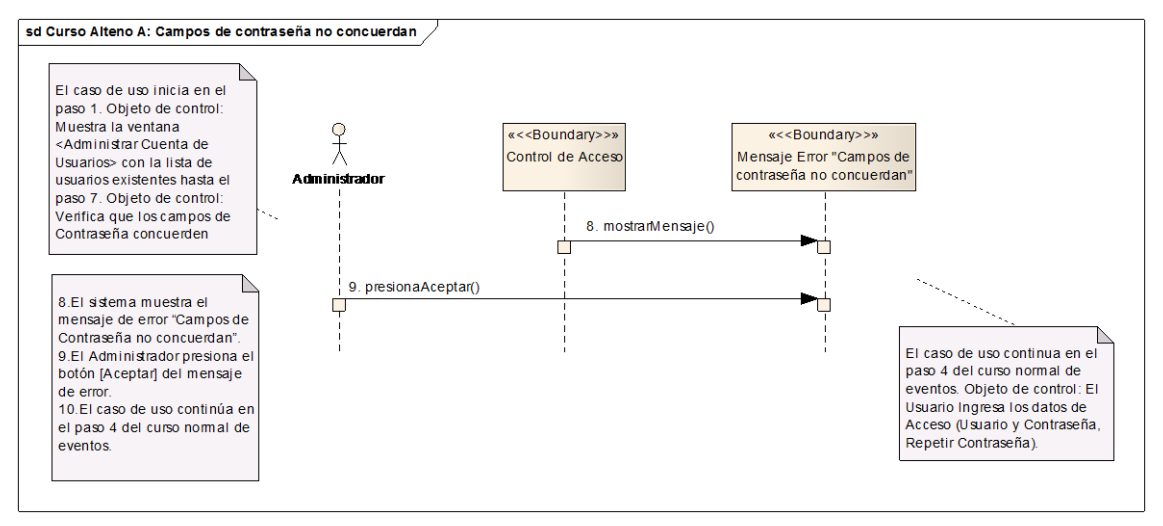

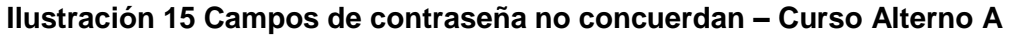

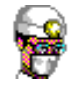

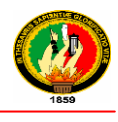

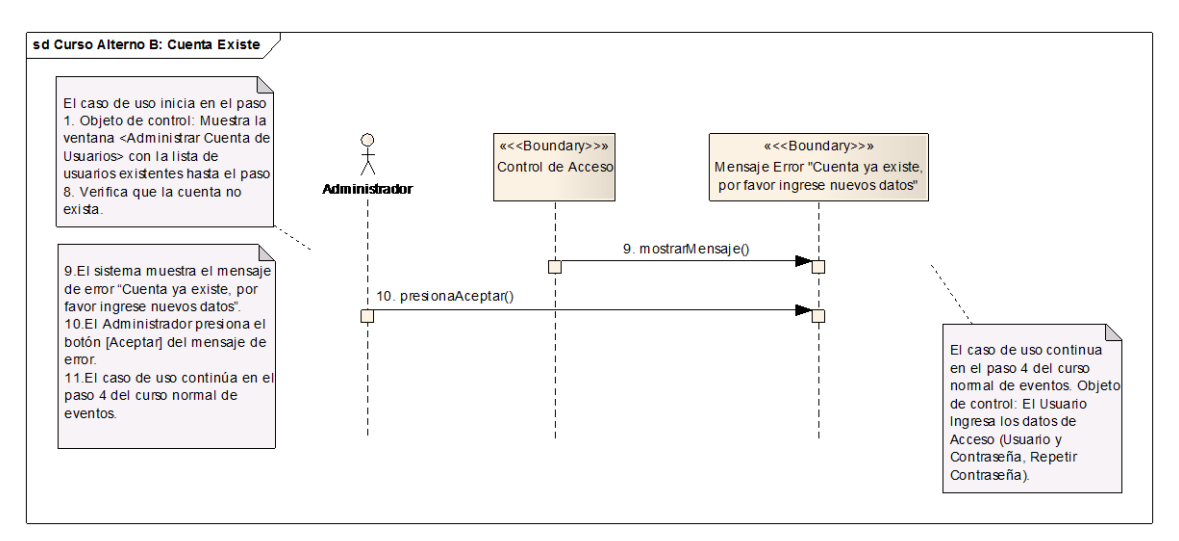

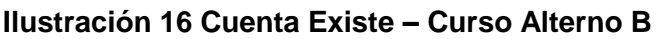

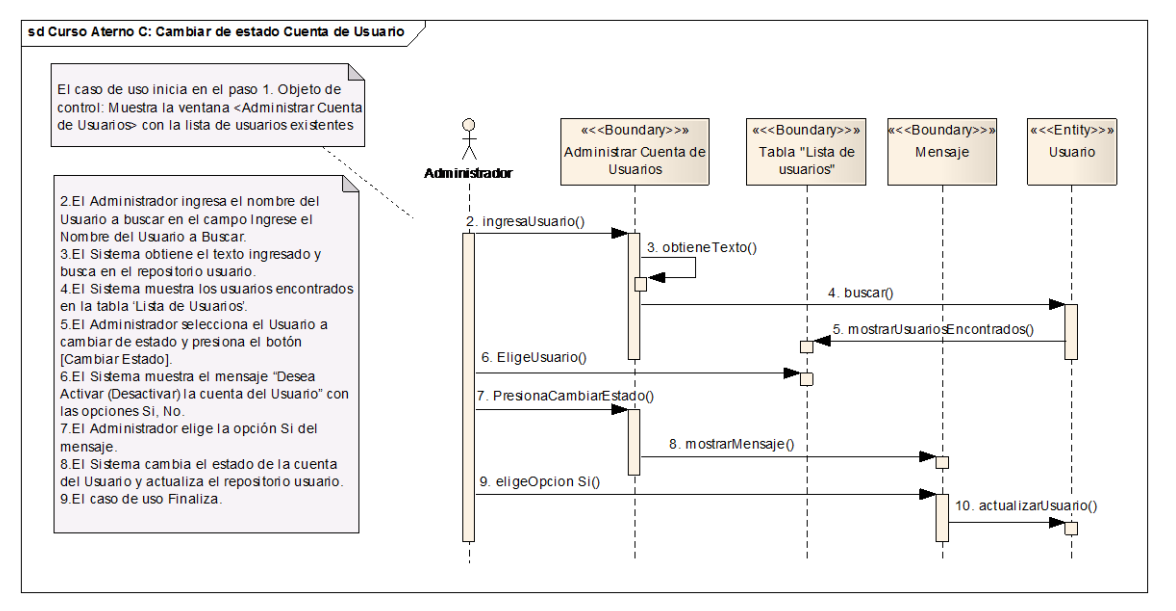

## **Ilustración 17 Cambiar de estado Cuenta de Usuario – Curso Alterno C**

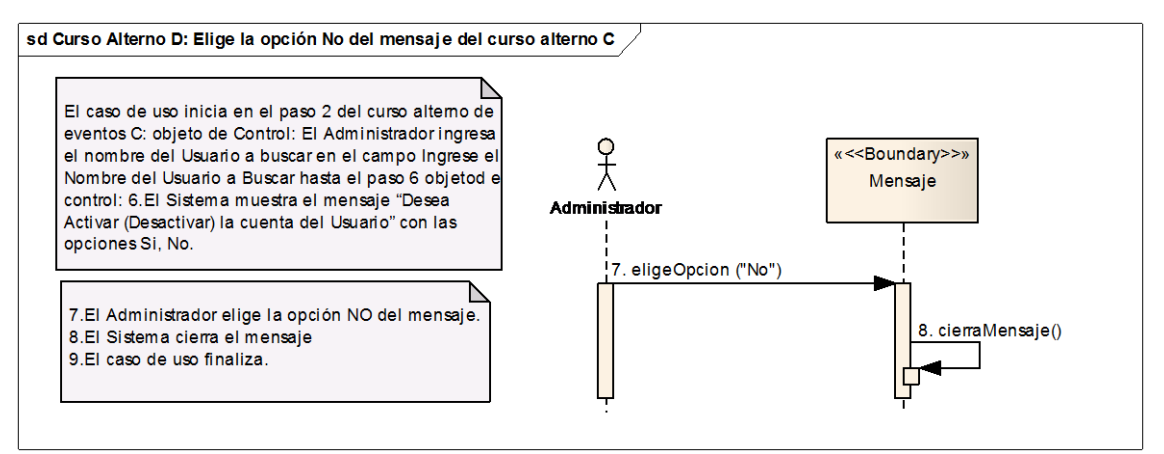

**Ilustración 18 Elige opción No del mensaje del Curso Alterno C – Curso Alterno** 

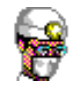

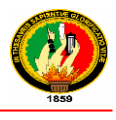

## **2.1.1.2 REGISTRAR FORMULARIOS HOSPITALIZACIÓN**

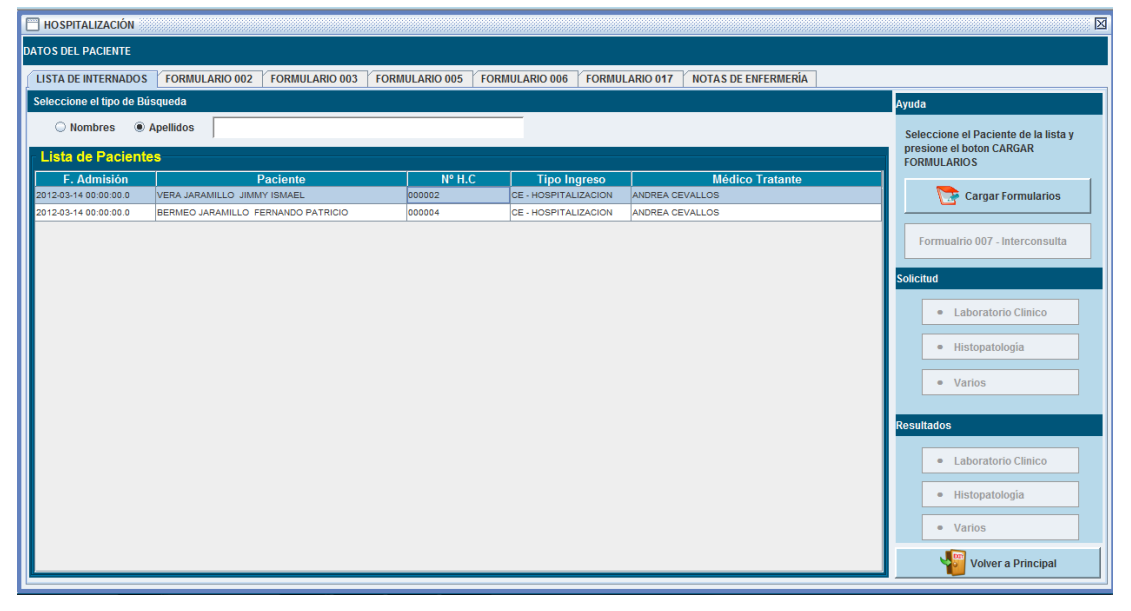

#### **Ilustración 19 Prototipo de la Pantalla - Hospitalización**

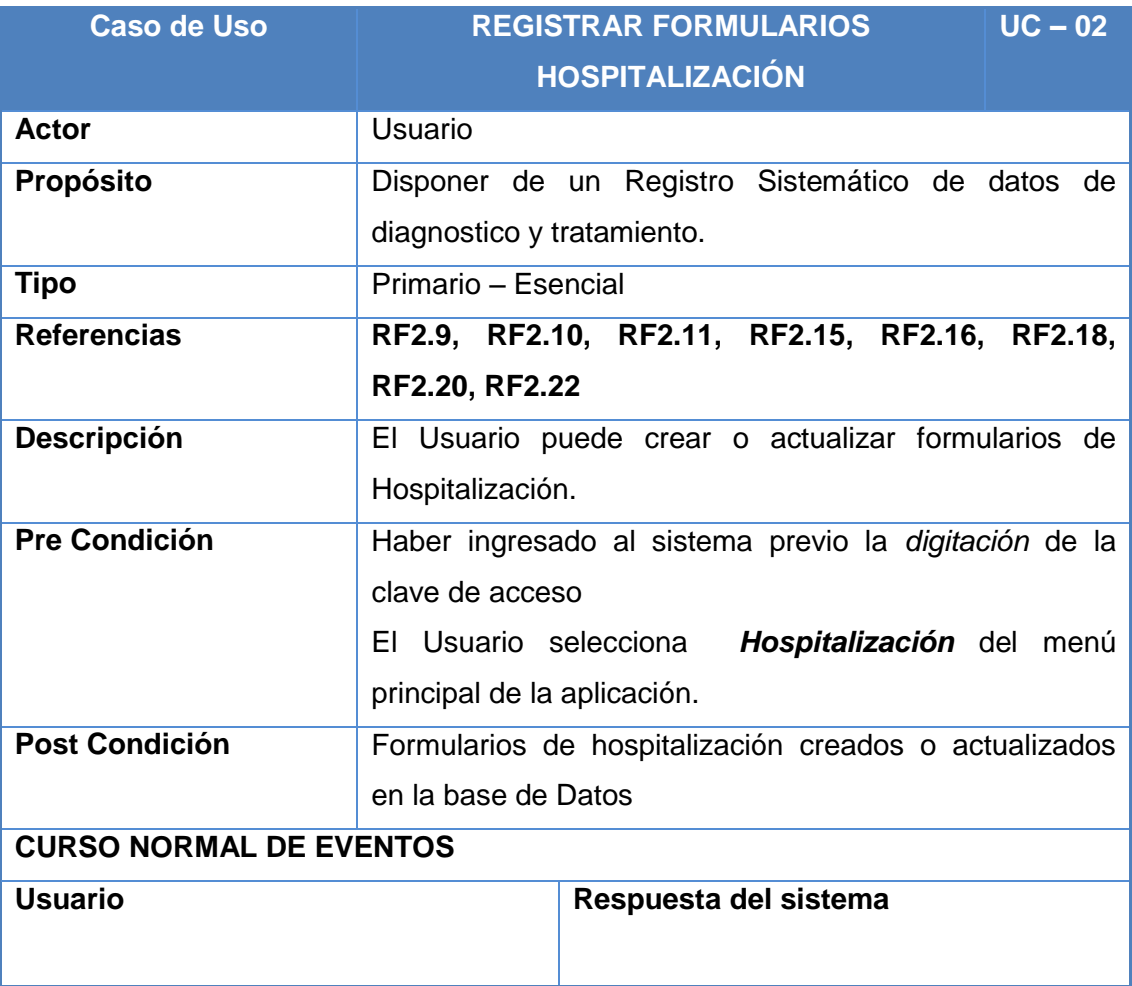

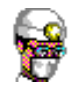

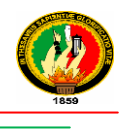

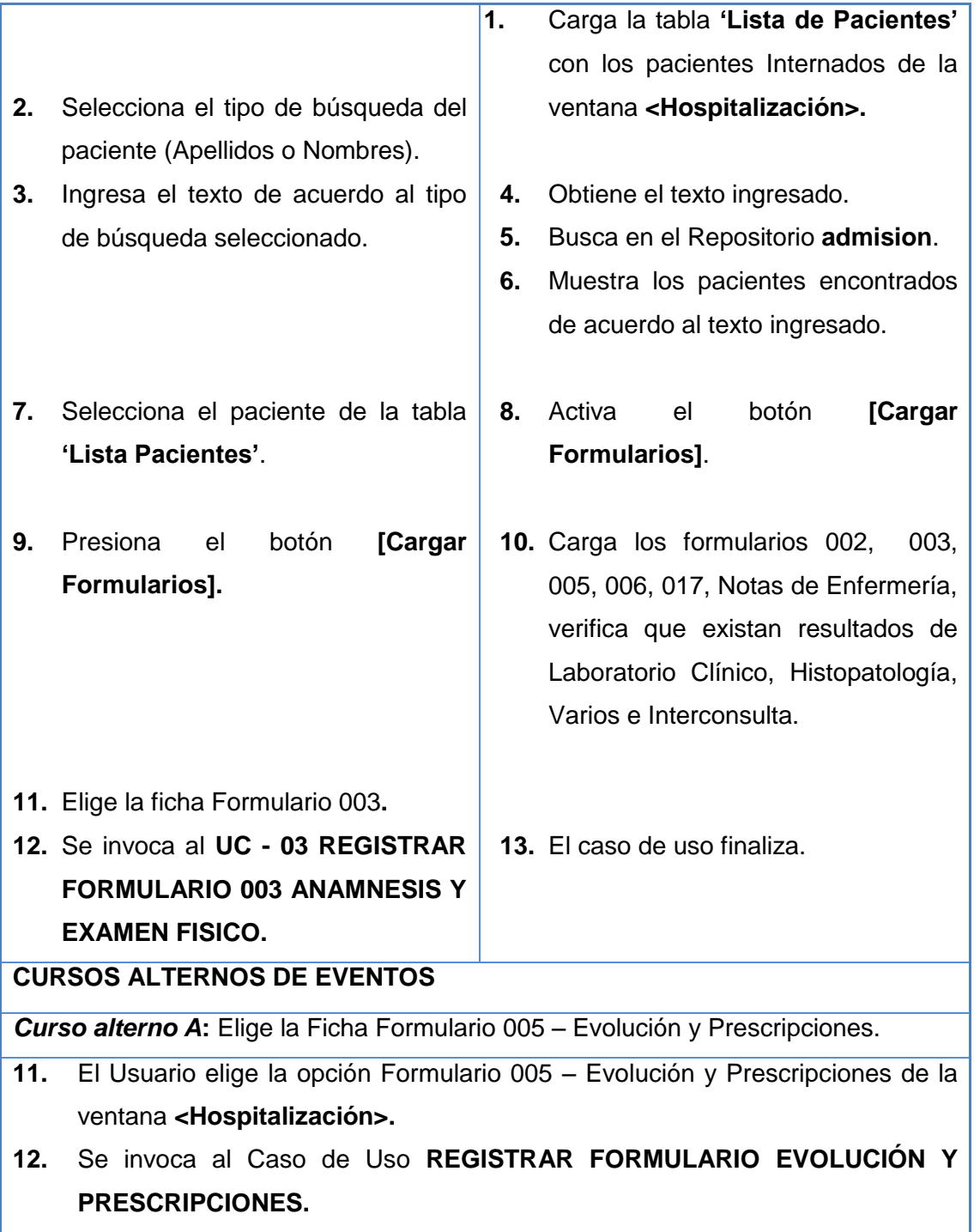

**Tabla 20 Descripción CU Registrar Formularios Hospitalización**

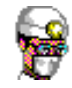

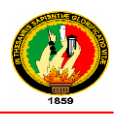

### **Diagramas de Secuencia**

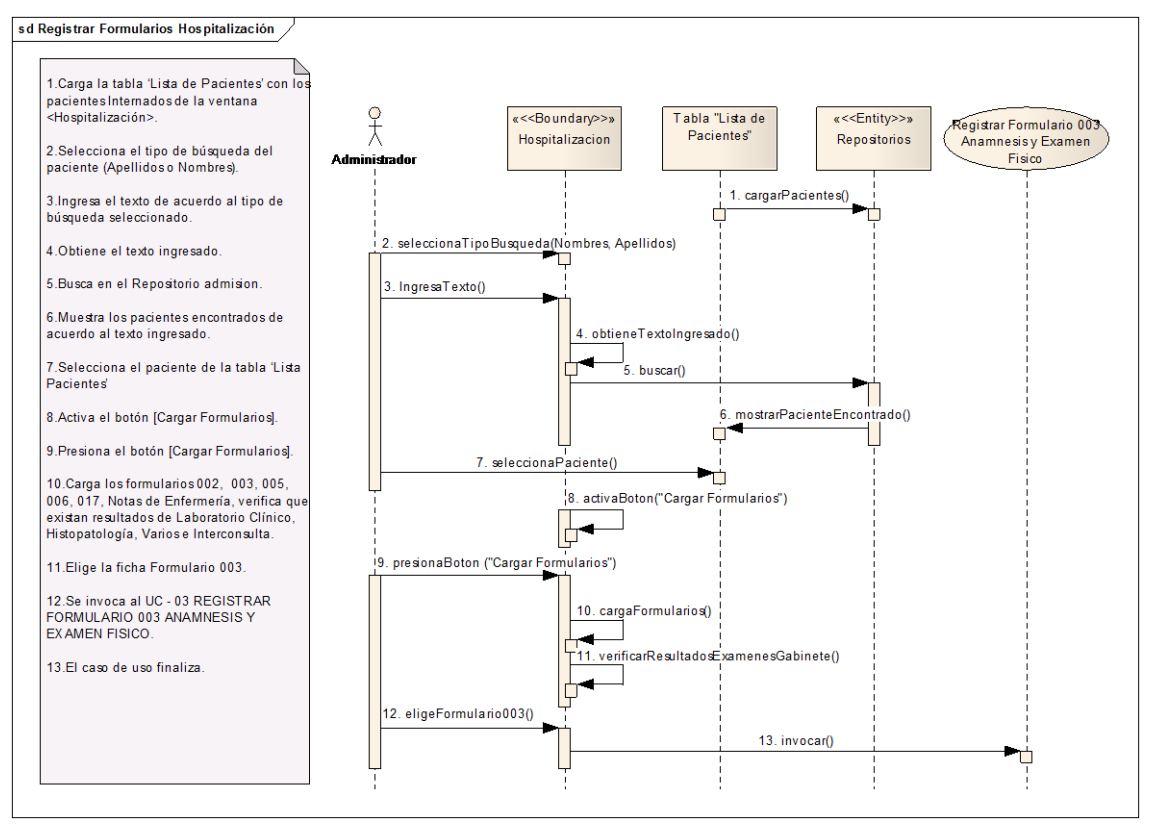

#### **Ilustración 20 Registrar Formularios Hospitalización – Curso Normal de Eventos**

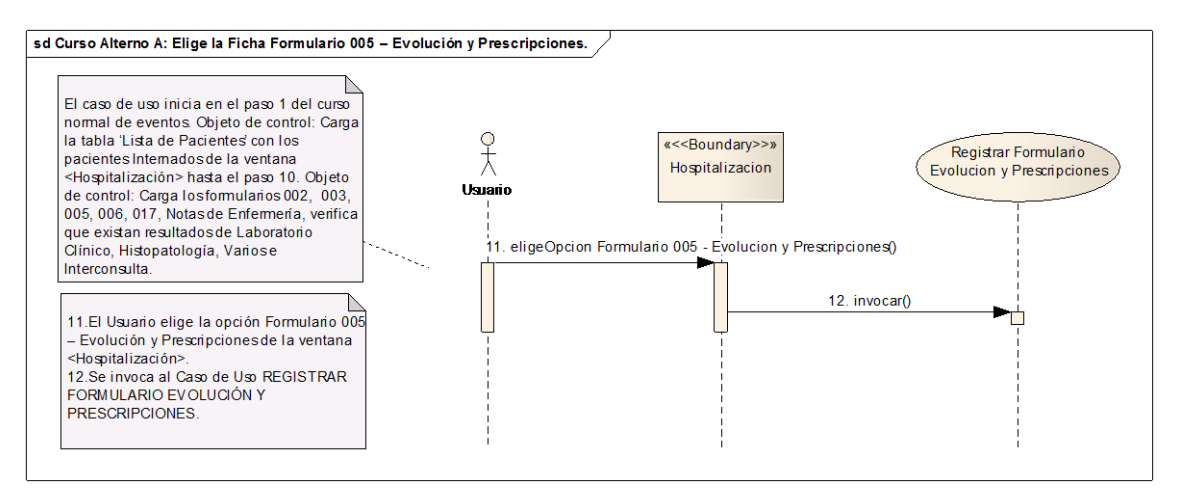

**Ilustración 21 Elige la Ficha Formulario 005 – Evolución y Prescripciones – Curso Alterno A**

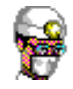

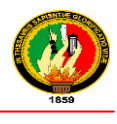

# **2.1.1.3 REGISTRAR FORMULARIO 003 – ANAMNESIS Y EXAMEN FÍSICO**

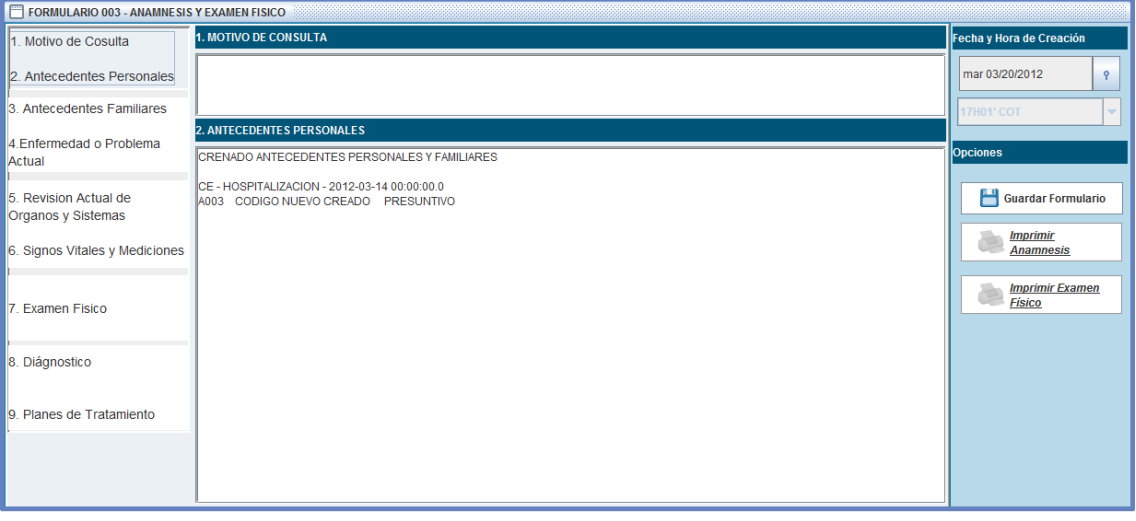

**Ilustración 22 Prototipo de Pantalla Formulario 003 – Anamnesis y Examen**

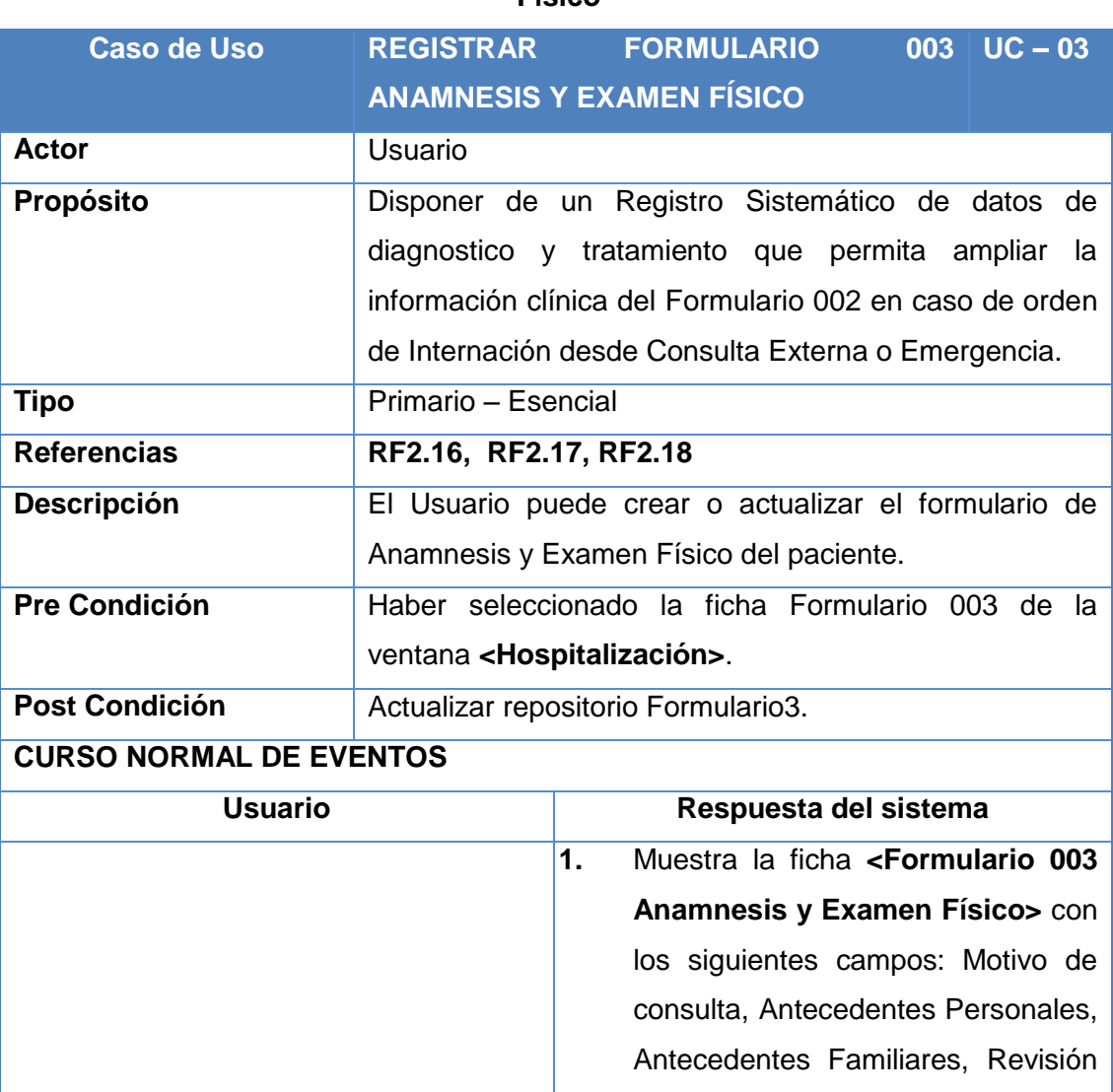

**Físico**

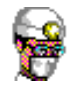

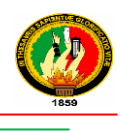

|                                                                         | de órganos y sistemas, Signos                                                                                                    |  |  |
|-------------------------------------------------------------------------|----------------------------------------------------------------------------------------------------|--|--|
|                                                                         | Vitales, Examen Físico Regional,                                                                                                    |  |  |
|                                                                         | y Planes<br>Diagnostico<br>de                                                                                                    |  |  |
|                                                                         | Tratamiento.                                                                                                    |  |  |
|                                                                         |                                                                                                    |  |  |
| 2. Llena<br>los campos de la ficha                                      |                                                                                                    |  |  |
| <formulario -="" 003="" anamnesis="" td="" y<=""><td></td></formulario> |                                                                                                    |  |  |
| Examen Físico>.                                                         |                                                                                                    |  |  |
| 3. Presiona el botón<br><b>[Guardar</b>                                 | 4. Obtiene los datos ingresados                                                                                                    |  |  |
| Formulario].                                                            | 5.<br>Registra<br>repositorio<br>en anderessenting to the sense of the sense of the sense of the sense of the sense of the sense of the sense o |  |  |
|                                                                         | Formulario <sub>3</sub> .                                                                                                    |  |  |
|                                                                         | 6.<br>Muestra el<br>mensaje<br>de                                                                                                    |  |  |
|                                                                         | "Formulario<br>confirmación                                                                                                    |  |  |
|                                                                         | Almacenado".                                                                                                    |  |  |
| 7. Presiona el botón [Aceptar] del                                      |                                                                                                    |  |  |
| mensaje de Confirmación.                                                | Cierra el mensaje.<br>8.                                                                                                    |  |  |
|                                                                         | El caso de uso finaliza.<br>9.                                                                                                    |  |  |

**Tabla 21 Descripción CU Registrar Formulario 003 Anamnesis y Examen Físico**

#### **Diagramas de Secuencia**

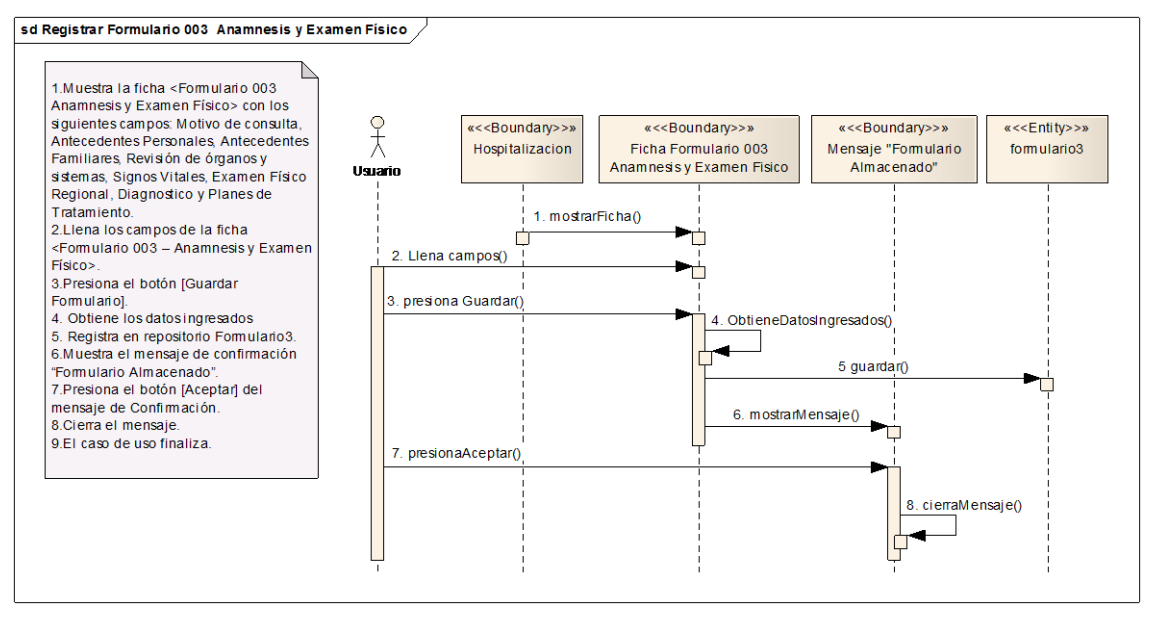

**Ilustración 23 Registrar Formulario 003 Anamnesis y Examen Físico – Curso Normal de Eventos**

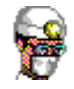

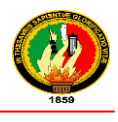

## **2.1.1.4 REGISTRAR FORMULARIO EVOLUCIÓN Y PRESCRIPCIONES**

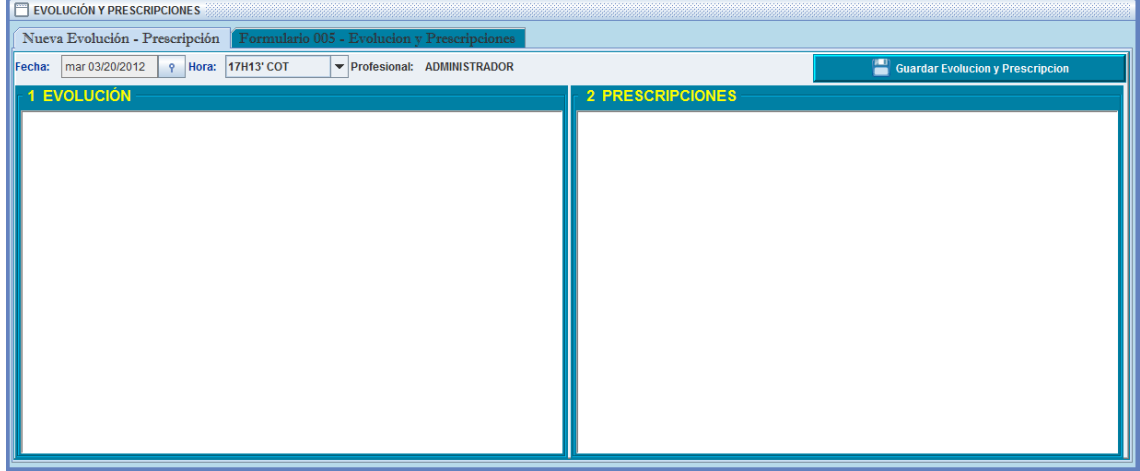

**Ilustración 24 Prototipo de la Pantalla – Evolución y Prescripciones/ Ficha Nueva Evolución - Prescripción** 

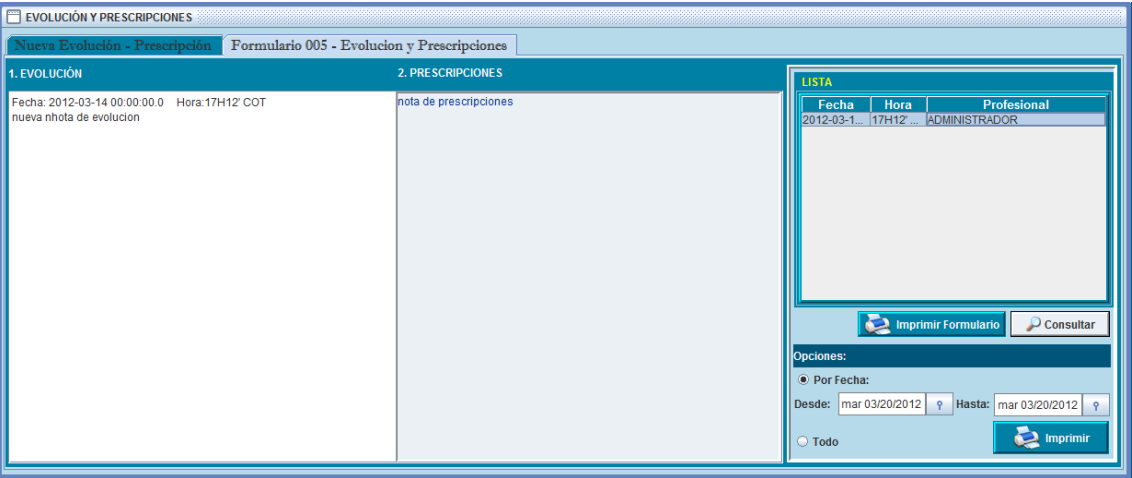

**Ilustración 25 Prototipo de la Pantalla – Evolución y Prescripciones/ Ficha Formulario 005 - Evolución y Prescripciones**

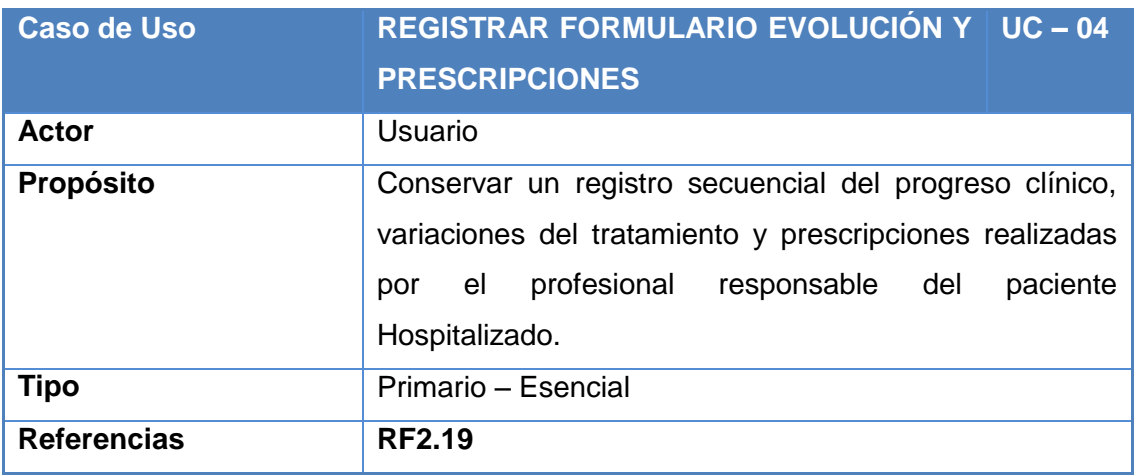

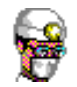

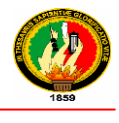

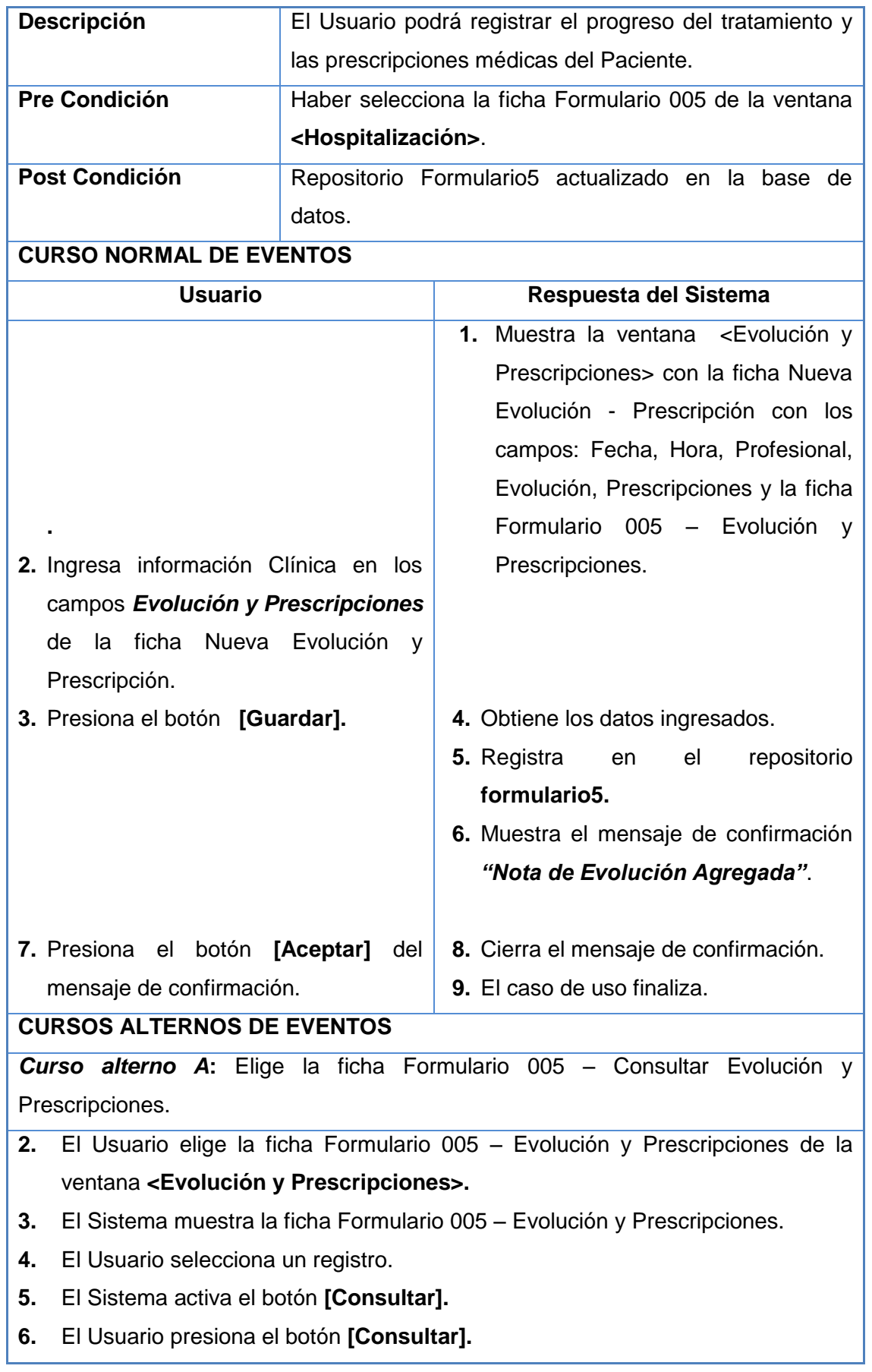

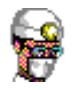

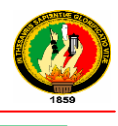

- **7.** El Sistema recupera la información del repositorio formulario5 del registro seleccionado, muestra en los campos 1. Evolución y 2. Prescripciones respectivamente.
- **8.** El Usuario elige el botón **[Imprimir Formulario].**
- **9.** El Sistema imprime el documento
- **10.** El caso de uso finaliza.

*Curso alterno B***:** Elige imprimir por fechas

- **2.** El Usuario elige la ficha Formulario 005 Evolución y Prescripciones de la ventana **<Evolución y Prescripciones>.**
- **3.** El Sistema muestra la ficha Formulario 005 Evolución y Prescripciones.
- **4.** El Usuario elige la opción por Fecha y selecciona la fecha desde, hasta y presiona el botón Imprimir
- **5.** El Sistema imprime el documento.
- **6.** El caso de uso finaliza

*Curso alterno C***:** Elige imprimir todo

- **2.** El Usuario elige la ficha Formulario 005 Evolución y Prescripciones de la ventana **<Evolución y Prescripciones>.**
- **3.** El Sistema muestra la ficha Formulario 005 Evolución y Prescripciones.
- **4.** El Usuario elige la opción todo y presiona el botón Imprimir
- **5.** El Sistema imprime el documento.
- **6.** El caso de uso finaliza

**Tabla 22 Descripción CU Registrar Formulario Evolución y Prescripciones**

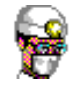

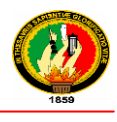

#### **Diagramas de Secuencia**

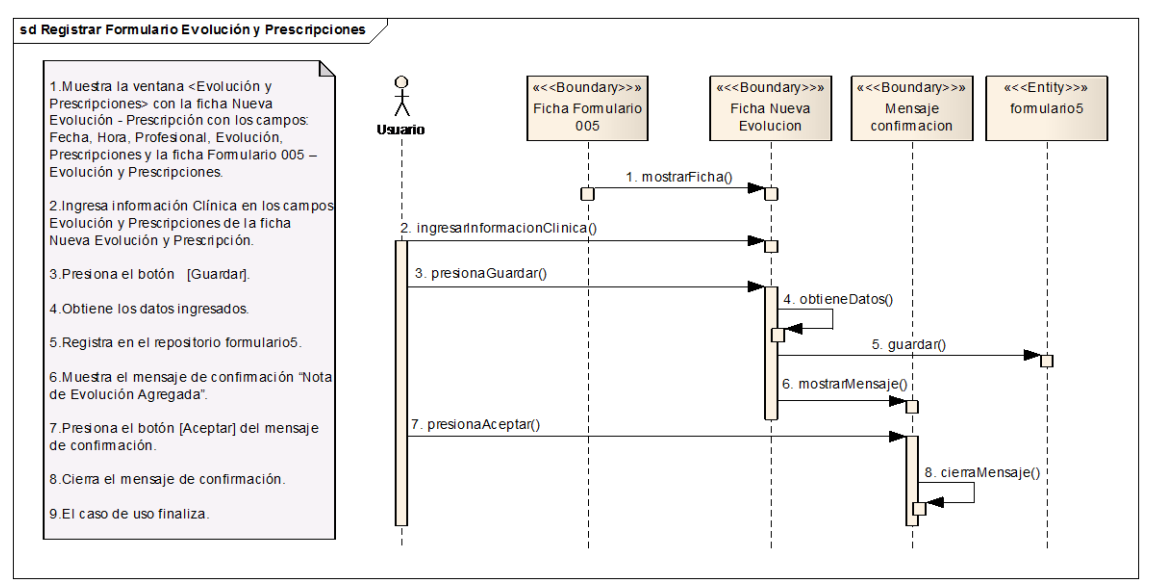

# **Ilustración 26 Registrar Formulario Evolución y Prescripciones - Curso Normal de Eventos**

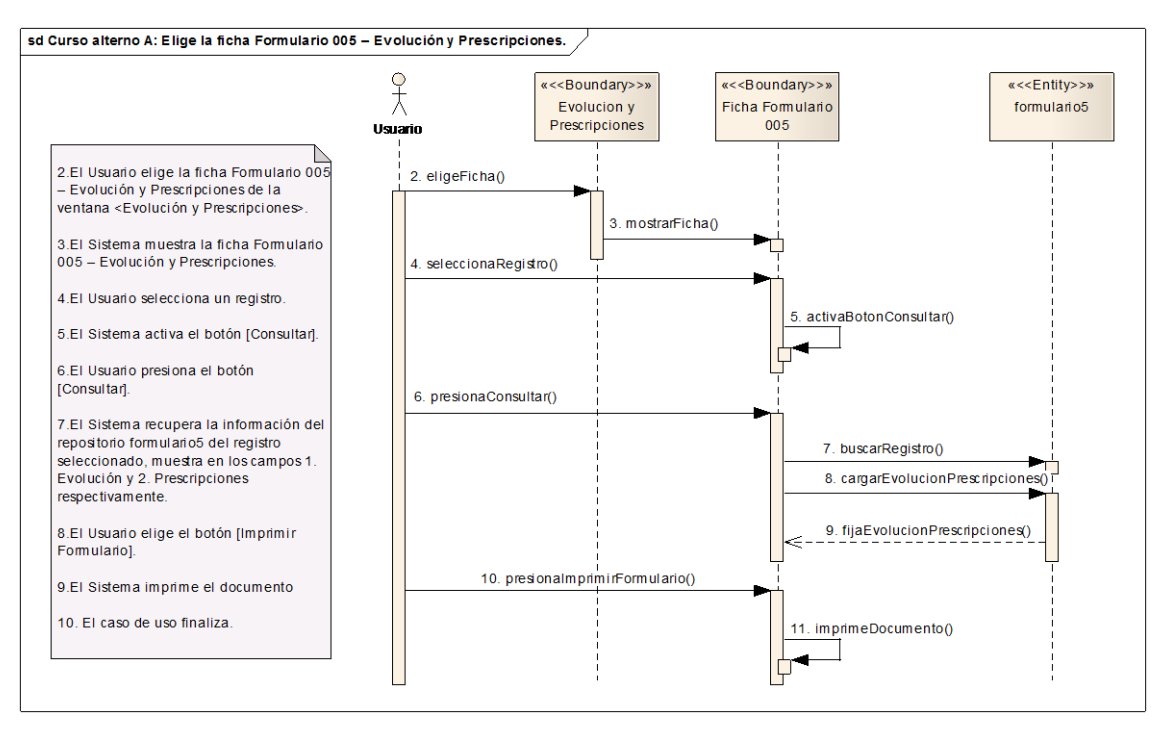

# **Ilustración 27 Elige la ficha Formulario 005/ Consultar Evolución y Prescripciones - Curso alterno A**

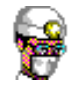

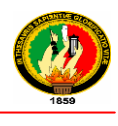

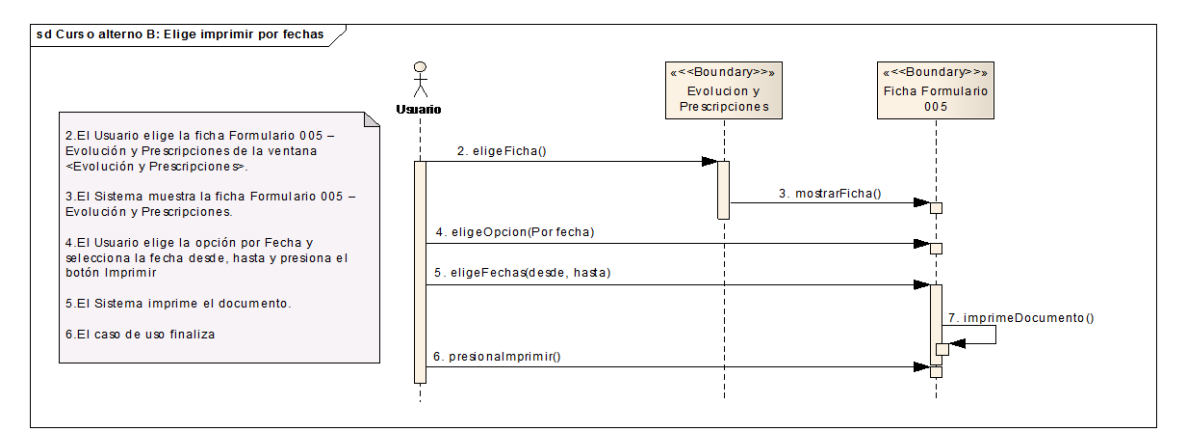

#### **Ilustración 28 Elige imprimir por fechas – Curso Alterno B**

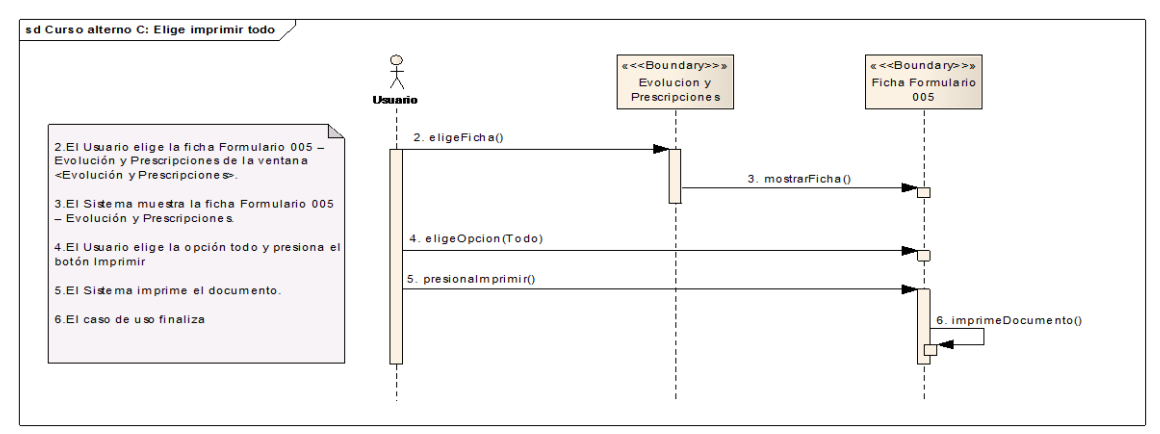

**Ilustración 29 Elige imprimir todo – Curso Alterno C**

#### **ZONAILT ZIM F** Turnos para Hoy Y Nueva Consulta Formulario 002 - Consulta Externa/Emergencia Turnos para Hoy | Nueva Consulta Formulario 002 - Consulta Externa/Emergencia<br>
LISTA DE PACIENTES CON TURNOS PARA HOY<br>
THOR TURNOS PARA HOY<br>
THE TOT | NOROT | CONSULTANCE AND PEZANEZ MARIA JOSEFINA | ADMINISTRADOR<br>
23H2P C **Ingreso**<br>NSULTA EXT... Subsecuer<br>NSULTA EXT... Primaria Eetad Visita Nuevo Turno de<br>Externa en Emergencia  $\mathbb{R}^{\text{Solicitud de Interco}}$ Nueva Consulta .<br>Ista de Consulta Externa .<br>/isita Anterior de: AXEL JOSUE CASTILLO CEVALLO asfsdfasdfasdfadsfasf324rqfasdfadgadgdsfadfsc Fecha т Hora Edad a-m-d Tipo 2012-03-07 0... 15H37' COT 6-11-8 CONSULTA EXTERNA CASTILLO CEVALLOS 4534524523452352345234523452 ----------------------------<br>sfsdfasdfasdfadsfasf324rqfasdfadgadgdsfadfsd 4534524523452352345234523452 sfsdfasdfasdfadsfasf324rqfasdfadqadqdsfadfsd **Lista de Hospitalizaciones** asfadfasdfasdfadsfasf324rqfasdfadqadqdsfadfad 4534524523452352345234523452 Fdad a.m.d asfsdfasdfasdfadsfasf324rqfasdfadgadgdsfadfsd 4534524523452352345234523452 ----------------------------<br>asfsdfasdfasdfadsfasf324rqfasdfadgadgdsfadfsd 4534524523452352345234523452  $\verb+asfsdfasdfasdfabsfs324rqfasdfadgdsfadfsd+$  $\sum_{i=1}^{n}$  Volver a Principal

#### **2.1.1.5 REGISTRAR CONSULTA EXTERNA**

**Ilustración 30 Prototipo de la Pantalla Mis Turnos/Ficha Turnos para hoy**

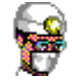

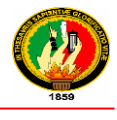

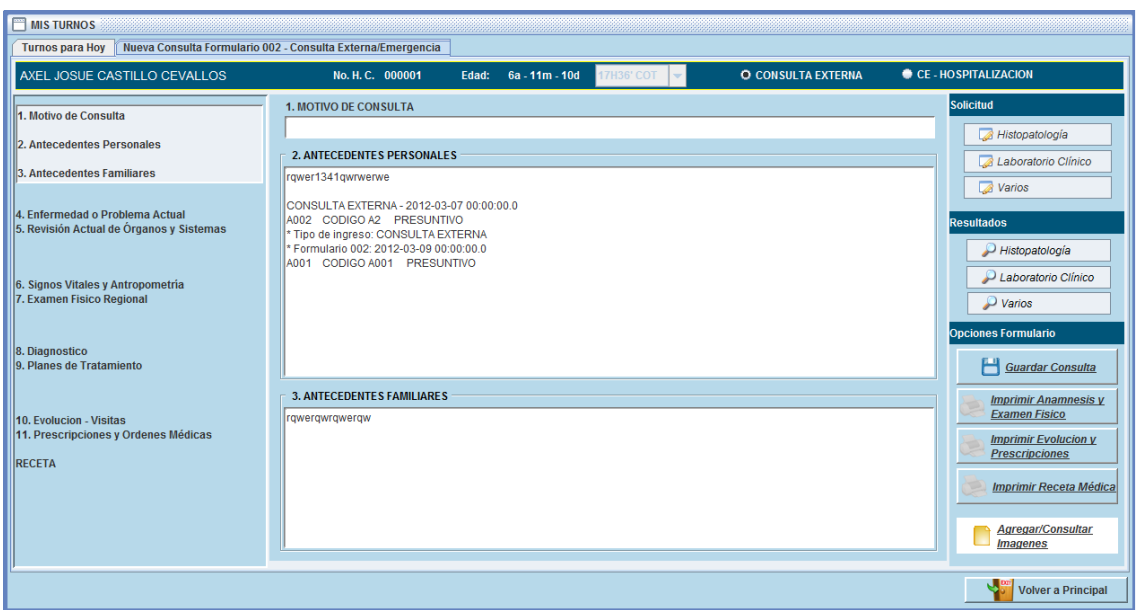

**Ilustración 31 Prototipo de la Pantalla Mis Turnos/ Ficha Nueva Consulta Formulario 002 - Consulta Externa/Emergencia**

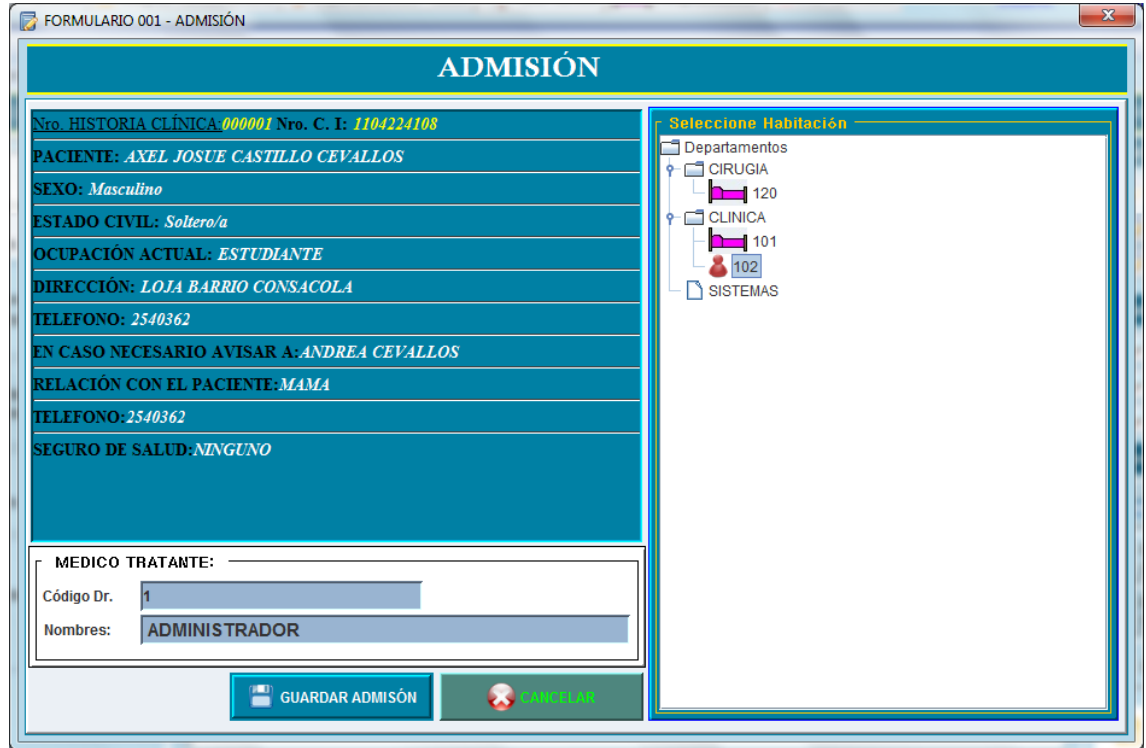

**Ilustración 32 Prototipo de la Pantalla Formulario 001 – Admisión**

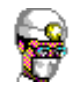

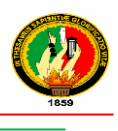

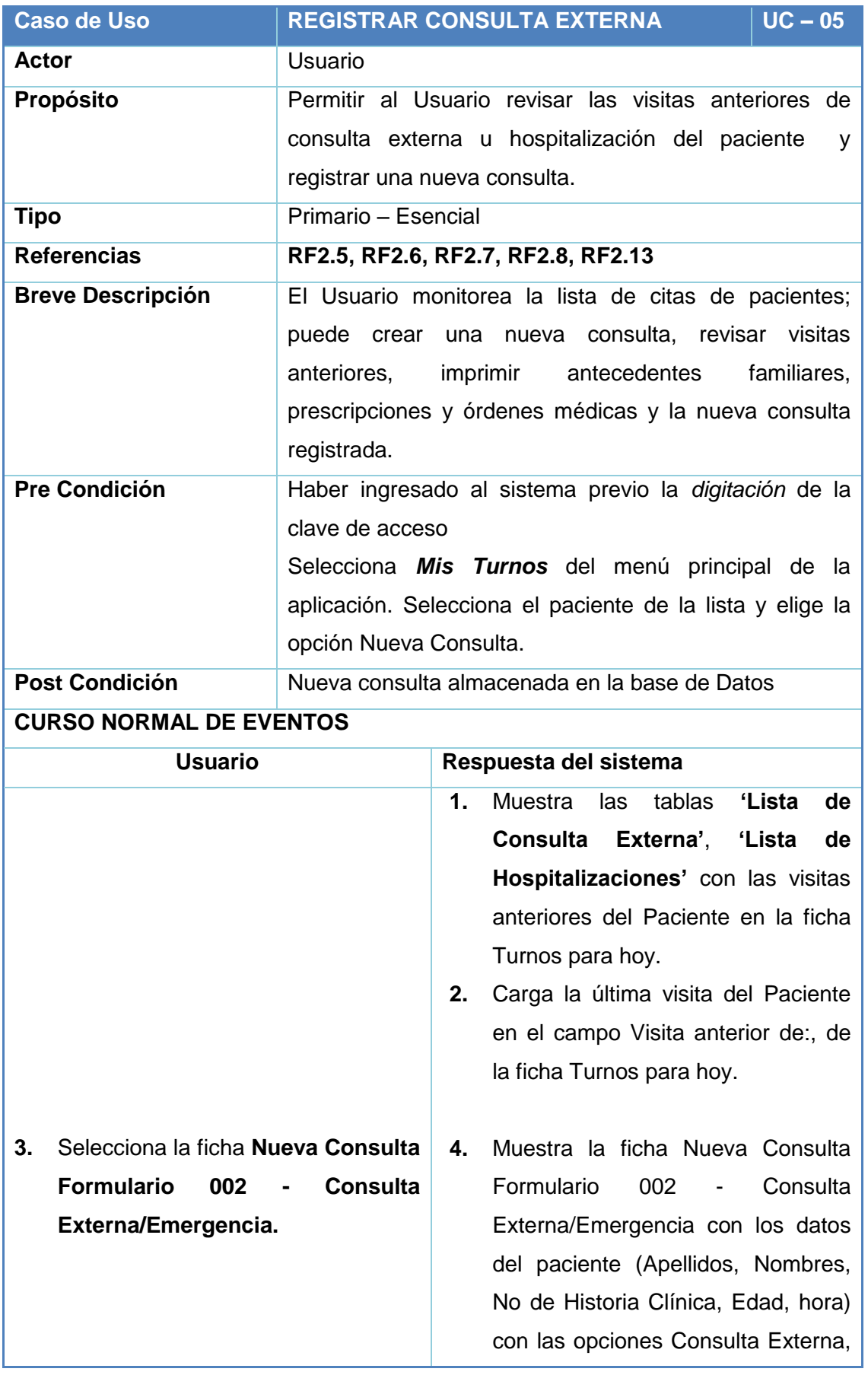

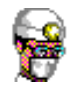

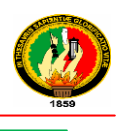

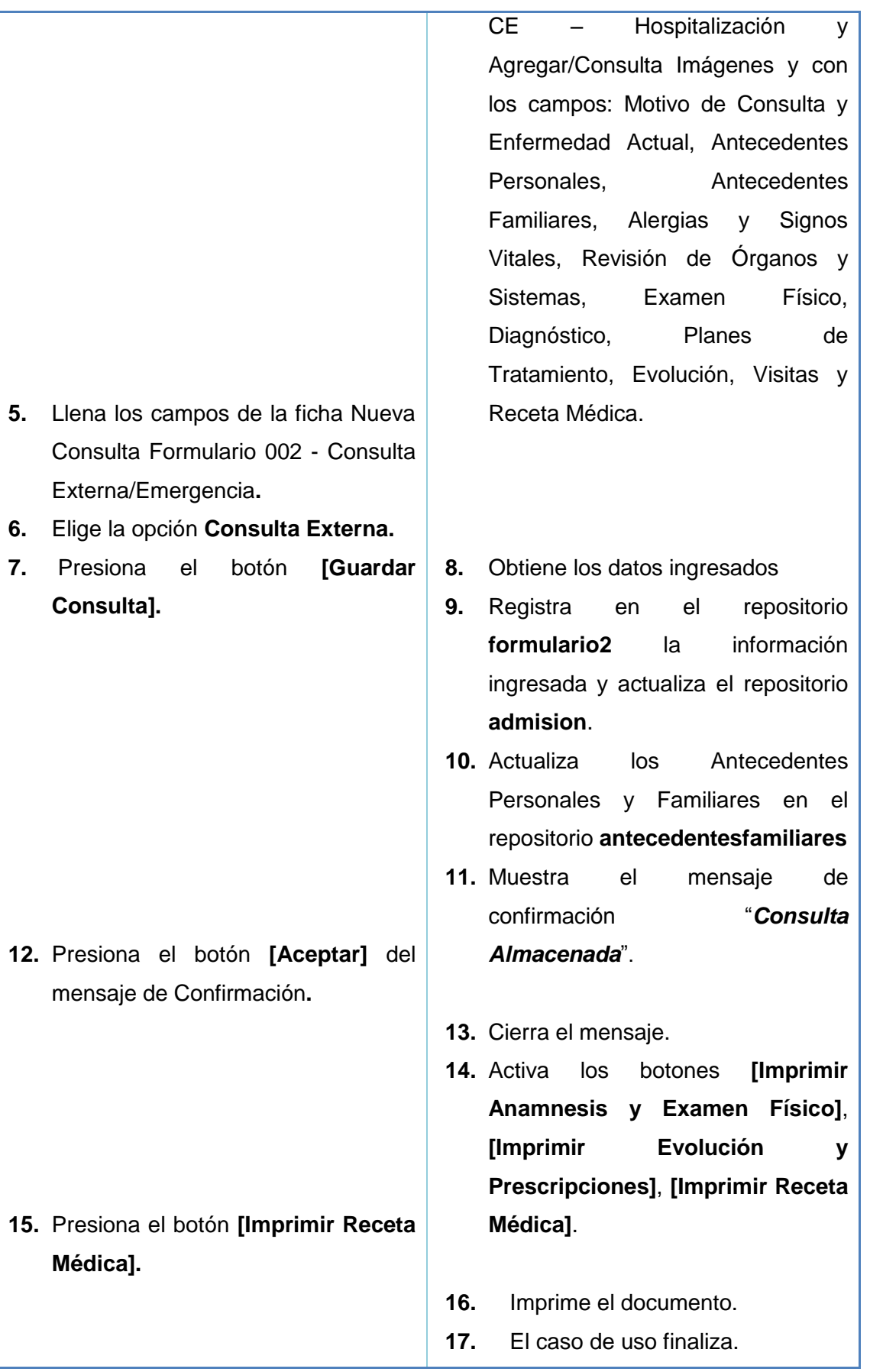

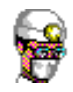

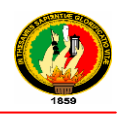

## **CURSOS ALTERNOS DE EVENTOS**

*Curso alterno A***:** Elige opción CE - Hospitalización.

- **6.** El Usuario selecciona el tipo de consulta CE–Hospitalización y presiona el botón **[Guardar Consulta].**
- **7.** El Sistema muestra la ventana **<Formulario 001 - Admisión>** con los datos del Paciente, Médico tratante, fecha y hora de Admisión**.**
- **8.** El Usuario selecciona la sala a asignar al paciente.
- **9.** El Sistema verifica que la sala a asignar no esté ocupada y activa el botón **[Guardar Admisión].**
- **10.** El Usuario presiona el botón **[Guardar Admisión].**
- **11.** El Sistema obtiene los datos y registra en el repositorio la admisión y muestra el mensaje *"Admisión Registrada".*
- **12.** El Usuario presiona el botón **[Aceptar]** del mensaje.
- **13.** El Sistema cierra el mensaje**.**
- **14.** El caso de uso continúa en el paso 8 del curso normal de eventos.

*Curso Alterno B***:** Elige la opción Agregar/Consultar Imágenes*.*

- **5.** El Usuario elige la opción Agregar/Consultar Imágenes*.*
- **6.** Se invoca al UC 06 ADMINSTRAR IMÁGENES.

*Curso Alterno C***:** Elige la opción Nuevo Turno de Emergencia de la Ficha Turnos para hoy*.*

- **1.** El Usuario elige la opción Nuevo Turno de Emergencia de la ficha Turnos para Hoy.
- **2.** Se invoca al **UC – 07 CREAR TURNO DE EMERGENCIA**

**Tabla 23 Descripción CU Registrar Consulta Externa**

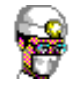

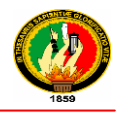

#### **Diagramas de Secuencia**

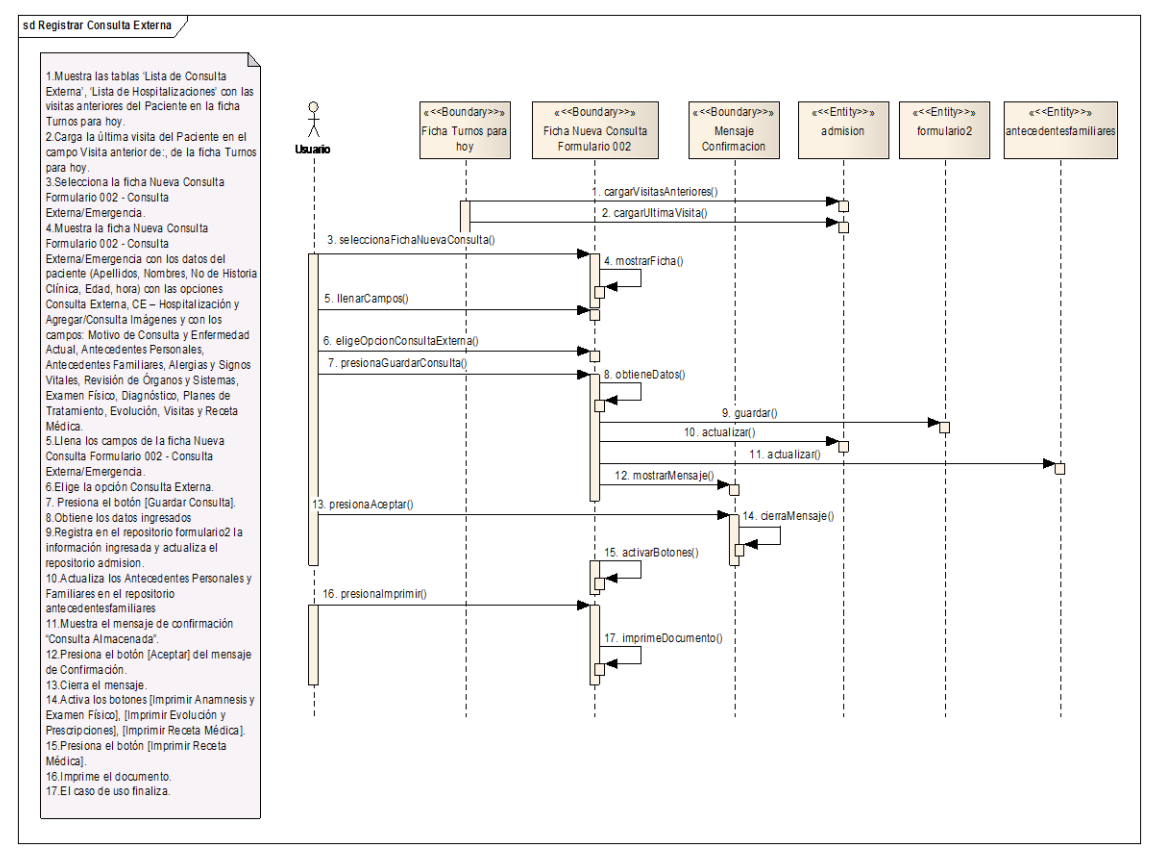

#### **Ilustración 33 Registrar Consulta Externa – Curso Normal de Eventos**

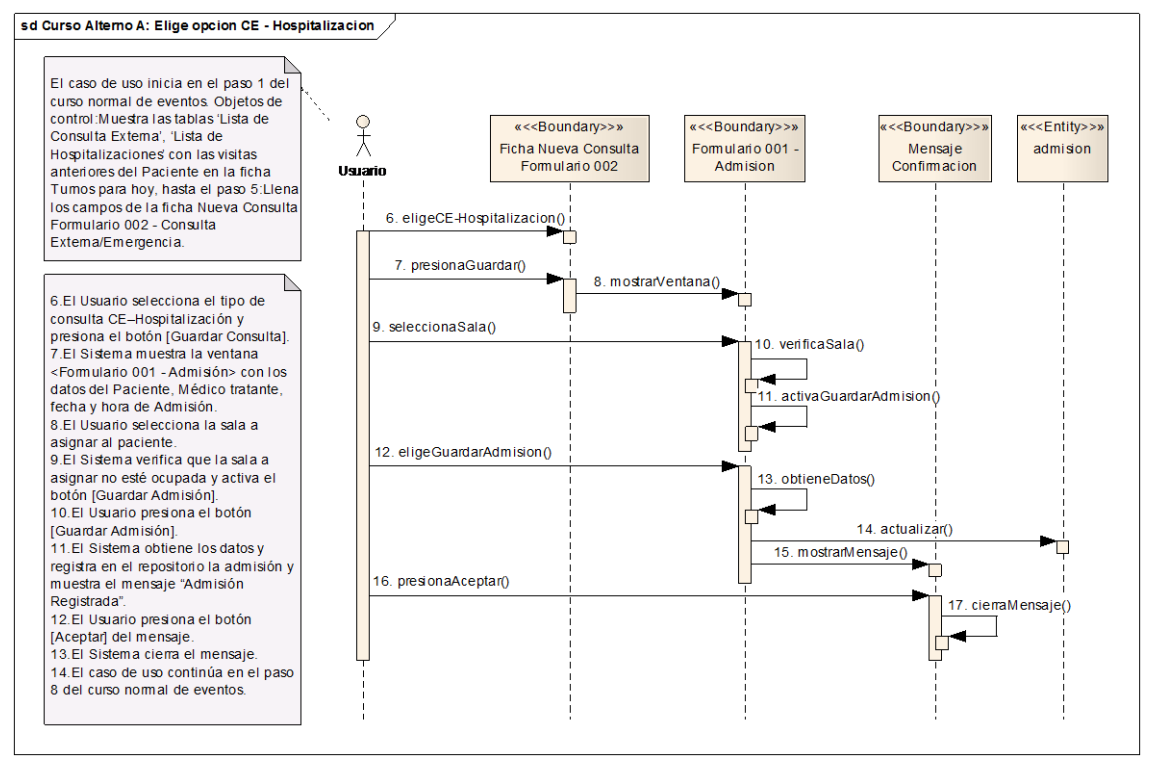

**Ilustración 34 Elige opción CE – Hospitalización – Curso Alterno A** 

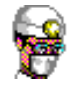

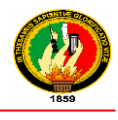

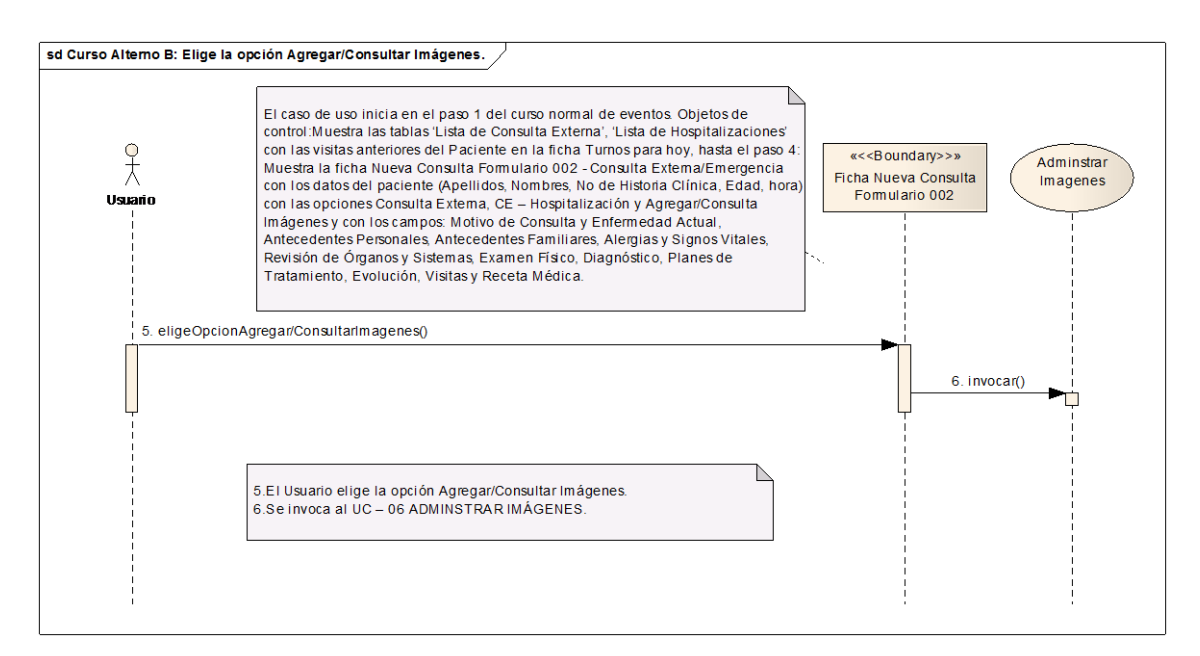

#### **Ilustración 35 Elige la opción Agregar/Consultar Imágenes***.* **Curso Alterno B**

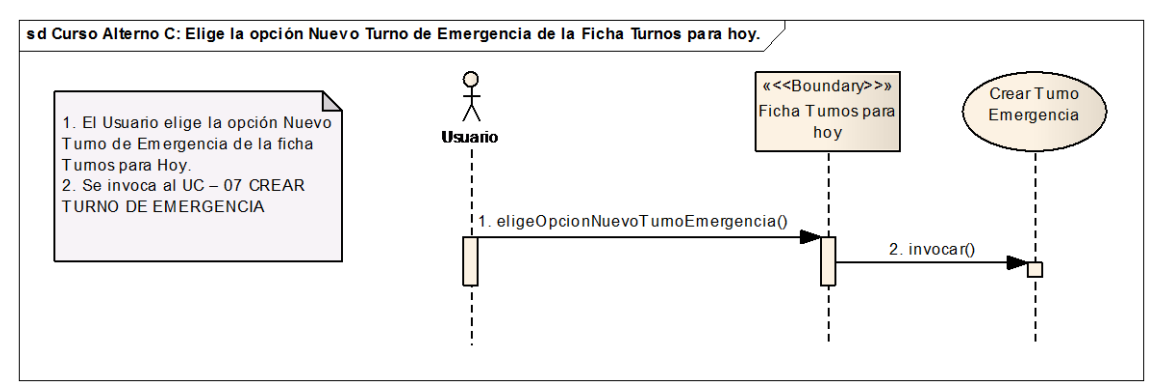

**Ilustración 36 Elige la opción Nuevo Turno de Emergencia de la Ficha Turnos – Curso Alterno C**

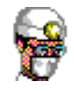

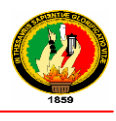

# **2.1.1.6 ADMINSTRAR IMÁGENES**

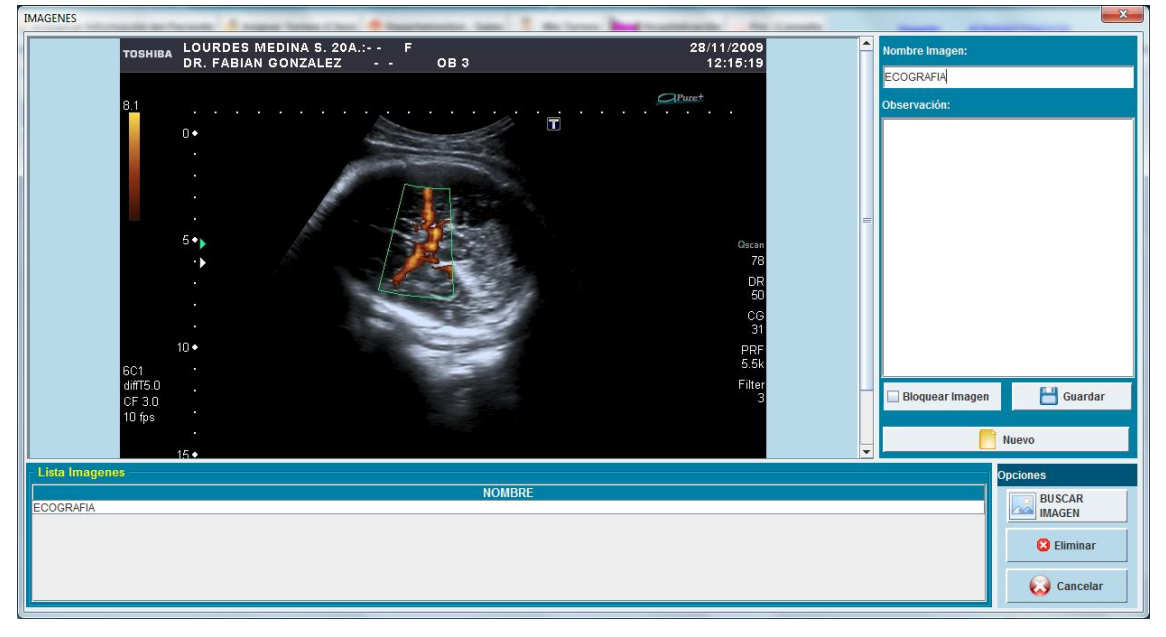

## **Ilustración 37 Prototipo de la Pantalla – Imágenes**

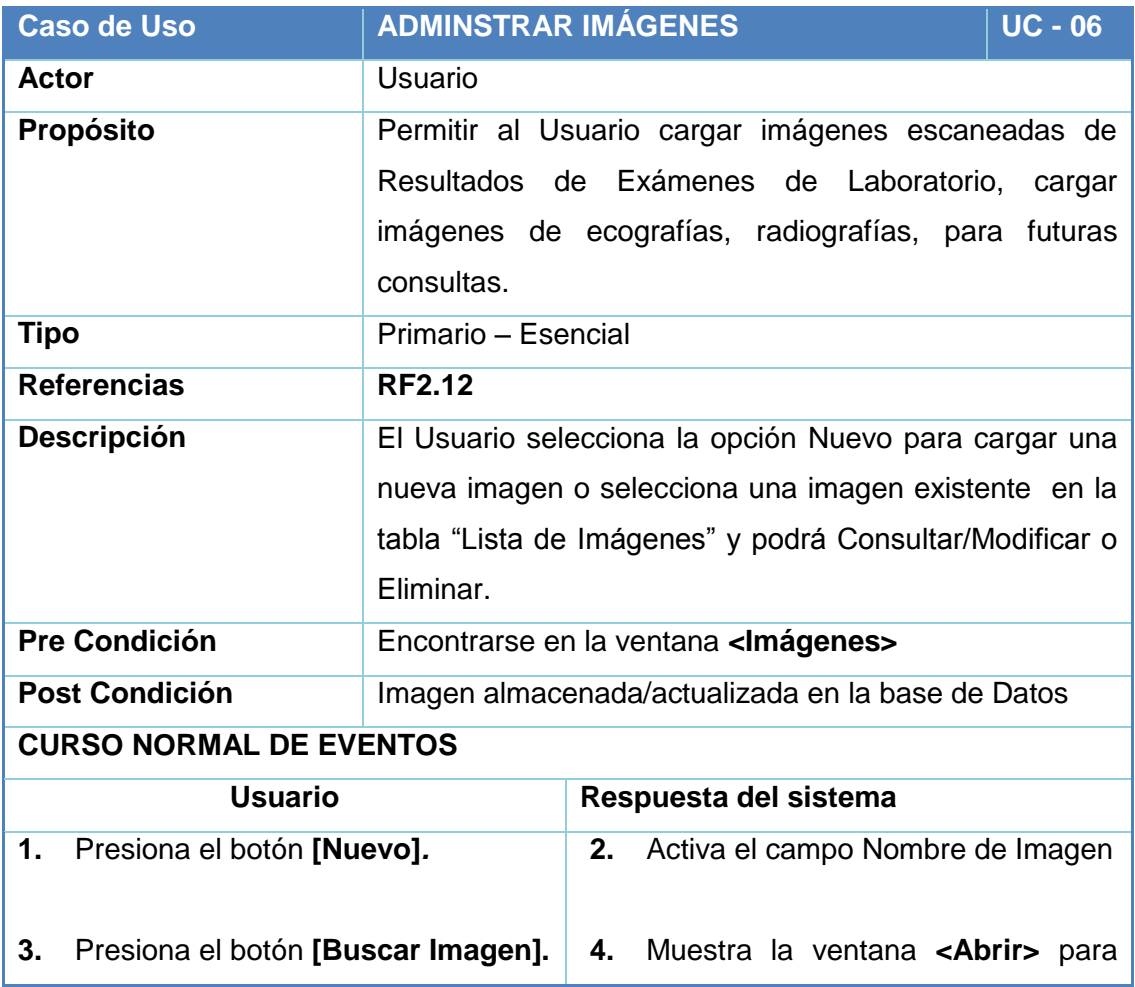

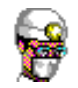

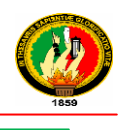

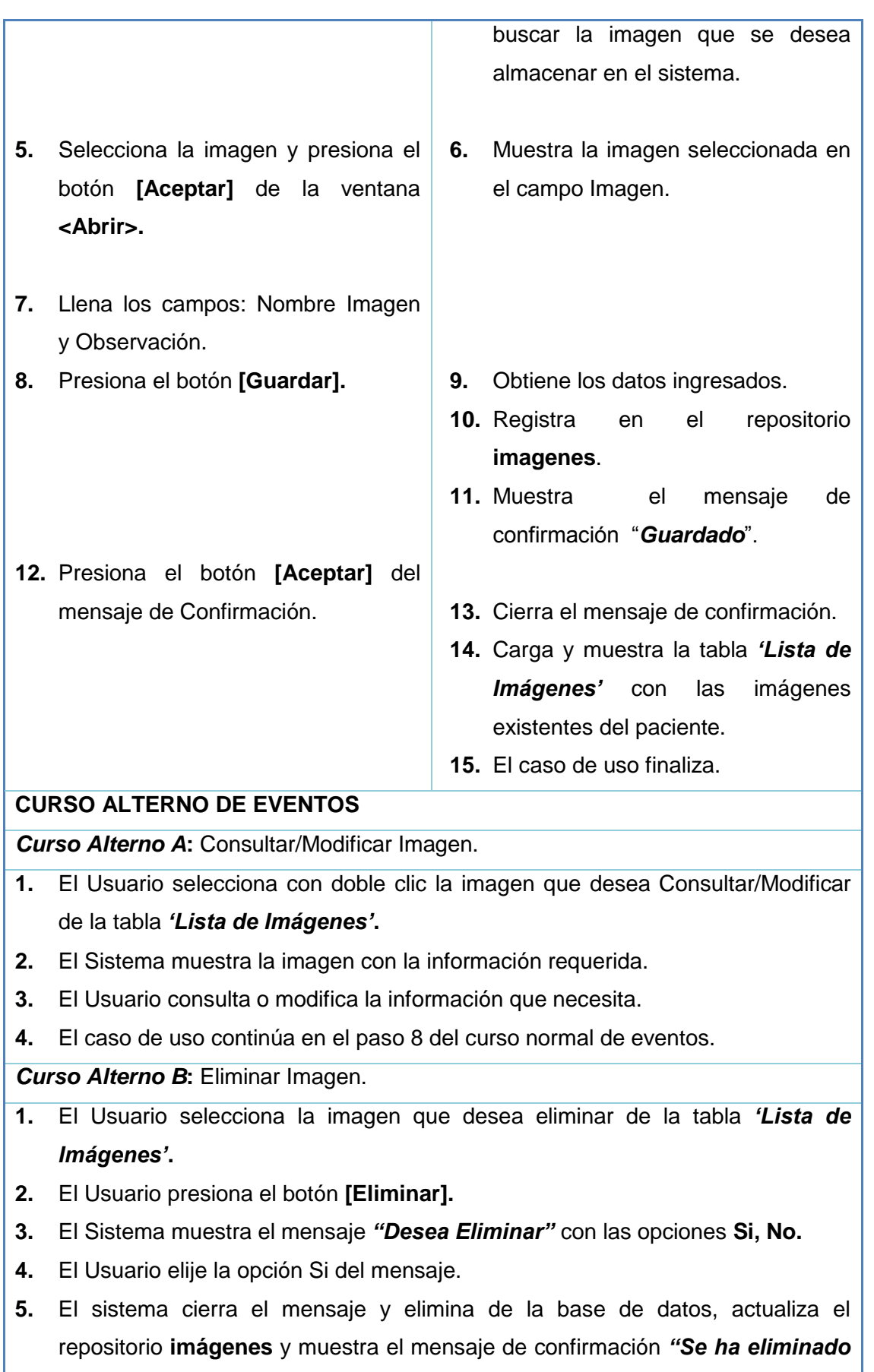

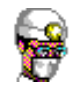

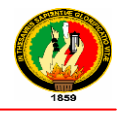

#### *Satisfactoriamente"***.**

- **6.** El Usuario presiona el botón **[Aceptar]** del mensaje**.**
- **7.** El Sistema cierra el mensaje.
- **8.** El caso de uso finaliza.

*Curso Alterno C***:** Eliminar Imagen opción *No* del curso Alterno B*.*

- **4.** El Usuario elige la opción *No* del mensaje *"Desea Eliminar"*
- **5.** El Sistema cierra el mensaje.
- **6.** El caso de uso continúa en el paso 1 del curso alterno de eventos B.

#### **Tabla 24 Descripción CU Administrar Imágenes**

#### **Diagramas de Secuencia**

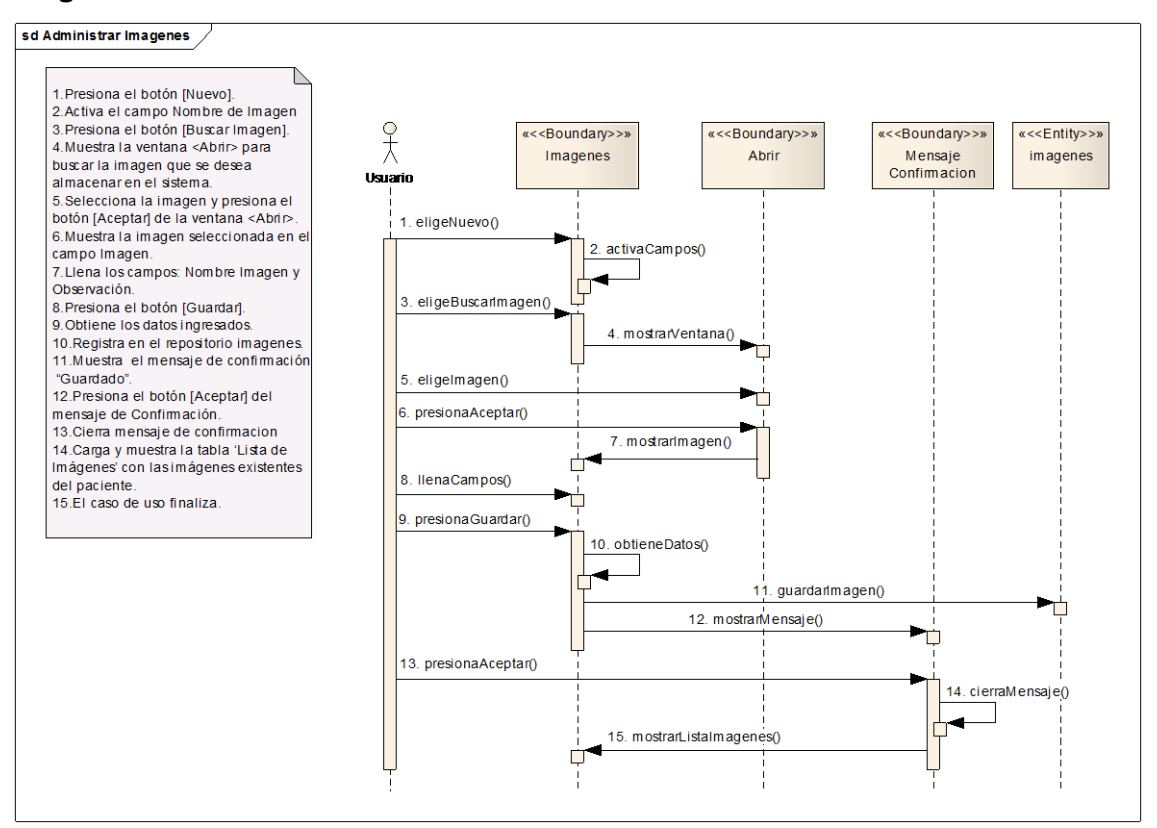

**Ilustración 38 Administrar Imágenes – Curso Normal de Eventos**

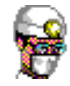

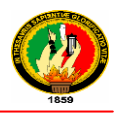

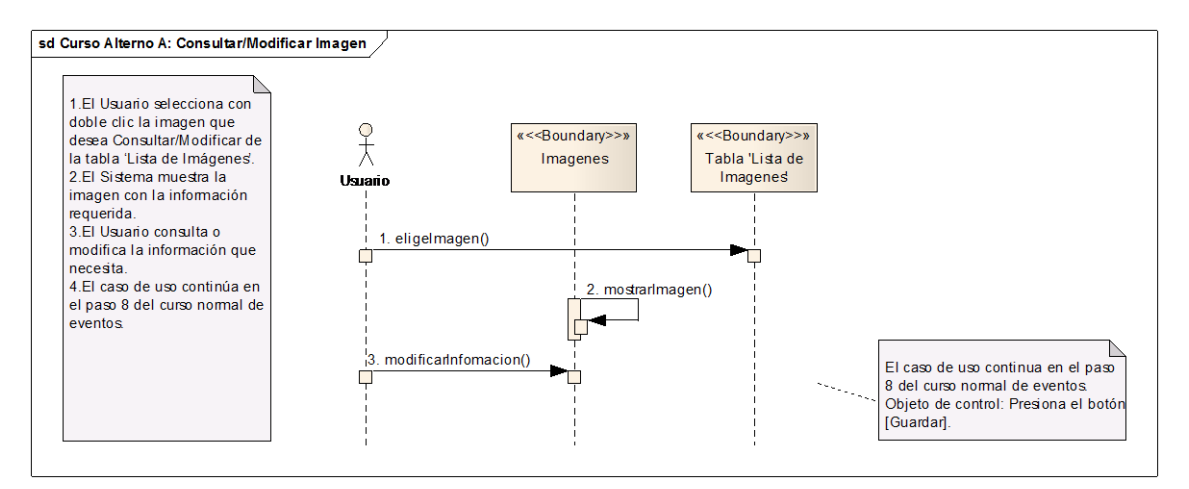

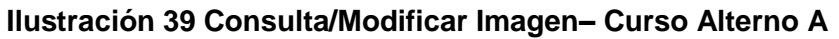

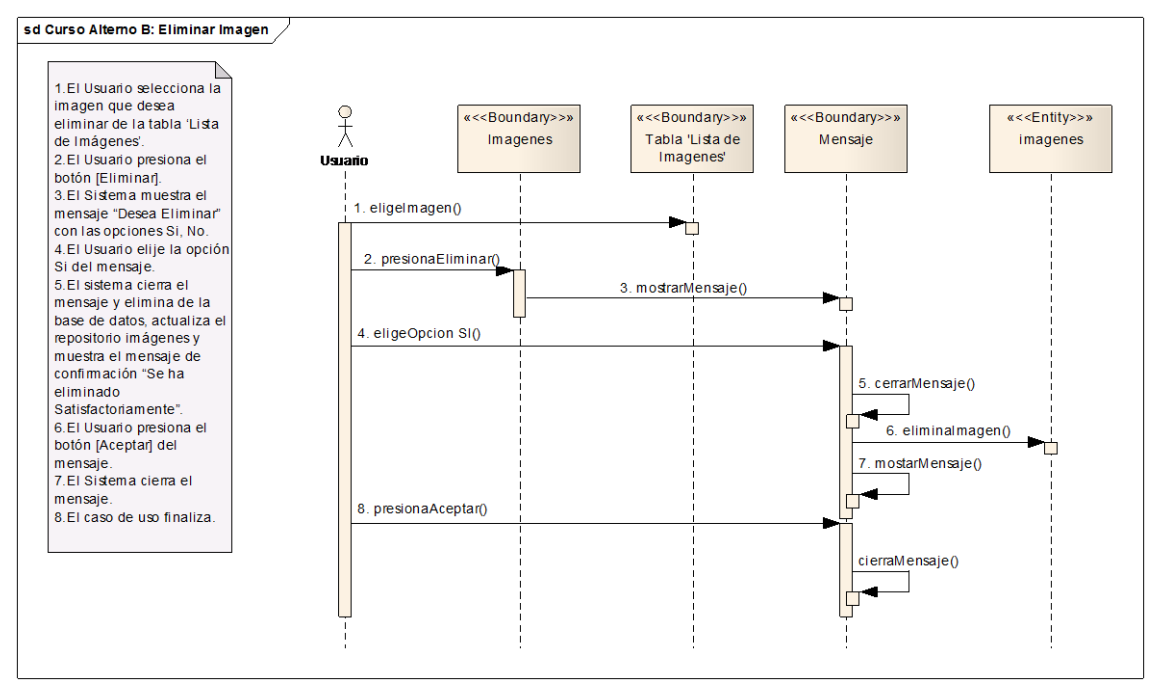

#### **Ilustración 40 Eliminar Imagen – Curso Alterno B**

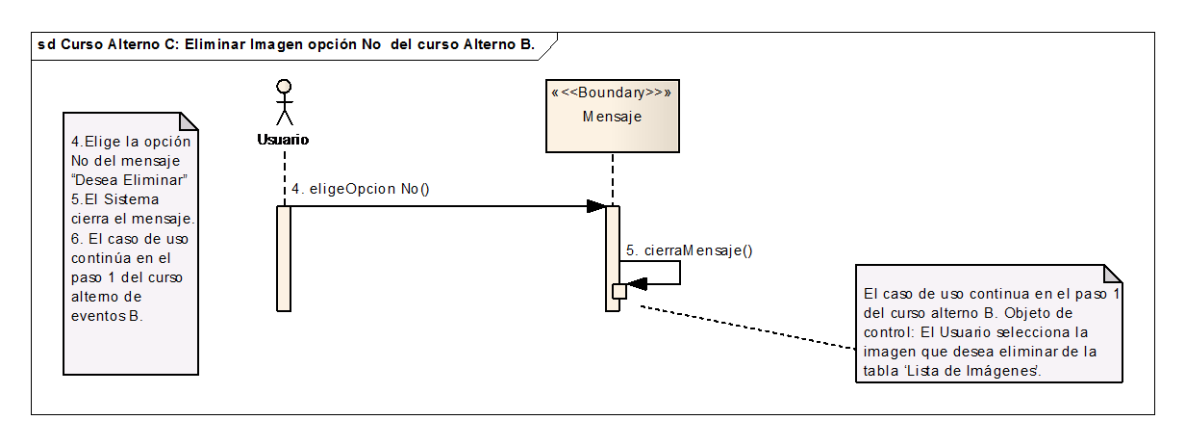

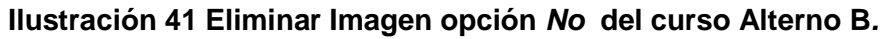

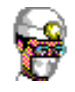

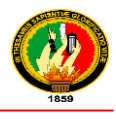

# **2.1.1.7 CREAR TURNO EMERGENCIA**

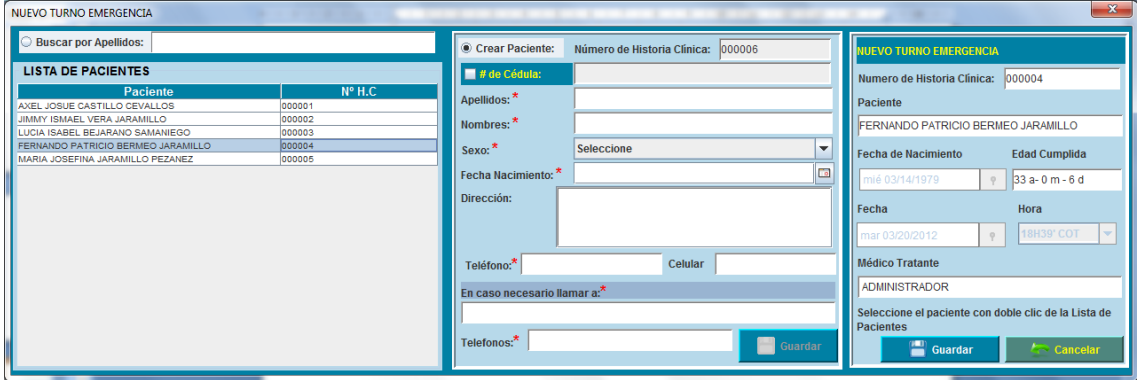

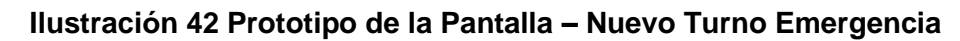

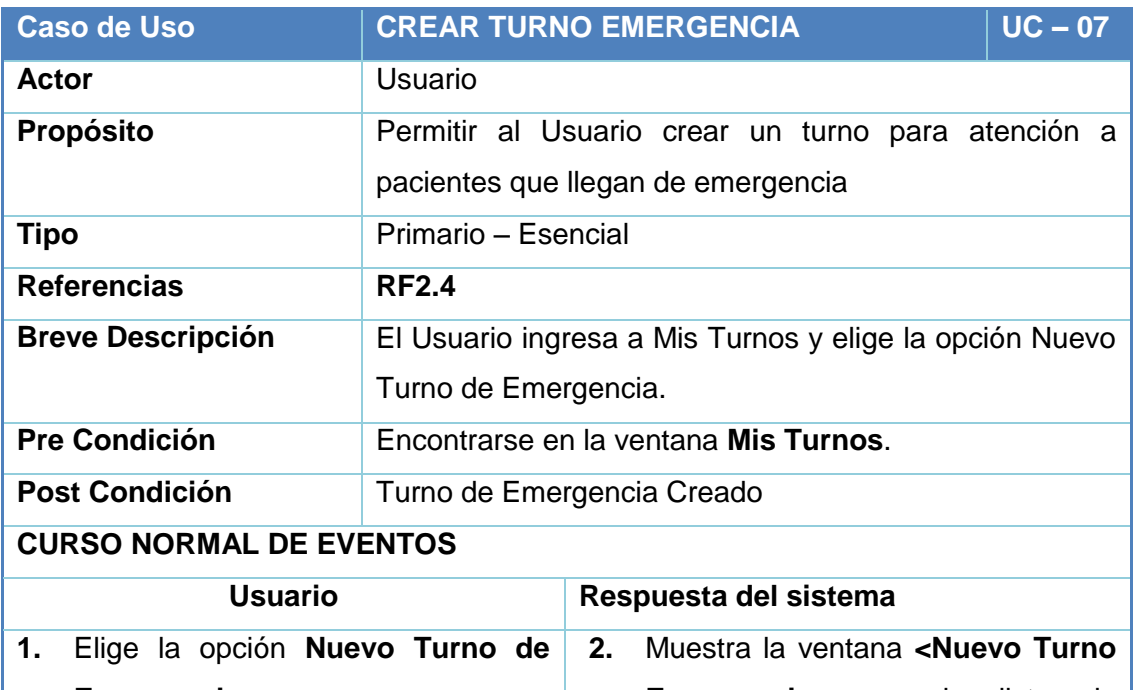

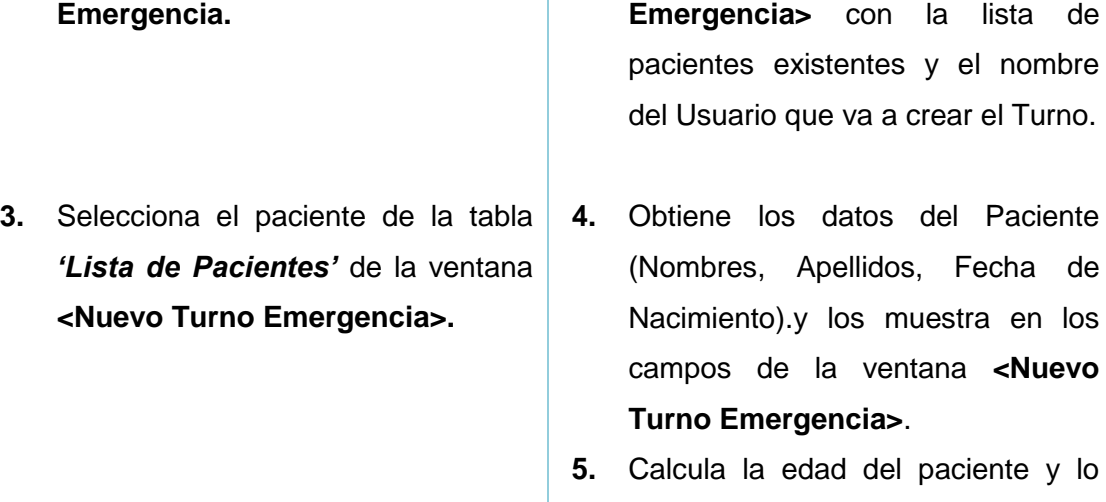

muestra en el campo Edad.

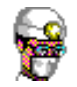

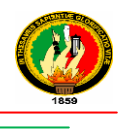

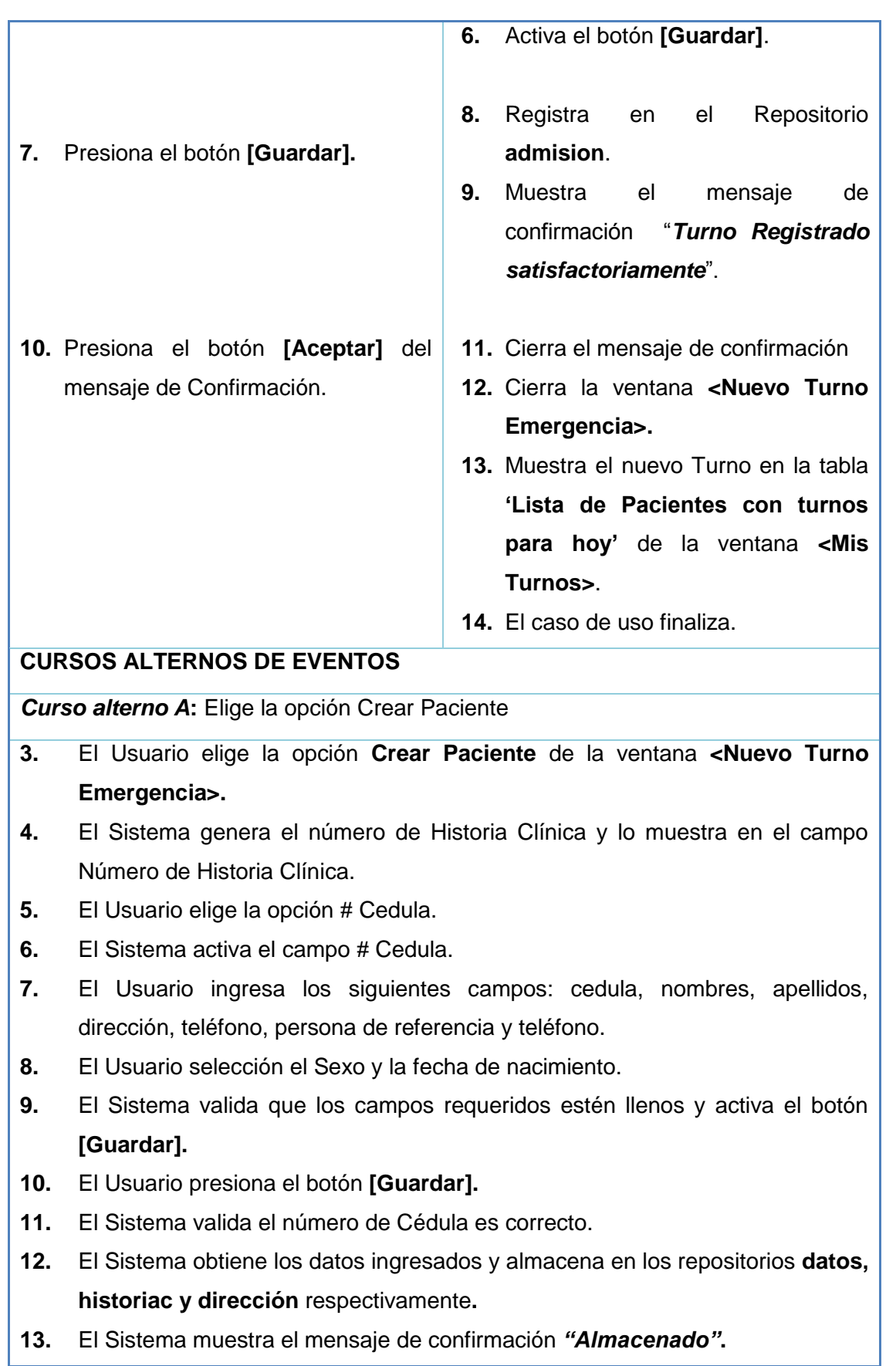

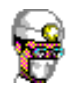

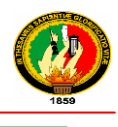

- **14.** El Usuario presiona el botón **[Aceptar]** del mensaje.
- **15.** El sistema cierra el mensaje y muestra el paciente creado en la tabla **"Lista de Pacientes".**
- **16.** El caso de uso continúa en el paso 3 del curso normal de eventos.

*Curso alterno B***:** Muestra mensaje **"Cédula Incorrecta"** del curso alterno A

- **12.** El Sistema muestra el mensaje **"Cédula Incorrecta".**
- **13.** El usuario presiona el botón [Aceptar] del mensaje de error.
- **14.** El Sistema cierra el mensaje de error.
- **15.** El caso de uso continua en el paso 7 del curso alterno A.

#### **Tabla 25 Descripción CU Crear Turno Emergencia**

#### **Diagramas de Secuencia**

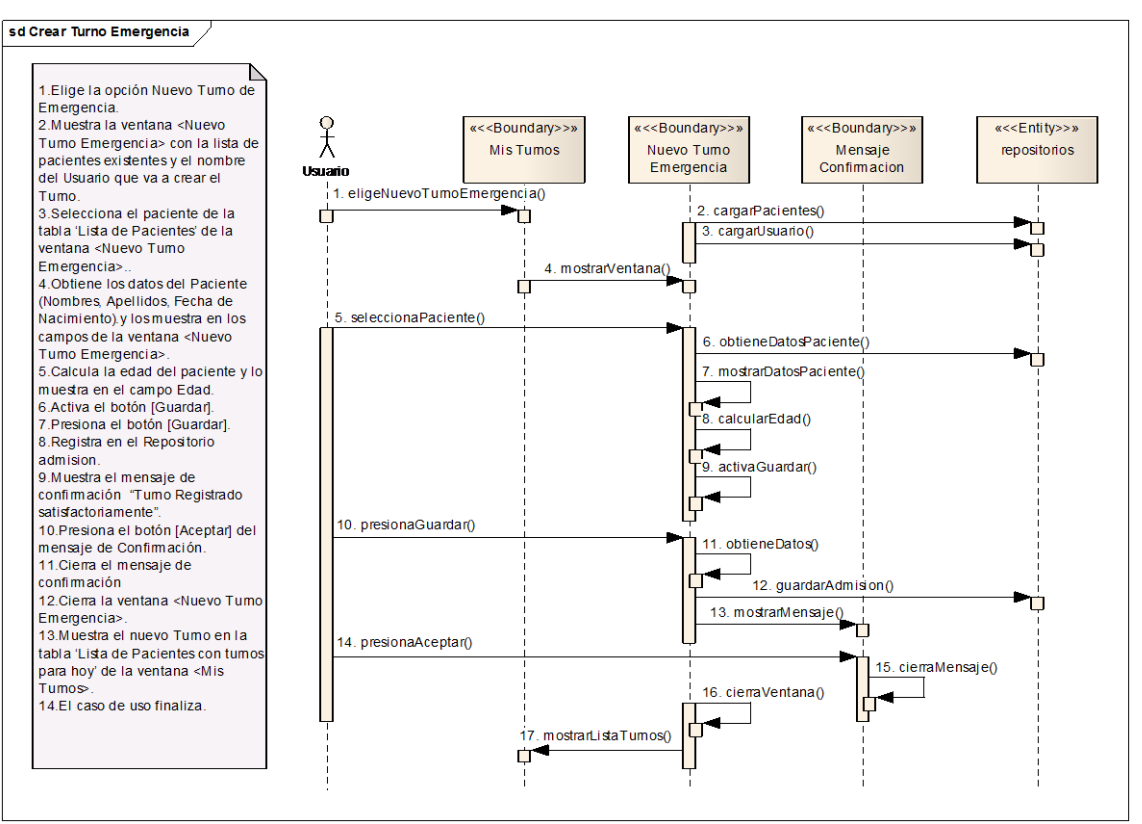

**Ilustración 43 Crear Turno Emergencia – Curso Normal de Eventos**

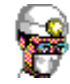

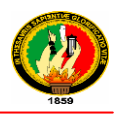

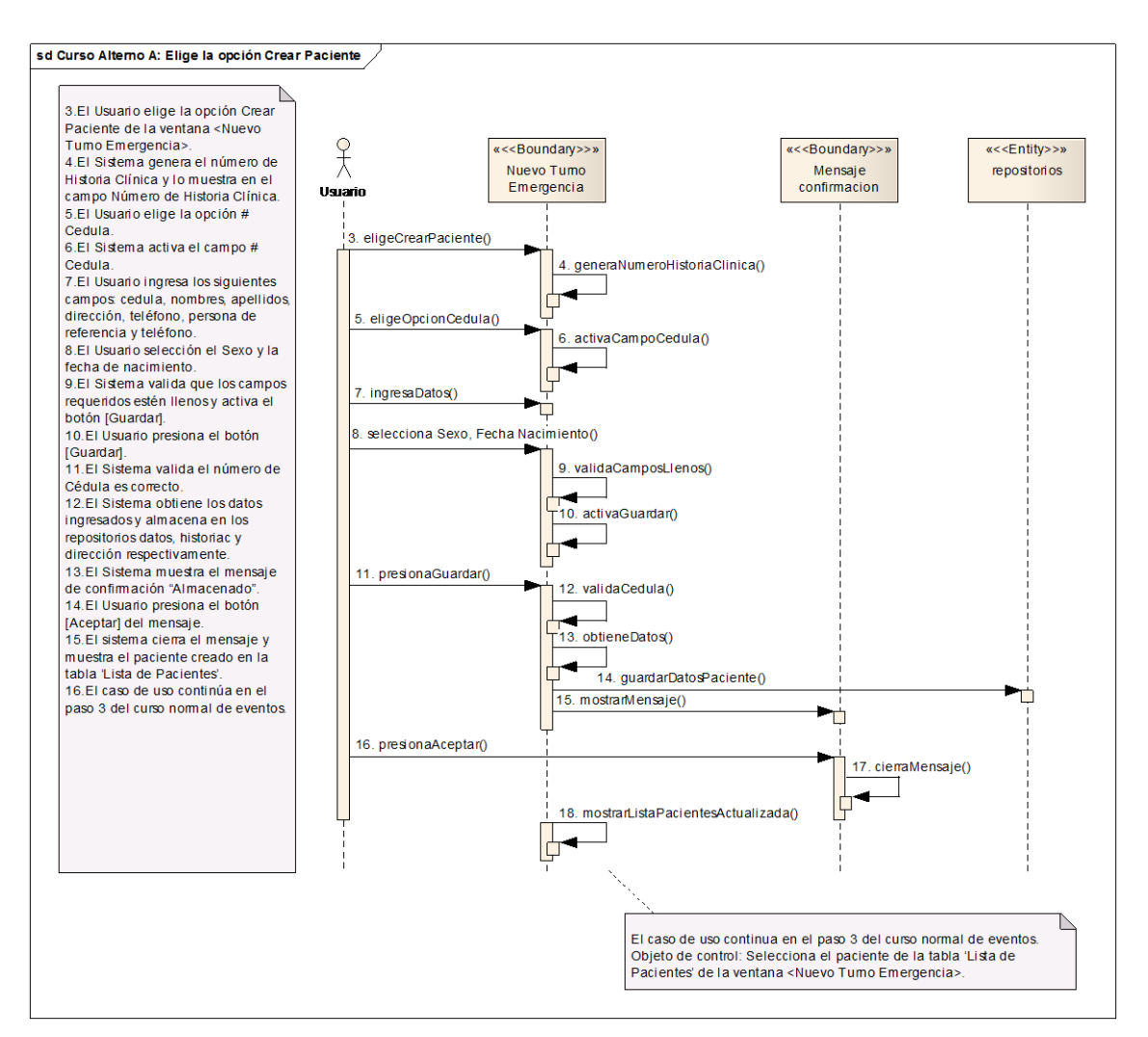

**Ilustración 44 Elige opción Crear Paciente – Curso Alterno A**

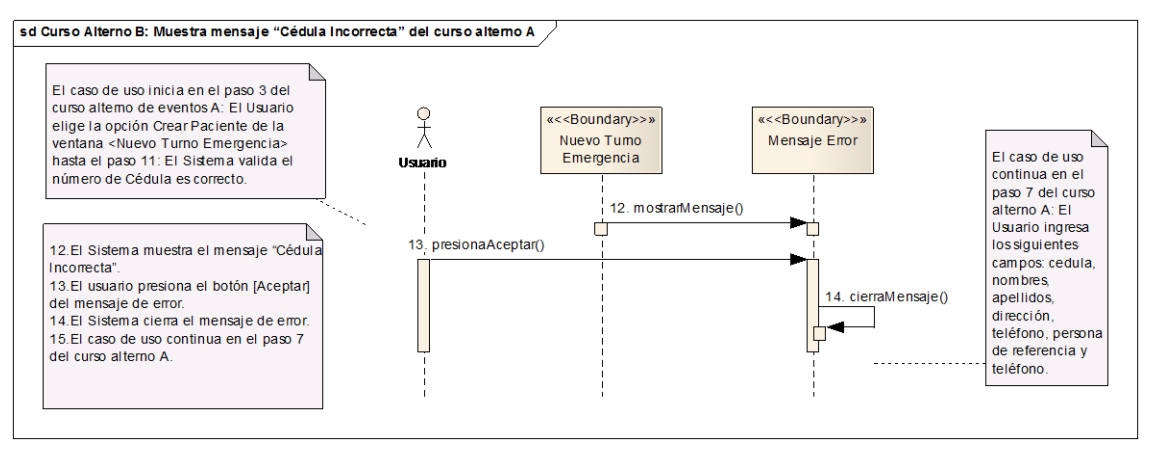

**Ilustración 45 Muestra mensaje "Cédula Incorrecta" del curso alterno A – Curso Alterno B**

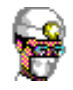

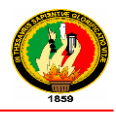

# **2.1.1.8 REGISTRAR NOTA DE ENFERMERÍA**

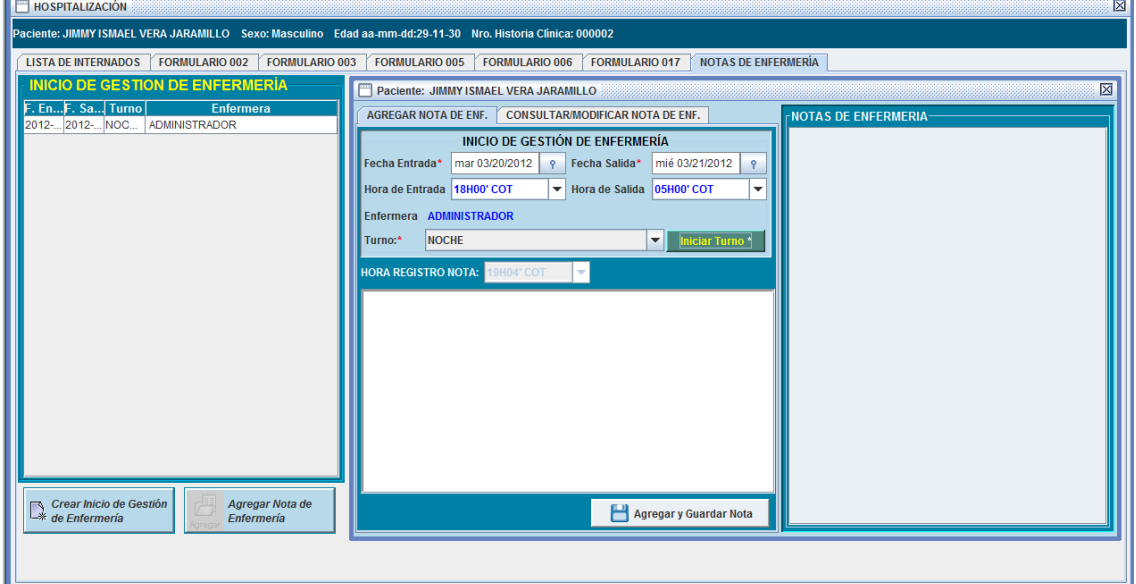

**Ilustración 46 Prototipo de la Pantalla-Hospitalización/ Ficha Agregar Nota de Enf**

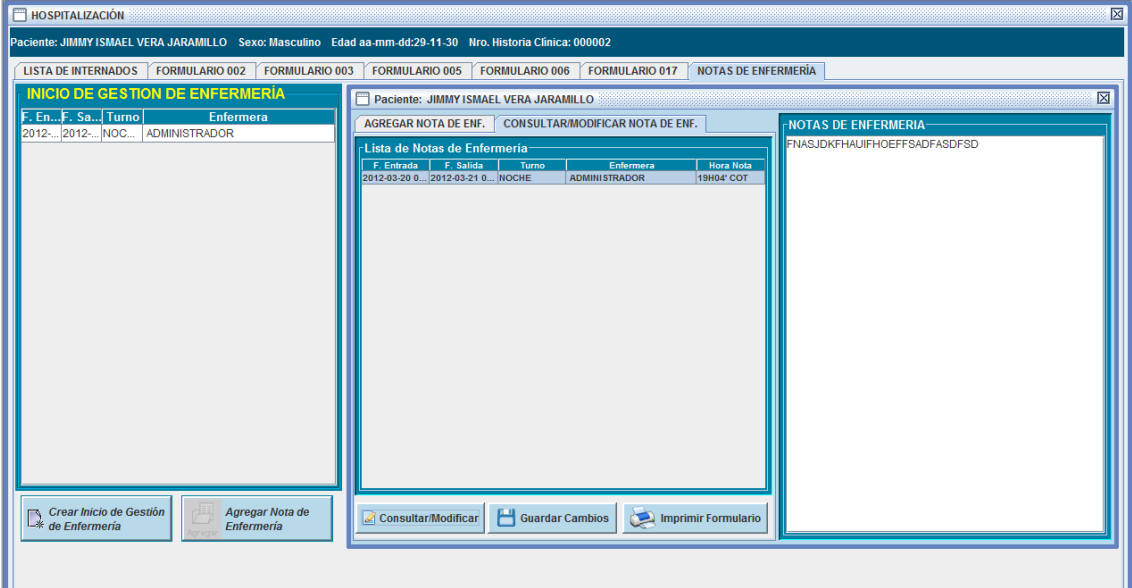

**Ilustración 47 Prototipo de la Pantalla - / Ficha Consultar/Modificar Nota de Enf.**

| <b>Caso de Uso</b> | <b>REGISTRAR NOTA DE ENFERMERIA</b>                                                         | <u> IUC - 08 </u> |  |  |
|--------------------|---------------------------------------------------------------------------------------------|-------------------|--|--|
| Actor              | Enfermera                                                                                   |                   |  |  |
| Propósito          | Registrar el estado del paciente en los diferentes turnos<br>de cada una de las enfermeras. |                   |  |  |
| <b>Tipo</b>        | Primario – Esencial                                                                         |                   |  |  |
| <b>Referencias</b> | RF2.16, RF2.17, RF2.23                                                                      |                   |  |  |

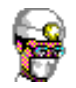

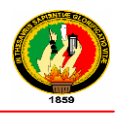

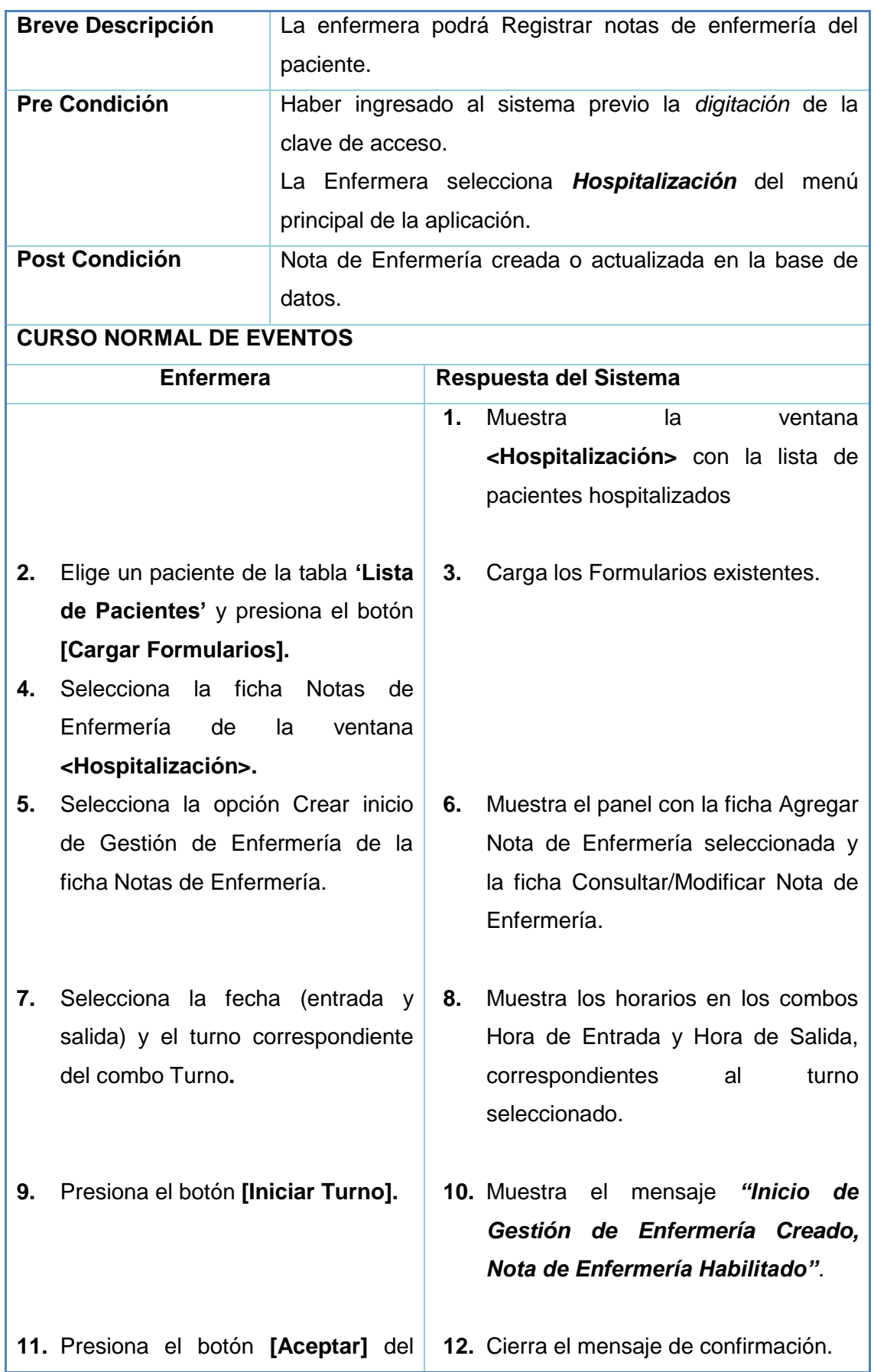

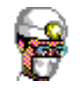

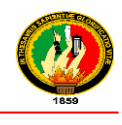

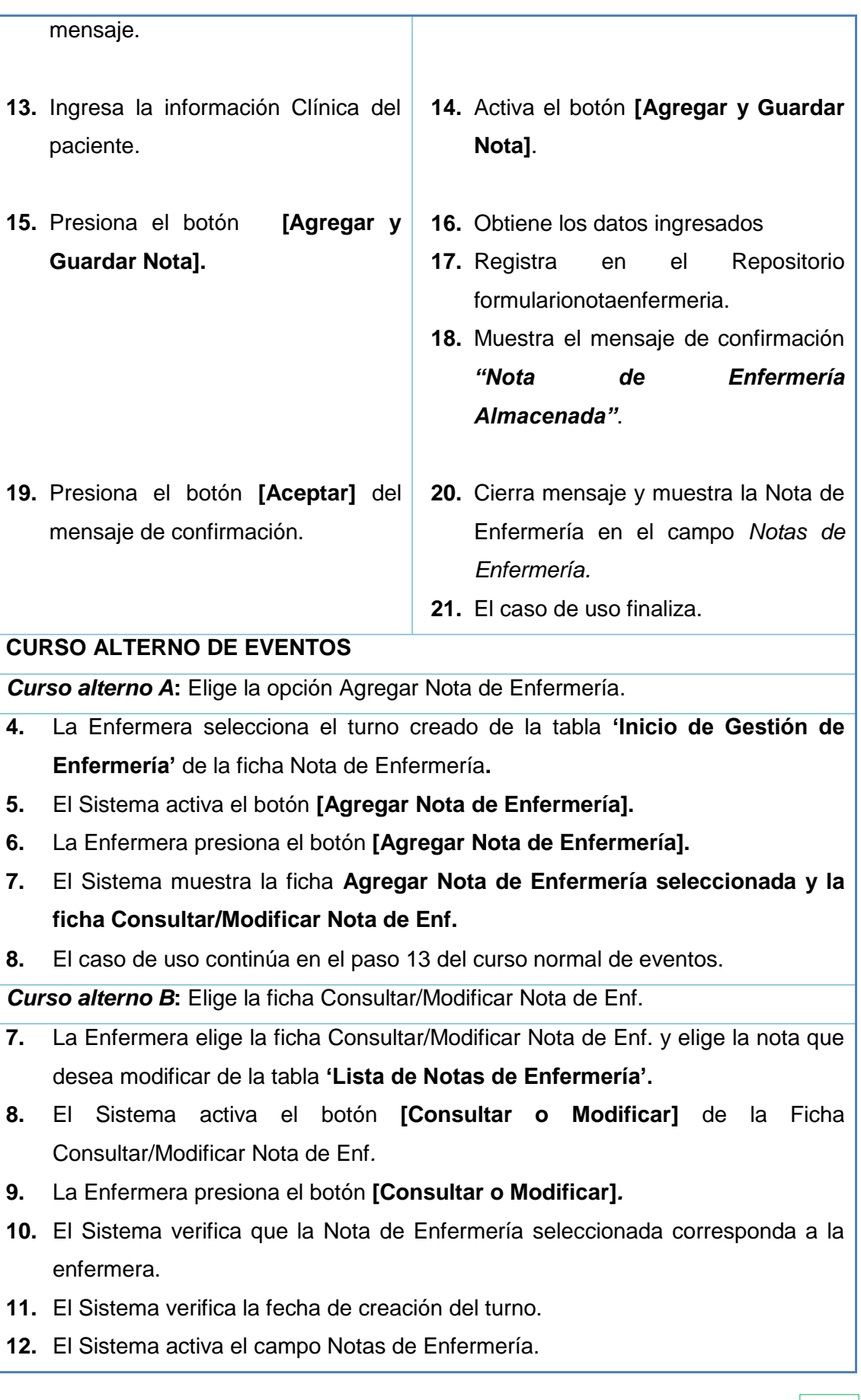

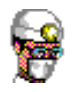

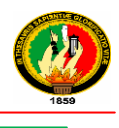

- **13.** El Sistema muestra la nota de Enfermería en el campo Notas de Enfermería.
- **14.** La Enfermera modifica la información necesaria y presiona el botón **[Guardar Cambios].**
- **15.** El Sistema muestra el mensaje de confirmación *"Nota de Enfermería Actualizada"***.**
- **16.** La Enfermera presiona el botón **[Aceptar]** del mensaje de confirmación
- **17.** El Sistema cierra el mensaje.
- **18.** El caso de uso finaliza.

#### **Tabla 26 Descripción CU Registrar Nota de Enfermería**

#### **Diagramas de Secuencia**

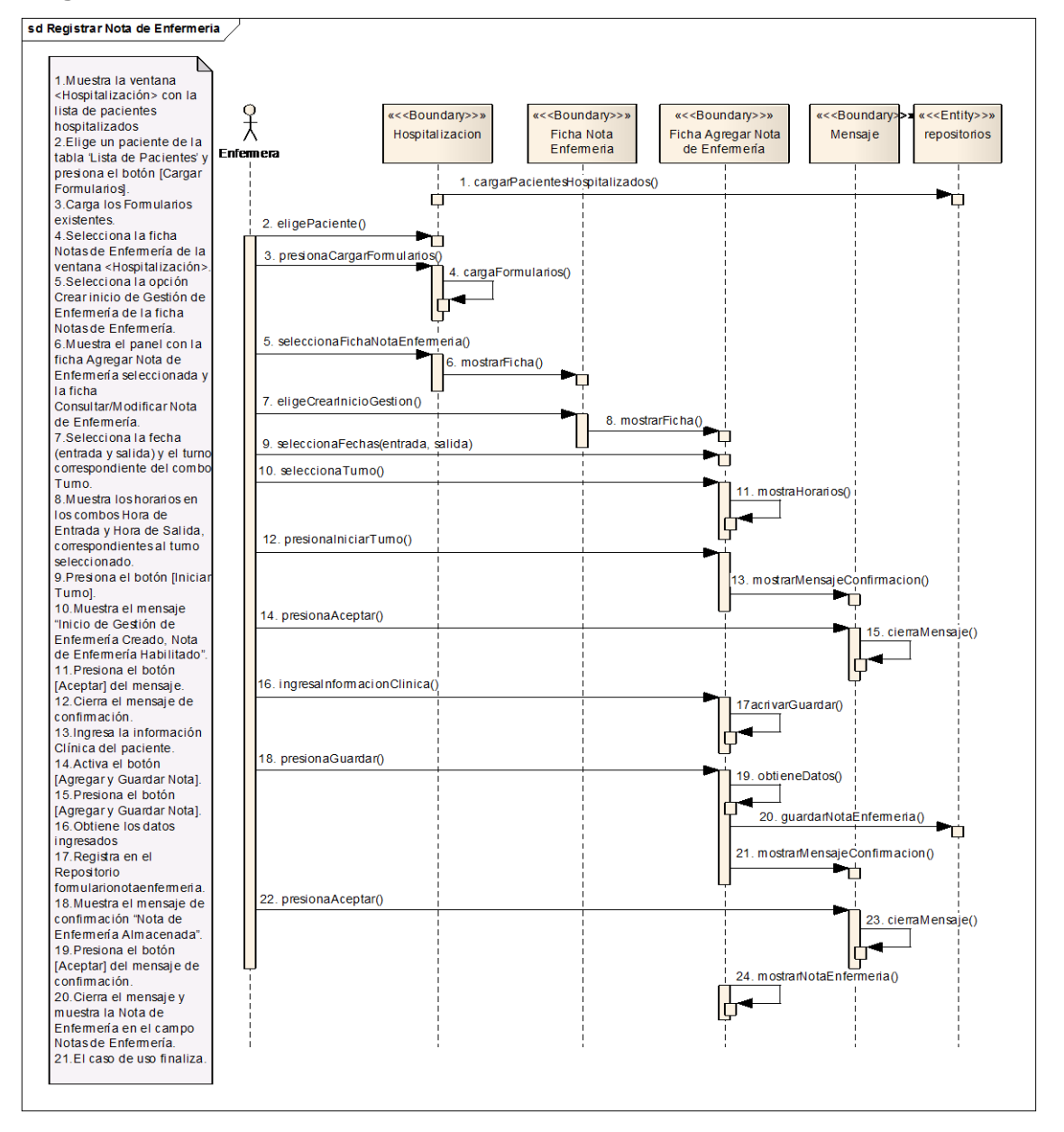

**Ilustración 47 Registrar Nota de Enfermería - Curso Normal de Eventos**

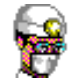

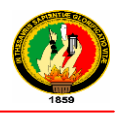

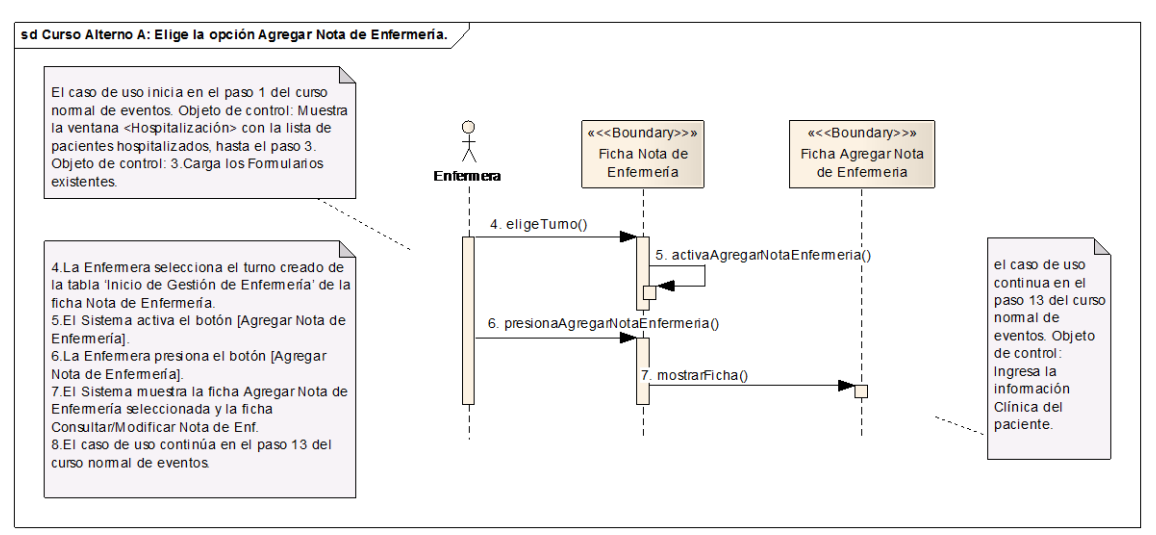

**Ilustración 48 Elige la opción Agregar Nota de Enfermería – Curso Alterno A**

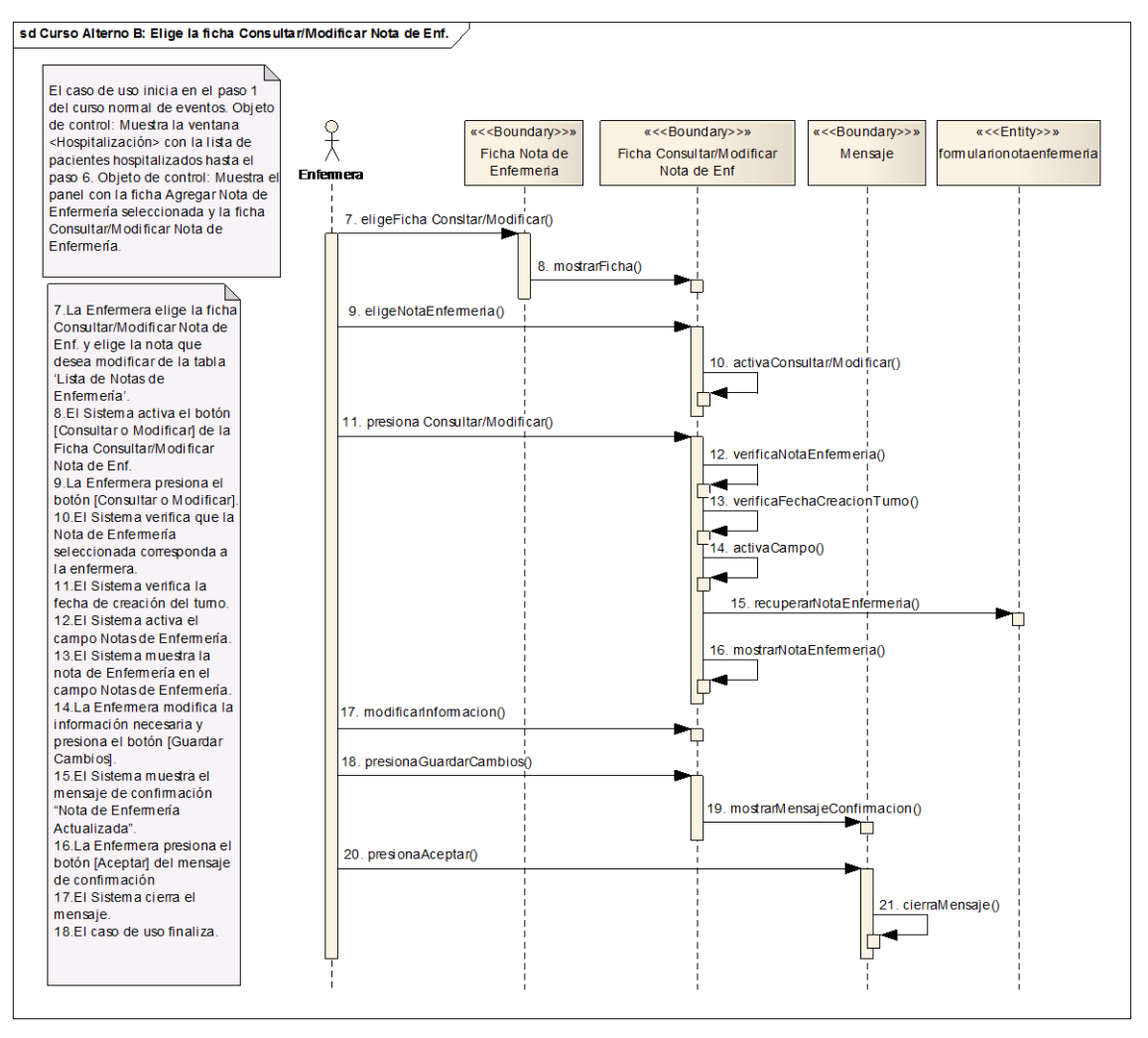

**Ilustración 49 Elige la ficha Consultar/Modificar Nota de Enf – Curso Alterno B**

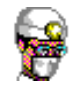

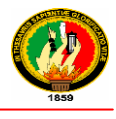

## **2.1.1.9 ADMINISTRAR TURNOS CONSULTA EXTERNA**

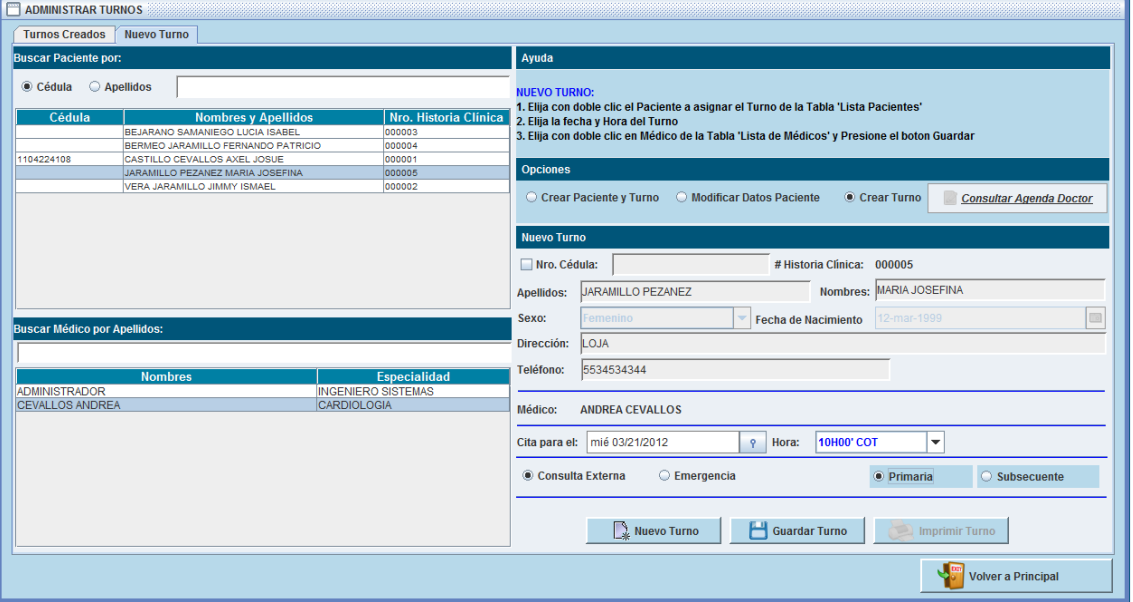

**Ilustración 50 Prototipo de la Pantalla – Administrar Turnos/Ficha Nuevo** 

**Turno**

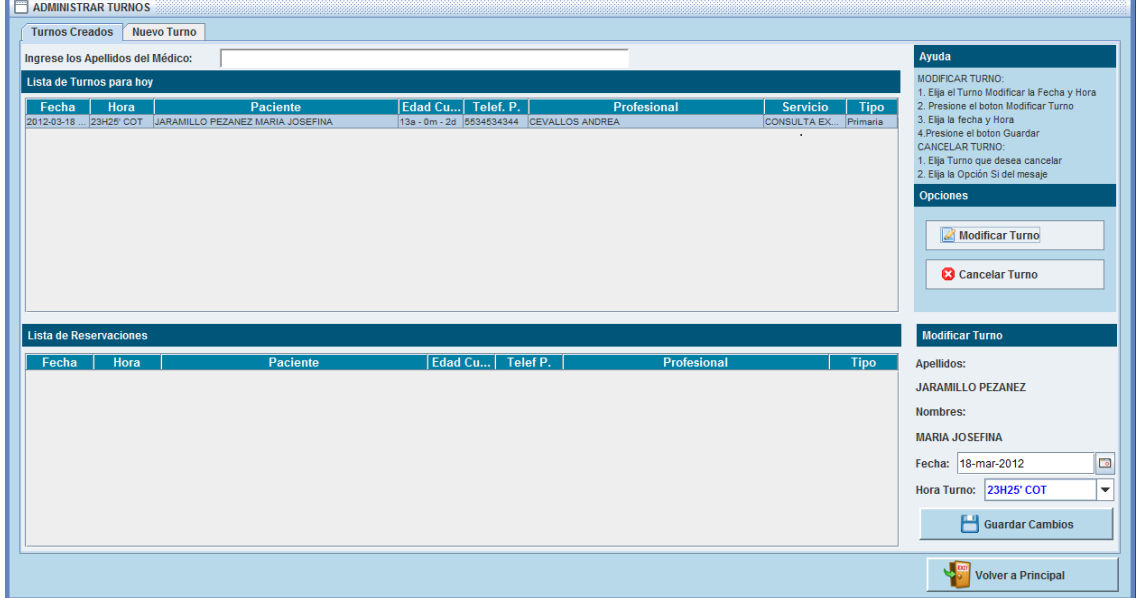

## **Ilustración 51 Prototipo de la Pantalla Administrar Turnos/Ficha Turnos**

**Creados**

| <b>Caso de Uso</b> | ADMINISTRAR TURNOS CONSULTA UC-09<br><b>EXTERNA</b> |  |  |  |  |
|--------------------|-----------------------------------------------------|--|--|--|--|
| Actor              | Secretaria                                          |  |  |  |  |
| Propósito          | Registrar, Reservar y Cancelar Turnos.              |  |  |  |  |
| <b>Tipo</b>        | Primario – Esencial                                 |  |  |  |  |

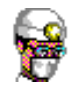

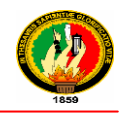

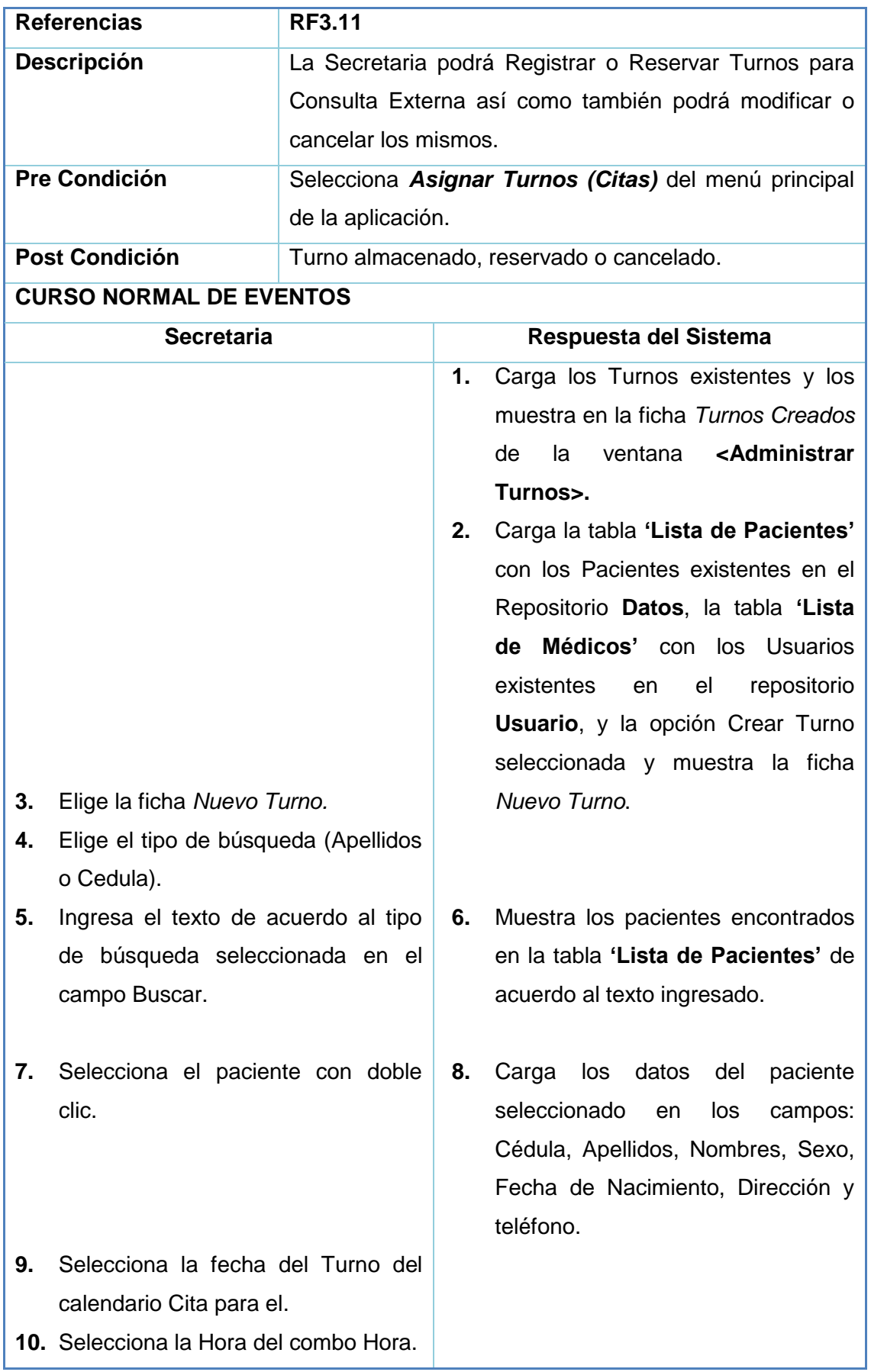

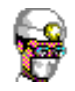

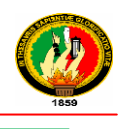

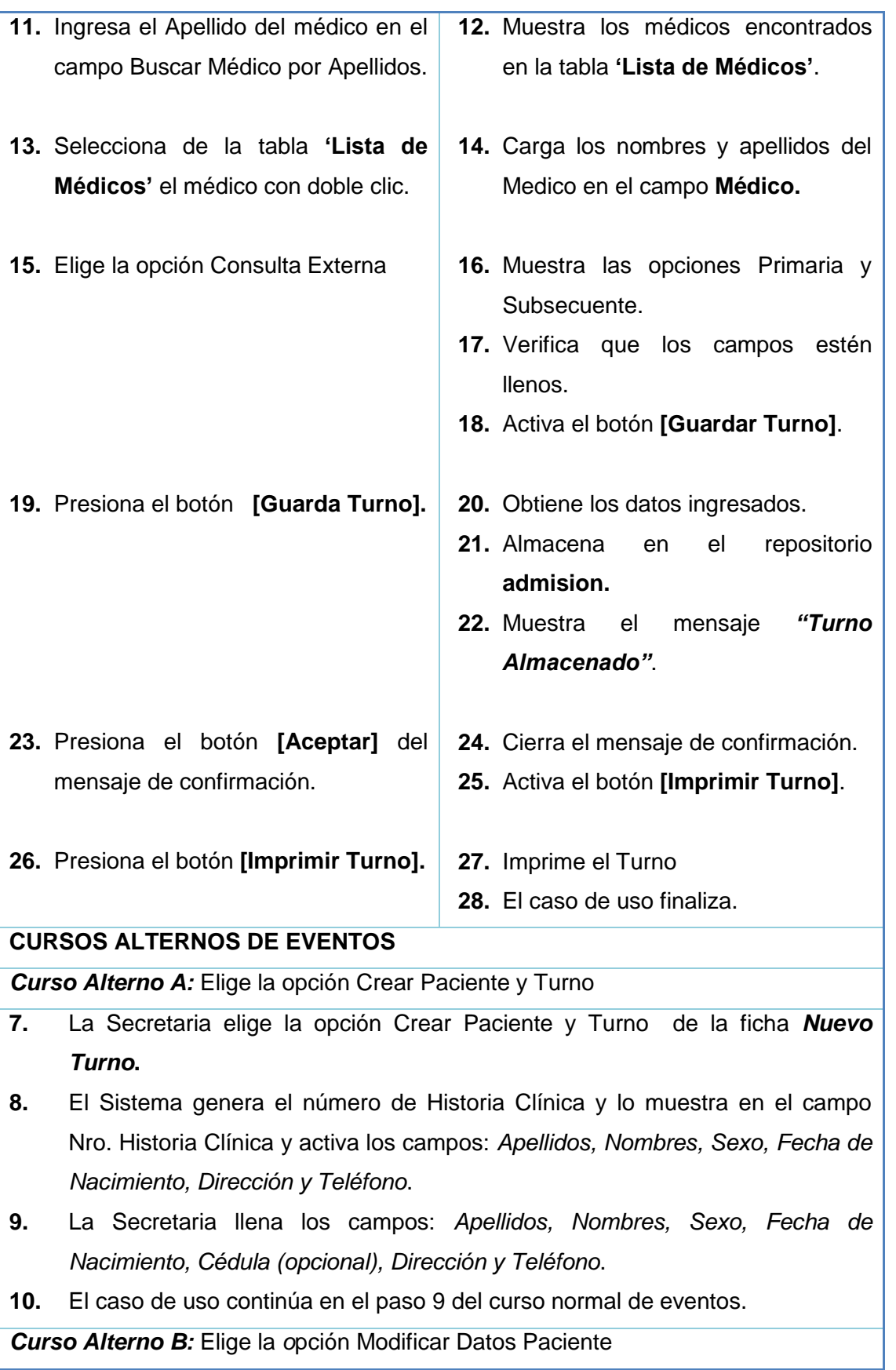
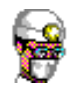

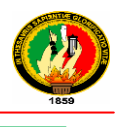

- **9.** La Secretaria elige la opción Modificar datos Paciente.
- **10.** El Sistema activa los campos: *Apellidos, Nombres, Sexo, Fecha de Nacimiento, Cédula, Dirección y Teléfono*.
- **11.** El sistema muestra el botón **[Guardar Cambios]** y esconde el botón **[Guardar].**
- **12.** La Secretaria modifica los campos necesarios y presiona el botón **[Guardar Cambios].**
- **13.** El Sistema obtiene la información del paciente y almacena en el repositorio **datos.**
- **14.** El Sistema esconde el botón **[Guardar Cambios]** y muestra el botón **[Guardar].**
- **15.** El Sistema deshabilita los campos: *Apellidos, Nombres, Sexo, Fecha de Nacimiento, Cédula, Dirección y Teléfono.*
- **16.** El caso de uso continúa en el paso 9 del curso normal de eventos.

*Curso Alterno C:* FICHA TURNOS CREADOS *-* Opción Modificar Turno

- **3.** La Secretaria elige la ficha Turnos Creados de la ventana **<Administrar Turnos>.**
- **4.** El Sistema muestra la ficha Turnos Creados con las tablas **"Lista de Turnos para hoy" y "Lista de Reservaciones".**
- **5.** La Secretaria selecciona un Turno (para Hoy o Reservación).
- **6.** El Sistema verifica que el turno seleccionado no haya sido **Atendido** y activa los botones **[Modificar Turno]** y **[Cancelar Turno].**
- **7.** La Secretaria presiona el botón **[Modificar Turno].**
- **8.** El Sistema muestra los datos requeridos en el campo modificar Turno.
- **9.** La Secretaria modifica la hora y/o fecha del Turno o Reservación.
- **10.** La Secretaria presiona el botón **[Guardar Cambios].**
- **11.** El caso de uso finaliza.

*Curso Alterno D:* FICHA TURNOS CREADOS *-* Opción Cancelar Turno

- **3.** La Secretaria elige la ficha Turnos Creados de la ventana **<Administrar Turnos>.**
- **4.** El Sistema muestra la ficha Turnos Creados con las tablas **"Lista de Turnos para hoy" y "Lista de Reservaciones".**
- **5.** La Secretaria selecciona un Turno (para Hoy o Reservación).
- **6.** El Sistema verifica que el turno seleccionado no haya sido Atendido y activa los botones **[Modificar Turno] y [Cancelar Turno].**

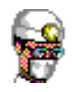

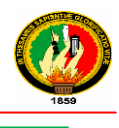

- **7.** La Secretaria presiona el botón **[Cancelar Turno].**
- **8.** El sistema muestra el mensaje **"***Esta seguro de cancelar el Turno***".**
- **9.** La Secretaria elije la opción Si del mensaje.
- **10.** El Sistema elimina el Turno del repositorio **admision** y actualiza las tablas **"Lista de Turnos para hoy"** y **"Lista de Reservaciones"**
- **11.** El caso de uso finaliza.

### **Tabla 27 Descripción CU Administrar Turnos Consulta Externa**

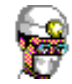

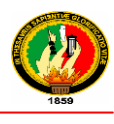

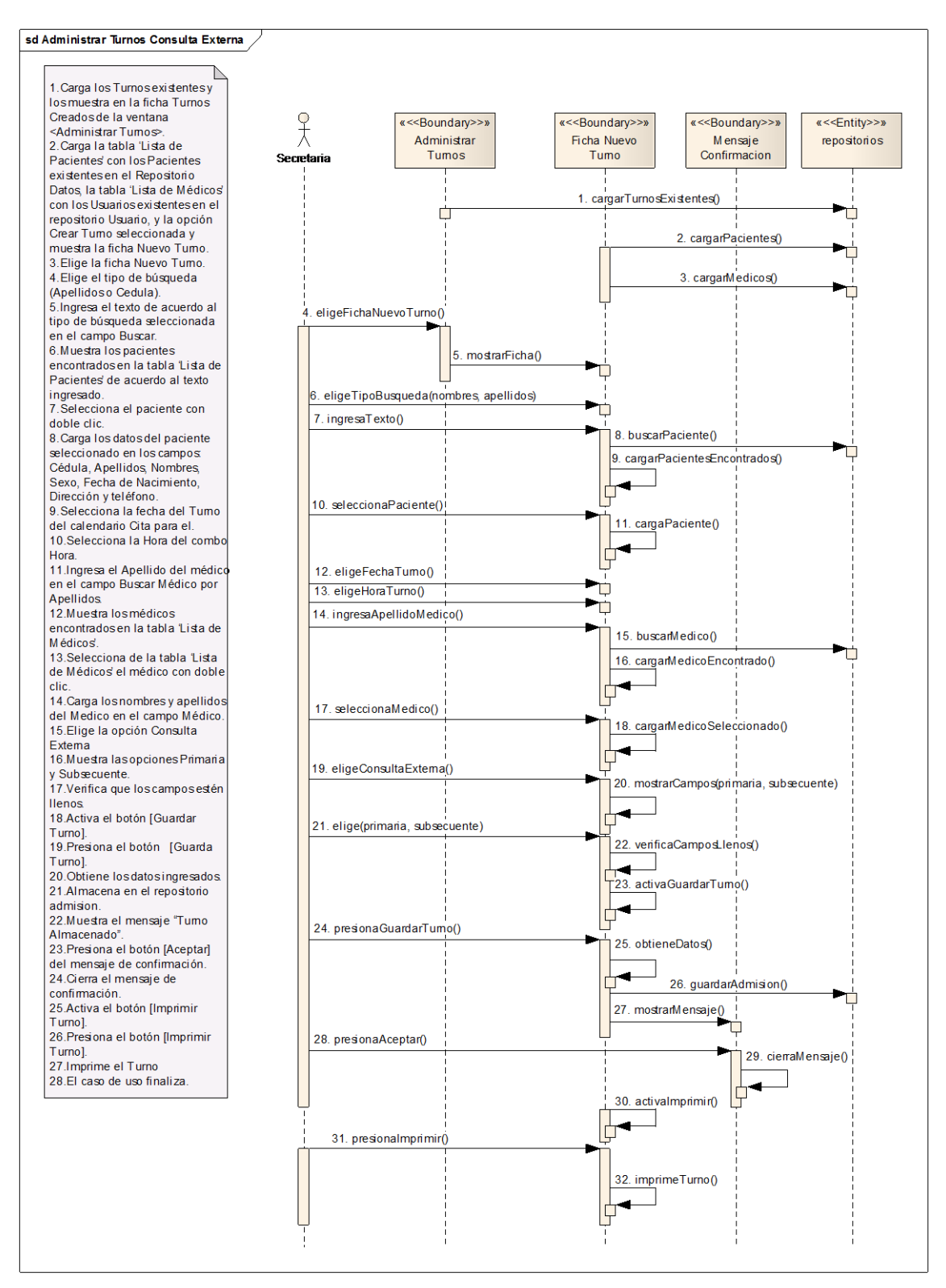

**Ilustración 52 Administrar Turnos Consulta Externa – Curso Normal de Eventos**

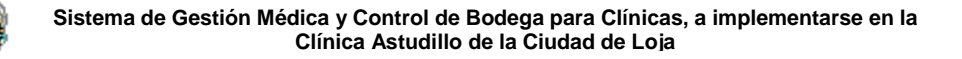

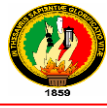

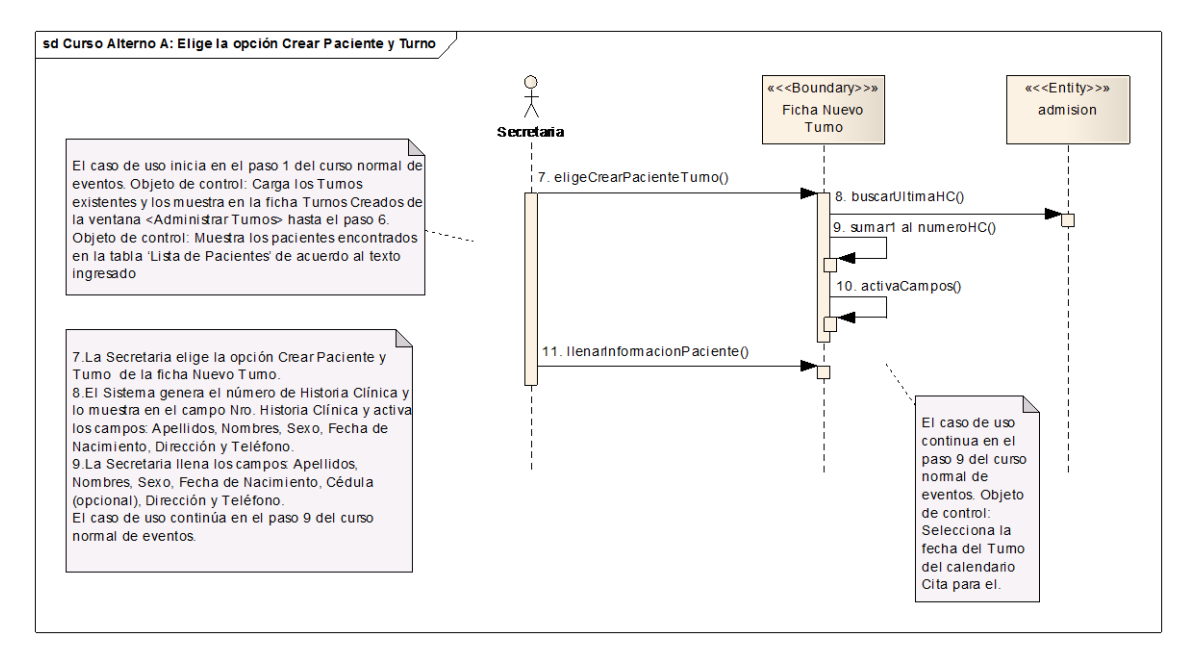

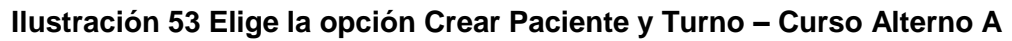

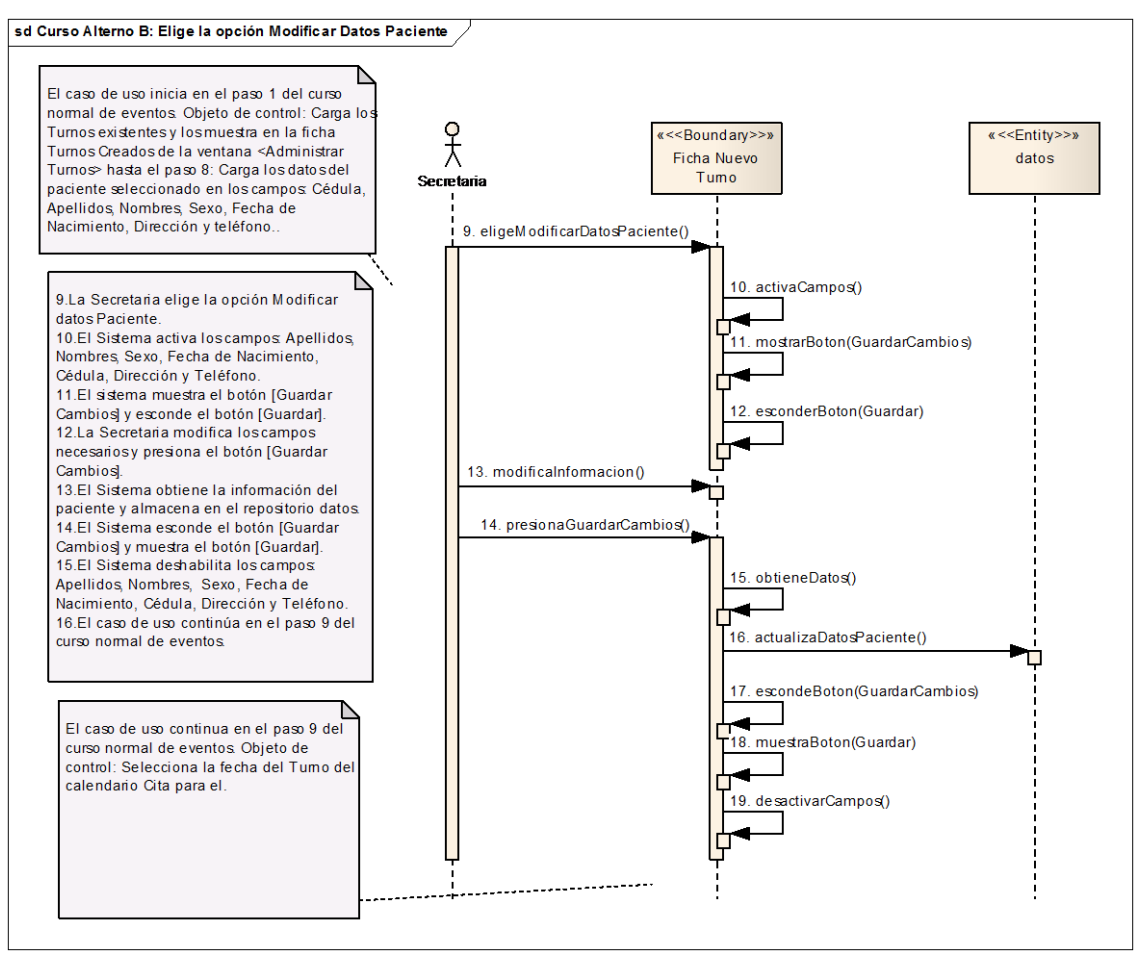

**Ilustración 54 Elige la** *o***pción Modificar Datos Paciente – Curso Alterno B**

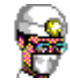

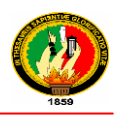

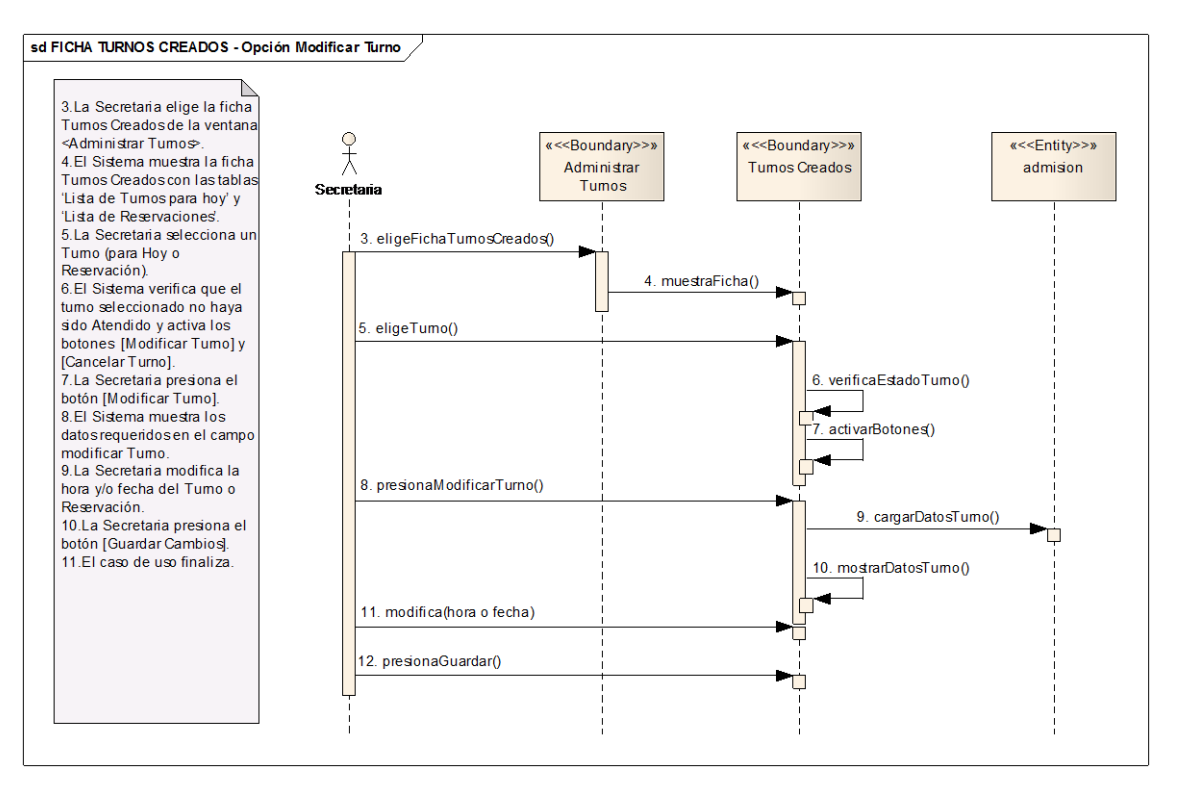

# **Ilustración 55 FICHA TURNOS CREADOS** *-* **Opción Modificar Turno – Curso Alterno C**

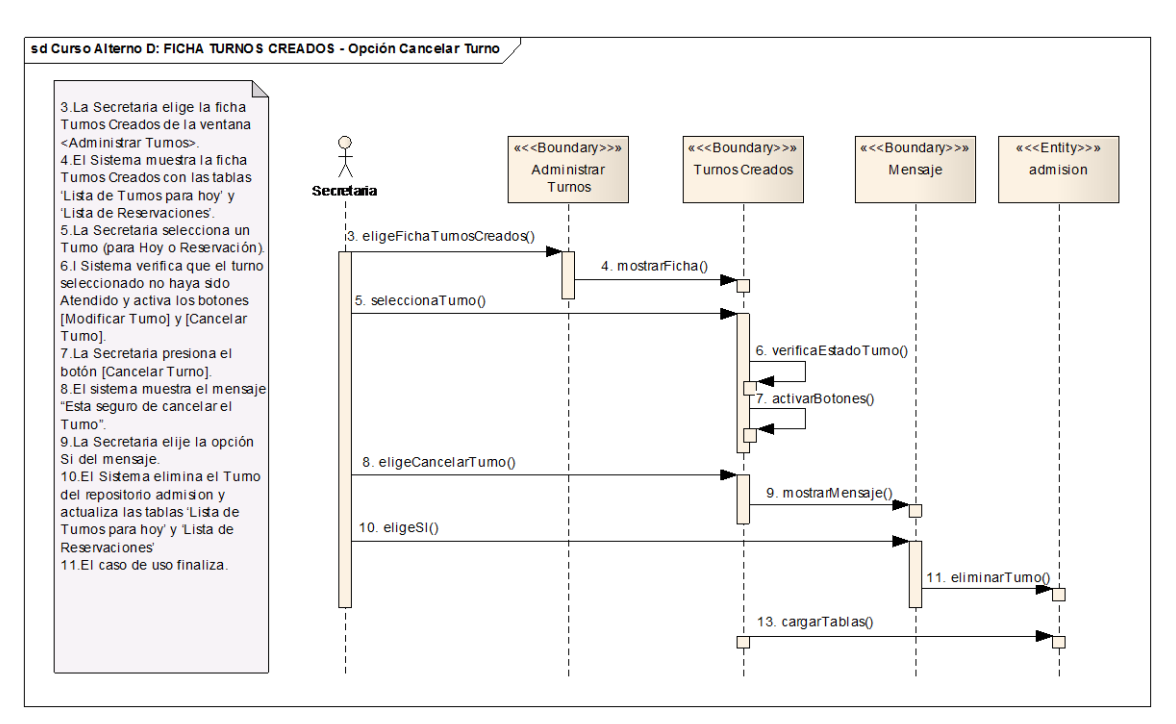

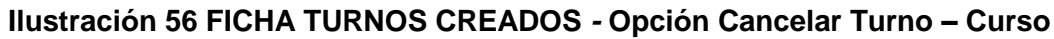

**Alterno D**

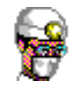

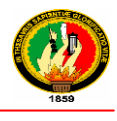

# **2.1.1.10 ADMINISTRAR SALAS**

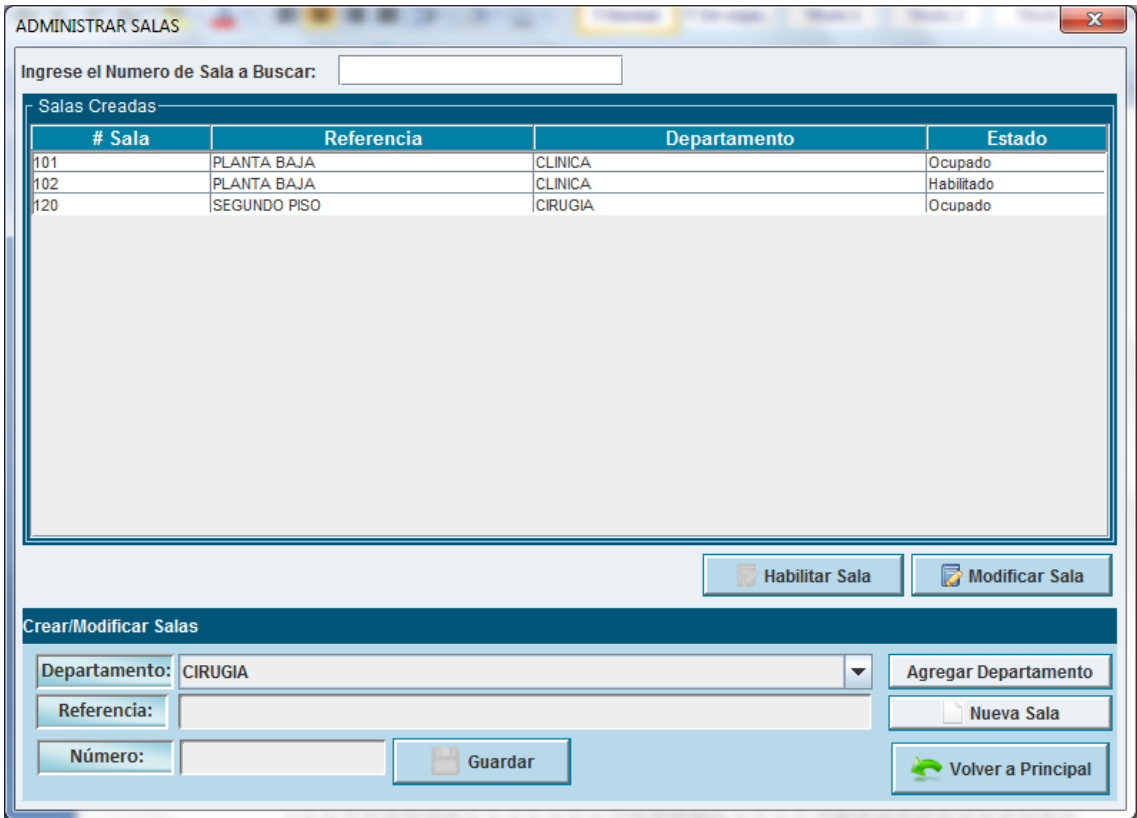

### **Ilustración 57 Prototipo de la Pantalla – Administrar Salas**

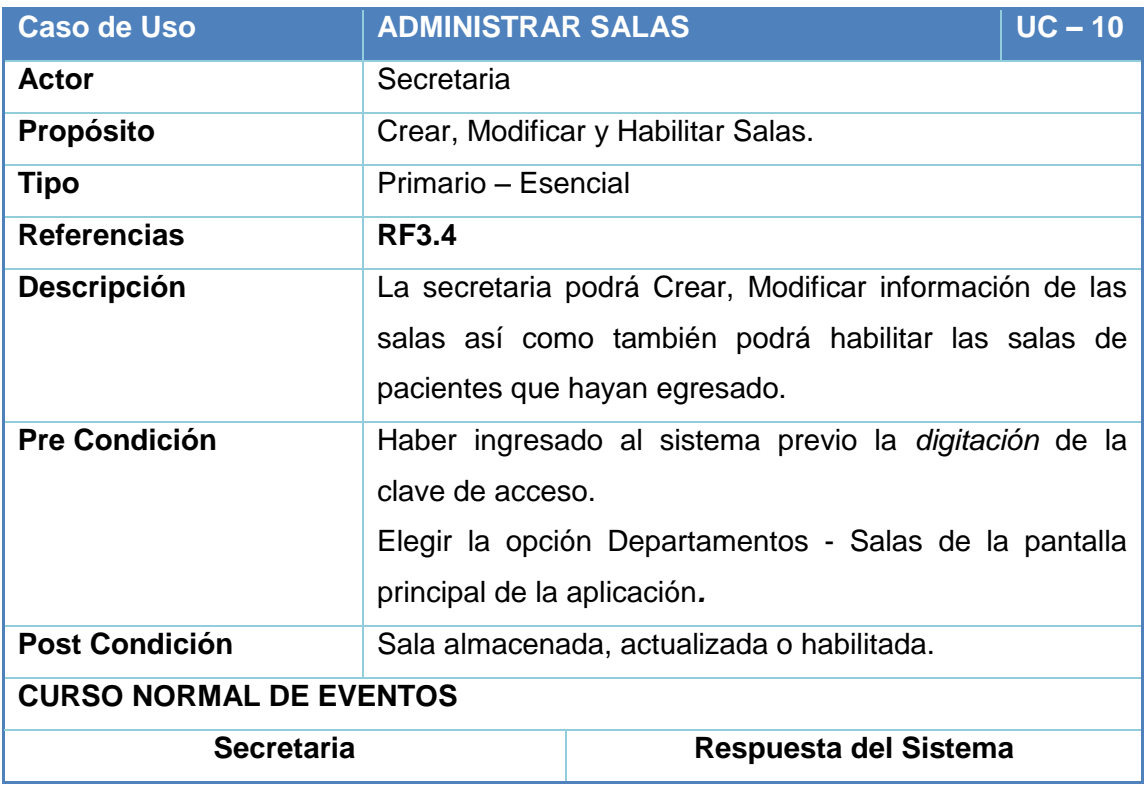

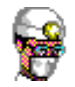

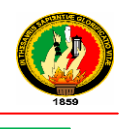

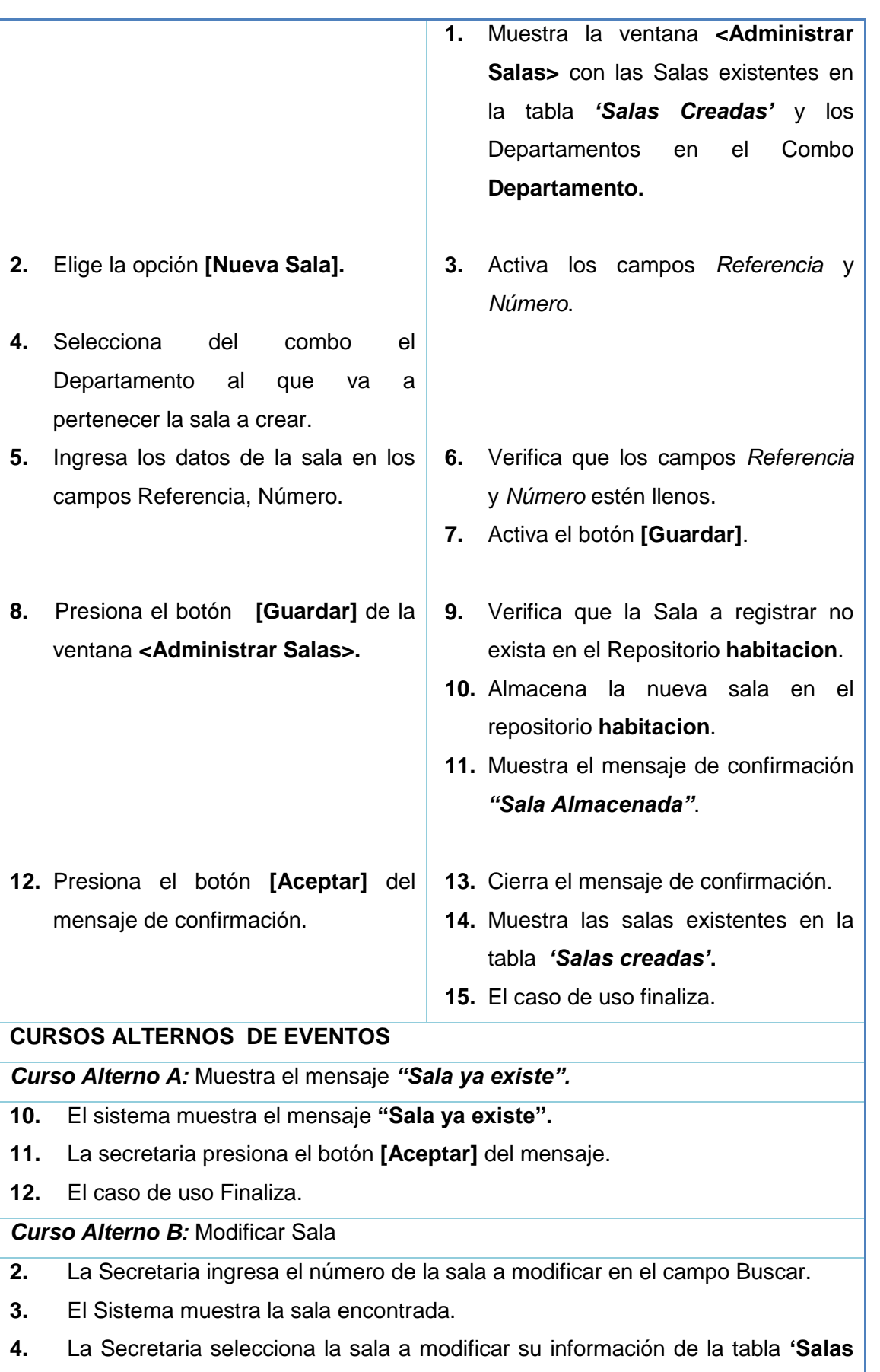

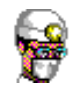

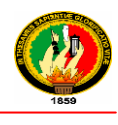

# **Creadas". 5.** La secretaria elige la opción **[Modificar Sala]. 6.** El Sistema muestra y activa los campos Departamento, Referencia y Número con la información requerida. **7.** La Secretaria modifica la información necesaria. **8.** El caso de uso continúa en el paso 6 del curso normal de eventos. *Curso Alterno C:* Habilitar Sala **2.** La Secretaria elige la sala ocupada a habilitar. **3.** El Sistema habilita el botón **[Habilita Salas]. 4.** La Secretaria presiona el botón **[Habilita Salas]. 5.** El Sistema verifica que el paciente haya egresado de la sala a habilitar. **6.** El Sistema habilita la sala y muestra el mensaje **"Sala Habilitada" 7.** El Usuario presiona aceptar del mensaje de confirmación. **8.** El Sistema cierra el mensaje de confirmación. **9.** El Sistema muestra las salas actualizadas. **10.** El caso de uso finaliza. *Curso Alterno D:* Elige Opción Agregar Departamento. **4.** La Secretaria elige la opción Agregar Departamento de la ventana **<Administrar Salas>. 5.** Se Invoca al **UC – 11 ADMINISTRAR DEPARTAMENTO. 6.** El Caso de Uso continúa en el paso 4 del curso normal de eventos. **Tabla 28 Descripción CU – Administrar Salas**

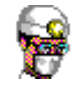

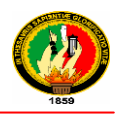

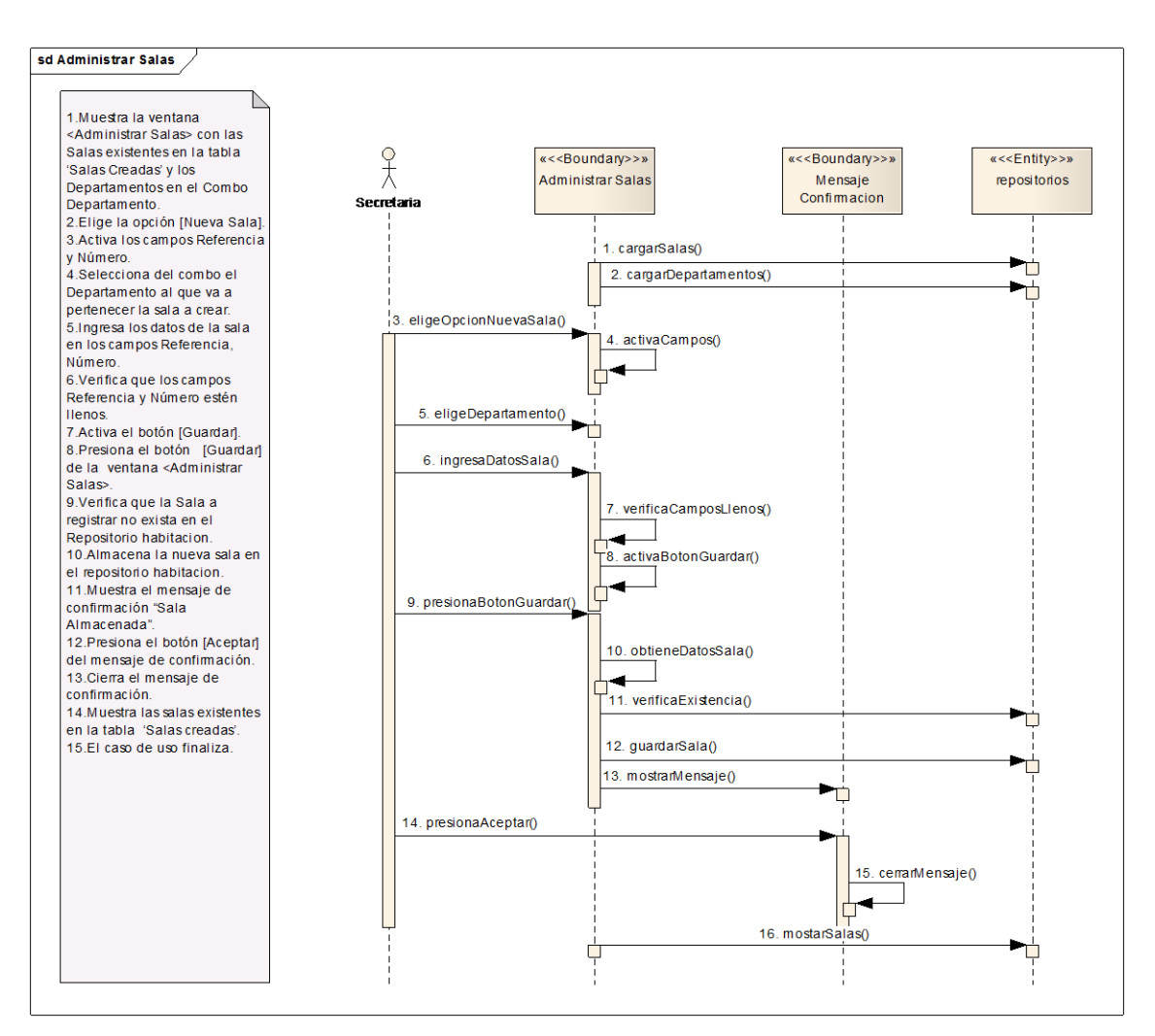

**Ilustración 58 Administrar Salas – Curso Normal de Eventos**

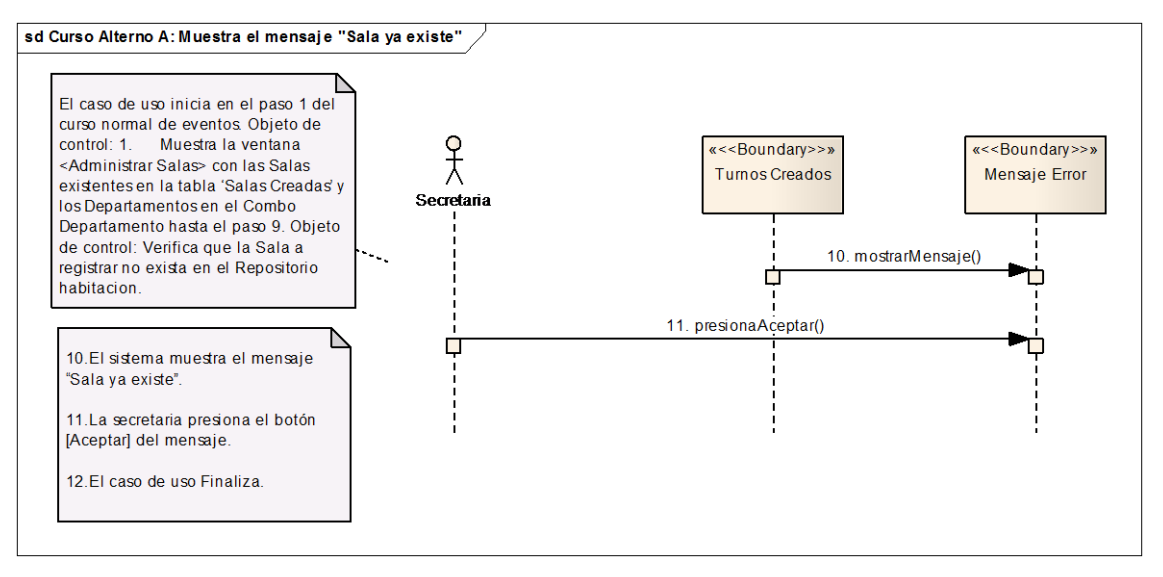

**Ilustración 59 Muestra e mensaje** *"Sala ya Existe"* **– Curso Alterno A**

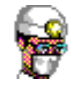

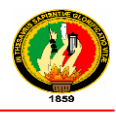

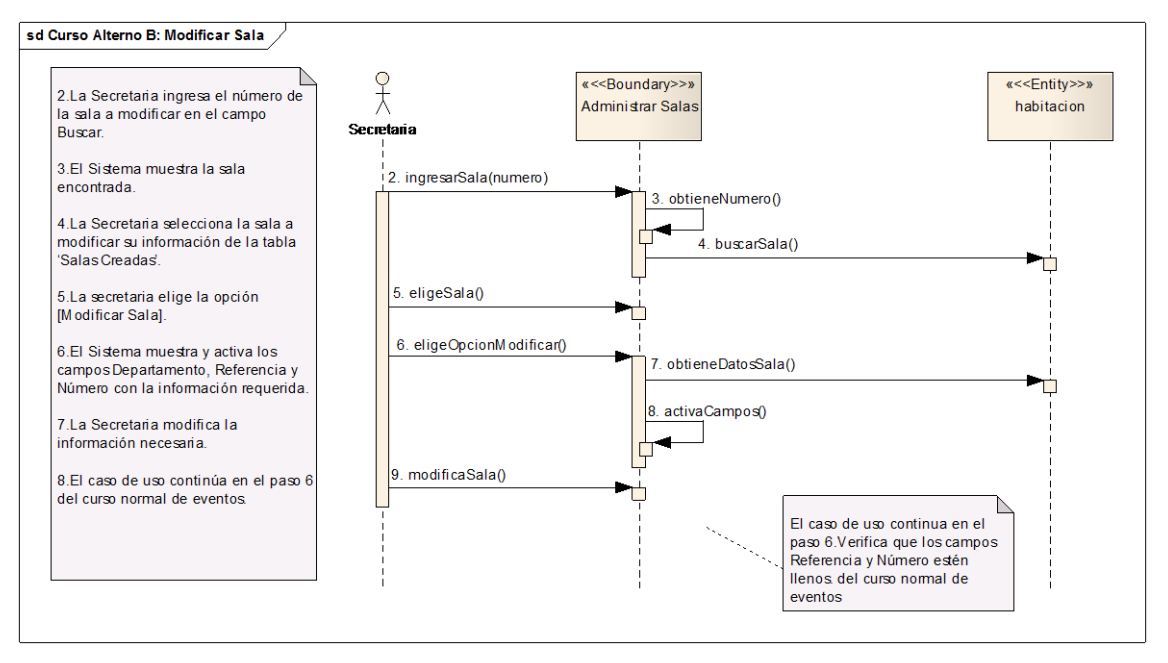

**Ilustración 60 Modificar Sala – Curso Alterno B**

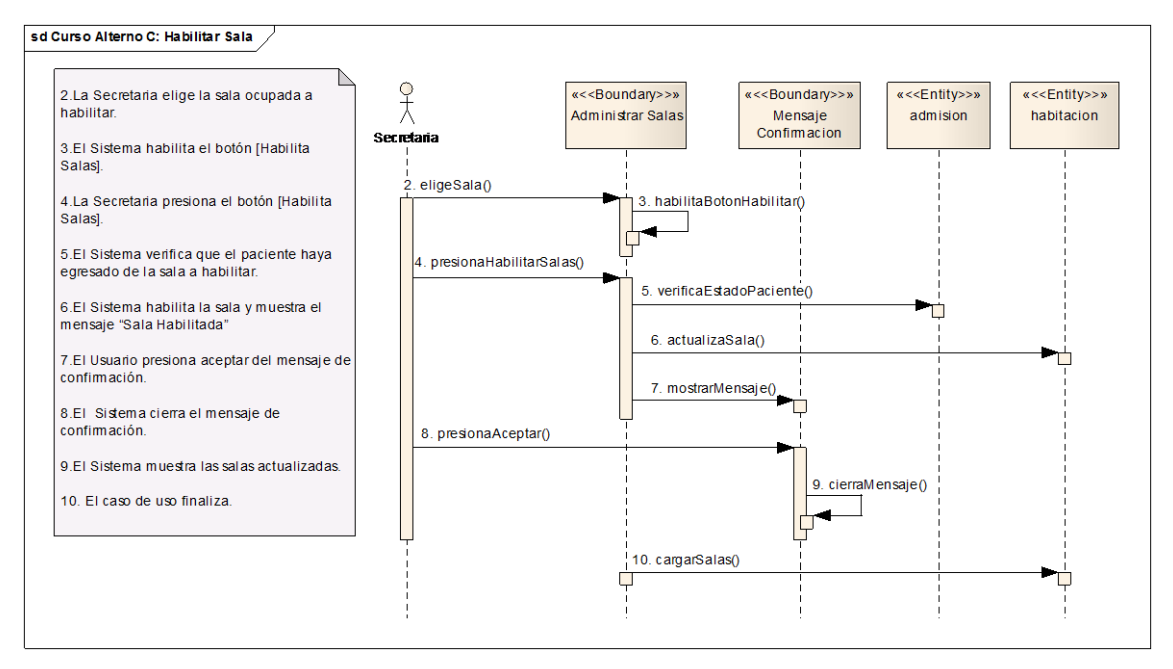

**Ilustración 61 Habilitar Sala - Curso Alterno C**

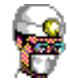

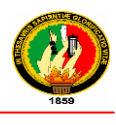

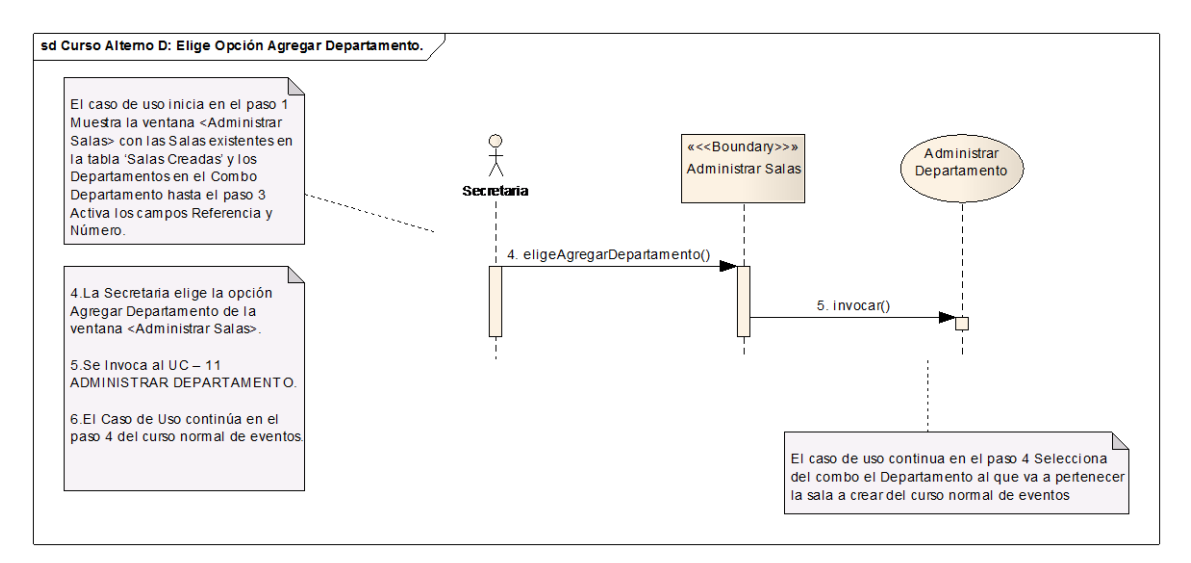

**Ilustración 62 Elige opción Agregar Departamento – Curso Alterno D**

### **2.1.1.11 ADMINISTRAR DEPARTAMENTO**

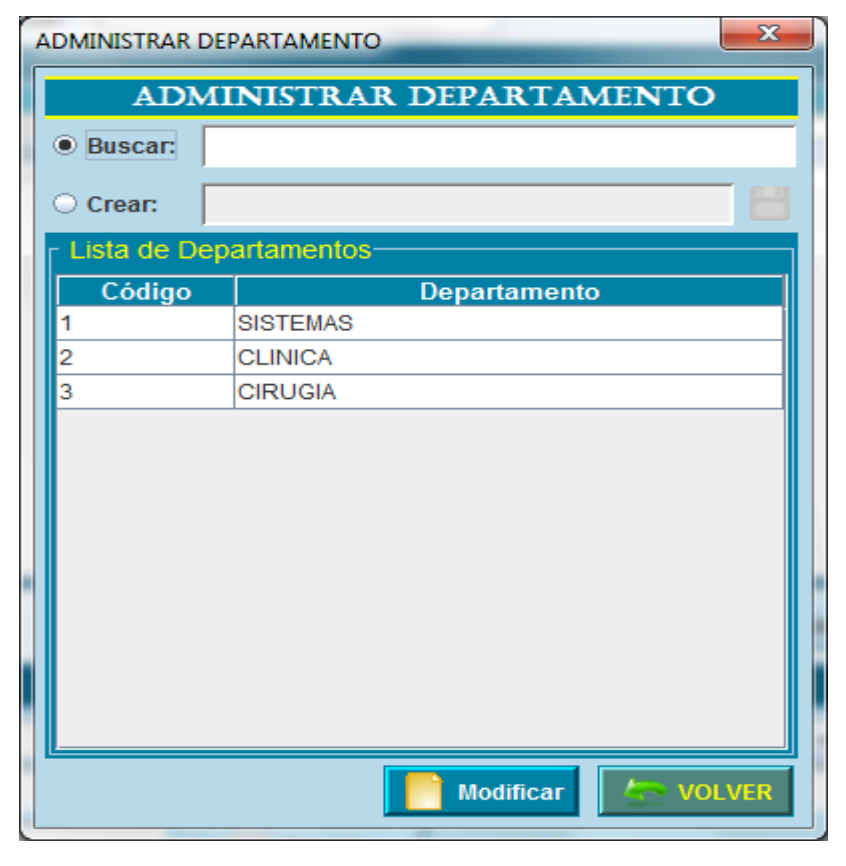

**Ilustración 63 Prototipo de la Pantalla – Administrar Departamento**

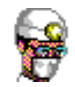

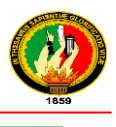

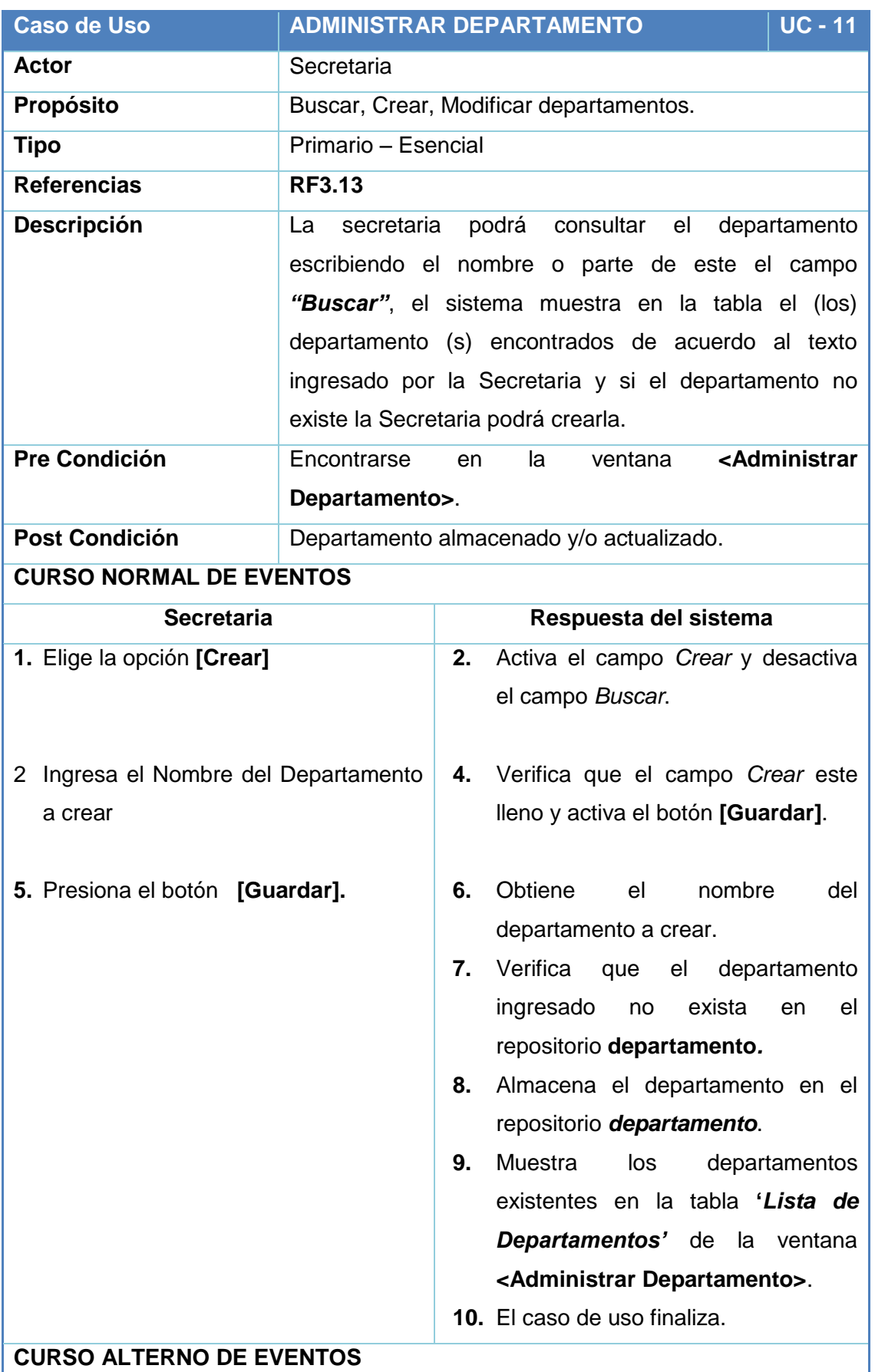

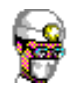

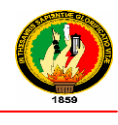

#### *Curso Alterno A:* Buscar Departamento

- **1.** La Secretaria elige la opción **[Buscar].**
- **2.** El Sistema activa el campo *Buscar* y desactiva el campo *Crear.*
- **3.** La Secretaria ingresa el nombre (o parte de este) del departamento.
- **4.** El Sistema obtiene el texto ingresado.
- **5.** El Sistema busca los departamentos de acuerdo al texto ingresado en el repositorio **departamentos.**
- **6.** El Sistema obtiene los Departamentos encontrados y los muestra en la tabla *"Lista de Departamentos"* de la ventana **<Administrar Departamento>.**
- **7.** El caso de uso continua en el paso 2 del curso alterno de eventos B.

#### *Curso Alterno B:* **Modificar Departamento**

- **2.** La Secretaria selecciona de la tabla *"Lista de Departamentos"* de la ventana **<Administrar Departamento>**el departamento que desea modificar su información y presiona el botón **[Modificar].**
- **3.** El Sistema carga el nombre del departamento en el campo *Crear.*
- **4.** El Sistema activa el campo *Crear*.
- **5.** La Secretaria modifica el nombre del Departamento.
- **6.** El caso de uso continúa en el paso 5 del curso normal de eventos.

*Curso Alterno C: Muestra mensaje "*Departamento Existe"

- **8.** El Sistema muestra el mensaje **"Departamento ya Existe".**
- **9.** La Secretaria presiona el botón **[Aceptar]** del mensaje.
- **10.** El sistema cierra el mensaje.
- **11.** El caso de uso finaliza.

#### **Tabla 29 Descripción CU Administrar Departamento**

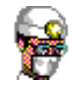

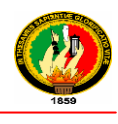

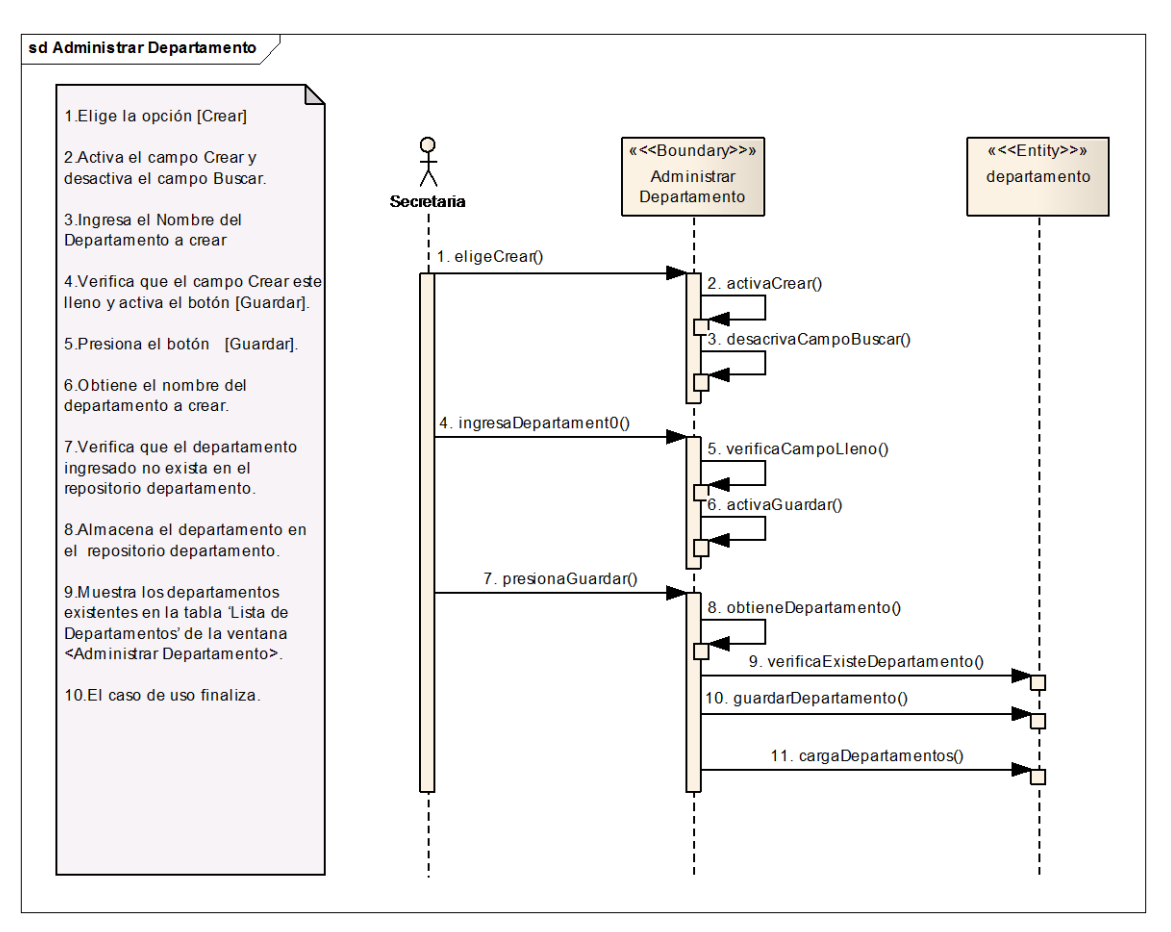

**Ilustración 64 Administrar Departamento – Curso Normal de Eventos**

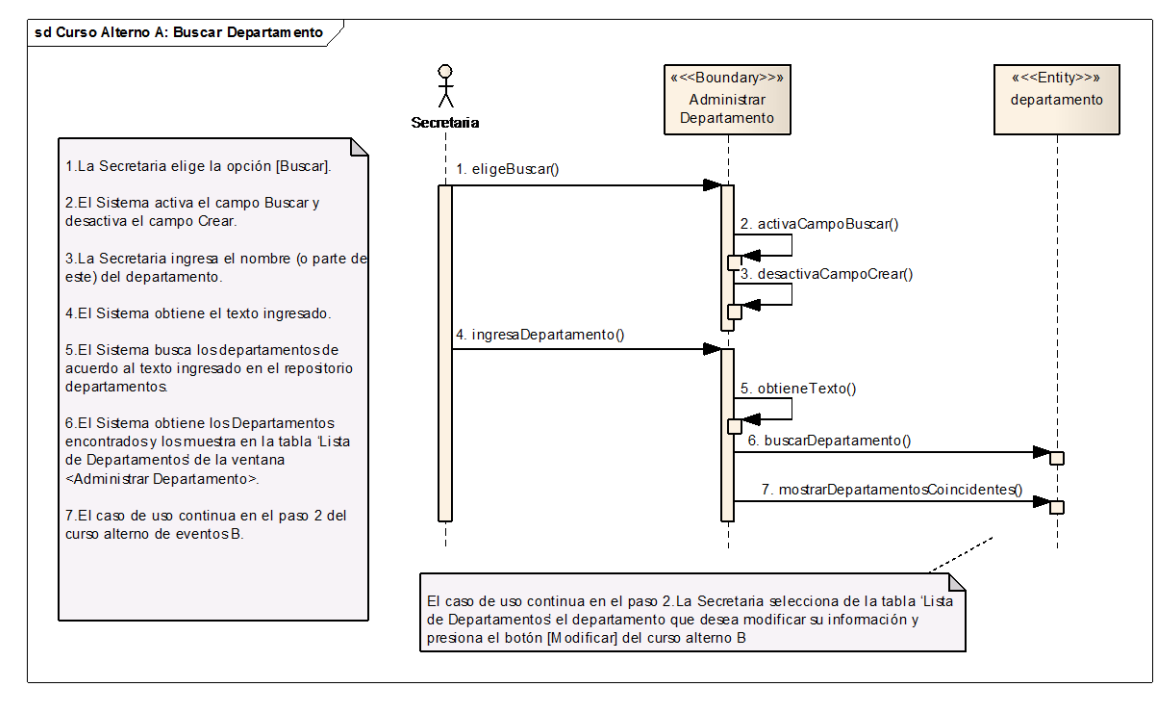

**Ilustración 65 Buscar Departamento – Curso Alterno A**

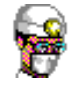

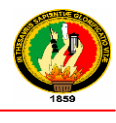

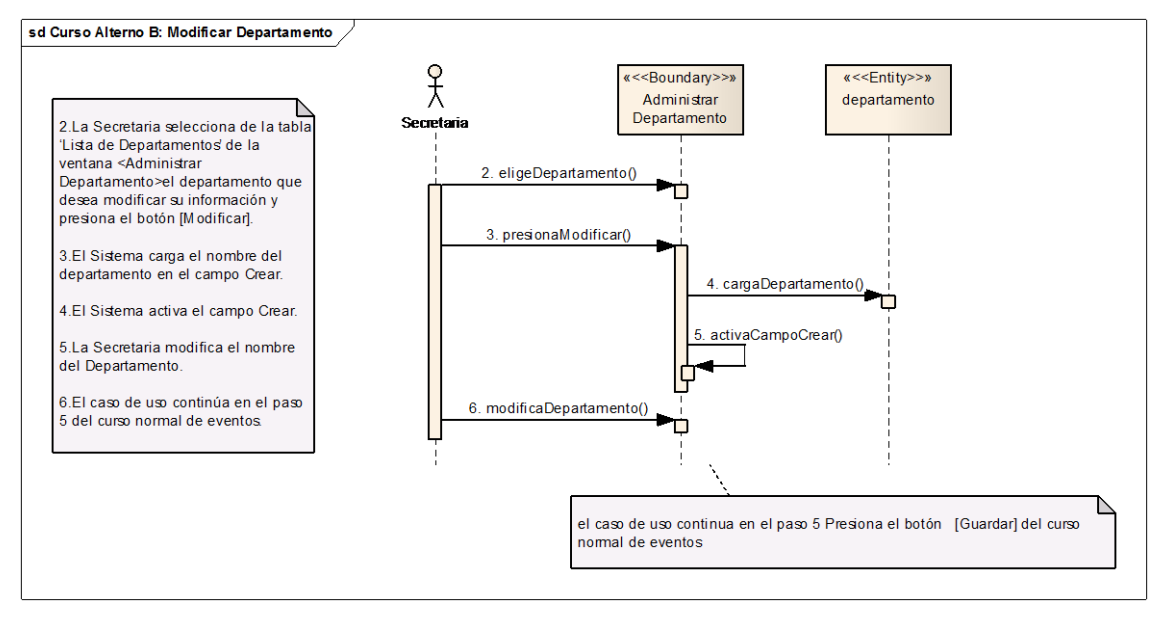

**Ilustración 66 Modificar Departamento – Curso Alterno B**

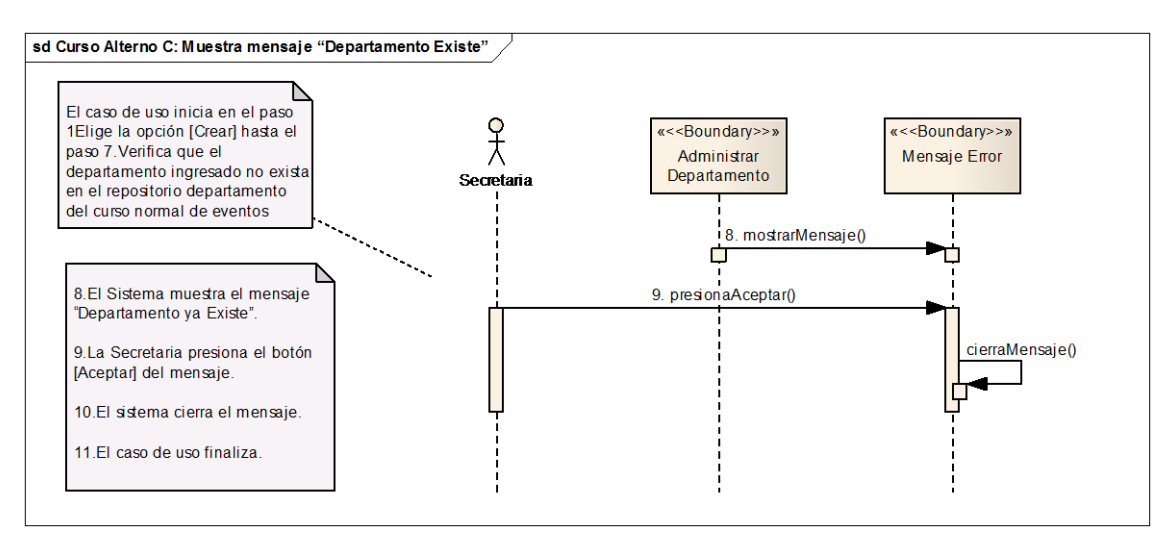

**Ilustración 67 Departamento Existe – Curso Alterno C**

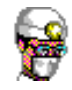

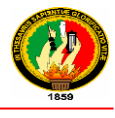

# **2.1.1.12 GENERAR INFORMES ESTADÍSTICOS**

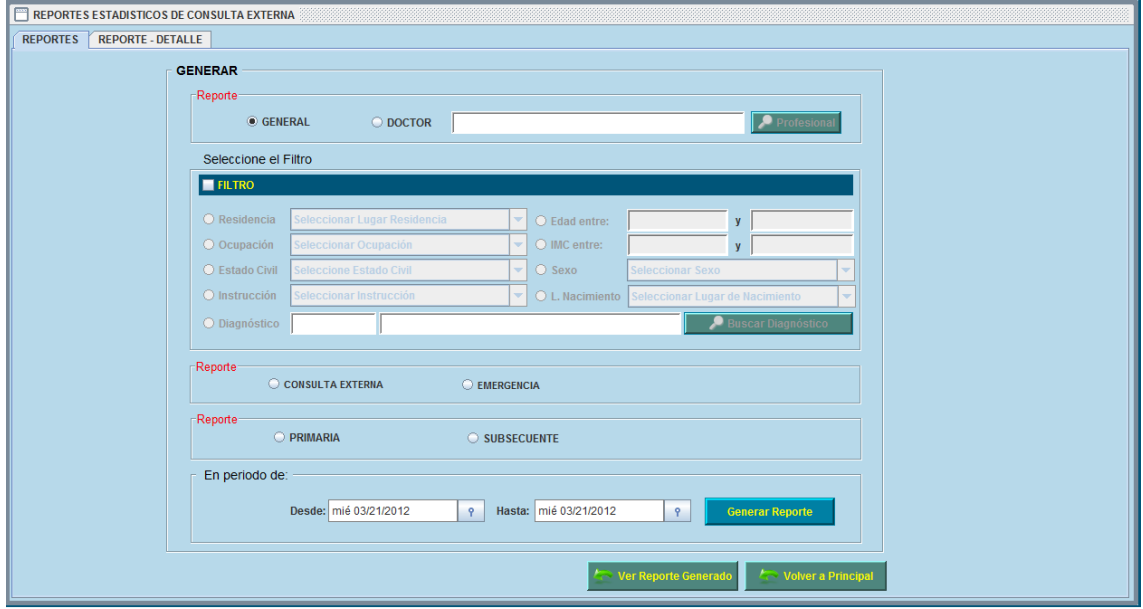

# **Ilustración 68 Prototipo de la Pantalla - Reportes Estadísticos de Consulta Externa/Ficha Reportes**

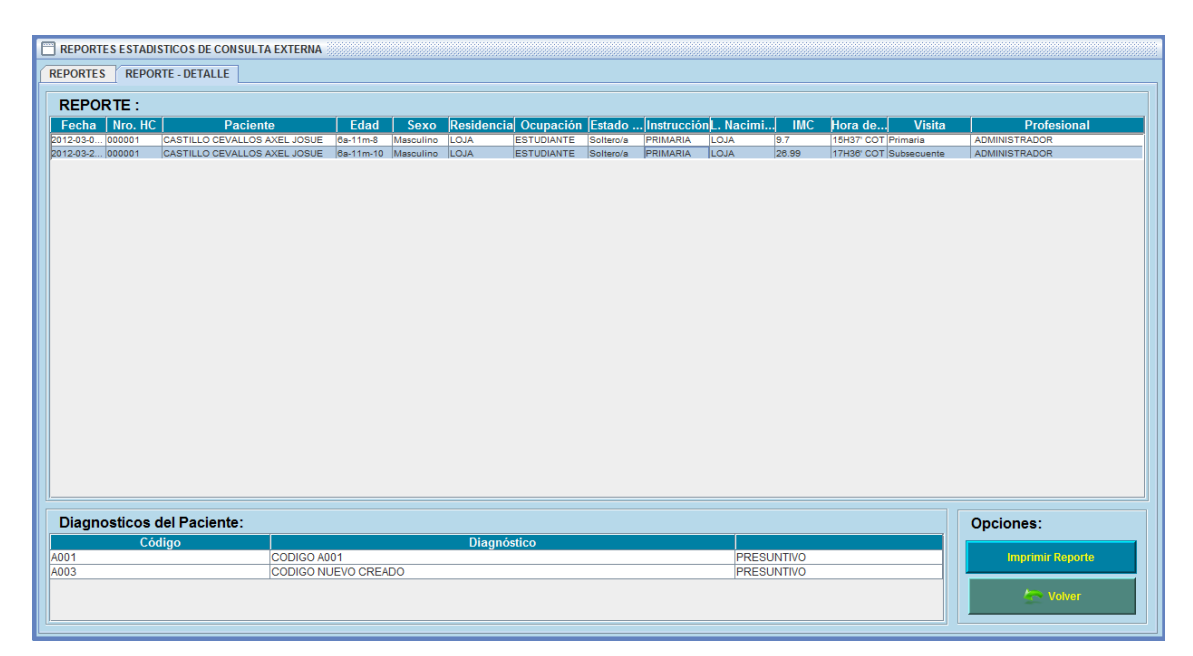

**Ilustración 69 Prototipo de la Pantalla Reportes Estadísticos de Consulta Externa/Ficha Reporte – Detalle**

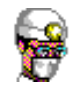

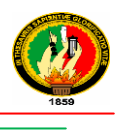

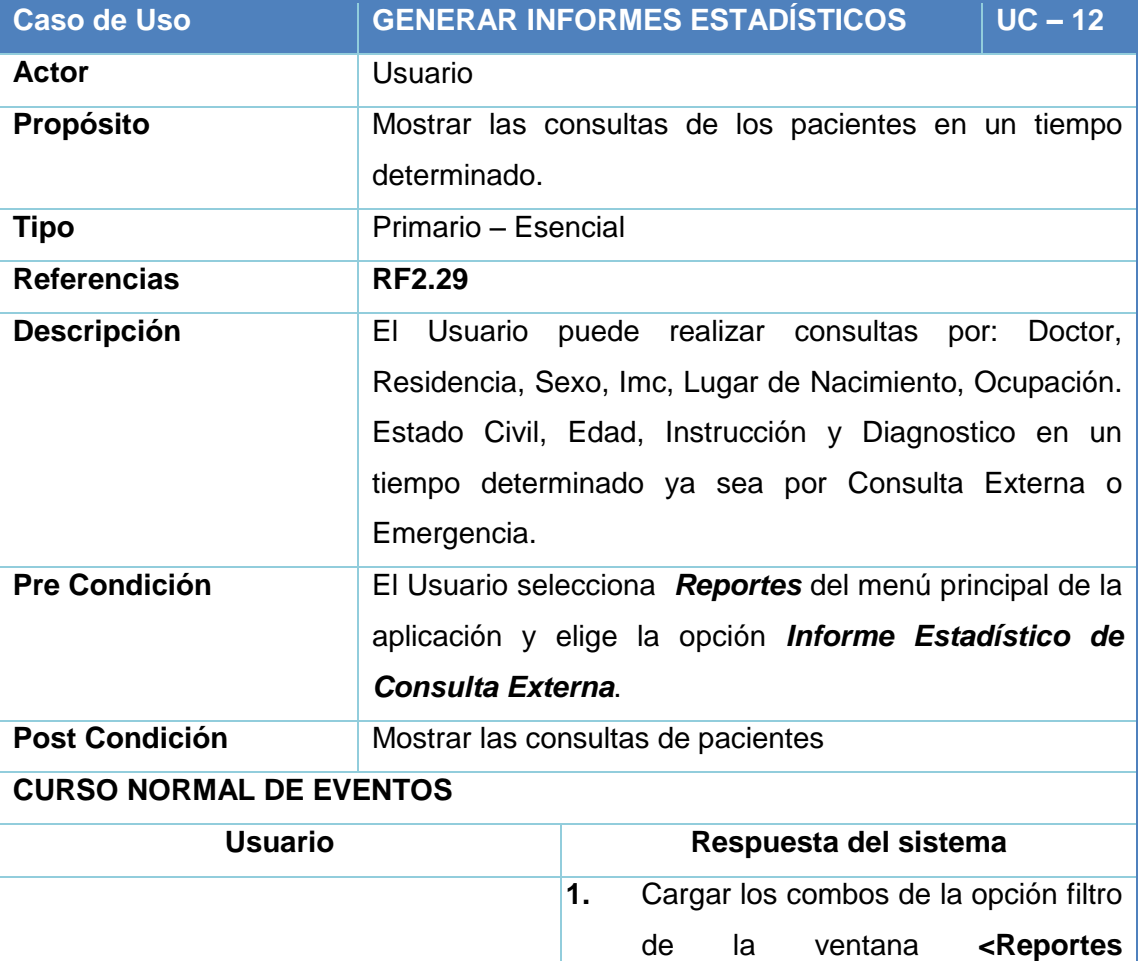

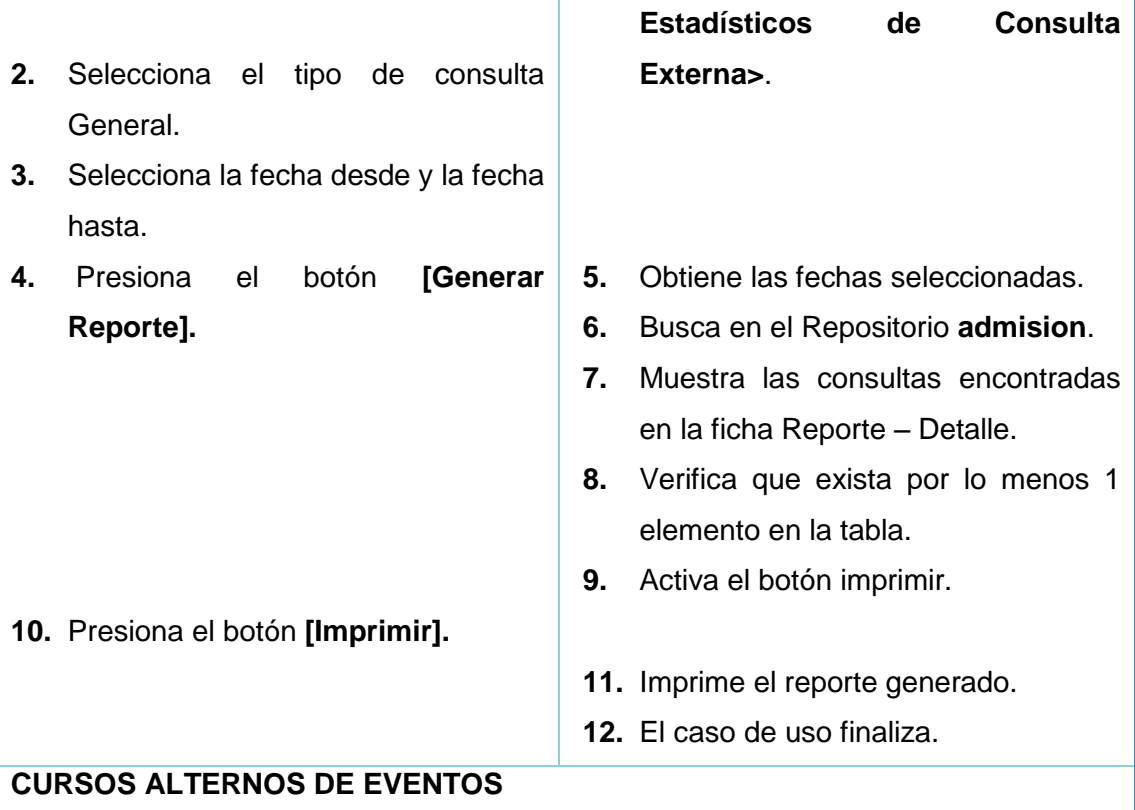

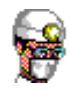

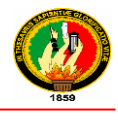

*Curso alterno A***:** Elige el tipo de consulta por Doctor

- **2.** El Usuario selecciona el tipo de Consulta por Doctor.
- **3.** El Sistema activa el botón **[Buscar].**
- **4.** El Usuario presiona el botón **[Buscar].**
- **5.** El Sistema muestra la ventana **<Lista de Profesionales>.**
- **6.** El Usuario ingresa el apellido del Doctor a buscar en el campo Apellido/s.
- **7.** El Sistema muestra los resultados encontrados de acuerdo al texto ingresado.
- **8.** El Usuario selecciona el doctor con doble clic.
- **9.** El Sistema cierra la ventana **<Lista de Profesionales> y** carga el doctor seleccionado en el campo Doctor de la ventana **<Reportes Estadísticos de Consulta Externa>.**

**10.** El Caso de uso continúa en el paso 3 del curso normal de eventos.

*Curso alterno B***:** Elige la Opción Filtro

- **3.** El Usuario elige la opción (General o Doctor) conjuntamente con la opción Filtro de la ventana **<Reportes Estadísticos de Consulta Externa>.**
- **4.** El Sistema activa las opciones: Residencia, Sexo, Imc, Lugar de Nacimiento, Ocupación. Estado Civil, Edad, Instrucción y Diagnostico.
- **5.** El Usuario elige cualquier opción.
- **6.** El Sistema activa el combo de la opción seleccionada.
- **7.** El Usuario elige un ítem o ingresa los valores de acuerdo a la opción seleccionada.
- **8.** El Caso de Uso continua en el paso 3 del curso normal d eventos.

*Curso alterno C***:** Elige la Consulta Externa, Emergencia, Primaria o Subsecuente

- **2.** El Usuario elige cualquiera de estas opciones: Consulta Externa, Emergencia, Primaria o Subsecuente
- **3.** El Sistema desactiva la opción Filtro.
- **4.** El caso de uso continúa en el paso 3 del curso normal de eventos.

#### **Tabla 30 Descripción CU Generar Informes Estadísticos**

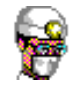

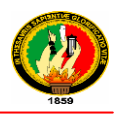

#### **Diagramas de Secuencia**

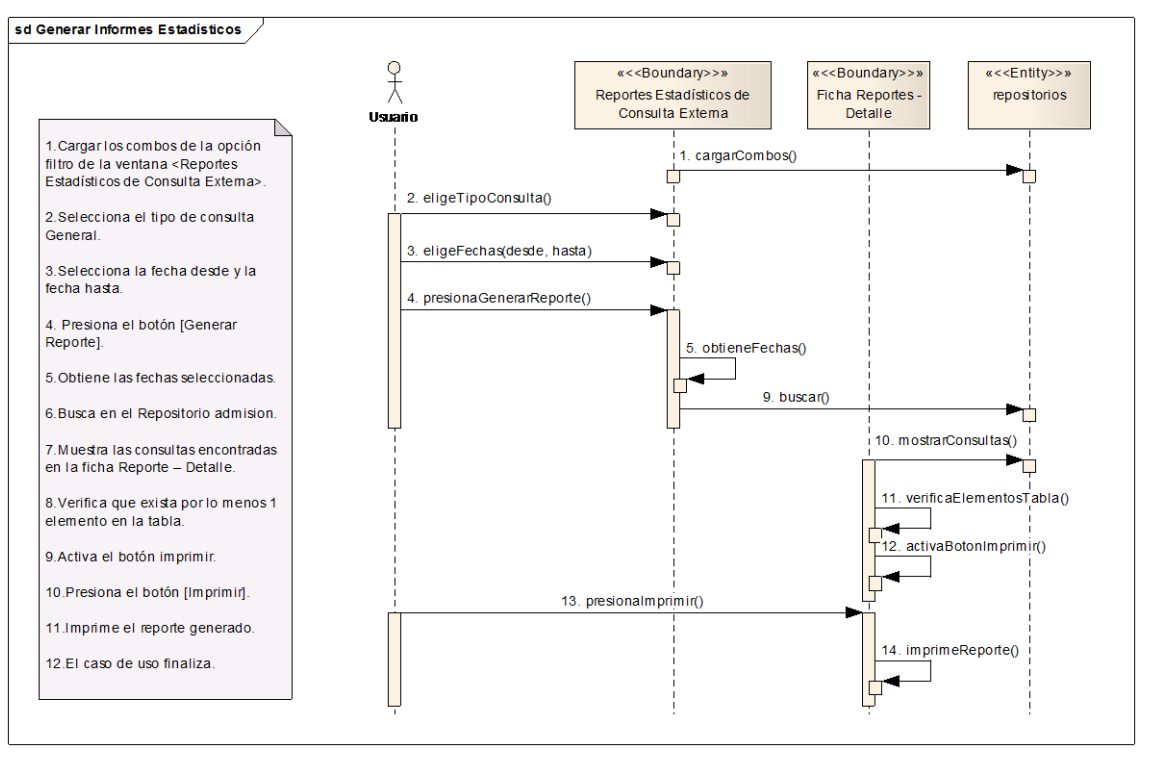

#### **Ilustración 70 Generar Informes Estadísticos – Curso Normal de Eventos**

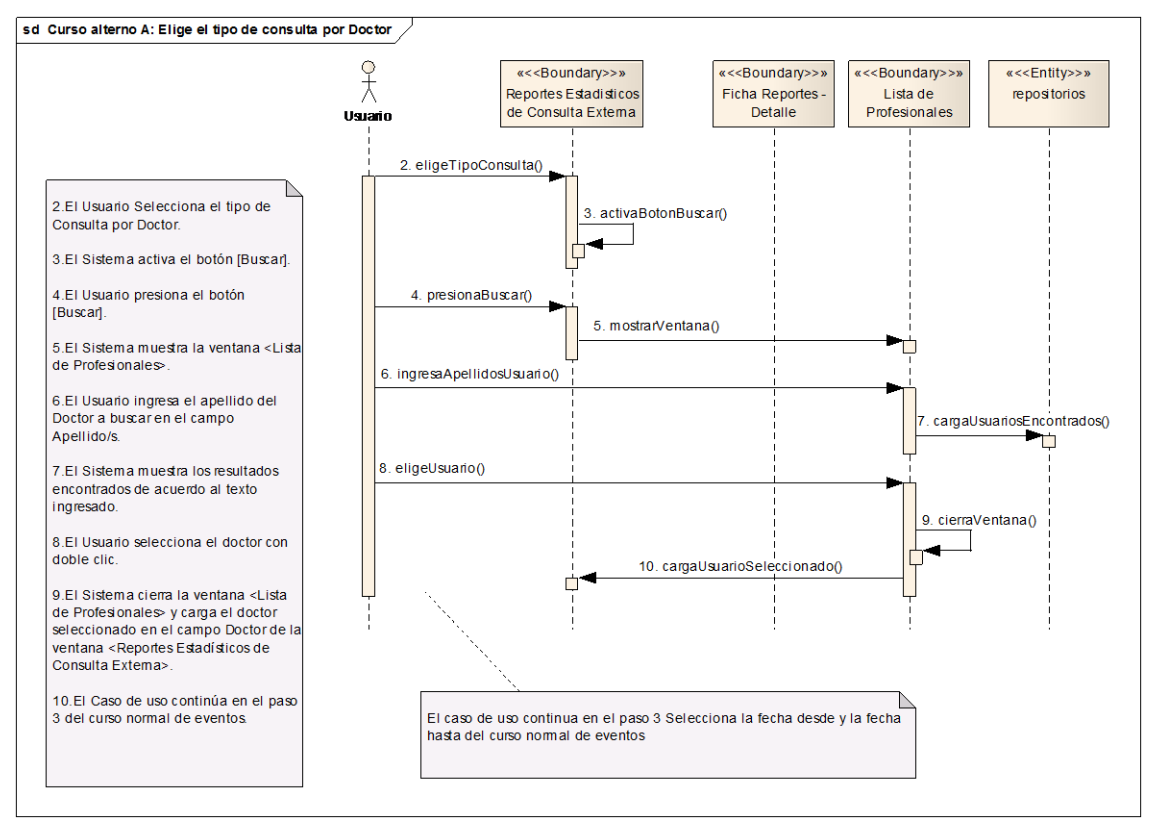

**Ilustración 71 Elige el tipo de consulta por Doctor – Curso Alterno A**

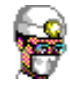

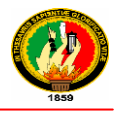

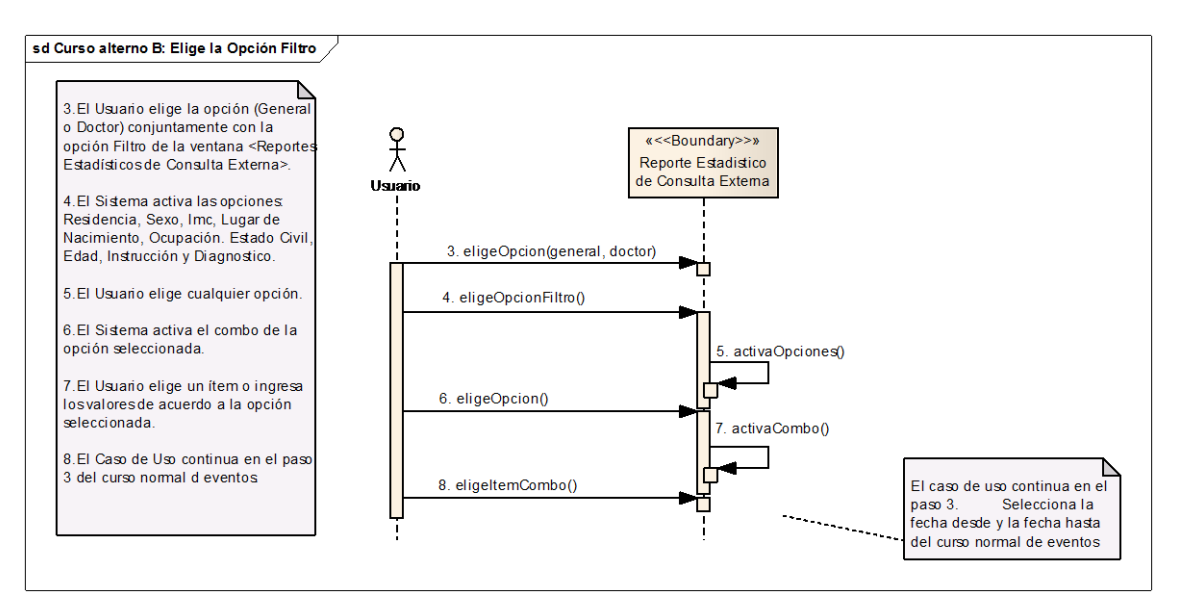

**Ilustración 72 Elige la opción Filtro – Curso Alterno B**

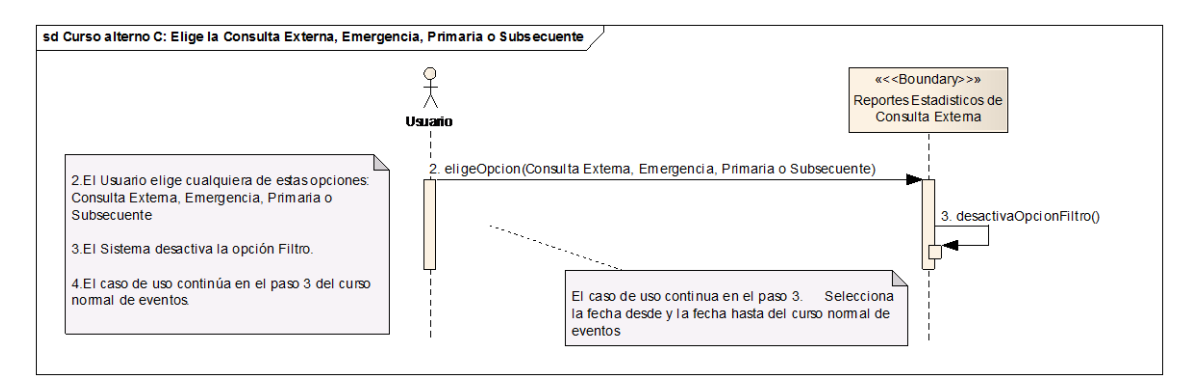

**Ilustración 73 Elige la Consulta Externa, Emergencia, Primaria o Subsecuente –**

**Curso Alterno C**

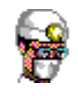

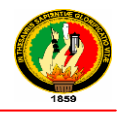

# **2.1.2 BODEGA**

# **2.1.2.1 ADMINSTRAR SUB – BODEGAS**

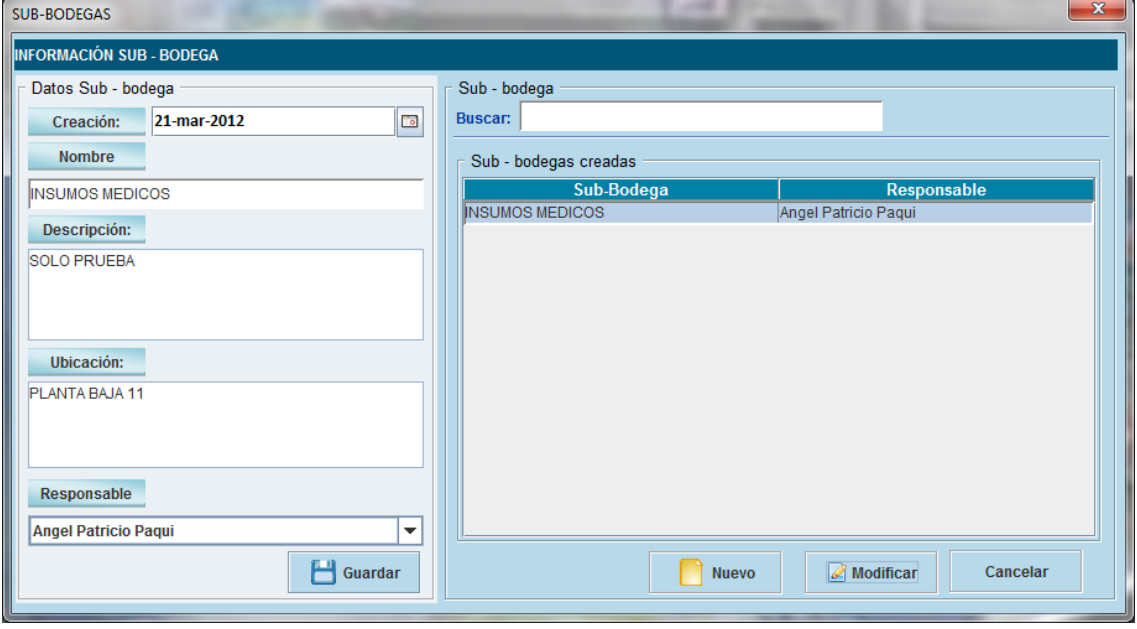

### **Ilustración 74 Prototipo de la Pantalla – Sub –Bodegas**

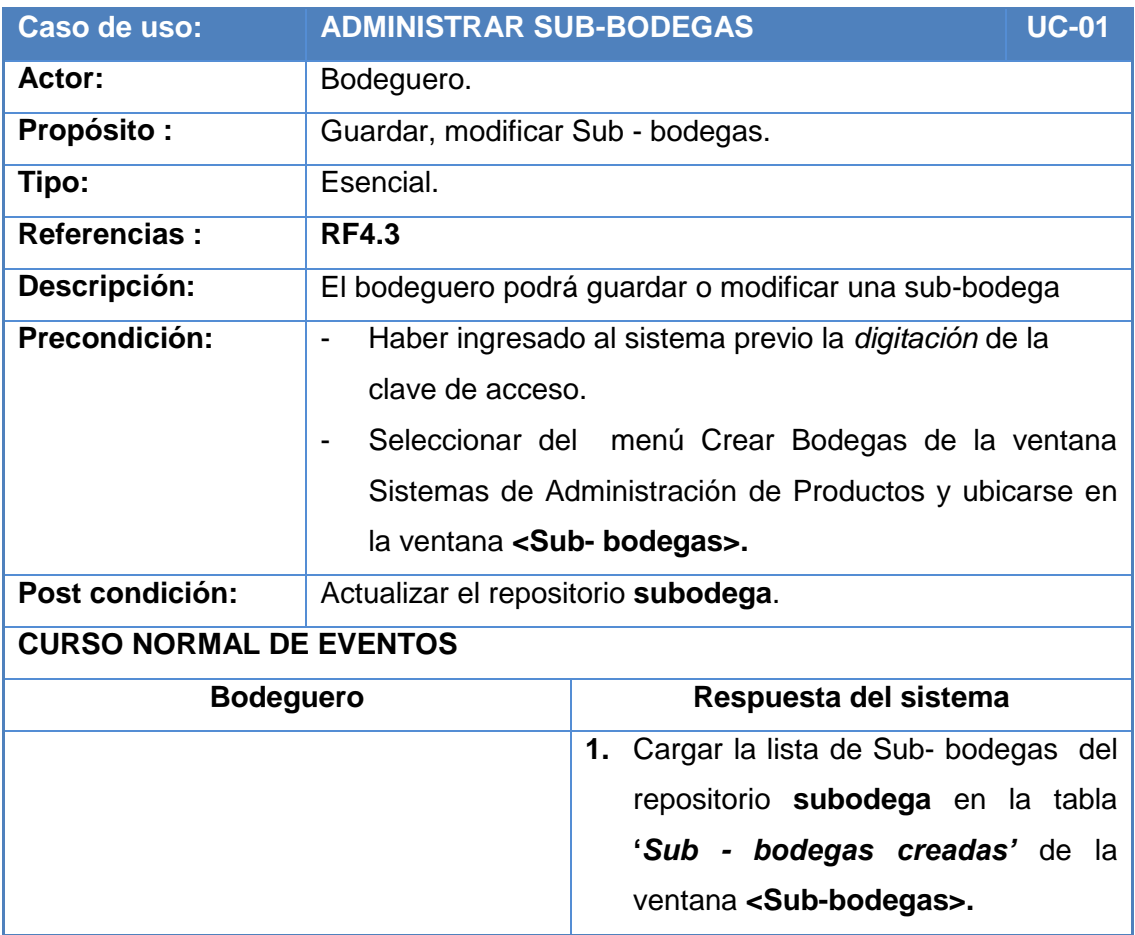

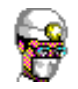

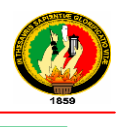

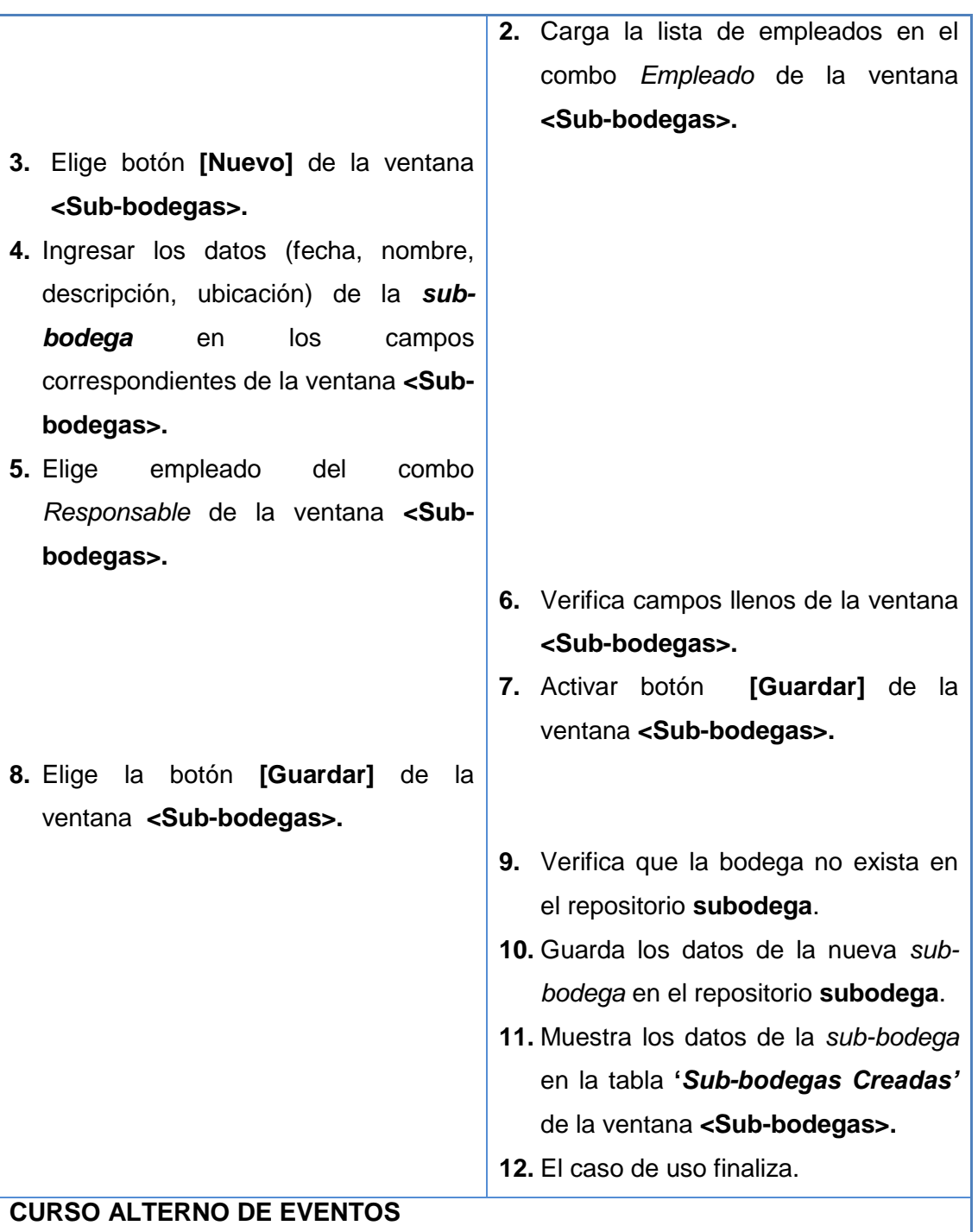

*Curso Alterno A: Editar sub-bodega.*

- **3.** El bodeguero elige una *sub-bodega* haciendo doble clic sobre la **sub-bodega**  que desea de la tabla **"***Sub-bodegas Creadas"* de la ventana **<Sub-bodegas>.**
- **4.** El sistema obtiene la *sub-bodega* seleccionada de la tabla **"***Sub-bodegas Creadas"*de la ventana **<Sub-bodegas>.**
- **5.** El sistema carga los datos de la *sub-bodega* en los campos correspondientes de la ventana **<Sub-bodegas>.**

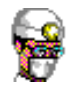

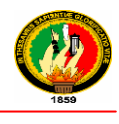

**6.** El caso de uso continúa en el paso 6 del curso normal de eventos.

*Curso Alterno B: Bodega Existe*

- **10.** El Sistema muestra el mensaje *"No se puede Registrar, Sub-bodega ya existe"***.**
- **11.** El bodeguero presiona el botón **[Aceptar]** del mensaje.
- **12.** El caso de uso continúa en el paso 4 del curso normal de eventos.

#### **Tabla 31 Descripción CU Administrar Sub – Bodegas**

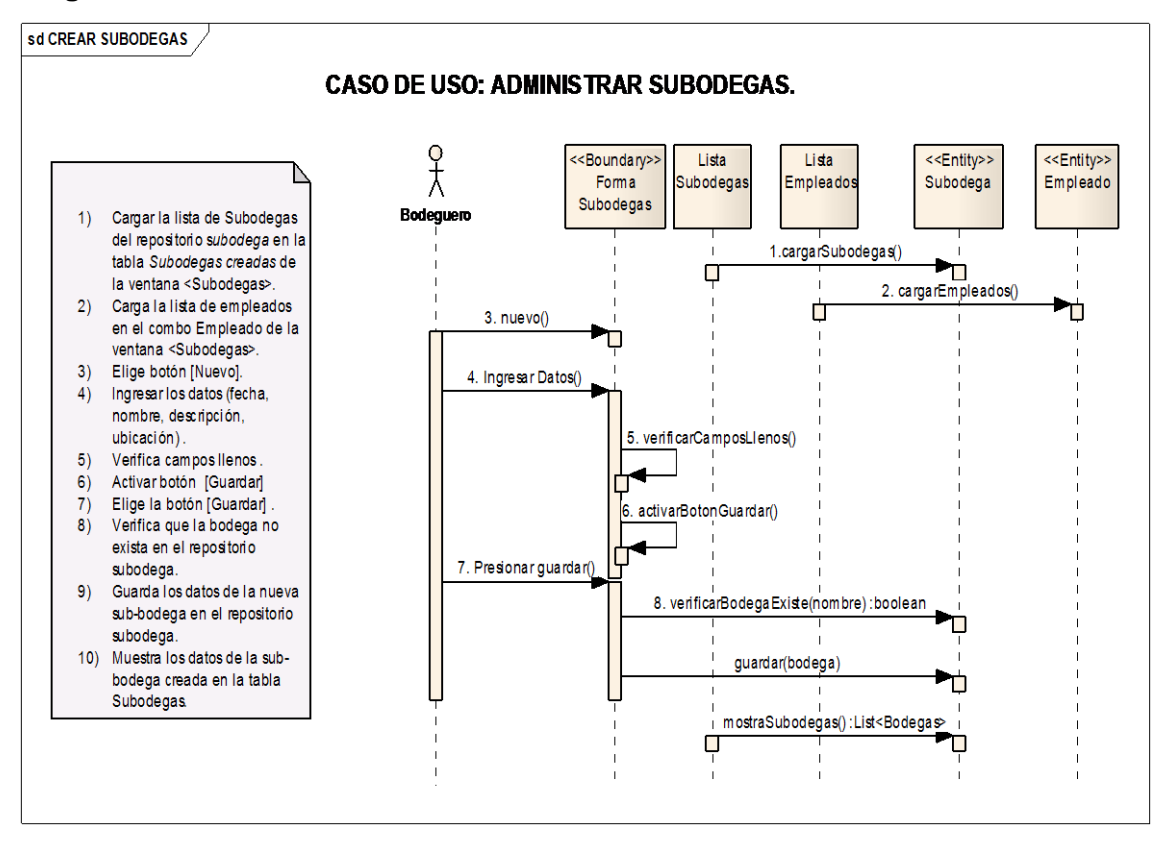

**Ilustración 75 Administrar Sub-bodegas– Curso Normal de Eventos**

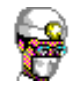

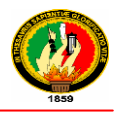

# **2.1.2.2 ADMINISTRAR INGRESO DE PRODUCTOS**

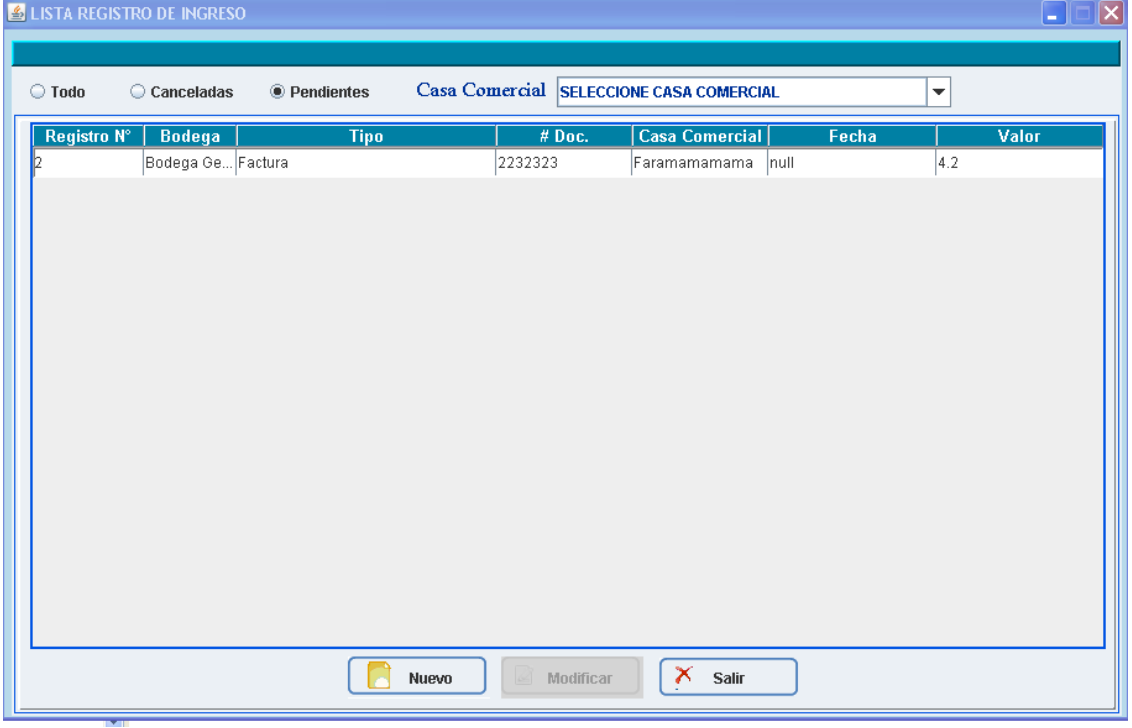

### **Ilustración 76 Prototipo de la Pantalla - Lista Registro de Ingreso**

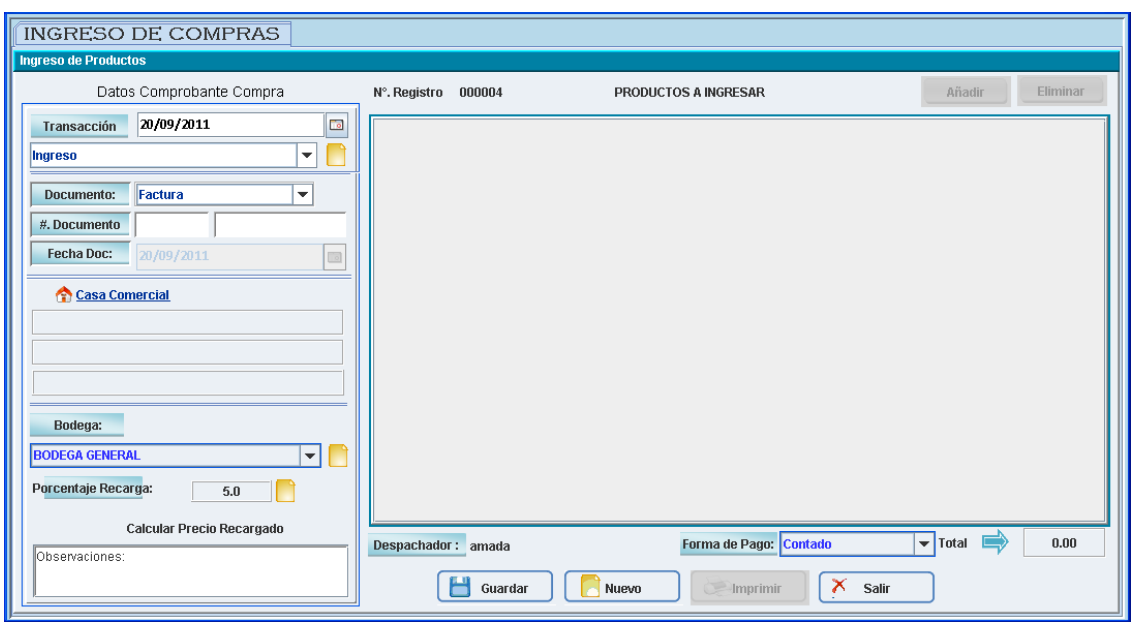

**Ilustración 77 Prototipo de la Pantalla – Ingreso de Compras**

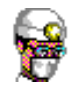

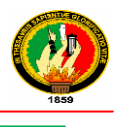

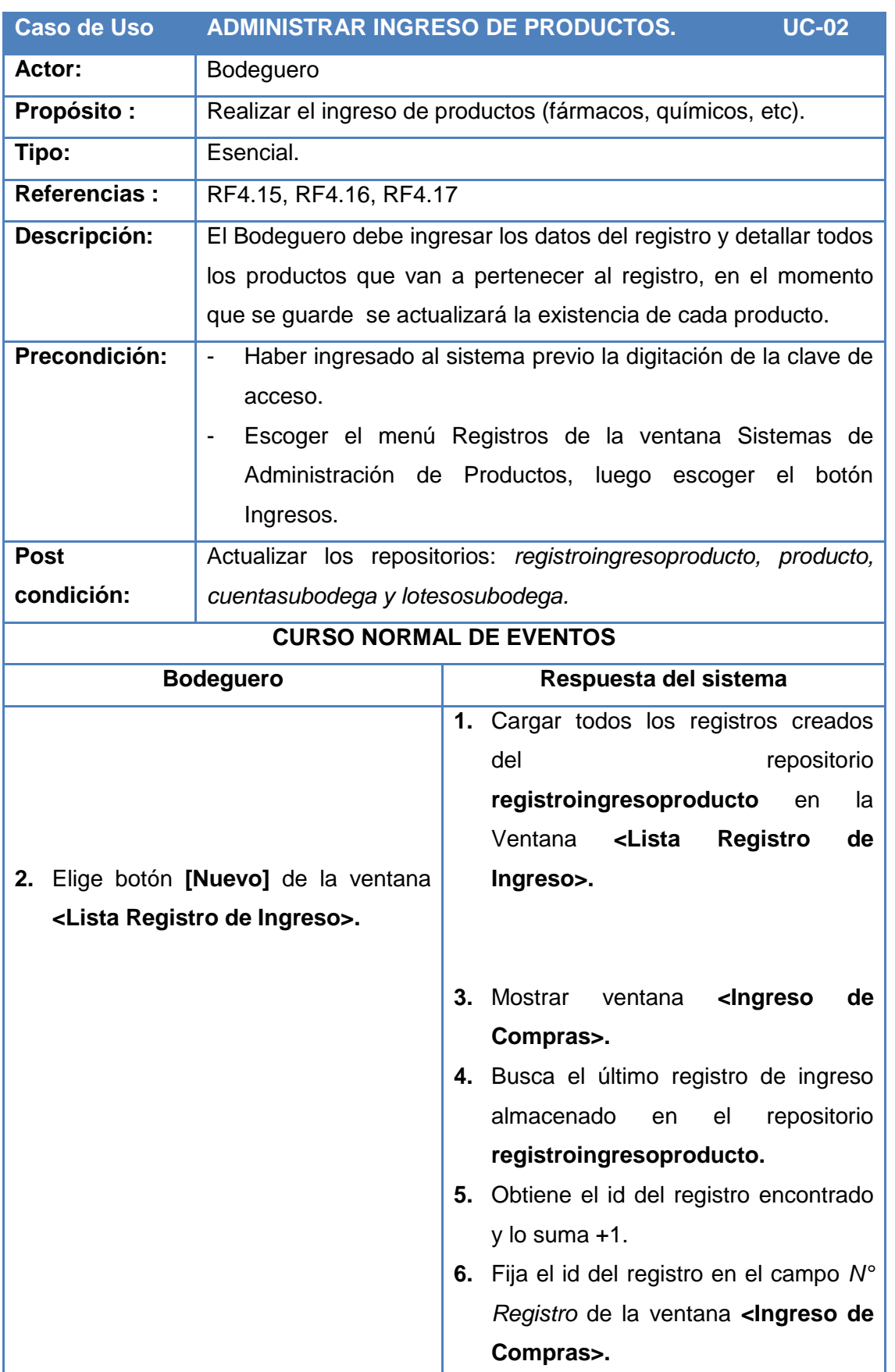

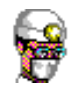

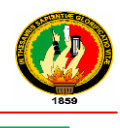

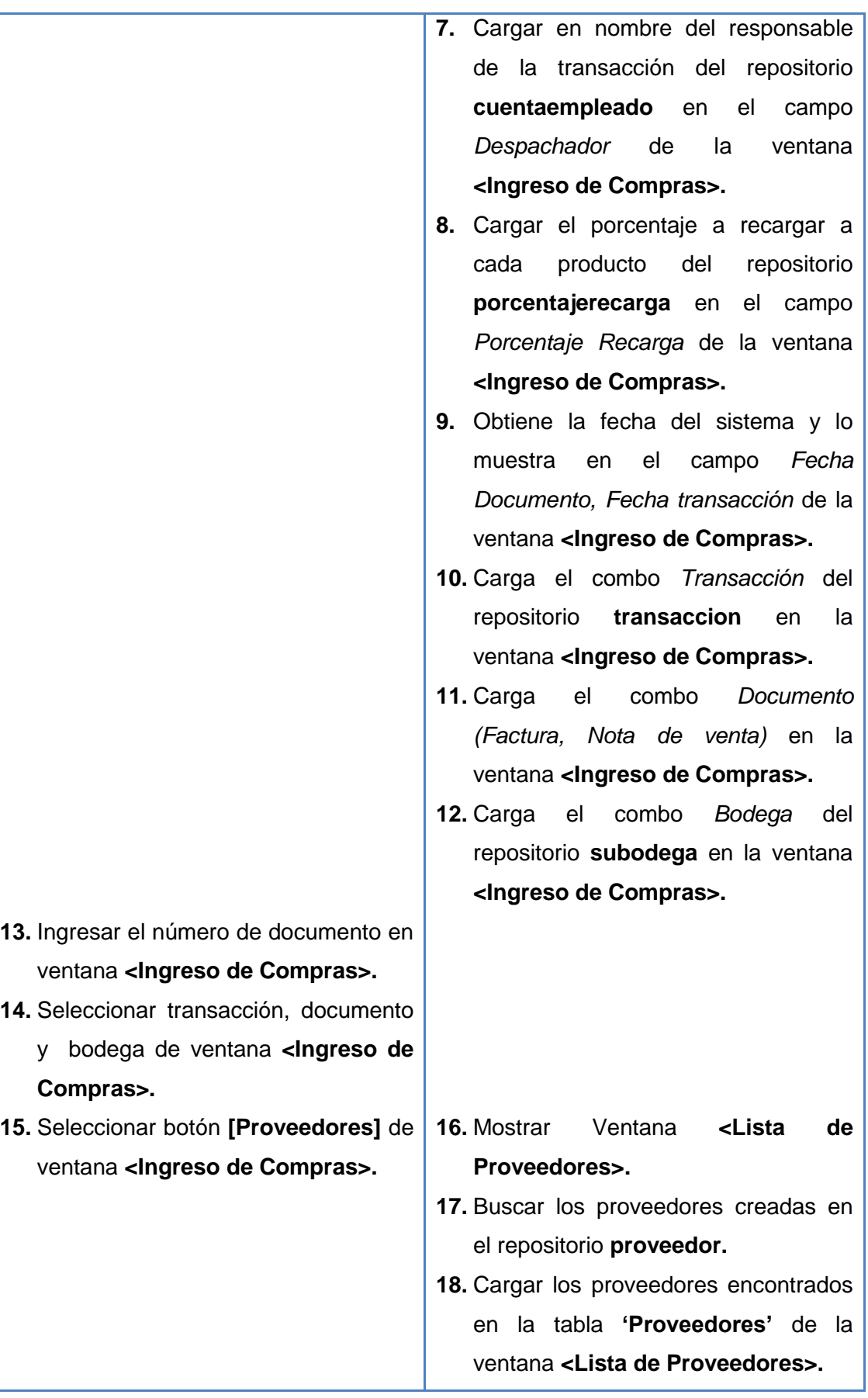

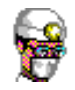

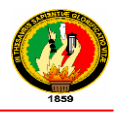

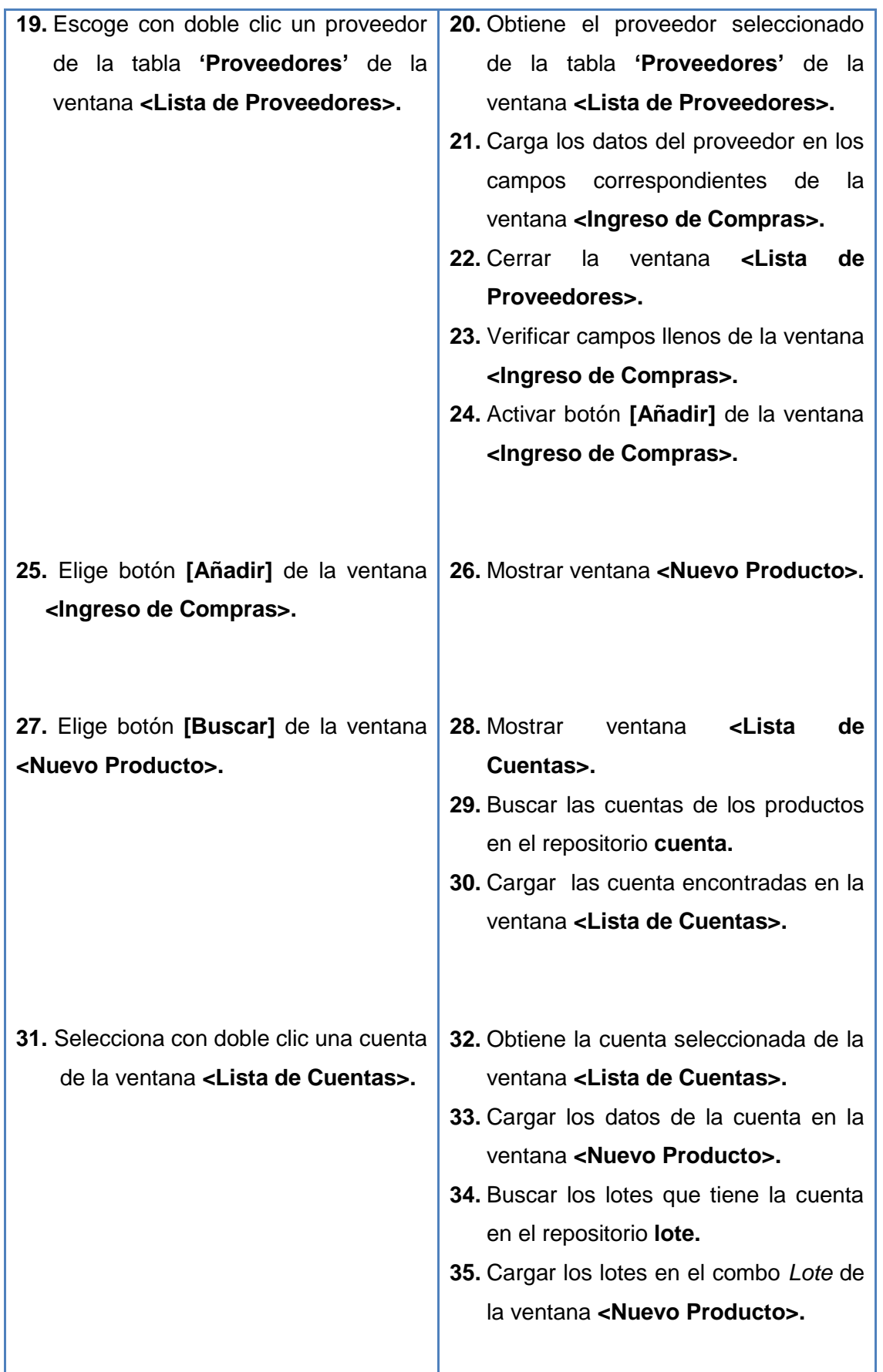

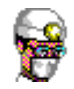

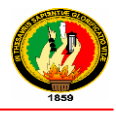

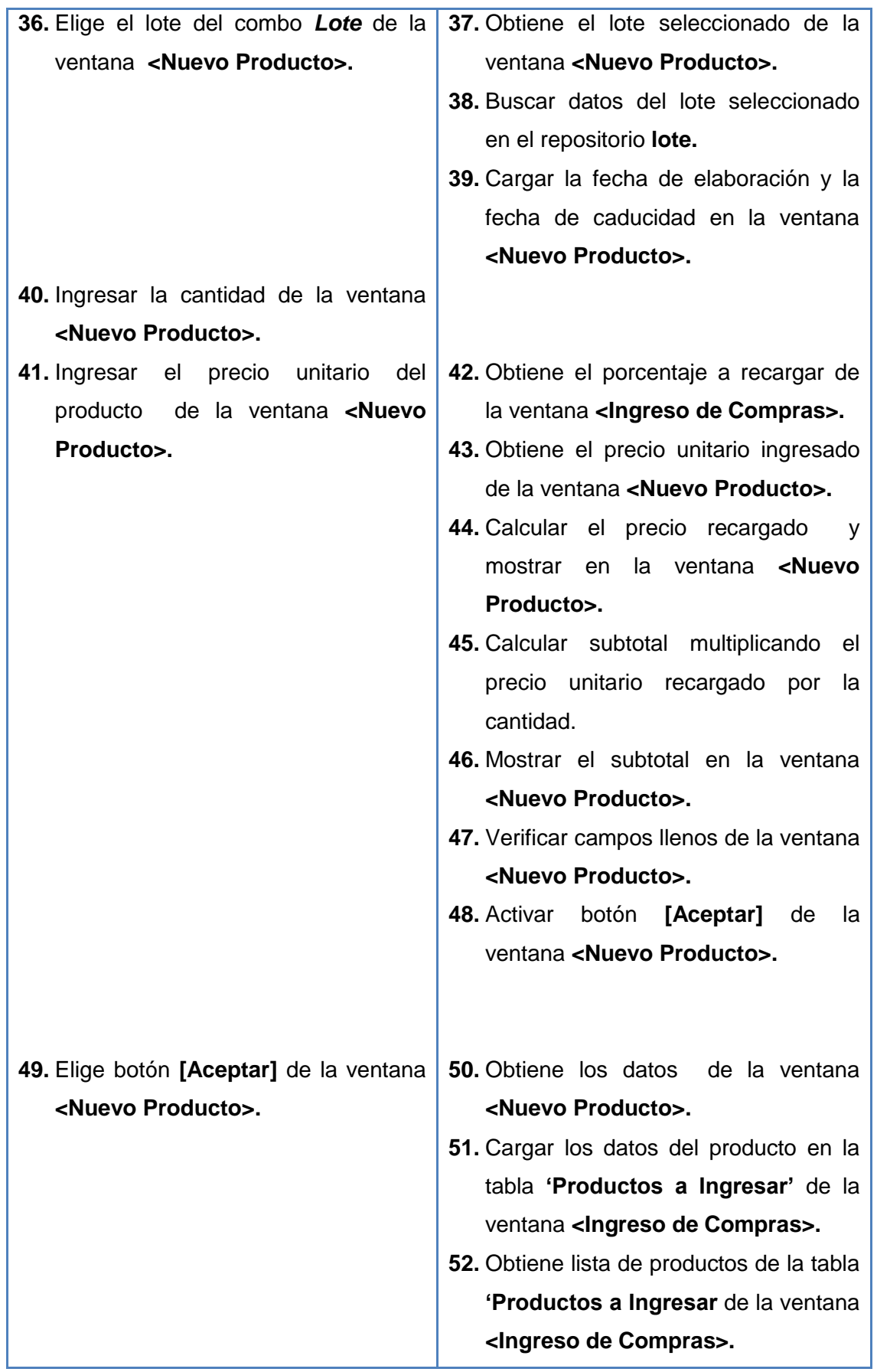

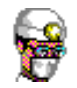

L

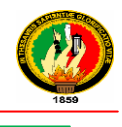

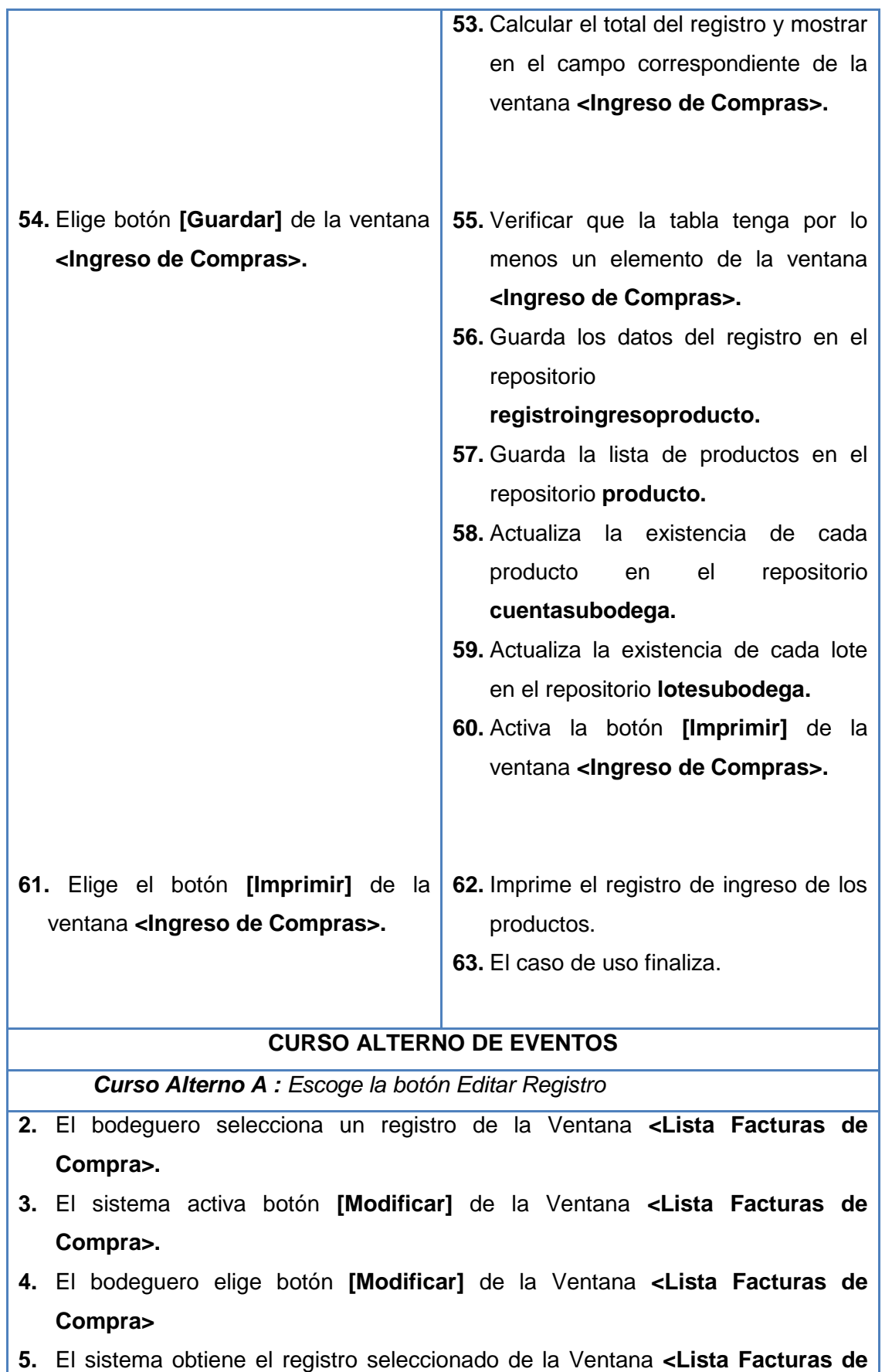

ı

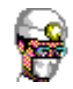

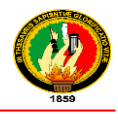

#### **Compra>**

- **6.** El sistema carga los datos del registro en los campos correspondientes de la ventana **<Ingreso de Compras>.**
- **7.** El caso de uso continúa en el paso 13 del curso normal de eventos.

*Curso Alterno B: Elige nuevo Proveedor*

- **19.** El bodeguero elige botón **[Nuevo]** de la ventana **<Lista de Proveedores>.**
- **20.** El sistema muestra la ventana **<Editar Proveedores>.**
- **21.** Se invoca al caso de uso **Administrar Proveedores.**
- **22.** El caso de uso continúa en el paso 19 del curso normal de eventos.

*Curso Alterno C: Elige botón eliminar Producto*

- **25.** El bodeguero selecciona un producto de la tabla **"Productos a Ingresar"** de la Ventana **<Ingreso de Compras>.**
- **26.** El sistema activa botón **[Eliminar]** de la Ventana **<Ingreso de Compras>.**
- **27.** El bodeguero elige botón **[Eliminar]** de la Ventana **<Ingreso de Compras>.**
- **28.** Se invoca al caso de uso Eliminar.
- **29.** El caso de uso continúa en el paso 54 del curso normal de eventos.

*Curso Alterno D: Elige botón editar Producto*

- **25.** El bodeguero selecciona con doble clic un producto de la tabla **"Productos a Ingresar"** de la Ventana **<Ingreso de Compras>.**
- **26.** El sistema obtiene el producto seleccionado de la tabla **"Productos a Ingresar"** de la Ventana **<Ingreso de Compras>.**
- **27.** El sistema carga los datos del producto en los campos correspondientes de la ventana **<Nuevo Producto>.**
- **28.** El caso de uso continúa en el paso 27 del curso normal de eventos.

*Curso Alterno E: Elige botón Nueva Cuenta*

- **31.** El bodeguero elige botón **[Nuevo]** de la ventana **<Lista Cuentas>.**
- **32.** El sistema muestra la ventana **<Edición de Cuentas>.**
- **33.** Se invoca al caso de uso Administrar ingreso de Productos.
- **34.** El caso de uso continúa en el paso 31 del curso normal de eventos.

*Curso Alterno F***:** *Selecciona Criterio de Búsqueda de Registros.*

- **2.** El bodeguero selecciona criterio de búsqueda (Todo, Canceladas, Pendientes) de la Ventana **<Lista Registro de Ingreso>.**
- **3.** El bodeguero elige un proveedor de la Ventana **<Lista Registro de Ingreso>.**
- **4.** El sistema obtiene criterio de búsqueda seleccionado.

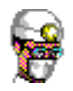

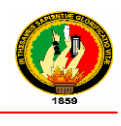

- **5.** El sistema obtiene proveedor seleccionado.
- *6.* El sistema busca los registros de acuerdo al criterio de búsqueda en el repositorio **registroingresoproducto.**
- **8.** El sistema carga los registros encontrados en la ventana **<Lista Registro de Ingreso>**
- *7.* El caso de uso finaliza.

**Tabla 32 Descripción CU Administrar Ingreso de Productos**

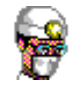

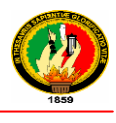

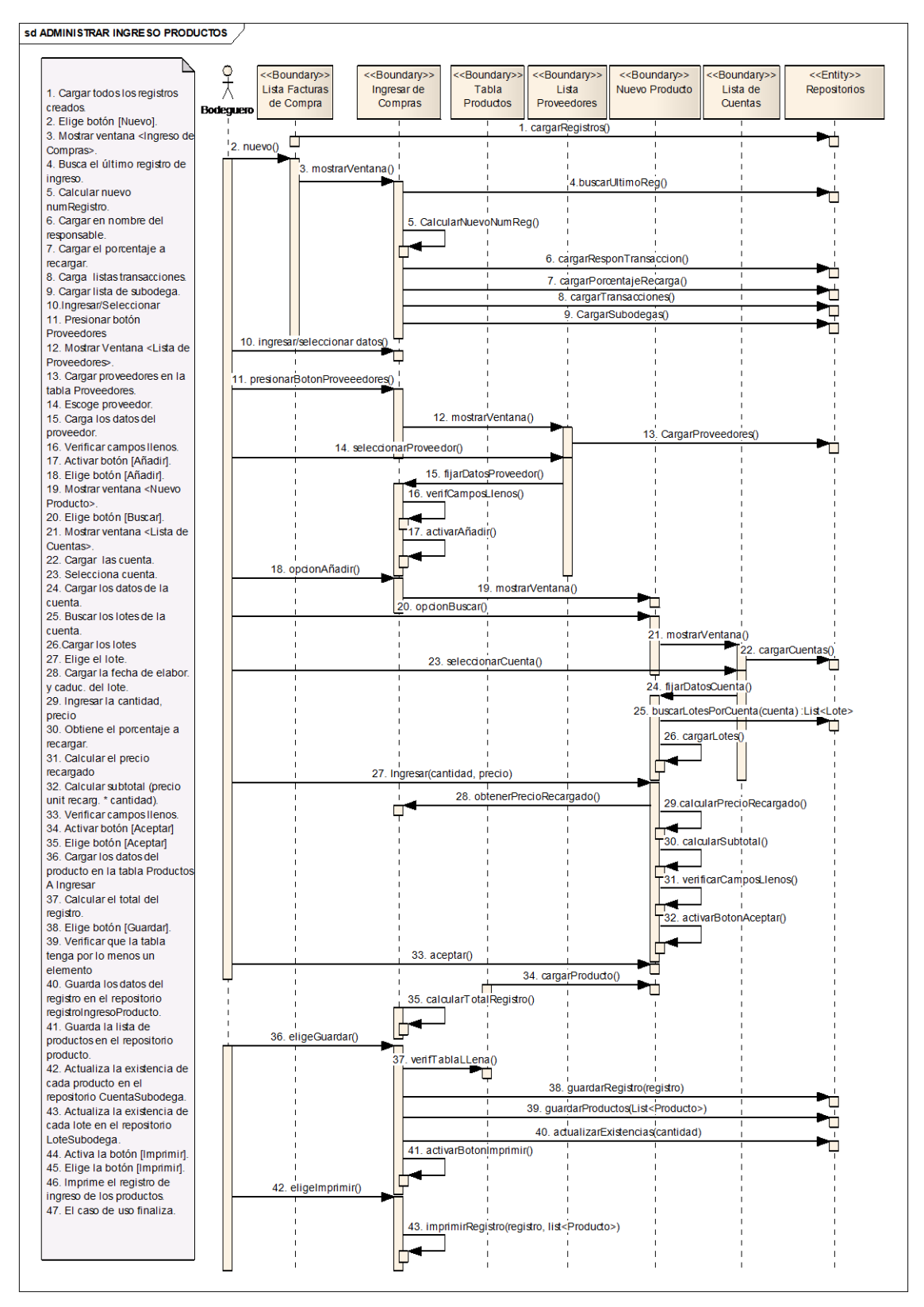

**Ilustración 78 Administrar Ingreso De Productos – Curso Normal de Eventos**

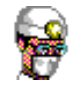

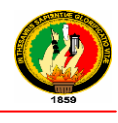

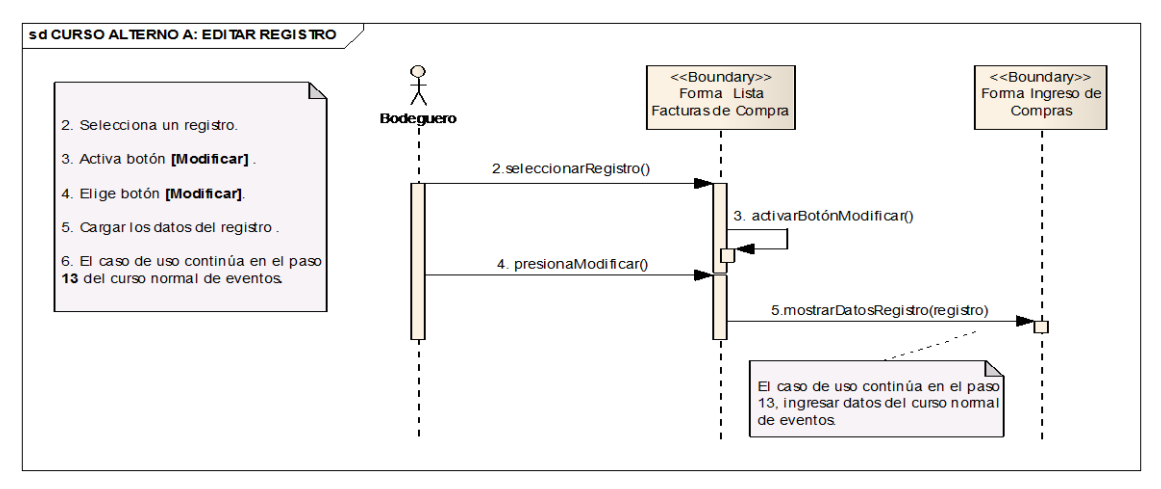

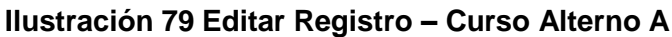

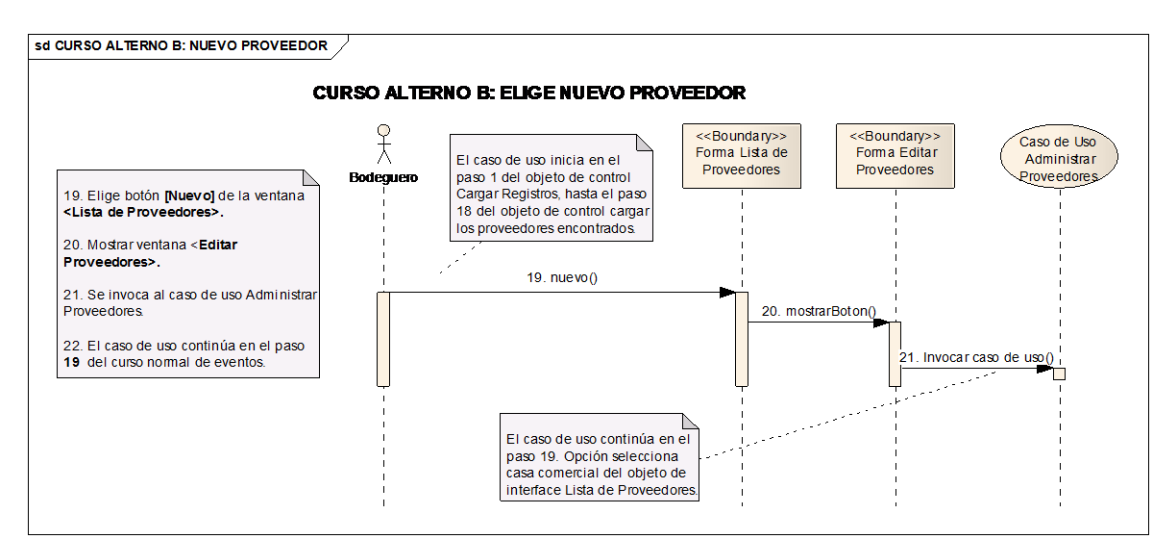

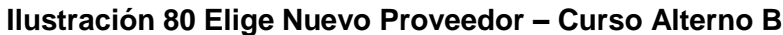

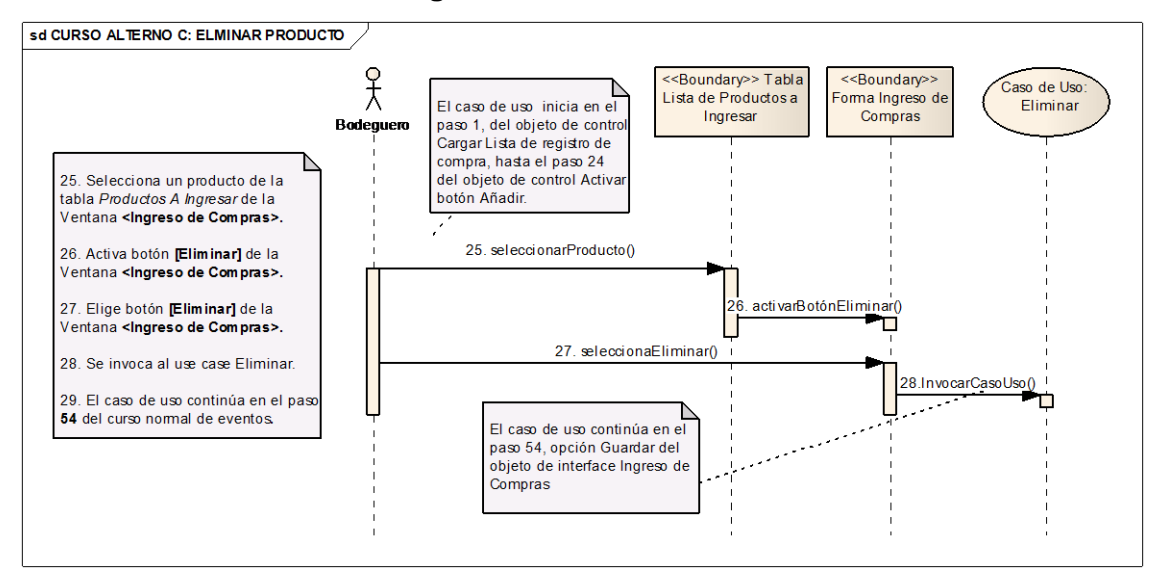

**Ilustración 81 Eliminar Producto – Curso Alterno C**

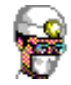

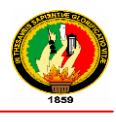

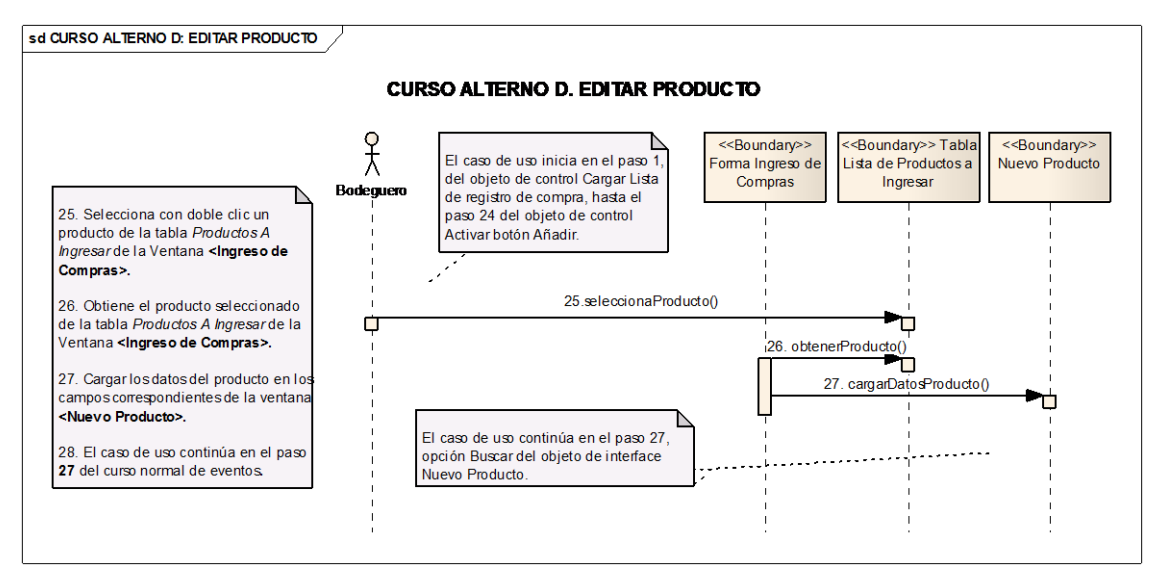

**Ilustración 82 Editar Producto – Curso Alterno D**

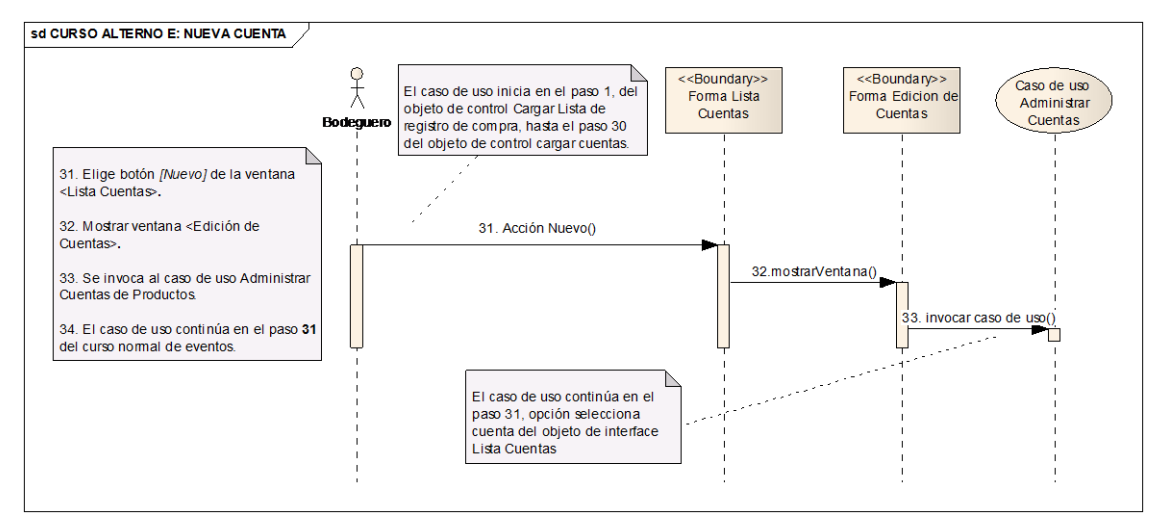

### **Ilustración 83 Nueva Cuenta – Curso Alterno E**

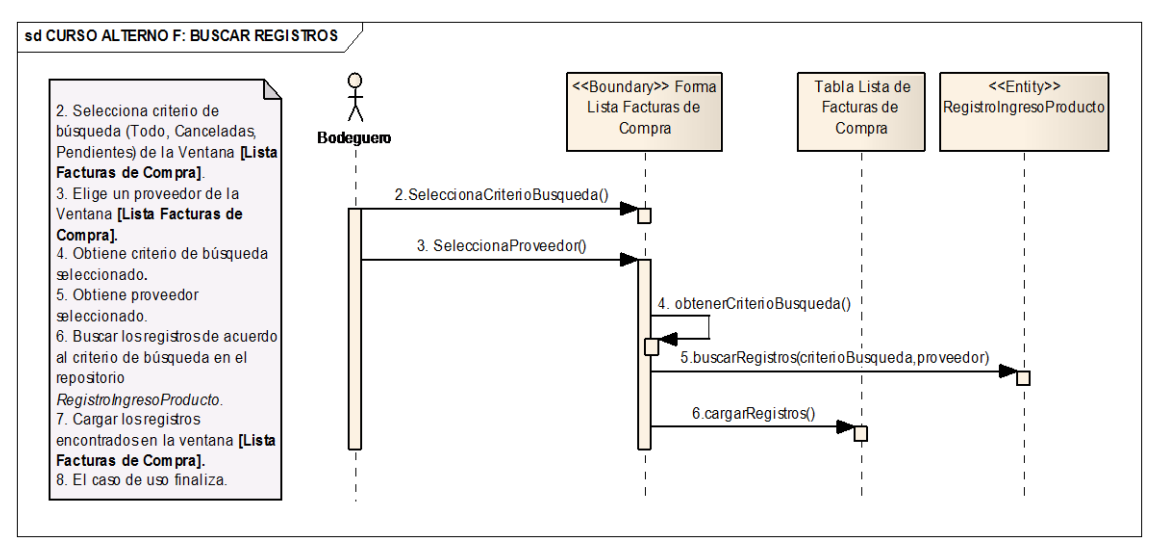

**Ilustración 84 Selecciona Criterio de Búsqueda de Registros – Curso Alterno F** 

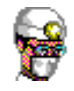

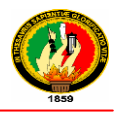

# **2.1.2.3 ADMINISTRAR EGRESO DE PRODUCTOS**

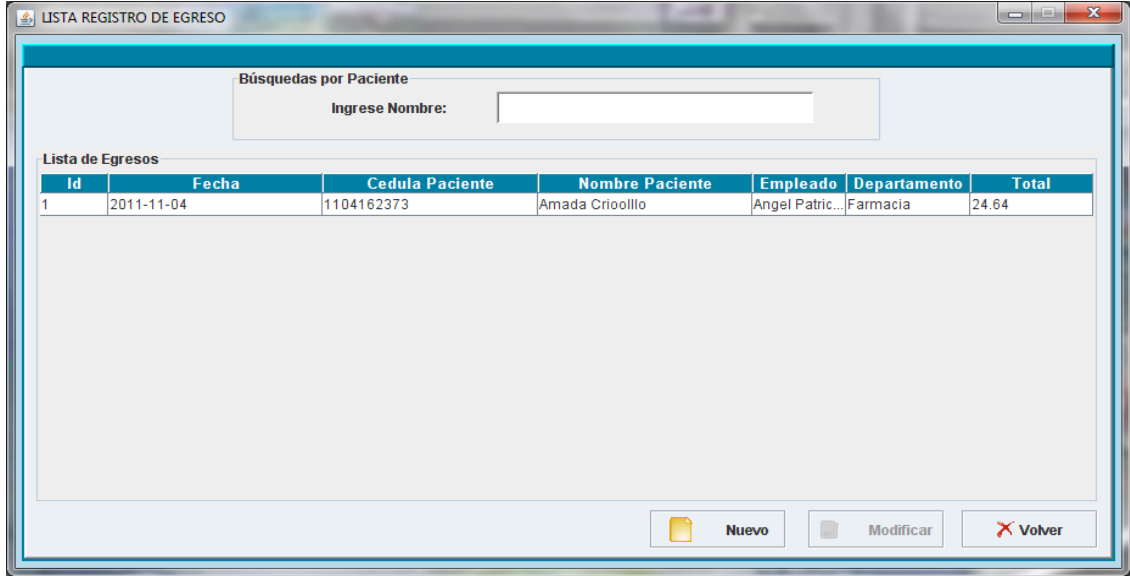

**Ilustración 85 Prototipo de la Pantalla – Lista Registro de Egreso**

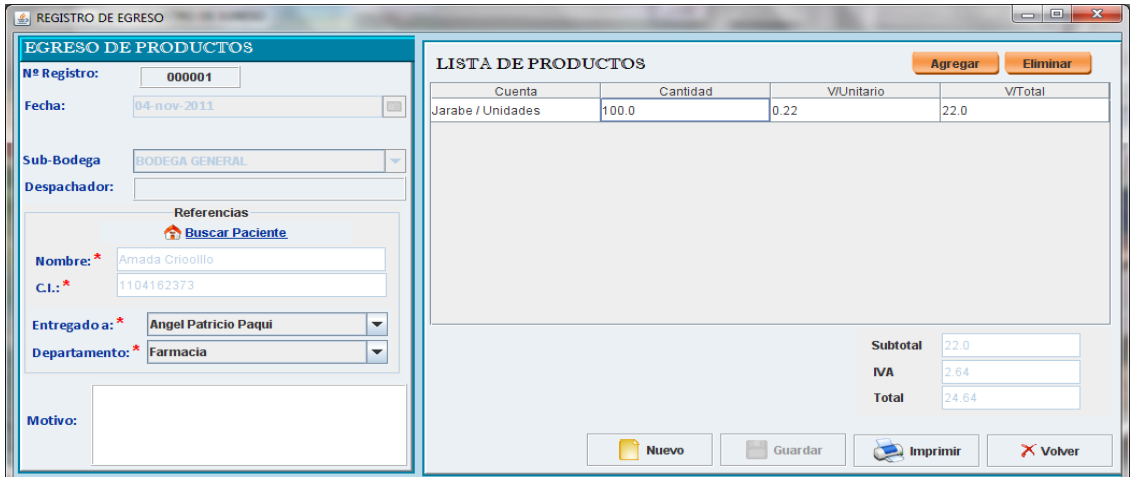

### **Ilustración 86 Prototipo de la Pantalla –Registro de Egreso**

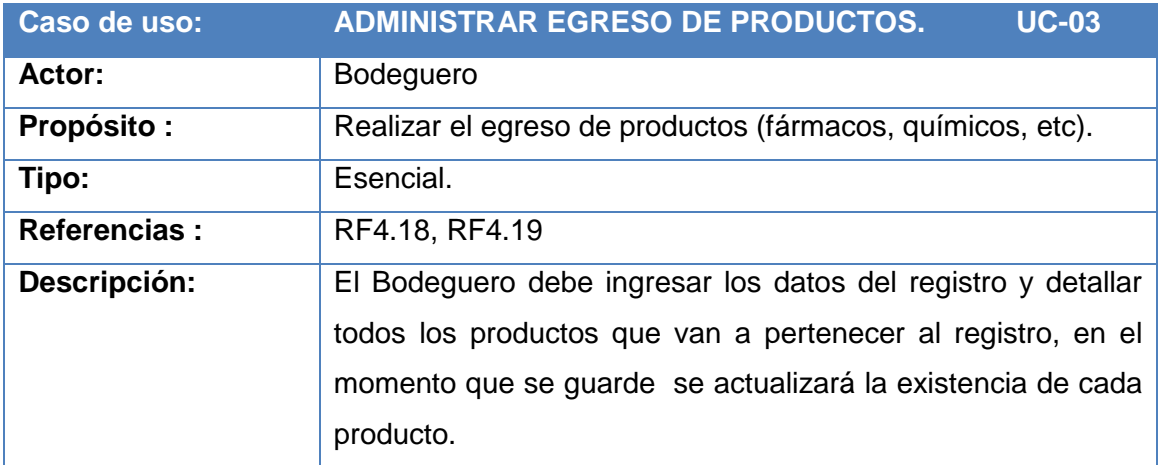

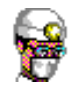

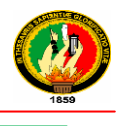

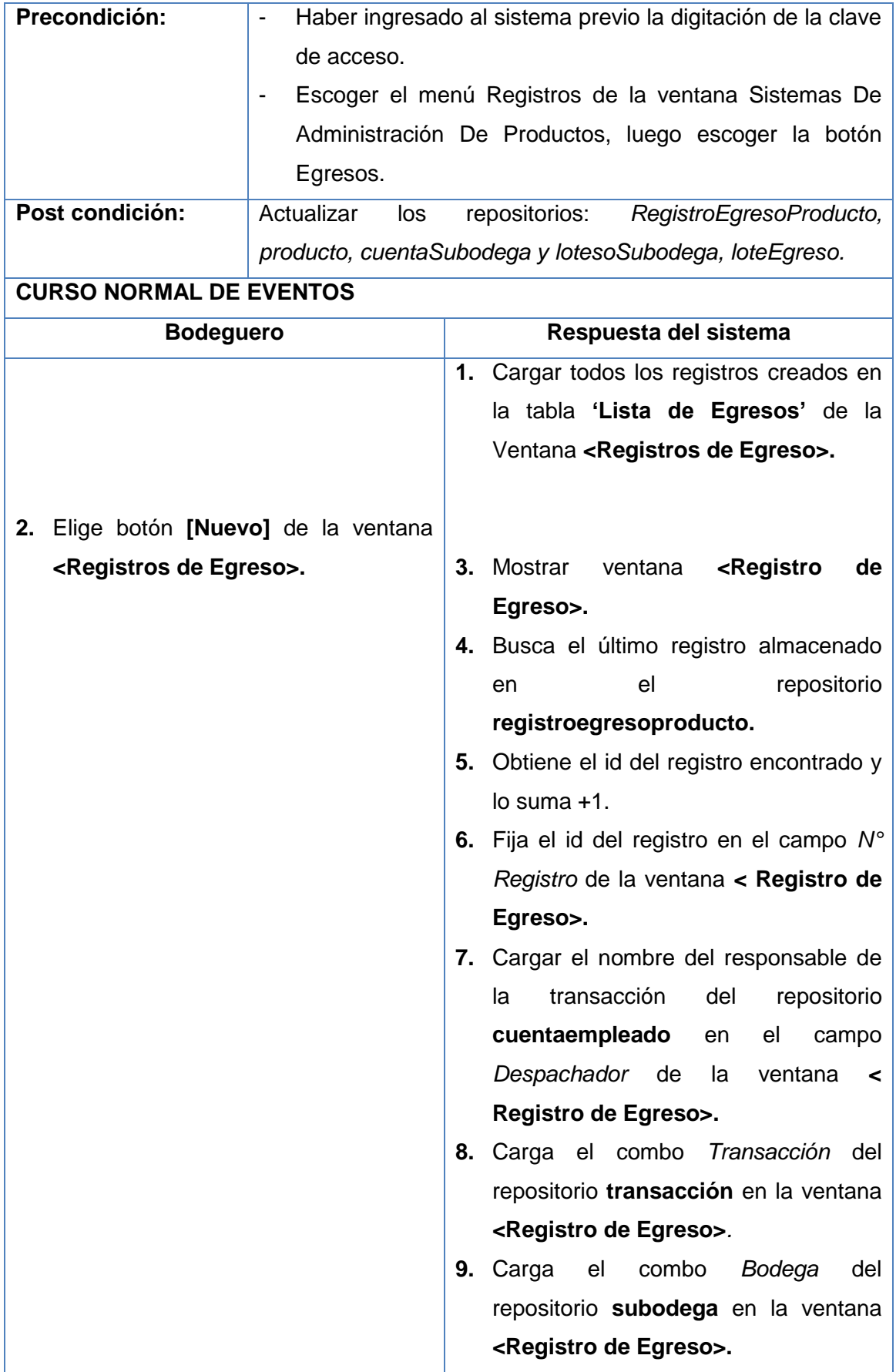
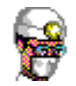

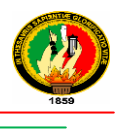

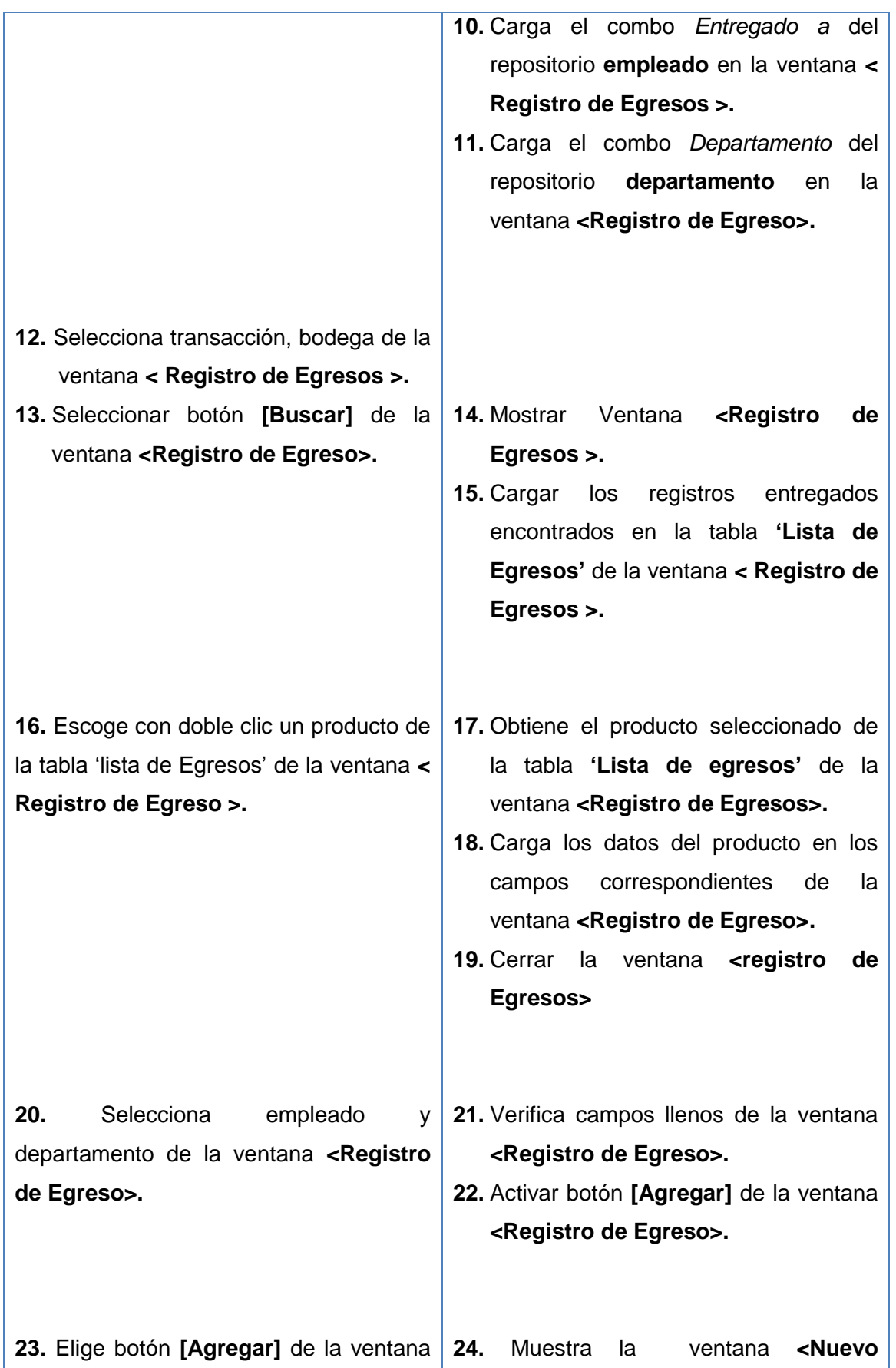

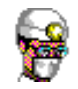

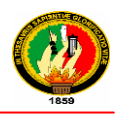

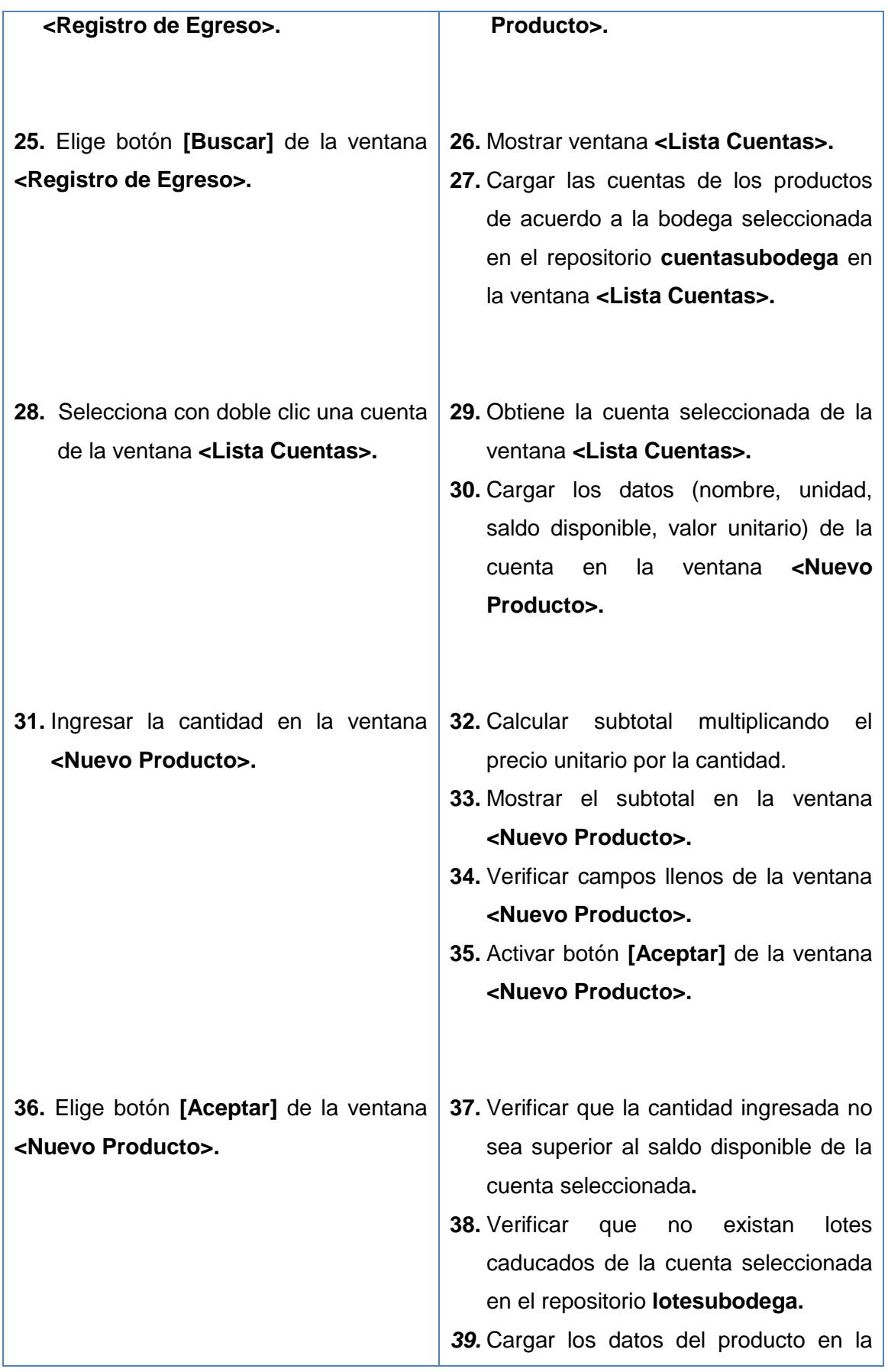

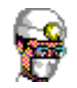

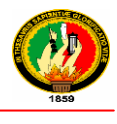

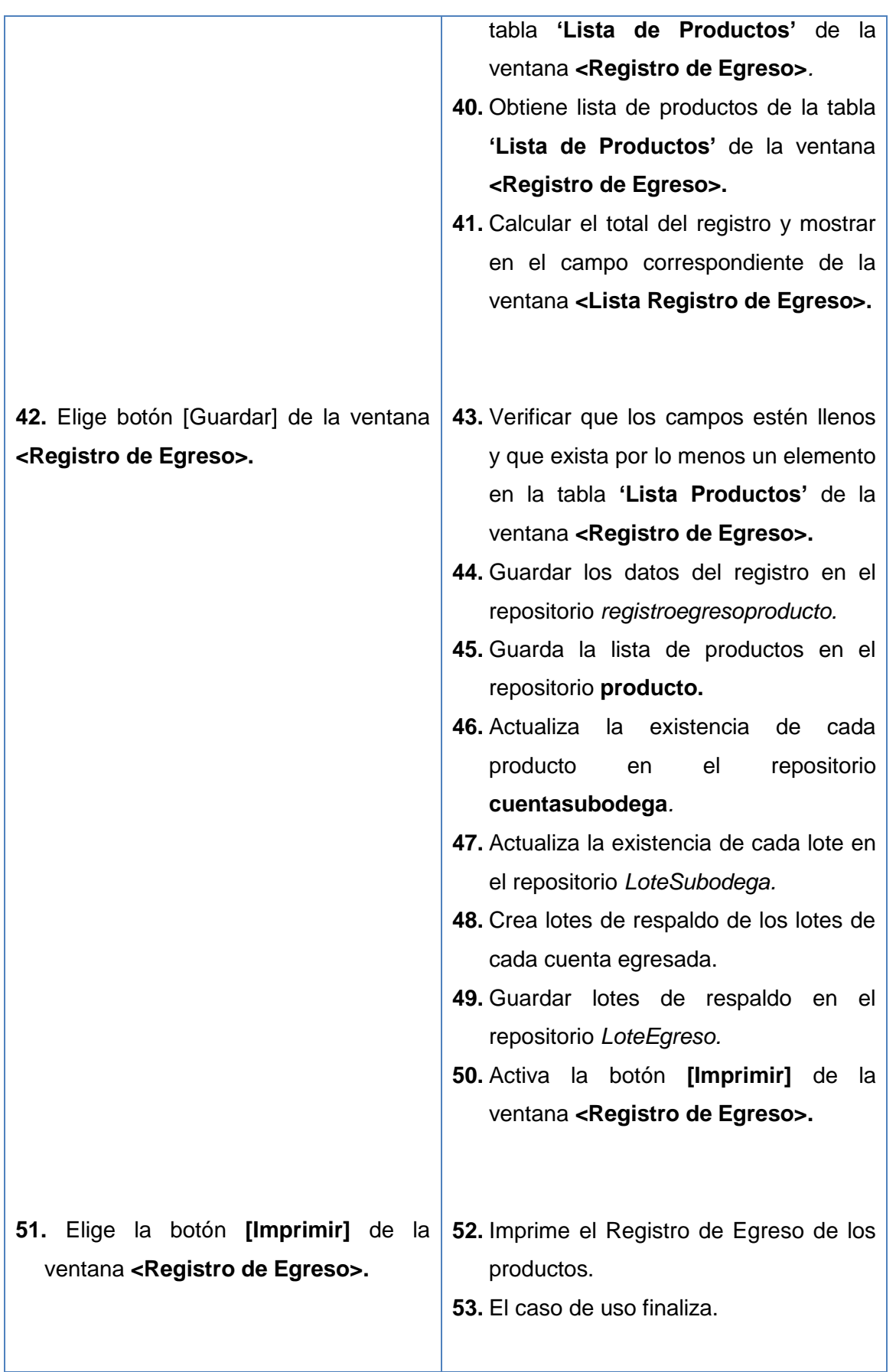

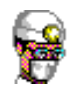

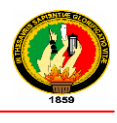

## **CURSO ALTERNO DE EVENTOS**

#### *Curso Alterno A***:** *Escoge la botón Editar Registro*

- **2.** El bodeguero selecciona un registro de la tabla **"Lista de Registros"** de Egreso de la Ventana **<Lista Registros de Egreso>.**
- **3.** El sistema activa botón **[Modificar]** de la Ventana **<Lista Registros de Egreso>.**
- **4.** El bodeguero elige botón **[Modificar]** de la Ventana **<Lista Registros de Egreso>.**
- **5.** El sistema obtiene el registro seleccionado de la tabla **"Lista Registros de Egreso" d**e la Ventana **<Lista Registros de Egreso>.**
- **6.** El sistema carga los datos del registro en los campos correspondientes de la ventana **<Registro de Egreso>.**
- **7.** El caso de uso continúa en el paso 12 del curso normal de eventos.

*Curso Alterno B: Elige botón eliminar Producto*

- **23.** El bodeguero selecciona un producto de la tabla **"Lista de Productos"** de la Ventana **<Registro de Egreso>.**
- **24.** El sistema activa botón **[Eliminar]** de la Ventana **<Registro de Egreso>.**
- **25.** El bodeguero elige botón **[Eliminar]** de la Ventana **<Registro de Egreso>.**
- **26.** Se invoca Caso de uso Eliminar.
- **27.** El caso de uso continúa en el paso 42 del curso normal de eventos.

*Curso Alterno C***:** *Elige botón editar Producto*

- **23.** El bodeguero selecciona con doble clic un producto de la tabla **"Lista de Productos"** de la Ventana **<Registro de Egreso>.**
- **24.** El sistema obtiene el producto seleccionado de la tabla **"Lista de Productos"** de la Ventana **<Registro de Egreso>.**
- **25.** El sistema carga los datos del producto en los campos correspondientes de la ventana **<Nuevo Producto>.**
- **26. El caso de uso continúa en el paso 25 del curso normal de eventos.**

*Curso Alterno D: Mostrar mensaje "No existen suficiente productos para despachar"*

- *38.* El sistema muestra el mensaje *"No existen suficientes productos para despachar"*
- **39.** El bodeguero elige botón **[Aceptar]** del mensaje.

**40.** El caso de uso continúa en el paso 31 del curso normal de eventos.

*Curso Alterno* **E***:* Mostrar mensaje *"Existen productos caducados***"** 

**39.** El sistema muestra el mensaje *"Existen productos caducados".* 

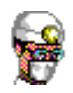

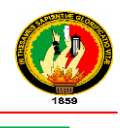

**40.** El bodeguero elige botón **[Aceptar]** del mensaje**.**

**41.** El caso de uso continúa en el paso 25 del curso normal de eventos.

*Curso Alterno F***:** *Selecciona Criterio de Búsqueda Por Paciente***.**

- **2.** El bodeguero ingresa nombre del paciente o parte de él, en la ventana **<Lista Registro de Egreso>.**
- **3.** El sistema obtiene la cadena ingresada en la ventana **<Lista Registro de Egreso>.**
- **4.** El sistema busca los registros que coinciden con la cadena ingresada en el *repositorio* **registroegresoproducto.**
- **5.** El sistema carga los registros encontrados en la tabla **"Lista de Registros de Egreso"** de la Ventana **<Lista Registros de Egreso>**
- **6.** El caso de uso finaliza.

## **Tabla 33 Descripción CU Registrar Egreso de Productos**

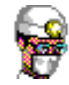

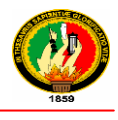

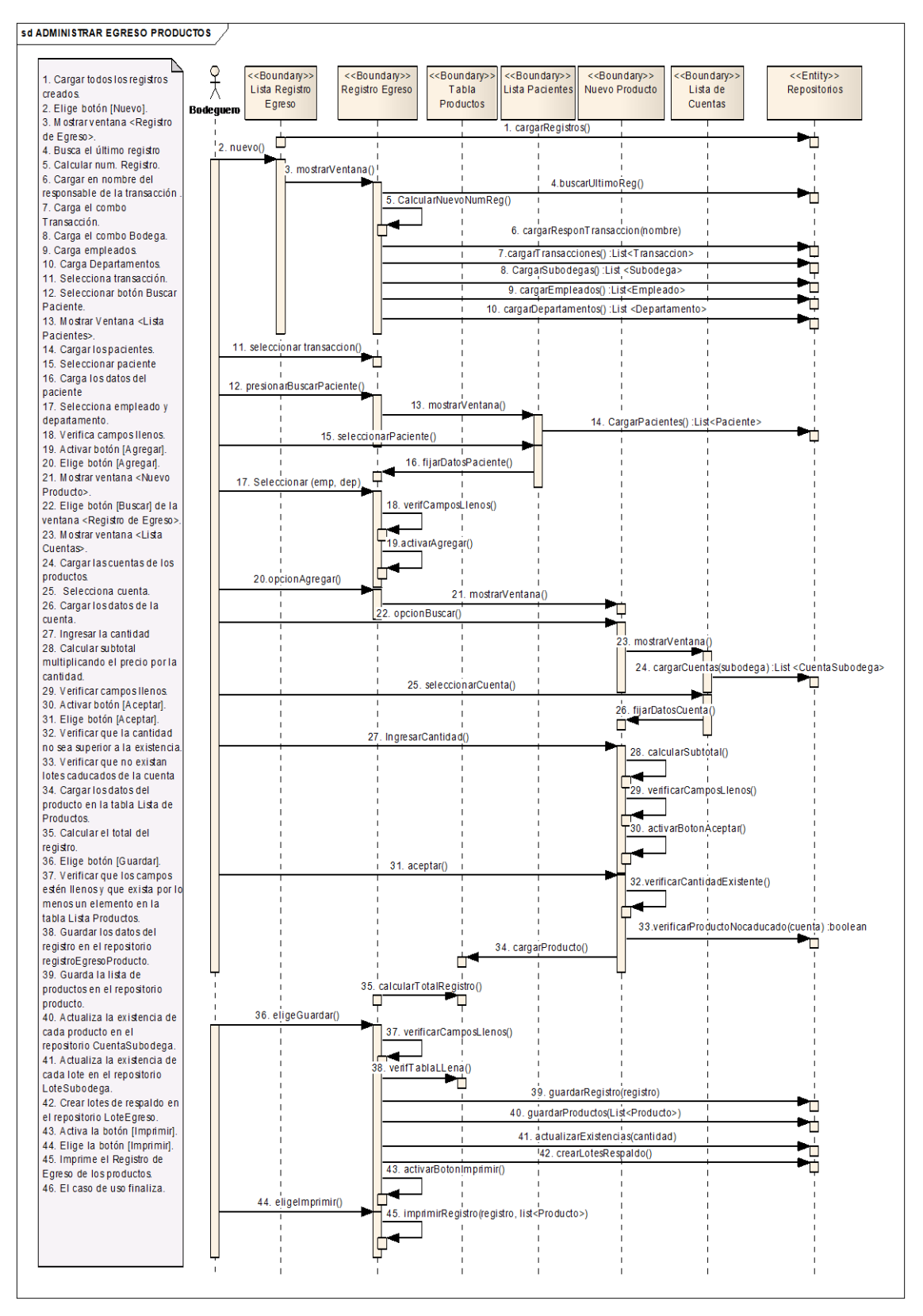

**Ilustración 87 Administrar Egreso de Productos – Curso Normal de Eventos**

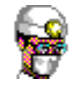

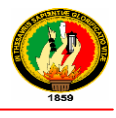

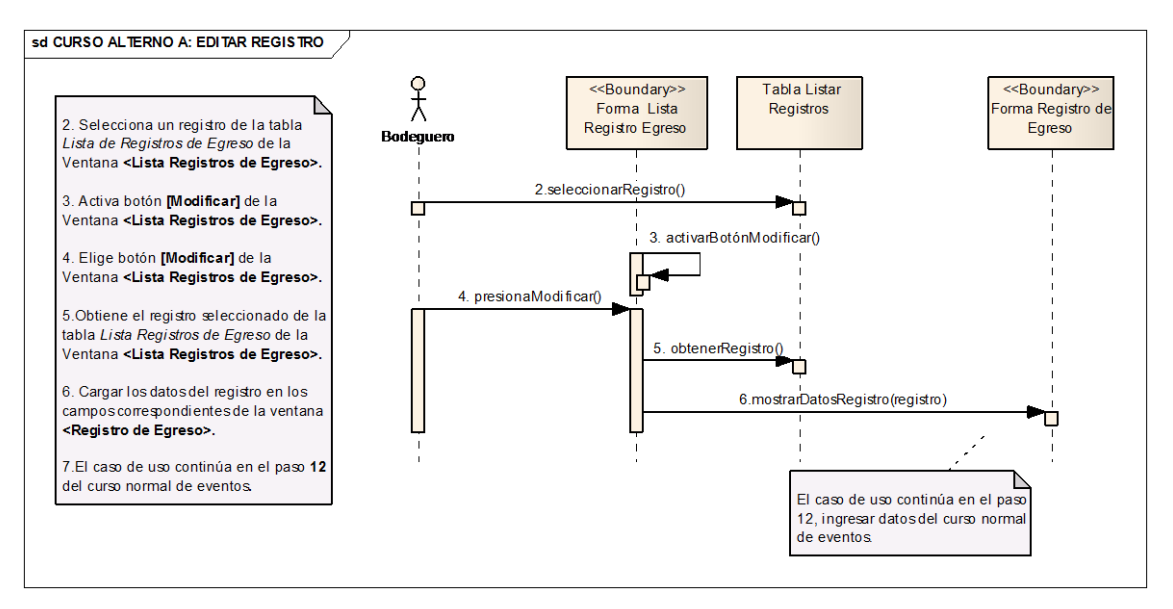

**Ilustración 88 Editar Registro – Curso Alterno A**

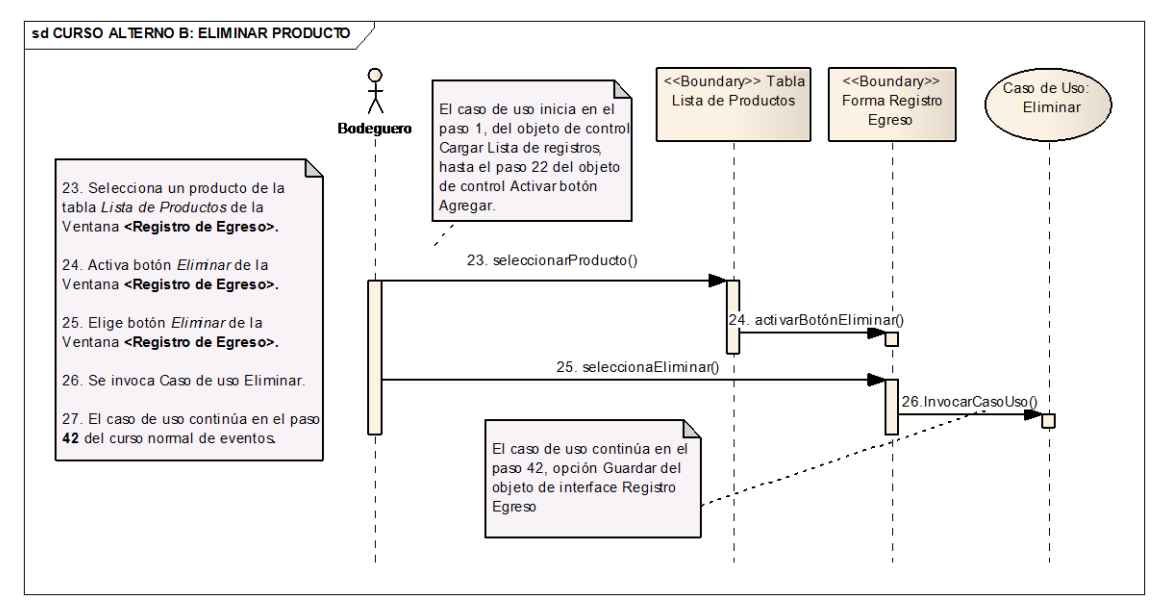

**Ilustración 89 Eliminar Producto – Curso Alterno B**

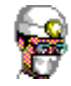

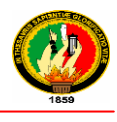

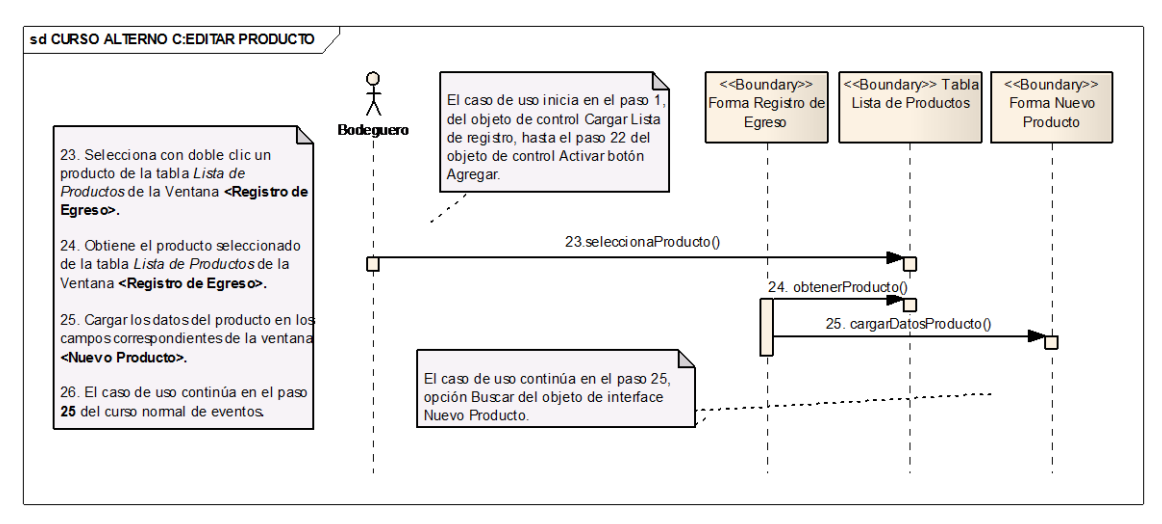

### **Ilustración 90 Editar Producto – Curso Alterno C**

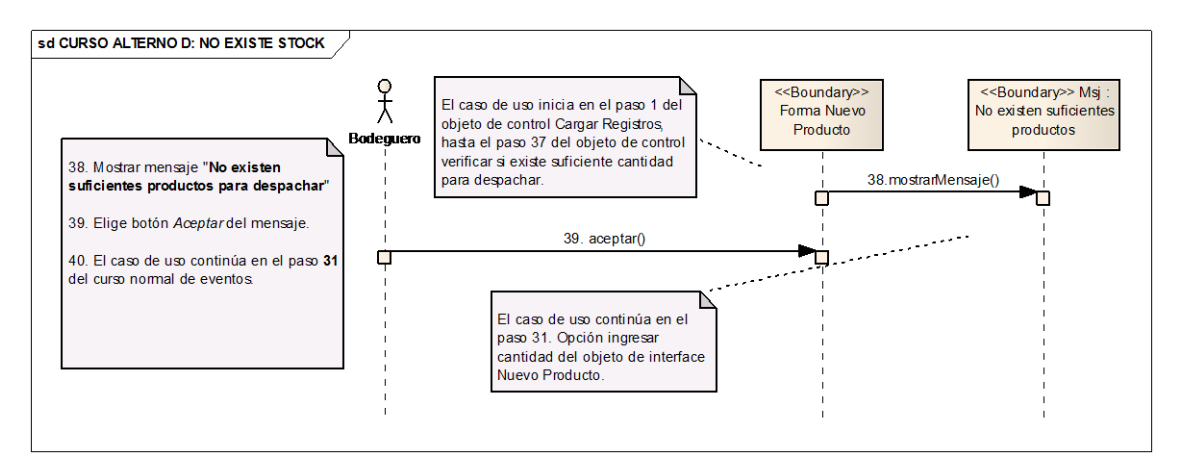

**Ilustración 91 No Existe Suficiente Stock – Curso Alterno D**

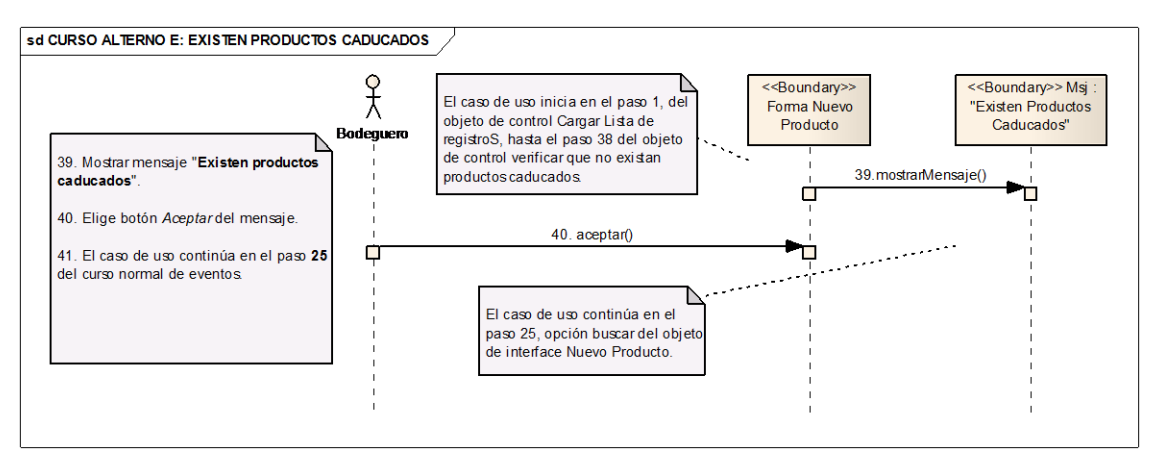

**Ilustración 92 Existen Productos Caducados – Curso Alterno E**

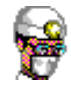

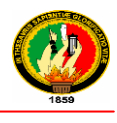

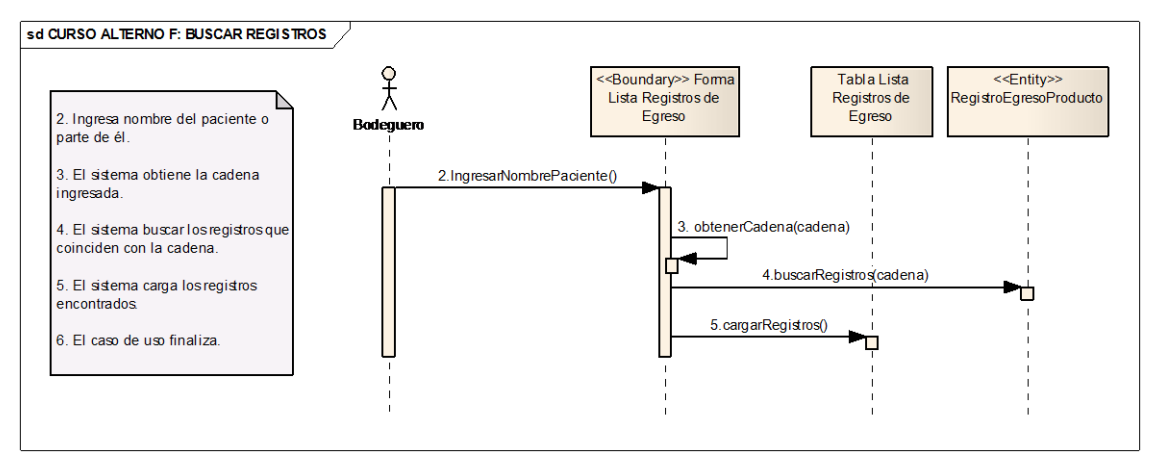

**Ilustración 93 Buscar Registros – Curso Alterno F**

## **2.1.2.4 ADMINISTRAR DEVOLUCIONES**

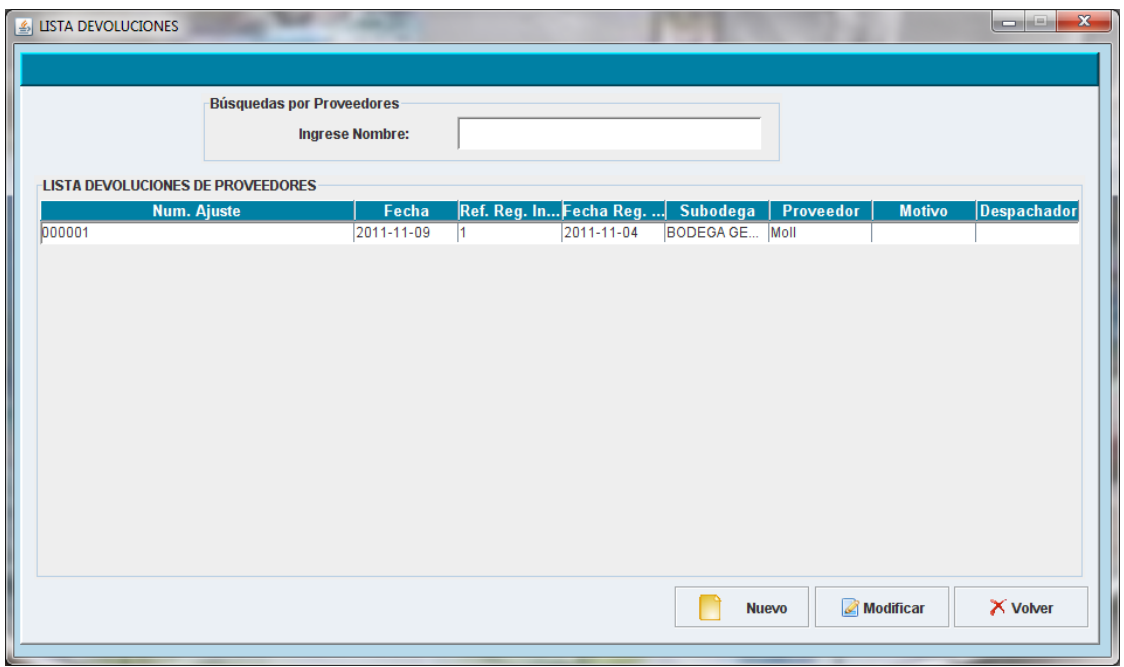

**Ilustración 94 Prototipo de la Pantalla – Lista Devoluciones**

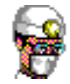

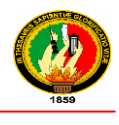

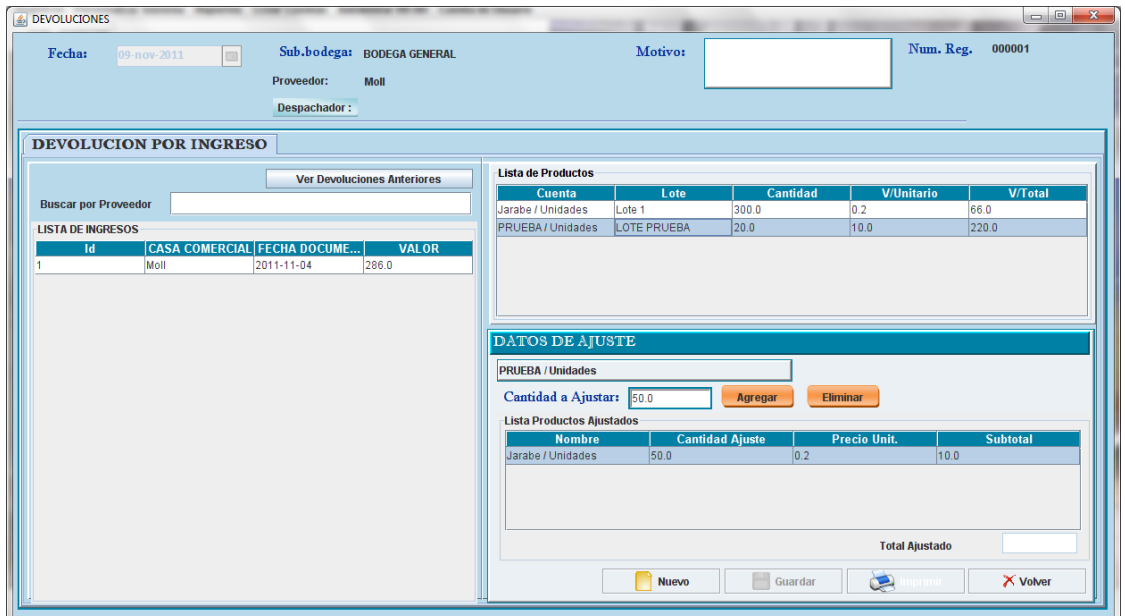

## **Ilustración 95 Prototipo de la Pantalla – Devoluciones**

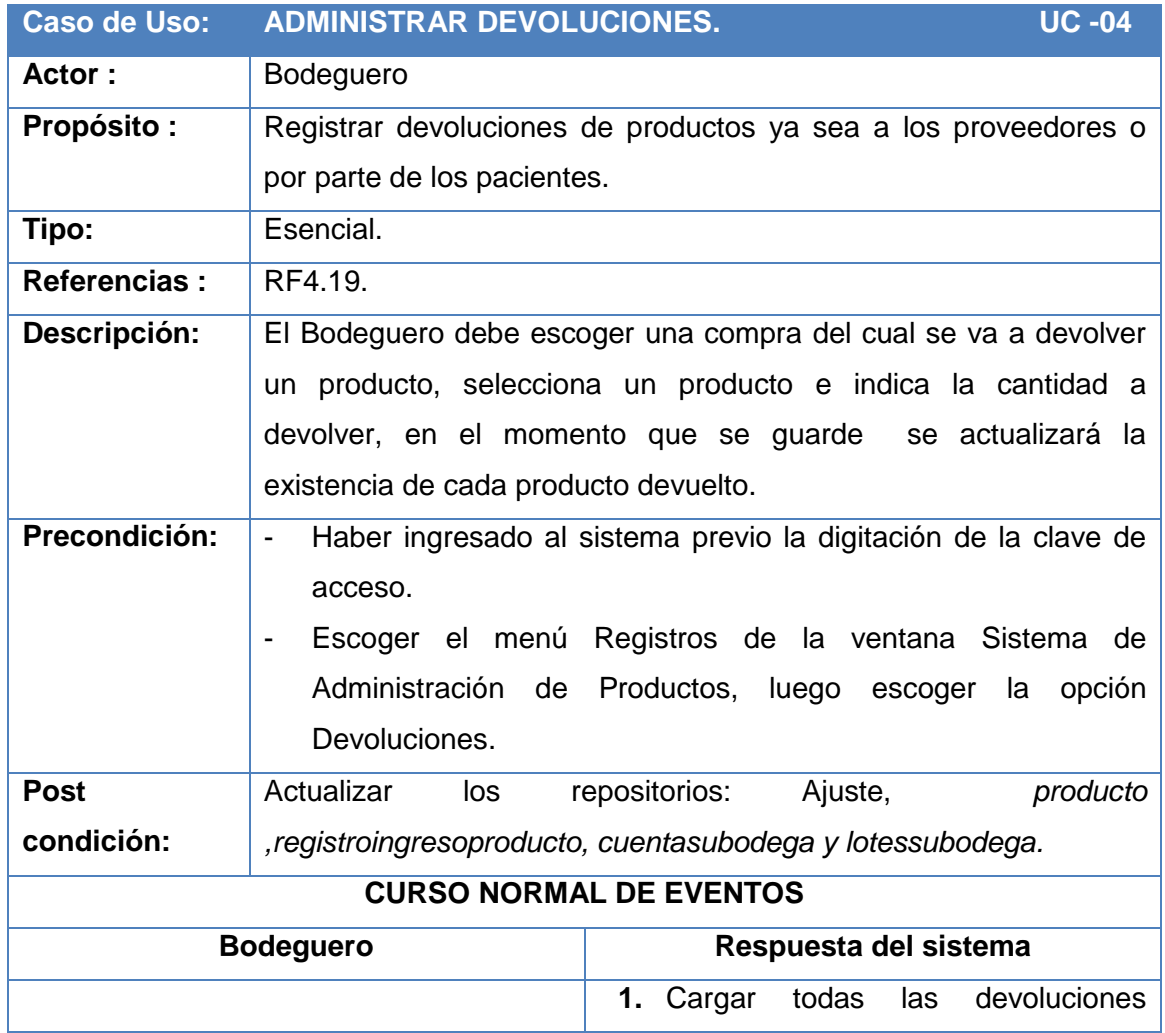

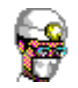

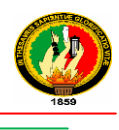

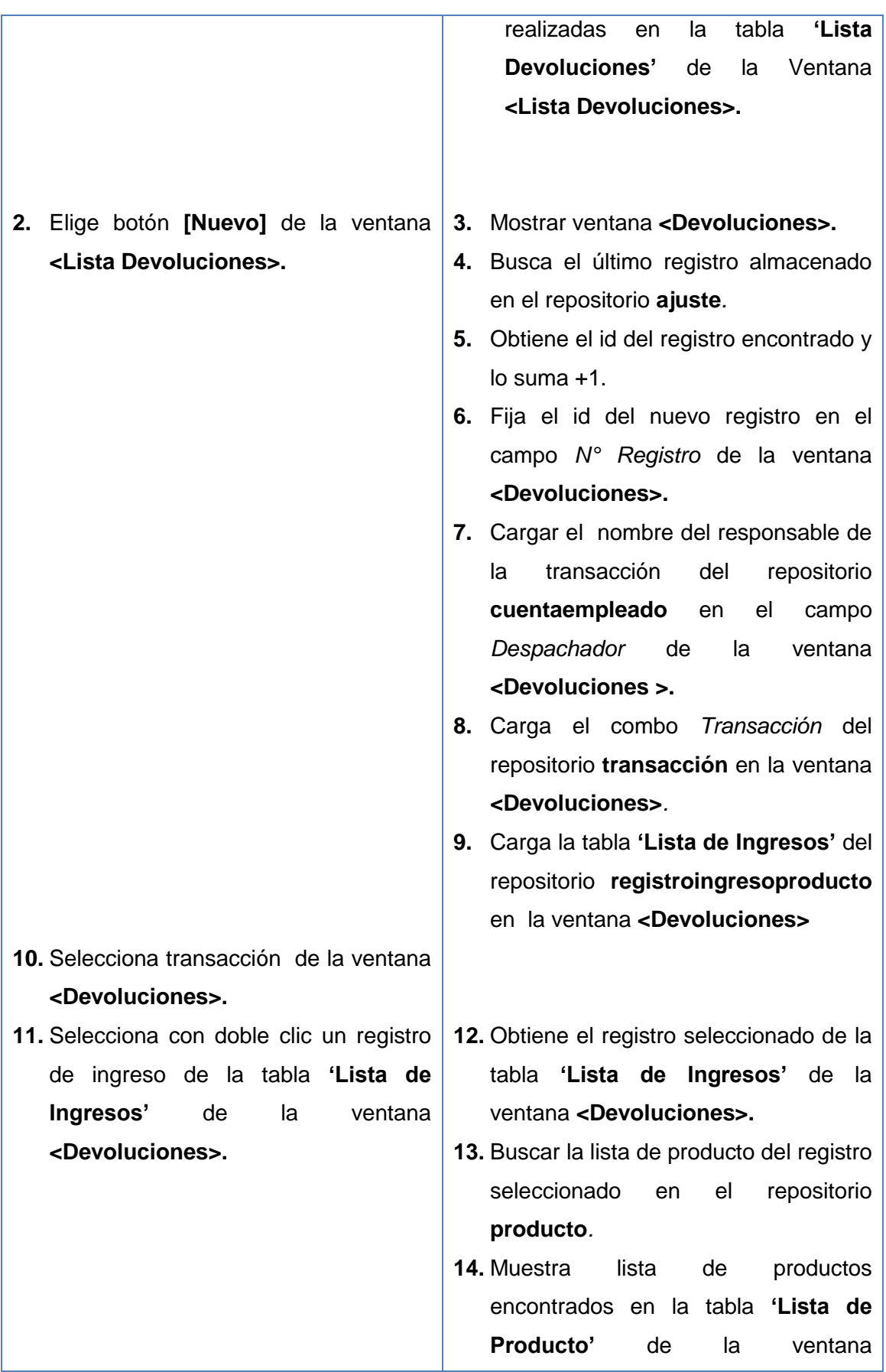

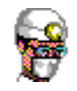

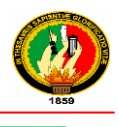

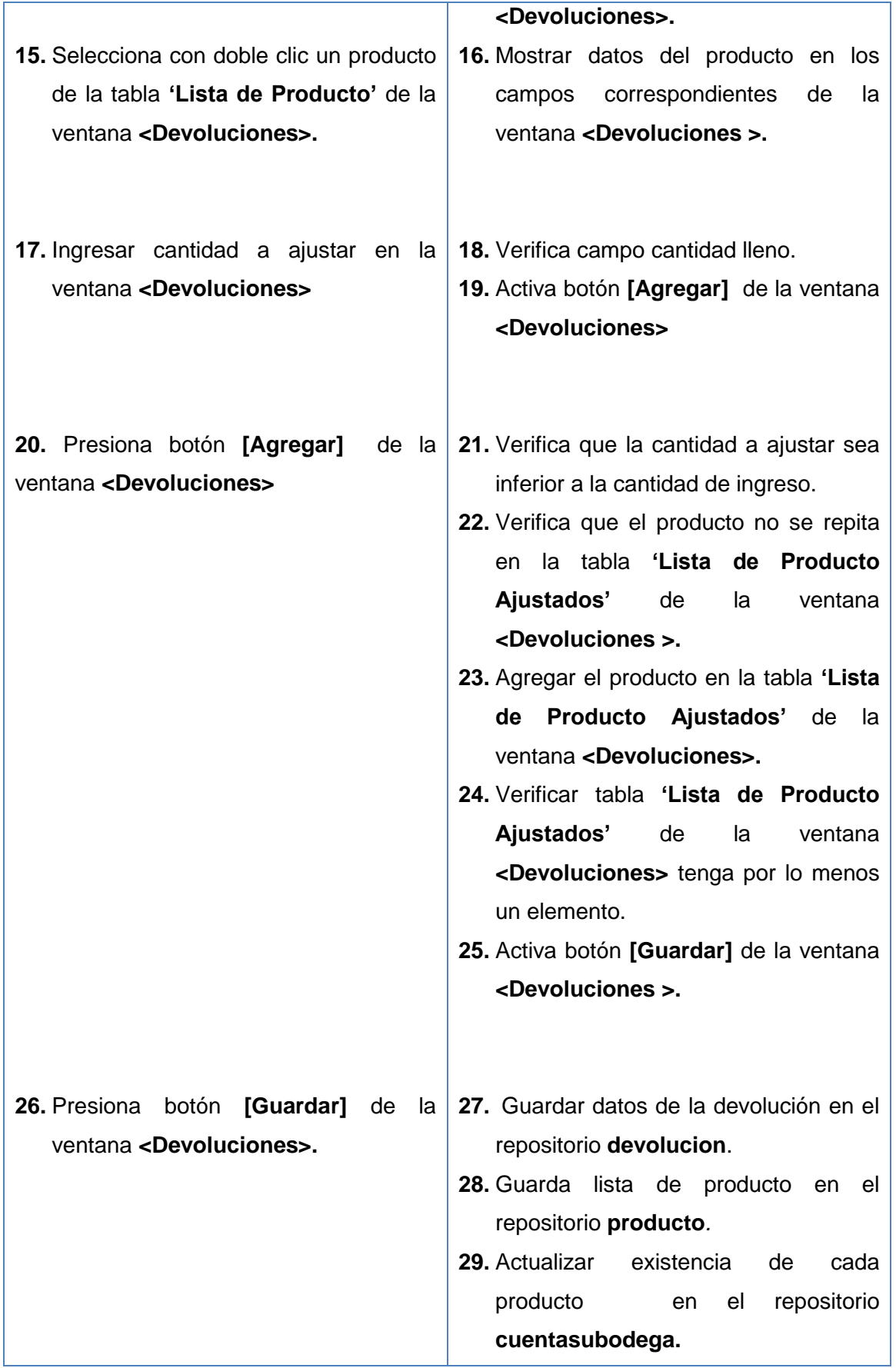

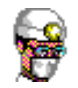

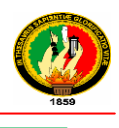

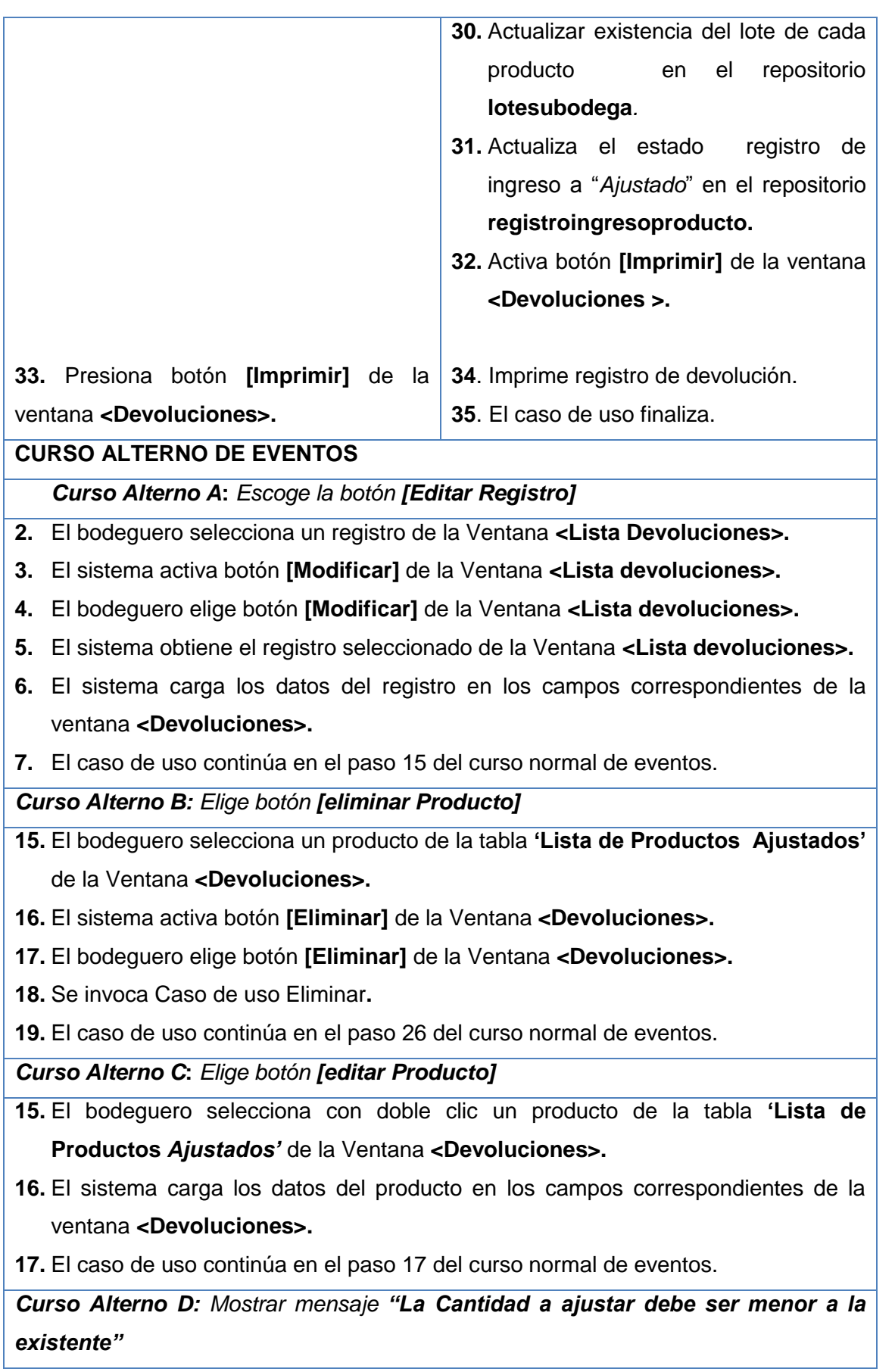

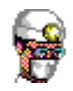

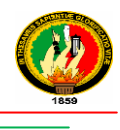

- **22.** El sistema muestra el mensaje **"***La Cantidad a ajustar debe ser menor a la existente***"**
- **23.** El bodeguero elige botón **[Aceptar]** del mensaje.
- **24.** El caso de uso continúa en el paso 17 del curso normal de eventos.

*Curso Alterno* **E***: Mostrar mensaje "Producto existe***"** 

**23.** El sistema muestra el mensaje **"Producto existe".** 

- **24.** El bodeguero elige botón **[Aceptar] del mensaje.**
- **25.** El caso de uso continúa en el paso 15 del curso normal de eventos.

*Curso Alterno F***:** *Buscar registros*.

- **2.** El bodeguero ingresa nombre del proveedor o parte de él, en la ventana **<Lista Devoluciones>.**
- **3.** El sistema obtiene la cadena ingresada en la ventana **<Lista Devoluciones>.**
- **4.** El sistema buscar los registros que coinciden con la cadena ingresada en el repositorio **devolucion.**
- **5.** El sistema carga los registros encontrados en la Ventana **<Lista Devoluciones>.**
- **6.** El caso de uso finaliza.

## **Tabla 34 Descripción CU Administrar Devoluciones**

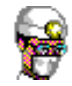

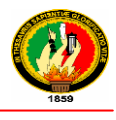

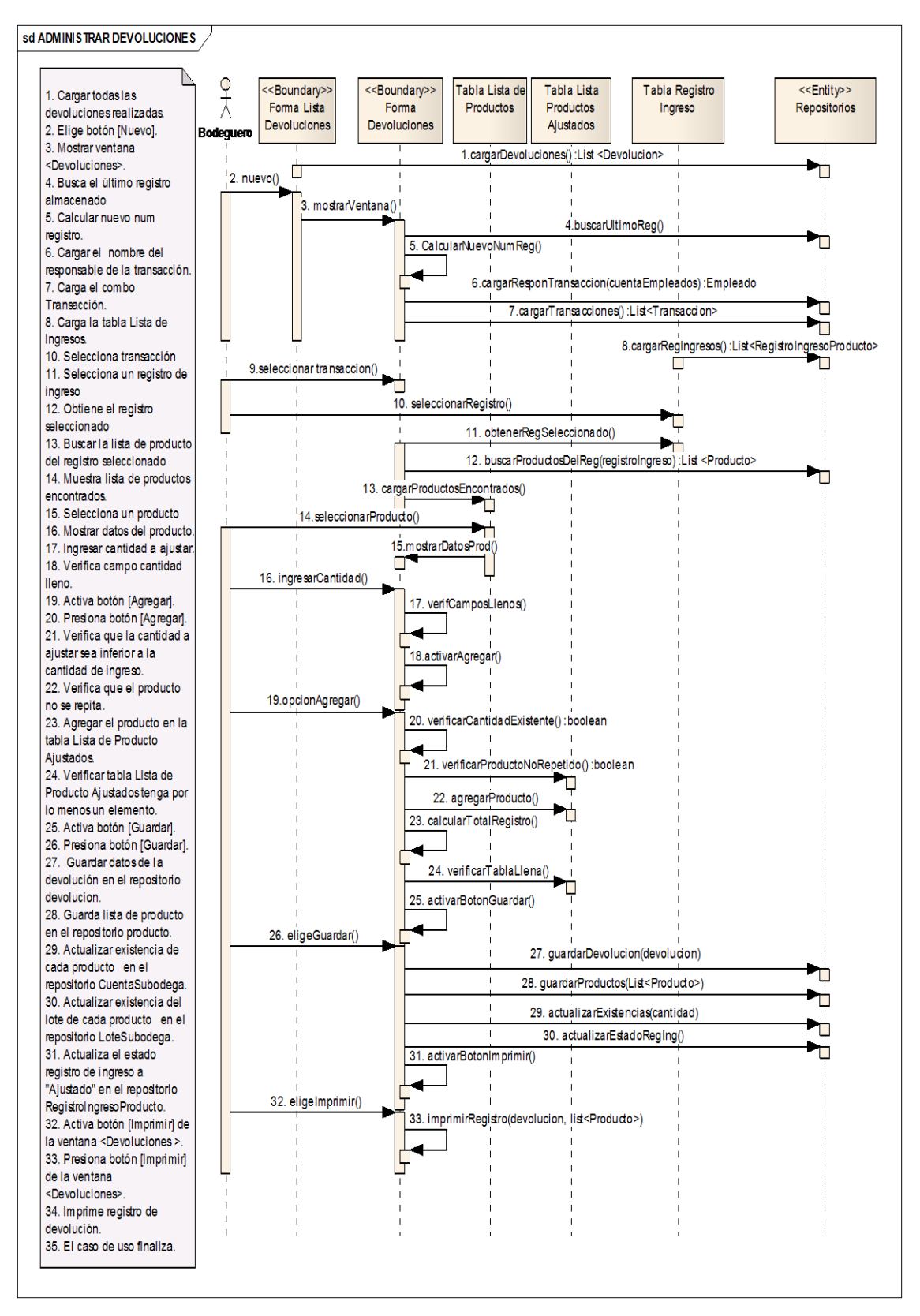

**Ilustración 96 Administrar Devoluciones – Curso Normal de Eventos**

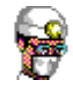

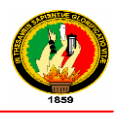

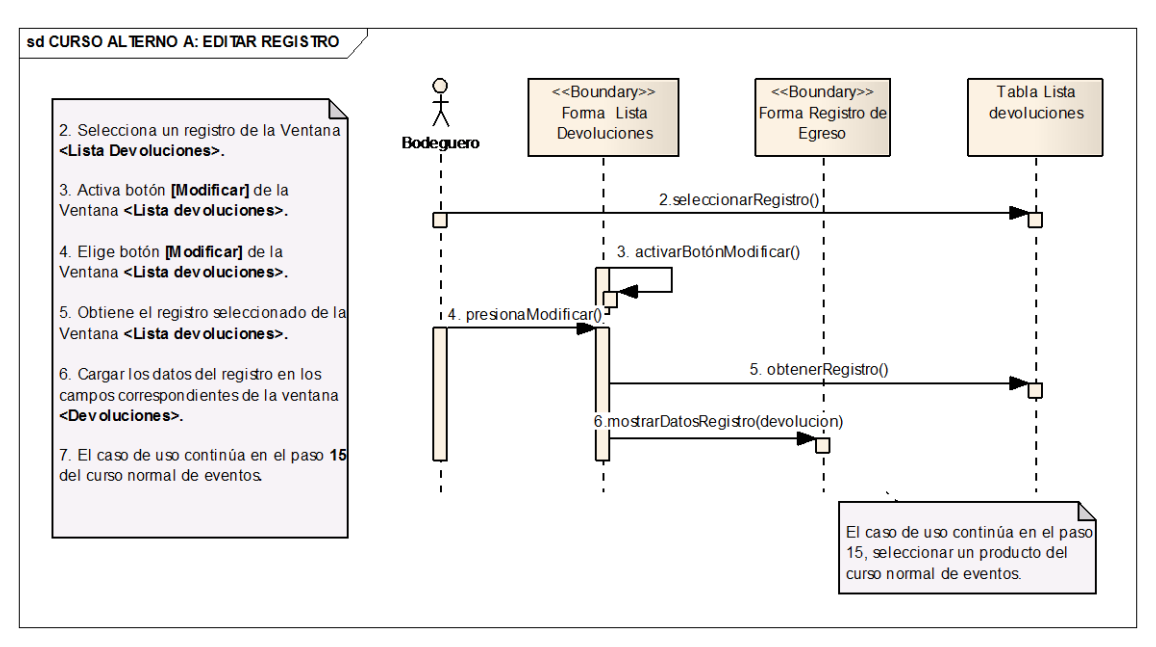

**Ilustración 97 Editar Registro – Curso Alterno A**

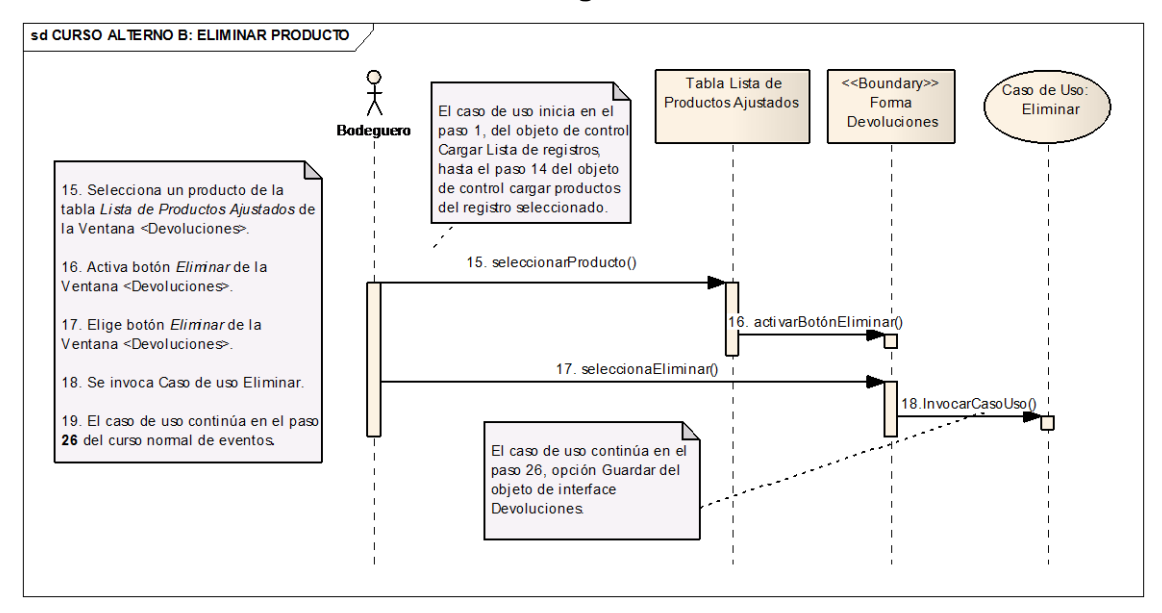

**Ilustración 98 Eliminar Producto – Curso Alterno B**

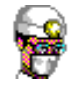

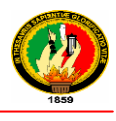

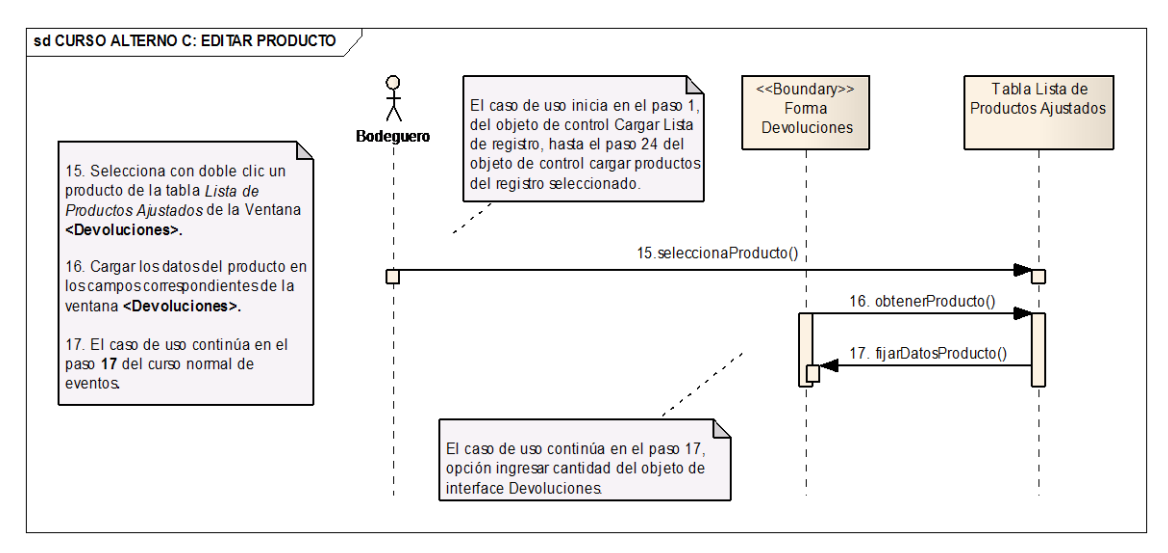

#### **Ilustración 99 Editar Producto – Curso Alterno C**

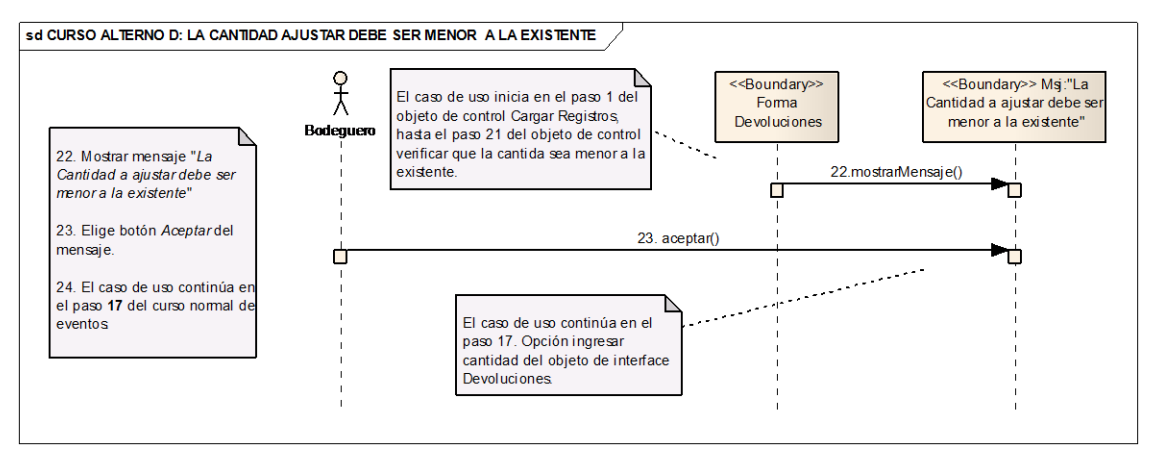

**Ilustración 100 Cantidad ajustar debe ser menor que la existente – Curso Alterno** 

**D**

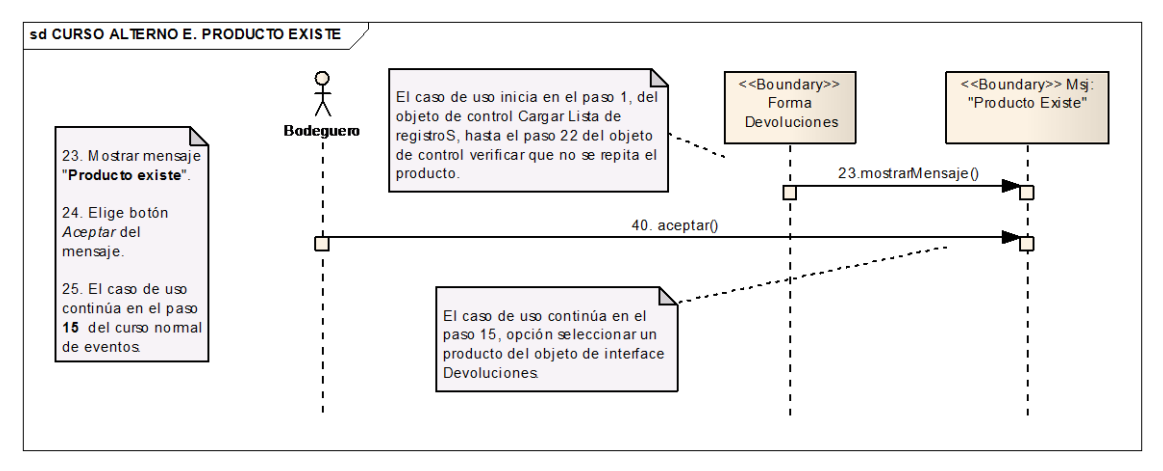

**Ilustración 101 Producto Existe – Curso Alterno E**

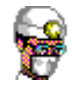

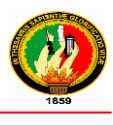

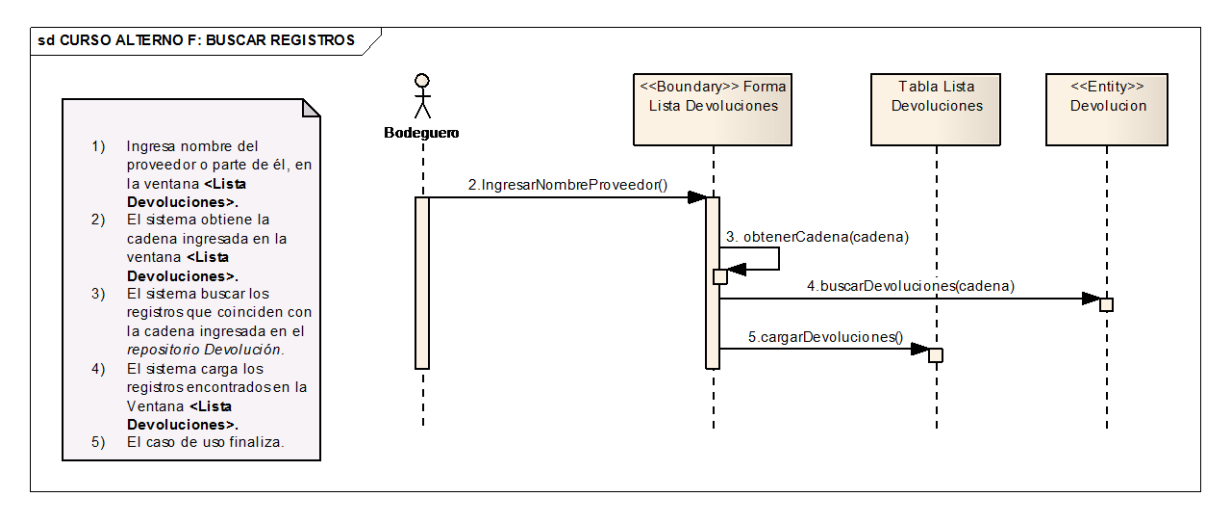

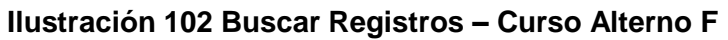

### **2.1.2.5 REGISTRAR EGRESO POR CADUCIDAD**

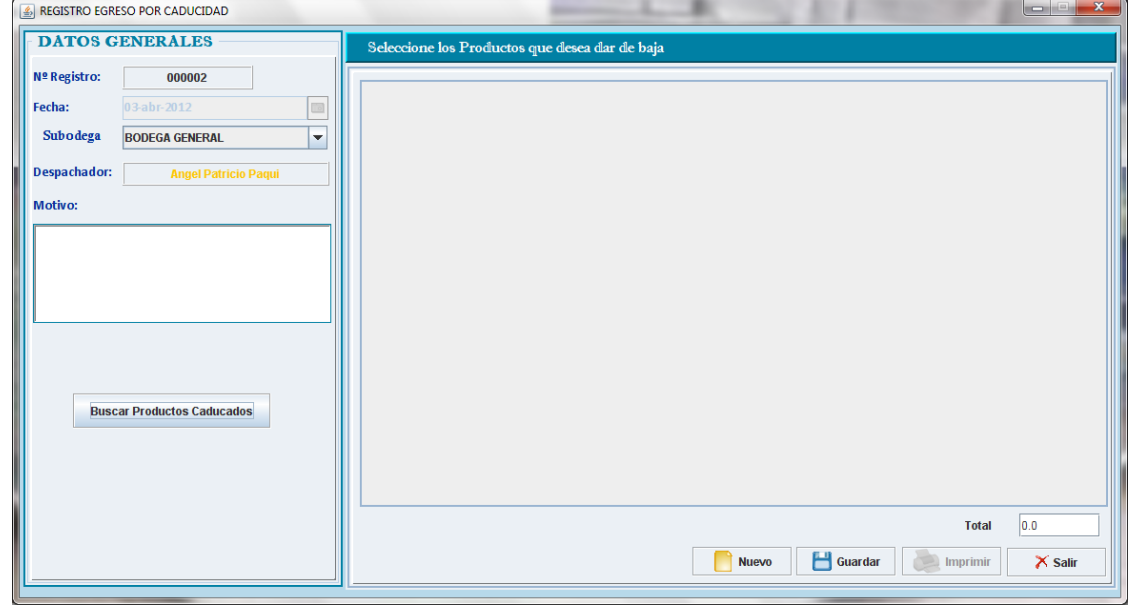

#### **Ilustración 103 Prototipo de la Pantalla Registro Egreso por Caducidad**

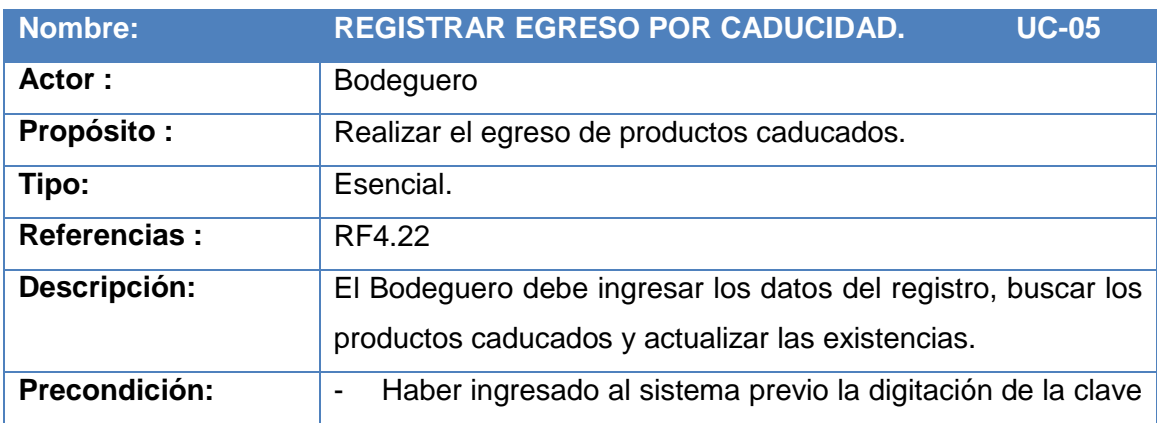

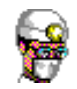

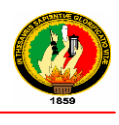

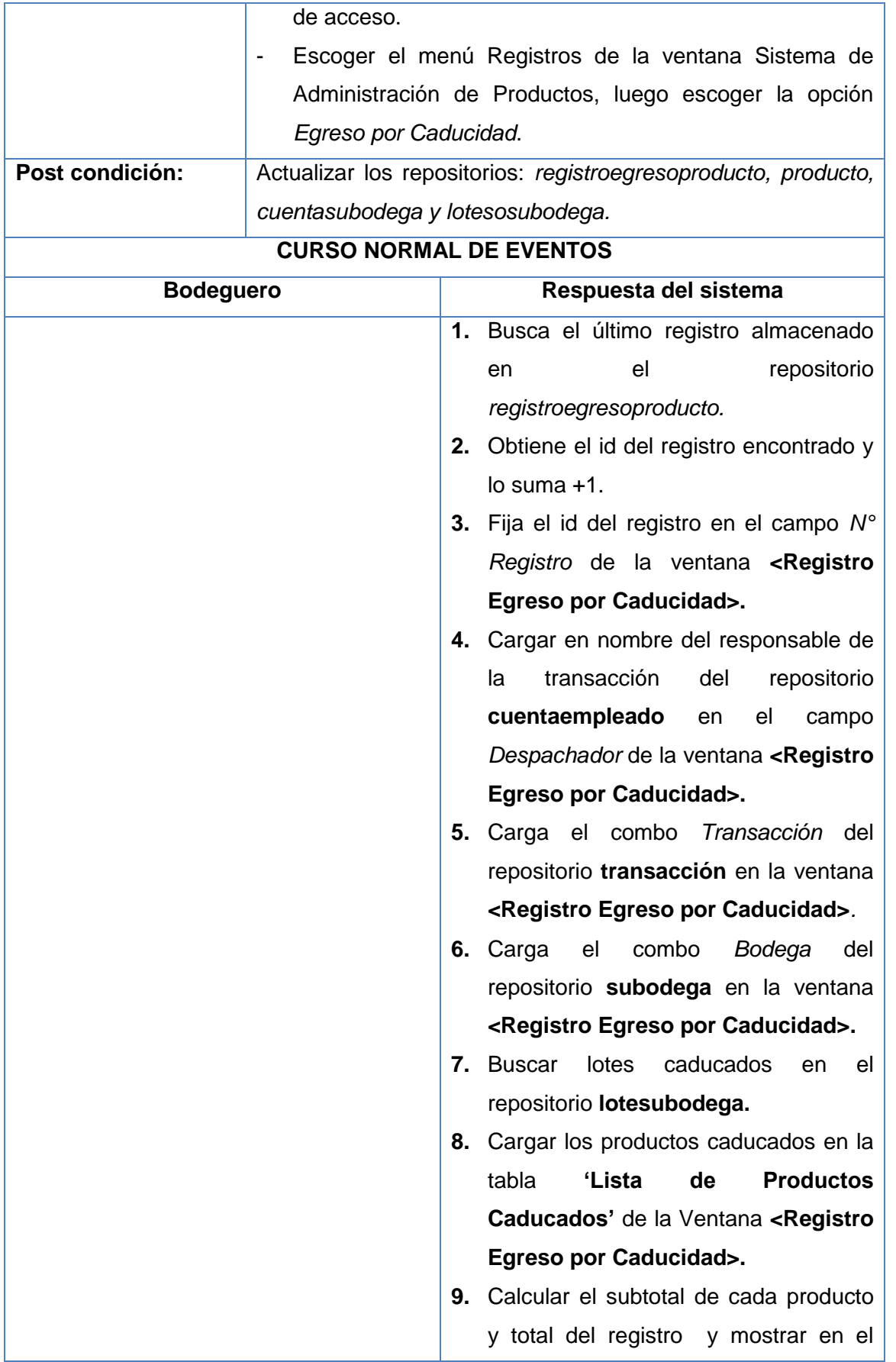

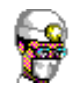

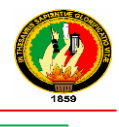

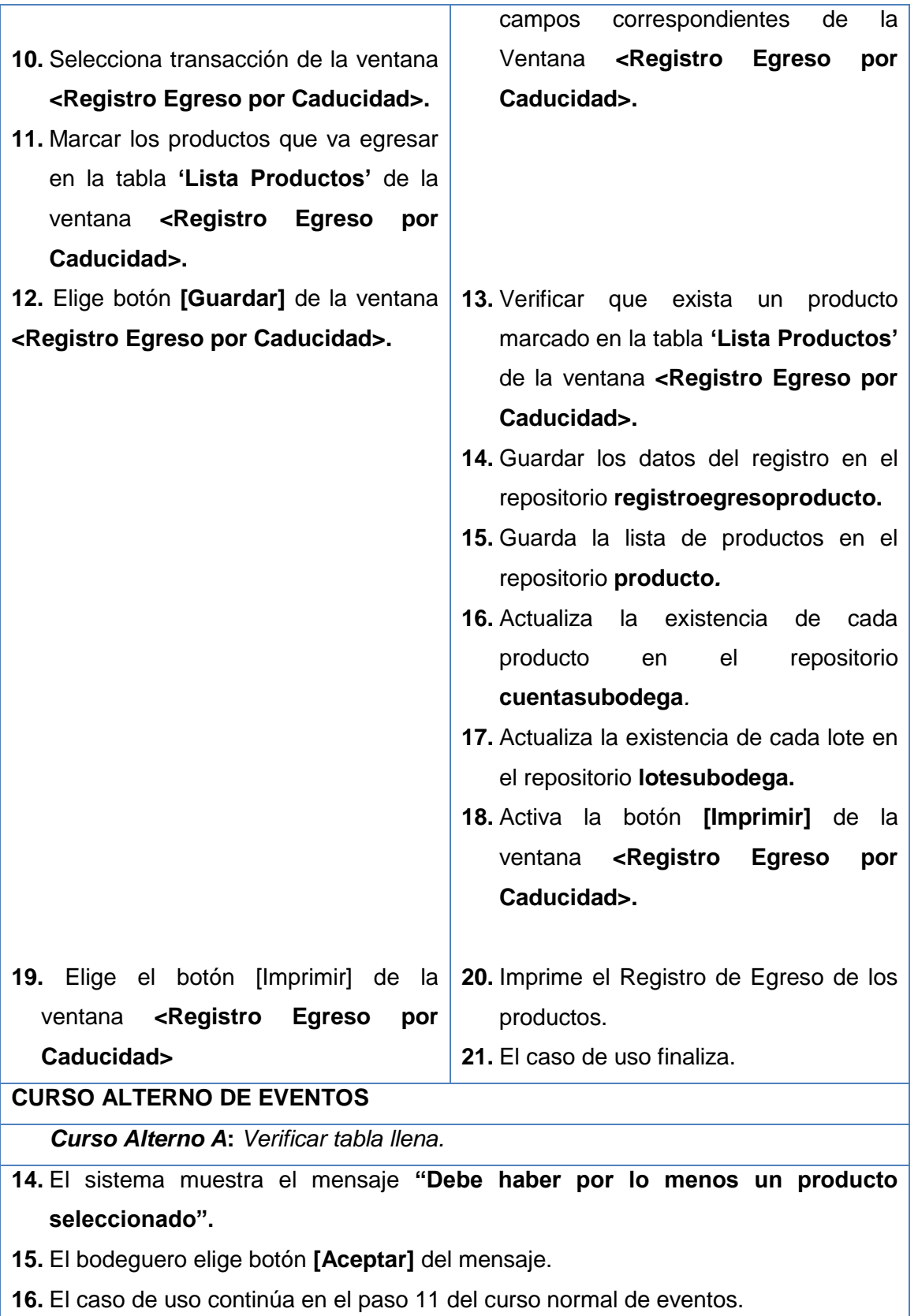

# **Tabla 35 Descripción CU Registrar Egreso por Caducidad**

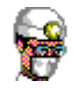

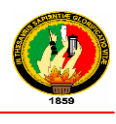

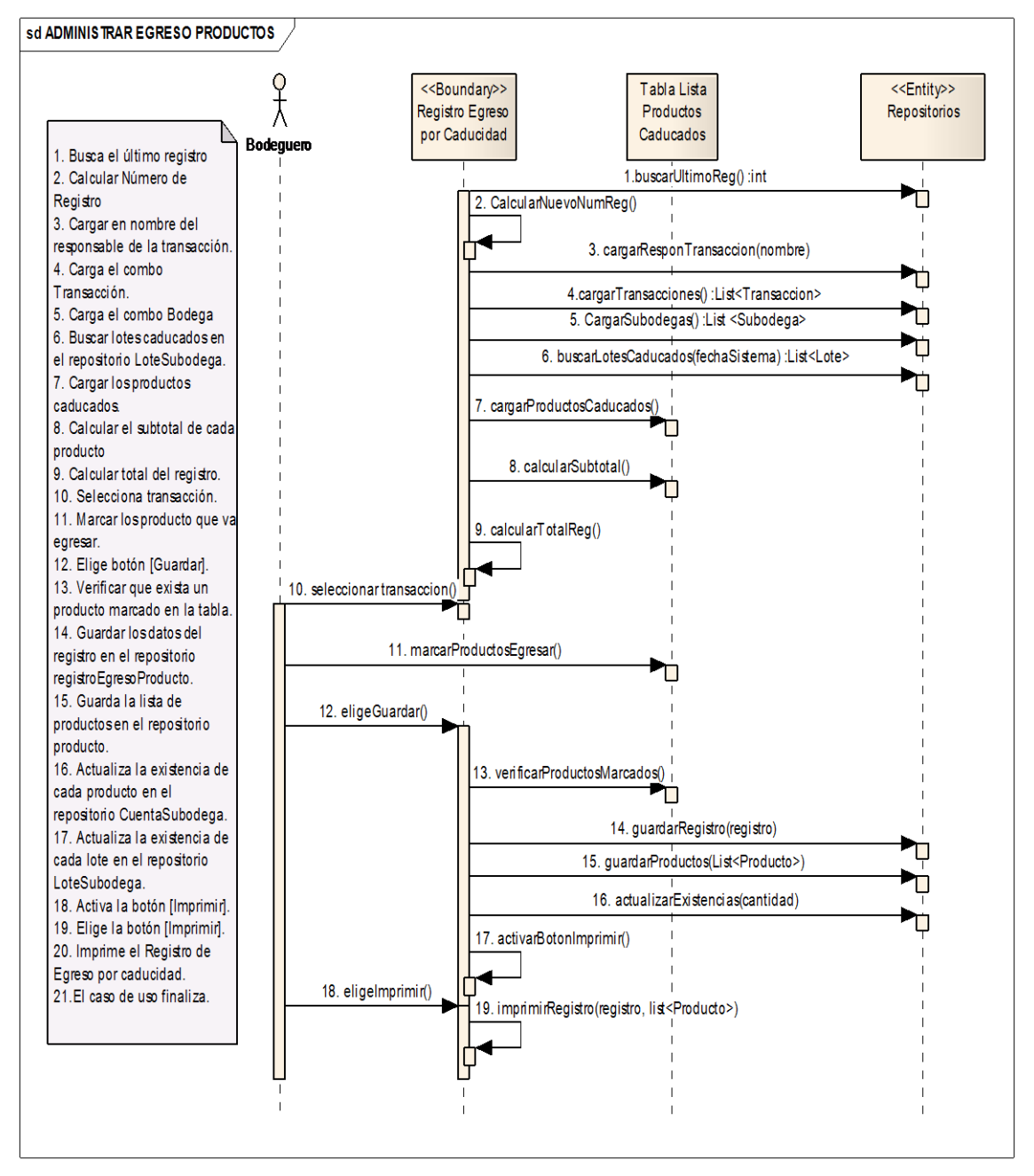

**Ilustración 104 Registrar Egreso Por Caducidad – Curso Normal de Eventos**

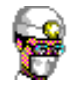

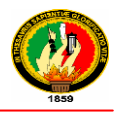

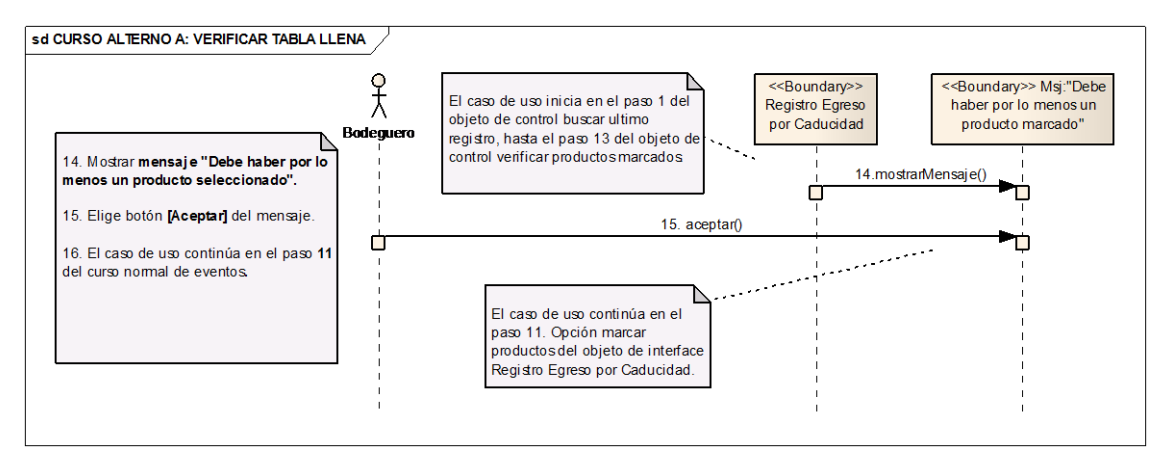

**Ilustración 105 Verificar Tabla llena – Curso Alterno A**

## **2.1.2.6 ADMINISTRAR CUENTAS**

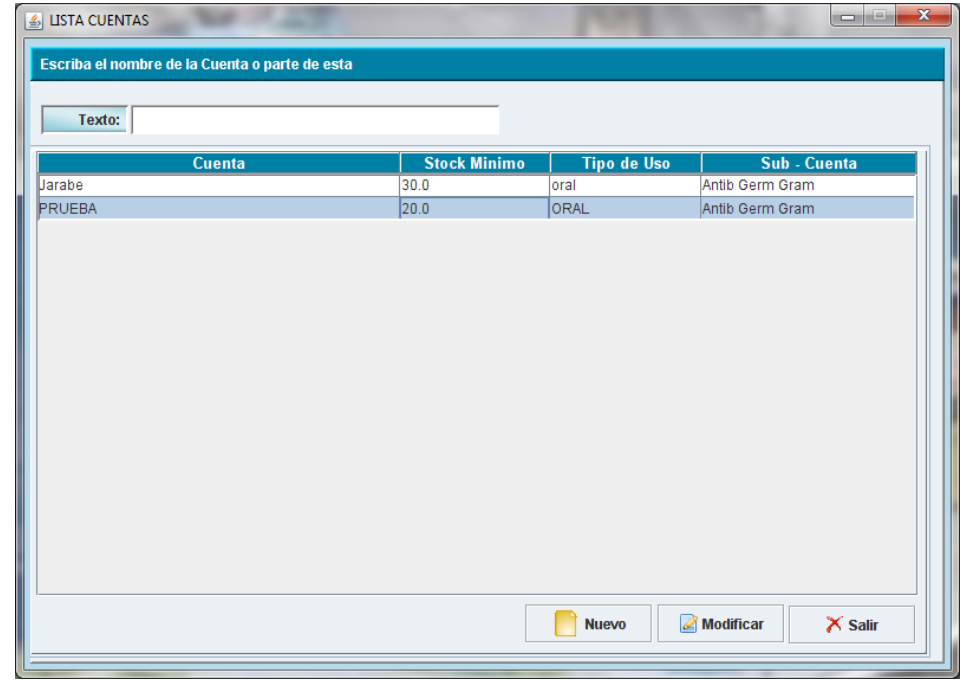

**Ilustración 106 Prototipo de la Pantalla – Lista Cuentas**

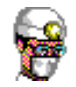

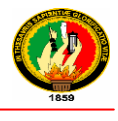

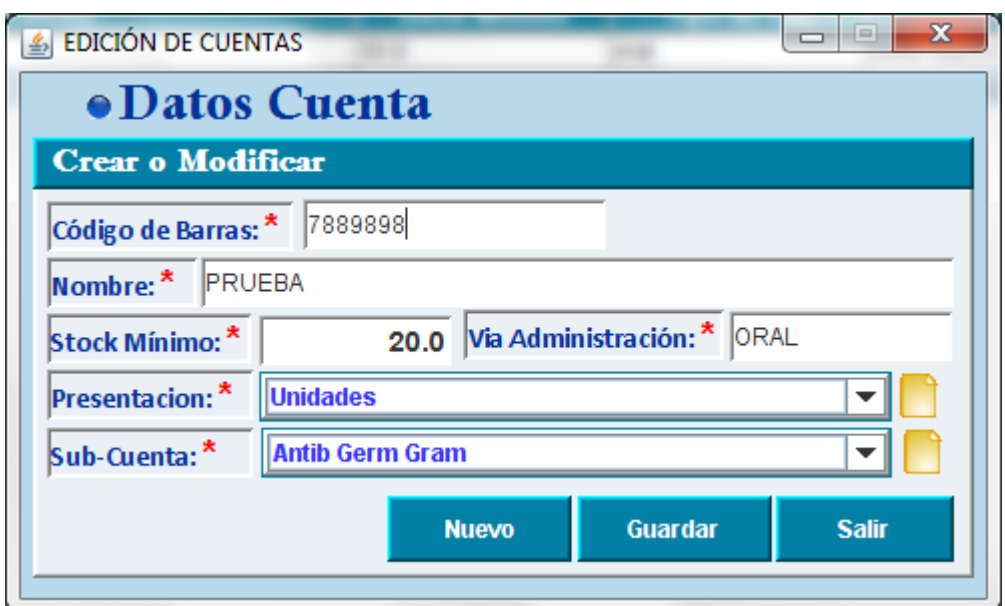

## **Ilustración 107 Prototipo de la Pantalla - Edición de Cuentas**

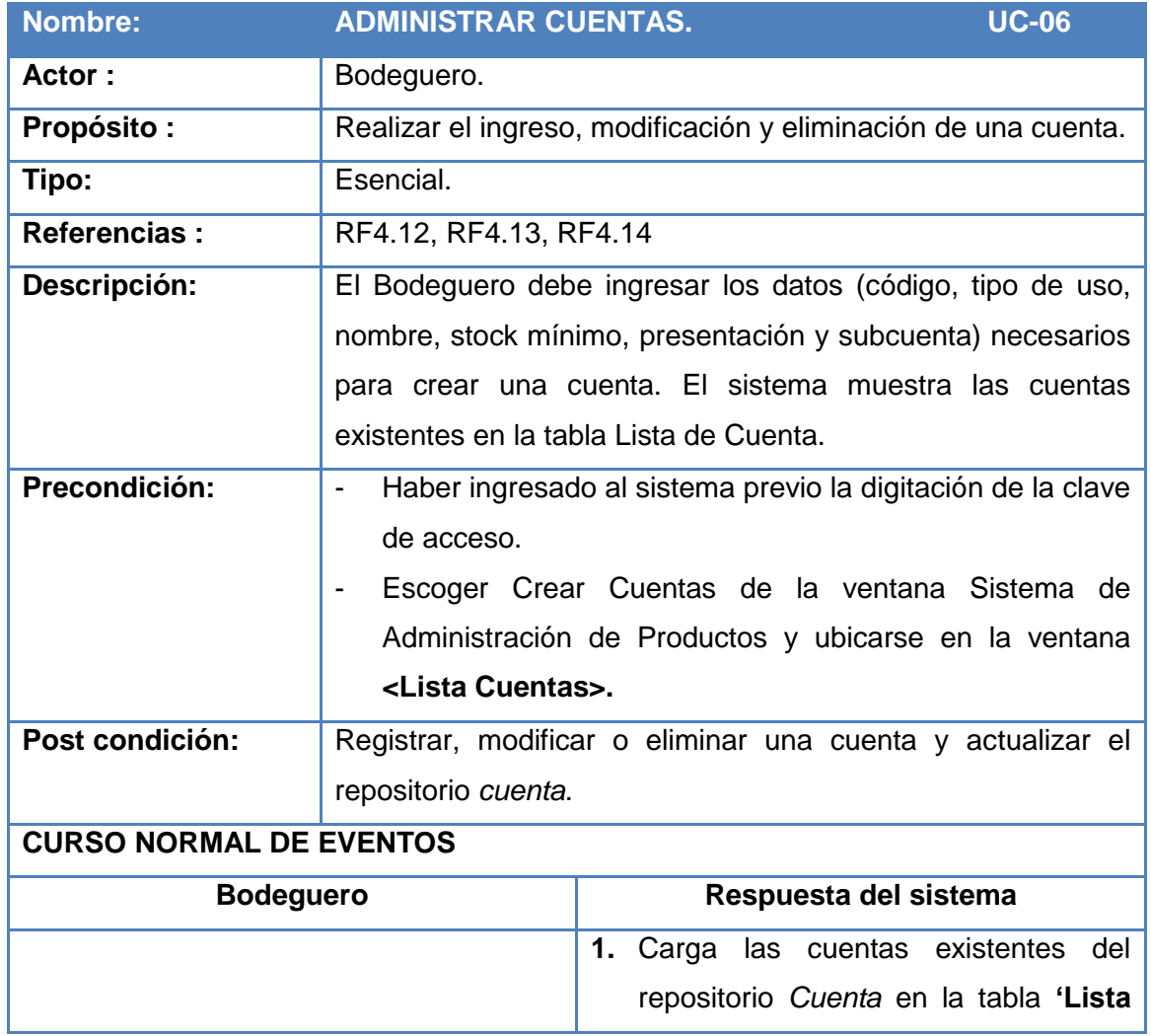

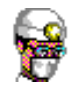

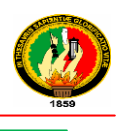

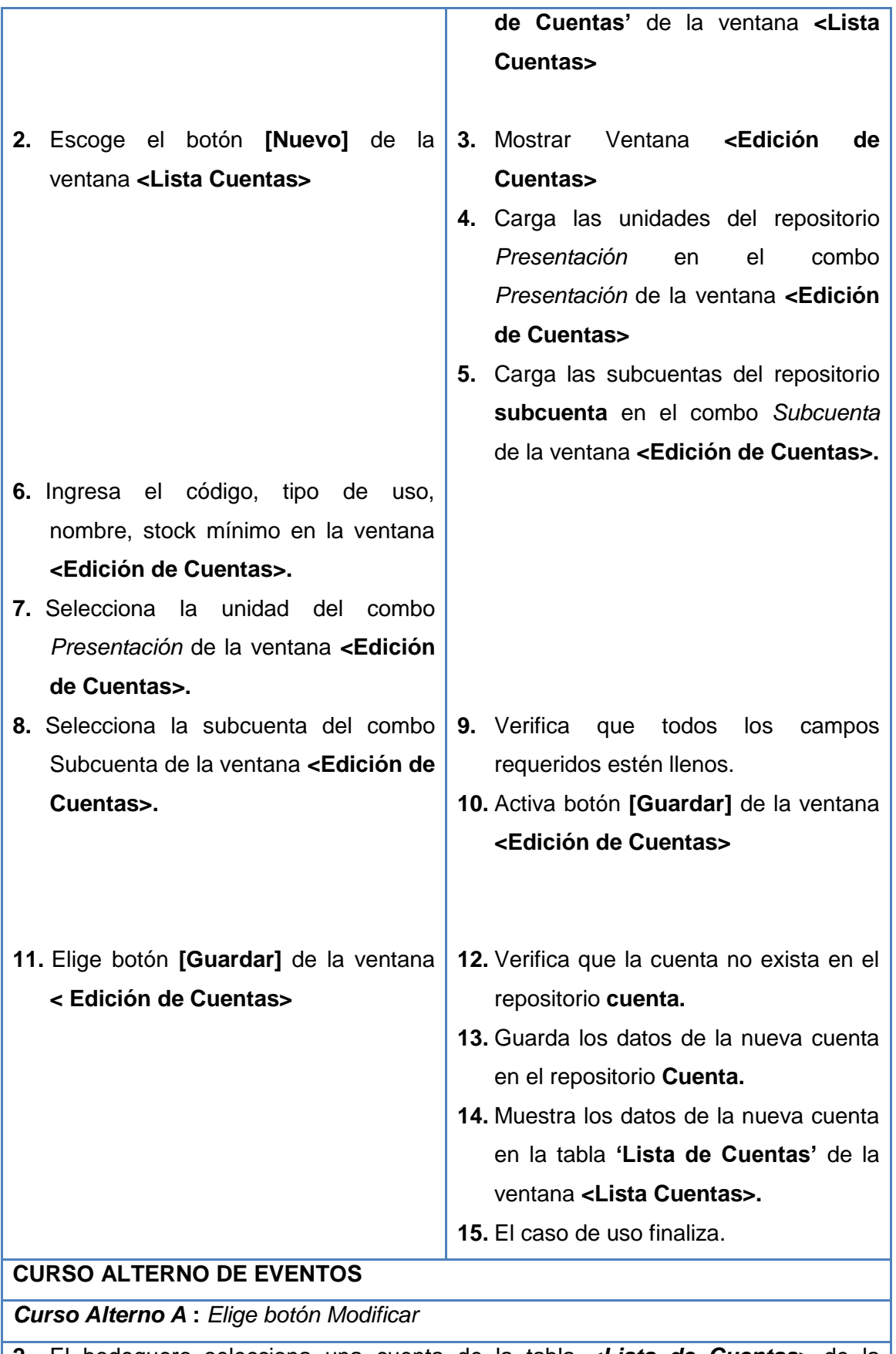

**2.** El bodeguero selecciona una cuenta de la tabla *<Lista de Cuentas>* de la

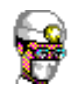

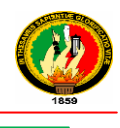

#### ventana **<Lista Cuentas>**

- **3.** El sistema activa botón **[Modificar]** de la ventana **<Lista Cuentas>**
- **4.** El bodeguero elige botón **[Modificar]** de la ventana **<Lista Cuentas>**
- **5.** El sistema muestra la Ventana **<Edición de Cuentas>**
- **6.** El sistema carga los datos de la cuenta seleccionada en la Ventana **<Edición de Cuentas>**
- **7.** El caso de uso continúa en el paso 6 del curso normal de eventos**.**

#### *Curso Alterno B: Cuenta Existe*

- 14. El Sistema muestra el mensaje *"No se puede Registrar, Cuenta ya existe".*
- 15. El bodeguero presiona el botón **[Aceptar]** del mensaje**.**
- 16. El caso de uso continúa en el paso 7 del curso normal de eventos.

## **Tabla 36 Descripción CU Administrar Cuentas**

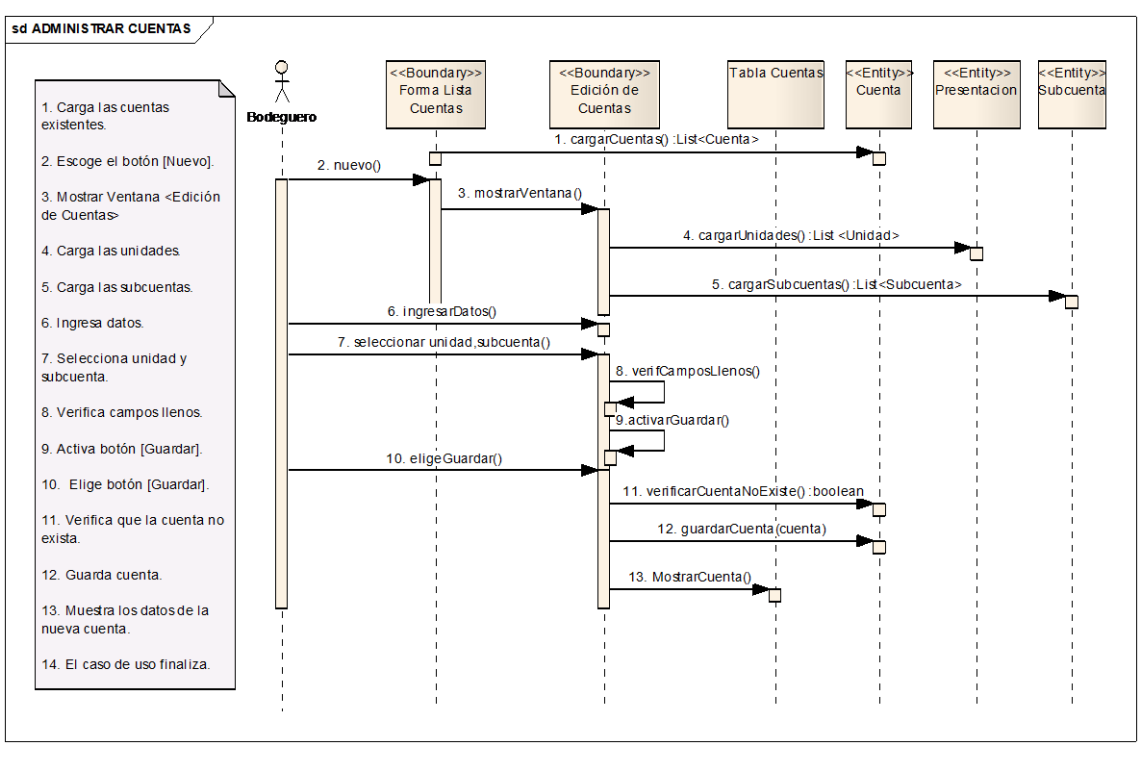

**Ilustración 108 Administrar Cuentas – Curso Normal de Eventos**

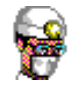

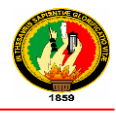

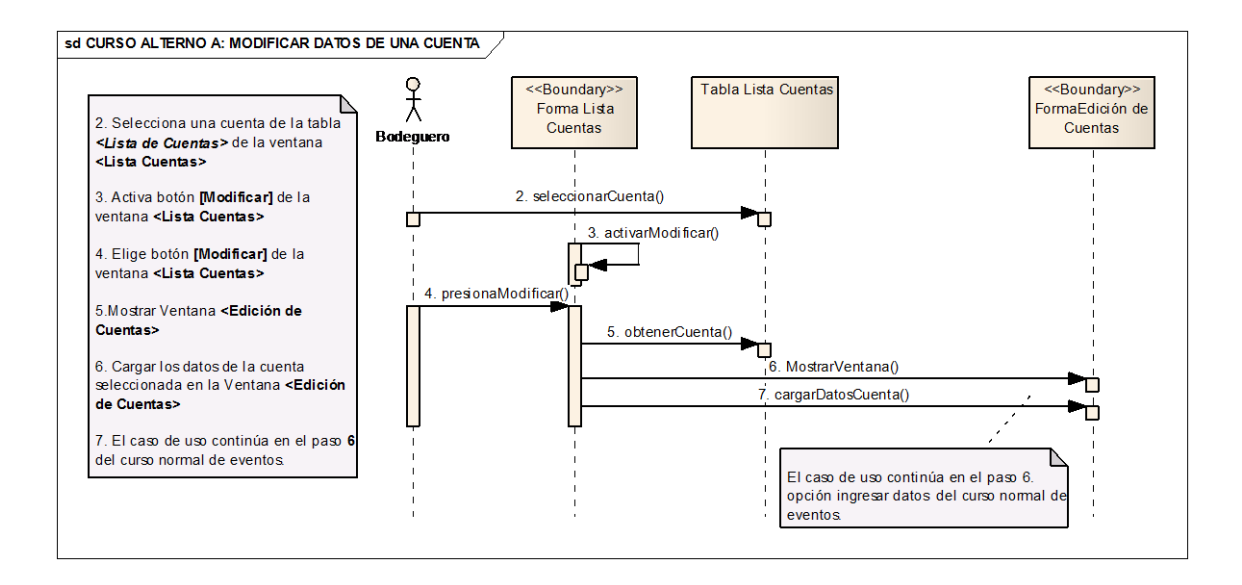

#### **Ilustración 109 Modificar Datos de la Cuenta – Curso Alterno A**

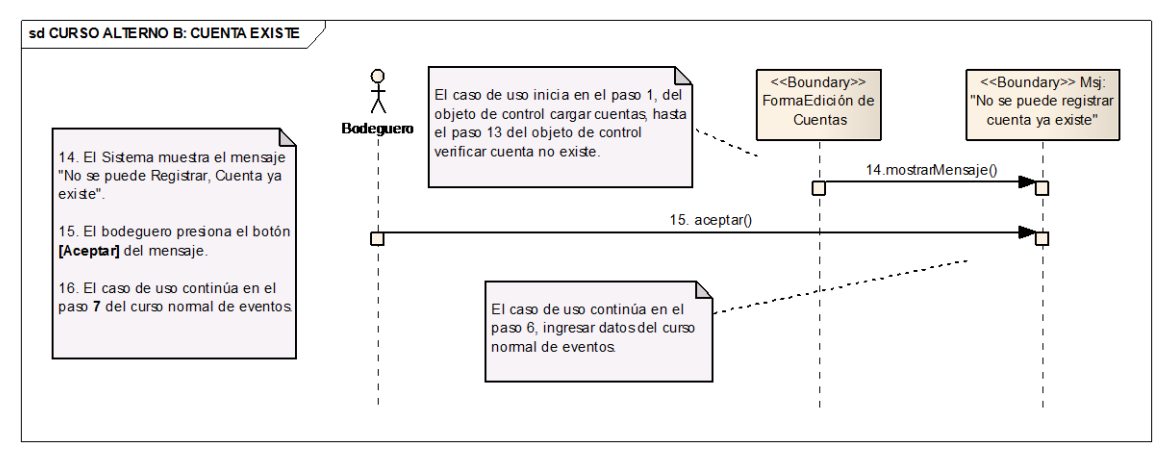

## **Ilustración 110 Cuenta Existe – Curso Alterno B**

164 164

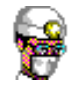

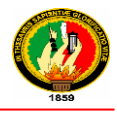

## **2.1.2.7 ADMINISTRAR PROVEEDORES**

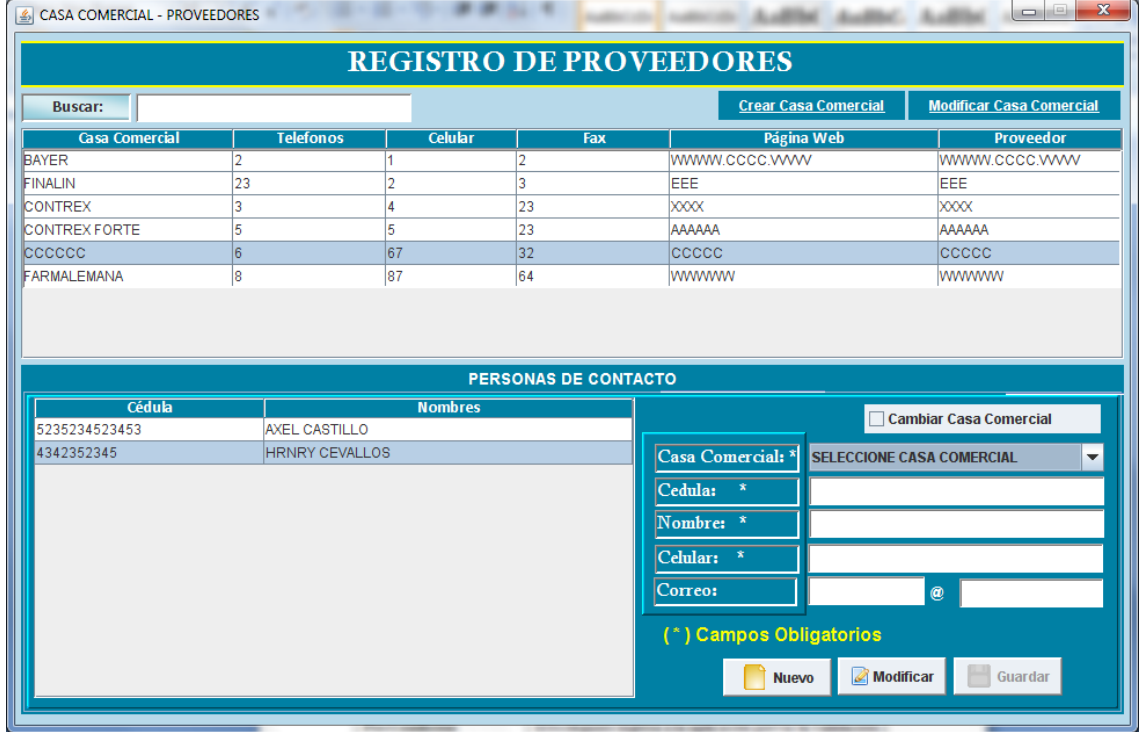

## **Ilustración 111 Prototipo de la Pantalla Casa Comercial – Proveedores**

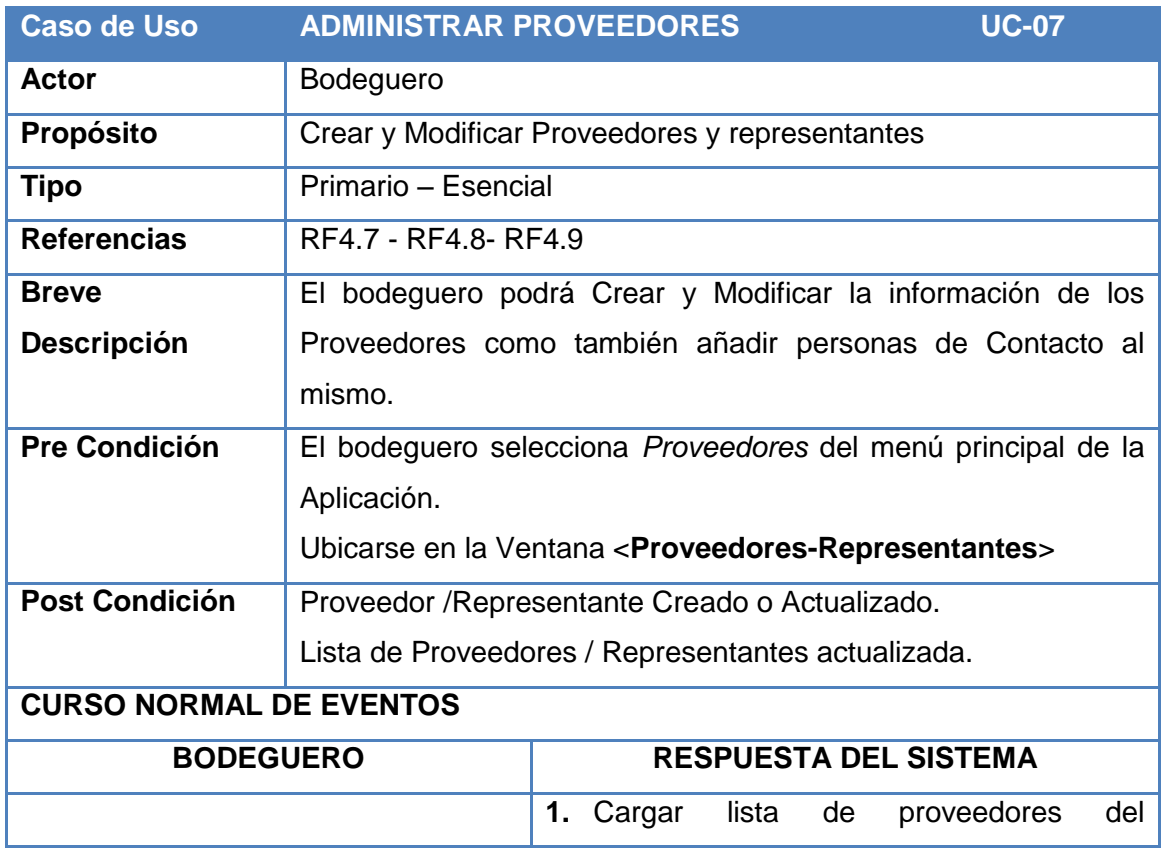

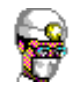

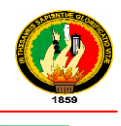

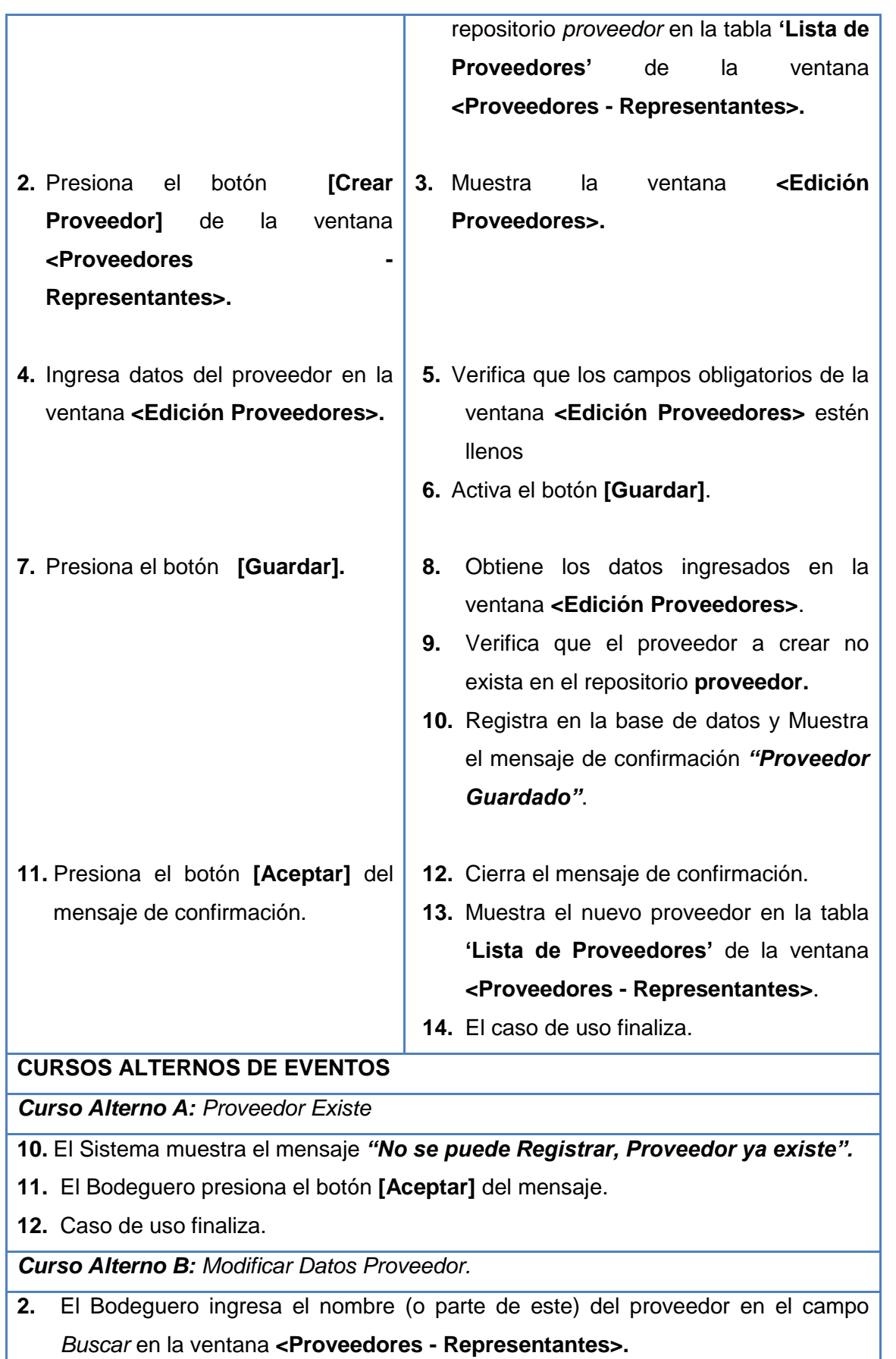

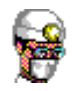

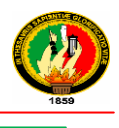

- **3.** El sistema obtiene la cadena ingresada y busca los proveedores en el repositorio **proveedor.**
- **4.** El Sistema muestra los proveedores encontradas en la **"Lista de Proveedores"** de la ventana **<Proveedores - Representantes>.**
- **5.** El Bodeguero selecciona el proveedor a modificar **"Lista de Proveedores"** de la ventana **<Proveedores - Representantes>.**
- **6.** El Bodeguero selecciona la opción [**Modificar Proveedor].**
- **7.** El Sistema muestra la ventana **<Edición Proveedores>** con la información del proveedor seleccionado.
- **8.** El Bodeguero modifica la información necesaria.
- **9.** El caso de uso continúa en el paso 5 del curso normal de eventos.

*Curso Alterno CB: Agregar Representantes.*

- **5.** El Bodeguero selecciona con doble clic el proveedor a la que desea agregar un representante.
- **6.** El sistema carga los representantes en la tabla **"Lista de Representantes"** pertenecientes al proveedor seleccionado.
- **7.** Se invoca al caso de uso **Administrar Representantes**

## **Tabla 37 Descripción CU Administrar Proveedores**

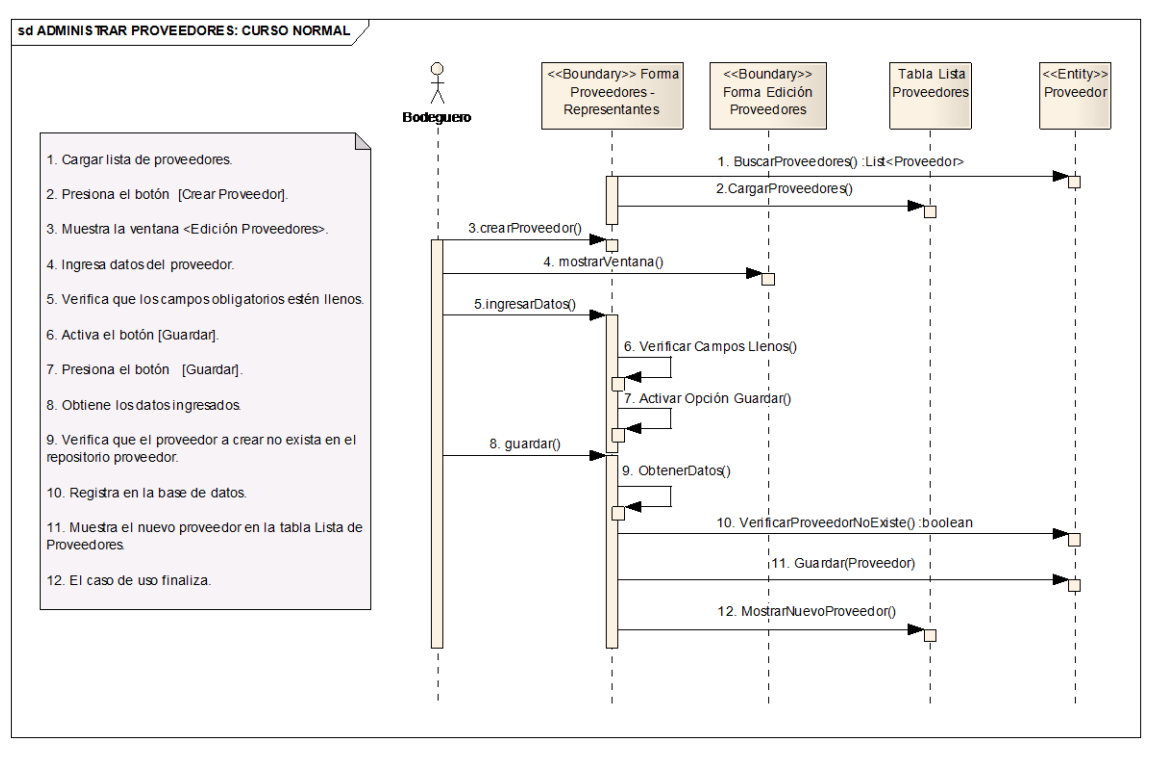

**Ilustración 112 Administrar Proveedores – Curso Normal de Eventos**

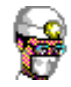

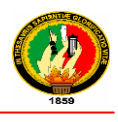

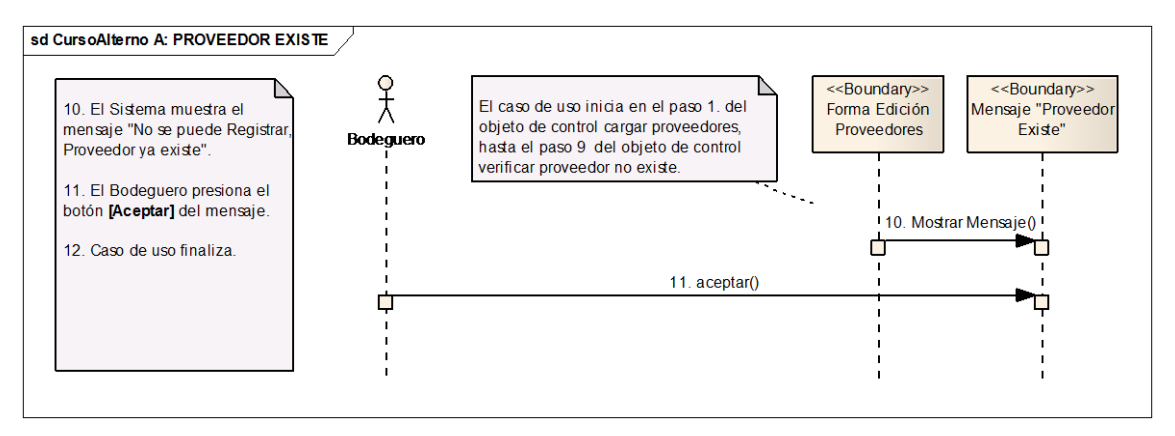

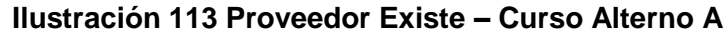

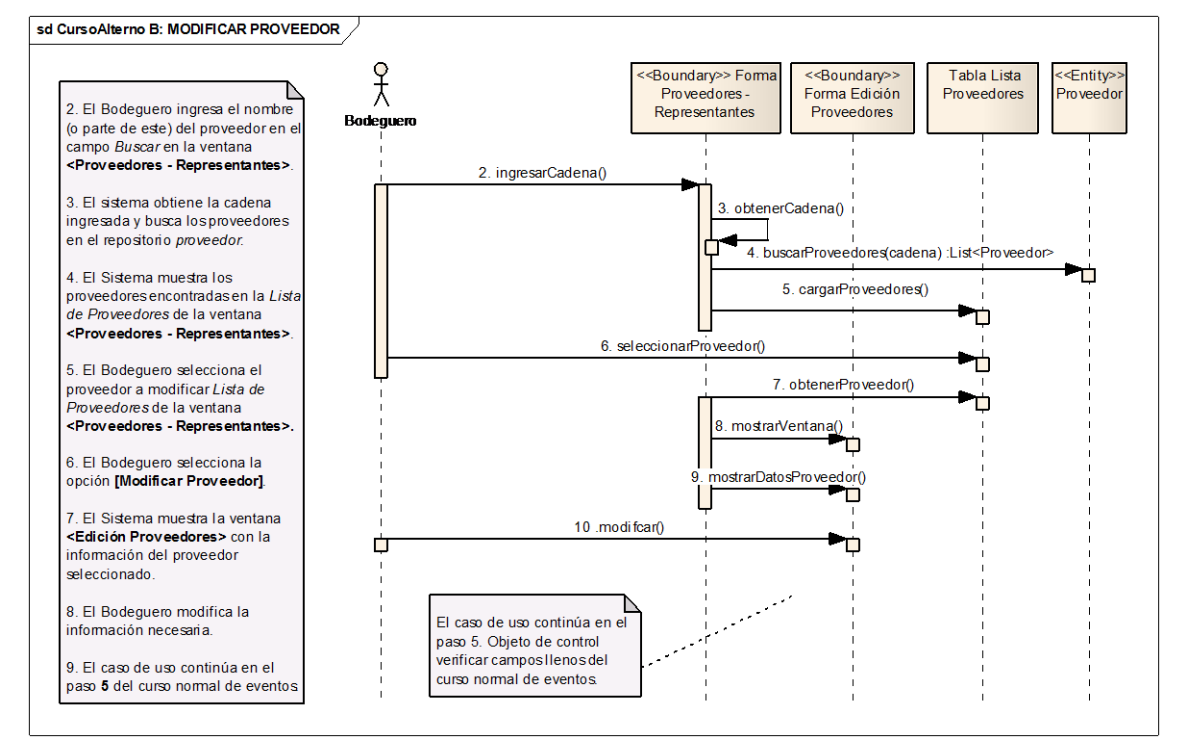

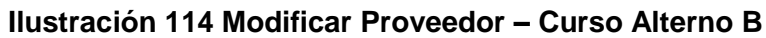

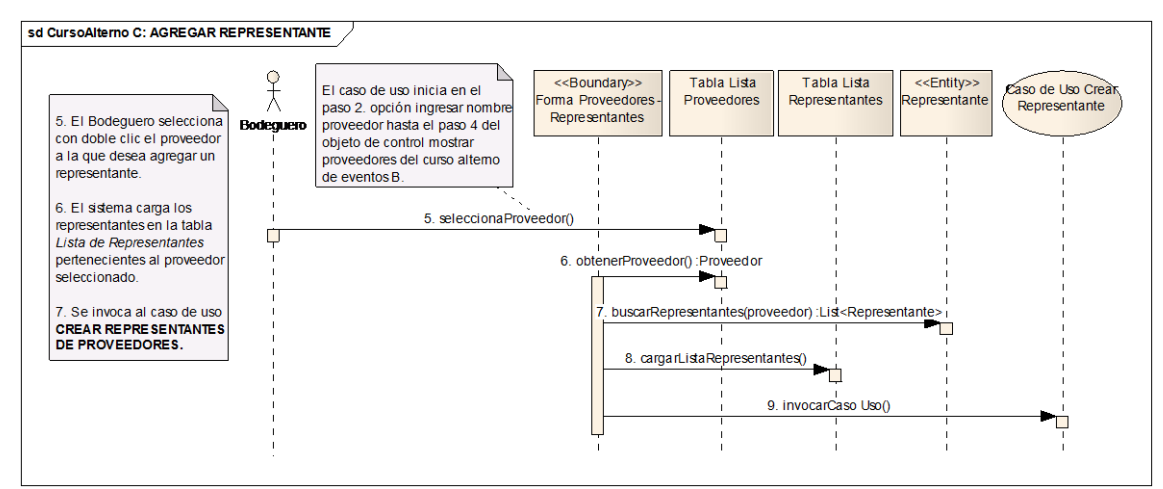

**Ilustración 115 Agregar Representante – Curso Alterno C**

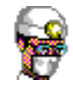

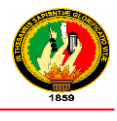

## **2.1.2.8 ADMINISTRAR REPRESENTANTES**

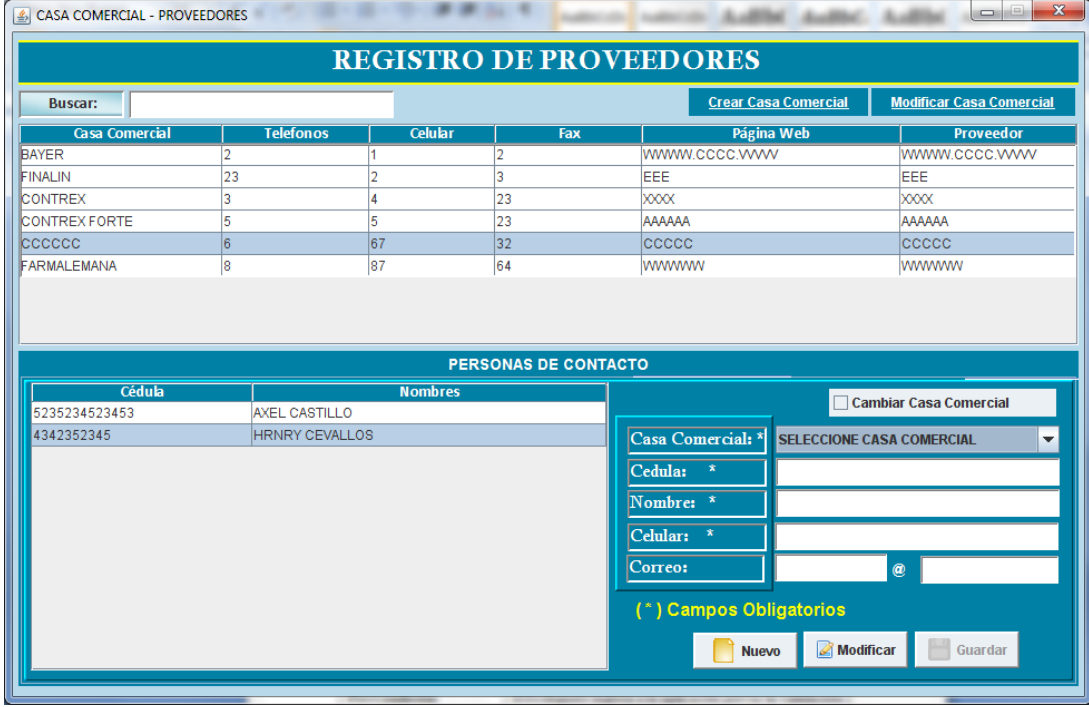

## **Ilustración 116 Prototipo de la Pantalla – Casa Comercial – Proveedores**

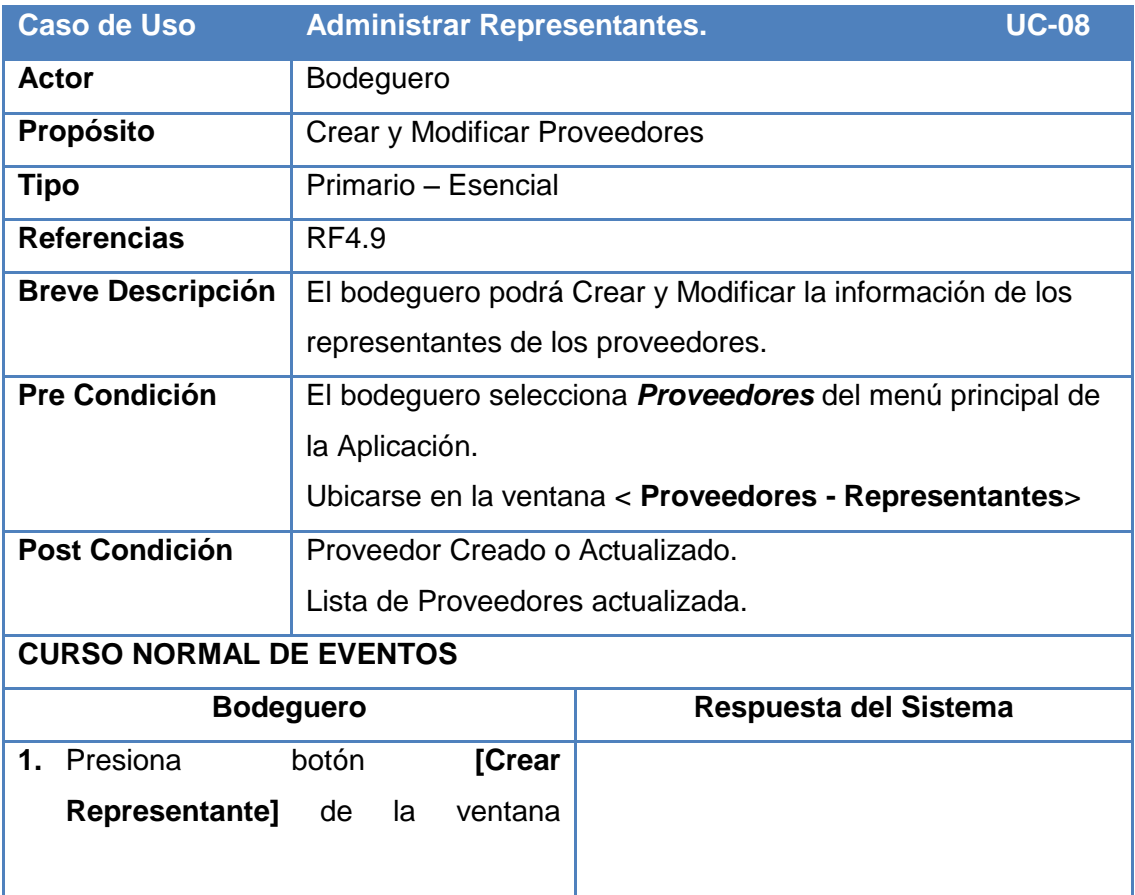

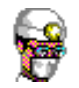

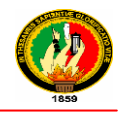

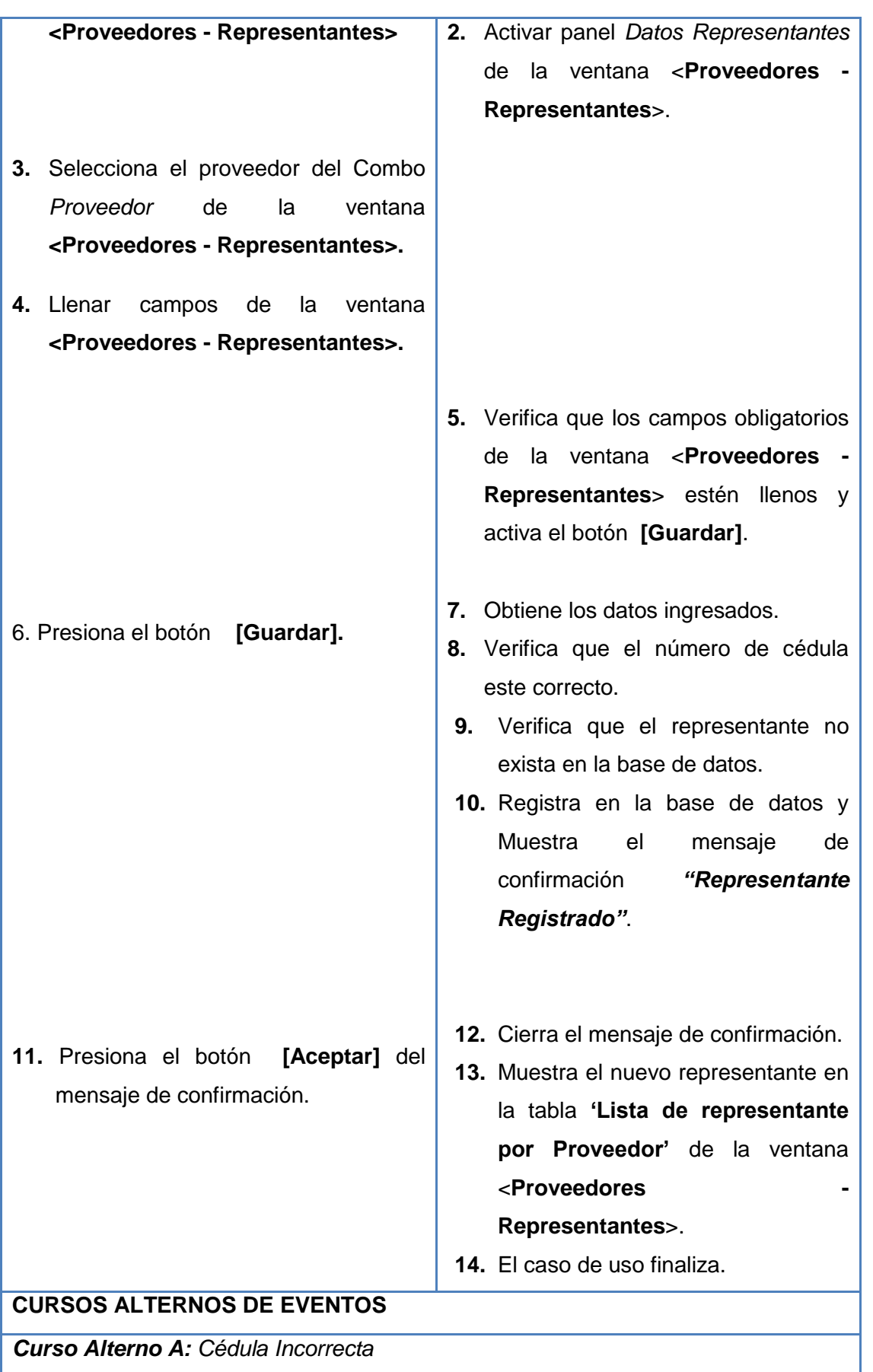

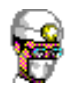

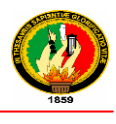

- **9.** El Sistema muestra el mensaje **"Número de Cédula Incorrecto".**
- **10.** El Bodeguero presiona el botón **[Aceptar]** del mensaje.
- **11.** El caso de uso continúa en el paso 4 del curso normal de eventos**.**

*Curso Alterno B: Representante ya Existe*

- **10.** El Sistema muestra el mensaje *"No se puede Registrar, ya existe".*
- **11.** El Bodeguero presiona el botón **[Aceptar]** del mensaje.
- **12.** El caso de uso finaliza.

*Curso Alterno C: Modificar datos del Representante.*

- **1.** El Bodeguero selecciona con doble clic el representante a modificar
- **2.** El sistema carga los datos en el panel *Datos del Representante* de la ventana **<Proveedores - Representantes>.**
- **3.** El Sistema activa los campos: *proveedor, Cédula, Nombre, Celular y Correo.*
- **4.** El Bodeguero modifica la información necesaria.
- **5.** El caso de uso continúa en el paso 5 del curso normal de eventos.

### **Tabla 38 Descripción CU Administrar Representantes**

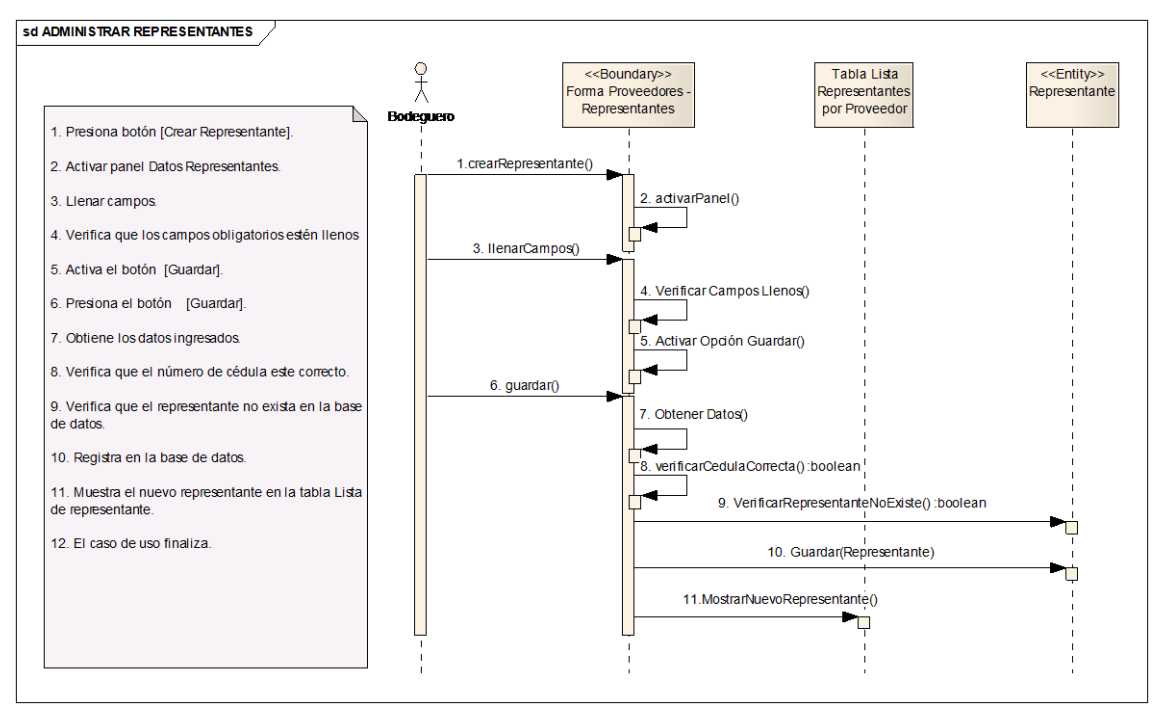

**Ilustración 117 Administrar Representantes – Curso Normal de Eventos**

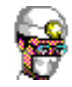

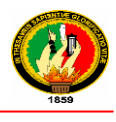

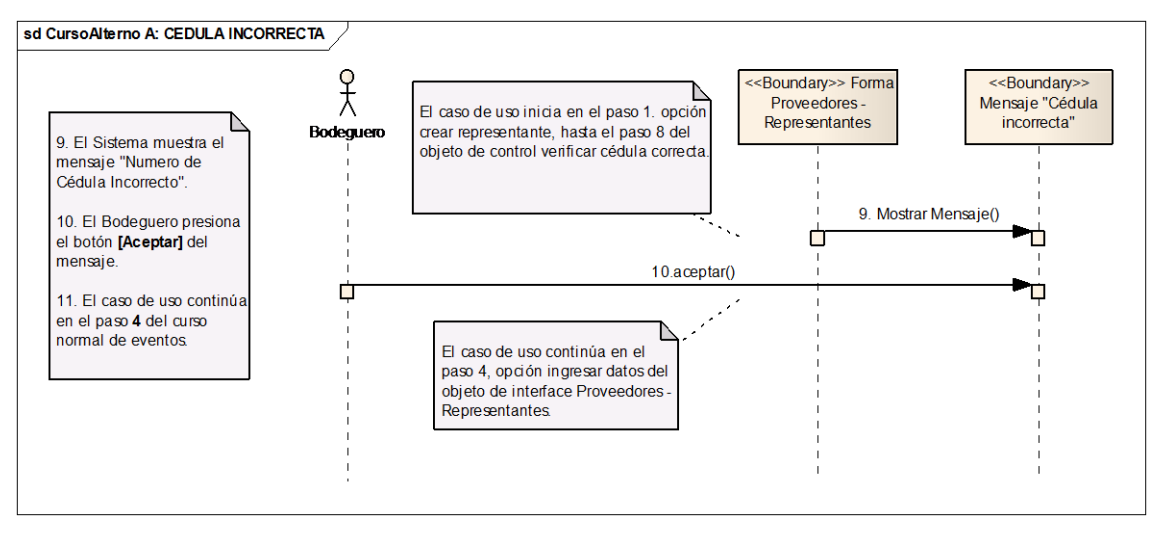

## **Ilustración 118 Cédula Incorrecta – Curso Alterno A**

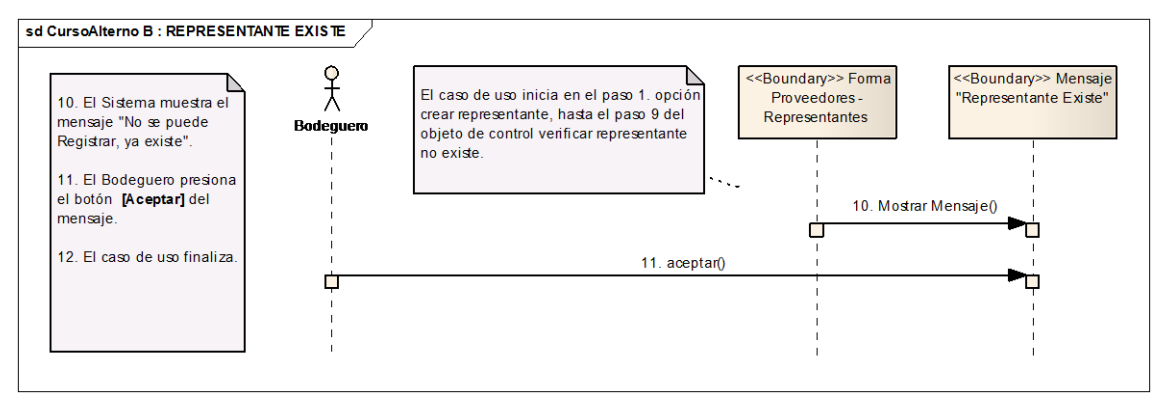

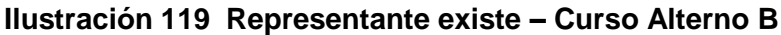

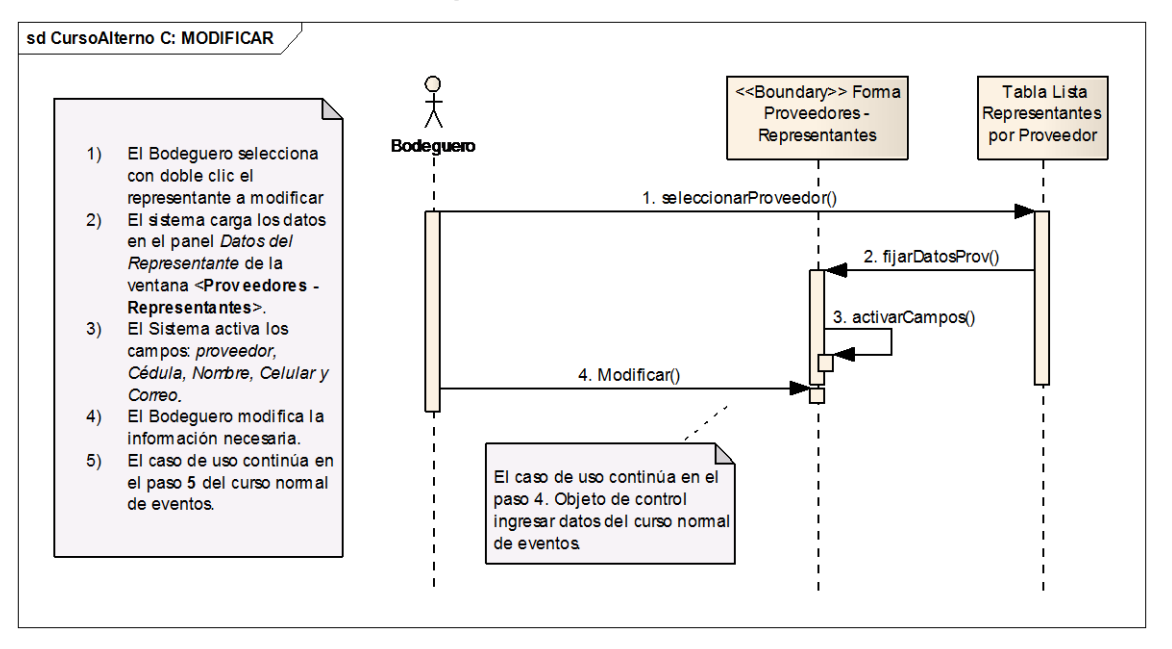

**Ilustración 120 Modificar datos Representante – Curso Alterno C**

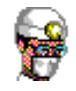

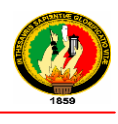

## **2.1.2.9 ADMINISTRAR EMPLEADOS**

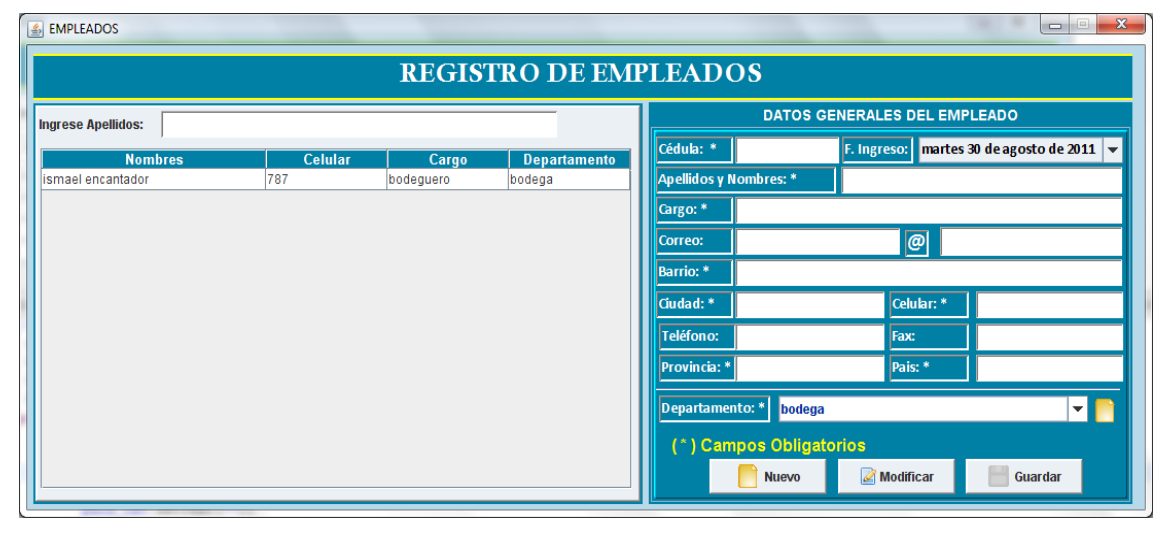

### **Ilustración 121 Prototipo de la Pantalla – Empleados**

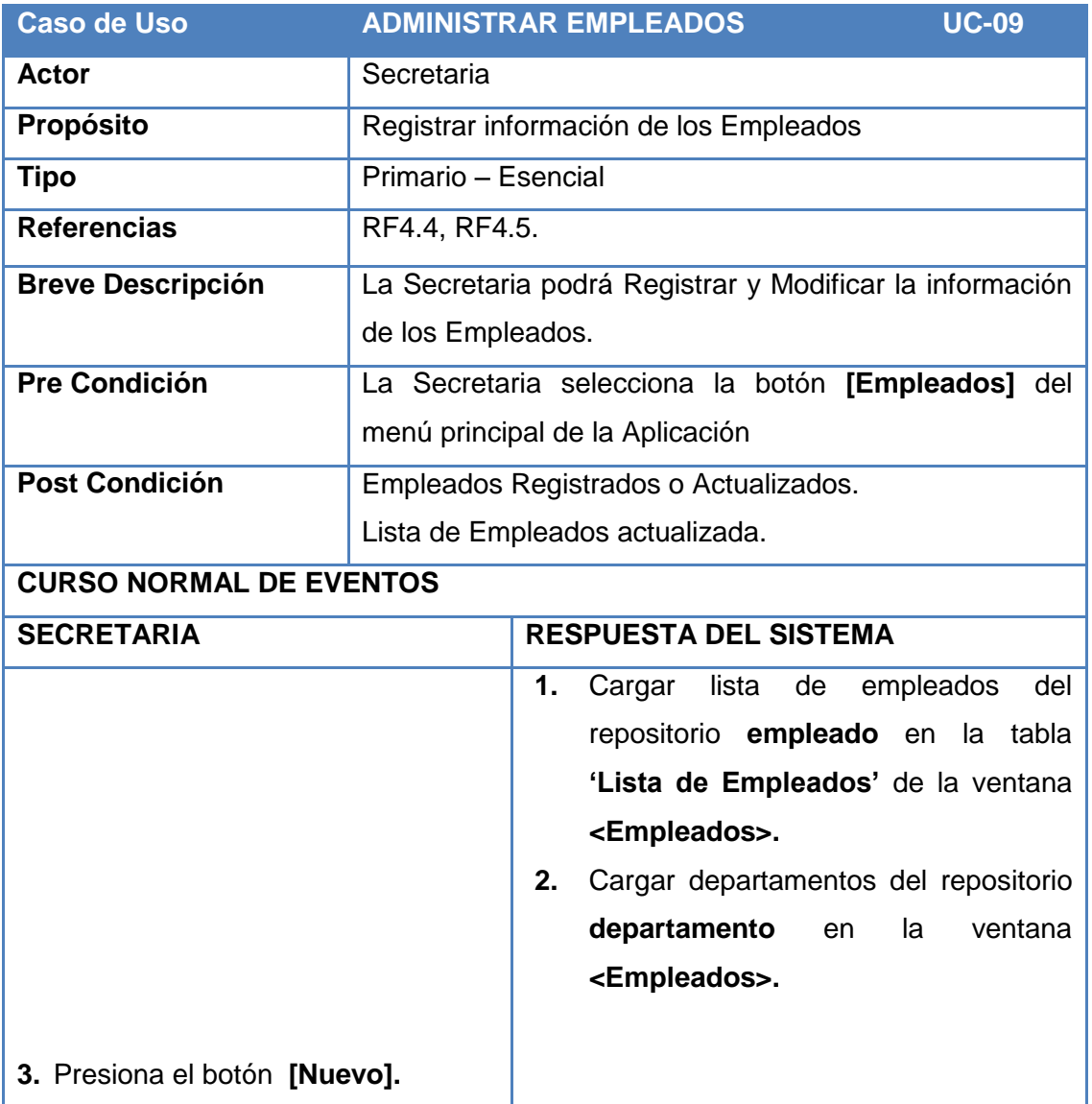

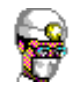

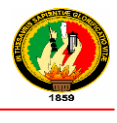

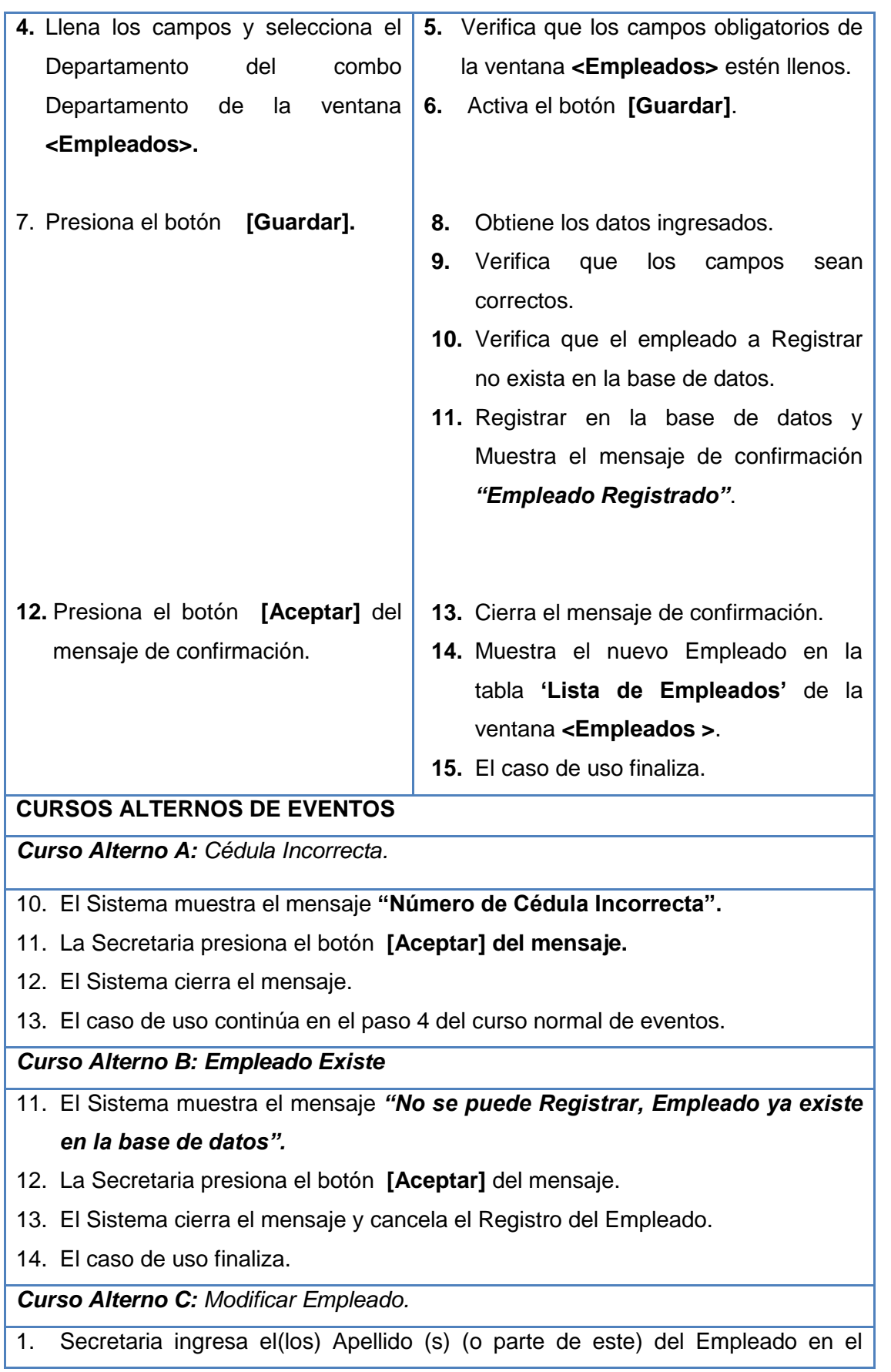
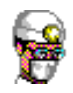

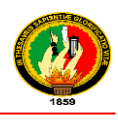

campo Ingrese Apellidos de la ventana **<Empleados>.**

- 2. El Sistema de acuerdo al texto ingresado muestra los Empleados encontrados en la tabla de la ventana **<Empleados>.**
- 3. La Secretaria selecciona con doble clic el Empleado a modificar su información.
- 4. El Sistema muestra la información del Empleado en los campos Cedula, Apellidos y Nombres, Cargo, Correo, Barrio, Ciudad, Provincia, País, Celular, Teléfono, Fax, Departamento, Fecha de Ingreso respectivamente.
- 5. El caso de uso continúa en el paso 4 del curso normal de eventos.

#### **Tabla 39 Descripción CU Administrar Empleados**

#### **Diagramas de Secuencia**

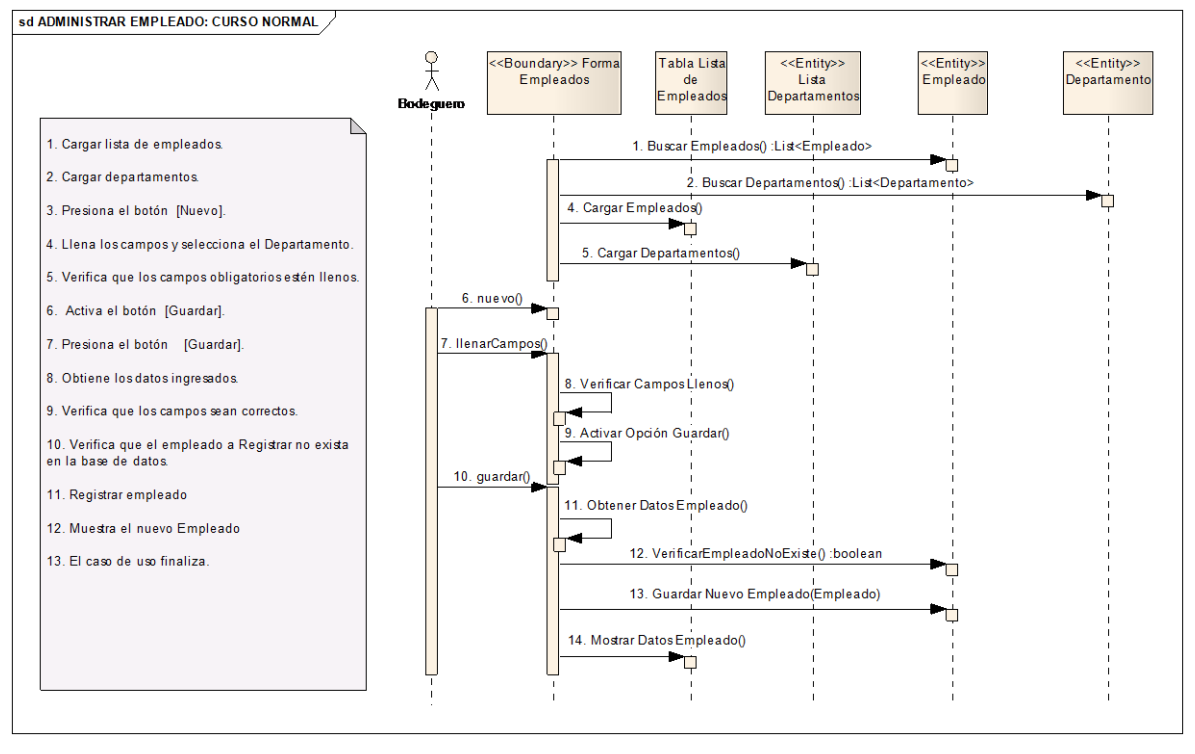

**Ilustración 122 Administrar Empleados – Curso Normal de Eventos**

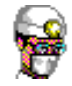

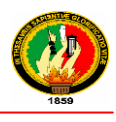

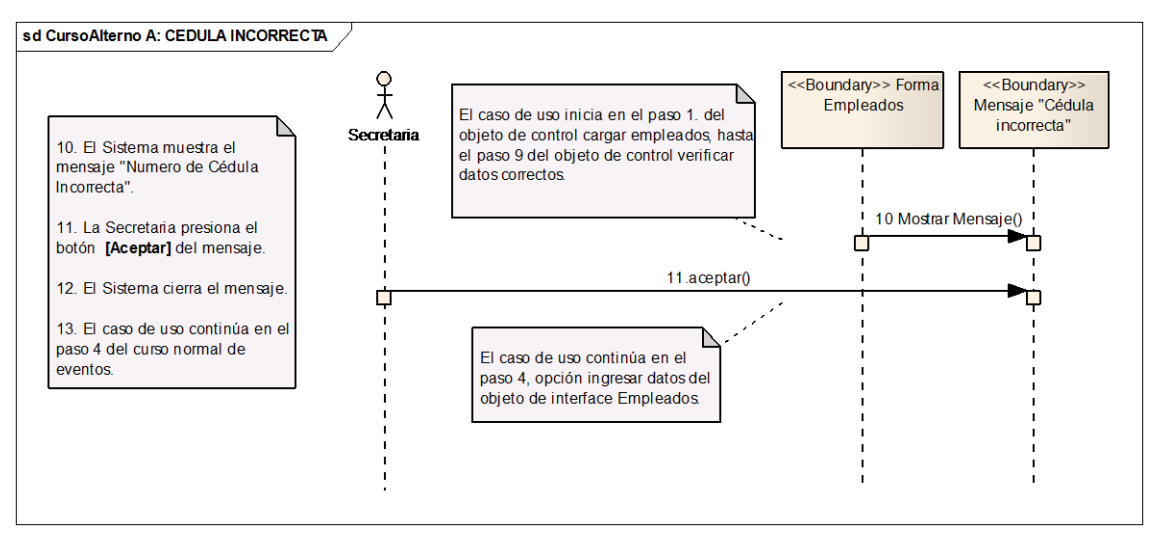

**Ilustración 123 Cédula Incorrecta – Curso Alterno A**

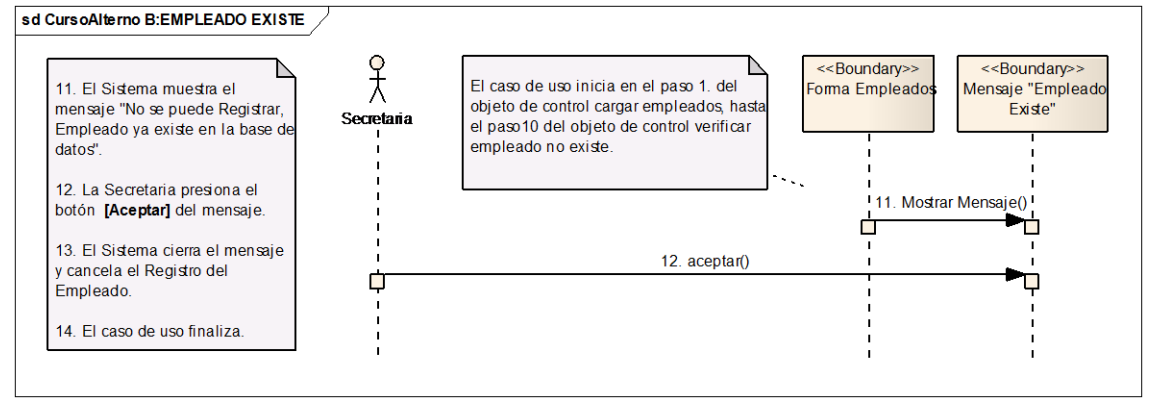

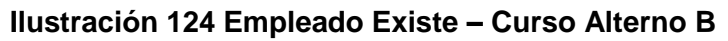

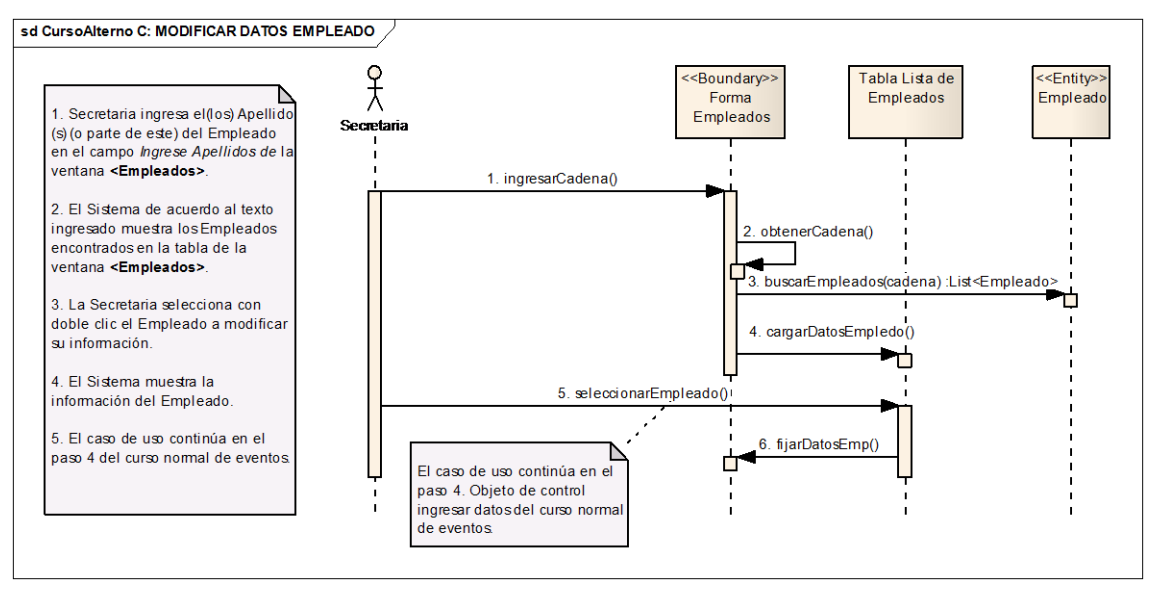

**Ilustración 125 Modificar Datos Empleado – Curso Alterno C**

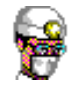

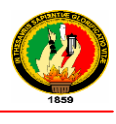

## **2.1.2.10 GENERAR KARDEX**

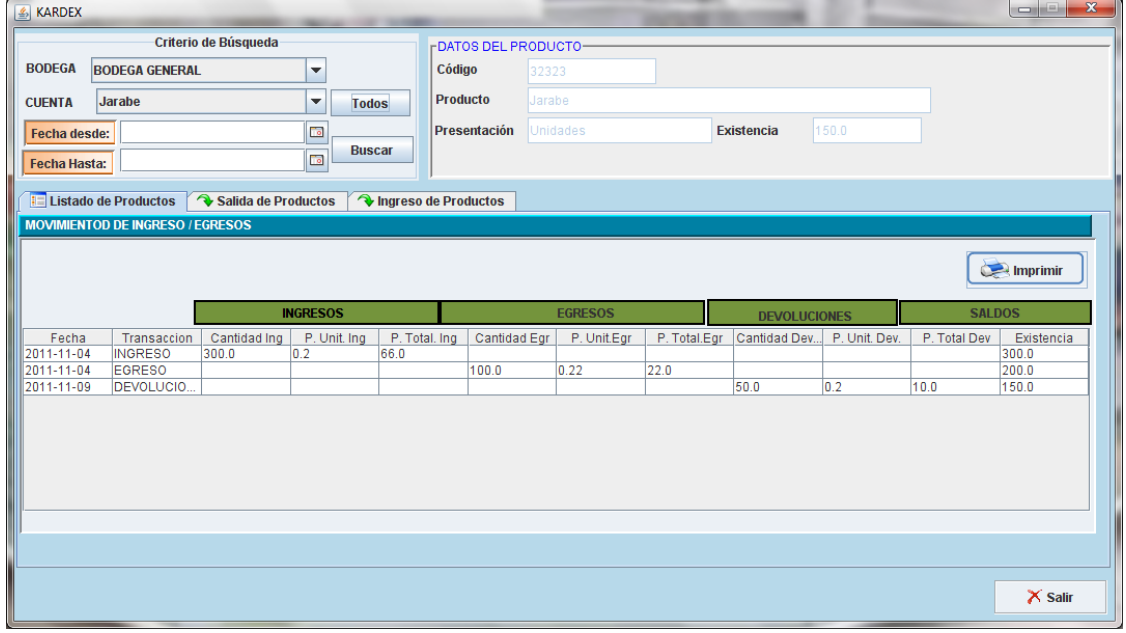

## **Ilustración 126 Prototipo de la Pantalla – Kardex**

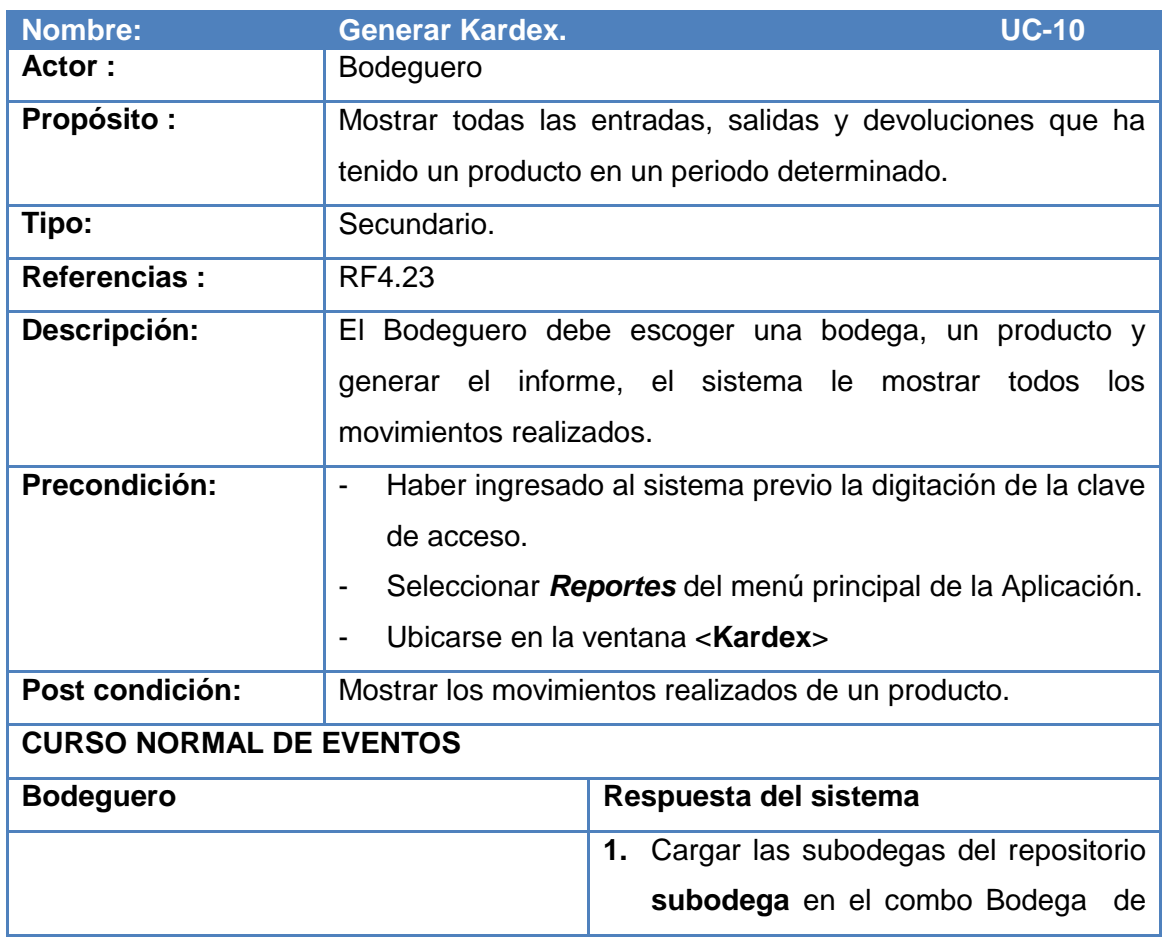

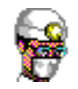

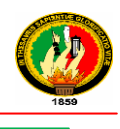

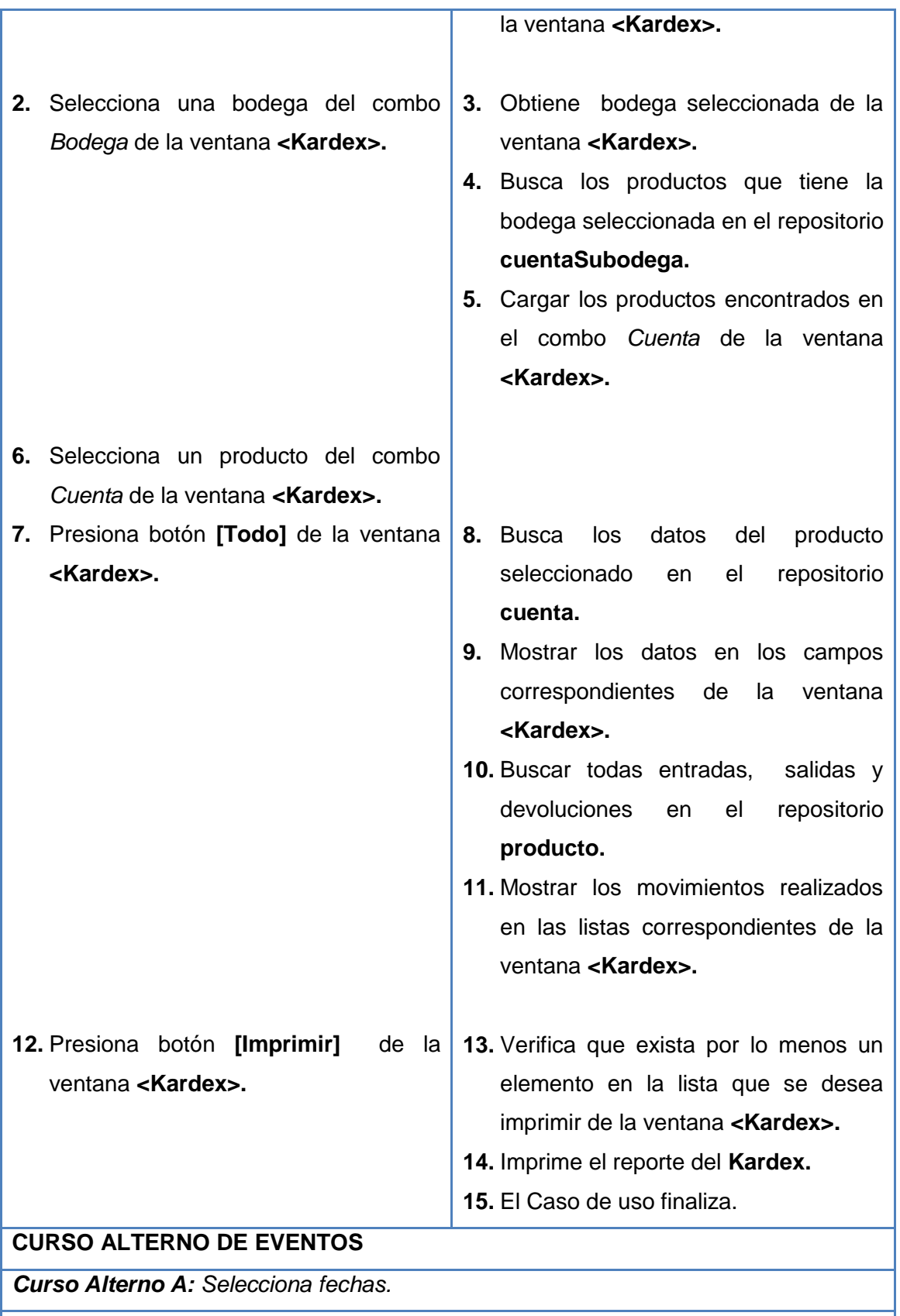

**7.** Selecciona fecha desde y fecha hasta, de la ventana **<Kardex>.**

**8.** Presiona botón [Buscar] de la ventana **<Kardex>.**

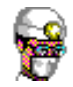

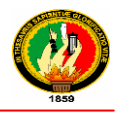

**9.** El caso de uso continúa en el paso 8 del curso normal de eventos.

**Tabla 40 Descripción CU Generar Kardex**

#### **Diagramas de Secuencia**

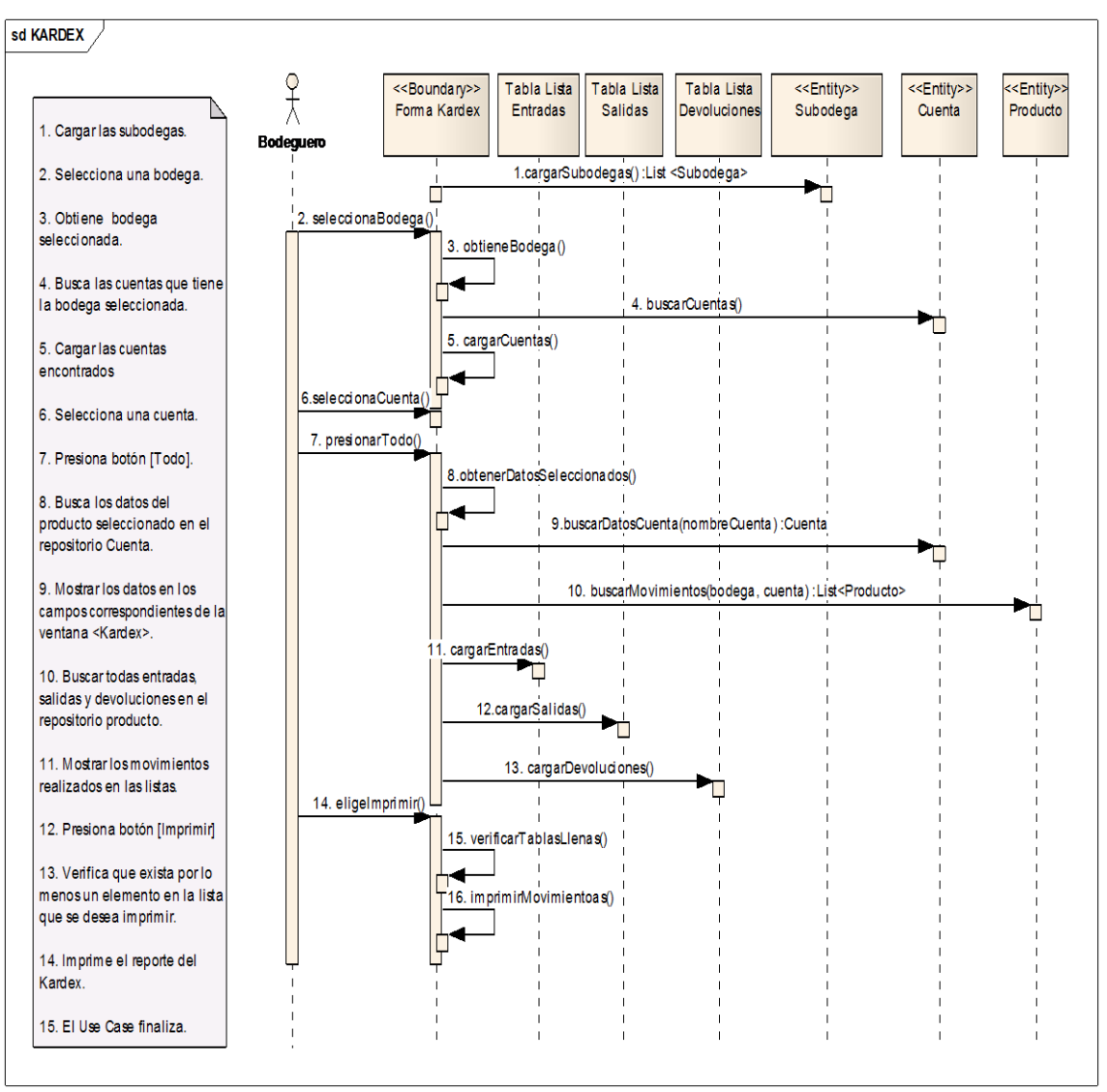

**Ilustración 127 Generar Kardex– Curso Normal de Eventos**

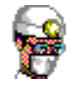

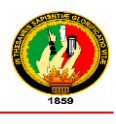

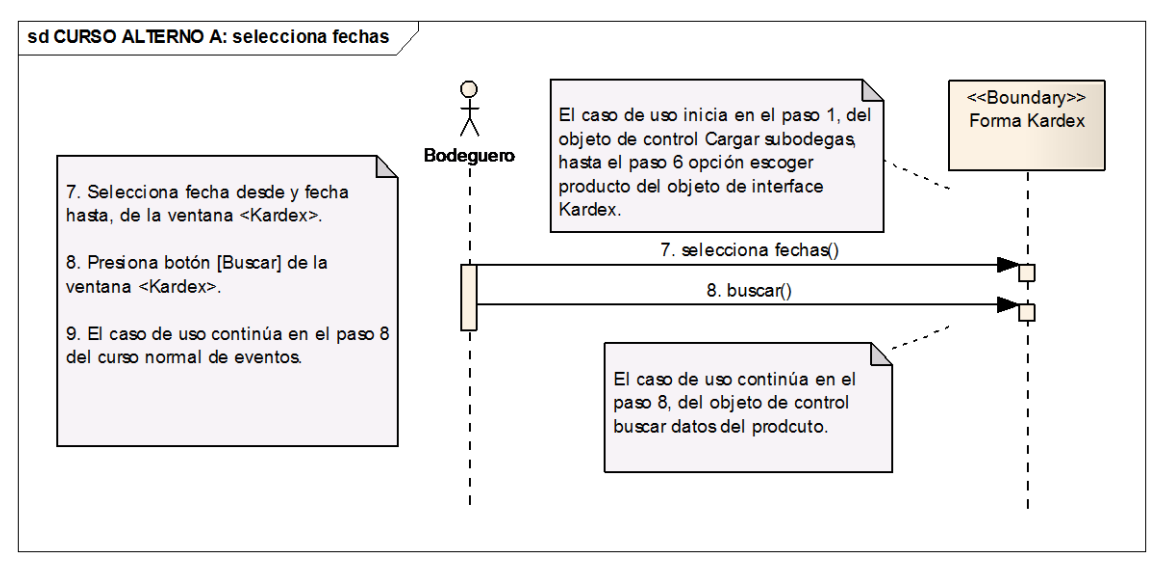

#### **Ilustración 128 Selecciona fechas – Curso Alterno A**

## **2.1.2.11GENERAR INFORMES**

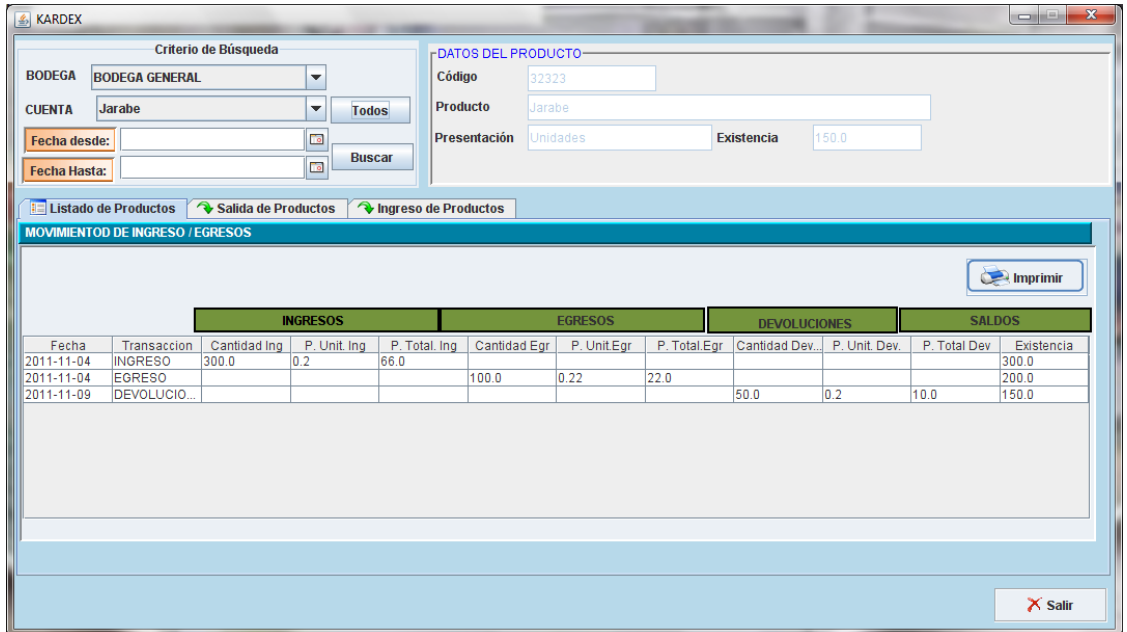

#### **Ilustración 129 Prototipo de la Pantalla – Kardex**

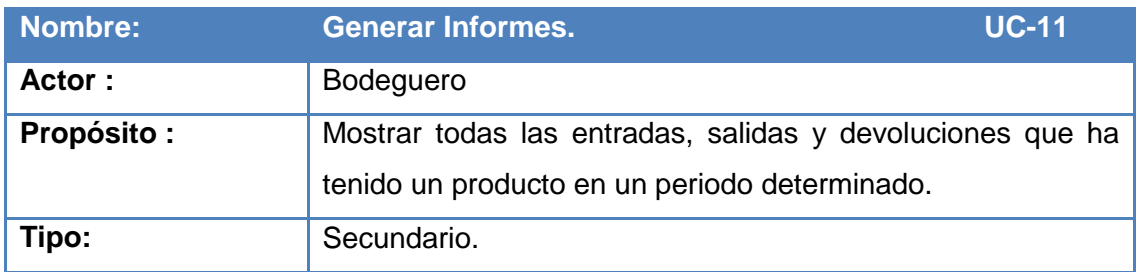

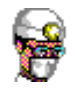

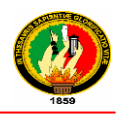

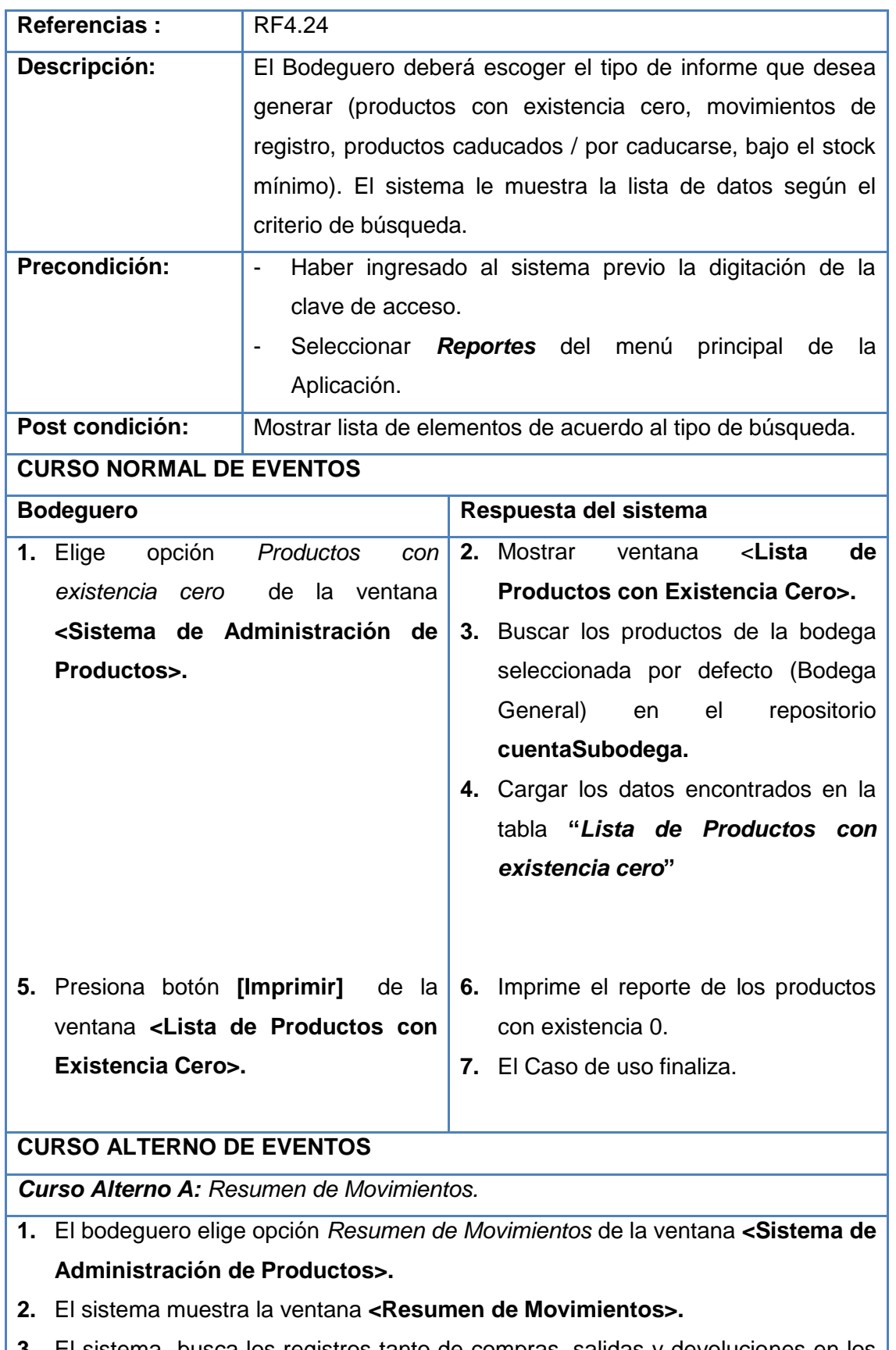

**3.** El sistema busca los registros tanto de compras, salidas y devoluciones en los

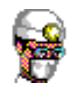

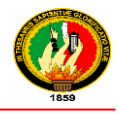

repositorios correspondientes.

- **4.** El sistema carga los registros encontrados en las tablas "*Lista de* C*ompras, Lista Egresos, Lista Devoluciones*" respectivamente
- **5.** El caso de uso finaliza.

*Curso Alterno B: Productos caducados / Por caducarse.*

- **1.** El bodeguero elige opción *Productos caducados / Por caducarse* de la ventana **<Sistema de Administración de Productos>.**
- **2.** El sistema muestra la ventana **<Lista de Productos Caducados / Por Caducar>.**
- **3.** El sistema busca los productos caducados en el repositorio **lotesubodega.**
- **4.** El sistema muestra los productos encontrados en la tabla **"***Productos Caducados***"** de la pestaña Productos Caducados.
- **5.** El sistema busca los productos por caducados en el repositorio **loteSubodega.**
- **6.** El sistema muestra los productos encontrados en la tabla **"***Lista de Productos por Caducar***"** de la pestaña Productos por Caducarse.
- **7.** Presiona botón **[Imprimir]** de la ventana **<Lista de Productos Caducados / Por Caducar>**
- **8.** El sistema imprime la lista de productos seleccionada.
- **9.** El caso de uso finaliza.

*Curso Alterno C: Productos bajo Stock mínimo.*

- **1.** El bodeguero elige opción Productos bajo Stock mínimo de la ventana **<Sistema de Administración de Productos>.**
- **2.** El sistema muestra la ventana **<Lista de Productos bajo es stock mínimo>.**
- **3.** El sistema busca los productos bajo el stock mínimo en el repositorio **lotesubodega.**
- **4.** El sistema muestra los productos encontrados en la tabla **"***Lista de Productos Bajo Stock Mínimo***"** de la pantalla **<Lista de Productos bajo es stock mínimo>.**
- **5.** Presiona botón **[Imprimir]** de la ventana **<Lista de Productos bajo es stock mínimo>.**
- **6.** El sistema imprime la lista de productos
- **7.** El caso de uso finaliza.

#### **Tabla 41 Descripción CU Generar Informes**

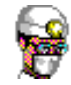

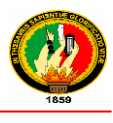

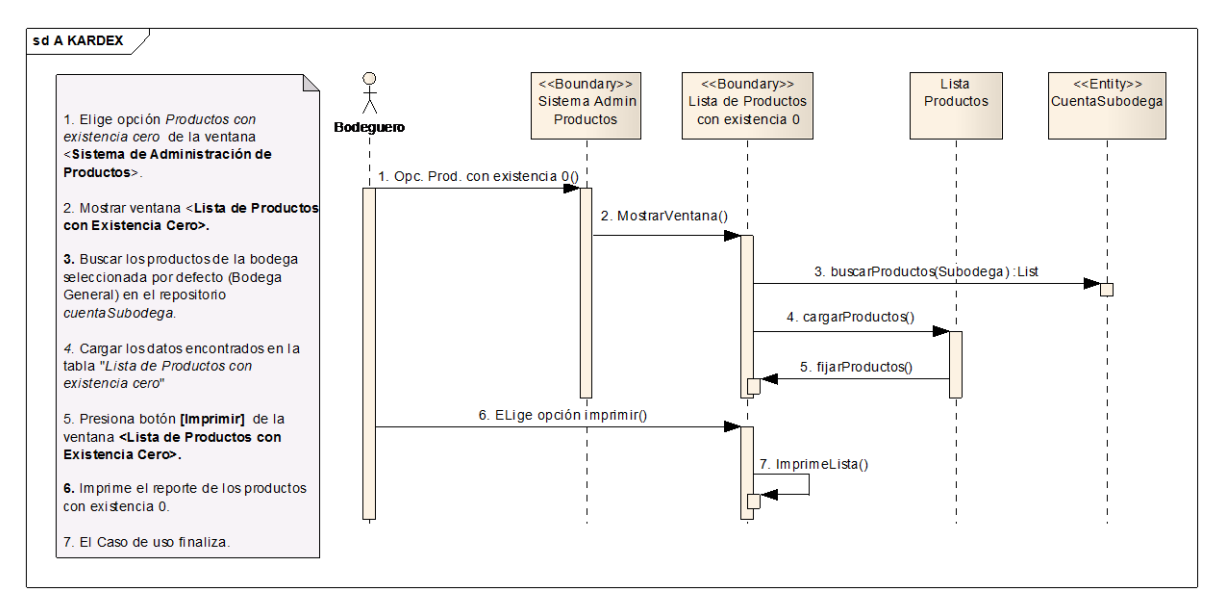

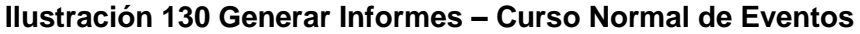

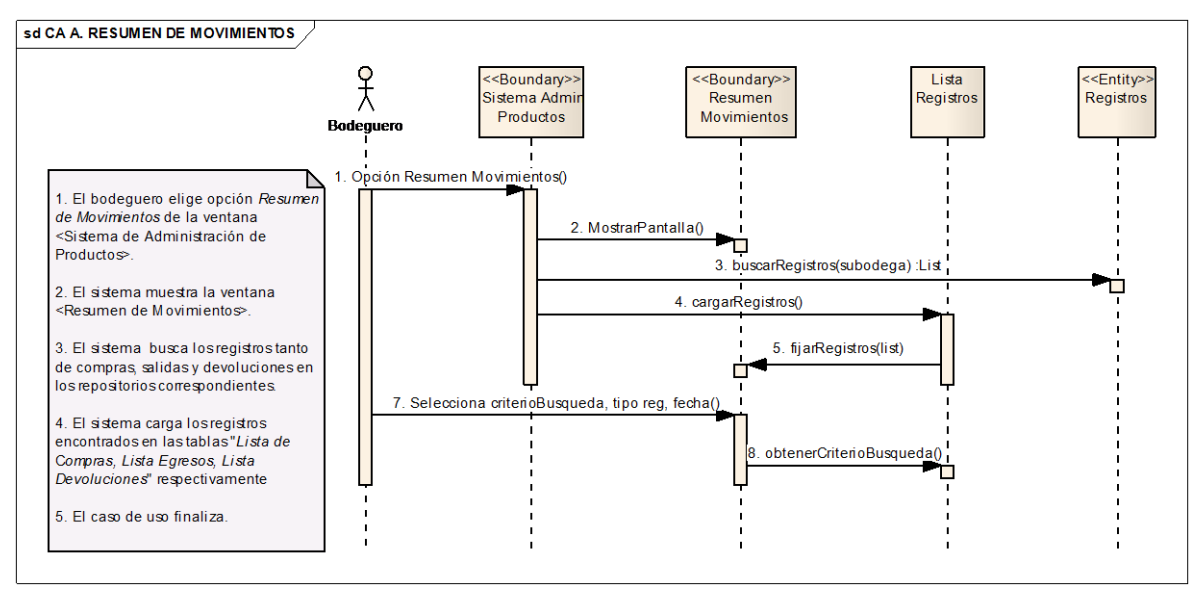

**Ilustración 131 Resumen de Movimientos – Curso Alterno A**

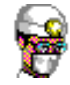

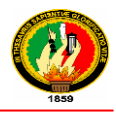

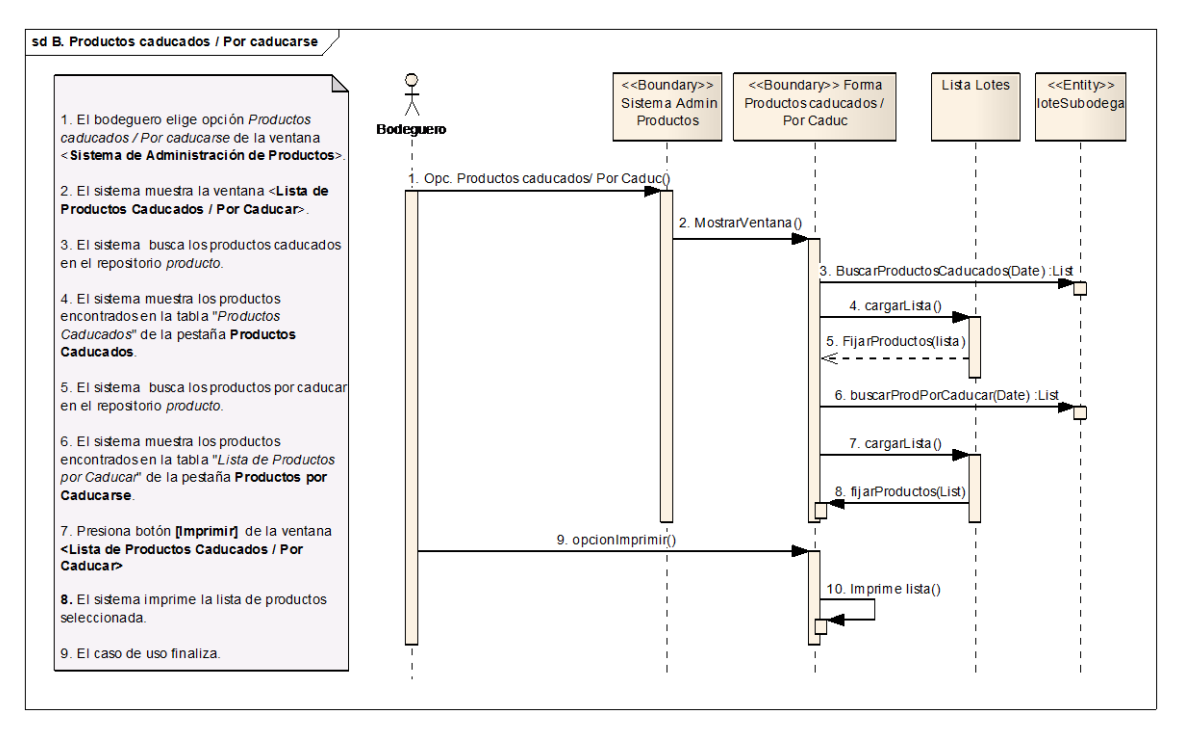

**Ilustración 132 Productos caducados / Por caducarse – Curso Alterno B**

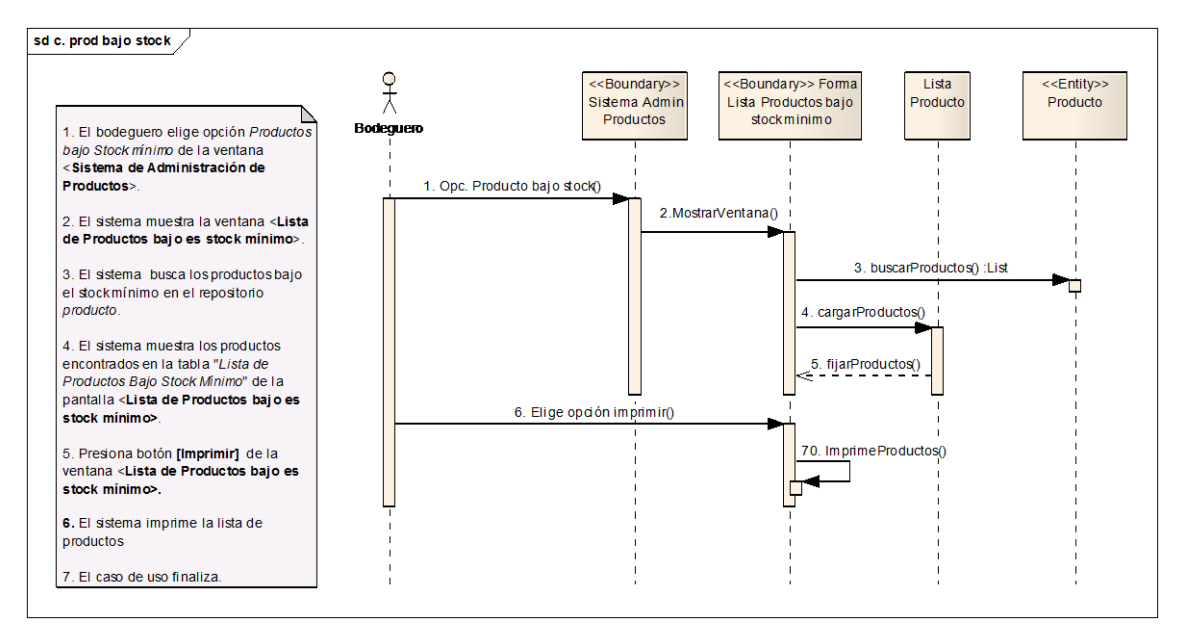

**Ilustración 133 Productos bajo Stock mínimo – Curso Alterno C**

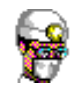

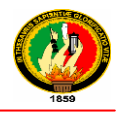

# **2.2 DIAGRAMA DE CLASES DEL MODELO (GESTIÓN MÉDICA Y BODEGA)**

**GESTIÓN MÉDICA** 

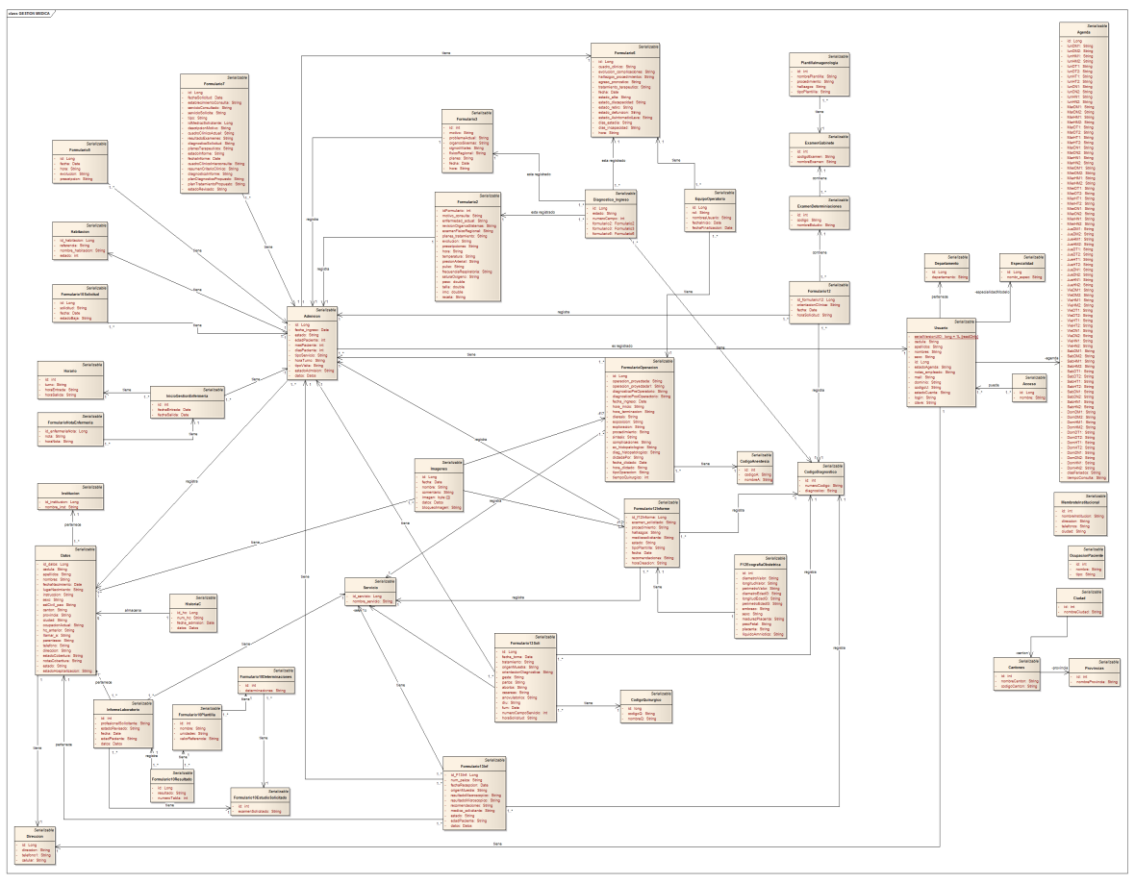

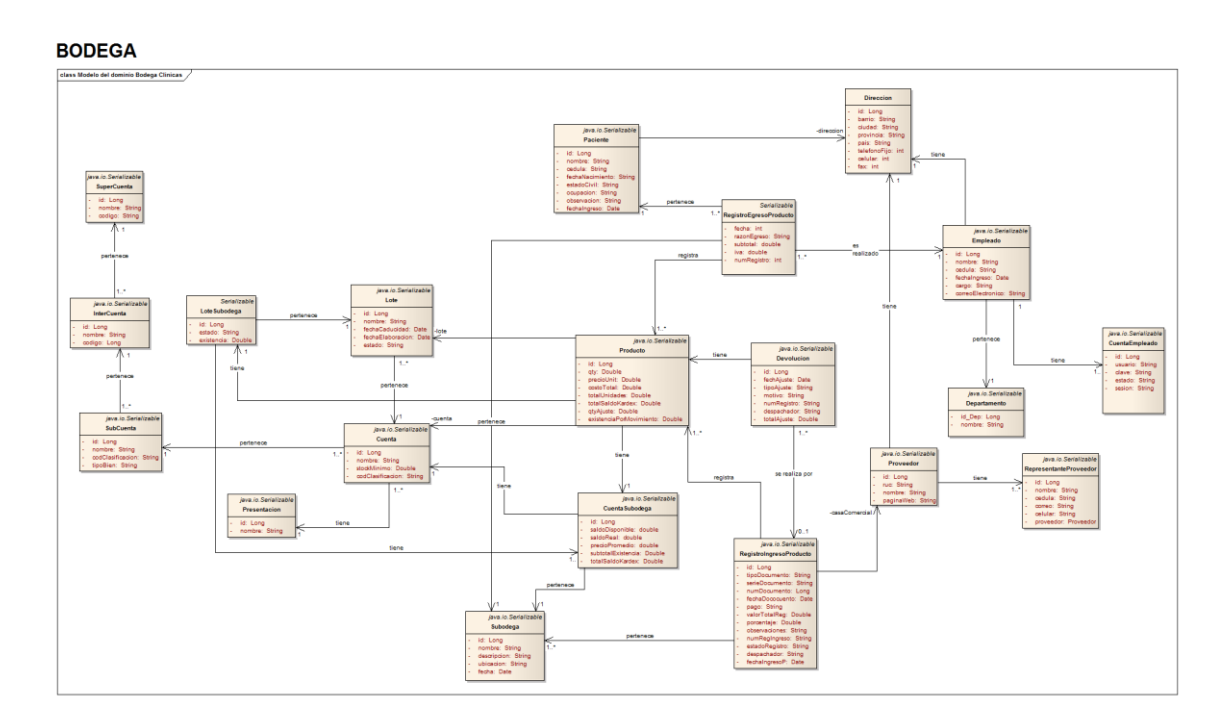

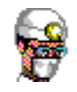

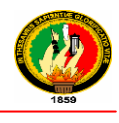

# **2.3 DIAGRAMA DE PAQUETES**

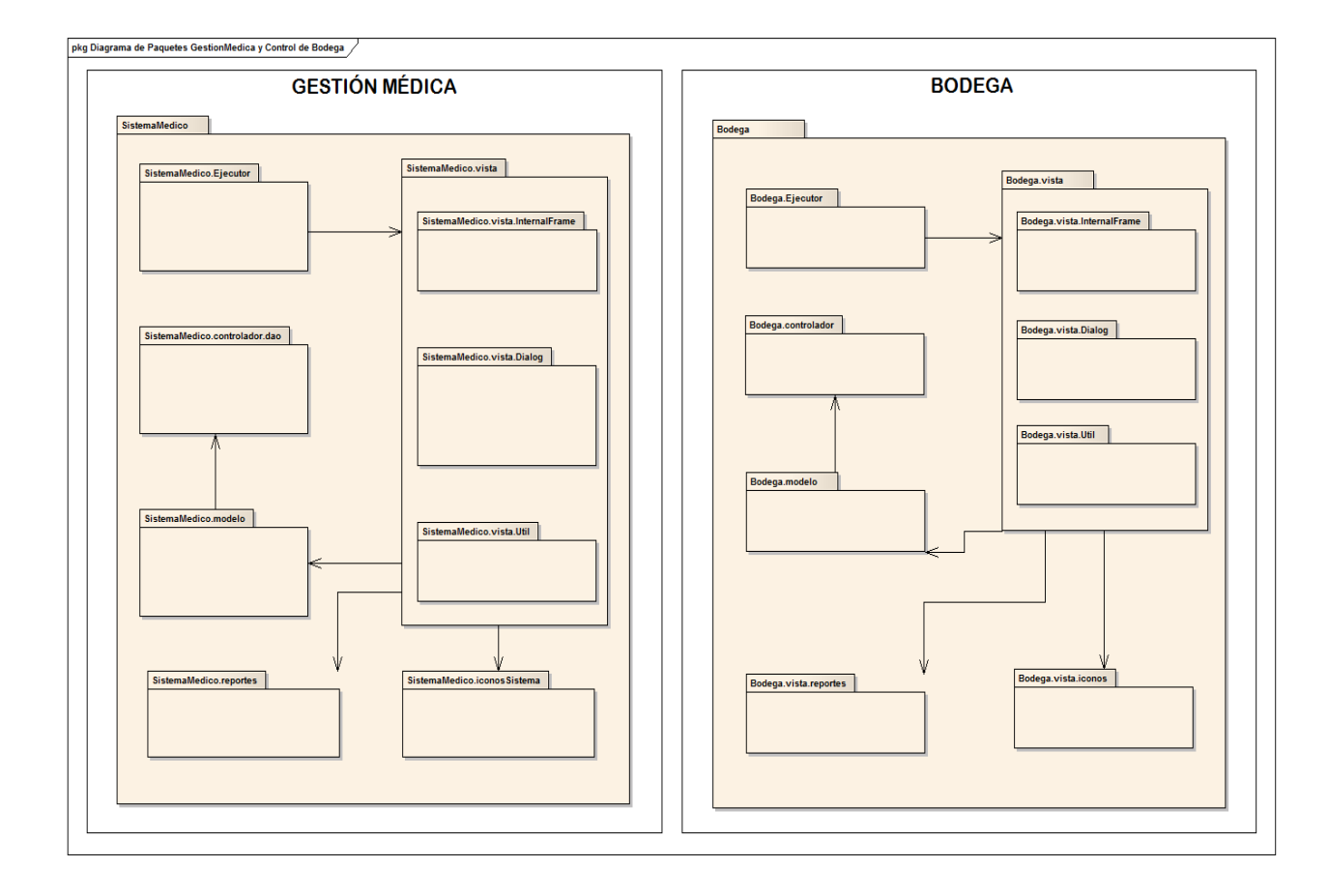

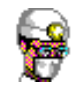

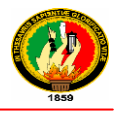

# **2.4 DIAGRAMA ENTIDAD RELACION (GESTIÓN MÉDICA Y BODEGA)**

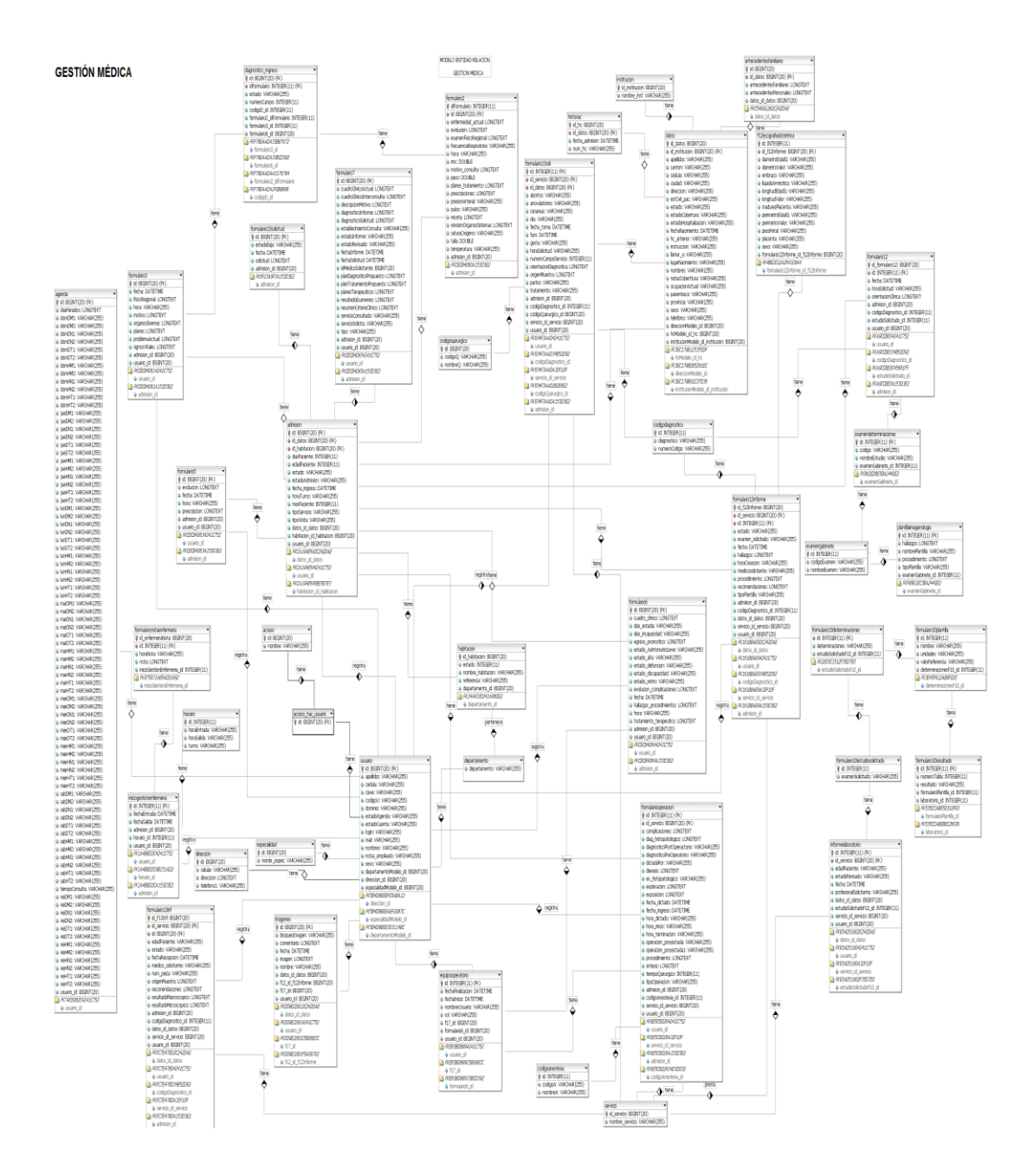

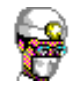

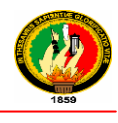

#### **BODEGA**

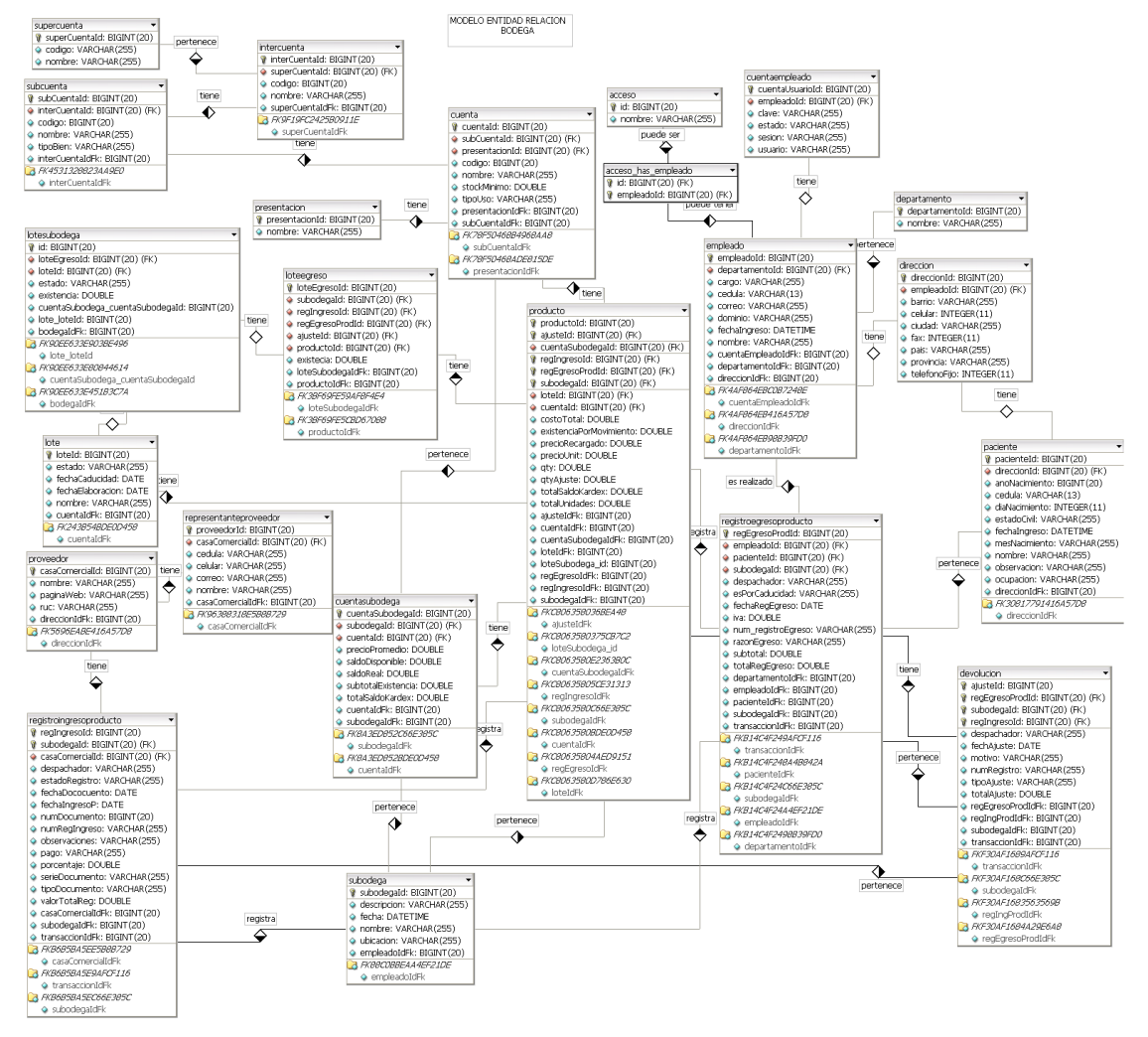

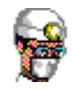

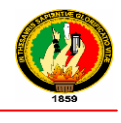

## **3. CODIFICACIÓN O CONSTRUCCIÓN**

El objetivo de esta fase es generar todo el código fuente para construir el sistema, para lo cual se procede a integrar los requerimientos solicitados en el análisis y plasmados en el diseño.

Es así que todos los componentes son implementados, integrados y debidamente probados con el fin de obtener un producto robusto.

Las herramientas utilizadas para el desarrollo de sistema son:

- Sistema Operativo Windows 7:
- Gestor de base de datos Mysql.
- Eclipse Calixto,
- IReport (para realizar reportes).

#### **4. PRUEBAS Y VALIDACIÓN**

Las pruebas de validación del Sistema de Gestión Médica y Control de Bodega se llevaron a cabo desde el 15 de enero del 2012 hasta el 15 de febrero del 2012, en dichas pruebas se distribuyo las funcionalidades del sistema, de acuerdo a los roles de Usuario (Médicos, Enfermeras), Secretaria y Administrador.

**4.1 Pruebas de Funcionalidad** son destinadas a que el sistema cumpla con los requerimientos definidos en el análisis y que su funcionamiento se dé correctamente.

Entre los objetivos alcanzados con esta prueba encontramos:

- Verificar el correcto funcionamiento de los procesos del sistema.
- Detectar y corregir errores de la interfaz del Usuario.
- Detectar y corregir errores en la base de datos.
- Detectar y corregir errores en la generación de reportes.

Se evaluaron algunos procesos como:

#### **GESTIÓN MÉDICA**:

- Interfaz amigable
- Seguridad en el acceso
- Ingreso al Sistema.
- Actualización de Formularios

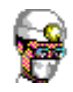

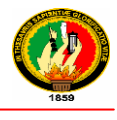

- Creación de Pacientes
- Actualización de Pacientes
- Creación de Formularios.
- Asignación de Turnos o Reservaciones
- Modificación de Turnos o Reservaciones
- Cancelación de Turnos o Reservaciones
- Búsqueda de información.

#### **CONTROL DE BODEGA**:

- Seguridad en el acceso
- Interfaz amigable
- Creación y modificación de usuarios
- Asignación de permisos de acceso a los usuarios del sistema
- Ingreso y Egreso de insumos Médicos
- Reportes de ingresos y egreso
- Reporte Kardex

#### **4.2 RESULTADOS DE VALIDACIÓN**

Luego de aplicar las encuestas se procedió a tabular dichos resultados, los cuales analizados de una manera cuanti -cualitativamente nos permitieron calificar el nivel de aceptación que tiene la aplicación. Los resultados de validación fueron:

Leyenda de los parámetros utilizados en las encuestas realizadas para la evaluación del Sistema de Gestión Médica y Control de Bodega:

**Excelente = E**

**Muy Bueno = MB**

**Bueno = B**

**Regular = R**

#### **GESTIÓN MÉDICA**

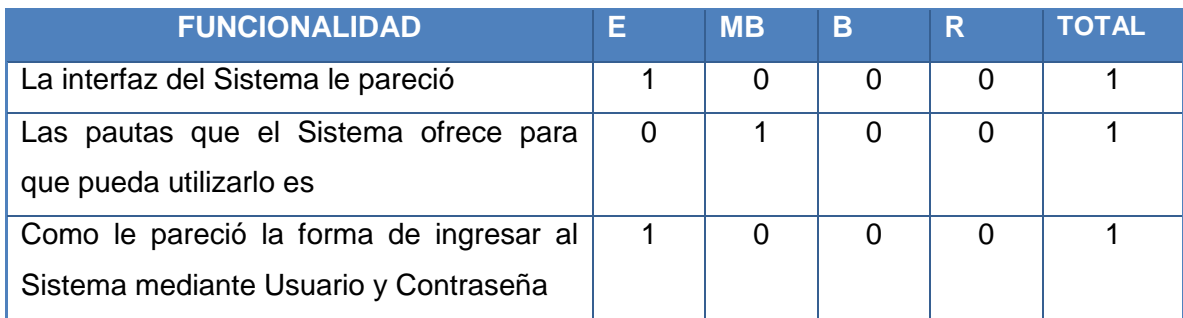

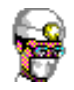

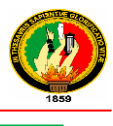

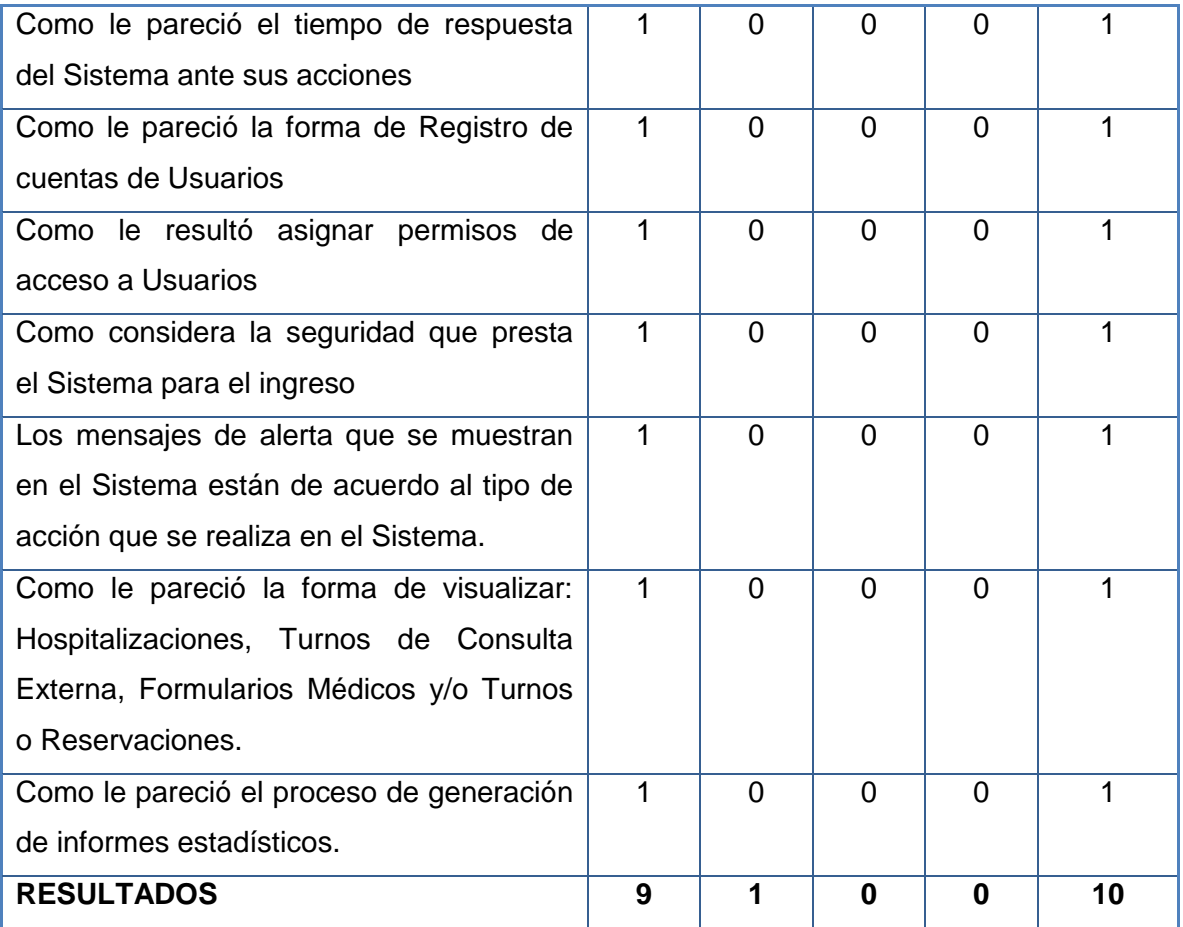

**Tabla 42 Resultado de validación rol Administrador (Número de Encuestas = 1)**

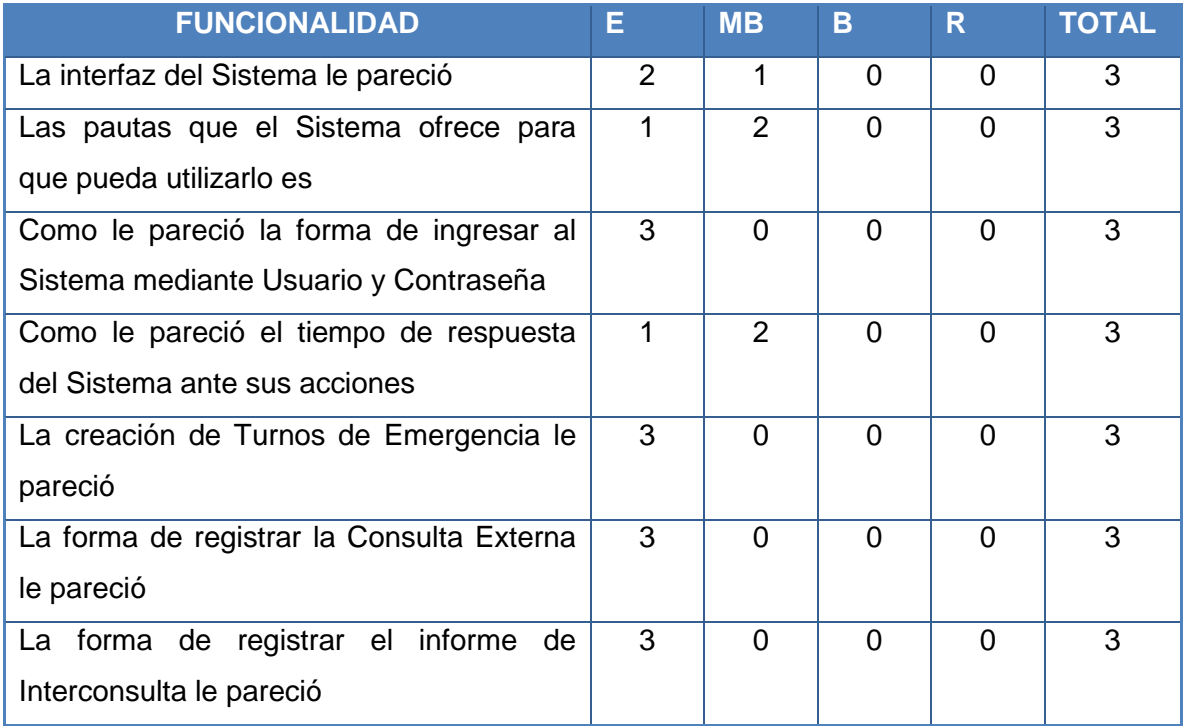

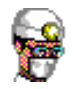

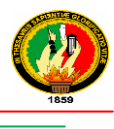

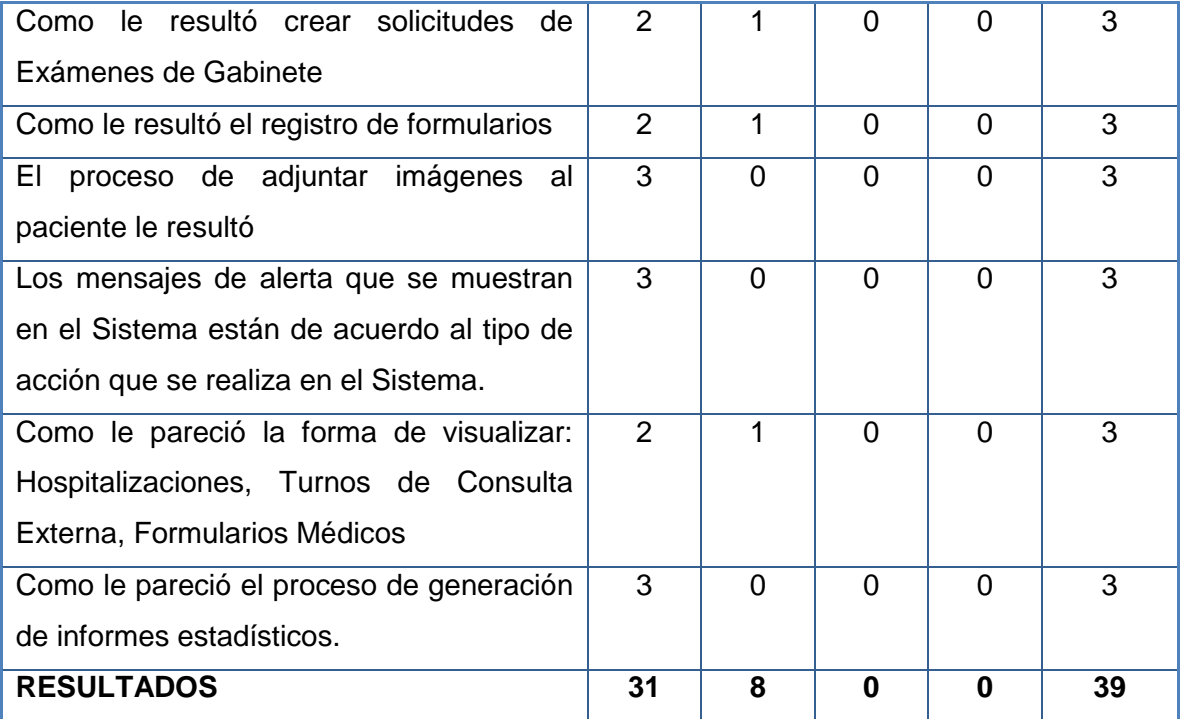

**Tabla 43 Resultado de validación rol Médico (Numero de encuestas = 3)**

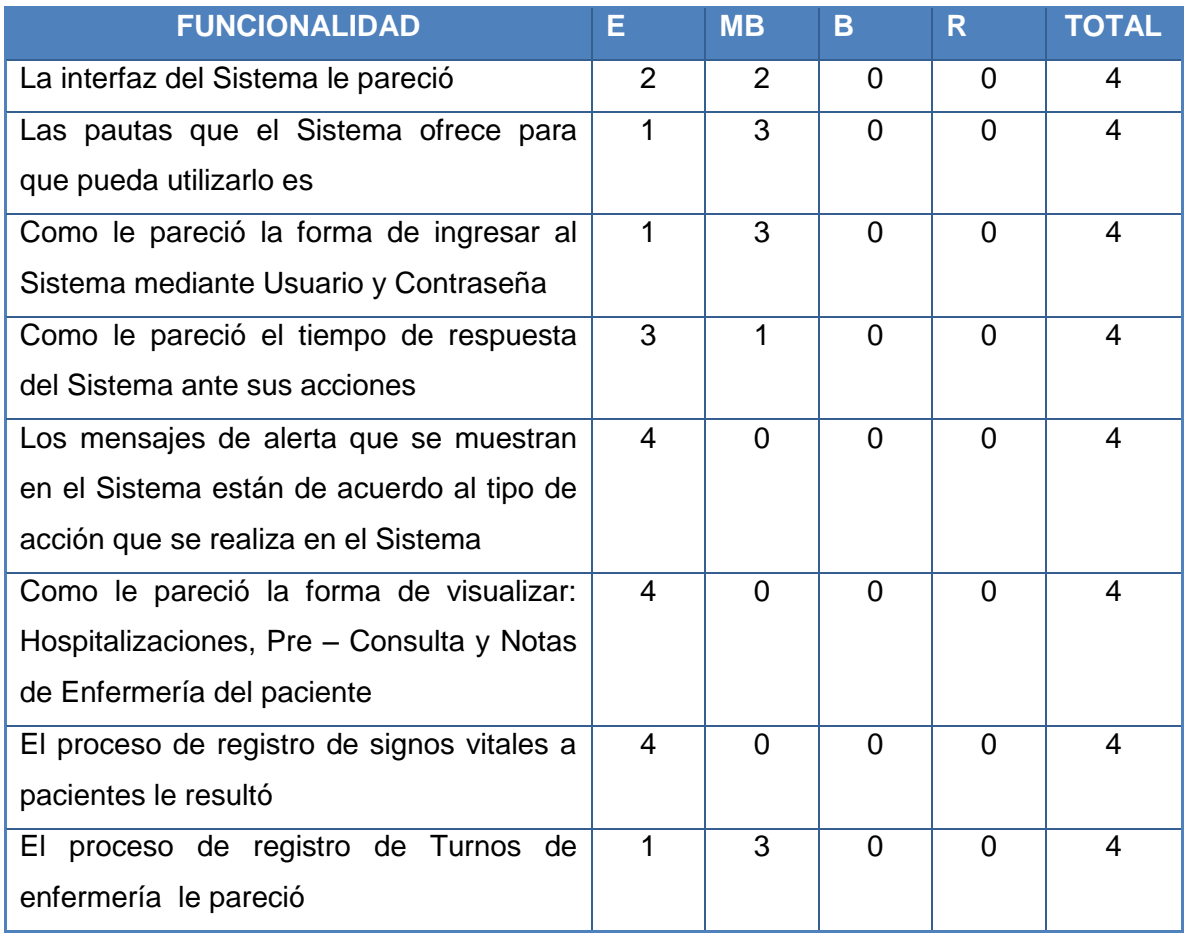

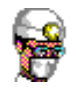

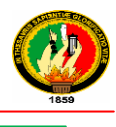

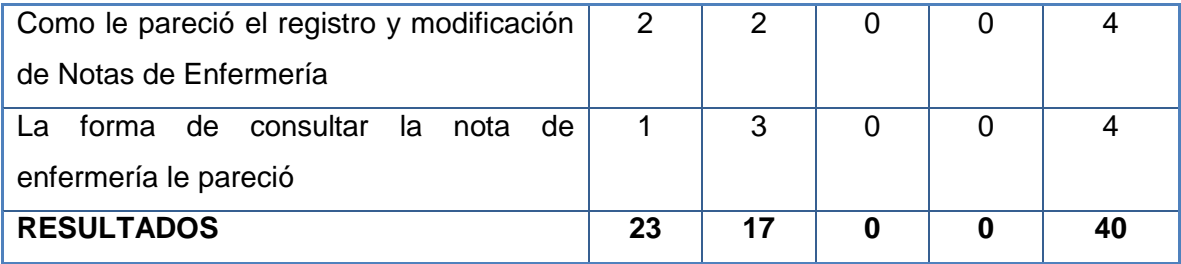

**Tabla 44 Resultado de validación rol Enfermera (Número de encuestas = 4)**

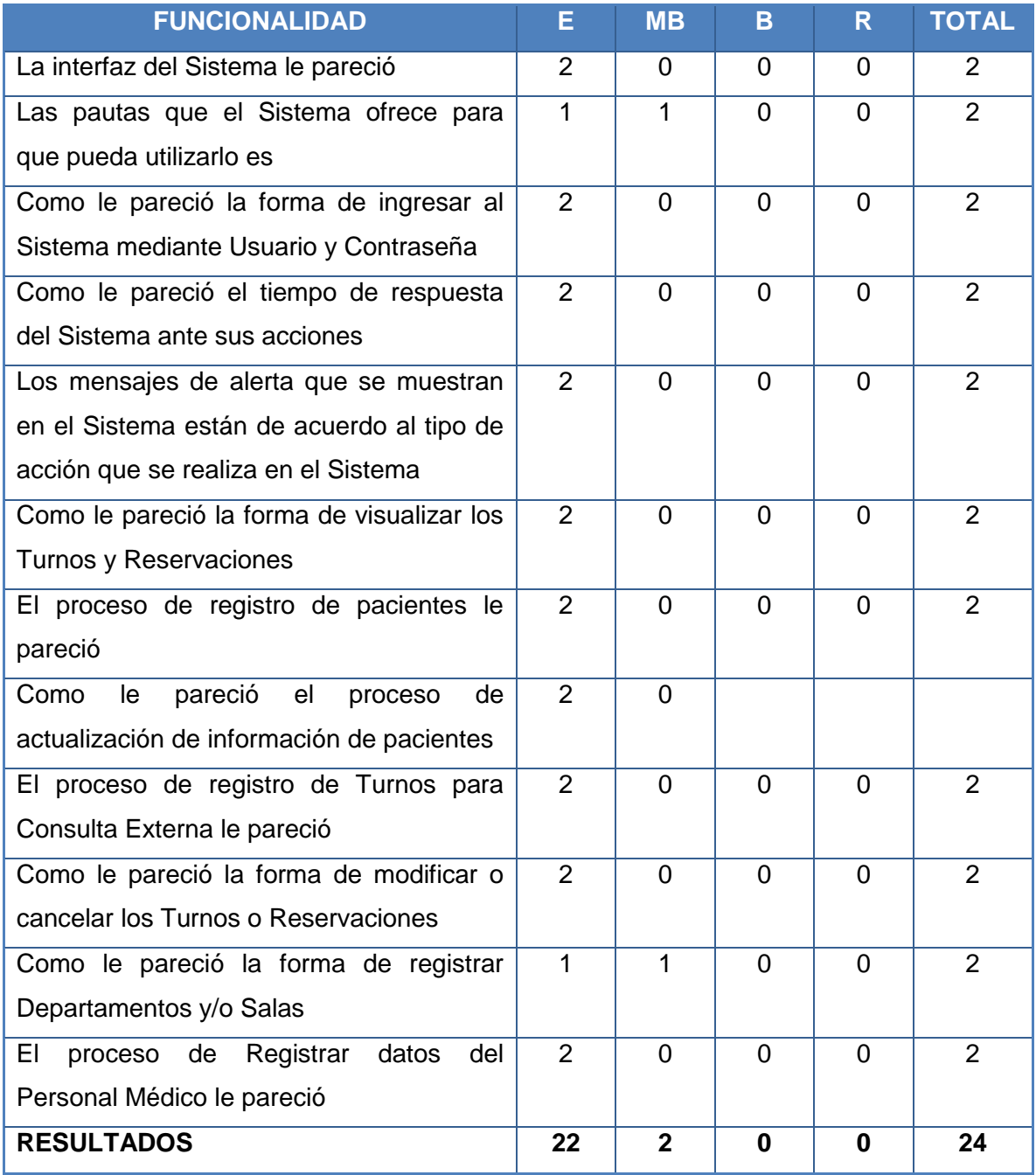

**Tabla 45 Resultado de validación rol Secretaria (Número de encuestas = 2)**

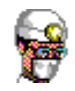

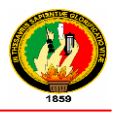

#### **BODEGA**

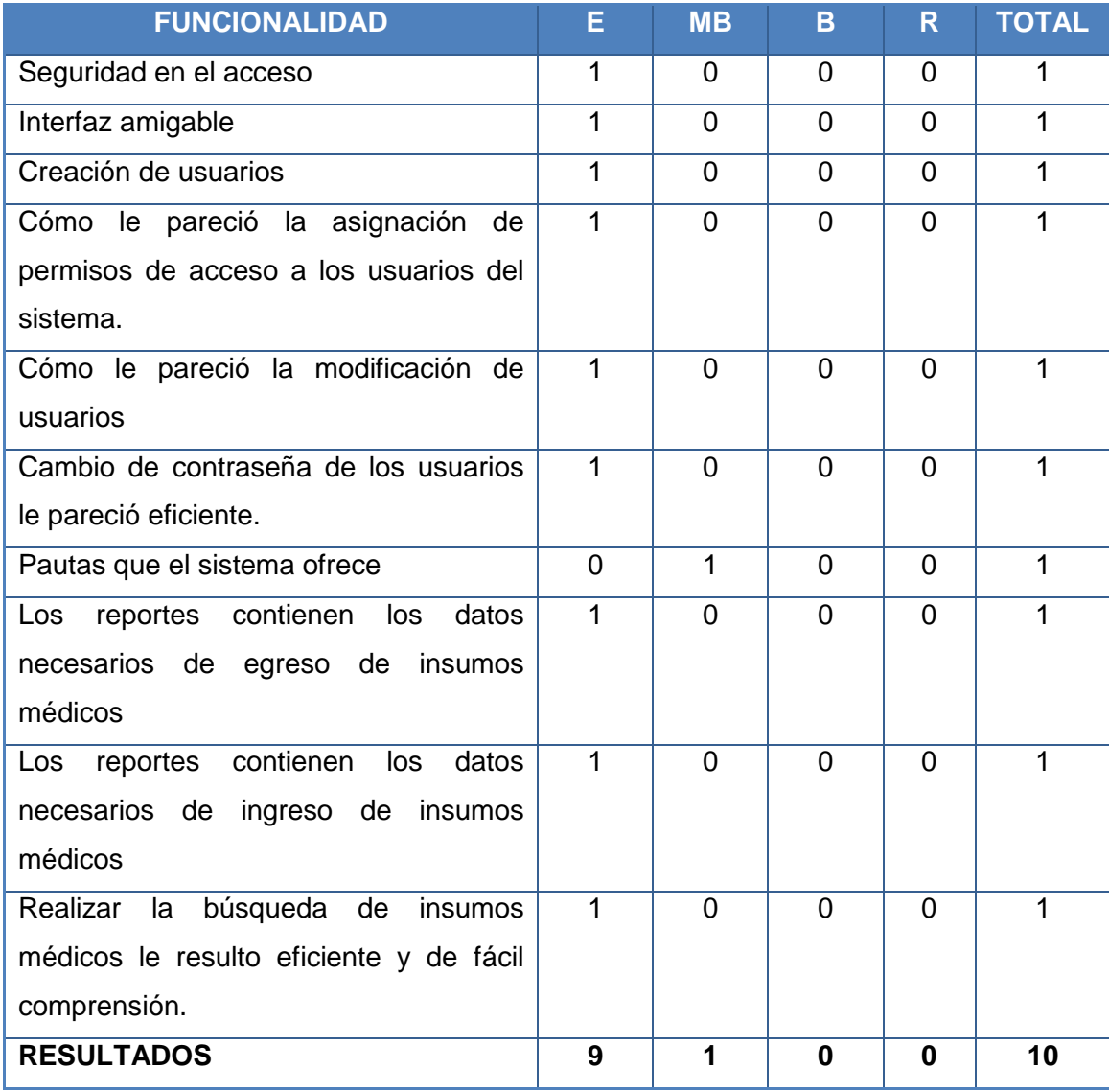

**Tabla 46 Resultado de validación rol Administrador (Número de encuestas = 1)**

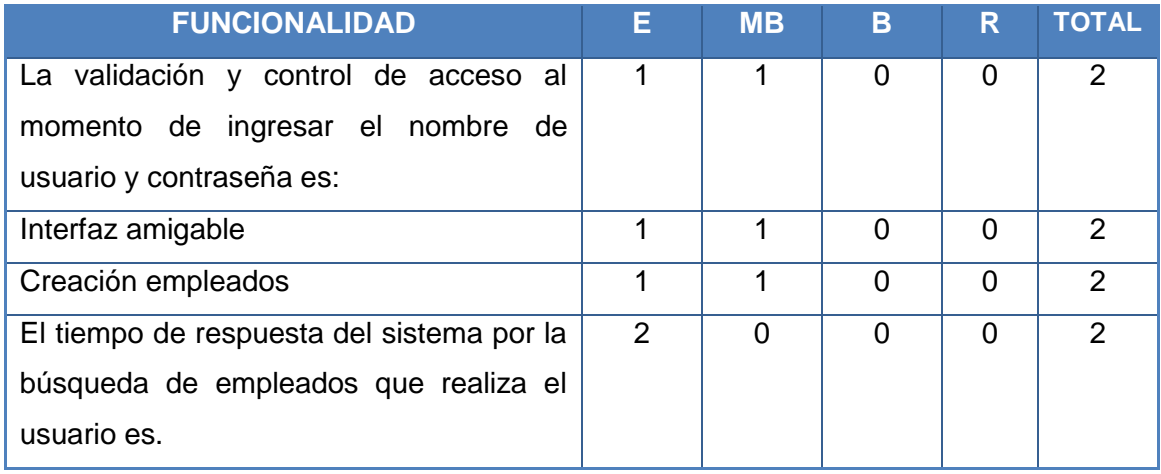

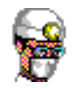

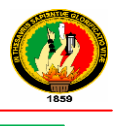

| Como le pareció la modificación de datos     | $\overline{2}$ | 0        | $\Omega$ | $\Omega$ | $\mathcal{P}$  |
|----------------------------------------------|----------------|----------|----------|----------|----------------|
| de los empleados.                            |                |          |          |          |                |
| El tiempo de respuesta del sistema por la    | $\mathcal{P}$  | $\Omega$ | $\Omega$ | $\Omega$ | $\mathcal{P}$  |
| actualización de los insumos médicos         |                |          |          |          |                |
| que realiza el usuario es.                   |                |          |          |          |                |
| Pautas que el sistema ofrece                 | 1              | 1        | $\Omega$ | $\Omega$ | $\mathcal{P}$  |
| contienen<br>los<br>datos<br>Los<br>reportes | 1              | 1        | $\Omega$ | $\Omega$ | 2              |
| necesarios de egreso de<br>insumos           |                |          |          |          |                |
| médicos                                      |                |          |          |          |                |
| contienen<br>los<br>datos<br>reportes<br>Los | 1              | 1        | $\Omega$ | $\Omega$ | $\mathcal{P}$  |
| ingreso de insumos<br>necesarios de          |                |          |          |          |                |
| médicos                                      |                |          |          |          |                |
| Realizar<br>búsqueda de<br>la<br>insumos     | 2              | $\Omega$ | $\Omega$ | $\Omega$ | $\overline{2}$ |
| médicos le resulto eficiente y de fácil      |                |          |          |          |                |
| comprensión.                                 |                |          |          |          |                |
| <b>RESULTADOS</b>                            | 14             | 6        | 0        | 0        | 20             |

**Tabla 47 Resultado de validación rol Secretaria (Número de encuestas = 2)**

## **5. IMPLEMENTACIÓN**

Terminado el proceso de pruebas se procedió a realizar la implementación del software ya terminado para luego realizar las debidas capacitaciones al personal médico y administrativo de la Clínica Astudillo.

Para constancia de haber implementado, capacitado y aplicado las encuestas se solicitó una certificación en la que consta que se realizaron las respectivas pruebas de aceptación y validación de la aplicación. *Ver Anexo 6*.

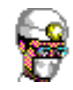

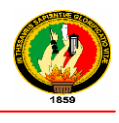

# G. DISCUSIÓN

# **1. EVALUACIÓN DEL OBJETO DE INVESTIGACIÓN**

El desarrollo del presente Sistema fue estipulado en el cumplimiento de los siguientes objetivos:

 **Desarrollar el Sistema de Gestión Medica y Control de Bodega utilizando el lenguaje de programación Java y Base de Datos MySql**.

Para alcanzar este objetivo se tomo en cuenta las necesidades más primordiales que fueron proporcionadas a través de entrevistas por los posibles usuarios del sistema, detallando así cada uno de los requerimientos y para mayor comprensión han sido descritos mediante el uso de descripciones de casos de uso, seguidamente se realizo el prototipo de pantallas para luego su construcción en lenguaje de programación Java y la administración de la información en una base de datos MySql.

 **Desarrollar un componente para la administración de historias clínicas y hospitalizaciones de pacientes.**

Proceso logrado a través de la extracción de los principales requerimientos que fueron obtenidos de los formatos de Formularios de Hospitalización y Consulta Externa que nos permitieron identificar los casos de Uso y prototipo de pantallas, los mismos que nos permiten crear, actualizar, buscar y consultar información del paciente hospitalizado.

 **Desarrollar un componente que administre los datos del personal que labora en la clínica.**

Este objetivo se realizó mediante la creación de un formato conjuntamente con la secretaria de la clínica en el que se registra y actualizar la información del personal que labora en la misma.

 **Desarrollar un componente para administrar de manera eficiente los medicamentos existentes en bodega**.

Para el cumplimiento de este objetivo se desarrollo el sistema de control de bodega que permite crear, actualizar, buscar y consultar insumos médicos, generar la hoja kardex en la que se detalla las transacciones de ingresos y egresos de insumos médicos, como también el registro de casas comerciales, y el registro de medicamentos a pacientes hospitalizados.

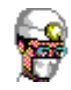

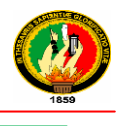

 **Desarrollar un componente para la administración de Imágenes (radiografías, ecografías, tomografías)**

Proceso logrado con la construcción del formulario de Protocolo de Operación y el Formulario de Consulta Externa en los cuales se almacena la información del paciente y a la vez adjuntar imágenes de ecografías, radiografías, tomografías etc., con su respectivo análisis correspondientes al paciente, permitiendo modificar, eliminar o bloquear el acceso a dicha imagen

 **Generar reportes estadísticos respecto a cada uno de los componentes antes mencionados**

**Gestión Médica:** Proceso logrado mediante el formato de Egresos Hospitalarios INEC proporcionado por la clínica. *Ver Anexo 3.*

**Bodega:** Proceso logrado mediante el análisis, creación y revisión de formatos (Kardex, Productos por caducar, Stock de productos) realizados conjuntamente con los médicos de la Clínica mostrando en cada reporte los campos de: Nombre del Producto, cantidad existente, fecha de caducidad, los mismos que son presentados de acuerdo al tipo de reporte seleccionado.

# **Implementar el Sistema de Gestión Médica y Control de Bodega en la Clínica Santa Ana de la Ciudad de Loja.**

El sistema de Gestión Médica y control de Bodega se lo implemento en la Clínica Astudillo de la ciudad de Loja, motivo por el cual la clínica santa Ana no nos colaboró con lo necesario para seguir adelante con el proyecto *Ver Anexo 2.*

El proceso de implementación se logró mediante la instalación del software en las computadoras de Recepción, Emergencia, Enfermería, Consultorios y Bodega de la Clínica Astudillo *Ver Anexo 7*.

 **Realizar pruebas de funcionamiento al Sistema de Gestión Médica y Control de Bodega conjuntamente con sus usuarios potenciales.**

Con la finalidad de tener información relacionada con el funcionamiento y validación del Sistema de Gestión Médica y Control de Bodega se realizaron pruebas de funcionalidad, a través de la cual se verifico el cumplimiento de los requerimientos del sistema mediante encuestas. *Ver Anexo 5*.

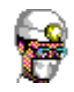

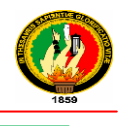

# **2. VALORACIÓN TÉCNICA – ECONÓMICA – AMBIENTAL**

# **RECURSOS HUMANOS**

Se necesito la participación de los siguientes recursos humanos:

- Los egresados de la carrera de Ingeniería en Sistemas del Área de la Energía, las Industrias y los Recursos Naturales no Renovables de la Universidad Nacional de Loja: Hilda Yecenia Cevallos Jarro y Ángel Patricio Paqui Sozoranga.
- El personal médico de la Clínica
- El personal Administrativo de la Clínica.
- Director del Proyecto de Tesis

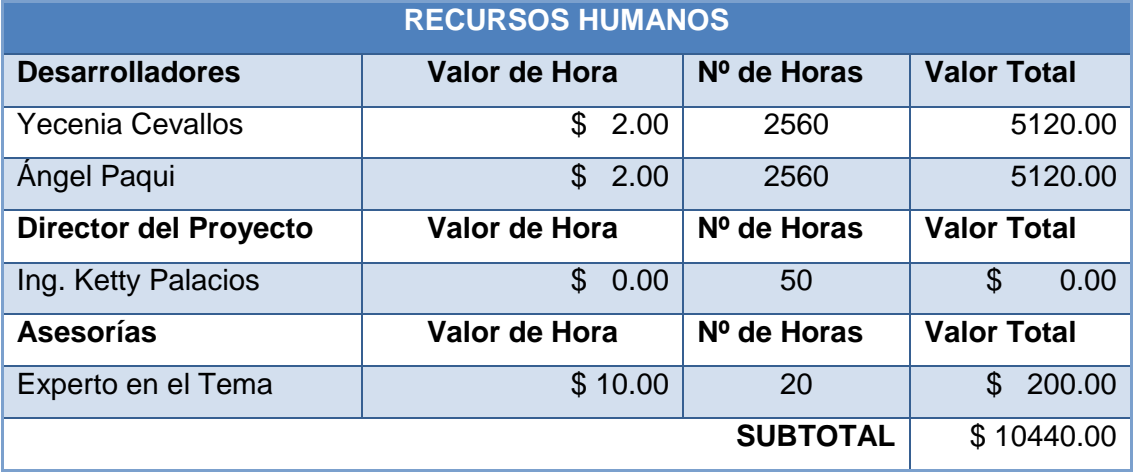

#### **Tabla 48 Recursos Humanos**

#### **RECURSOS MATERIALES**

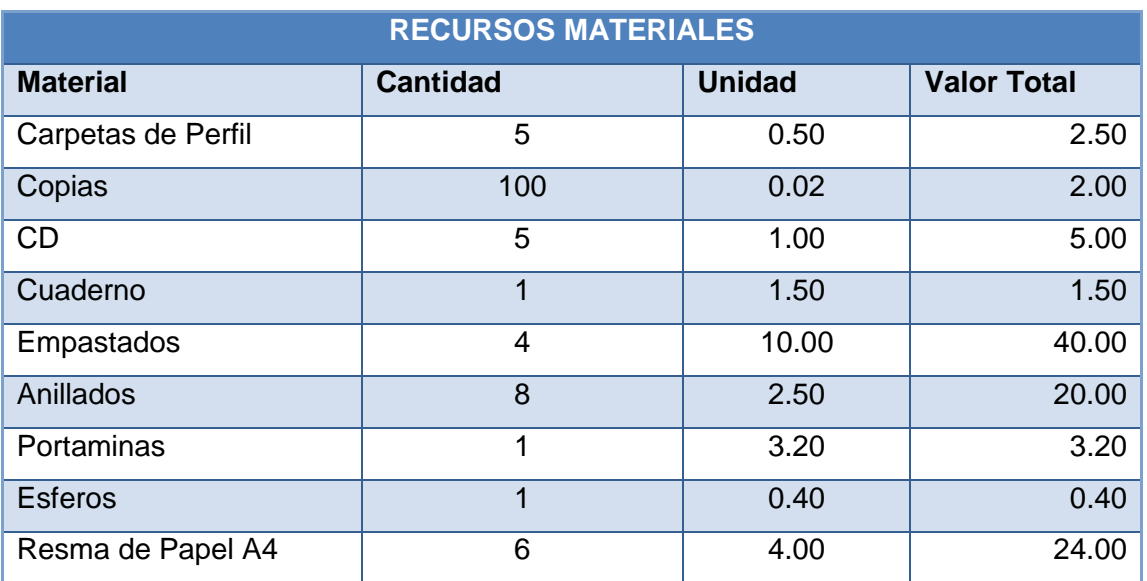

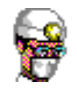

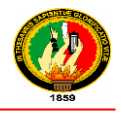

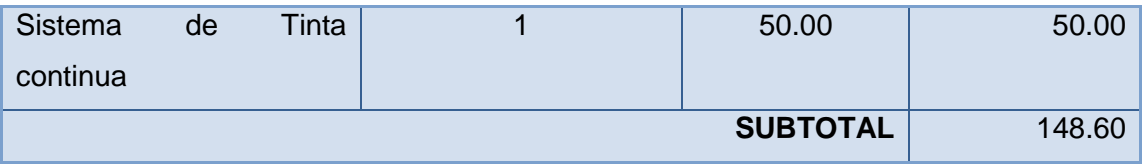

#### **Tabla 49 Recursos Materiales**

## **SERVICIOS BÁSICOS**

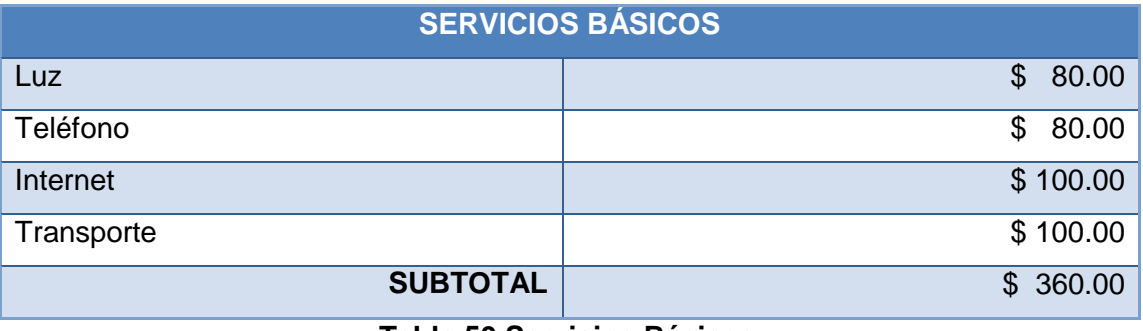

#### **Tabla 50 Servicios Básicos**

## **RECURSOS TÉCNICOS**

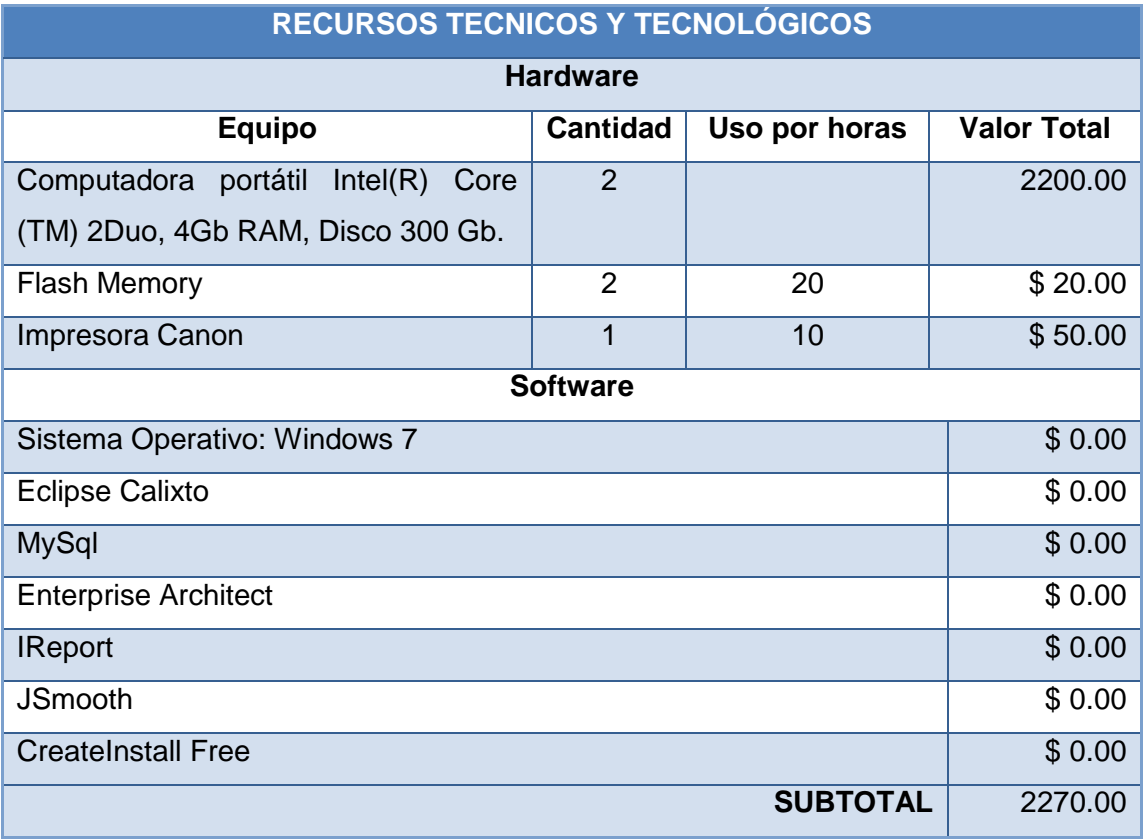

#### **Tabla 51 Recursos Técnicos**

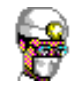

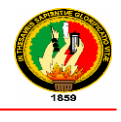

# **RECURSOS ECONÓMICOS**

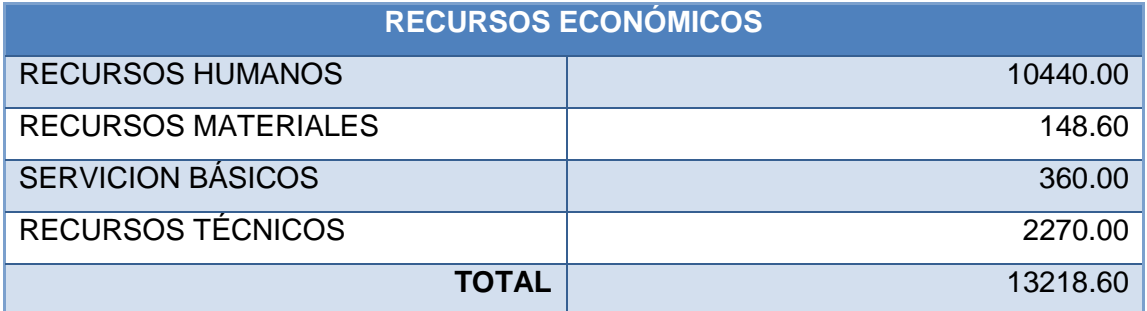

**Tabla 52 Recursos Económicos**

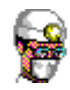

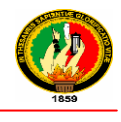

# H. CONCLUSIONES

- De los resultados de las pruebas de validación efectuadas al Sistema de Gestión Médica y control de Bodega, realizadas a los usuarios potenciales (Médicos, Enfermeras, Secretarias), se concluyó que existe un buen margen de aceptación con respecto al funcionamiento del mismo ya q cumple satisfactoriamente con los requerimientos planteados en nuestro proyecto.
- Mediante las pruebas de funcionalidad aplicadas se concluyo que la aplicación optimizó el control y disposición de la información correspondiente a historias clínicas, hospitalización de pacientes, informes de Exámenes de Gabinete, administración de personal que labora en la clínica y control de insumos médicos existentes en Bodega.
- El registro de los movimientos de ingreso y egreso por caducidad o devolución a proveedores de insumos médicos dentro de Bodega, permite llevar un control adecuado de la cantidad de insumos médicos que se han solicitado o que se hayan devuelto, facilitando la presentación de informes de estas transacciones.
- Gracias a la utilización de JPA hemos concluido que no se pierde las ventajas de la orientación a objetos al interactuar con una base de datos siguiendo el patrón de [mapeo objeto-relacional,](http://es.wikipedia.org/wiki/Mapeo_objeto-relacional) es decir, la relación entre entidades Java y tablas de la base de datos, se realiza mediante anotaciones en las propias clases de entidad, por lo que no se requieren ficheros descriptores XML.
- JPA proporciona grandes beneficios como es la independencia de la base de datos, bajo acoplamiento entre negocio y persistencia, y un desarrollo rápido.
- La criptografía es un nivel de seguridad necesario e importante que debe implantarse en un sistema de base de datos
- Utilizar la metodología ICONIX para el análisis, diseño, construcción e implementación de la aplicación, facilita al desarrollador la detección y corrección de errores en etapas anteriores sin dañar las actuales, por ser un método interactivo e incremental.

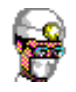

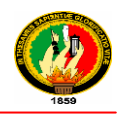

 La ventaja principal del estilo de programación de tres capas (modelo, vista, controlador), es que en caso de algún cambio solo se ataca al nivel requerido sin tener revisar entre código mezclado.

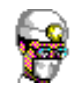

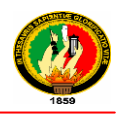

# I. RECOMENDACIONES

- A la clínica Astudillo se recomienda contar con los recursos informáticos necesarios para aprovechar al máximo las ventajas de la aplicación.
- Se recomienda a los estudiantes y profesionales inmersos en la rama tecnológica realizar mayor investigación sobre JPA.
- Para la utilización de JPA se requiere de J2SE 1.5 o también conocida como Java 5 o superior, ya que hace uso intensivo de las nuevas características de lenguaje Java, como las anotaciones y los genéricos.
- Es fundamental conocer bien cómo funcionan las tecnologías que se utilizan ya que dependiendo de cómo se realicen las cosas podrá afectar directamente al rendimiento de la aplicación.
- Se recomienda que se lea detalladamente de manual de usuario, ya que este facilitará al mismo el correcto uso de la aplicación, dependiendo de las necesidades de los usuarios
- Se recomienda el buen uso y cumplimiento del proceso de manipulación especificado en el manual del programador, solo así se, garantiza el adecuado mantenimiento y soporte técnico del Sistema de Gestión Médica y Control de Bodega.

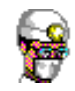

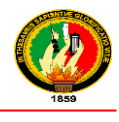

# J.BIBLIOGRAFÍA Y REFERENCIAS

## **LIBROS**

- **1. LOPEZ ROMAN**, **Leonardo**. Metodología de la Programación Orientada a Objetos, Editorial Alfaomega, Colombia, Diciembre del 2011.
- **2. MALAGON, LONDOÑO, GALAN MORERA, PANTON LAVERDE**, Garantía en calidad de Salud, 2da Edición, Editorial Médica Panamericana, 2006

## **RECURSOS DE INTERNET**

- **1. SIMPLEMACHINES FORUM**, Aprendiendo Java, 25 de Junio 2010, [En línea] disponible en: <http://www.aprendiendojava.com.ar/index.php?topic=54.0> [Consulta Enero 2011]
- **2. RAMOS, Rafael Aldo,** JPA**,** Agosto 2010**,** [En línea] Disponible en: <http://www.compujuy.com.ar/postx.php?id=47> [Consulta Enero 2011]
- **3. [C O P L E C](http://www.coplec.org/) (Comunidad de programadores de software libre en ecuador),** Java Persistence API (JPA). [En línea] Disponible en: <http://www.coplec.org/?q=book/export/html/240> [Consulta 20 febrero 2012]
- **4. MINISTERIO DE SALUD PÚBLICA DEL ECUADOR,** Historia Clínica Única, Manual de uso de formularios Básicos**,** 2008 [En línea] disponible en: [http://www.esevictoria.gov.co/index\\_files/procedGerencia/index.php?dir=ATEN](http://www.esevictoria.gov.co/index_files/procedGerencia/index.php?dir=ATENCION%20EN%20HOSPITALIZACION/FORMATOS/) [CION%20EN%20HOSPITALIZACION/FORMATOS/](http://www.esevictoria.gov.co/index_files/procedGerencia/index.php?dir=ATENCION%20EN%20HOSPITALIZACION/FORMATOS/) [Consulta 22 de Abril del 2010].
- **5. O"CONNOR**, **Jhon**, Uso de la Java Persistence API en aplicaciones de escritorio, Junio 2007, [En línea] disponible en: <http://java.sun.com/developer/technicalArticles/J2SE/Desktop/persistenceapi/> [Consulta Enero 2011]
- **6. RONDON GRADOS, Luis**, JPA [Java Persistence API.](http://luchorondon.blogspot.com/2009/04/jpa-java-persistence-api.html) Abril del 2009 [En línea] disponible en: [http://luchorondon.blogspot.com/2009/04/jpa-java](http://luchorondon.blogspot.com/2009/04/jpa-java-persistence-api.html%20%5bConsulta:%2021)[persistence-api.html \[Consulta: 21](http://luchorondon.blogspot.com/2009/04/jpa-java-persistence-api.html%20%5bConsulta:%2021) de marzo 2010]
- **7. TURMERO ASTROS, Iván José**, La calidad y los sistemas de información, 2008 [En línea] disponible en: [http://www.monografias.com/trabajos89/calidad](http://www.monografias.com/trabajos89/calidad-y-sistemas-informacion/calidad-y-sistemas-informacion.shtm)[y-sistemas-informacion/calidad-y-sistemas-informacion.shtml](http://www.monografias.com/trabajos89/calidad-y-sistemas-informacion/calidad-y-sistemas-informacion.shtm) [Consulta Febrero 2012]

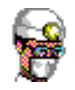

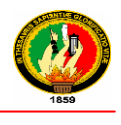

**8. MENESES, Rafael Gustavo M. Sc,** Persistencia Java Persistence API – JPA 2.0**.** Septiembre 2011, [En línea] disponible en: [http://sistemas.uniandes.edu.co/~csof5302/dokuwiki/lib/exe/fetch.php?media=p](http://sistemas.uniandes.edu.co/~csof5302/dokuwiki/lib/exe/fetch.php?media=principal:persistencia_-_jpa.pdf) [rincipal:persistencia\\_-\\_jpa.pdf](http://sistemas.uniandes.edu.co/~csof5302/dokuwiki/lib/exe/fetch.php?media=principal:persistencia_-_jpa.pdf) [Consulta Diciembre 2011].

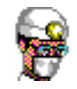

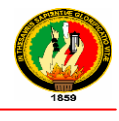

# K. ANEXOS

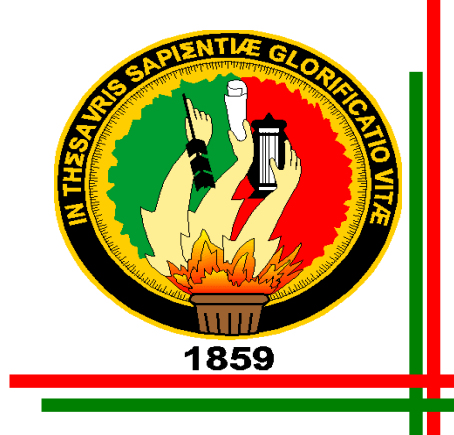

# Universidad Nacional DE LOJA

*ÁREA DE LA ENERGÍA, LAS INDUSTRIA Y LOS RECURSOS NATURALES NO RENOVABLES*

# ANTEPROYECTO

# **SISTEMA DE GESTIÓN MÉDICA Y CONTROL DE BODEGA PARA CLÍNICAS**

Autores:

j

Hilda Yecenia Cevallos Jarro Ángel Patricio Paqui Sozoranga

Loja-Ecuador

1. TITULO

# "SISTEMA DE GESTIÓN MÉDICA Y CONTROL DE BODEGA PARA CLÍNICAS"

# 2. PROBLEMÁTICA

#### Situación Problémica

#### Antecedentes

Desde los inicios de la medicina, existió la necesidad de llevar un registro escrito, denominado "historia clínica" del paciente, si bien siempre el mismo se realizó en papel, hoy en día con el desarrollo de las TIC (Tecnologías de la Información y Comunicación), surge la necesidad de cambiar de medio de almacenamiento de la información y con el cursar del tiempo será más inminente el abandono del papel y el paso al registro medico electrónico.

La historia clínica es el documento que avala legalmente el trabajo del médico, ya que en ella se expresan los resultados obtenidos en la exploración clínica, contribuye al diagnóstico y sirve de apoyo para el planeamiento, ejecución y control en cada caso, de las acciones destinadas al fomento, recuperación, rehabilitación de la salud.

En la actualidad, es primordial que se optimicen los [recursos](http://www.monografias.com/trabajos4/refrec/refrec.shtml) en todas las Entidades, en un estudio realizado en varias clínicas, se ha observado que no poseen un historial magnético, por no utilizar un [programa](http://www.monografias.com/Computacion/Programacion/) informático que les ayude a llevar la mencionada [instrumentación.](http://www.monografias.com/trabajos7/inba/inba.shtml) Además, cabe destacar que en la actualidad, la [Informática](http://www.monografias.com/trabajos11/curinfa/curinfa.shtml) en general, es una de las [herramientas](http://www.monografias.com/trabajos11/contrest/contrest.shtml) más trascendentales para el desarrollo institucional de un ente económico, por el motivo que se necesita renovar la [tecnología](http://www.monografias.com/Tecnologia/index.shtml) para tener una mejor perspectiva empresarial y mejorar sus recursos: financieros, profesionales y [materiales.](http://www.monografias.com/trabajos14/propiedadmateriales/propiedadmateriales.shtml)

# Problemática

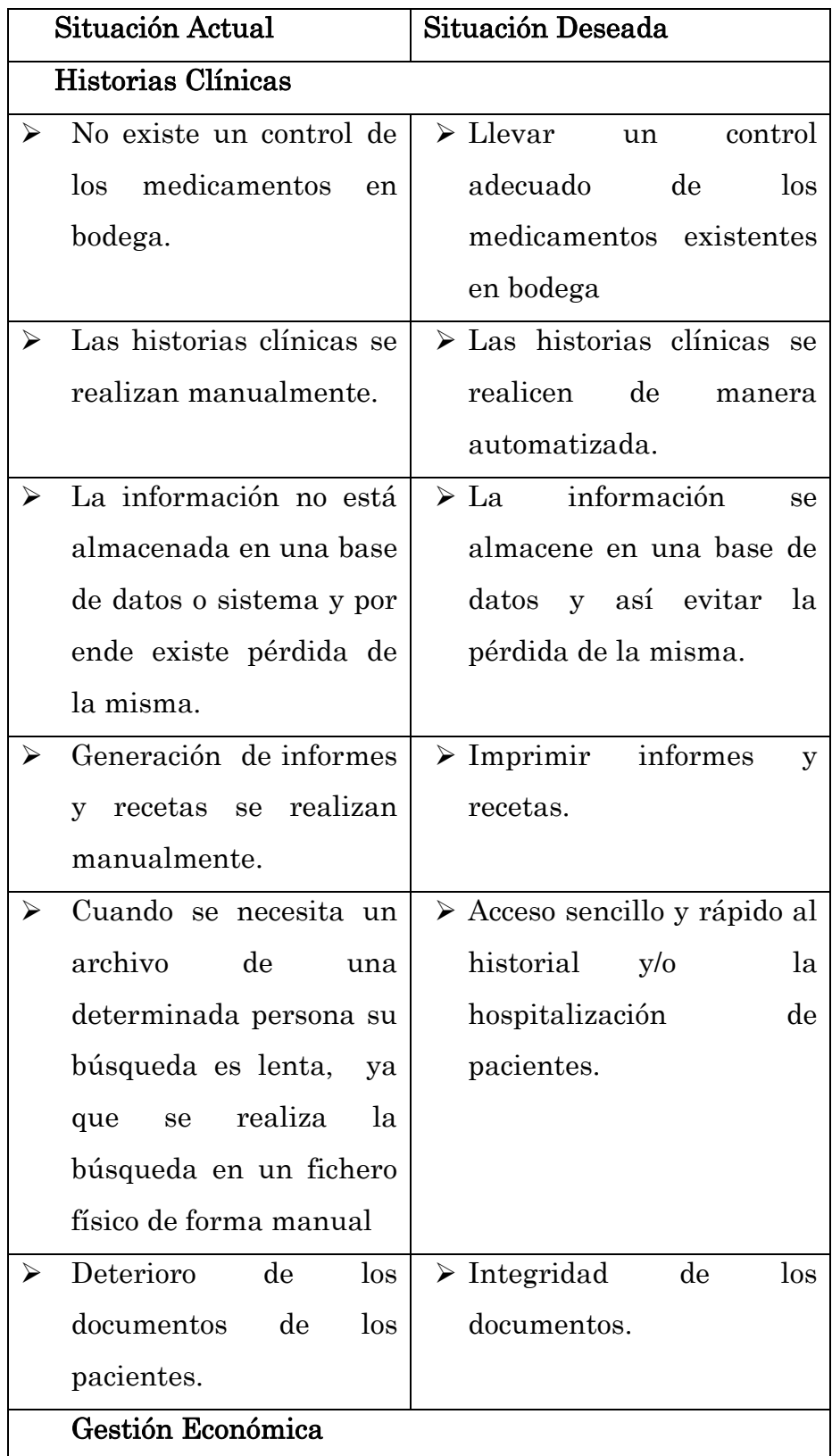
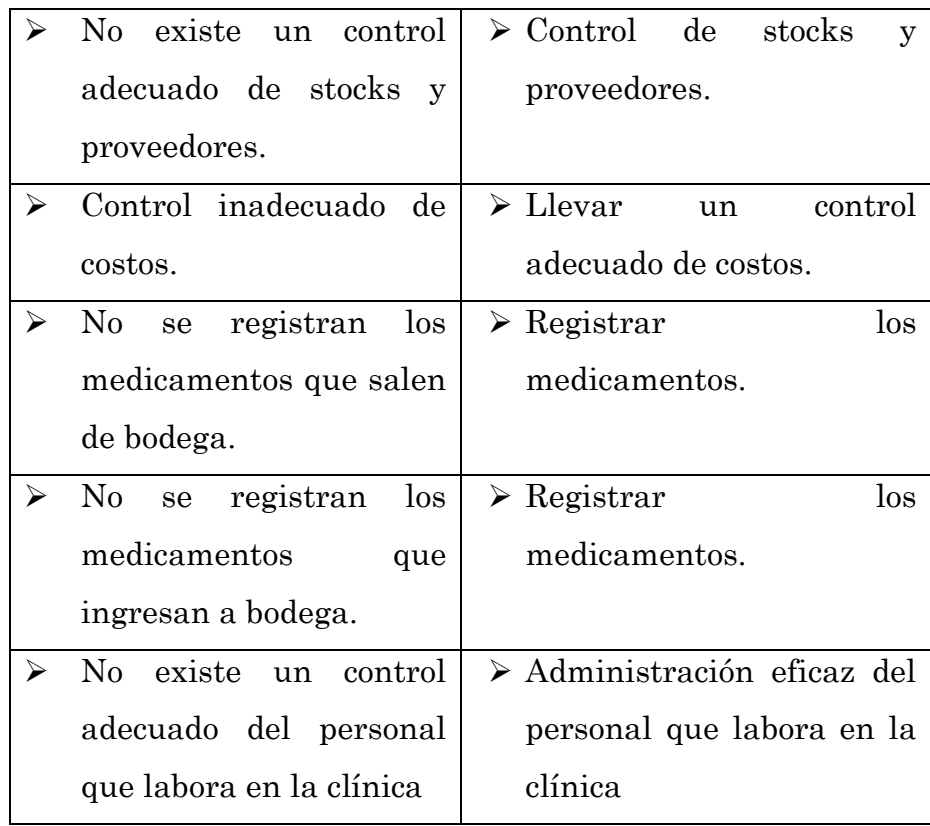

Con los problemas antes mencionados se ha visto la necesidad de desarrollar o adoptar un sistema de Gestión Médica que realice las funciones de una forma más óptima y sin contratiempos para los pacientes.

Desde el punto de vista técnico, la automatización de los registros médicos y el Control de Bodega para la Clínica "Santa Ana" de la Ciudad de Loja, implica diseñar una base de datos y un sistema que responda a las necesidades de información de la institución privada de atención a la salud y a la enfermedad y así lograr un mejor servicio, con criterio integral, humanista, solidario, ético y equitativo.

## PROBLEMA GENERAL DE LA INVESTIGACION

Con los antecedentes mencionados anteriormente, hemos podido determinar que el problema general de la investigación es la: "ADMINISTRACIÓN INEFICIENTE DE LA INFORMACION".

## DELIMITACION

## PROBLEMAS ESPECÍFICOS DE INVESTIGACIÓN

- Inexistencia de un sistema informático para un mejor control y disposición de la información correspondiente a historias clínicas, hospitalización de pacientes, administración de personal que labora en la clínica y control de medicamentos existentes en bodega.
- Falta de automatización en el proceso de administración de historias clínicas y hospitalizaciones de pacientes
- Falta de automatización en el control y manejo de la información del personal que labora en la clínica.
- No existe un control adecuado y eficiente de los medicamentos existentes en bodega.
- Falta de automatización en la administración de Imágenes (radiografías, ecografías, tomografías)
- No se cuenta con un sistema que genere reportes estadísticos
- Falta de un Sistema Informático para la automatización de la información.

#### ESPACIO

El objeto de investigación se lo llevara a cabo en la clínica "Santa Ana" de la ciudad de Loja, con la finalidad de automatizar e integrar la información, logrando un correcto control y funcionamiento de la entidad antes mencionada, ahorrando tiempo a usuarios y al personal encargado de realizar determinadas tareas, por ende brindando un mejor servicio.

## TIEMPO

Teniendo en cuenta la complejidad y la extensión del proyecto, hemos creído conveniente desarrollarlo en un lapso de 12 meses.

## UNIDADES DE OBSERVACIÓN

Para el desarrollo del presente proyecto se tomará en cuenta los siguientes elementos de observación:

- Personal que labora en la Clínica "Santa Ana" de la Ciudad de Loja
- Proceso que realiza el Dr. para crear, modificar las Historias Clínicas.
- Procesos que realiza el encargado de administración del personal que labora en la entidad antes mencionada.
- Proceso que realiza el personal que labora en la clínica para el control de hospitalizaciones de pacientes.
- Procesos que realiza el personal de bodega.

### 3 JUSTIFICACION

#### 3.1 Justificación

La Universidad Nacional de Loja, es una institución educativa de gran reconocimiento a nivel nacional, ya que a través del SAMOT, propicia el logro de aprendizajes significativos, en un proceso de vinculación permanente de la docencia, la investigación y la extensión, en base de las problemáticas y demandas de la sociedad

La Universidad Nacional de Loja cuenta con cinco áreas orientadas a la capacitación de bachilleres, cuyo objetivo es preparar profesionales con una gran capacidad crítica que les permita aportar alternativas de solución en beneficio de la sociedad.

El tema propuesto lo justificamos desde diferentes aspectos:

Desde el punto de vista académico, creemos que se constituye una obligación de los estudiantes y egresados, contribuir con trabajos investigativos que tiendan a enriquecer al gran mundo de la informática y sus beneficios directos.

La validez de nuestra propuesta de investigación no tendría fundamento sin ello no expresaría primeramente nuestro deseo de poner en práctica los conocimientos recibidos e impartidos por nuestros maestros en la carrera de Ingeniería en Sistemas; la realización del trabajo de investigación se constituye en el documento guía para quienes les interesa profundizar sus conocimientos y su aplicación práctica en empresas similares, tanto para estudiantes del área de Informática como para empresarios que buscan mejorar sus empresas.

Desde el punto de vista social, pretendemos que con este aporte se optimicen los servicios que presta esta importante empresa.

Desde el punto de vista institucional es nuestro objetivo que la Clínica Santa Ana de la ciudad de Loja, cuente con un sistema informático, a fin de lograr que sea más eficaz y se beneficien principalmente los usuarios, así como la entidad.

## Viabilidad

Para el desarrollo de este proyecto se cuenta con la debida autorización por parte del director y dueño de la clínica (Ver Anexo), que se ha comprometido en proporcionar la información necesaria para el desarrollo, ejecución e implementación del proyecto planteado.

Por parte de los usuarios existe la acogida ya que están conscientes de la automatización de los procesos de difusión y de la integración de los datos.

Desde el punto de vista técnico el proyecto es viable debido a que contamos con las herramientas de desarrollo, las bases de datos y lenguajes de programación necesarios para llevar a cabo la elaboración del presente proyecto, para comprobar la viabilidad técnica, sea realizado un listado de componentes técnicos, que contamos:

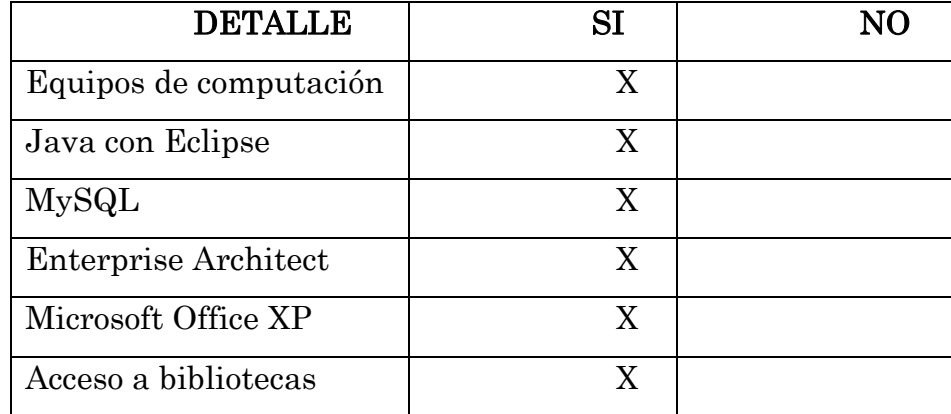

<sup>9</sup> 9

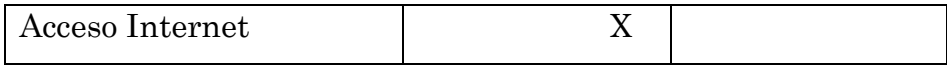

El presente proyecto será financiado en su totalidad por los autores ya que contamos con los suficientes recursos económicos, humanos y bibliográficos que nos permitirá finalizar con éxito.

## 4. OBJETIVOS

## 4.1 GENERAL

 Diseñar y Desarrollar un Sistema de Gestión Medica y Control de Bodega para Clínicas

### 4.2 ESPECIFICOS

- Desarrollar el Sistema de Gestión Medica y Control de Bodega utilizando el lenguaje de programación Java y Base de Datos MySql
- Desarrollar un componente para la administración de historias clínicas y hospitalizaciones de pacientes.
- Desarrollar un componente que administre los datos del personal que labora en la clínica.
- Desarrollar un componente para administrar de manera eficiente los medicamentos existentes en bodega.
- Desarrollar un componente para la administración de Imágenes (radiografías, ecografías, tomografías)
- Generar reportes estadísticos respecto a cada uno de los componentes antes mencionados
- Implantar el Sistema de Gestión Médica y Control de Bodega en la Clínica Santa Ana de la Ciudad de Loja.
- Realizar pruebas de funcionamiento al Sistema de Gestión Médica y Control de Bodega conjuntamente con sus usuarios potenciales.

## 5 MARCO TEÓRICO

# CAPITULO 1: CONCEPTUALIZACIÓN DE SISTEMA DE GESTIÓN MÉDICA

- 1.1. Conceptualización de Gestión Médica.
- 1.2. Historia Clínica.

1.2.1 Composición de la Historia Clínica

## CAPITULO 2: HERRAMIENTAS PARA EL DESARROLLO.

2.1. Lenguaje de programación java.

2.1.1. Concepto.

- 2.1.2. Características.
- 2.2. Eclipse 3.2 o superior.
	- 2.2.1. Características.
	- 2.2.2. Ventajas.
	- 2.2.3. Desventajas.
- 2.3. MySQL
	- 2.2.1. Concepto.
	- 2.2.2. Características principales.
	- 2.2.3. Ventajas.
	- 2.2.4. Desventajas.
- 2.4. ENTERPRISE ARCHITECT
	- 2.4.1. Introducción.
	- 2.4.2. Concepto.

# CAPITULO 1: CONCEPTUALIZACIÓN DE SISTEMA DE GESTIÓN MÉDICA.

#### 1.1. Conceptualización de Gestión Médica.

Software mono-usuario o multiusuario para el manejo de información médica de los pacientes, para todas las especialidades médicas: consultorios médicos privados, centros de salud y clínicas. Permite tener información desde el registro de los datos generales del paciente hasta la impresión de la receta médica, usted puede conocer en el sistema las veces que le atendió al paciente (fecha, hora, especialista), cuál fue el motivo de consulta, los signos vitales, datos propios de su especialidad (pediatría, ginecología, oftalmología, psiquiatría, etc.), el examen físico realizado, el diagnóstico, la medicación enviada, los ingresos por consulta médica, etc.

Toda esta información genera estadísticas automáticamente por ejemplo:

Cuantos pacientes se atendieron en determinado período clasificado por médico.

Que pacientes se atendieron con determinado seguro de salud, estadísticas de vigilancia epidemiológica

Turnos concedidos y pacientes atendidos, tiempos de atención a pacientes, etc. Además estos datos pueden ser exportados a formato pdf.

## 1.2. Historia Clínica.

La historia clínica es un documento, el cual surge en el contacto entre el Equipo de Salud y los usuarios, a partir de la segunda mitad del siglo XX entre usuarios y el hospital o Atención Primaria. La historia clínica es el único documento válido desde el punto de vista clínico y ley. En atención primaria la historia clínica se llama historia de salud.

Además de los datos clínicos que tengan relación con la situación del paciente, su proceso evolutivo, tratamiento y recuperación, la historia clínica no se limita a ser una narración o exposición de hechos simplemente, sino que incluye juicios, documentos, procedimientos, informaciones y consentimiento informado, consentimiento del paciente; es un documento que se va haciendo en el tiempo, documentando fundamentalmente la relación médicopaciente.

1.2.1 Composición de la Historia Clínica

Según la "Enciclopedia española universal", disponible en Internet. La HC consta de nueve episodios o partes fundamentales: <sup>1</sup>

- Anamnesis próxima: Información que surge de la entrevista con el paciente; en principio, es un medio para su identificación.
- Anamnesis remota: Información, tanto sobre los antecedentes personales del paciente como la relacionada con los familiares en el acontecer de salud.
- Examen físico: Información resultante del examen y observación física del paciente.
- Impresiones diagnósticas: Registra uno o varios diagnósticos, realizados a partir de los hallazgos recogidos en el examen físico, sustentados por la anamnesis. Comprende los nombres de las enfermedades sistémicas y orales.
- Exámenes complementarios: Información sobre los resultados de las pruebas -biopsias, imagenografía, análisis de laboratorio, entre otras-, que el facultativo solicita para confirmar un diagnóstico.
- Diagnósticos definitivos: Información sobre las enfermedades o afecciones que presenta el paciente.
- Pronóstico: Indica la probabilidad de éxito o fracaso del tratamiento que se realizará.
- Plan (tratamiento): Se consignan todas las etapas del tratamiento. Se realiza en forma ordenada y lógica. Se debe contemplar el tratamiento ideal y el tratamiento real para que el paciente escoja según sus condiciones el plan que más se adecue a sus necesidades y capacidades.
- Evolución: Registra paso a paso cada uno de los procedimientos aplicados y sus posibles complicaciones, la medicación ordenada, los materiales utilizados, la técnica anestésica utilizada, la hora de la atención, la duración del procedimiento, el estado en que se recibe el paciente y cómo evoluciona.
- Epicrisis: Es el resumen de los aspectos más relevantes de la atención que se ha brindado al paciente. Se debe anotar: identificación, motivo de consulta, historia de la enfermedad actual y aspectos más sobresalientes de la evolución de la enfermedad. Se utiliza para realizar ínter-consultas o remitir al paciente.

## CAPITULO 2: HERRAMIENTAS PARA EL DESARROLLO.

2.1. Lenguaje de programación java.

#### 2.1.1. Concepto.

Java es un lenguaje de programación con el que podemos realizar cualquier tipo de programa. En la actualidad es un lenguaje muy extendido y cada vez cobra más importancia tanto en el ámbito de Internet como en la informática en general. Está desarrollado por la compañía Sun Microsystems con gran dedicación y siempre enfocado a cubrir las necesidades tecnológicas más punteras.

#### 2.1.2. Características.

Pueden mencionarse muchas características de Java, sin embargo para los propósitos del presente trabajo se presentarán las más fundamentales:

- $\triangleright$  Simple.- Se diseñó para ser parecido a C++ y así facilitar un rápido y fácil aprendizaje, reduce un 50% los errores de P.O.O. en C y C++.
- Orientado a Objetos.- Implementa la tecnología básica de C++ y cumple el objetivo de la simplicidad del lenguaje. Soporta sus características propias: encapsulación, herencia y polimorfismo.
- Distribuido.- Tiene una colección de clases para su uso en aplicaciones de red, que permiten abrir sockets, facilitando así la creación de aplicaciones.
- $\triangleright$  Interpretado y compilado a la vez. Es compilado en un código máquina. Se pueden ejecutar directamente sobre cualquier máquina a la cual se hayan portado el intérprete y el sistema de ejecución en tiempo real (run-time).
- > Robusto.- Fue diseñado para crear software altamente fiable. Da comprobaciones en compilación y en tiempo de

ejecución. No utiliza punteros y libera explícita de memoria. Implementa los arrays auténticos.

- Seguro.- Dada la naturaleza distribuida de Java, donde las applets se bajan desde cualquier punto de la Red, la seguridad se impuso como una necesidad de vital importancia. Posee barreras de seguridad en el lenguaje y en el sistema de ejecución en tiempo real.
- > Indiferente a la arquitectura. Está diseñado para soportar aplicaciones que serán ejecutadas en los más variados entornos de red, desde Unix a Windows Nt, pasando por Mac y estaciones de trabajo, sobre arquitecturas distintas y con sistemas operativos diversos.
- Portable.- La indiferencia a la arquitectura representa sólo una parte de su portabilidad, se conocen como la Máquina Virtual Java (JVM).
- $\triangleright$  Alto rendimiento Mutihilo. Soporta sincronización de múltiples hilos de ejecución a nivel de lenguaje, especialmente útiles en la creación de aplicaciones de red distribuidas. Así, mientras un hilo se encarga de la comunicación, otro puede interactuar con el usuario mientras otro presenta una animación en pantalla y otro realiza cálculos.
- Dinámico.- El lenguaje Java y su sistema de ejecución en tiempo real son dinámicos en la fase de enlazado.
- > Produce applets. Java puede ser usado para crear dos tipos de programas: aplicaciones independientes y applets. Las applets son pequeños programas que aparecen embebidos en las páginas Web.
- Java, está comprobado que es muy efectivo realizar aplicaciones corporativas, puesto que tiene varias ventajas tales como:

 $\triangleright$  Desarrollo rápido de aplicaciones. En aplicaciones gráficos, se economiza tiempo puesto que su elaboración y su proceso es más corto que en otros lenguajes.

#### 2.2. Eclipse 3.2 o superior.

Eclipse es una plataforma universal para integrar herramientas de desarrollo, con una arquitectura abierta y basada en plugins. Además, Eclipse da soporte a todo tipo de proyectos que abarcan desde el ciclo de vida del desarrollo de aplicaciones, incluyendo soporte para modelado.

Eclipse SDK es un completo entorno de desarrollo para los programadores que trabajan en Java, permite programar, desarrollar y compilar aplicaciones en Java, sitios web, programas en C++, etc.

Podrás utilizar todas las herramientas que un buen entorno de desarrollo integrado (IDE) ofrece, todo esto además de su agradable interfaz hacen de Eclipse SDK un programa confiable y muy utilizado por los programadores.

Eclipse es, en el fondo, únicamente un armazón (workbench) sobre el que se pueden montar herramientas de desarrollo para cualquier lenguaje, mediante la implementación de los plugins adecuados.

La arquitectura de plugins de Eclipse permite, además de integrar diversos lenguajes sobre un mismo IDE, introducir otras aplicaciones accesorias que pueden resultar útiles durante el proceso de desarrollo como: herramientas UML, editores visuales de interfaces, ayuda en línea para librerías, etc.

Eclipse es un [entorno de desarrollo integrado](http://es.wikipedia.org/wiki/Entorno_de_desarrollo_integrado) de código abierto independiente de una plataforma para desarrollar lo que el proyecto llama "Aplicaciones de Cliente Enriquecido", opuesto a las aplicaciones "Cliente-liviano" basadas en navegadores. Esta plataforma, típicamente ha sido usada para desarrollar entornos de desarrollo integrados (del inglés IDE), como el IDE de Java llamado Java Development Toolkit (JDT) y el compilador (ECJ) que se entrega como parte de Eclipse (y que son usados también para desarrollar el mismo Eclipse). Sin embargo, también se puede usar para otros tipos de aplicaciones cliente, como BitTorrent Azureus.

Eclipse es también una comunidad de usuarios, extendiendo constantemente las áreas de aplicación cubiertas. Un ejemplo es el recientemente creado Eclipse Modeling Project, cubriendo casi todas las áreas de Model Driven Engineering.

Eclipse fue desarrollado originalmente por IBM como el sucesor de su familia de herramientas para VisualAge. Eclipse es ahora desarrollado por la Fundación Eclipse, una organización independiente sin ánimo de lucro que fomenta una comunidad de código abierto y un conjunto de productos complementarios, capacidades y servicios.

## 2.2.1. Características.

La versión actual de **Eclipse** dispone de las siguientes características:

## Editor de texto

- Resaltado de sintaxis
- Compilación en tiempo real
- $\triangleright$  Pruebas unitarias con JUnit
- Control de versiones con CVS
- Integración con Ant
- Asistentes (wizards): para creación de proyectos, clases, tests, etc.

## Refactorización

Asimismo, a través de "plugins" libremente disponibles es posible añadir:

- Control de versiones con Subversión.
- Integración con Hibernate.

### 2.2.2. Ventajas.

 Entre ellas destaca la posibilidad de añadir los lenguajes soportados mediante plugins, como C, C++, COBOL, PHP, etc., lo que lo convierte un IDE bastante versátil.

#### 2.2.3. Desventajas.

 $\triangleright$  La licencia de **Eclipse** es EPL (**Eclipse** Public License), que no reúne todos los requisitos para ser compatible con la licencia GNU, aunque sus desarrolladores tienen la intención de adaptarlo en el futuro.

#### 2.3. MySQL

### 2.3.1. Concepto.

MySQL es una sistema de base de datos desarrollado en C y C++, adaptable a diferentes entornos de desarrollo, permitiendo la interacción con diferentes lenguajes como PHP y Java, entre otros.

MySQL es la base de datos open source más popular y, posiblemente, mejor del mundo. Su continuo desarrollo y su creciente popularidad están haciendo de MySQL un competidor cada vez más directo de gigantes en la materia de las bases de datos como Oracle

MySQL es un sistema de administración de bases de datos (Database Management System, DBMS) para bases de datos relacionales. Así, MySQL no es más que una aplicación que permite gestionar archivos llamados de bases de datos.

Existen muchos tipos de bases de datos, desde un simple archivo hasta sistemas relacionales orientados a objetos. MySQL, como base de datos relacional, utiliza múltiples tablas para almacenar y organizar la información.

### 2.3.2. Características principales.

- $\triangleright$  Es un gestor de base de datos. Una base de datos es un conjunto de datos y un gestor de base de datos es una aplicación capaz de manejar este conjunto de datos de manera eficiente y cómoda.
- Es una base de datos relacional. Una base de datos relacional es un conjunto de datos que están almacenados en tablas entre las cuales se establecen unas relaciones para manejar los datos de una forma eficiente y segura. Para usar y gestionar una base de datos relacional se usa el lenguaje estándar de programación SQL.
- Es Open Source. El código fuente de MySQL se puede descargar y está accesible a cualquiera, por otra parte, usa la licencia GPL para aplicaciones no comerciales.
- $\triangleright$  Es una base de datos muy rápida, segura y fácil de usar. Gracias a la colaboración de muchos usuarios, la base de datos se ha ido mejorando optimizándose en velocidad.

## 2.2.3. Ventajas.

- Sin lugar a duda, lo mejor de MySQL es su velocidad a la hora de realizar las operaciones, lo que le hace uno de los gestores que ofrecen mayor rendimiento.
- Su bajo consumo lo hacen apto para ser ejecutado en una máquina con escasos recursos sin ningún problema.
- Las utilidades de administración de este gestor son envidiables para muchos de los gestores comerciales existentes, debido a su gran facilidad de configuración e instalación.
- Tiene una probabilidad muy reducida de corromper los datos, incluso en los casos en los que los errores no se produzcan en el propio gestor, sino en el sistema en el que está.
- El conjunto de aplicaciones Apache-PHP-MySQL es uno de los más utilizados en Internet en servicios de foro (Barrapunto.com) y de buscadores de aplicaciones (Freshmeat.net).

## 2.2.4. Desventajas.

- Depende de la aplicación
- No tiene tantas capacidades como otros gestores profesionales
- $\triangleright$  No es tan robusto como un ORACLE.
- Carece de soporte para transacciones, rollback's y subconsultas.
- $\triangleright$  El hecho de que no maneje la integridad referencial, hace de este gestor una solución pobre para muchos campos de aplicación, sobre todo para aquellos programadores que

provienen de otros gestores que sí que poseen esta característica.

 No es viable para su uso con grandes bases de datos, a las que se acceda continuamente, ya que no implementa una buena escalabilidad

### 2.4. ENTERPRISE ARCHITECT

## 2.4.1. Introducción.

Incorporando y comprendiendo el ciclo de vida completo del desarrollo de sistemas, este provee la mejor solución para incrementar la productividad en el área de trabajo. Desarrollado teniendo en cuenta los requisitos del usuario, Sparx ha producido estos productos siguiendo las últimas tendencias en tecnología para adaptarse al mundo de tecnología que evoluciona diariamente. Con acceso a plugins para unir uniformemente EA con otros programas de desarrollo, EA es su mejor solución para el desarrollo del sistema.

#### 2.4.2. Concepto.

Enterprise Architect (EA) es una herramienta flexible, completa y potente de modelado en UML bajo plataforma Windows. Provee lo más nuevo en desarrollo de sistemas, administración de proyectos y análisis de negocio.

EA es una herramienta que abarca integralmente el ciclo de vida, cubriendo el desarrollo de software desde el relevamiento de los requerimientos, a través de las etapas de análisis, modelos de diseño, testing y finalmente el mantenimiento y reuso.

EA es utilizada para el desarrollo de varios tipos de software para un amplio rango de industrias, incluyendo: bancos, desarrollo web, ingeniería, finanzas, medicina, investigación, educación, transporte, ventas, energía, ingeniería electrónica y muchas más. También es utilizado con efectividad para el entrenamiento en UML y arquitecturas de negocio en empresas de entrenamiento y universidades alrededor del mundo.

Enterprise Architect fue construido en base al excepcional éxito de las versiones previas con un completo soporte para el estándar UML 2.1 como lo ha definido la OMG. Con EA, los modeladores tienen todo el poder y la expresividad de los 13 diagramas de UML 2.1 en sus manos, incluyendo:

Diagramas de Estructura:

- $\triangleright$  Clases
- Objetos
- Compuesto
- Paquetes
- Componentes
- Despliegue

Diagramas de Comportamiento:

- Casos de Uso
- $\triangleright$  Comunicación
- $\triangleright$  Secuencia
- $\triangleright$  Interacción
- Actividad
- Estado

Extensiones Temporales:

# $\blacktriangleright$  Análisis

 $\blacktriangleright$  Personalizados (requisitos, diseño de UI)

## 6 METODOLOGIA

## 6.1MATRIZ DE CONSISTENCIA GENERAL

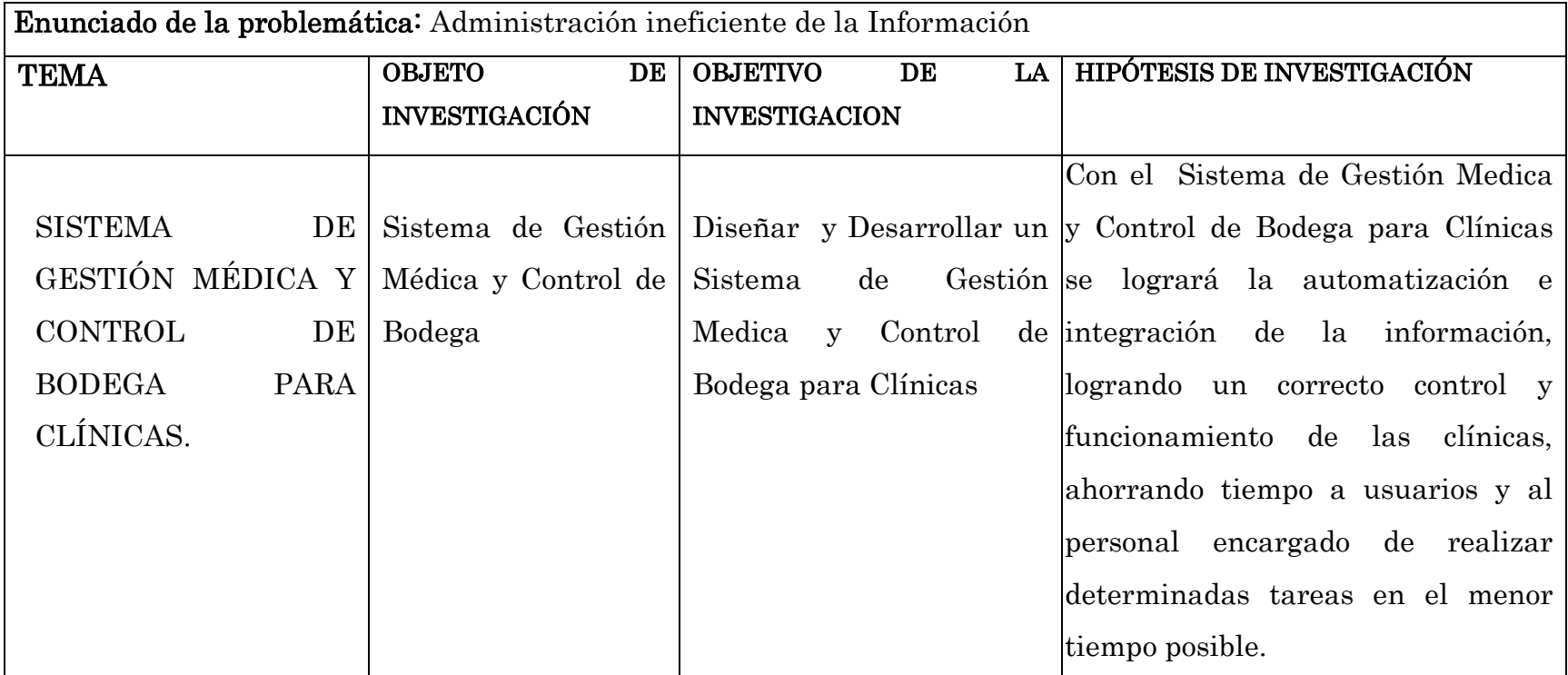

# 6.2DISEÑO METODOLÓGICO DEL PROYECTO DE LA INVESTIGACIÓN

Tomando en cuenta que la metodología es el camino a través del cual nosotros pretendemos desarrollar nuestro proyecto, debemos analizar bien los métodos de investigación a seguir en el proceso de desarrollo.

También, en el desarrollo del proyecto debemos realizar un estudio exploratorio-analítico, el cual nos permitirá destacar aquellos aspectos relacionados con nuestra problemática que son fundamentales y así mismo encontrar y analizar los procedimientos convenientes para implementar el "Sistema de Gestión Médica y Control de Bodega" en la Clínica Santa Ana de la ciudad de Loja, de la misma manera se llevará a cabo un tipo de estudio documental, porque se necesita de materiales impresos u otros tipos de documentos que sirvan de base para sustentar el marco teórico del proyecto.

# Para esta investigación vamos a utilizar el método del Ciclo del Desarrollo de Sistemas.

Este método es fundamental en el análisis y diseño de sistemas, el cual es un conjunto de etapas a seguirse dentro del análisis y diseño. Las etapas del ciclo del desarrollo son:

- 1. Investigación preliminar
- 2. Determinación de los requerimientos del sistema
- 3. Diseño del sistema
- 4. Desarrollo y documentación del software
- 5. Pruebas y mantenimiento
- 6. Implantación y evaluación del sistema

## Investigación preliminar

Es una etapa crucial para el éxito del resto del proyecto porque permite determinar que problemas existen dentro de la organización. De no identificar los problemas de manera correcta se puede producir una pérdida innecesaria de tiempo e incluso la orientación del proyecto.

#### Determinación de los requerimientos

Esta etapa trata de identificar en todo lo posible la información que requieren los usuarios involucrados para desempeñar sus tareas.

En esta etapa pueden utilizarse varios instrumentos para este fin entre los cuales se tiene: el muestreo, la entrevista, los cuestionarios, la observación y también el desarrollo de prototipos.

Esta es una etapa en la cual el analista de se verá en la necesidad de establecer una relación directa con los usuarios.

### $\triangleright$  Diseño del Sistema

En base a la información recolectada en el análisis se realiza el diseño lógico del sistema.

En esta etapa se utilizará algunas técnicas de diseño de software como use cases, diagramas de robustez, diagramas de secuencia y diagramas de clases que serán de gran ayuda al momento de programar todos los requerimientos obtenidos de los usuarios, para lo cual utilizaremos herramientas de modelado como son: Poseidon, Enterprise Architecture, ect.

#### Desarrollo y documentación del software

En esta etapa se iniciará la codificación de las estructuras obtenidas en la etapa de diseño.

### $\triangleright$  Pruebas y Mantenimiento

El sistema deberá ser probado antes de ser utilizado, los programadores encargados de la realización del sistema deberán realizar sus propias pruebas y otras deberá llevarlas a cabo con los usuarios que utilizarán el sistema.

#### $\triangleright$  Implantación y evaluación del sistema

En esta etapa se implantará el sistema, lo cual involucra el adiestramiento de los usuarios que harán uso del sistema. Para el conocimiento de los usuarios en general todo lo escrito anteriormente se describe en las matrices de operatividad.

### 6.3 MATERIALES, METODOS Y TECNICAS DE TRABAJO

En el desarrollo de la investigación se utilizará el método cualitativo y cuantitativo, el cualitativo se lo usará en las observaciones que se realizará de los elementos de observación y el cuantitativo se utilizará en las tabulaciones respectivas y en procesos donde se trabaje con cantidades, cifras, etc.

Además se usará el método descriptivo, puesto que nos permitirá realizar la interpretación, análisis y tabulación de datos recolectados, pero que estén relacionados con los elementos de observación descritos en la etapa anterior.

Para la recolección de la información relacionada a las actividades, problemas, causas y posibles alternativas de solución referentes a los de elementos de observación nos ayudaremos del método deductivo, junto con la observación fortalecerá los datos obtenidos.

Cabe mencionar que utilizaremos la técnica de la entrevista y el cuestionario guiado que serán de apoyo al método inductivo el mismo que nos permitirá obtener todos los requerimientos necesarios para poder iniciar el diseño de nuestro proyecto.

Para la recolección de la información se utilizará las siguientes técnicas: Entrevista, Observación.

La entrevista, es una técnica que permite el contacto interpersonal, tiene por objeto la relación de la información primaria de testimonios orales para lo cual se requiere la preparación previa de materiales como el cuestionario.

Para la recaudación de la información hemos considerado emplear esta técnica a personas involucradas en el proyecto, los mismos que nos servirán de guía para el diseño y desarrollo de la aplicación.

La observación, como técnica de investigación, la observación tiene amplia aceptación científica. Los sociólogos e ingenieros industriales utilizan extensamente ésta técnica con el fin de estudiar a las personas en sus actividades de grupo y como miembros de la organización. El propósito de la organización es múltiple: permite al analista determinar que se está haciendo, como se está haciendo, quien lo hace, cuando se lleva a cabo, cuánto tiempo toma, dónde se hace y porque se realiza.

La observación directa.- Servirá para diagnosticar el proceso que realizan los pacientes que llegan por primera vez a la Clínica Santa Ana de la Ciudad de Loja.

# CRONOGRAMA

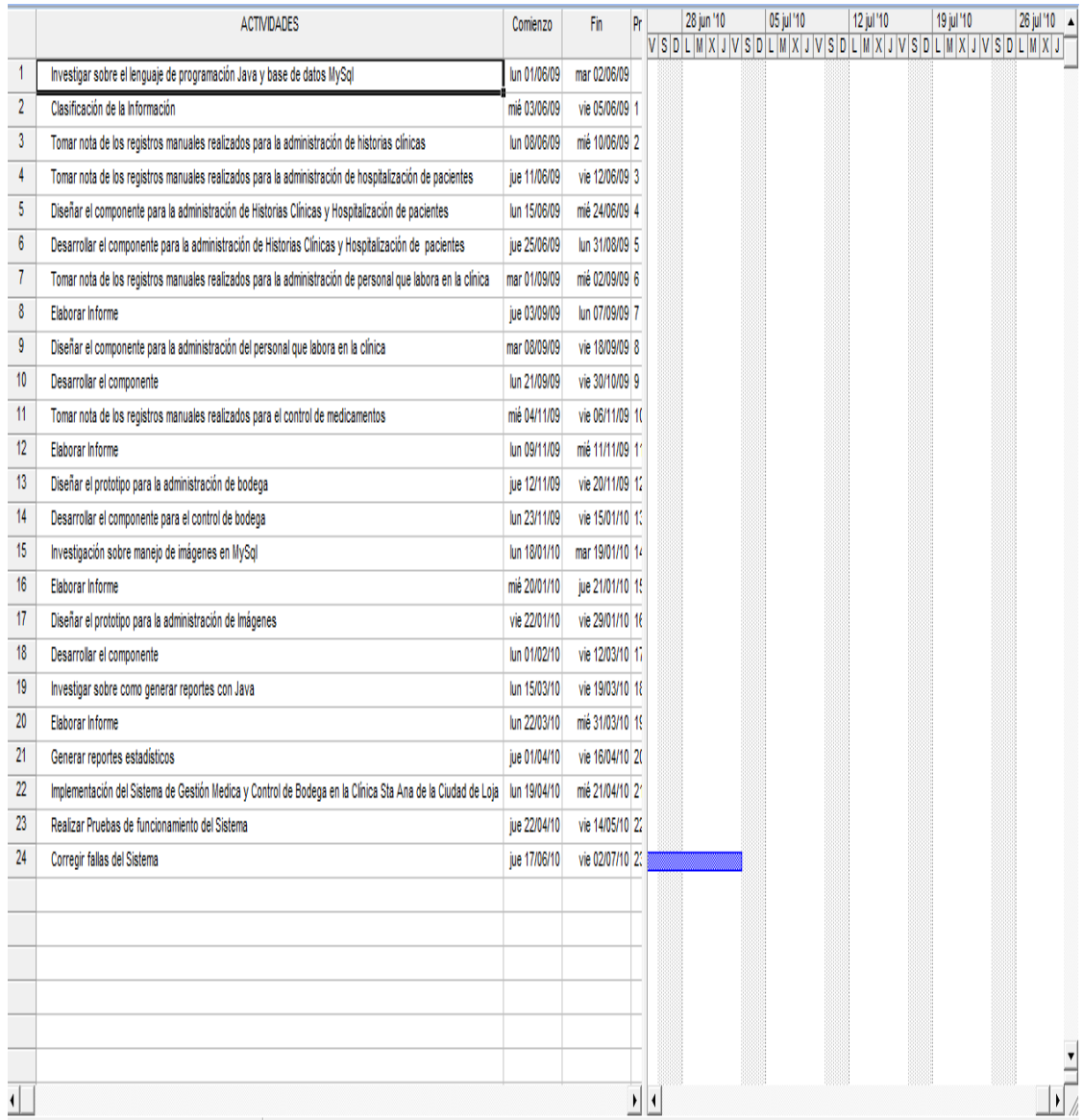

## 8 PRESUPUESTO Y FINANCIAMIENTO

En el desarrollo del proyecto se necesitará el siguiente recurso humano:

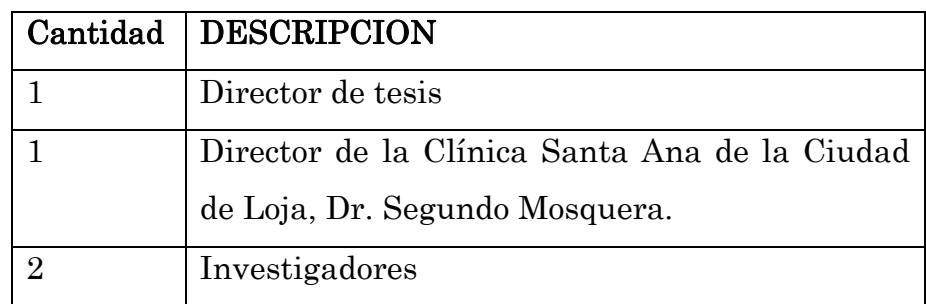

# RECURSOS ECONÓMICOS.

Los recursos económicos se los gestionará a través de:

Financiamiento propio de los investigadores.

## RECURSOS MATERIALES

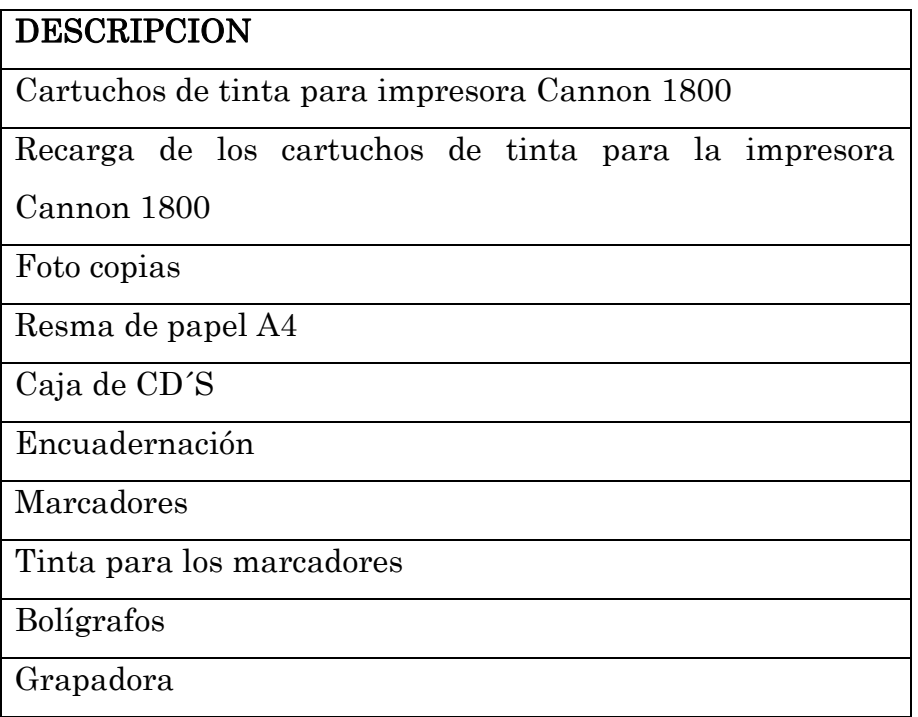

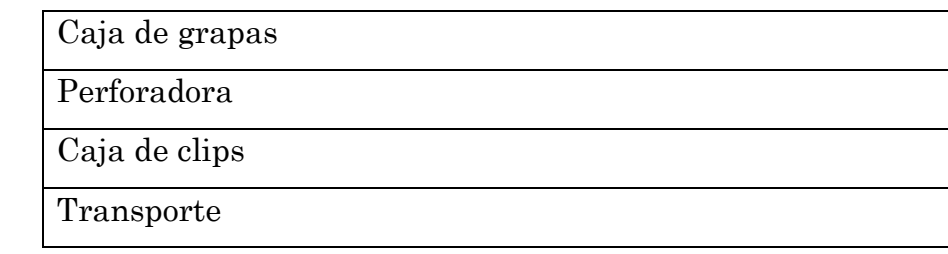

# TÉCNICOS TECNOLÓGICOS

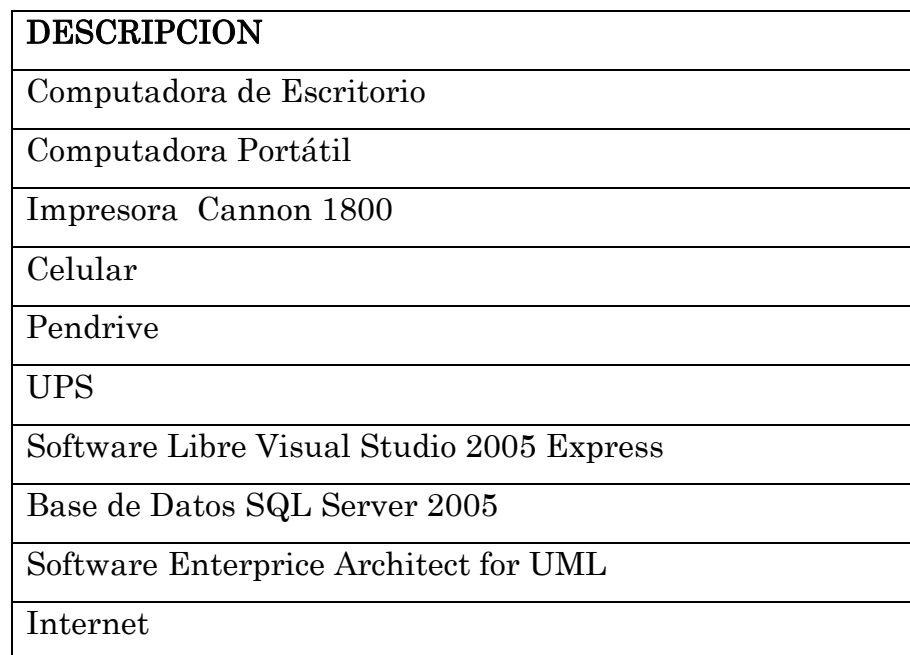

# Presupuesto:

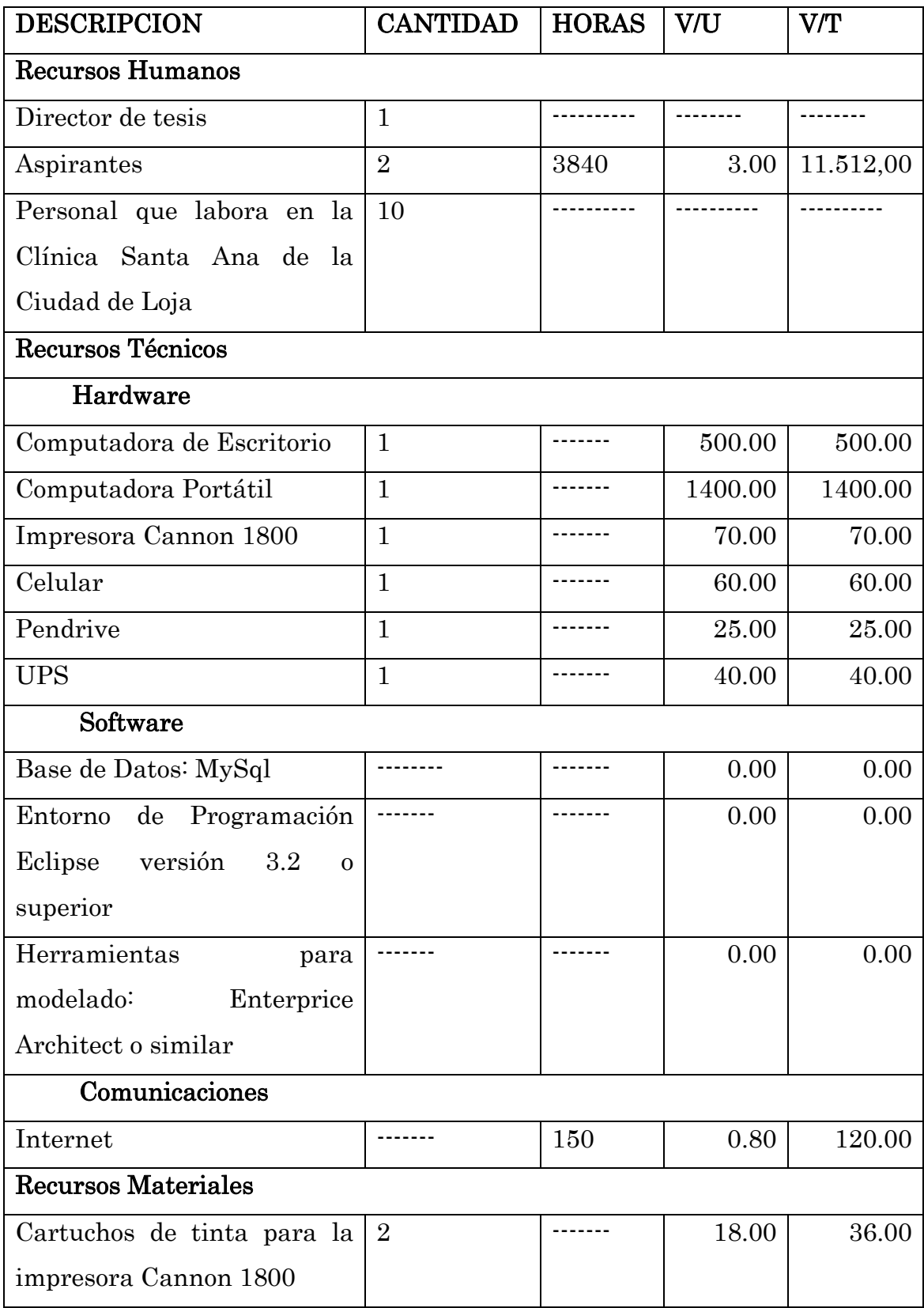

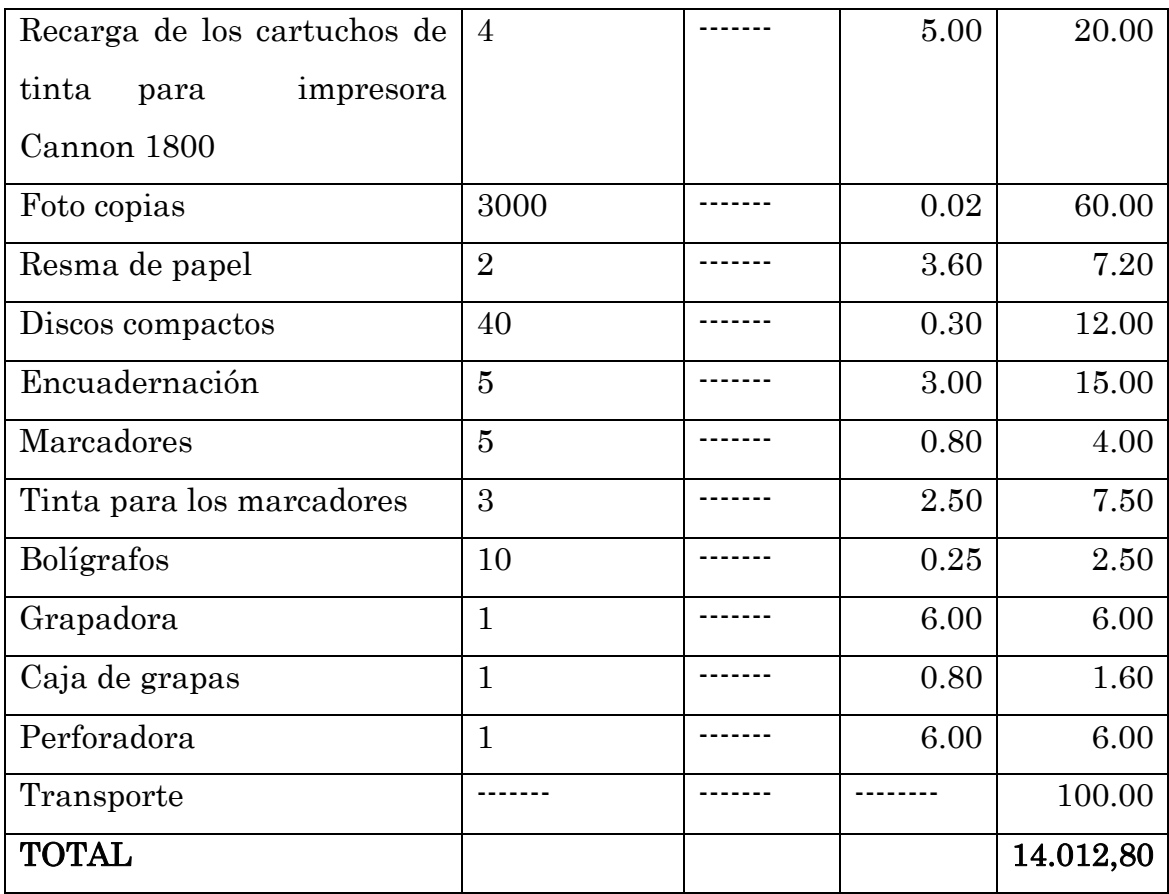

## 9 BIBLIOGRAFIA

- 1. http://www.apexnet.com.ar/index.php/product/viewProducts/24/sl=0, Copyright 2003-2008 APEXNET Software Factory
- 2. [http://aps.sld.cu/bvs/materiales/programa/otros/programanac.pdf.](http://aps.sld.cu/bvs/materiales/programa/otros/programanac.pdf.%20%20Ministerio)  [Ministerio](http://aps.sld.cu/bvs/materiales/programa/otros/programanac.pdf.%20%20Ministerio) de salud pública de cuba. 1998
- 3. [http://www.binasss.sa.cr/revistas/farmacos/v18n1-2/art1.pdf.](http://www.binasss.sa.cr/revistas/farmacos/v18n1-2/art1.pdf) Luis Guillermo Jiménez Herrera Profesor, Facultad de Farmacia, Universidad de Costa Rica. Versión corregida recibida el 12-12-2006.
- 4. [file:///E:/Clinica/Validaci%C3%B3n%20de%20una%20historia%20cl%](Clinica/ValidaciÃ³n%20de%20una%20historia%20clÃ­nica%20electrÃ³nica%20para%20pacientes%20graves.htm) [C3%ADnica%20electr%C3%B3nica%20para%20pacientes%20graves.](Clinica/ValidaciÃ³n%20de%20una%20historia%20clÃ­nica%20electrÃ³nica%20para%20pacientes%20graves.htm) [htm,](Clinica/ValidaciÃ³n%20de%20una%20historia%20clÃ­nica%20electrÃ³nica%20para%20pacientes%20graves.htm) Revista Cubana de Medicina Intensiva y Emergencias, 2007
- 5. [file:///E:/Clinica/Sistema%20inform%C3%A1tico%20para%20la%20ad](Clinica/Sistema%20informÃ¡tico%20para%20la%20administraciÃ³n%20de%20consulta%20externa%20de%20un%20hospital%20pÃºblico%20-%20Monografias_com.htm) [ministraci%C3%B3n%20de%20consulta%20externa%20de%20un%20](Clinica/Sistema%20informÃ¡tico%20para%20la%20administraciÃ³n%20de%20consulta%20externa%20de%20un%20hospital%20pÃºblico%20-%20Monografias_com.htm) [hospital%20p%C3%BAblico%20-%20Monografias\\_com.htm,](Clinica/Sistema%20informÃ¡tico%20para%20la%20administraciÃ³n%20de%20consulta%20externa%20de%20un%20hospital%20pÃºblico%20-%20Monografias_com.htm) Cristhian Patricio Castillo Martínez, UNIVERSIDAD TECNOLÓGICA AMÉRICA, QUITO – ECUADOR
- 6. <http://www.eclipse.org/> , The Eclipse Foundation. All Rights Reserved, Copyright © 2009
- 7. Historia clínica: Enciclopedia Libre Universal en Español Disponible en: [http://enciclopedia.us.es/index.php/Historia\\_clínica](http://enciclopedia.us.es/index.php/Historia_clínica) [Consultado: 6 de mayo del 2008].
- 8. [http://es.wikipedia.org/wiki/Discusi%C3%B3n:Historia\\_cl%C3%ADnic](http://es.wikipedia.org/wiki/Discusi%C3%B3n:Historia_cl%C3%ADnica) [a.](http://es.wikipedia.org/wiki/Discusi%C3%B3n:Historia_cl%C3%ADnica) Contenido disponible bajo los términos de la [Licencia de](http://es.wikipedia.org/wiki/Wikipedia:Texto_de_la_Licencia_de_documentación_libre_de_GNU)  [documentación libre de GNU.](http://es.wikipedia.org/wiki/Wikipedia:Texto_de_la_Licencia_de_documentación_libre_de_GNU) Esta página fue modificada por última vez el 21:34, 13 febrero 2008.
- 9. [http://www.grandiyasociados.com/modulo.asp?Pais=NI&IDSoftware=](http://www.grandiyasociados.com/modulo.asp?Pais=NI&IDSoftware=8&m=53) [8&m=53.](http://www.grandiyasociados.com/modulo.asp?Pais=NI&IDSoftware=8&m=53) Grandi & Asociados - Estudio Integral de Sistemas, San Martín 657,- República Argentina, 2008
- 10[.http://www.olx.com.ec/historias-clinicas-en-ecuador. Septiembre 1](http://www.olx.com.ec/historias-clinicas-en-ecuador.%20Septiembre%201)
- [11.http://www.quebarato.com.ec/clasificados/historias-clinicas-software](http://www.quebarato.com.ec/clasificados/historias-clinicas-software-para-centros-medicos__3376011.html)[para-centros-medicos\\_\\_3376011.html.](http://www.quebarato.com.ec/clasificados/historias-clinicas-software-para-centros-medicos__3376011.html) Roberto Páez y Rafael Bustamante, Quito - Ecuador
- [12.http://www.quebarato.com.ec/classificados/historia-clinica-software](http://www.quebarato.com.ec/classificados/historia-clinica-software-para-todas-las-especialidades__544588.html)[para-todas-las-especialidades\\_\\_544588.html.](http://www.quebarato.com.ec/classificados/historia-clinica-software-para-todas-las-especialidades__544588.html) Roberto Páez y Rafael Bustamante, Quito – Ecuador

# 10 ANEXOS

# 10.1 MATRIZ DE CONSISTENCIA ESPECÍFICA

PROBLEMA ESPECÍFICO: Inexistencia de un sistema informático para un mejor control y disposición de la información correspondiente a historias clínicas, hospitalización de pacientes, administración de personal que labora en la clínica y control de medicamentos existentes en bodega.

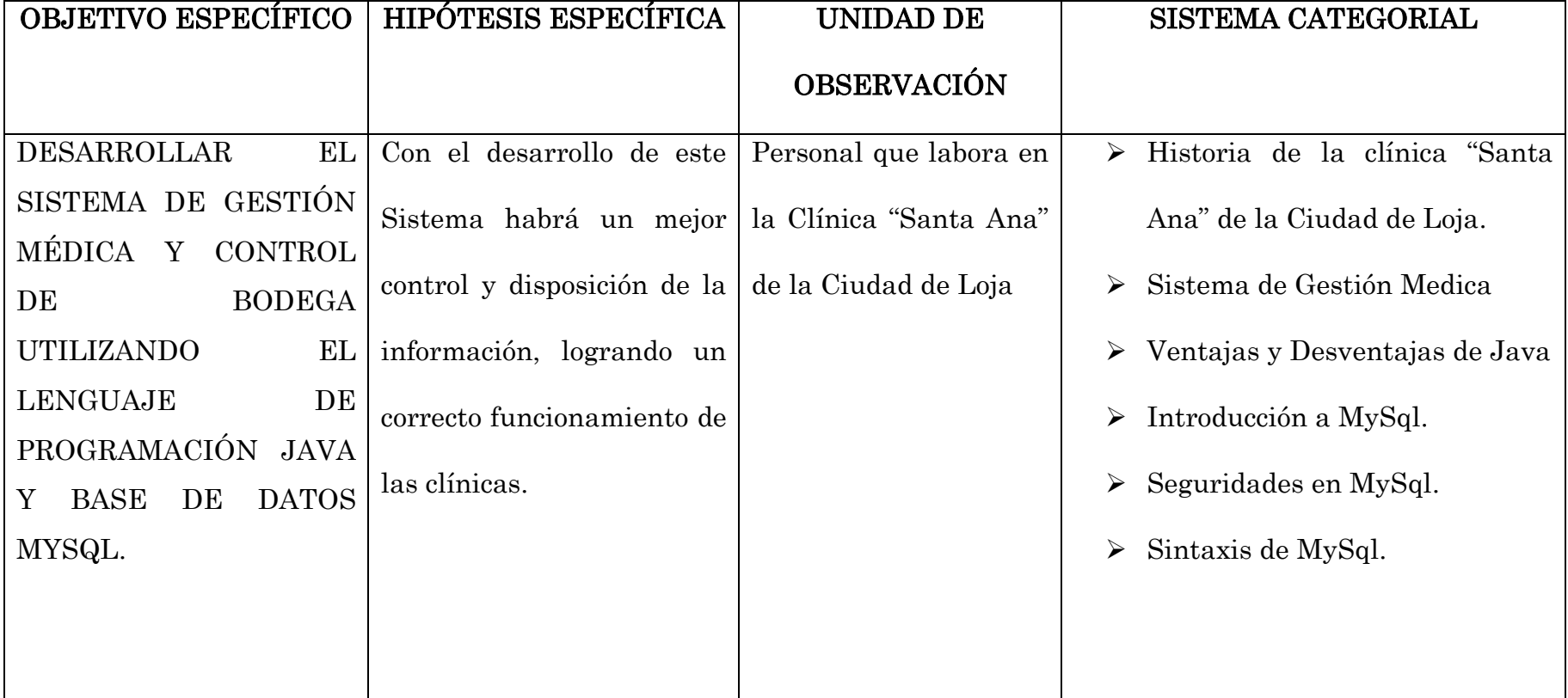

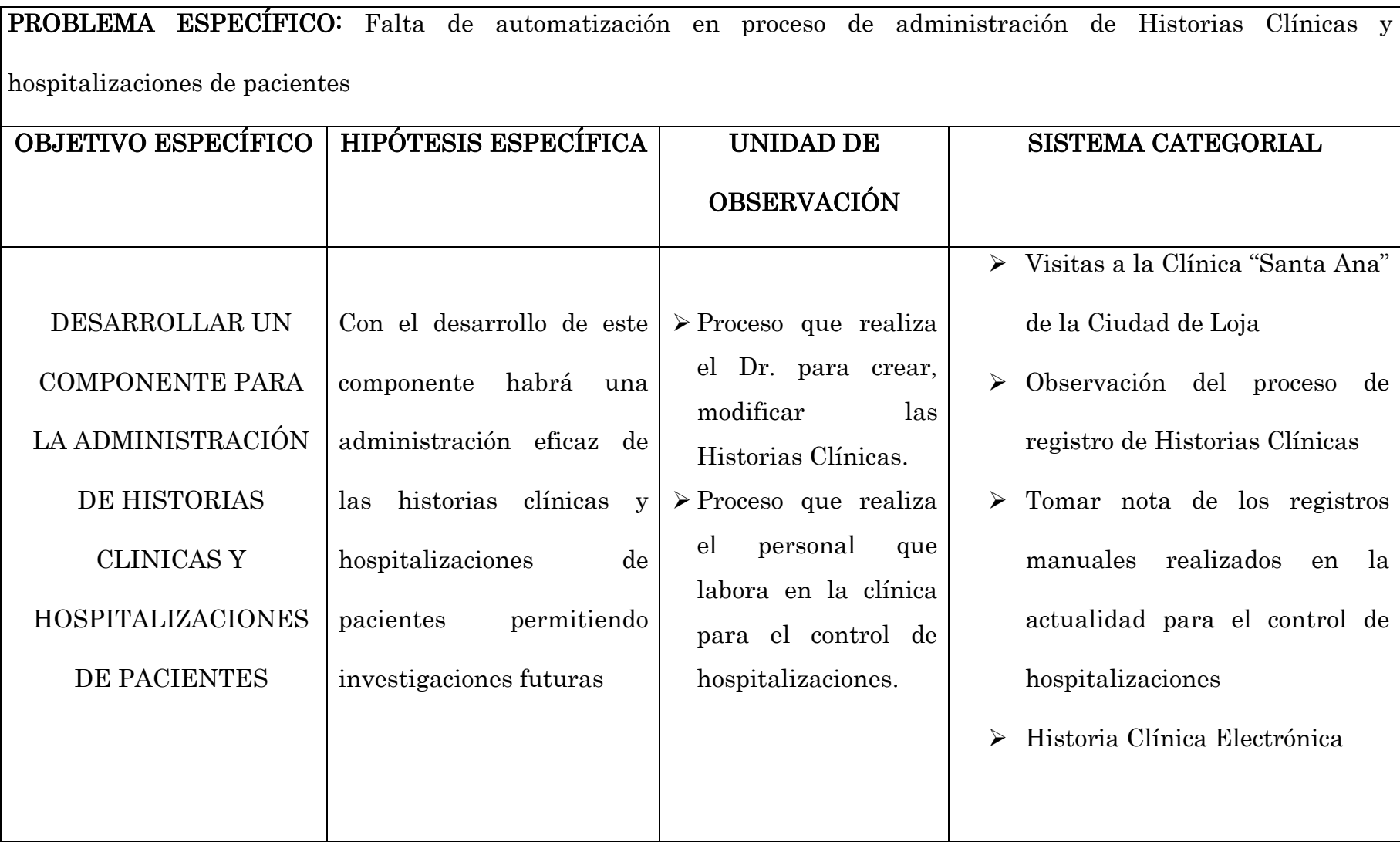
PROBLEMA ESPECÍFICO: Falta de automatización en el control y manejo de la información del personal que labora en la clínica.

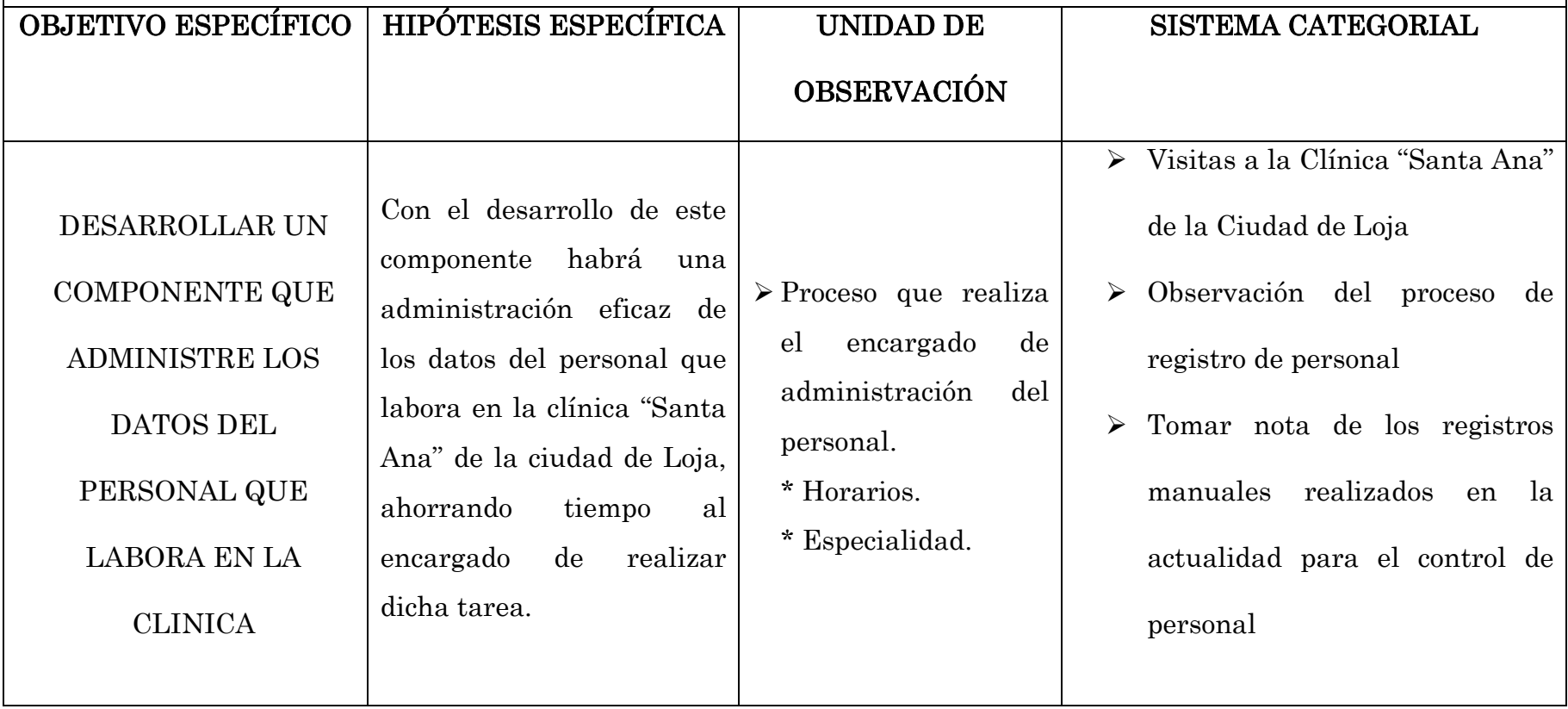

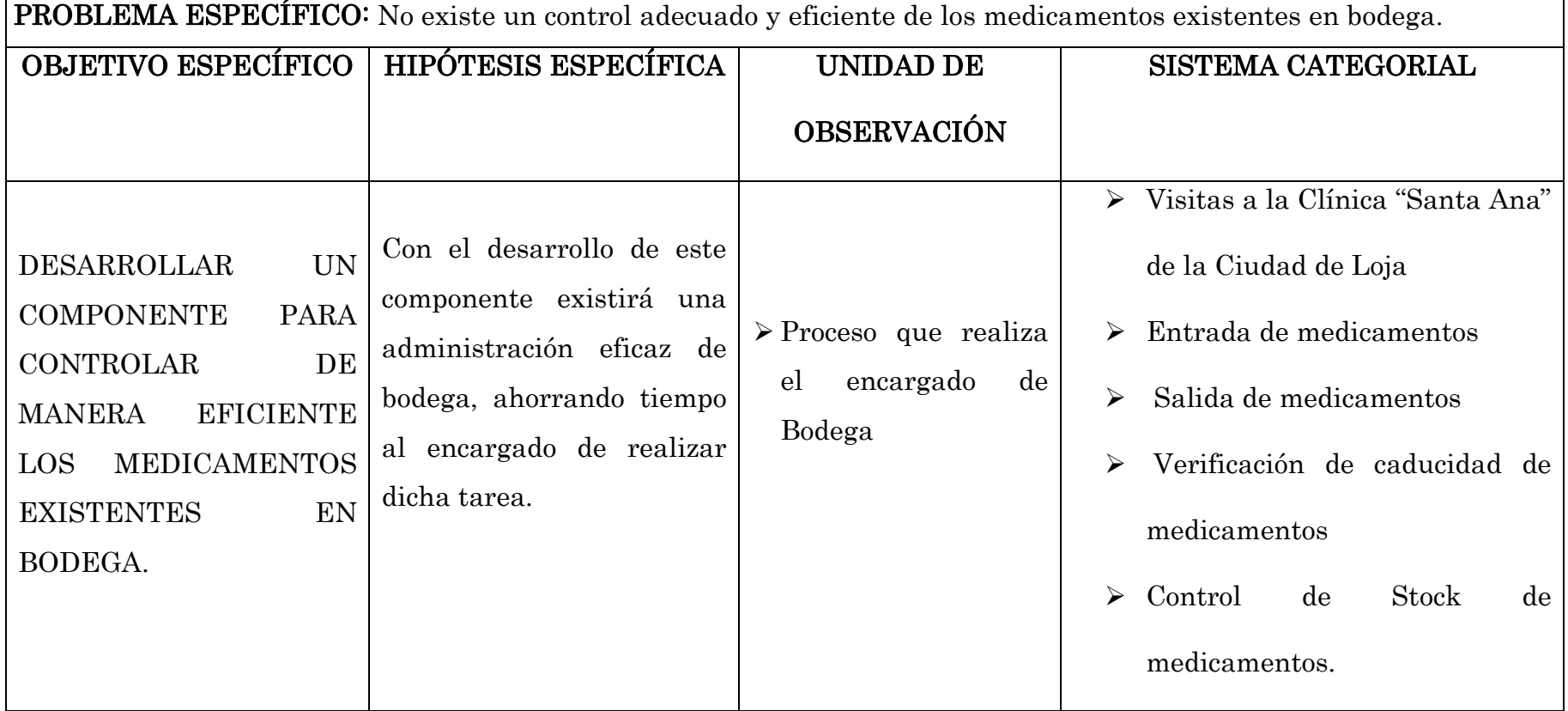

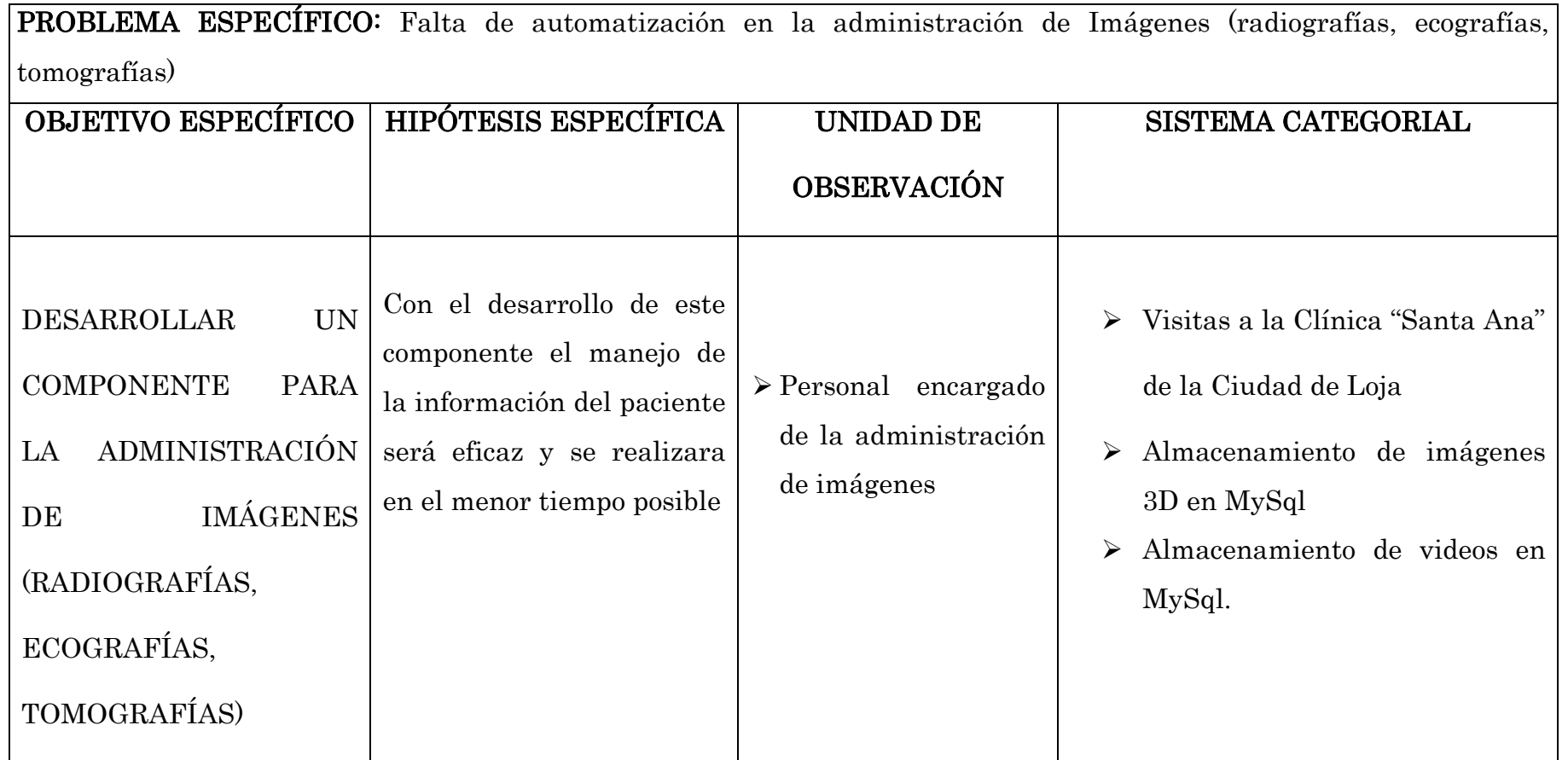

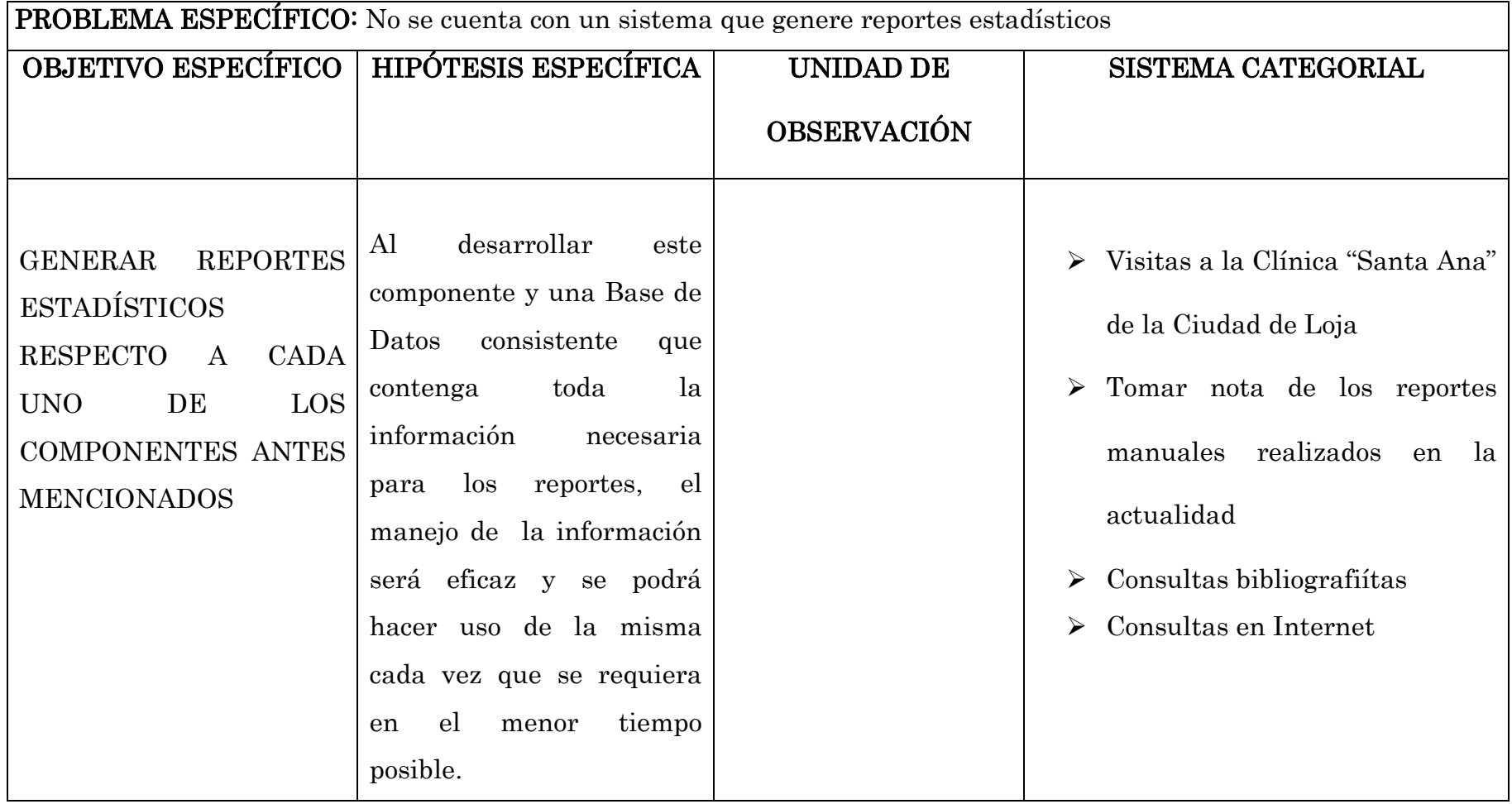

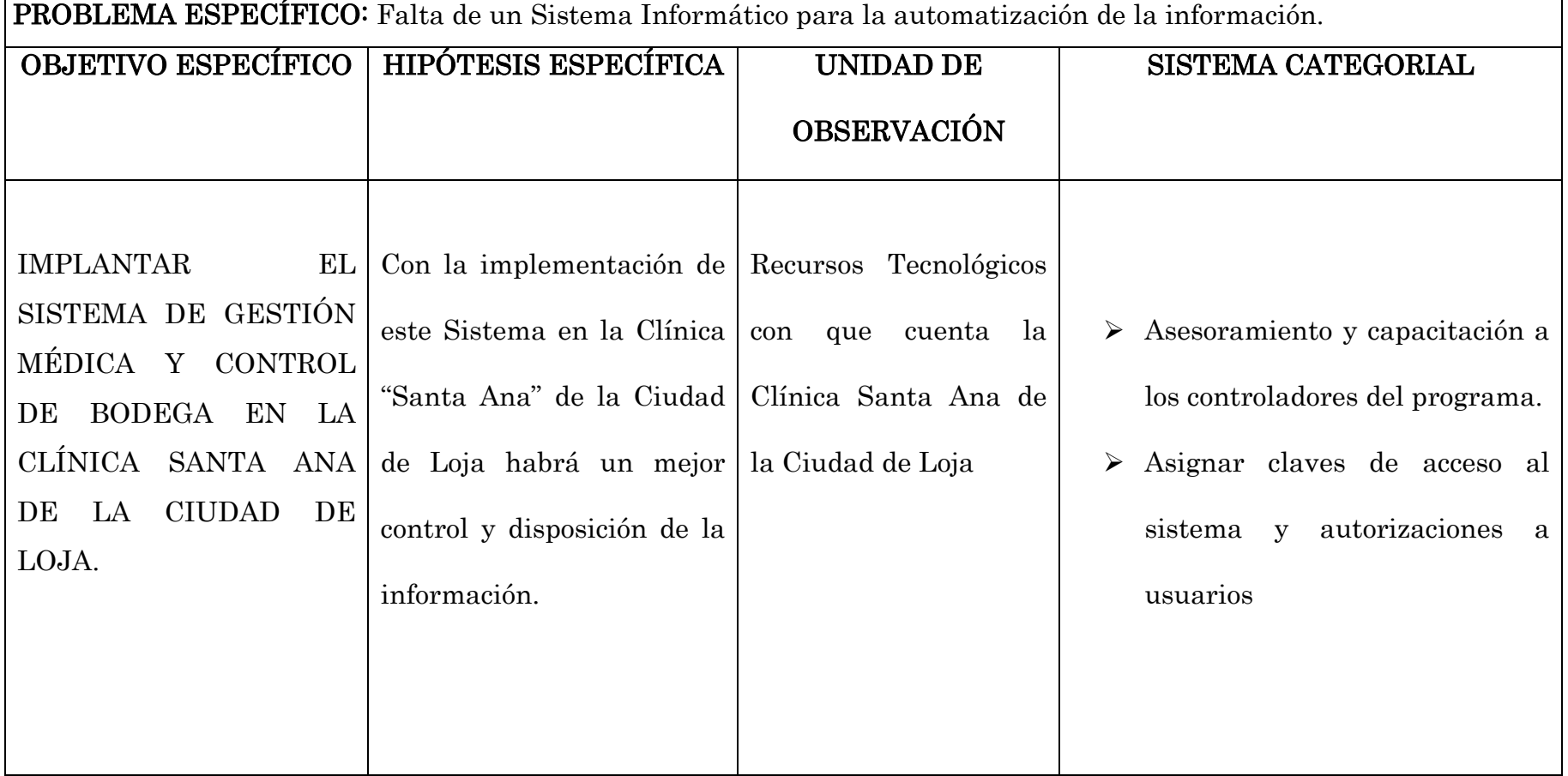

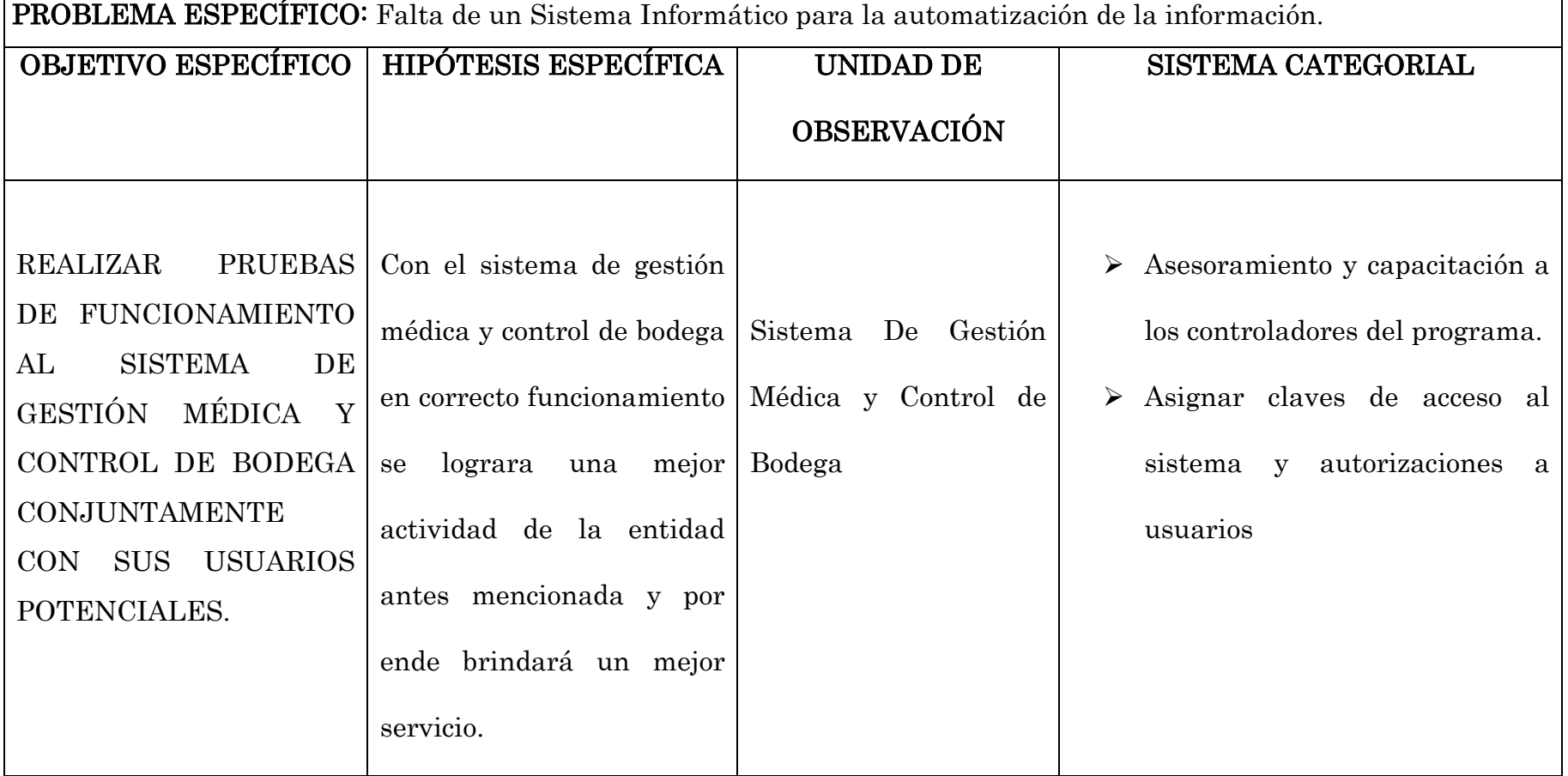

### 10.2 MATRIZ DE OPERATIVIDAD DE OBJETIVOS ESPECIFICOS

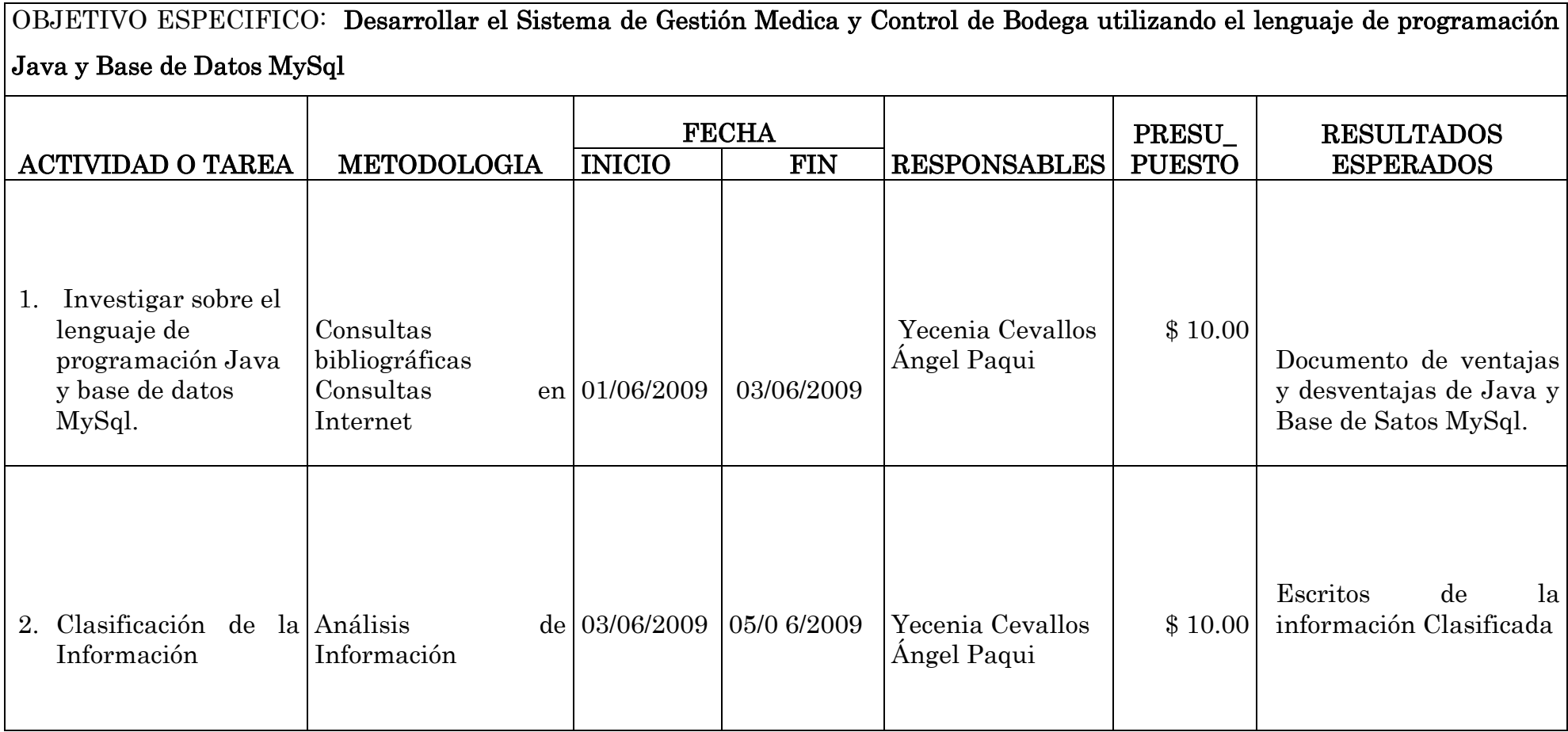

### OBJETIVO ESPECIFICO: Desarrollar un componente para la administración de Historias Clínicas y Hospitalización de pacientes

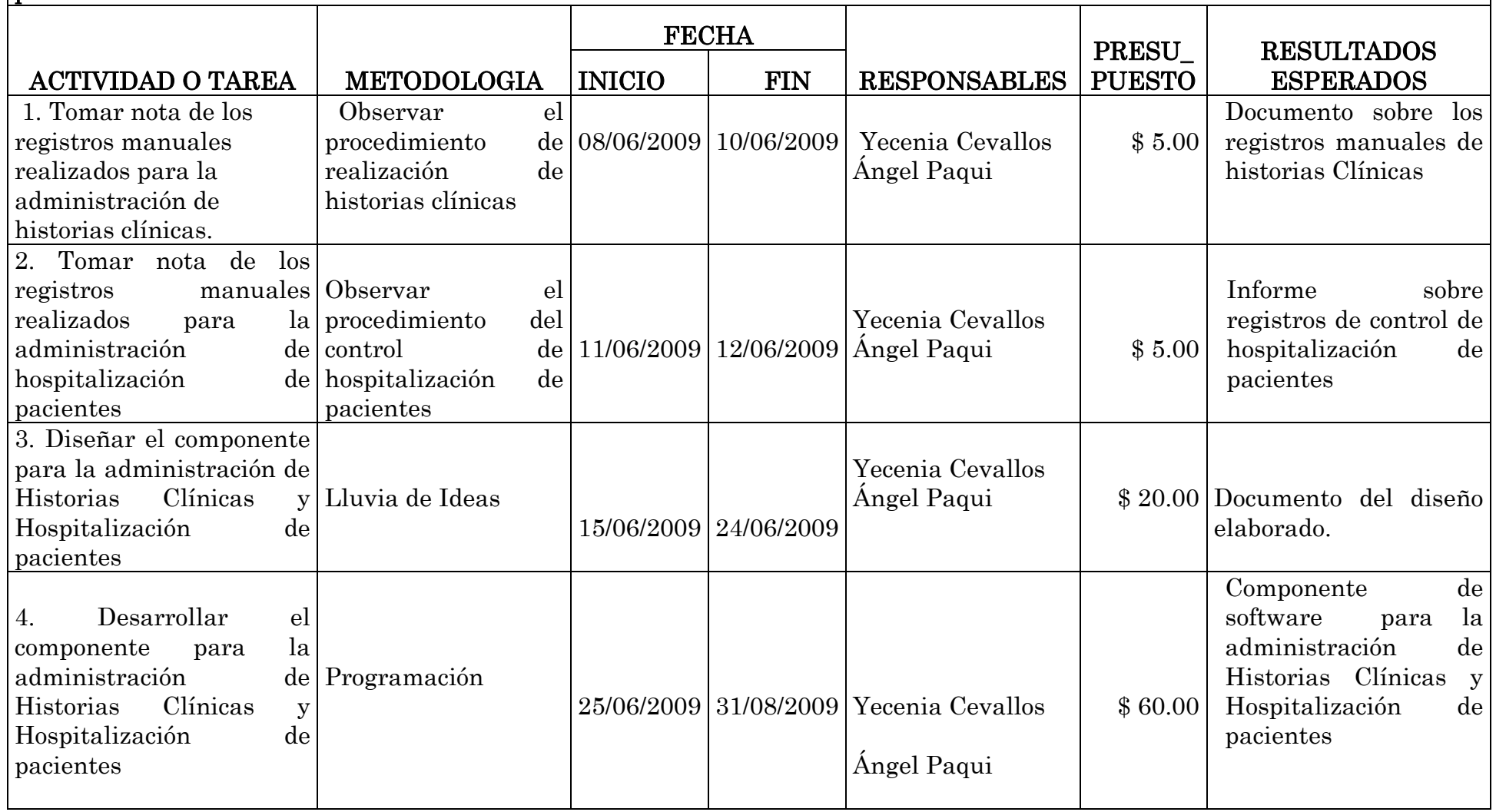

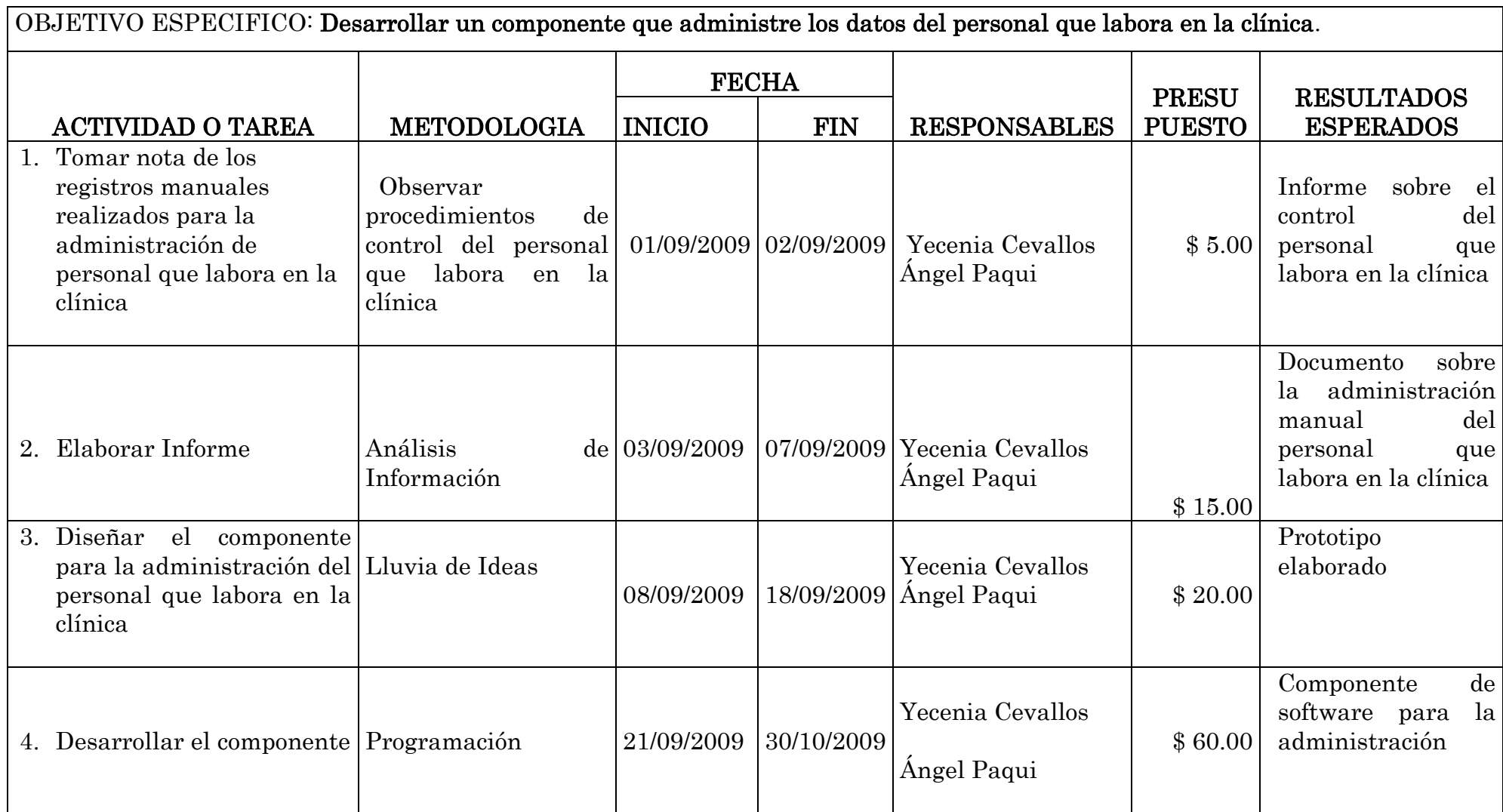

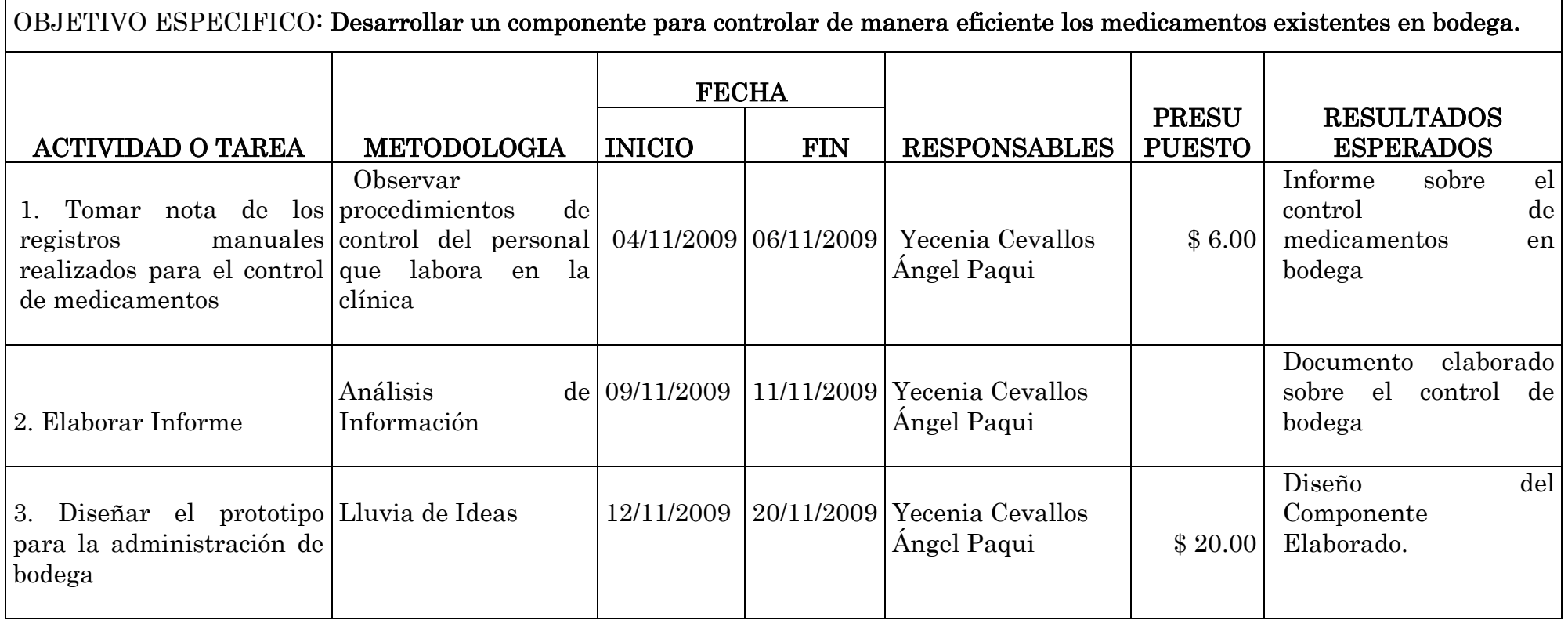

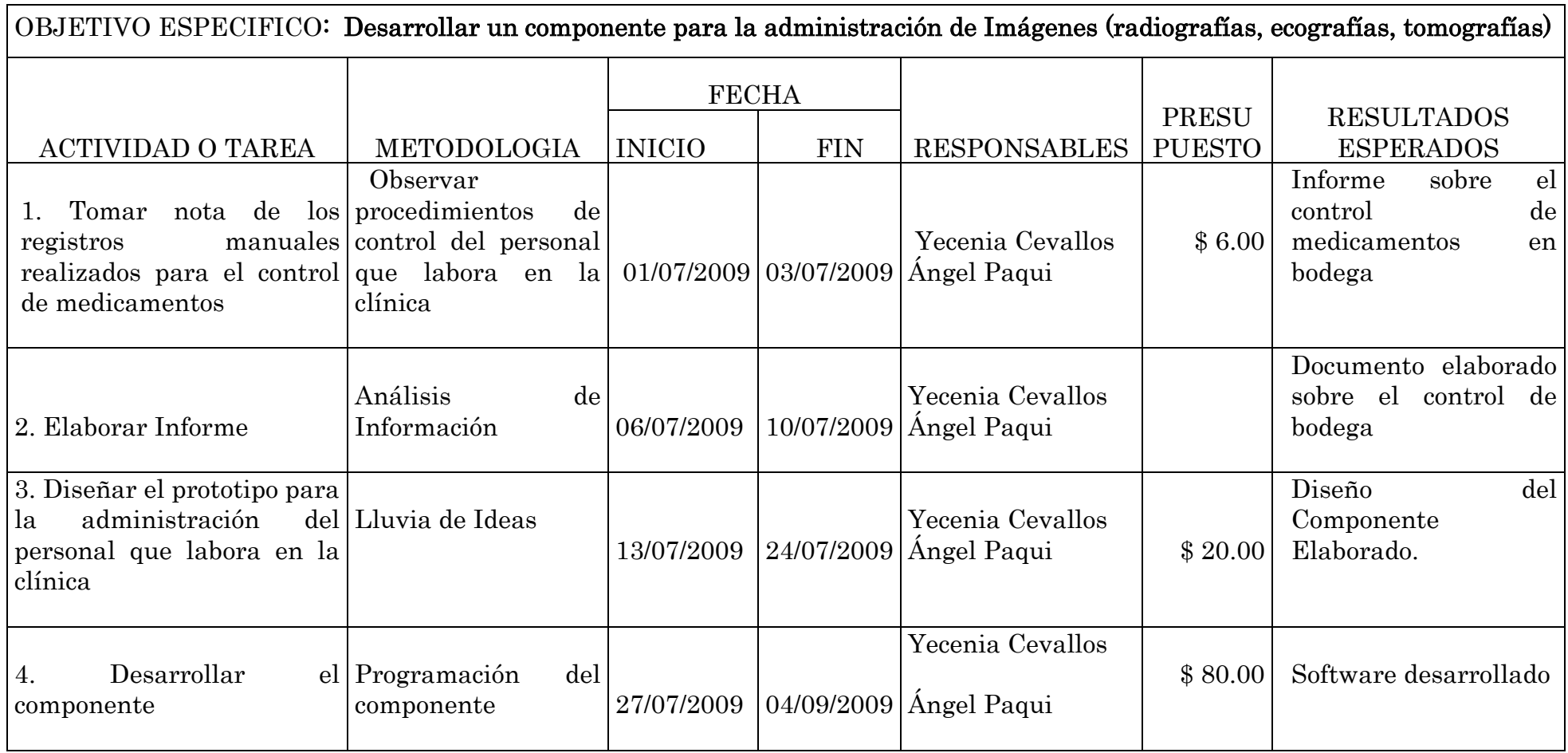

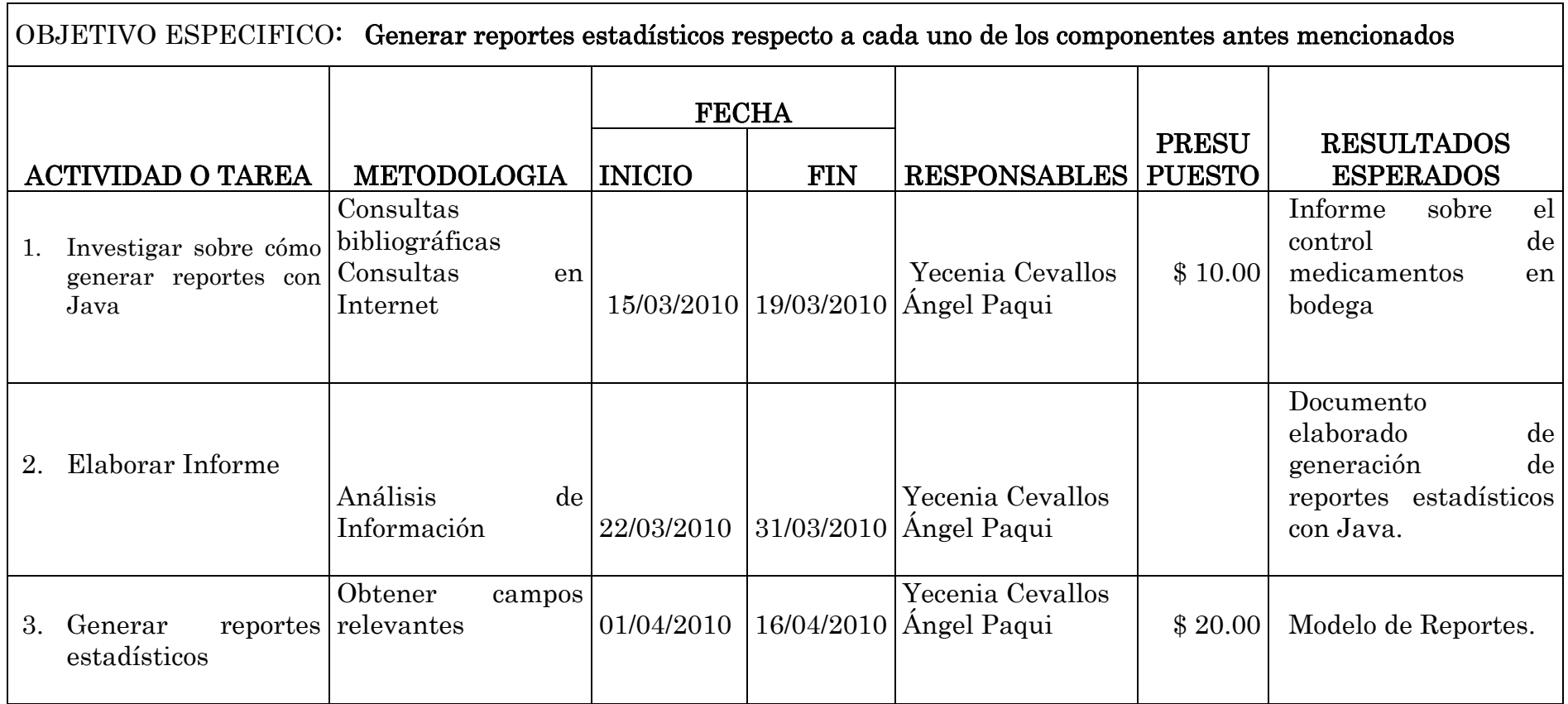

┑

OBJETIVO ESPECIFICO: Implantar el Sistema de Gestión Médica y Control de Bodega en la Clínica Santa Ana de la Ciudad de Loja.

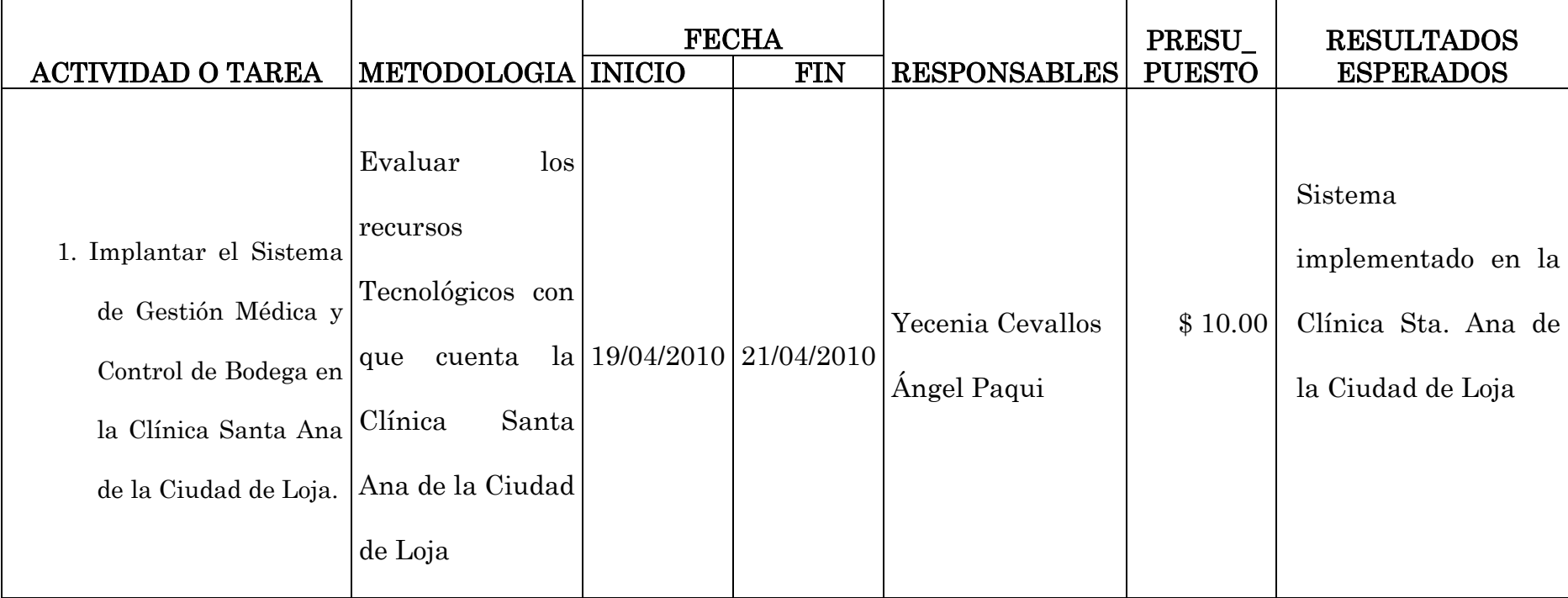

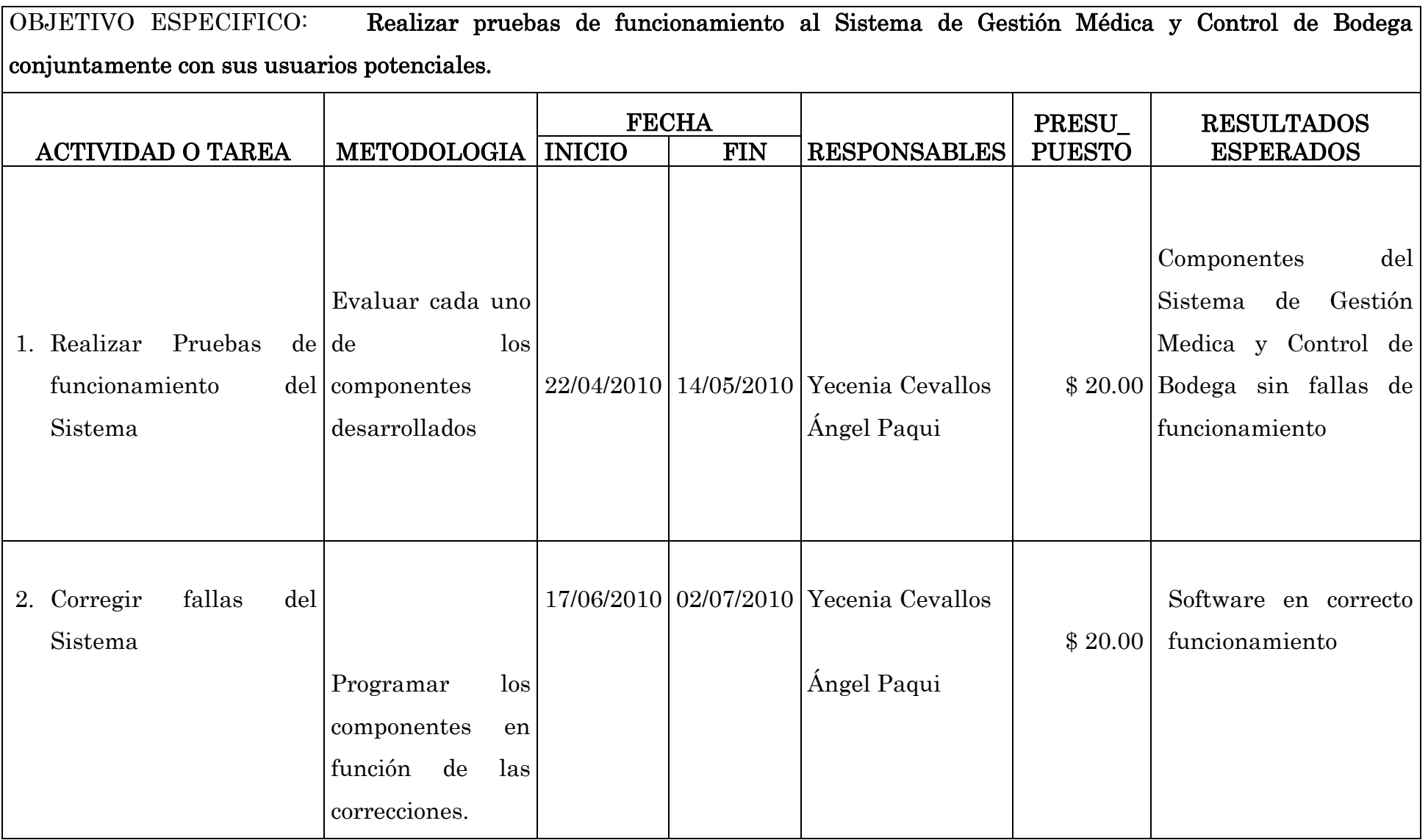

### ANEXO 2: AUTORIZACIÓN DE CAMBIO CLÍNICA

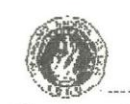

#### UNIVERSIDAD NACIONAL DE LOJA AREA DE ENERGÍA, INDUSTRIAS Y **RECURSOS NATURALES NO RENOVABLES** ................

Of. Nro. 1058 -CA-AEIRNNR-UNL Loja, 31 de octubre de 2011

Dra. Enith Salcedo Paladinez, Ciudad.-

#### De mi consideración:

Me dirijo a usted, para hacerle conocer que mediante consulta a los Miembros del Consejo Académico del Área de la Energía, las Industrias y los Recursos Naturales No Renovables, de fecha 19 de julio de 2011 se faculta al Director del Área, entre otros tramitar todo asunto relacionado a la gestión académica de la misma, inherentes a: informes de los Funcionarios del Área, vinculados a aspectos académicos.

En virtud de dicha autorización, se acoge favorablemente el informe del coordinador de la Carrera de Sistemas, respecto al pedido de cambio de<br>institución médica "clínica Santa Ana de la Ciudad de Loja por la Clínica Astudillo" de la ciudad de Loja; debido a que no se cuenta con el permiso y colaboración de la Clínica Santa Ana; a ser implementado el proyecto de tesis denominado SISTEMA DE GESTION MEDICA Y CONTROL DE BODEGA PARA CLINICAS"; de los señores egresados Yecenia Cevallos Jarro y Ángel Patricio Pagui Sozoranga.

Consecuentemente, a partir de la presente fecha el nombre del proyecto "SISTEMA DE GESTION MÉDICA Y CONTROL DE BODEGA PARA CLINICAS, A IMPLEMENTARSE EN LA CLINICA ASTIDILLO DE LA CIUDAD DE LOJA"

Atentamente NACTONAL EN LOS TESOROS DE LA SABIDURIA REGISTERA ESTA LA GLORIFICACION DE LA VIDA, Dag. José Azarcisco Ochoa Alfaro, ELESCON

10A/esp. C.c.: Coord. Carrera, Postulantes, expediente, Archivo

## **ANEXO 3:** FORMATO EGRESOS HOSPITALARIOS INEC

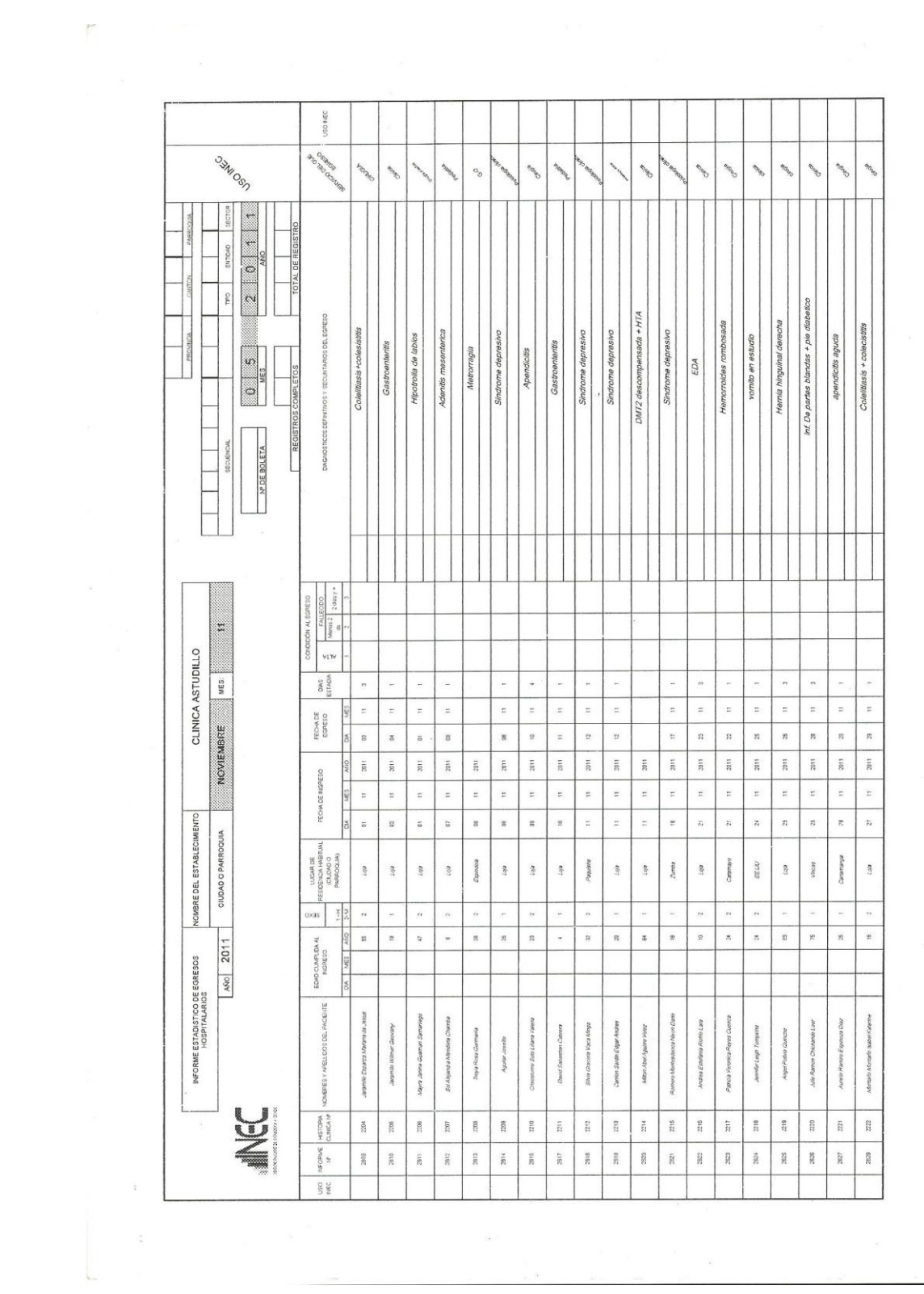

# ANEXO 4: FORMATO DE

### ENCUESTAS

### **Formato de encuesta para Administrador Sistema de Gestión Médica**

### **UNIVERSIDAD NACIONAL DE LOJA**

### **Encuesta de validación de la Aplicación de Gestión Médica de la Clínica Astudillo.**

Con la presente encuesta, se pretende validar la adecuada aceptación de la aplicación de escritorio.

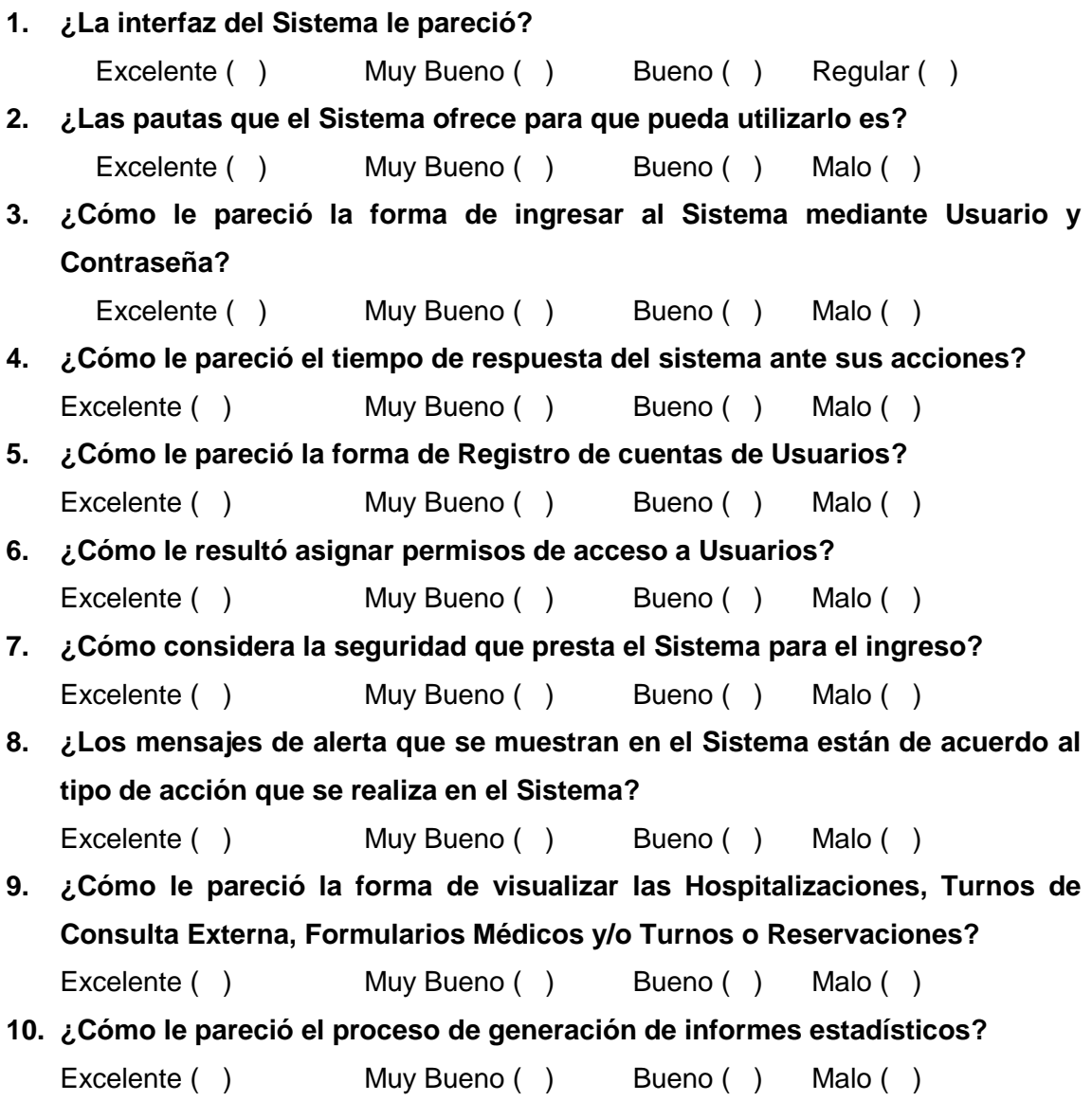

### **Formato de encuesta para los Médicos Sistema de Gestión Médica UNIVERSIDAD NACIONAL DE LOJA**

### **Encuesta de validación de la Aplicación de Gestión Médica de la Clínica Astudillo.**

Con la presente encuesta, se pretende validar la adecuada aceptación de la aplicación de escritorio.

**1. ¿La interfaz del Sistema le pareció?** Excelente ( ) Muy Bueno ( ) Bueno ( ) Regular ( ) **2. ¿Las pautas que el Sistema ofrece para que pueda utilizarlo es?** Excelente ( ) Muy Bueno ( ) Bueno ( ) Malo ( ) **3. ¿Cómo le pareció la forma de ingresar al Sistema mediante Usuario y Contraseña?** Excelente ( ) Muy Bueno ( ) Bueno ( ) Malo ( ) **4. ¿Cómo le pareció el tiempo de respuesta del sistema ante sus acciones?** Excelente ( ) Muy Bueno ( ) Bueno ( ) Malo ( ) **5. ¿La creación de Turnos de Emergencia le pareció?** Excelente ( ) Muy Bueno ( ) Bueno ( ) Malo ( ) **6. ¿La forma de registrar la Consulta Externa le pareció?** Excelente ( ) Muy Bueno ( ) Bueno ( ) Malo ( ) **7. ¿La forma de registrar el informe de Interconsulta le pareció?** Excelente ( ) Muy Bueno ( ) Bueno ( ) Malo ( ) **8. ¿Cómo le resultó crear solicitudes de Exámenes de Gabinete?** Excelente ( ) Muy Bueno ( ) Bueno ( ) Malo ( ) **9. ¿**C**ómo le resultó el registro de formularios?** Excelente ( ) Muy Bueno ( ) Bueno ( ) Malo ( ) **10. ¿El proceso de adjuntar imágenes al paciente le resultó?** Excelente ( ) Muy Bueno ( ) Bueno ( ) Malo ( ) **11.** ¿**Los mensajes de alerta que se muestran en el Sistema están de acuerdo al tipo de acción que se realiza en el Sistema**? Excelente ( ) Muy Bueno ( ) Bueno ( ) Malo ( ) **12. ¿Cómo le pareció la forma de visualizar: Hospitalizaciones, Turnos de Consulta Externa, Formularios Médicos?** Excelente ( ) Muy Bueno ( ) Bueno ( ) Malo ( ) **13. ¿Cómo le pareció el proceso de generación de informes estadísticos?** Excelente ( ) Muy Bueno ( ) Bueno ( ) Malo ( )

### **Formato de encuesta para el personal de Enfermería Sistema de Gestión Médica**

### **UNIVERSIDAD NACIONAL DE LOJA**

**Encuesta de validación de la Aplicación de Gestión Médica de la Clínica Astudillo.**

Con la presente encuesta, se pretende validar la adecuada aceptación de la aplicación de escritorio.

**1. ¿La interfaz del Sistema le pareció?** Excelente ( ) Muy Bueno ( ) Bueno ( ) Malo ( ) **2. ¿Las pautas que el Sistema ofrece para que pueda utilizarlo es?** Excelente ( ) Muy Bueno ( ) Bueno ( ) Malo ( ) **3. ¿Cómo le pareció la forma de ingresar al Sistema mediante Usuario y Contraseña?** Excelente ( ) Muy Bueno ( ) Bueno ( ) Malo ( ) **4. ¿Cómo le pareció el tiempo de respuesta del sistema ante sus acciones?** Excelente ( ) Muy Bueno ( ) Bueno ( ) Malo ( ) **5. ¿Los mensajes de alerta que se muestran en el Sistema están de acuerdo al tipo de acción que se realiza en el Sistema?** Excelente ( ) Muy Bueno ( ) Bueno ( ) Malo ( ) **6. ¿Cómo le pareció la forma de visualizar: Hospitalizaciones, Pre – Consulta y Notas de Enfermería del paciente?** Excelente ( ) Muy Bueno ( ) Bueno ( ) Malo ( ) **7. ¿El proceso de registro de signos vitales a pacientes le resultó?** Excelente ( ) Muy Bueno ( ) Bueno ( ) Malo ( ) **8. ¿El proceso de registro de Turnos de enfermería le pareció?** Excelente ( ) Muy Bueno ( ) Bueno ( ) Malo ( ) **9. ¿Como le pareció el registro y modificación de Notas de Enfermería** Excelente ( ) Muy Bueno ( ) Bueno ( ) Malo ( ) **10. ¿La forma de consultar la nota de enfermería le pareció?** Excelente ( ) Muy Bueno ( ) Bueno ( ) Malo ( )

**Formato de encuesta para la Secretaria Sistema de Gestión Médica**

### **UNIVERSIDAD NACIONAL DE LOJA**

### **Encuesta de validación de la Aplicación de Gestión Médica de la Clínica Astudillo.**

Con la presente encuesta, se pretende validar la adecuada aceptación de la aplicación de escritorio.

**1. ¿La interfaz del Sistema le pareció?** Excelente ( ) Muy Bueno ( ) Bueno ( ) Malo ( ) **2. ¿Las pautas que el Sistema ofrece para que pueda utilizarlo es?** Excelente ( ) Muy Bueno ( ) Bueno ( ) Malo ( ) **3. ¿Cómo le pareció la forma de ingresar al Sistema mediante Usuario y Contraseña?** Excelente ( ) Muy Bueno ( ) Bueno ( ) Malo ( ) **4. ¿Cómo le pareció el tiempo de respuesta del sistema ante sus acciones?** Excelente ( ) Muy Bueno ( ) Bueno ( ) Malo ( ) **5. ¿Los mensajes de alerta que se muestran en el Sistema están de acuerdo al tipo de acción que se realiza en el Sistema?** Excelente ( ) Muy Bueno ( ) Bueno ( ) Malo ( ) **6. ¿Como le pareció la forma de visualizar los Turnos y Reservaciones?** Excelente ( ) Muy Bueno ( ) Bueno ( ) Malo ( ) **7. ¿El proceso de registro de pacientes le pareció?** Excelente ( ) Muy Bueno ( ) Bueno ( ) Malo ( ) **8. ¿Como le pareció el proceso de actualización de información de pacientes?** Excelente ( ) Muy Bueno ( ) Bueno ( ) Malo ( ) **9. ¿El proceso de registro de Turnos para Consulta Externa le pareció?** Excelente ( ) Muy Bueno ( ) Bueno ( ) Malo ( ) **10. ¿Cómo le pareció la forma de modificar o cancelar los Turnos o Reservaciones?** Excelente ( ) Muy Bueno ( ) Bueno ( ) Malo ( ) **11. ¿Cómo le pareció la forma de registrar Departamentos y/o Salas?** Excelente ( ) Muy Bueno ( ) Bueno ( ) Malo ( ) **12. ¿El proceso de Registrar datos del Personal Médico le pareció?** Excelente ( ) Muy Bueno ( ) Bueno ( ) Malo ( )

### **Formato de encuesta para el AdministradorSistema Bodega**

### **UNIVERSIDAD NACIONAL DE LOJA**

### **Encuesta de validación de la Aplicación Control de Bodega.**

Con la presente encuesta, se pretende validar la adecuada aceptación de la aplicación de escritorio.

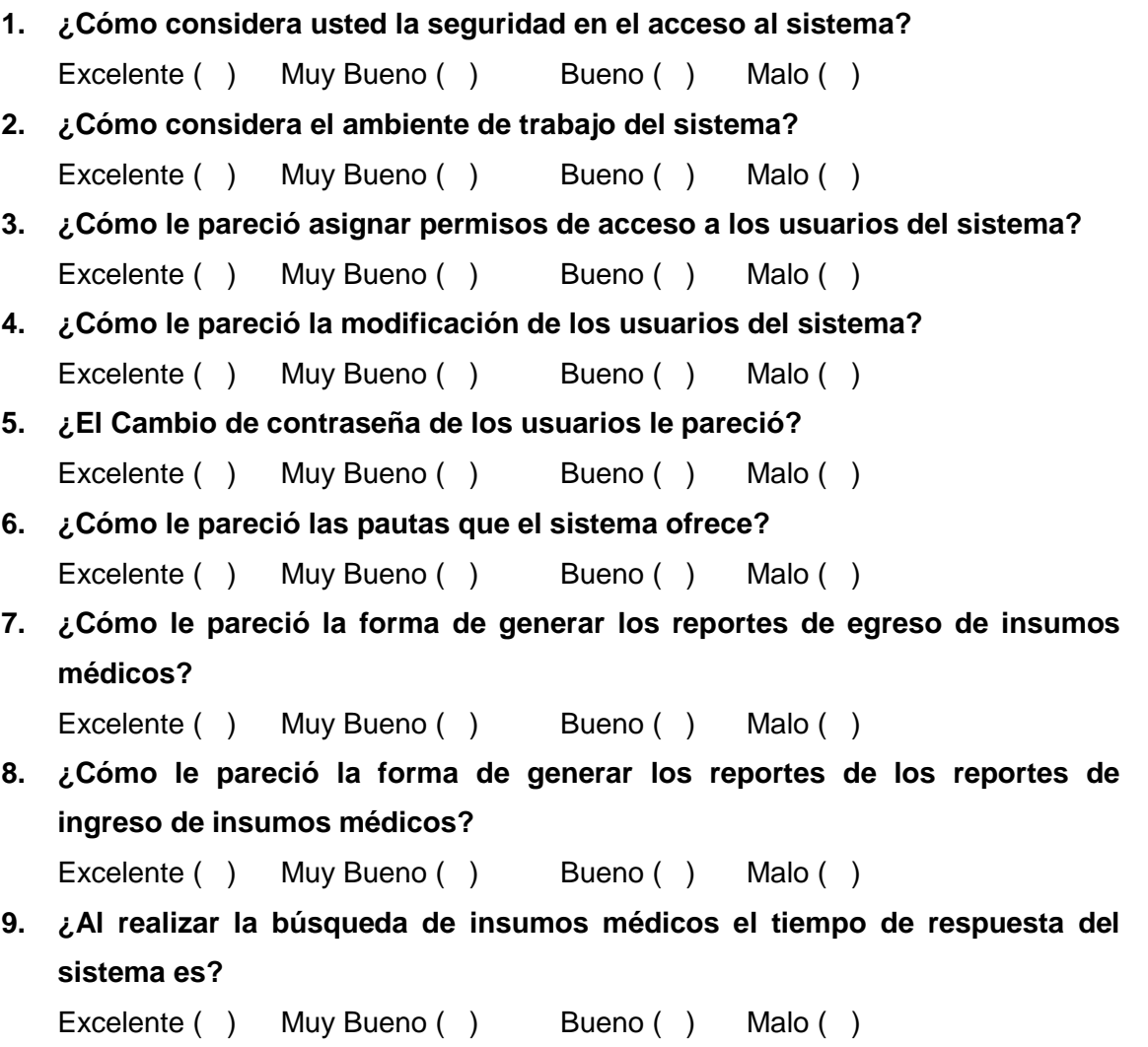

### **Formato de encuesta para la Secretaria Sistema Bodega**

### **UNIVERSIDAD NACIONAL DE LOJA**

### **Encuesta de validación de la Aplicación de Control de Bodega.**

Con la presente encuesta, se pretende validar la adecuada aceptación de la aplicación de escritorio.

**1. ¿Cómo le pareció la validación y control de acceso al momento de ingresar el nombre de usuario y contraseña?**

Excelente ( ) Muy Bueno ( ) Bueno ( ) Malo ( )

- **2. ¿Cómo le pareció la interfaz del sistema?** Excelente ( ) Muy Bueno ( ) Bueno ( ) Malo ( )
- **3. ¿Cómo considera la creación de los empleados?** Excelente ( ) Muy Bueno ( ) Bueno ( ) Malo ( )
- **4. ¿El tiempo de respuesta del sistema por la búsqueda de empleados que realiza el usuario es?**

Excelente ( ) Muy Bueno ( ) Bueno ( ) Malo ( )

- **5. ¿Cómo le pareció la modificación de datos de los empleados?** Excelente ( ) Muy Bueno ( ) Bueno ( ) Malo ( )
- **6. ¿El tiempo de respuesta del sistema por la actualización de los insumos médicos que realiza el usuario es?**

Excelente ( ) Muy Bueno ( ) Bueno ( ) Malo ( )

- **7. ¿Cómo le pareció las pautas que ofrece el sistema?**
	- Excelente ( ) Muy Bueno ( ) Bueno ( ) Malo ( )
- **8. ¿Cómo le pareció la forma de generar los reportes de egreso de insumos médicos?**

Excelente ( ) Muy Bueno ( ) Bueno ( ) Malo ( )

**9. ¿Cómo le pareció la forma de generar los reportes de ingreso de insumos médicos?**

```
Excelente ( ) Muy Bueno ( ) Bueno ( ) Malo ( )
```
**10. ¿Cómo le pareció la respuesta del sistema al realizar la búsqueda de insumos médicos?**

Excelente ( ) Muy Bueno ( ) Bueno ( ) Malo ( )

## ANEXO 5: ANÁLISIS DE PRUEBAS DE funcionalidad

### **ANÁLISIS DE LAS PRUEBAS DE GESTIÓN MÉDICA**

De acuerdo a la información obtenida se puede hacer un análisis reflejado en los siguientes resultados:

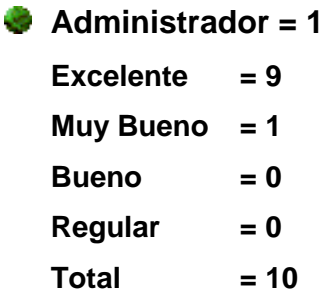

El siguiente cuadro representa en porcentaje la apreciación del Administrador.

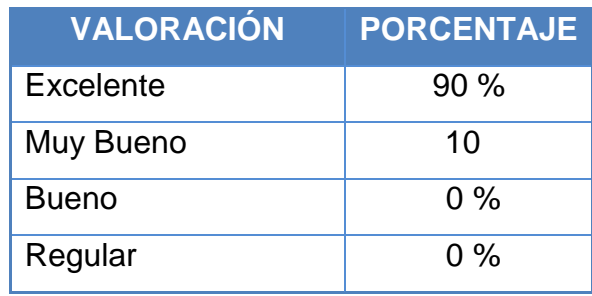

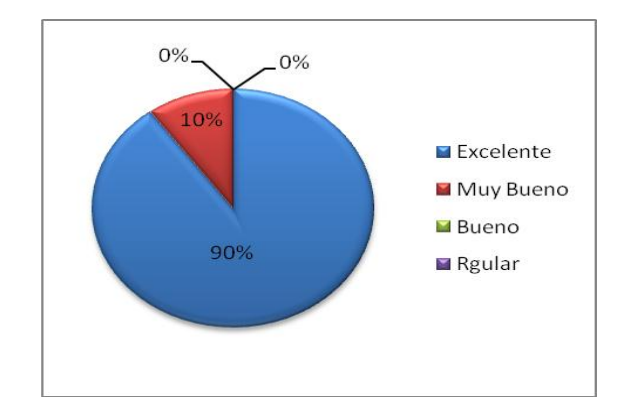

Del universo encuestado de la **"CLINICA ASTUDILLO" (**1 persona que corresponde al 100%), el 90% de la aceptación **Excelente** es el de mayor porcentaje, esto debido a que dentro de las pruebas que se realizó en conjunto con la persona que va administrar el Sistema de **"Gestión Médica".**

### **Análisis cualitativo.**

Como podemos observar que en el Registro de cuentas de Usuarios, asignación de permisos de acceso, visualización de Formularios etc., no existen problemas, esto debido a que dentro de las pruebas que se realizó en conjunto con la persona que va a administrar el Sistema no se encontró errores en la ejecución del Sistema.

- $Médicos = 3$
- $\bullet$  Excelente  $= 31$
- $\bullet$  Muy Bueno  $= 8$
- $\bullet$  **Bueno**  $= 0$
- $\bullet$  **Regular**  $= 0$
- **Total = 39**

El siguiente cuadro representa en porcentaje la apreciación de los Usuarios (Médicos).

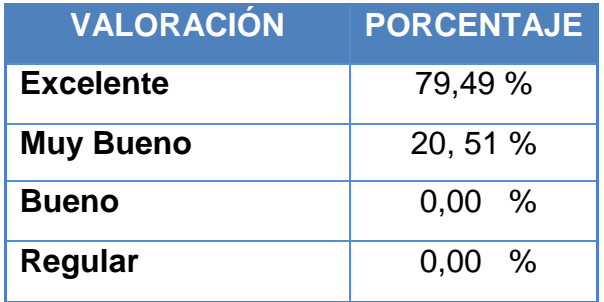

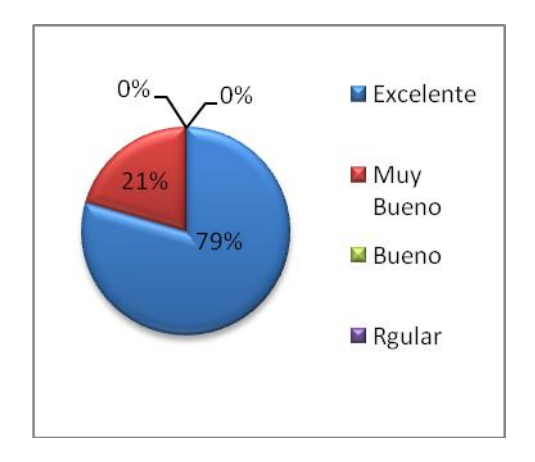

Del universo encuestado de la **"CLINICA ASTUDILLO" (**3 personas que corresponden al 100%), el 79, 49 % de la aceptación **Excelente** es el de mayor porcentaje, esto debido a que dentro de las pruebas que se realizó en conjunto con las personas que van a utilizar el Sistema de **"Gestión Médica".**

### **Análisis cualitativo.**

Como podemos observar que los usuarios (Médicos), indican que en el proceso de las funciones correspondientes no existen problemas, esto debido a que dentro de las pruebas que se realizó en conjunto con los Médicos no se encontró errores en la ejecución del Sistema.

### **Enfermera = 4**

- **Excelente = 23**
- **Muy Bueno = 17**
- **Bueno = 0**
- $Recular = 0$
- $Total = 40$

El siguiente cuadro representa en porcentaje la apreciación de los Usuarios (Enfermeras).

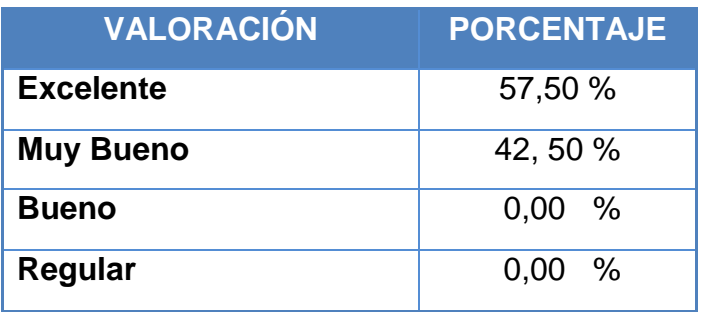

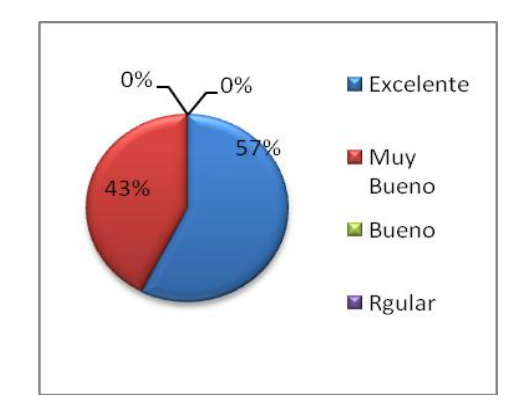

Del universo encuestado de la **"CLINICA ASTUDILLO" (**4 personas que corresponde al 100%), el 57, 50 % de la aceptación **Excelente** es el de mayor porcentaje, esto debido a que en las pruebas que se realizó en conjunto con el personal de enfermería no se encontró errores en la ejecución del Sistema.

### **Análisis cualitativo.**

Como podemos observar que el personal de Enfermería indica que no existe dificultad en el proceso correspondiente a enfermería lo que es satisfactorio para la aplicación.

### **Secretaria = 2**

- **Excelente = 22**
- $Muy$  Bueno  $= 2$
- **Bueno = 0**
- $\bullet$  **Regular**  $= 0$
- $Total = 24$

El siguiente cuadro representa en porcentaje la apreciación de los Usuarios (Secretaria).

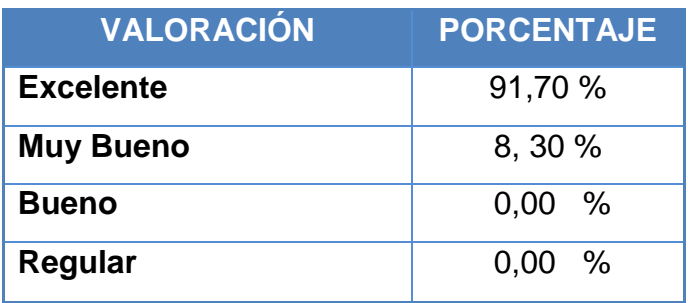

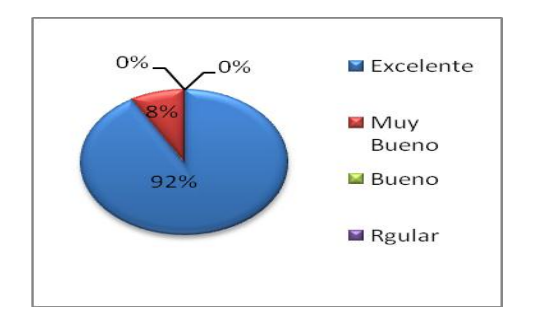

Del universo encuestado de la **"CLINICA ASTUDILLO" (**2 personas que corresponde al 100%), el 92% de la aceptación **Excelente** es el de mayor porcentaje, esto debido a que dentro de las pruebas que se realizó en conjunto con las Secretarias no se encontró ningún error de ejecución de la aplicación.

### **Análisis cualitativo.**

Podemos observar que las Secretarias de la **"CLINICA ASTUDILLO",** sienten que los procesos relacionados a su rol no tienen ninguna complicación en su realización, lo que es satisfactoria para la aplicación.

### **ANÁLISIS DE LAS PRUEBAS DE BODEGA**

De acuerdo a la información obtenida se puede hacer un análisis reflejado en los siguientes resultados:

**Administrador = 1 Excelente = 9 Muy Bueno = 1**  $Bueno = 0$  $Regular = 0$  $Total = 10$ 

El siguiente cuadro representa en porcentaje la apreciación del Administrador.

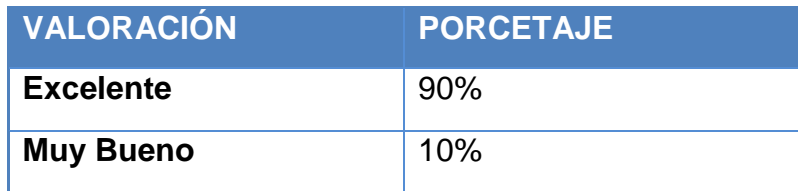

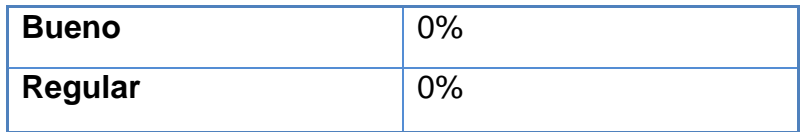

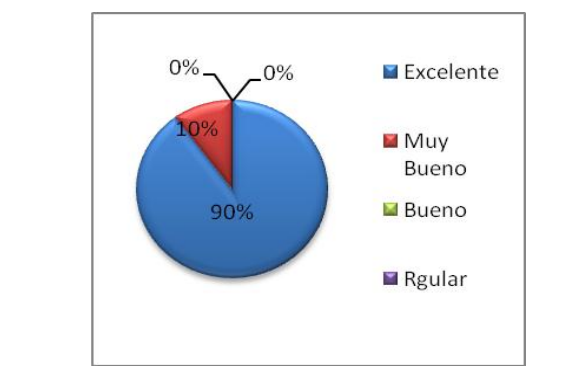

Del universo encuestado de la parte administrativa de la **"CLINICA ASTUDILLO",** 1 persona, que corresponde al 100%, se observa los porcentajes de la tabla que el 90% de la aceptación Excelente es el de mayor porcentaje, esto debido a que dentro de las pruebas que se realizó en conjunto con la persona que va administrar el sistema de **"Control de Bodega"** no se encontraron errores en la ejecución del sistema.

### **Análisis cualitativo.**

Como podemos observar que en el registro, modificación y asignar accesos de cuentas de Usuarios no existen problemas, esto debido a que dentro de las pruebas que se realizó en conjunto con el administrador no se encontró errores en la ejecución del Sistema y además tiene una muy buena rapidez, lo que es satisfactoria para la aplicación.

### **Secretaria = 2**

- **Excelente = 14**
- $Muy$  Bueno  $= 6$
- **Bueno = 0**
- **Regular = 0**
- $Total = 20$

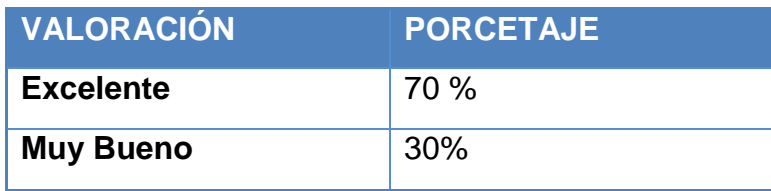

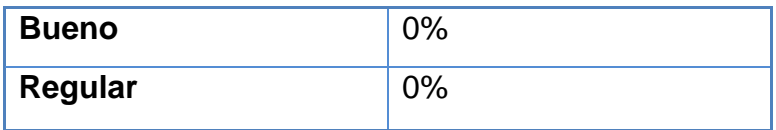

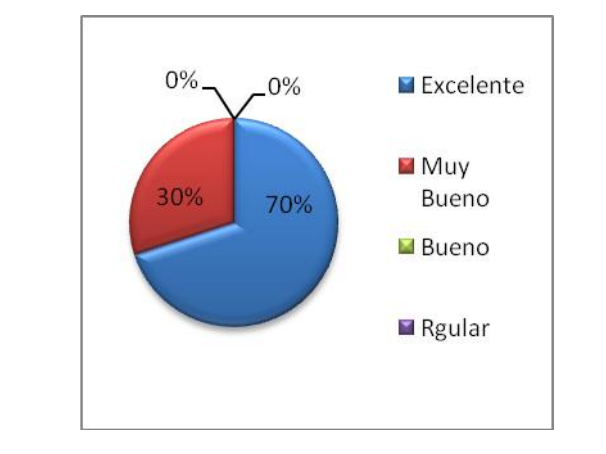

Del universo encuestado a los usuarios de la **"CLINICA ASTUDILLO ",** 2 persona, que corresponden al 100%, se observa los porcentajes de la tabla que el 70% de la aceptación es **"Excelente"** y el 30% de la aceptación es **"Muy buena"**.

**"Excelente"** es el de mayor porcentaje, esto debido a que dentro de las pruebas que se realizó en conjunto con los usuarios del sistema de **"Control de Bodega"** no se encontraron errores en la ejecución del sistema.

#### **Análisis cualitativo.**

Como podemos observar que el ingreso al sistema, creación y la búsqueda de empleados no existen problemas, esto debido a que dentro de las pruebas que se realizó en conjunto con los usuarios no se encontró errores en la ejecución del Sistema y además tiene una muy buena rapidez, lo que es satisfactorio para la aplicación.

### **CONCLUSIÓN**

De los resultados de las pruebas de validación efectuadas al Sistema de Gestión Médica y Control de Bodega, realizadas con los usuarios potenciales (Médicos, Enfermeras, Secretaria), se puede observar que existe un buen margen de aceptación con respecto al funcionamiento del mismo, ya que cumple satisfactoriamente con todos los requerimientos planteados en nuestro proyecto, pues nos comunicaron sentirse cómodos con dicho Sistema al cual lo calificaron con entendible y fácil de utilizar.

### ANEXO 6: CERTIFICACIÓN
RESPALDO DE PRUEBAS REALIZADAS

Dr. Rowland Astudilio en calidad de médico de la Clínica Astudillo de la Ciudad de Loja, a petición verbal de parte de los interesados

**CLINICA ASTUDILLO** 

Su salud es lo más importante para nosotros

# CERTIFICO:

Atentamente,

 $\frac{1}{2}$ 

- Que he revisado y realizado las pruebas de la aplicación, las mismas que se llevaron a 8 cabo en las instalaciones de la Clínica Astudillo y estuvieron dirigidas por los Tesistas responsables
- Que los Tesistas responsables realizaron las respectivas capacitaciones a los usuarios  $\bullet$
- Que la aplicación tiene un alto grado de aceptación.  $\ddot{\circ}$

Es todo en cuanto puedo certificar en honor a la verdad, facultando a los interesados hacer uso del presente, para fines legales pertinentes.

Dr. Rowland S. astudilla C CIRUGIA GENERALY LAPAROSO CMX **KAN** 08-00354-09 LINAT Rowland Astudillo D C.I: 1102726823

**JIRECCIÓN: CIUDADELA FABIOLA CALLE AMBATO Y LATACUNGA \*TELEFAX: (07) 2576119 \*LOJA - ECUADOR** 

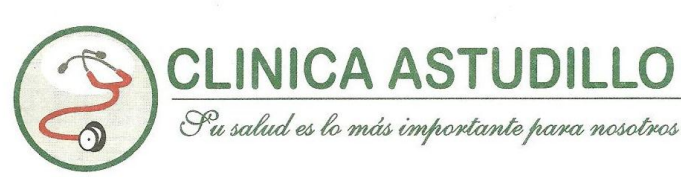

RESPALDO DE PRUEBAS REALIZADAS

Lcda. Cristina Ruiz en calidad de secretaria de la Clínica Astudillo de la Ciudad de Loja, a petición verbal de parte de los interesados

### **CERTIFICO:**

Ġ

- Que he revisado y realizado las pruebas de la aplicación, las mismas que se llevaron a  $\bullet$ cabo en las instalaciones de la Clínica Astudillo y estuvieron dirigidas por los Tesistas responsables
- Que los Tesistas responsables realizaron las respectivas capacitaciones a los usuarios
- Que la aplicación tiene un alto grado de aceptación.

Es todo en cuanto puedo certificar en honor a la verdad, facultando a los interesados hacer uso del presente, para fines legales pertinentes.

Atentamente,

Lcda. Cristina Ruiz C.I: 1900484518

DIRECCIÓN: CIUDADELA FABIOLA CALLE AMBATO Y LATACUNGA \*TELEFAX: (07) 2576119 \*LOJA - ECUADOR

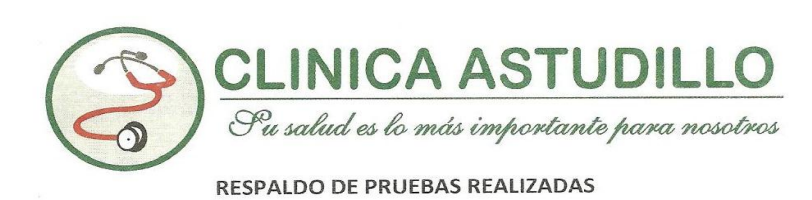

Lcda. Patricia Gómez en calidad de secretaria de la Clínica Astudillo de la Ciudad de Loja, a petición verbal de parte de los interesados

## **CERTIFICO:**

- Que he revisado y realizado las pruebas de la aplicación, las mismas que se llevaron a  $\bullet$ cabo en las instalaciones de la Clínica Astudillo y estuvieron dirigidas por los Tesistas responsables
- Que los Tesistas responsables realizaron las respectivas capacitaciones a los usuarios  $\bullet$
- Que la aplicación tiene un alto grado de aceptación.

Es todo en cuanto puedo certificar en honor a la verdad, facultando a los interesados hacer uso del presente, para fines legales pertinentes.

Atentamente,

Lcda. Patricia Gómez C.I: 110470385-3

DIRECCIÓN: CIUDADELA FABIOLA CALLE AMBATO Y LATACUNGA \*TELEFAX: (07) 2576119 \*LOJA - ECUADOR  $\mathbf{I}$ 

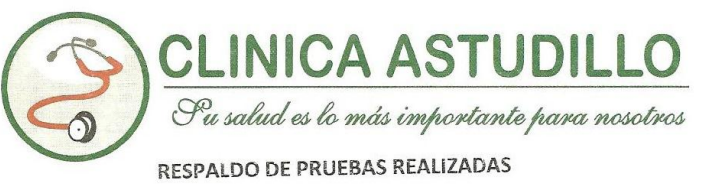

 $\left\{ \begin{array}{ccc} \cdot & \cdot & \cdot \\ \cdot & \cdot & \cdot \end{array} \right.$ 

Loda. Irma Cuenca en calidad de Auxiliar de Enfermería de la Clínica Astudillo de la Ciudad de Loja, a petición verbal de parte de los interesados

### **CERTIFICO:**

- Que he revisado y realizado las pruebas de la aplicación, las mismas que se llevaron a  $\ddot{\text{e}}$ cabo en las instalaciones de la Clínica Astudillo y estuvieron dirigidas por los Tesistas responsables
- Que los Tesistas responsables realizaron las respectivas capacitaciones a los usuarios  $\circ$
- Que la aplicación tiene un alto grado de aceptación.  $\bullet$

Es todo en cuanto puedo certificar en honor a la verdad, facultando a los interesados hacer uso del presente, para fines legales pertinentes.

Atentamente, Loda, Irma Cuenca C.I: 110205260-0 DIRECCIÓN: CIUDADELA FABIOLA CALLE AMBATO Y LATACUNGA \*TELEFAX: (07) 2576119 \*LOJA - ECUADOR

# ANEXO 7: IMPLEMENTACIÓN SISTEMA